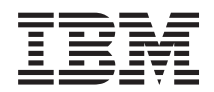

# **System i Query for i5/OS**

バージョン *6* リリース *1*

SD88-5025-02 (英文原典:SC41-5210-05)

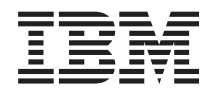

# **System i**

# **Query for i5/OS**

バージョン *6* リリース *1*

SD88-5025-02 (英文原典:SC41-5210-05)

#### お願い =

本書および本書で紹介する製品をご使用になる前に、 271 [ページの『付録](#page-282-0) F. 特記事項』に記載され ている情報をお読みください。

本書は、IBM i5/OS (製品番号 5761-SS1) のバージョン 6、リリース 1、モディフィケーション 0 に適用されます。 また、改訂版で断りがない限り、それ以降のすべてのリリースおよびモディフィケーションに適用されます。このバ ージョンは、すべての RISC モデルで稼働するとは限りません。また CISC モデルでは稼働しません。

IBM 発行のマニュアルに関する情報のページ

http://www.ibm.com/jp/manuals/

こちらから、日本語版および英語版のオンライン・ライブラリーをご利用いただけます。また、マニュアルに関する ご意見やご感想を、上記ページよりお送りください。今後の参考にさせていただきます。

(URL は、変更になる場合があります)

お客様の環境によっては、資料中の円記号がバックスラッシュと表示されたり、バックスラッシュが円記号と表示さ れたりする場合があります。

 原 典: SC41-5210-05 System i Query for i5/OS Version 6 Release 1

発 行: 日本アイ・ビー・エム株式会社

担 当: ナショナル・ランゲージ・サポート

第1刷 2008.2

この文書では、平成明朝体™W3、平成明朝体™W7、平成明朝体™W9、平成角ゴシック体™W3、平成角ゴシック体™ W5、および平成角ゴシック体™W7を使用しています。この(書体\*)は、(財)日本規格協会と使用契約を締結し使用し ているものです。フォントとして無断複製することは禁止されています。

注∗ 平成明朝体"W3、平成明朝体™W9、平成角ゴシック体"W3、 平成角ゴシック体"W5、平成角ゴシック体"W7

**© Copyright International Business Machines Corporation 2000, 2008. All rights reserved.**

© Copyright IBM Japan 2008

# 目次

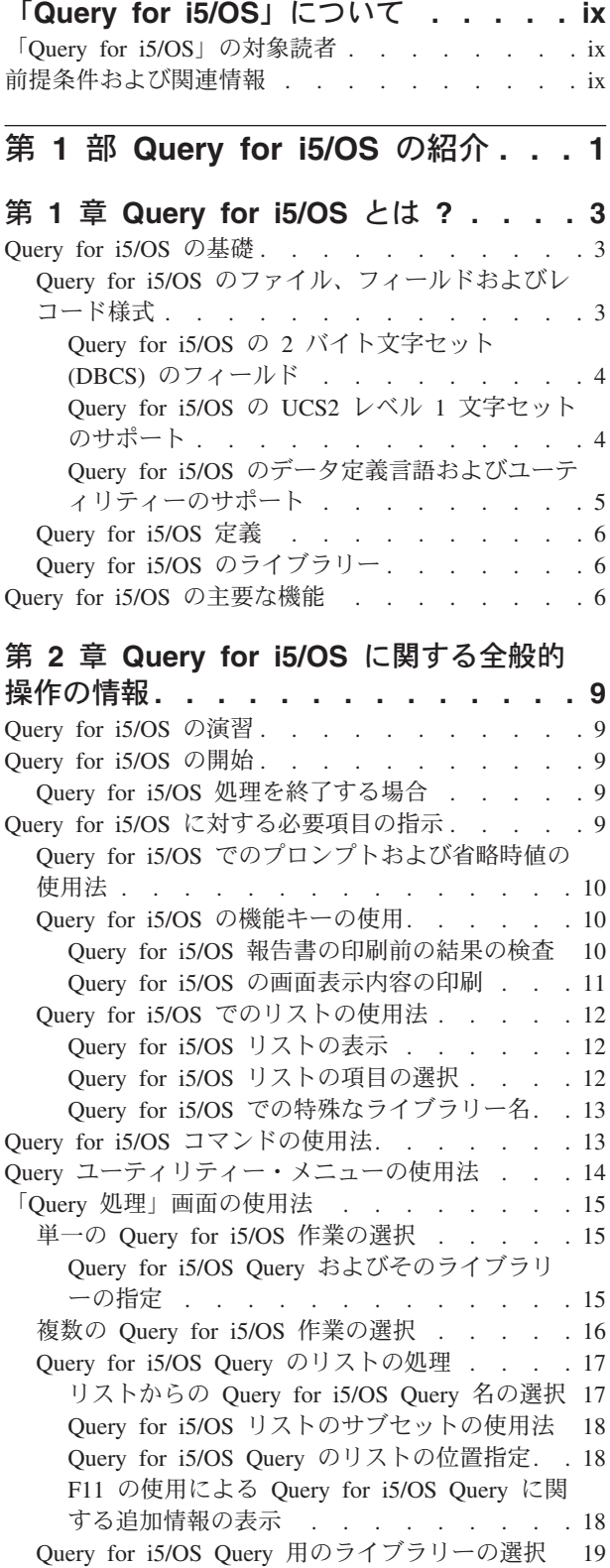

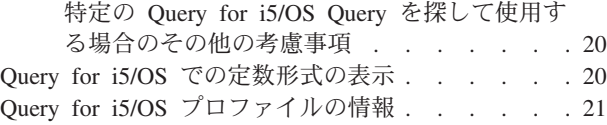

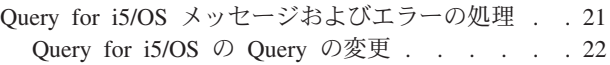

# 第 **2** 部 **[Query for i5/OS Query](#page-34-0)** 定 義の定義と使用法**[. . . . . . . . . . 23](#page-34-0)**

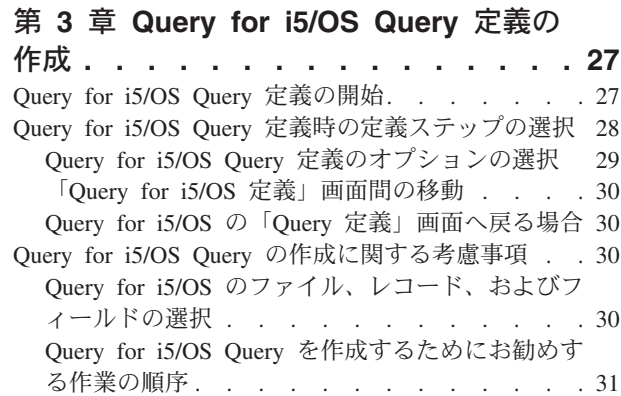

# 第 **4** 章 **[Query for i5/OS Query](#page-44-0)** を行う

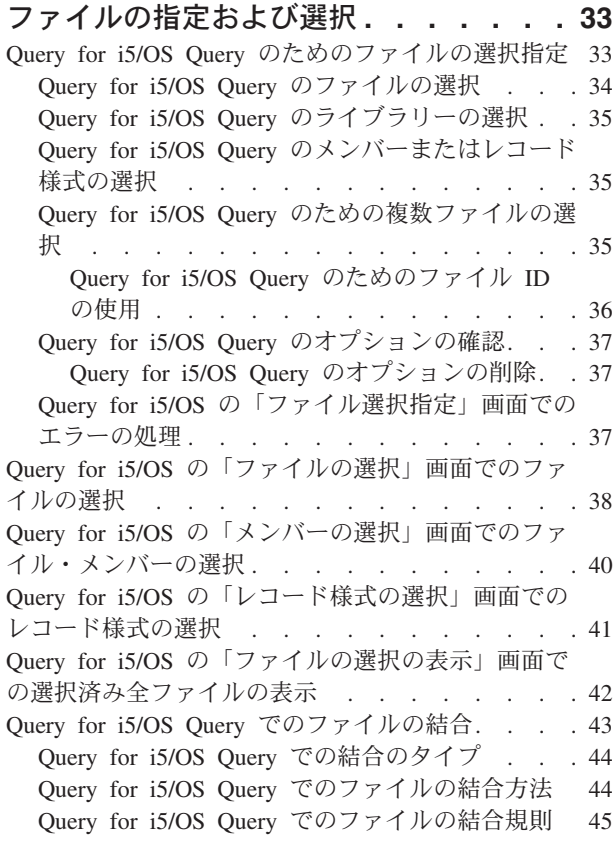

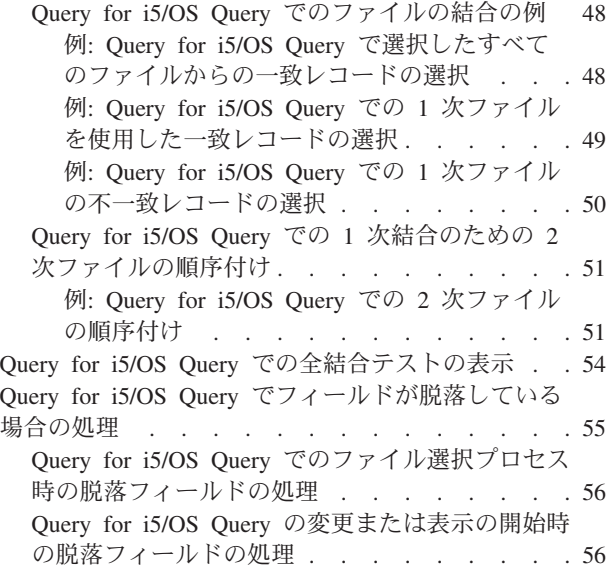

# 第 **5** 章 **[Query for i5/OS](#page-70-0)** の結果フィー

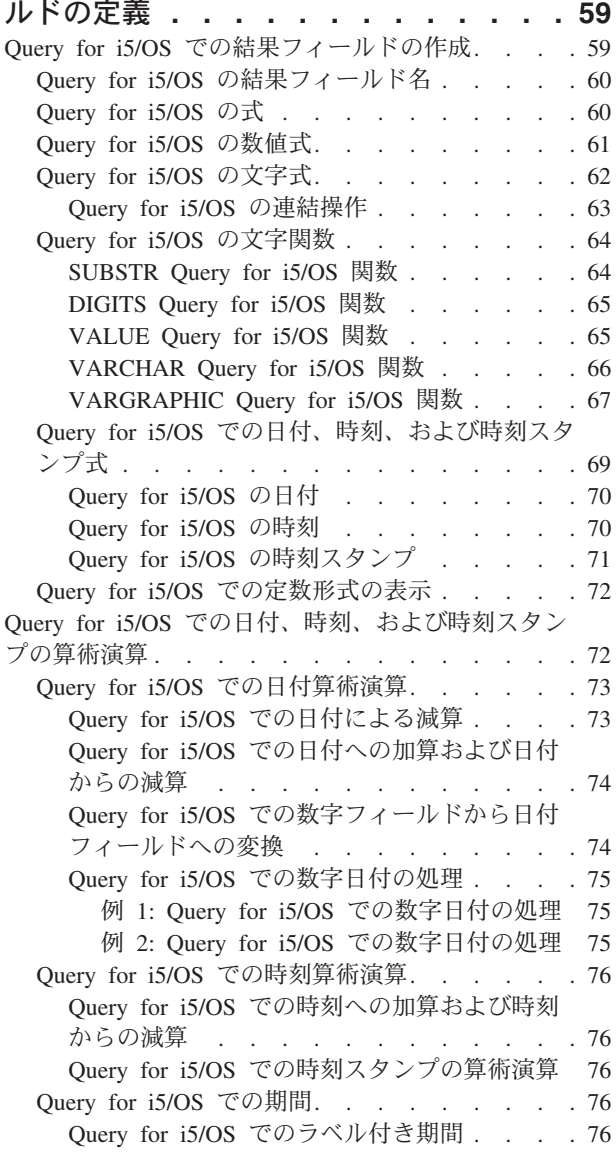

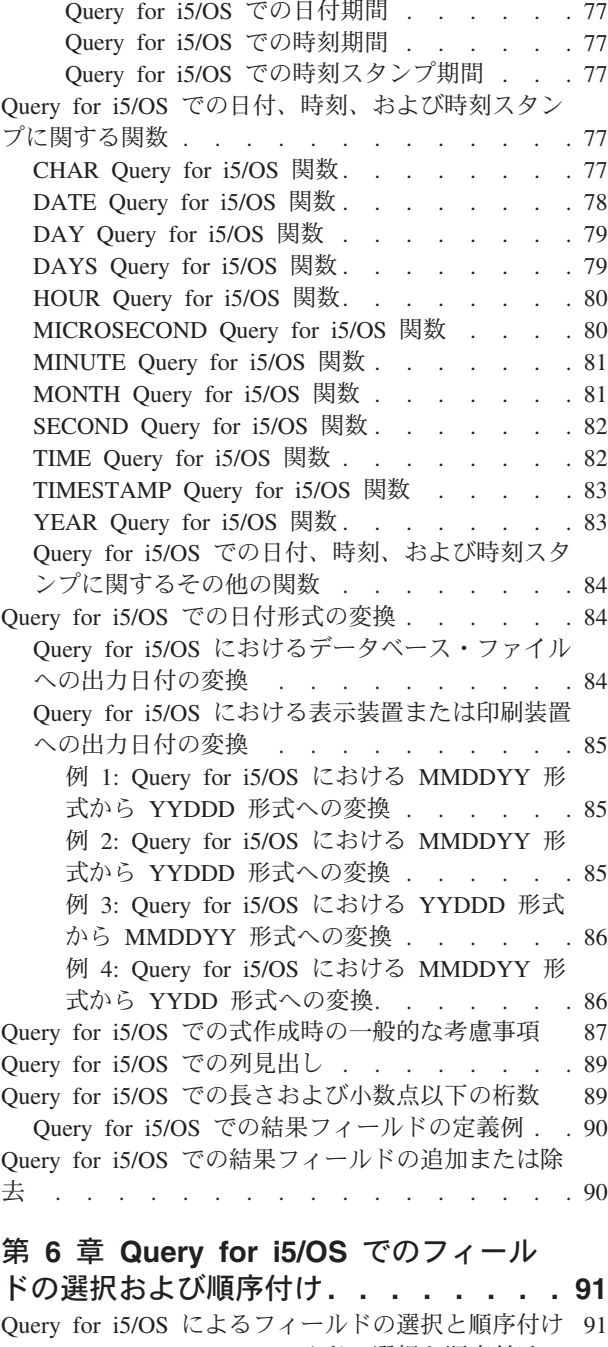

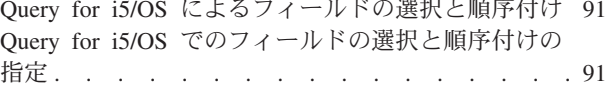

#### 第 **7** 章 **[Query for i5/OS](#page-106-0)** でのレコード の選択 **[. . . . . . . . . . . . . . . 95](#page-106-0)** Query for i5/OS [によるレコードの選択](#page-106-0) . . . . [95](#page-106-0) Query for i5/OS [での必要なレコードの選択](#page-106-0). . . . [95](#page-106-0) Query for i5/OS [での比較フィールド](#page-107-0) . . . . . [96](#page-107-0) Query for i5/OS での比較値 [. . . . . . . . 97](#page-108-0) Query for i5/OS [における値としてのフィール](#page-109-0) ド [. . . . . . . . . . . . . . . 98](#page-109-0) Query for i5/OS [における値としての文字定数](#page-109-0) [98](#page-109-0) Query for i5/OS [における値としての数値定数](#page-110-0) [99](#page-110-0)

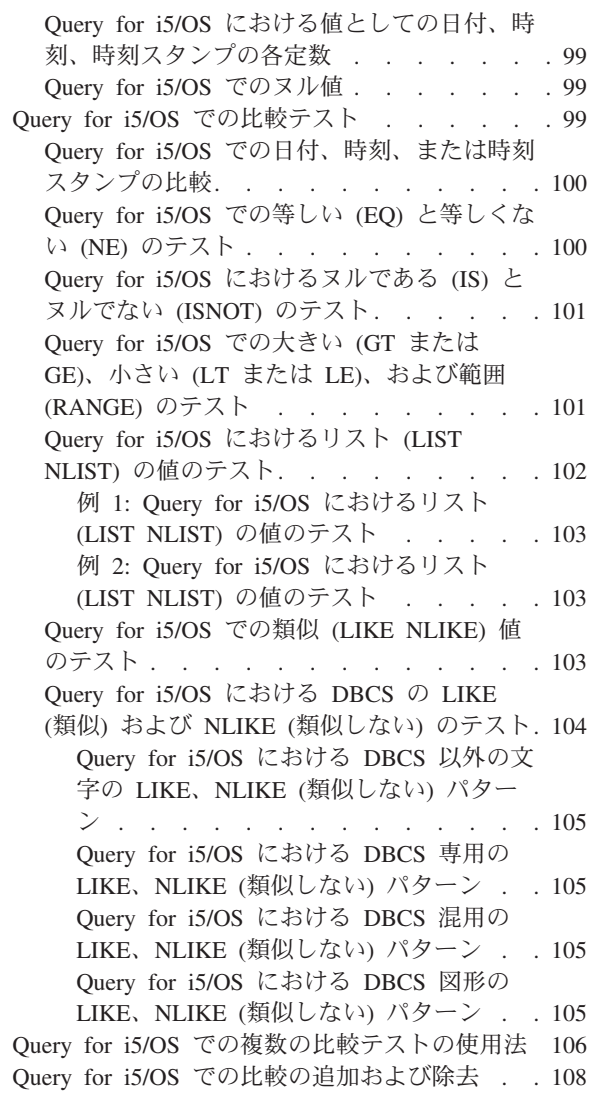

### 第 **8** 章 **[Query for i5/OS](#page-122-0)** での分類フィ

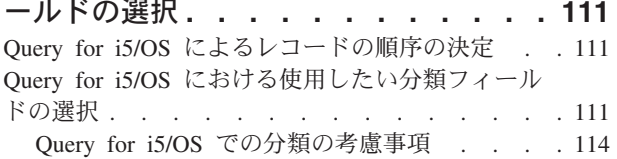

# 第 **9** 章 **[Query for i5/OS](#page-128-0)** での照合順序

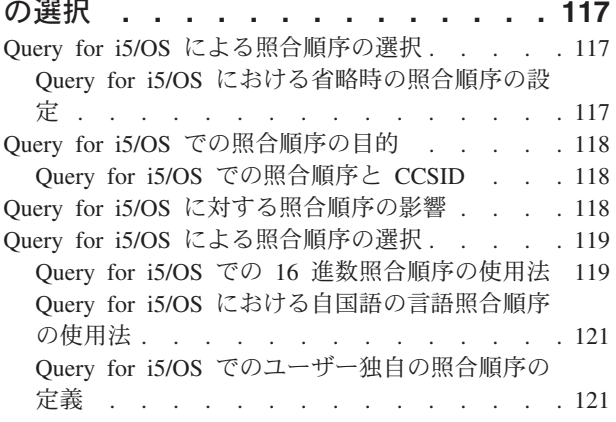

Query for i5/OS [での変換テーブルの選択](#page-134-0) . . . [123](#page-134-0) Query for i5/OS [におけるシステムの分類順序の](#page-134-0) 選択 . . . . . . . . . . . . . . 123

#### 第 **10** 章 **[Query for i5/OS](#page-136-0)** における報

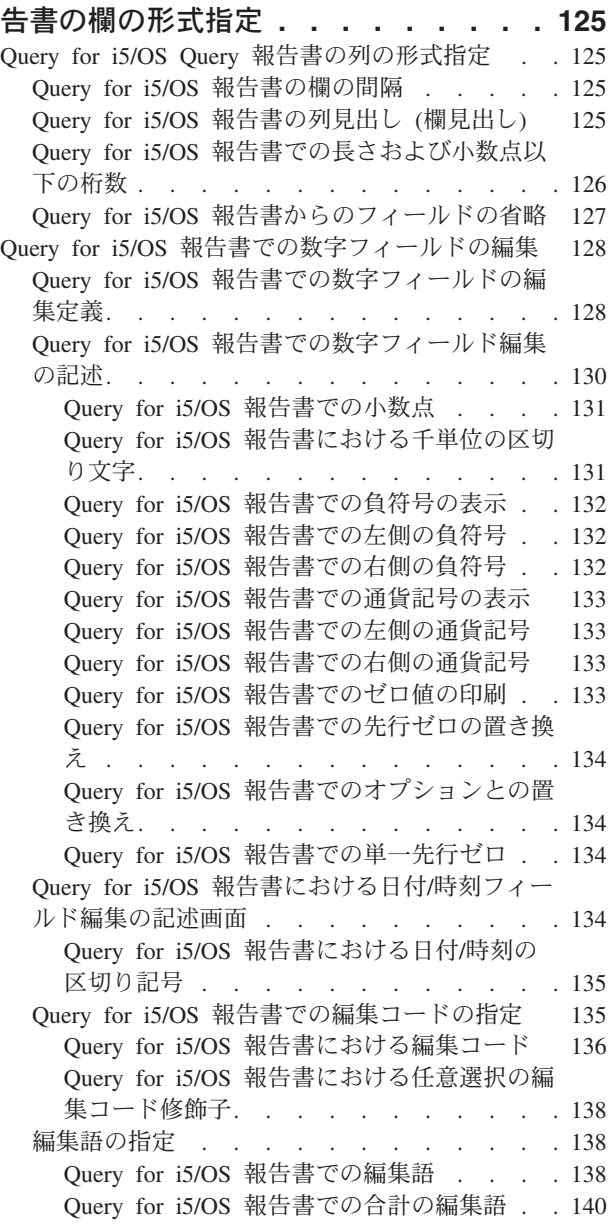

# 第 **11** 章 **[Query for i5/OS](#page-152-0)** 報告書での

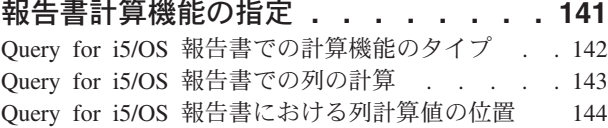

## 第 **12** 章 **[Query for i5/OS](#page-156-0)** 報告書の制

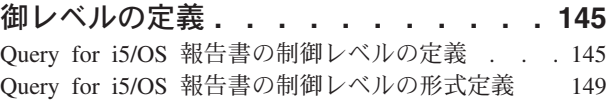

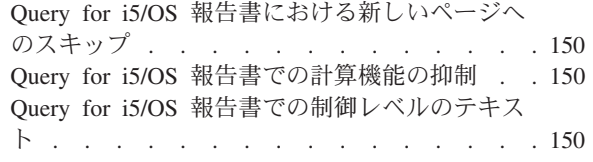

#### 第 **13** 章 **[Query for i5/OS](#page-164-0)** 報告書にお [ける出力タイプおよび出力形式の選択](#page-164-0)**. . [153](#page-164-0)**

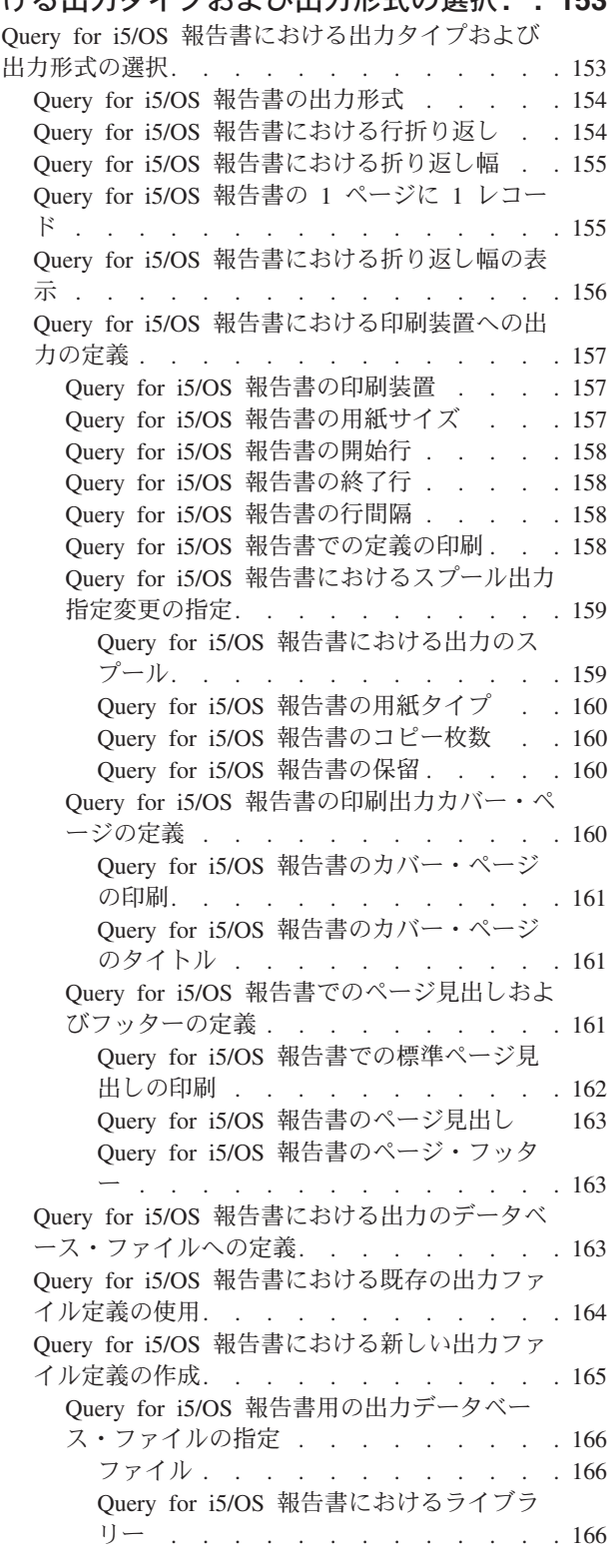

Query for i5/OS [報告書のメンバー](#page-178-0) . . . [167](#page-178-0) Query for i5/OS [報告書のファイルの中の](#page-178-0) データ[. . . . . . . . . . . . . 167](#page-178-0) Query for i5/OS [報告書における権限](#page-179-0) . . [168](#page-179-0) Query for i5/OS [報告書におけるテキスト](#page-180-0) [169](#page-180-0) Query for i5/OS [報告書での定義の印刷](#page-180-0) [169](#page-180-0) Query for i5/OS [報告書のデータベース・ファ](#page-180-0) [イルへの合計のみの計算](#page-180-0). . . . . . . . [169](#page-180-0) Query for i5/OS [によって作成された出力データ](#page-182-0) ベース・ファイルの使用[. . . . . . . . . 171](#page-182-0)

#### 第 **14** 章 **[Query for i5/OS](#page-184-0)** 処理オプシ

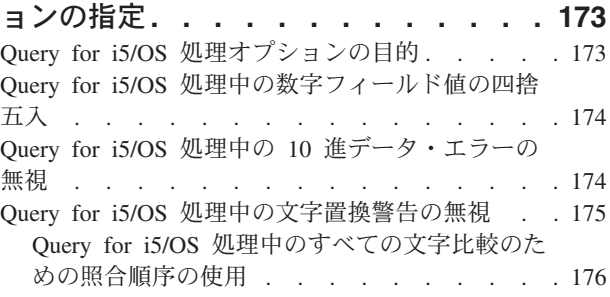

## 第 **15** 章 **[Query for i5/OS Query](#page-188-0)** の終

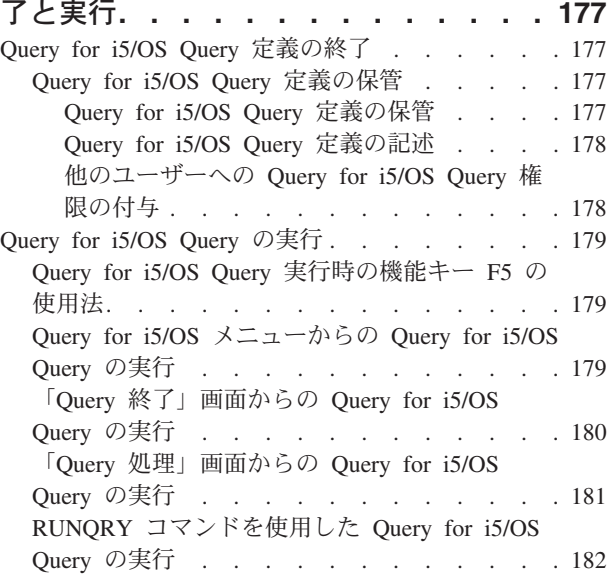

## 第 **16** 章 **[Query for i5/OS Query](#page-196-0)** 定義

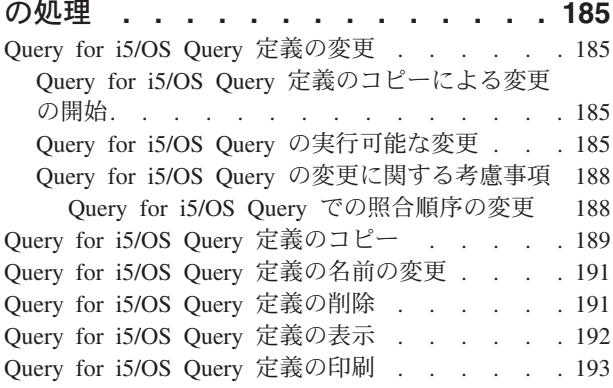

[Query for i5/OS Query](#page-205-0) 定義の印刷情報 . . . . [194](#page-205-0) Query for i5/OS Query [定義の印刷レコード様式](#page-206-0) 情報の例 [. . . . . . . . . . . . . . 195](#page-206-0) 第 **3** 部 **[Query for i5/OS](#page-208-0)** について の補足説明 **[. . . . . . . . . . . . 197](#page-208-0)** 第 **17** [章 プログラマーを対象とする](#page-210-0) **Query for i5/OS** [についての補足説明](#page-210-0) **. [199](#page-210-0)** Query for i5/OS [での複数のレコード様式のファイ](#page-210-0) ル [. . . . . . . . . . . . . . . . . 199](#page-210-0) Query for i5/OS [でのファイルの共用に関する考慮](#page-210-0) 事項 . . . . . . . . . . . . . . . 199 Query for i5/OS [でのデータベース・ファイルの指](#page-210-0) 定変更. . . . . . . . . . . . . . . 199 Query for i5/OS [での結果フィールドの定義時の](#page-210-0) DBCS に関する考慮事項 [. . . . . . . . . 199](#page-210-0) Query for i5/OS [でのファイルの結合](#page-211-0) . . . . [200](#page-211-0) [Query for i5/OS](#page-211-0) での \*ALL の使用法 . . . . [200](#page-211-0) Query for i5/OS [での報告書の制御レベルとしての](#page-211-0) [分類フィールド以外のフィールドの使用](#page-211-0) . . . . [200](#page-211-0) Query for i5/OS [での結果フィールドの長さおよび](#page-211-0) 小数点以下の桁数 [. . . . . . . . . . . . 200](#page-211-0) Query for i5/OS [での表示の長さおよび小数点以](#page-212-0) [下の桁数の処理上のヒント](#page-212-0) . . . . . . . . [201](#page-212-0) Query for i5/OS [での内部数値計算に使用される](#page-212-0) [長さおよび小数点以下の桁数](#page-212-0) . . . . . . . [201](#page-212-0) Query for i5/OS [での加算と減算](#page-212-0) . . . . . [201](#page-212-0) Query for i5/OS での乗算 . . . . . . 202 Query for i5/OS での除算 . . . . . . 202 例: Query for i5/OS [での結果フィールドの](#page-213-0) 10 進数精度の向上[. . . . . . . . . . . . 202](#page-213-0) Query for i5/OS [でのレコードの選択](#page-214-0) (フィール [ドの大文字と小文字の区別の無視](#page-214-0)) . . . . . [203](#page-214-0)

#### 付録 **[A. Query for i5/OS](#page-216-0)** と **Query/36**

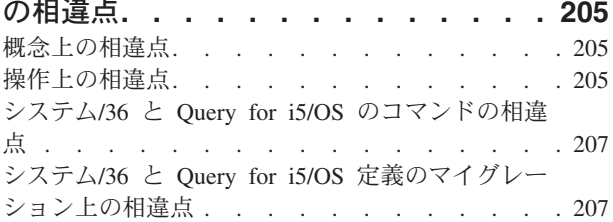

### 付録 **[B. Query for i5/OS Query](#page-220-0)** の演

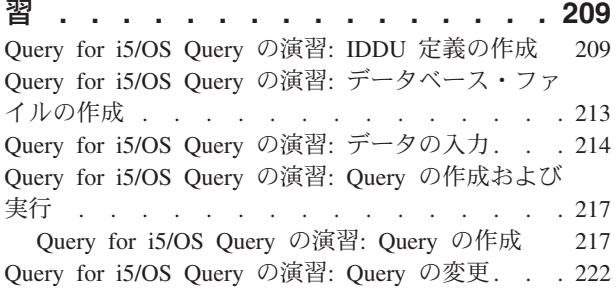

[Query for i5/OS Query](#page-237-0) の演習: 高度な Query の作 成 . . . . . . . . . . . . . . . . 226

#### 付録 **[C. Query for i5/OS](#page-252-0)** のパフォーマ [ンスに関するヒントとテクニック](#page-252-0) **. . . [241](#page-252-0)** [Query for i5/OS](#page-252-0) による Query 処理の紹介. . . . [241](#page-252-0) Query for i5/OS [でのキー順アクセス・パス](#page-252-0) . . [241](#page-252-0) Query for i5/OS での選択/[除外アクセス・パス](#page-253-0) [242](#page-253-0) Query for i5/OS [でのアクセス・パスの作成上](#page-253-0) の考慮事項 [. . . . . . . . . . . . 242](#page-253-0) Query for i5/OS [でのアクセス計画](#page-254-0) . . . . . [243](#page-254-0) Query for i5/OS [でのアクセス計画の更新](#page-255-0) . . [244](#page-255-0) Query for i5/OS [でのファイル定義とデータ](#page-255-0) . . . [244](#page-255-0) Query for i5/OS [でのファイル定義](#page-255-0) . . . . [244](#page-255-0) Query for i5/OS [でのファイル・データの考慮事](#page-256-0) 項 . . . . . . . . . . . . . . . 245 Query for i5/OS の Query の定義[. . . . . . . 245](#page-256-0) Query [の設計または変更時の](#page-256-0) Query for i5/OS の パフォーマンス[. . . . . . . . . . . . 245](#page-256-0) Query for i5/OS [での結果フィールドの定義](#page-256-0) . . [245](#page-256-0) Query for i5/OS [でのフィールドの選択および順](#page-257-0) 序付け. . . . . . . . . . . . . . 246 Query for i5/OS [でのレコードの選択](#page-257-0) . . . . [246](#page-257-0) Query for i5/OS [での分類フィールドの選択](#page-258-0) . . [247](#page-258-0) Query for i5/OS [での照合順序の選択](#page-259-0) . . . . [248](#page-259-0) Query for i5/OS [での報告書計算機能の指定](#page-259-0) . . [248](#page-259-0) Query for i5/OS [での出力タイプおよび出力形式](#page-260-0) の選択[. . . . . . . . . . . . . . . 249](#page-260-0) Query for i5/OS [での処理オプションの指定](#page-260-0) . . [249](#page-260-0) Query for i5/OS [での結合操作の使用法](#page-261-0) . . . . . [250](#page-261-0) Query for i5/OS [での結合操作におけるパフォー](#page-262-0) マンスのヒント[. . . . . . . . . . . . 251](#page-262-0) Query for i5/OS [のその他のヒントとテクニック](#page-263-0) [252](#page-263-0) Query for i5/OS のバッチ処理[. . . . . . . 252](#page-263-0) Query for i5/OS [のパフォーマンスの調整](#page-263-0) . . . [252](#page-263-0) Query for i5/OS の N から N-1 [へのマイグレー](#page-264-0) ションに関する考慮事項[. . . . . . . . . 253](#page-264-0) Query for i5/OS [の状況メッセージ](#page-264-0) . . . . . . [253](#page-264-0) Query for i5/OS [のデバッグ・モード・メッセージ](#page-265-0) [254](#page-265-0)

# 付録 **D.** [ユーザーによる](#page-266-0) **Query for**

**i5/OS Query** [の対話式実行の防止](#page-266-0) **. . . [255](#page-266-0)**

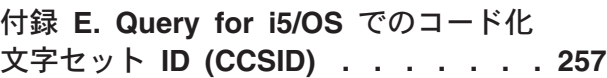

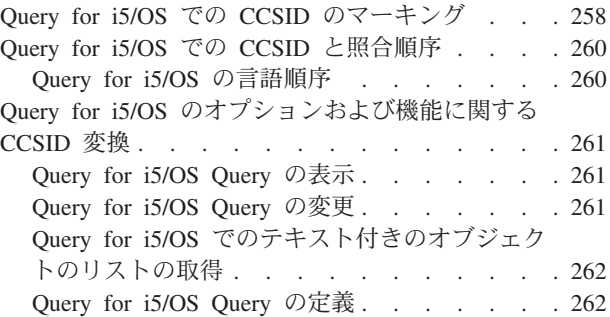

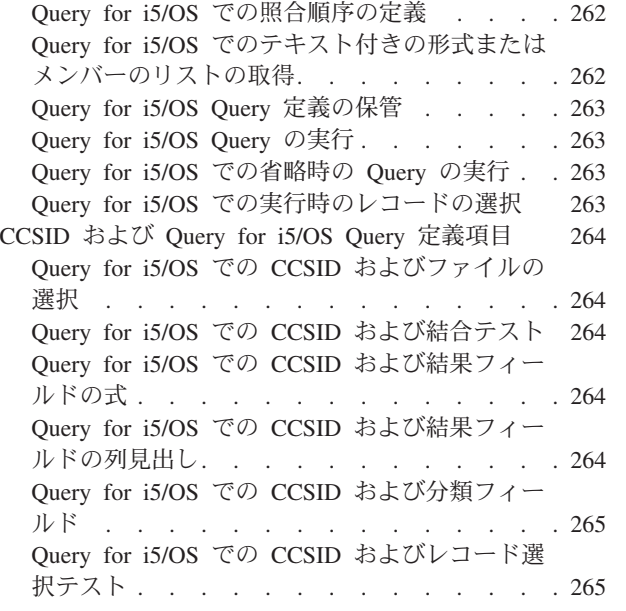

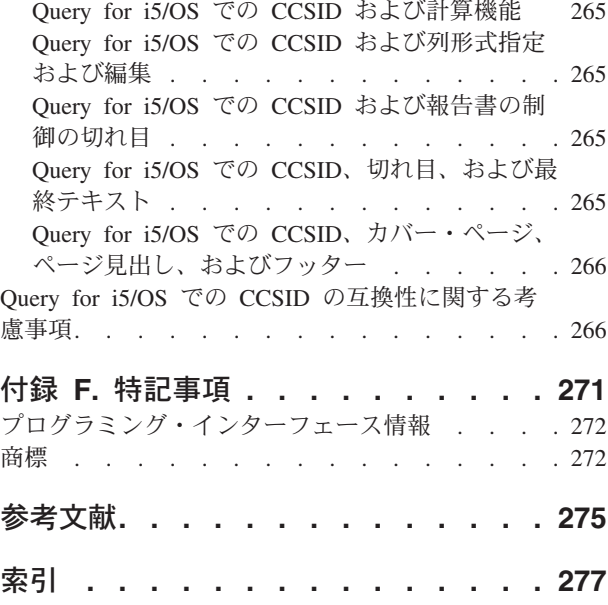

# <span id="page-10-0"></span>「**Query for i5/OS**」について

Query for i5/OS は、DB2® for i5/OS® から情報を入手したい場合に使用できる意思決定支援ユーティリテ ィーです。本書は、Query for i5/OS を使用して、1 つまたは複数のデータベース・ファイルに保管されて いる情報を選択、配列、および分析して、報告書および他のデータ・ファイルを作成する方法について説明 します。

特定の事項について、さらに詳細を知りたい場合に、他の IBM® 資料を参照する必要が生じることがあり ます。

# 「**Query for i5/OS**」の対象読者

本書は、System i™ プラットフォームで Query 報告書を作成し、データを管理する方々を対象にしていま す。

本書を使用する前に、System i 製品の使用法を紹介している資料を理解しておく必要があります。 Query for i5/OS を使用する場合に、高水準プログラミング言語の使用法について理解している必要はありませ ん。

## 前提条件および関連情報

IBM System i の技術情報の開始点として、IBM i5/OS Information Center をご利用ください。

Information Center には、次の 2 つの方法でアクセスできます。

• 次の Web サイトから

http://www.ibm.com/systems/i/infocenter/

v *iSeries Information Center* および *PDF* ライブラリー *CD* パッケージ, SK88-8055-00から。この CD-ROM は、System i ハードウェアまたは i5/OS ソフトウェア・アップグレードの新規オーダーに同 梱されています。この CD-ROM は、次の IBM Publications Center に注文することもできます。 http://www.ibm.com/shop/publications/order

i5/OS Information Center には、ソフトウェアのインストールおよびハードウェアの取り付け、Linux®、 WebSphere®、Java™、高可用性、データベース、論理区画、CL コマンド、システム・アプリケーション・ プログラミング・インターフェース (API) など、システムの新しい情報や更新された情報が掲載されてい ます。さらに、システム・ハードウェアおよびソフトウェアの計画、トラブルシューティング、構成を支援 するための助言や検索機能が用意されています。

すべての新規のハードウェアのオーダーで、*e(*ロゴ*)server iSeries 400* セットアップおよびオペレーション バージョン *5* リリース *1*, SK88-8058-00 が届けられます。この DVD は、IBM System i Access for Windows® ライセンス・プログラムをインストールするためのものです。System i Access Family は、PC を System i モデルに接続するためのクライアント/サーバー機能を備えています。

その他の関連情報については、 275 [ページの『参考文献』を](#page-286-0)参照してください。

# <span id="page-12-0"></span>第 **1** 部 **Query for i5/OS** の紹介

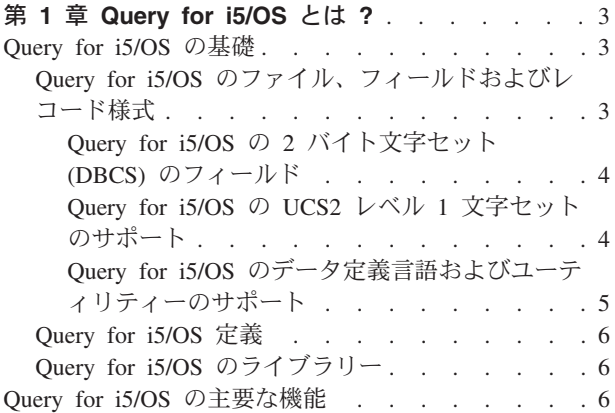

#### 第 **2** 章 **Query for i5/OS** [に関する全般的操作の情](#page-20-0)

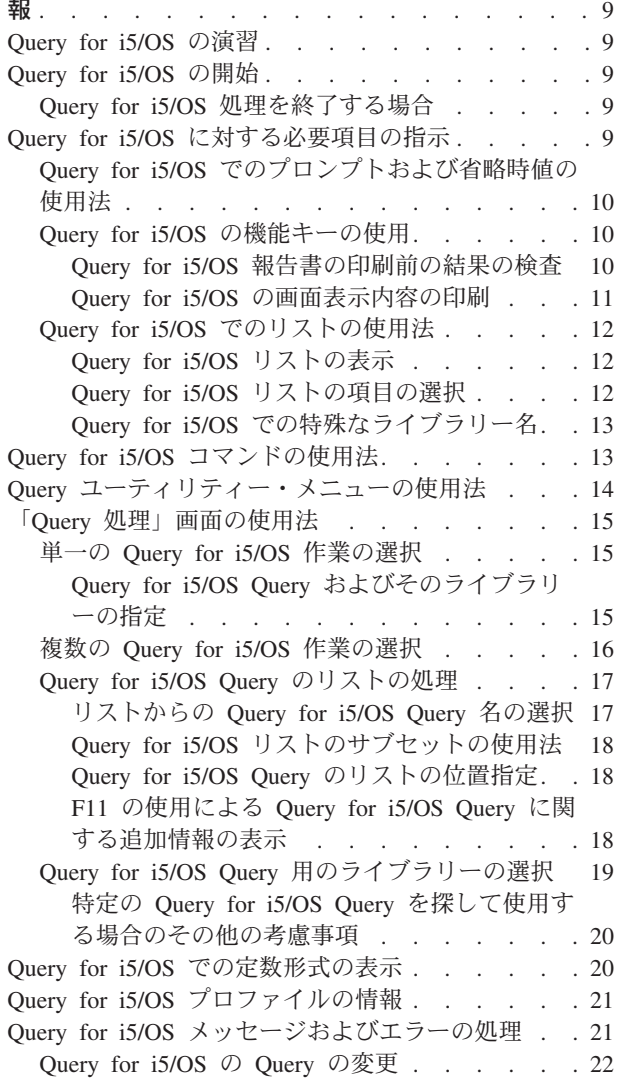

# <span id="page-14-0"></span>第 **1** 章 **Query for i5/OS** とは **?**

Query for i5/OS は、DB2 for i5/OS データベースからの情報の入手に使用できる IBM ライセンス・プロ グラムであり、意思決定支援のユーティリティーです。このプログラムを使用して、i5/OS データ記述仕様 (DDS)、i5/OS 対話式データ定義ユーティリティー (IDDU)、または DB2 for i5/OS 構造化照会言語 (SQL) を用いてシステムに定義されている任意のデータベース・ファイルから情報を入手することができます。

Query は、1 つまたは複数のデータベース・ファイルに保管されている情報 (データ) を選択、配列、およ び分析して、報告書や別のデータ・ファイルを作成するのに使用されます。ユーザー独自の Query 定義を 作成して実行すること、他のユーザーが作成した既存の Query プログラムを実行すること、あるいは特定 のデータベース・ファイルに対して Query プログラム名を指定しないで省略時解釈の Query プログラムを 実行することができます。ユーザーは、Query プログラムで検索するデータと、報告書の形式を決めるとと もに、データを表示するのか、印刷するのか、または別のデータベース・ファイルに送るのかを決定しま す。

Query を使用して、1 つのファイル、または最高 32 のファイルを組み合わせたファイルのセットから、情 報を入手することができます。すべてのフィールドを選択することも、またいくつかのフィールドを選択し て、必要な出力形式に編成することもできます。出力に、ファイルのすべてのレコードを含めることや、ま たレコード選択テストを使用して、選択されたレコードだけを含めることもできます。これらの諸機能につ いては、後で説明します。

この章は、初めに Query に関する基本的な情報を紹介し、その後で、Query を使用して実行できるすべて の主要なタスク (Query プログラムの作成、表示、実行など) を紹介します。

### **Query for i5/OS** の基礎

システムのいくつかのデータ要素には、システム・ユーザーがこれを処理して、必要な結果を得ることがで きるように、情報やデータが編成され、保管されています。次の項では、これらのデータ要素を紹介し、各 データ要素とユーザーおよび Query との関連を説明します。また、さらに詳しい説明が得られるよう本書 以外の資料についても紹介します。

## **Query for i5/OS** のファイル、フィールドおよびレコード様式

情報やデータは、システムにおいて種々の形式で編成され保管されていますが、主に、データベース・ファ イル (通常は単にファイルという) と呼ばれるオブジェクトの形で保管されています。ファイルはレコード と呼ばれる情報の単位によって構成され、それぞれのレコードには関連するデータが入っています。レコー ド中の個々の情報はフィールドと呼ばれ、フィールドの編成方法はレコード様式 (単に様式と呼ばれること もある) で定義されます。

Query を実行して報告書を作成する場合、Query はファイル、フィールド、およびレコード様式を使用し て、データベースから必要な情報をレコードの形で取り出し、それらのレコードを使用して照会報告書を作 成します。

たとえば、NAMEADDR という名前の社員名/住所ファイルには、各レコードがそれぞれ、一人の社員を表す、 一群のレコードが入っています ( 4 [ページの図](#page-15-0) 1 を参照)。各レコードにはいくつかのフィールドがあり、 社員の名前や住所が入っています。各レコードのフィールドには、NAME (名前)、JUSHO (住所)、TODOHUKEN (都道府県名)、KENCODE (都道府県コード)、および ZIPCODE (郵便番号) などの名前が付けられています。

<span id="page-15-0"></span>各フィールドの順序は、同じ NAMEADDR という名前のレコード様式で指定されています。

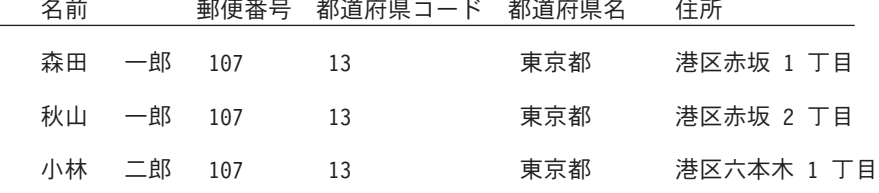

図 *1. NAMEADDR* ファイルの *3* つのレコード *(*レコード様式 *NAMEADDR* を使用*)*

ZIPADDRESS という名前の別のレコード様式は、場所に関するファイル用に定義されたもので、ZIPCODE (郵 便番号)、KENCODE (都道府県コード)、TODOHUKEN (都道府県名)、および JUSHO (住所) の各フィールドの みがこの順序で入っています (図2を参照)。

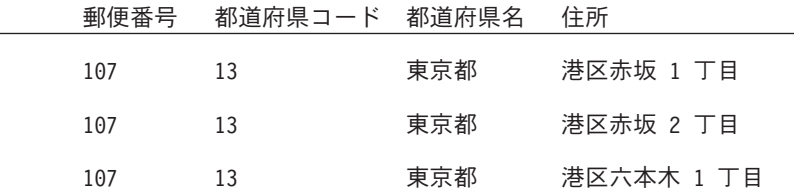

図 *2. NAMEADDR* ファイルの *3* つのレコード *(*レコード様式 *ZIPADDRESS* を使用*)*

Query は、ユーザーが選択したファイルから必要なデータを検索します。ファイルの特定のフィールド (お よびレコード様式) を使用して、所要の様式でデータの選択、分類、計算、および集計を行います。また、 そのデータを含む Query 報告書を作成します。

#### **Query for i5/OS** の **2** バイト文字セット **(DBCS)** のフィールド

言語として象形文字や記号文字を使用する国があります。そのようなデータ (日本語の漢字を含む) を表現 するには、DBCS フィールドを使用しなければなりません。一般的な規則としては、使用する言語が、1 バイト文字セット (SBCS) の文字の場合、ファイルに DBCS データは含まれません。したがって、DBCS データに関するオンライン・ヘルプ情報を無視することができます。

注**:**

- 1. DBCS データを正しく表示するためには、DBCS 対応の表示装置が必要です。
- 2. Query では、DBCS データに関して次の命名規則が適用されます。
	- v 文字データ は、SBCS 文字データと DBCS 文字データの両方を指します。
	- v *DBCS* データ は、シフト文字付き DBCS や DBCS 図形 (グラフィック) データ・タイプを含め、す べてのタイプの DBCS データを意味します。
	- v シフト文字付き *DBCS* は、DBCS 混用、DBCS 択一、または DBCS 専用のデータ・タイプを意味し ます。

#### **Query for i5/OS** の **UCS2** レベル **1** 文字セットのサポート

UCS2 レベル 1 は、図形文字用の 16 ビット・エンコードです。世界規模で事業を展開する場合は、複数 の各国語によるデータを入力し、処理できなければなりません。たとえば、顧客名リストに、ドイツ語、ギ リシャ語、英語、およびタイ語が入っており、これらを同時に同じ装置で、印刷したり、表示したりする場 合があります。

Query for i5/OS は、GRAPHIC または VARGRAPHIC データと同じ UCS2 図形データを扱います。UCS2 図形フィールドは、UCS2 CCSID のタグがついた DBCS 図形フィールドです。

<span id="page-16-0"></span>VARCHAR および VARGRAPHIC 機能は、UCS2 データを含む照会を作成する際に役立ちます。

#### **Query for i5/OS** のデータ定義言語およびユーティリティーのサポート

Query for i5/OS では、他のデータ定義言語やプロダクトを使用して作成されたファイルのデータを照会す ることができます。上記の記述はシステム上のファイルすべてに適用されますが、使用される名前または概 念は、ファイルの定義に使用されるプログラミング言語またはプロダクト (IDDU、DDS、および DB2 for i5/OS など) によって異なります。

プログラマー以外のユーザーが、Query for i5/OS から照会できるファイルを作成したい場合には、IDDU を使用してファイルを作成することができます。ユーザーに代わってプログラマーがユーザー用のファイル を作成できる場合は、IDDU、DDS、および制御言語 (CL) もしくは DB2 for i5/OS を使用する場合があり ます。以下の項目を考慮してください。

- IDDU は、ファイル、フィールド、およびレコード様式を定義し、これらのすべての定義をデータ・デ ィクショナリーに保管し、データの保管に使用できるファイルを作成するのに使用されるメニュー操作 方式のユーティリティーです。 IDDU を使用して定義されるファイルは、複数の形式を持つことができ ます。 IDDU の詳細については、*IDDU Use* を参照してください。
- v データ・ファイル・ユーティリティー **(DFU)** は、データベース・ファイルのデータの追加、変更、およ び削除を行うのに使用されます。 DFU は、直接使用するか、あるいは「IDDU データベース・ファイ ル処理」画面のデータ入力オプションを介して、その機能の一部を使用することができます。 DFU の 詳細については、*AS/400* 適用業務開発ツール・セット*/400* データ・ファイル・ユーティリティー *(DFU)* (SC88-5199) を参照してください。
- v CL および DDS は、IDDU と同じ用語および記述を使用しますが、ファイルに対してさらに多くのサポ ートを提供します。 DDS および CL コマンドを使用して、物理ファイルおよび論理ファイルを定義 し、作成し、ファイル中のフィールドの編成方法を指定することができます。

物理ファイルには、データが入ったフィールドがレコードとして含まれていますが、論理ファイルには 含まれていません。物理ファイルには、少なくとも 1 つのレコード様式が含まれています。物理ファイ ルのフィールドの順序がレコード様式を決定します。

論理ファイルは、1 つまたは複数の物理ファイルに保管されているデータについてさまざまなビューを 与えます。論理ファイルにはデータは入っていません。 つまり、ユーザーは、論理ファイルによって、 物理ファイルに保管されているレコードの情報が、実際に論理ファイルのとおりに保管されているかの ように見ることができます。これは、システム上の論理ビューでデータを複写および保管することなく 行われます (したがって、論理 ファイルと呼ばれます)。論理ファイルは、1 つの物理ファイルのフィー ルドのサブセットや、複数の物理ファイルのフィールドのすべてまたは一部の組み合わせ、あるいは物 理ファイルと他の論理ファイルのフィールドの組み合わせを使用することができます。結合論理ファイ ルは、レコード様式を 1 つしか持つことができませんが、非結合論理ファイルは複数のレコード様式を 持つことができます。

物理ファイル、論理ファイル、CL、および DDS の詳細については、*CL* プログラミング (SD88-5038) を参照してください。

v DB2 for i5/OS は、データのリレーショナル・モデルを使用します。すなわち、データはすべてテーブル に存在するものと考えられます。 System i プラットフォームの場合、DB2 for i5/OS オブジェクトは i5/OS オブジェクトとして作成され、保守されます。次の表は、i5/OS の用語と DB2 for i5/OS リレー ショナル・データベースの用語間の関係を示しています。

<span id="page-17-0"></span>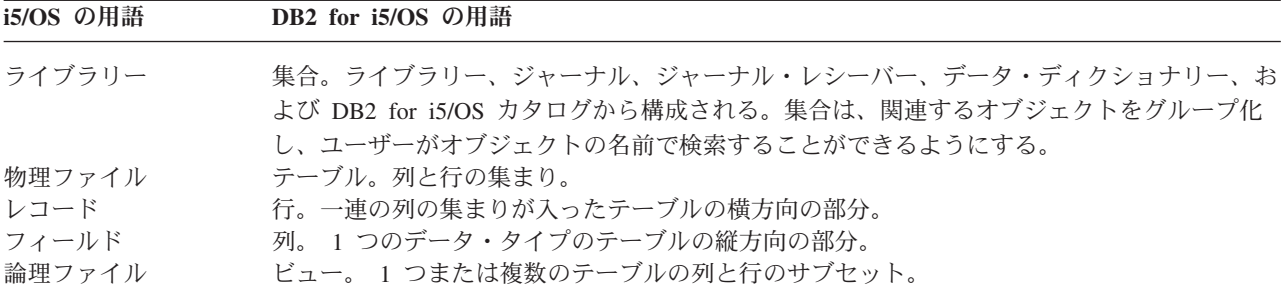

# **Query for i5/OS** 定義

QUERY は、データベース・ファイルから情報を取り出して報告書を作成するために使用します。 Query が情報を取り出すために使用する 1 つまたは複数のファイルと、その情報の処理の仕方は Query 定義で定 義され、保管されます。 **Query** 定義とは 1 つのオブジェクト (タイプ \*QRYDFN) であり、ユーザーが指 定した方法でファイルを検索し、使用し、さらに要求した結果を作成するために、Query が必要とするすべ ての詳細情報が入っています。

Query 定義を作成する場合、Query 定義の作成やその保管のプロセスは、一連の画面に従って行います。い ったん Query を定義すると (または Query 定義の最中でも)、それを実行し (Query として)、必要な報告 書を作成することができます。

# **Query for i5/OS** のライブラリー

ライブラリーとは、オブジェクトを保管するシステム上の場所であり、Query for i5/OS で使用される Query 定義やファイルが組み込まれています。したがって、Query およびファイルの処理時には、Query ま たはファイルが保管されているライブラリーを指定する必要が生じる場合があります。

## **Query for i5/OS** の主要な機能

Query の 2 つの主要な画面である「Query メニュー」および「Query 処理」の各画面が、Query を使用し て行うことができる主要な作業の開始点になります。 ( 7 [ページの図](#page-18-0) 3 を参照してください。) もう 1 つ の重要な画面は「Query 定義」画面で、そこから Query 定義のすべての作業を開始します。

- v Query メニューに従って、Query の処理、Query の実行、あるいは Query の削除を開始することができ ます。また、ファイルの処理を開始することもできます。
- 「Query 処理」画面によって、1 つまたは複数の Query を使用して特定の作業を行うことができます。 Query を作成、変更、表示、コピー、削除、または実行したり、Query 定義を印刷したりできます。

<span id="page-18-0"></span>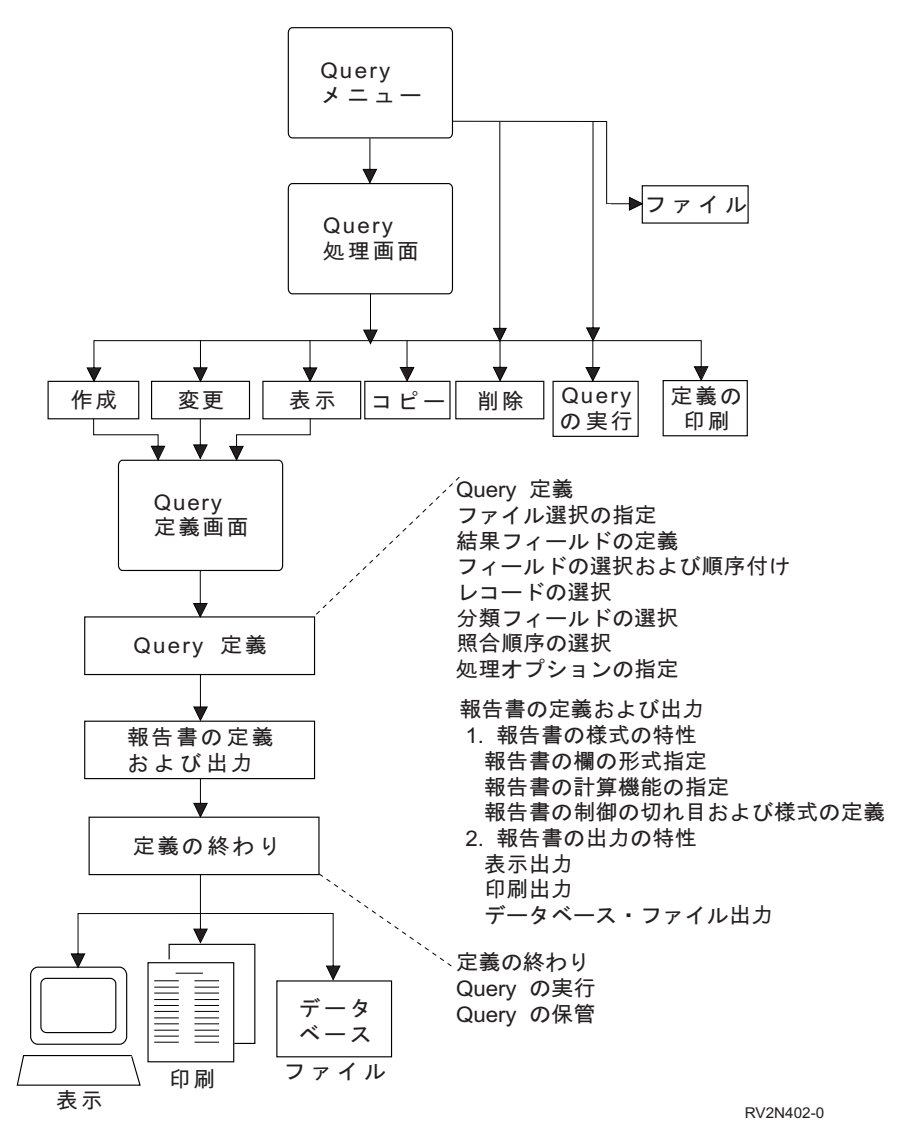

図 *3. Query* メニューと「*Query* 処理」画面における主要な作業

# <span id="page-20-0"></span>第 **2** 章 **Query for i5/OS** に関する全般的操作の情報

この章では、Query for i5/OS の開始方法、プロンプトやリストの使用方法、終了する前の Query 定義の検 査方法、機能キーの使用法、およびエラー回復手順など Query for i5/OS の全般的操作について説明しま す。

## **Query for i5/OS** の演習

『付録 [B. Query for i5/OS Query](#page-220-0) の演習』に、演習用の例を載せてあります。これを用いれば、簡単に Query for i5/OS に慣れることができます。

## **Query for i5/OS** の開始

Query は種々の方法で呼び出すことができます。 Query を使用するには、次のいずれかを行います。

- v WRKQRY をタイプして実行キーを押して、Query 処理 (WRKQRY) コマンドを使用します。これによっ て、「Query 処理」画面が表示されます。
- v STRQRY をタイプして実行キーを押して、Query 開始 (STRQRY) コマンドを使用します。これによっ て、Query メニューが表示されます。 GO QUERY をタイプして実行キーを押しても、同じ結果が得られ ます。

Query メニューから、Query の処理、Query の実行、Query 定義の削除、ファイルの処理、あるいはオフィ ス関連作業を実行するよう選択することができます。

「Query 処理」画面から、次のことを行うことができます。

- v Query メニューまたは WRKQRY コマンドからの場合には、Query の作成、変更、コピー、削除、表 示、印刷、または実行を行うことができます。
- v Query 定義の作成、変更、コピー、削除、または表示を行うことができます。

# **Query for i5/OS** 処理を終了する場合

Query 処理を終了する場合には、F3 (終了) キーまたは F12 (取り消し) キーを押すことによって、「Query 処理」画面を終了することができます。

### **Query for i5/OS** に対する必要項目の指示

Query の処理時には、Query は、次の項目について質問する一連の画面 (すなわちプロンプト) を表示しま す。

- v Query によって、1 つまたは複数のファイルからどのような情報を入手したいか。
- v その情報を報告書として印刷したいのかまたは表示したいのか、あるいは他のファイルのデータとして 出力したいのか。
- v 報告書をどのような形式にしたいのか。

Query は、各画面に入力された内容から、これらのすべての情報を収集します。

# <span id="page-21-0"></span>**Query for i5/OS** でのプロンプトおよび省略時値の使用法

プロンプトは、ユーザーの要求を満たすために、システムが知る必要のある項目について質問する手段で す。ユーザーに要求されるのは「ブランクに入力する」ことだけです。プロンプトにより、使用可能な選択 項目が示されることもあり、そのような場合には、ユーザーは行いたい作業に適合する選択項目を選択して タイプするだけです。プロンプトで指定すべき項目がわからない場合には、カーソルをそのプロンプトの位 置に合わせて Help キーを押します。

また、画面が表示された時点で、すでに値が埋められているプロンプトもあります。このような値は省略時 値と呼ばれ、ユーザーが何も指定しない場合にシステムが使用する値です。省略時値は、そのまま採用する か、あるいは必要に応じて、カーソルをそのプロンプトの位置に合わせ、他の値をその省略時値に上書きし て、変更することもできます。

### **Query for i5/OS** の機能キーの使用

実行キー、Help キー、およびページ印刷キーなどの機能キーは、任意の Query 画面でいつでも使用するこ とができます。ただし、すべての機能キー (F3、F4、および F11 キーなど) が、すべての画面で使用でき るわけではありません。各画面には、画面の下部にその画面で一般に 使用される機能キーが表示されてい ます (使用可能なすべてのキーが表示されているとは限りません)。特定の画面で使用可能なすべてのキー について知りたい場合には、カーソルをその画面の機能キーの部分に移して、Help キーを押します。

#### **Query for i5/OS** 報告書の印刷前の結果の検査

機能キー F5 (報告書) および F13 (レイアウト) は、Query 定義の過程の多くの個所で処理結果を検査する ために使用することができます。すなわち、Query 定義の過程でこれらのキーを使用して、予期した出力結 果が得られるかどうかを確認することができます。予期したとおりであればそのまま継続し、そうでなけれ ば、次の定義ステップに移る前に、予期した出力結果を得るために必要な変更を行うことができます。場合 によって、レイアウトを見る方が報告書を見るより重要である場合があり、その反対のこともあります (た とえば、Query で使用するデータがファイルにない場合には、F13 キーを使用することができます)。

Query 報告書を印刷する前に、次の事項に注意してください。

- v F5 (報告書) キーは、現在の定義ステップと前の定義ステップでこれまでに定義されたすべての情報を使 用して、Query を実行し、結果を表示します。この結果は、「報告書の表示」画面に報告書形式で表示 されます。
	- 注**:** Query の実行中に、Query が数字フィールドにエラーを検出した場合には、エラー・メッセージが表 示されるか、またはそのフィールドの値がプラス符号 (++++) として出力されます。プラス符号は、 ゼロによる除算やオーバーフロー (ファイルからデータを取り出す時点で起こる) の場合にも使用さ れます。 Query が数字フィールドのエラーを無視するように指定することもできます (詳細につい ては、 174 ページの『Query for i5/OS 処理中の 10 [進データ・エラーの無視』を](#page-185-0)参照してくださ い)。「報告書の欄の形式指定」画面で、フィールド長または小数点以下の桁数あるいはその両方を 変更したときに、サイズが小さすぎて値を表示できない場合には、アスタリスク (\*\*\*\*\*) が示され ます。

Query の実行中に、Query が、コード化文字セット ID (CCSID) に起因する変換エラーを、日付、 時刻、または時刻スタンプのフィールド、または文字フィールドで検出した場合には、プラス符号 (++++) が出力に示されます。プラス符号はデータが正しくない場合、またはデータがオーバーフロ ーした場合にも示されます。

フィールド、切れ目テキスト、最小、最大、平均、および合計の各値はヌルでも構いません。ヌルは、 画面上ではダッシュ (-) で示されます。

<span id="page-22-0"></span>v F13 (レイアウト) キーは、これまでに定義してきたすべての情報を使用して、報告書を実際に実行する のではなく、列見出し (欄見出し) やフィールドのレイアウトを表示します。

「報告書レイアウトの表示」画面では、X は SBCS 文字データを、9 は数字データを表します。現在日 付、時刻、または時刻スタンプは、日付、時刻、または時刻スタンプのデータがある場所を示します。

浮動小数点フィールドは、次のように示されます。

- v 後に E +029 が続く 9 および 0 は、単精度のデータを表します。
- v 後に E +299 が続く 9 および 0 は、倍精度のデータを表します。
- v データが Query が選択したサイズより小さい場合には、1.00 (長さが 4 で小数点以下の桁数が 2 の場 合) が浮動小数点フィールドに表示されることもあります。

DBCS 対応の表示装置を使用している場合、DBCS フィールドは次のように示されます。

- v 2 バイト文字の J は、DBCS 専用データを表します。 DBCS 専用フィールドには、DBCS データだけ が入ります。
- v 2 バイト文字の O は、DBCS 混用 (混合) データを表します。 DBCS 混用 (混合) フィールドには、 DBCS データ、SBCS データ、またはこの両方のデータ・タイプを混合したデータが入ります。
- 2 バイト文字の E は、DBCS 択一データを表します。 DBCS 択一フィールドには、すべてが SBCS デ ータ、またはすべてが DBCS データのいずれかが入り、同一フィールドに SBCS と DBCS の両方を含 めることはできません。
- v 2 バイト文字の G は、DBCS 図形データを表します。 DBCS 図形フィールドには、DBCS 図形データ のみが入ります。

DBCS 文字が使用するスペースは、SBCS 文字の 2 倍です。さらに、DBCS データの前にはシフトアウト 文字、後にはシフトイン文字が付けられます。このシフトアウト/シフトイン文字は、DBCS シフト文字と 呼ばれます。 DBCS 図形データは、シフト文字なしでデータベースに保管されます。ただし、DBCS 図形 データが表示または印刷される時点でシフト文字が入ります。

DBCS フィールドのデータのタイプまたは読み取りには、DBCS 対応の表示装置を使用しなければなりま せんが、DBCS フィールドを使用する報告書のレイアウトを表示する場合には、DBCS 対応の表示装置を 使用する必要はありません。ただし、レイアウトが読み取れない場合があります。

表示された結果を調べて、各列の間のスペース、各フィールドの長さ、および列見出しが所定の結果になる かどうかを判別することができます。

注**:** 表示された報告書または報告書レイアウトには、F5 または F13 キーを押す前にタイプしたものも含め て、これまでに行ったすべての入力または変更が入っています。

#### **Query for i5/OS** の画面表示内容の印刷

ページ印刷キーを使用すると、Query 画面で見られるものは、いつでも、どのようなものでも印刷すること ができます。これは、たとえば Query 定義中、「結果のフィールドの定義」画面や、「レコードの選択」 画面などの画面フィールドに、多くの値をタイプしているときには非常に便利な機能です。表示された情報 の印刷コピーは、ディスプレイ装置に接続された印刷装置で印刷されます。

必要な場合には、ページ印刷キーを使用して、機能キー F5 (報告書) および F13 (レイアウト) の表示出力 を印刷することもできます。ただし、画面に表示されている内容が印刷されるだけです。報告書やレイアウ トが画面の幅より大きく、行の折り返しを指定していない場合には、報告書の右端が切り捨てられ、印刷さ <span id="page-23-0"></span>れないことになります。この場合には、シフト機能キーを使用してテキスト行を右側に画面移動して、ペー ジ印刷キーをもう一度押すことによって、報告書の続きの部分 (一部分の場合もある) の印刷出力を得るこ とができます。

# **Query for i5/OS** でのリストの使用法

多くの画面上で Query は、プロンプトを完結するために使用できる項目リストを用意しています。これに は、次の項目が含まれます。

- 使用を許可されているライブラリー
- 使用を許可されている Ouery
- 使用を許可されているファイル
- 指定したファイルのレコード様式
- 指定したファイルのメンバー
- v Query で使用可能なフィールド
- 変換テーブル

これらのリストによって、名前を保管しておく必要がなくなり、タイプ・エラーの可能性が少なくなりま す。

#### **Query for i5/OS** リストの表示

項目のリスト (たとえば、ファイルやライブラリーのリスト) を表示するには、カーソルを該当のプロンプ トに合わせて、F4 (プロンプト) キーを押します。画面上のすべての項目についてリストを表示できるわけ ではないので、注意してください。リストが有効な項目については、そのプロンプトの行に、F4 の使用に よりリストを入手できることを示す注記が表示されます。

また、F4 キーを押す前に 1 つまたは複数のプロンプトに総称名または特殊なライブラリー名をタイプす ることによって、項目リストの特定のサブセットを表示することもできます。 (特殊なライブラリー名につ いての詳細は、 13 ページの『Query for i5/OS [での特殊なライブラリー名』を](#page-24-0)参照してください。) 総称名 が許されるプロンプトに総称名 (たとえば ABC\*) をタイプすることによって、名前がそれらの文字 (この例 では、ABC) で始まる項目だけに項目を限定することができます。

画面のリスト部分に表示される項目数は、リストの形式および画面のプロンプト部分が占めているスペース の大きさによって異なります。場合によっては、リストを示す新しい画面が表示されます。リストのすべて の項目が 1 画面に収まらない場合、ページ・キーを使用して、リストを順方向および逆方向にページ送り することができます。

#### **Query for i5/OS** リストの項目の選択

次のいずれかの方法によって、リストから項目を選択することができます。

- v リストの最初の位置に名前とオプション番号をタイプします。
- v リストの名前の前に番号をタイプして、リストから直接、項目を選択します。リストの名前の前に番号 をタイプして、リストから項目を直接選択する方法では、複数の項目を選択することができ、時間とタ イプ数を大幅に節約することができます。

リストからは、ファイル、レコード様式、ファイルのメンバー、またはフィールドについての詳細注記を表 示することができます。詳細注記は、これらの内容についての広範な情報を提供します。ファイル、レコー ド様式、ファイルのメンバー、またはフィールドについての詳細注記が定義されている場合には、カーソル をその名前に合わせて、F23 キーを押して、詳細注記を表示することができます。

<span id="page-24-0"></span>注**:** フィールドが結果フィールドである場合には、結果フィールドを定義している式全体が、詳細注記とし て表示されます。

#### **Query for i5/OS** での特殊なライブラリー名

Query 定義、ファイル、または変換テーブルに関連するライブラリーを検索する場合には、以下の特殊なラ イブラリー名のいずれかを指定することができます。

#### 特殊なライブラリー名

説明

- **\*CURLIB** ユーザー・ジョブで使用している現行ライブラリー。検索されるのはこのライブラリーだ けです。現行ライブラリーが見つからない場合には QGPL が検索されます。
- **\*LIBL** ユーザー・ジョブのライブラリー・リスト内のすべてのライブラリー。各ライブラリー は、リストされている順に検索されます。
- **\*USRLIBL** ユーザー・ジョブのライブラリー・リストのユーザー部分にあるすべてのユーザー・ライ ブラリー。各ライブラリーは、リストされている順に検索されます。
- **\*ALLUSR** 使用権限を持つシステム上のすべてのユーザー・ライブラリーと、使用権限があり名前が 文字 Q で始まる他のライブラリー。名前が文字 # で始まるシステム/36™ のライブラリー の中には、リストされないものもあります。各ライブラリーは、アルファベット順に検索 されます。
- **\*ALL** 使用権限のある、システム上のすべてのライブラリー。各ライブラリーは、アルファベッ ト順に検索されます。
- **GENERIC\*** 使用権限を持つライブラリーで、その名前がアスタリスクの前にある文字で始まるものす べてが検索されます。たとえば、名前が、STA で始まるすべてのライブラリーを検索する には、STA\* を指定します。

ライブラリー・ プロンプトに \*CURLIB を指定すると、Query は、これをユーザー・ジョブで現在使用され ているライブラリーの名前に変更します。そのライブラリー名が、\*CURLIB に代わって表示されます。

注**:** ユーザーは、必要な権限を持っているライブラリーのみを使用することができます。ユーザーが権限を 持っていないライブラリーを含む特殊なライブラリー名を指定した場合には、そのリストの中でユーザ ーが権限を持つライブラリーの中の Query だけを見ることができます。

# **Query for i5/OS** コマンドの使用法

コマンドとは、システムの機能の要求に使用されるステートメントです。このことは、個々の命令をすべて 記憶することや、時間をかけて一連のメニューをたどる代わりに、わずかな文字数からなるコマンドを覚え ておくだけで済むことを意味します。

Query には、次の 4 つのコマンドが用意されており、これらはどのようなコマンド入力行からでも入力す ることができます。

- v STRQRY は、Query メニューを表示します。
- v WRKQRY は、「Query 処理」画面を表示します。
- v Query 実行 (RUNQRY) コマンドは、既存の Query を実行します。またこれを使用して、省略時の Query を実行することができます。このコマンドは、CL プログラムに組み込むこともできるので、たと えば、いくつかの Query を夜間に実行することもできます。
- v Query 定義削除 (DLTQRY) コマンドは、1 つまたは複数の Query 定義を削除します。

<span id="page-25-0"></span>これらのコマンドの使用方法の詳細については、i5/OS Information Center の『制御言語 (CL)』を参照して ください。

# **Query** ユーティリティー・メニューの使用法

Query ユーティリティー・メニューによって、Query の処理、前もって定義されている Query の実行、 Query 定義の削除、またはファイル処理などの必要な Query 作業の選択を行うことができます。

QUERY DUERY コーティリティー 次の中から 1 つを選んでください。 Query i5/OS 用 1. Query の処理 2. 既存の Query プログラムの実行 3. Query 定義の削除 DB2 i5/OS 用 10. DB2 Query 管理機能 i5/OS 用の開始 Query 管理機能 20. Query 管理機能書式の処理 21. Query 管理機能プログラムの処理 22. Query の開始 23. i5/OS 定義の Query 分析 続く... 選択項目またはコマンド ===> F3= 終了 F4= プロンプト F9= コマンドの複写 F12= 取り消し F13= 情報援助 F16= システム・メイン・メニュー

オプション 1 (Query の処理) を選択して実行キーを押すと、「Query 処理」画面が表示されます。この画 面では、処理したい Query とその方法を指定することができます。この画面を使用して開始することがで きる作業 (Query の実行および削除を行うためのその他の方法を含む) については、 15 [ページの『「](#page-26-0)Query [処理」画面の使用法』で](#page-26-0)説明しています。

Query ユーティリティー・メニューでオプション 2 (既存の Query の実行) を選択すると、Query 実行 (RUNQRY) コマンドのプロンプト画面が表示されます。このコマンドを使用して、Query を実行し、1 つ または複数のデータベース・ファイルから選択したデータに基づく Query 報告書を生成することができま す。このコマンドを使用して、既存の Query (システムに名前別に定義され保管されている Query) の実行 や、「省略時」の Query (名前がなく、システム指定の値を使用する Query) の実行を行うことができま す。 Query またはライブラリーの名前がわからない場合には、オプション 1 (Query の処理) を使用し て、Query およびライブラリーのリストを表示することができます。

Query ユーティリティー・メニューでオプション 3 (Query 定義の削除) を選択すると、Query 削除 (DLTQRY) コマンドのプロンプト画面が表示されます。このコマンドを使用して、Query 定義を削除する ことができます。 Query またはライブラリーの名前がわからない場合には、オプション 1 (Query の処理) を使用して、Query およびライブラリーのリストを表示することができます。

Query の一環ではないが関連する作業として、あるいは Query ユ ーティリティー・メニューから実行する と便利な他の作業として行えるものがいくつかあります。

v ファイルの処理のオプション 30 を選択すると、ファイル (FILE) メニューが表示されます。そのメニュ ーから、ファイル関連の作業 (表示、コピー、削除、保管、復元、または編集) をしたり、IDDU や DFU などの他のファイル関連ユーティリティー、あるいは DB2 for i5/OS などのライセンス・プログラ ムを使用したりできます。たとえば、IDDU を使用してファイルを定義および作成して、IDDU または DFU を使用してそのファイルにデータを入力することができます。

<span id="page-26-0"></span>v オフィス関連作業を行うオプション 31 を選択すると、オフィス作業 (OFCTSK) メニューが表示されま す。そのメニューから、文書またはフォルダーの処理、オフィス機密保護の処理、あるいは OfficeVision や クライアント・アクセス の処理を選択することができます。

# 「**Query** 処理」画面の使用法

「Query 処理」画面は、1 つまたは複数の Query を同時に処理するための主な開始点です。この画面を使 用して、次の主要な作業の 1 つまたは複数を選択 (つまり開始) することができます。

- v 新しい Query 定義の作成。
- v 既存の Query 定義の変更、コピー、表示、または削除。
- v Query 定義の印刷。
- v ファイルからデータを選択し、そのデータを用いた報告書を作成する Query の実行。

本書の第 2 部では、これらの主要な Query 作業を説明しています。 Query 定義の作成については、第 3 章から第 14 章で説明し、Query の実行については第 15 章で、その他の作業 (Query 定義の変更、コピ ー、表示、印刷、および削除) については第 16 章で説明しています。

# 単一の **Query for i5/OS** 作業の選択

Query 処理では、処理したい Query を決定し、行いたい作業を選択する必要があります。必要な作業の選 択は、「Query 処理」画面の *OPT* (オプション) プロンプトに行いたい作業の番号をタイプするか、ある いは Query の名前のリストが表示されている場合には、所要の *OPT* 欄に作業の番号をタイプすることに よって行います ( 16 [ページの図](#page-27-0) 4 を参照)。選択できる作業は、次のとおりです。

#### **Query**

#### の作業 作業の説明

- **1 =** 作成 新しい Query 定義の作成。このオプションを選択すると、「Query 定義」画面が表示され るので、Query の定義を開始することができます。
- 2 = 変更 既存の Query 定義の変更。このオプションの場合にも、「Query 定義」画面が表示されま す。
- **3 =** コピー 既存の Query 定義のコピー。「Query 定義のコピー」画面が表示されます。
- **4 =** 削除 既存の Query 定義の削除。「Query 定義の削除の確認」画面が表示されます。
- **5 =** 表示 Query 定義の表示 (変更はできない)。 (Query を変更する場合には、オプション 2 を選択 します。) 「Query 定義」画面が表示されます。
- **6 =** 印刷 Query 定義の印刷。詳細については、 193 ページの『[Query for i5/OS Query](#page-204-0) 定義の印刷』 を参照してください。
- **8 =** バッチで処理

バッチでの Query の実行。 Query を対話式で実行することによって生じるリソースの浪 費を減らします。

**9 =** 実行 Query の実行。 Query は、その Query 定義の指定内容に基づいて、報告書の表示、印 刷、あるいはデータベース・ファイルへのデータの書き込みを行います。 Query の実行の 詳細については、第 15 章を参照してください。

#### **Query for i5/OS Query** およびそのライブラリーの指定

処理したい Query を識別するには、Query の名前 (*Query* 定義 プロンプト) と、その Query を保管する (またはすでに保管されている) ライブラリーの名前 (ライブラリー・ プロンプト) をタイプします。ある <span id="page-27-0"></span>いは、Query 名とライブラリー名のリストを調べて、所要の名前を選択することができます。 『複数の Query for i5/OS 作業の選択』の項を参照してください。

Query の名前を指定すると、Query はそれがすでに存在しているものと見なして、ライブラリー・ プロン プトで指定されたライブラリーを検索します。特殊なライブラリー名 (\*LIBL など) または総称ライブラリ ー名 (ABC\*など) を指定すると、指定した名前で最初に見つかった Query が使用されます。ライブラリー の検索はアルファベット順に行われます (\*LIBL および \*USRLIBL の場合を除く)。

Query を作成する場合に、後で使用するために保管する場合を除いて、名前を付ける必要はありません。 Query の作成の詳細については、『第 3 章 [Query for i5/OS Query](#page-38-0) 定義の作成』を参照してください。

## 複数の **Query for i5/OS** 作業の選択

カーソルを *Query* 定義 プロンプトに位置付けて、リスト表示の F4 (プロンプト) キーを押すと、ライブ ラリー・ プロンプトで指定したライブラリー (1 つまたは複数) に入っているすべての Query の名前のリ ストが表示されます。表示されるのは、ユーザーが必要な権限を有する Query とライブラリーだけです。 次の画面は、いくつかの Query 定義の名前の例を示しています。

Query 処理 ライブラリー....... QGPL 名前、<mark>\*LIBL、リストは F4 キー</mark><br>サブセット....... サブセット....... \_\_\_\_\_\_\_\_\_\_ 名前、総称 \* 位置指定....... オプション (および Query 定義) を入力して、実行キーを押してください。 1= 作成 2= 変更 3= コピー 4= 削除 5= 表示 6= 印刷 8= バッチで処理 OPT Query 定義 OPT Query 定義  $\mathcal{L} = \{ \mathcal{L} \}$ ACCTPAYFEB PAYROLLMAR \_ ACCTPAYMAR \_ ACCTRECFEB \_ ACCTRECMAR \_ INTFEB \_ INTMAR  $\overline{\phantom{a}}$  INVFEB \_ INVMAR \_ PAYROLLFEB F3= 終了 F4= プロンプト F5= 最新表示 F11= テキストの表示 F12= 取り消し F19= 次のグループ

図 *4.* 「*Query* 処理」画面 *(*複数欄のリスト*)*

リストから選択したい各 Query の名前の前の OPT 欄に所要のオプション番号 (1 を除く) をタイプしま す。複数の Query を選択する必要がある場合、行いたい処理のタイプに従って、複数のオプションを組み 合わせて選択することができます。たとえば、ある Query は実行、別の Query は削除、3 番目の Query はコピーを行いたい場合には、この画面でリストのページを送って該当の Query の名前を探し、一度に 3 つのオプションすべてを選択することができます。リストの先頭にオプション番号 (1 を含む) と Query 名をタイプすることもできます。

リストからは、最高 30 個の Query を選択することができ、同時にこの画面の最初のリスト位置に Query 名とオプションをタイプすることができます。 Query は、リストの最初の位置 (*OPT* および *Query* 定義 の欄の入力フィールド) に指定されたオプションおよび Query の欄から開始して、リストに現れた順序で 要求を処理します。

<span id="page-28-0"></span>複数のオプションを選択し、リストに名前の複数の欄が入っている場合には ( 16 [ページの図](#page-27-0) 4 のように)、 各欄は上から下へ、左から右への順序で処理されます。すなわち、Query は、左端の欄で選択されたすべて の Query を最初に処理し、次に 2 番目の欄へ進みます (以下同様)。 (ただし、選択したオプションに、コ ピーまたは削除が必要な Query が含まれている場合には、それらのオプションの最初の Query が見つかっ たときに、「Query コピー」画面または「Query 定義の削除の確認」画面が表示されます。そのあとで、 Query は、ライブラリーごとに同じオプションを持つ Query をグループ化して、実行したいことを確認で きるようにします。)

# **Query for i5/OS Query** のリストの処理

リスト (この場合には Query のリスト) を処理する場合に、Query は、ユーザーにとって役立ついくつか の機能を提供します。その一部を以下に示します。

- v 別のライブラリーまたはライブラリー・グループのすべての Query を表示するには、ライブラリー・ プロンプトの値を変更し、サブセット・ プロンプトにブランクまたはアスタリスク (\*) をタイプしてか ら、実行キーを押します。そのライブラリーまたはライブラリー・グループに存在する Query で、ユー ザーが使用権限を持っているすべての Query が表示されます。 (調べたいライブラリーを指示するに は、ライブラリー・ プロンプトにライブラリー名、特殊なライブラリー名 [\*LIBL など]、または総称ラ イブラリー名 [ABC\* の形の] を指定します。)
- v Query 名の特定のサブセット (より小さいグループ) を表示するには、サブセット・ プロンプトに総称 名 (ABC\* など) をタイプし、実行キーを押します。見つけたい名前の最初のいくつかの文字だけはわか っている場合には、検索に必要な時間をこの機能によって節約することができます。
- v 複数のライブラリーに特定の名前の Query が入っているかどうかを調べたい場合には、サブセット・ プロンプトにその名前をタイプし、ライブラリー・ プロンプトに \*ALL をタイプしてから、実行キーを 押します。その名前の Query で、ユーザーが使用権限を持っているすべての Query が表示されます。
- v リストを特定の名前で位置指定したい場合には、位置指定 プロンプトにその名前 (またはその名前の開 始文字) をタイプします。この機能も、名前の検索に必要な時間を節減することができます。
- v さらに、これらの機能を組み合わせて、同時に使用することもできます。たとえば、ライブラリー・ プ ロンプトに別のライブラリー名、総称ライブラリー名、または特殊なライブラリー名を指定し、サブセ ット プロンプトにサブセット値 (Query 名の) を指定し、位置指定 プロンプトに特定の Query 名また は名前の開始文字を指定してから実行キーを押し、必要な Query 名のサブセットのリストを表示するこ とができます。

以上の機能について、次の各項で説明します。

#### リストからの **Query for i5/OS Query** 名の選択

Query のリストを処理する場合に、次のいずれかの方法で Query を選択することができます。

• リストの先頭の欄を使用して、作成または使用したい Query の名前 (およびライブラリー 欄が表示され ている場合はライブラリー名) をタイプすることができます。 (既存の Query を選択するには、それが 使用可能でなければなりません。 20 ページの『特定の Query for i5/OS Query [を探して使用する場合の](#page-31-0) [その他の考慮事項』の](#page-31-0)項を参照してください。)

Query の作成時には、新しい名前をタイプする前に、このリストを調べて、どのような名前がすでに使 用されているかを確認することができます。その後で、最初のリスト位置 (入力フィールド) に新しい名 前をタイプし、その前の欄に 1 をタイプします。

v Query (1 つまたは複数) の前の OPT 欄にオプションをタイプして、リストの 1 つまたは複数の Query を処理することができます。 (Query を選択するには、そのプログラムが使用可能でなければなりませ ん。 20 ページの『特定の Query for i5/OS Query [を探して使用する場合のその他の考慮事項』の](#page-31-0)項を参 照してください。)

#### <span id="page-29-0"></span>**Query for i5/OS** リストのサブセットの使用法

サブセット・ プロンプトを使用して、Query 名のより小さいグループ (サブセット) を調べることができ ます。これを行うには、表示したい Query のグループを識別する開始文字 (ABC\* など) をタイプして、実 行キーを押します。指定したライブラリーまたはライブラリー・グループ内の、指定した文字で始まる名前 を持つすべての Query が表示されます。たとえば、サブセット・ プロンプトに IN\* をタイプすると、 INTEREST、INTFEB、INTMARCH、INVENTORY、INVFEB、INVMARCH などの Query 名が表示されます。(Query は、各ライブラリーごとにアルファベット順で表示されます。)

サブセット・ プロンプトには、完全な名前 (\* を使用していない名前) を指定することもできます。前の 例に続いて、INVENTORY という名前の Query が入っているライブラリーを調べたい場合には、サブセッ ト・ プロンプトに完全 Query 名として INVENTORY をタイプします。

前に表示されていたリストに戻りたい場合には、サブセットの値をブランクにして (あるいはサブセットの 値として \* をタイプして)、再度実行キーを押します。

#### **Query for i5/OS Query** のリストの位置指定

Query 名のリストが表示される場合には、その名前は各ライブラリーの中でアルファベット順に表示されま す。

リストの位置を先頭または終わりに位置指定するには、特殊値 \*TOP または \*BOT を使用します。長いリ ストの場合には、特定の Query 名からリストが始まるように、リストを移動 (位置変更) したい場合があ ります。これを行うには、位置指定 に次のいずれかをタイプします。

- v 既存の Query の完全名。
- v 名前の最初の 1 字または複数の文字。

実行キーを押すと、Query は、指定した完全名 (または特定のライブラリー・リスト内で指定した開始文字 を持つ最初の名前) がリストの先頭として表示されます。

ライブラリー 欄がなく、指定した文字で始まる Query 名がリストにない場合、Query は、もしその名前が あれば表示されるはずの位置の直前にリストを移動します。ただし、ライブラリー 欄が存在し、位置指定 プロンプトの値と完全に一致する Query 名がない場合には、リストは位置変更されません。

Query の長いリストを移動するために、次の 2 つの方法を使用することもできます。

- v 前ページ・キーおよび次ページ・キーを使用して、リストを順方向または逆方向に送ることができま す。
- v F19 (次のグループ) キーを使用して、次のライブラリーの Query 名リストの先頭に進むことができま す。

#### **F11** の使用による **Query for i5/OS Query** に関する追加情報の表示

リストが表示されている場合、F11 (テキストの表示) キーを使用して、項目名だけ (Query、フィールドな ど) のリストと、項目名と各項目を記述するテキストのリストを、交互に表示することができます。 F11 キーを押すと、テキスト (項目の作成時または変更時にテキストが指定されている場合) がリストの各項目 名の後に表示されます。他の追加情報が表示される場合もあります。たとえば、Query のリストでテキスト を表示すると、各 Query の作成日または最後の変更日も表示されます。

F11 キーを押したときに、「Query 処理」画面がどのように表示されるかの例を次に示します。

<span id="page-30-0"></span>Query 処理 ライブラリー....... QGPL 名前、 \*LIBL、リストは F4 キー<br>サブセット........ サブセット....... \_\_\_\_\_\_\_\_\_\_ 名前、総称 \* 位置指定....... オプション (および Query 定義) を入力して、実行キーを押してください。 1= 作成 2= 変更 3= コピー 4= 削除 5= 表示 6= 印刷 8= バッチで処理 OPT Query 定義 テキスト しょうしょう すいこく 変更  $\mathcal{L} = \mathcal{L} \mathcal{L} \mathcal{L} \mathcal{L} \mathcal{L} \mathcal{L} \mathcal{L}$ \_ ACCTPAYFEB 買掛管理 - 2月度 88/02/29  $\overline{a}$  ACCTPAYMAR 買掛管理 - 3月度 ACCTRECFEB 売掛管理 - 2月度 88/02/29 \_ ACCTRECMAR 売掛管理 - 3月度 88/03/31 - INTFEB 得意先別利益計算累計 - 2月度 88/02/29<br>- INTMAR 得意先別利益計算累計 - 3月度 88/03/31 \_ INTMAR 得意先別利益計算累計 - 3月度 88/03/31 \_ INVFEB 月末在庫 - 2月度 88/02/29 \_ INVMAR 月末在庫 - 3月度 88/03/31 PAYROLLFEB 給与合計 (日ごと) - 2月度 88/02/29 続く F3= 終了 F4= プロンプト F5= 最新表示 F11= 名前のみの表示 F12= 取り消し F19= 次のグループ

F11 を押した後、F11 キーを使用する Query 画面のすべてのリストは、再度 F11 キーを押すまで、選択 した形式で表示されます。

# **Query for i5/OS Query** 用のライブラリーの選択

ライブラリー名は、新しい Query を保管したい場所、または既存の Query がすでに保管されている場所を 示します。 (Query の作成時に、その Query を保管する必要がない場合には、ライブラリー名を指定する 必要はありません。) Query の定義の過程でその Query を保管する必要が生じた場合には、定義の終了時 にもライブラリー名 (および Query 名) を指定することができます。

Query を初めて使用する場合には、現行ライブラリーがライブラリー名として使用されます。現行ライブラ リーがない場合には、QGPL が使用されます。別のライブラリー名、特殊なライブラリー名、または総称 ライブラリー名を指定した場合には、Query は、次にこの画面を使用するときにその名前を表示します。毎 回同じ値を使用することも、あるいは他のライブラリーまたはライブラリー・グループに変更することもで きます。 (詳細については、 21 ページの『Query for i5/OS [プロファイルの情報』の](#page-32-0)項を参照してくださ  $\lambda^{\circ}$ 

他のライブラリー、または選択可能なライブラリー・リストを使用したい場合には、次のいずれかを行いま す。

v ライブラリー・ プロンプトに所要のライブラリー名、総称ライブラリー名、または特殊ライブラリー名 をタイプして、実行キーを押します。そのライブラリーまたはライブラリー・グループに存在し、ユー ザーが使用権限を持っているすべての *Query* のリストが表示されます。複数のライブラリーがある場合 には、各 Query は、各ライブラリー内でアルファベット順にリストされます。 \*ALL、\*ALLUSR、または 総称ライブラリー名を指定した場合には、ライブラリーもアルファベット順に表示されます。 \*LIBL ま たは \*USRLIBL を指定した場合には、各ライブラリーは、ライブラリー・リストにリストされている順 序で表示されます。

Query 定義が入っていない (あるいはユーザーが使用権限を持つ Query プログラムがない) ライブラリ ー名または特殊な値を指定した場合には、Query プログラムがないことを示すメッセージが表示されま す。

<span id="page-31-0"></span>Query のリストは空ではないが、グループ内のライブラリーのいずれか 1 つが使用中であるか、あるい は損傷している場合には、リストが不完全であることを示すメッセージが表示されます。

• カーソルをライブラリー・プロンプトに位置付け、プロンプトをブランクのままにしておくか、あるい は総称名または特殊ライブラリー名をタイプして F4 を押すと、ライブラリーのリストが表示されま す。ユーザーが使用権限を持っているライブラリーがリストされます。

#### 特定の **Query for i5/OS Query** を探して使用する場合のその他の考慮事項

特定の Query を探して使用する場合には、以下の事項にも注意する必要があります。 Query を使用する場 合には、次の点に注意してください。

- v その Query 定義を使用するために必要な権限を持っていなければなりません。 Query の所有者、管理 者、または機密保護担当者に要請して、必要なタイプの権限を認可してもらう必要があります。権限の タイプの詳細については、 178 [ページの『他のユーザーへの](#page-189-0) Query for i5/OS Query 権限の付与』の項 を参照してください。
- Ouery 定義が入っているライブラリーを使用するのに必要な権限を持っていなければなりません。
- v Query (またはライブラリー) は、共用不能な方法で使用されていてはなりません。たとえば、所有者が Query を変更している場合、またはシステム・オペレーターが Query の入っているライブラリーを保管 している場合には、しばらく待って、その Query を使用します。テキストが表示される Query リスト で、テキスト 欄および変更 欄がブランクの場合、その Query は使用中であることを示しています。

# **Query for i5/OS** での定数形式の表示

Query を作成または変更するとき、i5/OS 形式で日付定数または時刻定数を指定する場合、または小数点を 使用して数値定数を指定する場合には、その形式は「定数形式の表示」画面に示された形式記述または区切 り記号に従わなければなりません。使用すべき i5/OS 形式または区切り記号を調べる場合には、「レコー ドの選択」画面または「結果のフィールドの定義」画面から、F17 を押します。

注**:** 10 進数区切り記号 (小数点記号) としてコンマを使用する国の間で Query を送信する場合には、 SUBSTR や VALUE などの関数の引数を区切るコンマの後ろにはブランクを入れてください。

定数形式の表示

Query . . . . . : QRY1 オプション. . . . : 変更<br>- ライブラリー. . : QGPL - CCSID . . . . . : 65535  $CCSID$  . . . . . . : 日付または時刻定数を入力するために SAA 形式を使用するか、あるいは 次の値によって記述される形式を使用します。 示された 10 進数区切り記号を使用してください。 Query 定義値 日付の形式. . . . . : \*MDY 日付区切り記号...: / 時刻の形式.....: \*HMS 時刻区切り記号...: : 10 進数区切り記号 . :

続行するためには、実行キーを押してください。

F12= 取り消し

「定数形式の表示」画面が表示されるのは、次の場合です。

- <span id="page-32-0"></span>v 「Query 処理」画面から Query を変更し、ジョブで指定されている日付/時刻形式以外の i5/OS 形式 で、少なくとも 1 つの日付定数または時刻定数が Query 定義に指定されている場合。
- v 「Query 処理」画面から Query を表示し、日付/時刻のジョブ形式が Query 定義で指定されている i5/OS の日付/時刻形式定数と異なっている場合。
- v RUNQRY コマンドの実行時レコード選択オプションを使用し、日付/時刻のジョブ形式が Query 定義に 指定された i5/OS の日付/時刻形式定数と異なっている場合。
- v QRYRUN プロシージャーの実行時レコード選択オプションを使用し、日付/時刻のジョブ形式が、Query 定義に指定された i5/OS の日付/時刻形式定数と異なっている場合。
- v 「Query 処理」画面から Query プログラムを変更または表示するか、または RUNQRY コマンドの実行 時レコード選択オプションを使用した場合で、しかもその Query が数値定数を使用して定義されてい て、かつ Query とともに保管された小数点記号が、現行の小数点記号と一致しない場合。
- v 「レコードの選択」画面から F17 キーを押した場合。
- v 「結果のフィールドの定義」画面から F17 キーを押した場合。

i5/OS の日付形式は *MDY*、*YMD*、*DMY*、および *JUL* です。有効な i5/OS の時刻形式は *HHMMSS* です。

## **Query for i5/OS** プロファイルの情報

Query は、ユーザーごとに Query プロファイルを作成し、保守します。このプロファイルは、初めて Query ユ ーティリティー・プログラムを使用したときに自動的に作成され、その値は、特定の値を指定し た場合や、特定のキーを押した場合に、自動的に更新されます。プロファイルの作成または変更について、 ユーザーは気にする必要はありません。

画面のプロンプトによっては、その画面が最初に表示された時点で、すでに値が入っていることに気付かれ るはずです。これらの値は、ユーザーのプロファイルから入手された値です。これは、Query が適切な時点 で、ユーザーのプロファイルを使用して、特定の情報を提供することにより、ユーザーの定義作業を容易に するためです。

Query プロファイルに保管されている値は次のとおりです。

- v 「Query 処理」画面で最後に使用したライブラリー。
- v 「ファイル選択指定」画面で最初のファイルの選択を指定するために、最後に使用したライブラリー。
- v データベース・ファイルの出力をどこに保管するかを指定するために、最後に使用したライブラリー。
- v ユーザーの列リスト・モード (画面に名前とテキストを表示するか、または名前だけを表示するか)。
- v 報告書/レイアウトの画面幅 (80 または 132)。
- v 現行の照合順序オプション。
- v ユーザーの照合順序およびコード化文字セット ID (CCSID)。
- v 照合順序テーブルおよびライブラリー名。

# **Query for i5/OS** メッセージおよびエラーの処理

Query の操作時に、エラーの発生を気にする必要はありません。 Query は、必要な入力を求めるプロンプ トを出すか、あるいはエラー・メッセージを出します。これらに応答することによって、エラーを訂正する ことができるからです。 Query が出したメッセージについてのヘルプが必要な場合には、カーソルをメッ セージ行に合わせて、Help キーまたは F1 キーを押します。

エラーになる例を以下に示します。

- <span id="page-33-0"></span>v 選択項目としてリストされていない値を指定した場合。
- 指定した Ouery、ファイル、またはテーブルを使用する権限がないか、あるいはファイルが現在使用中 である場合。
- v 何らかの値を入力した後で、考えが変わった場合。

# **Query for i5/OS** の **Query** の変更

入力の間違いや、目的を達成するさらによい方法を思いついたことにより、すでに入力した項目について考 えが変わった場合、Query での変更はきわめて容易です。

Query の作成または変更の過程では、F12 キーを押して前の画面に戻ることができます。ある画面で F12 キーを押すと、その画面で行った新たな入力や変更はすべて無視されます。また、ある画面で F10 キーを 押した場合は、新たな入力や変更はすべて保管され、前の画面が表示されます。また「Query 定義」画面に 戻って、変更または追加に必要なオプション (1 つまたは複数) を選択することもできます。

Query を定義し、保管した後で、結果が予期した結果と異なることに気付いた場合には、「Query 処理」画 面でオプション 2 (変更) を選択して、その Query 定義を変更することができます。 Query 定義を変更す る場合には、変更の必要があるオプション (1 つまたは複数) だけを選択し、該当する画面を表示して、新 たな項目をタイプするか、あるいは正しくない項目を修正します。それまでに定義した他の項目は定義され たままであり、Query 定義全体を定義し直す必要はありません。

終了したい場合には、F3 (終了) キーを押して、「Query 終了」画面に進みます。「Query 終了」画面で、 Query 定義を保管するか、あるいは実行するか (またはその両方か) を指定して実行キーを押します。この 後、他のオプションを選択していない場合には、「Query 処理」画面が表示されます。 Query を終了する には F3 キーを押します。

# <span id="page-34-0"></span>第 **2** 部 **Query for i5/OS Query** 定義の定義と使用法

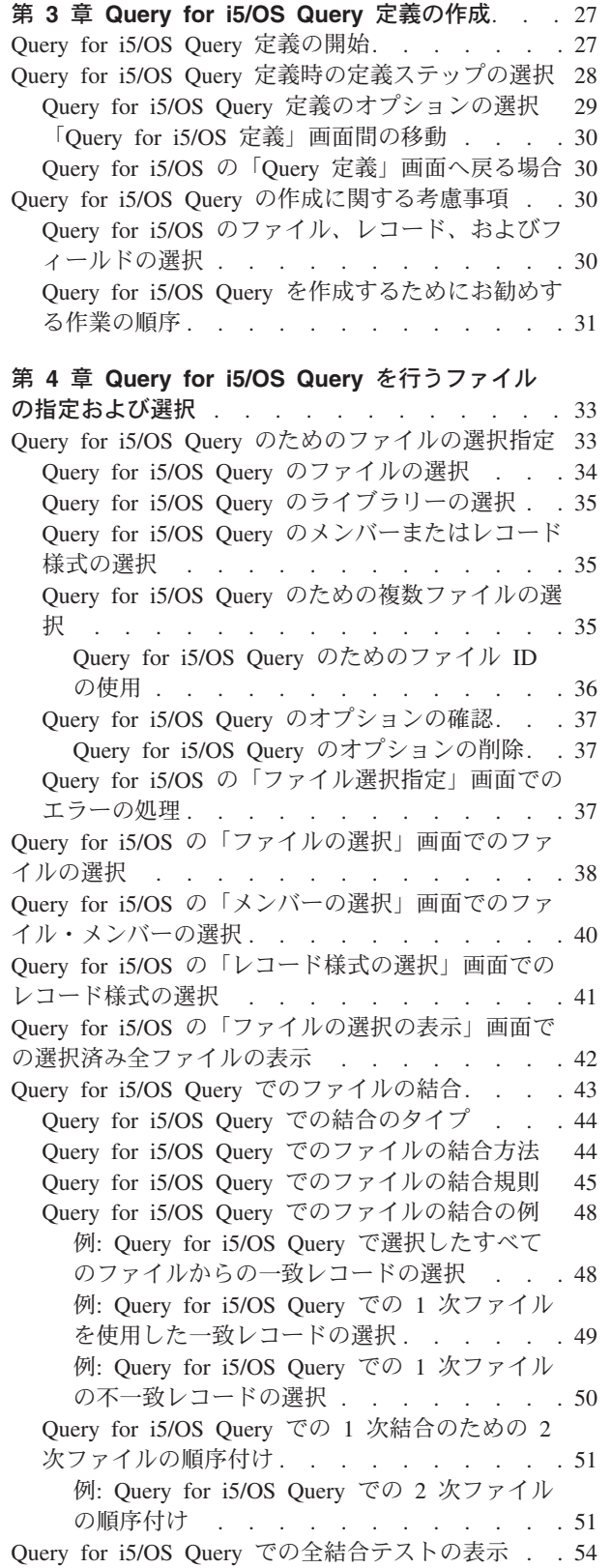

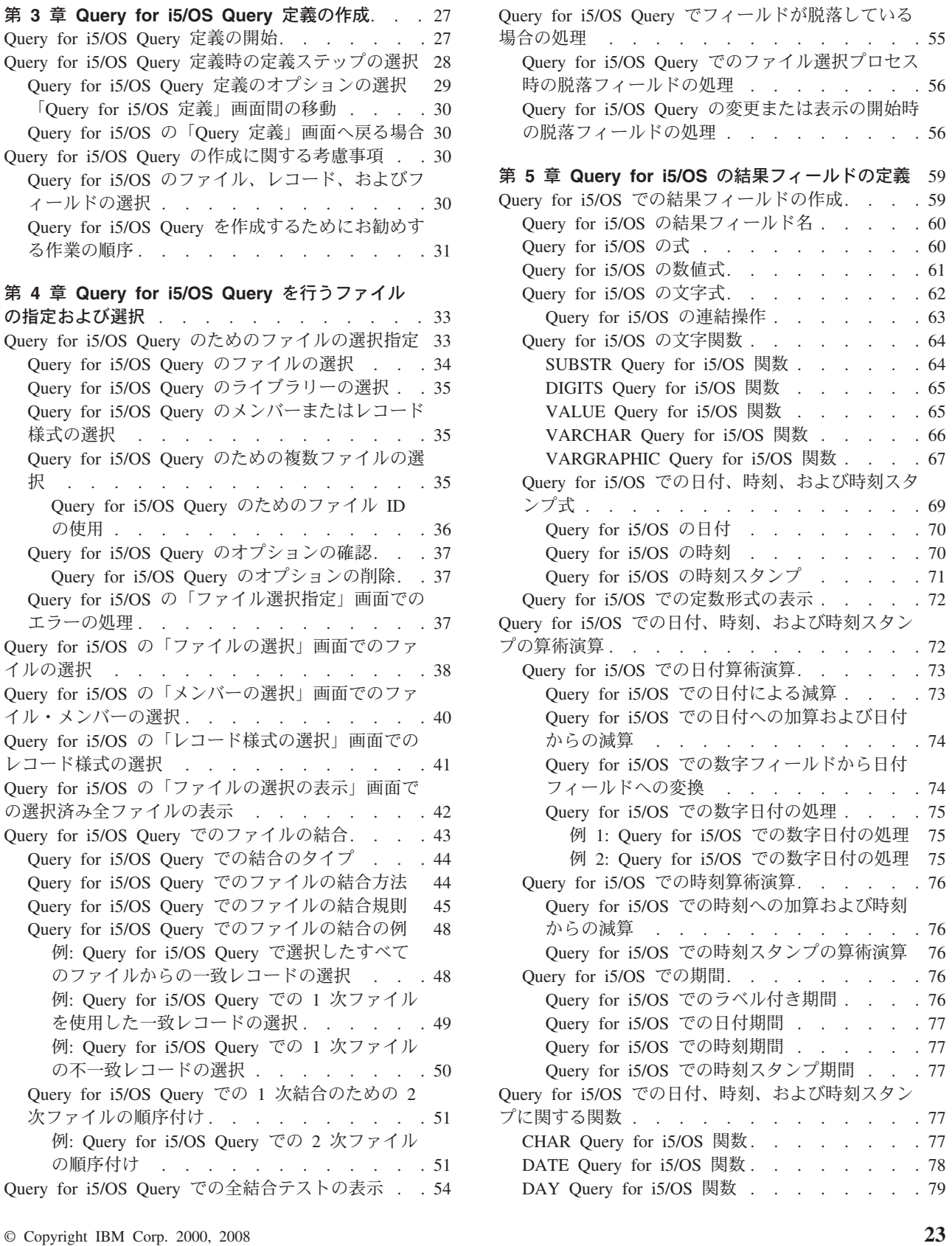

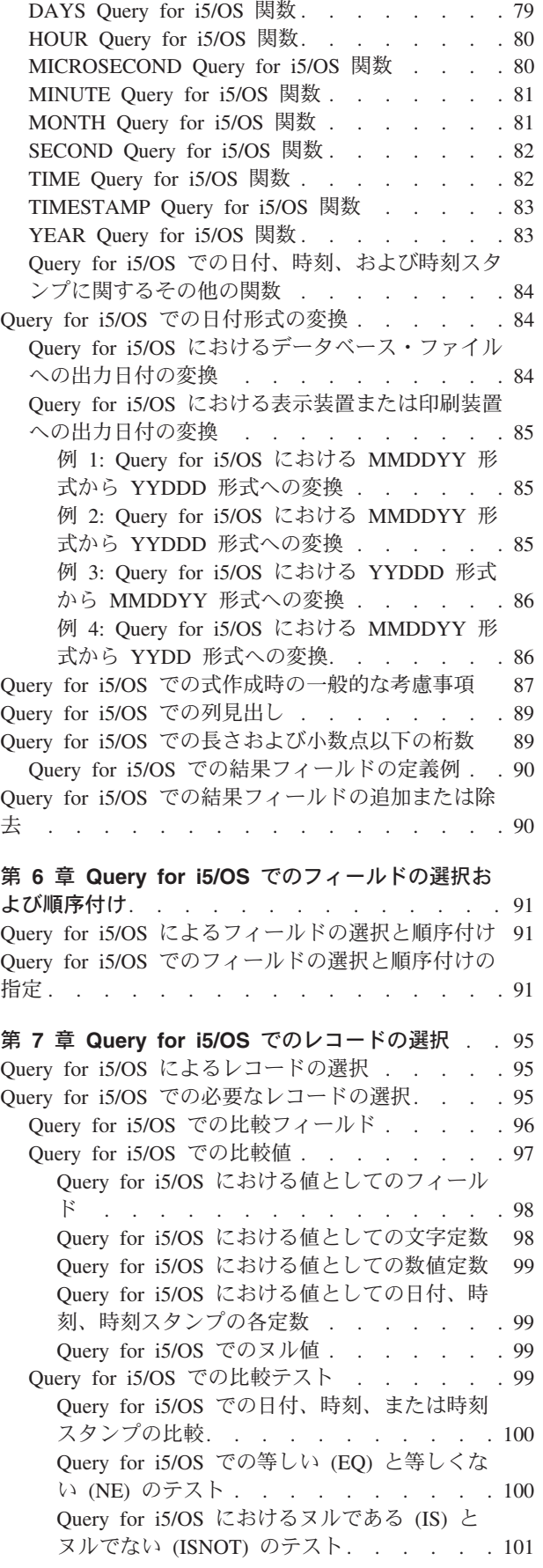

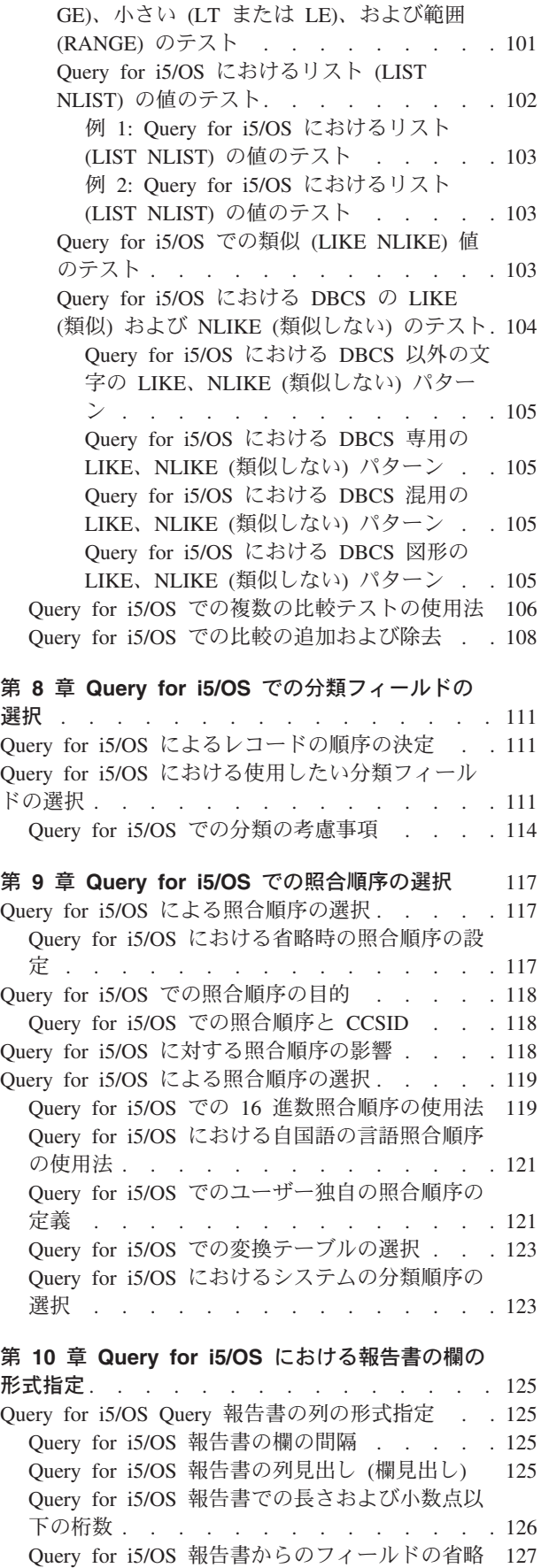

[Query for i5/OS](#page-112-0) での大きい (GT または
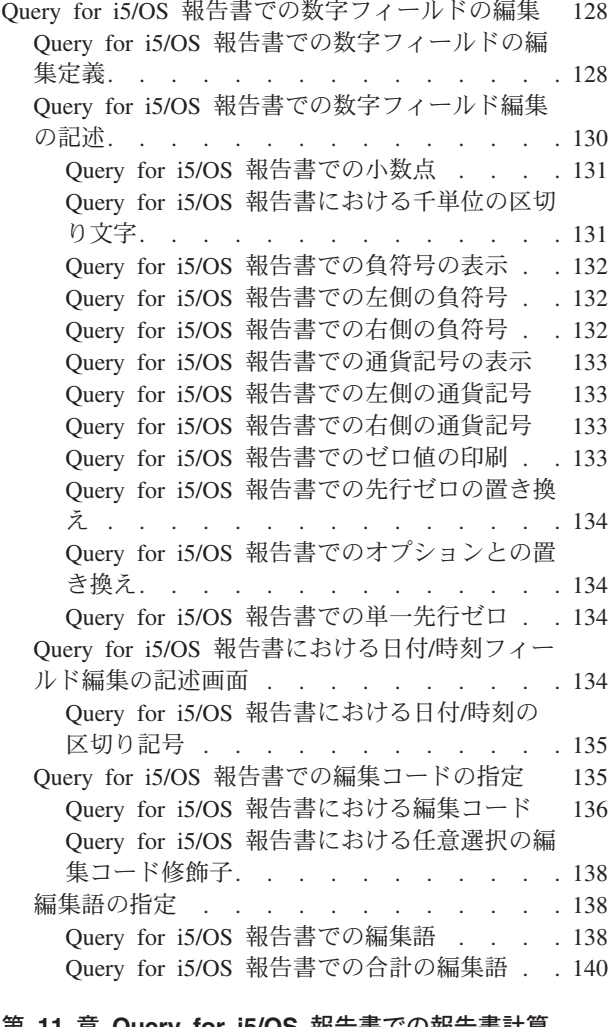

# 第 **11** 章 **Query for i5/OS** [報告書での報告書計算](#page-152-0)

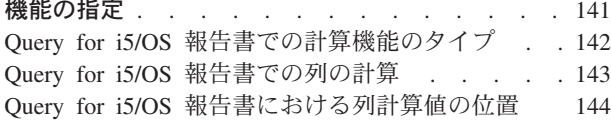

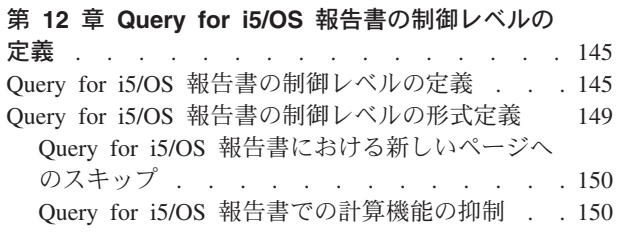

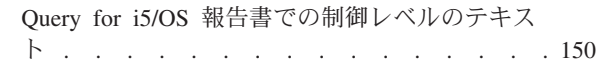

#### 第 **13** 章 **Query for i5/OS** [報告書における出力タ](#page-164-0)

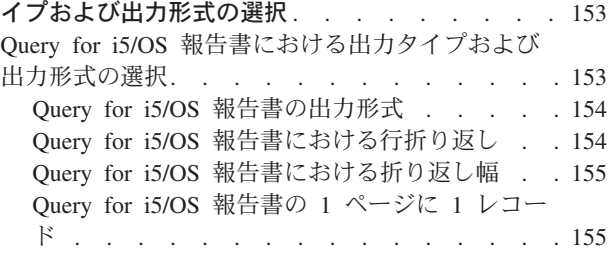

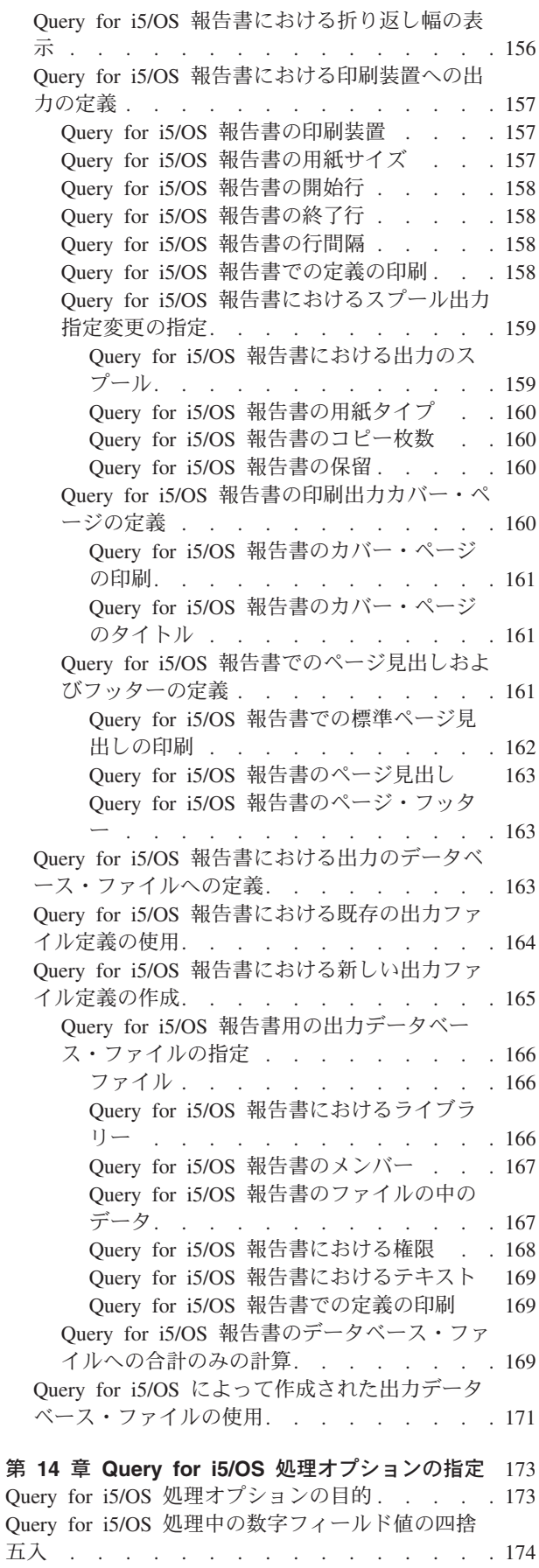

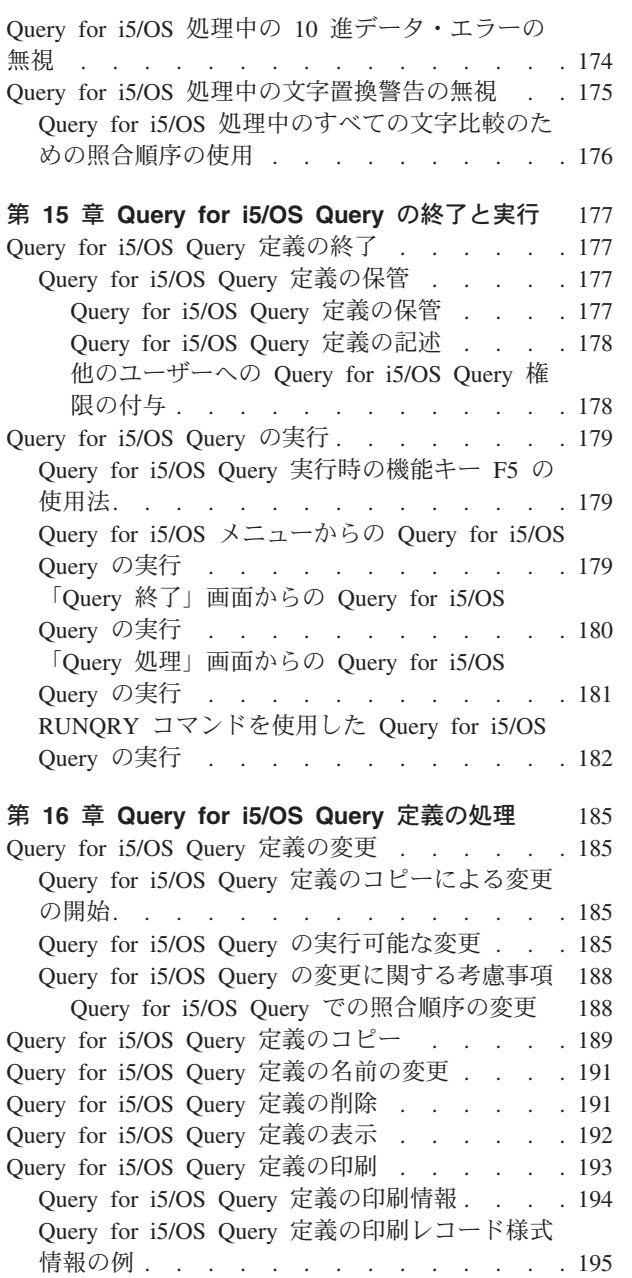

# 第 **3** 章 **Query for i5/OS Query** 定義の作成

この章では、DB2 for i5/OS データベースの 1 つまたは複数のファイルの照会に使用できる Query の作成 プロセス (すなわち、Query 定義オブジェクトの定義) について説明します。この章は、「Query 処理」画 面でオプション 1 (作成) の選択から始まって、「Query 定義」画面を紹介し、さらに Query の定義、あ るいは既存の Query 定義の変更を行う場合に使用する場合のある 11 段階の定義ステップを示していま す。各定義ステップについては、第 4 章から第 14 章で詳細に説明します。その他の主要な作業の各ステ ップの詳細は、第 15 章および第 16 章で説明しています。

### **Query for i5/OS Query** 定義の開始

Query 定義を開始するには、「Query 処理」画面でオプション 1 (作成) を選択し、また必要に応じて (任 意選択で)、作成したい Query の名前を指定します。

Query 名を指定する場合には、定義したい Query の名前を *Query* プロンプトにタイプし、その Query 定 義を保管するライブラリーの名前をライブラリー・ プロンプトにタイプします。あるいは、Query 名また はライブラリー名のリストを調べて、使用したい Query 名とライブラリー名を選択します。

たとえば、ファイル CUSTNAME の照会に使用する Query 定義の名前として CUSNAMQRY を指定すると想定し ます。ライブラリー名を指定しないと、Query は、ライブラリー・ プロンプトに示されているライブラリ ー (この例では、ライブラリー QGPL) に保管されます。

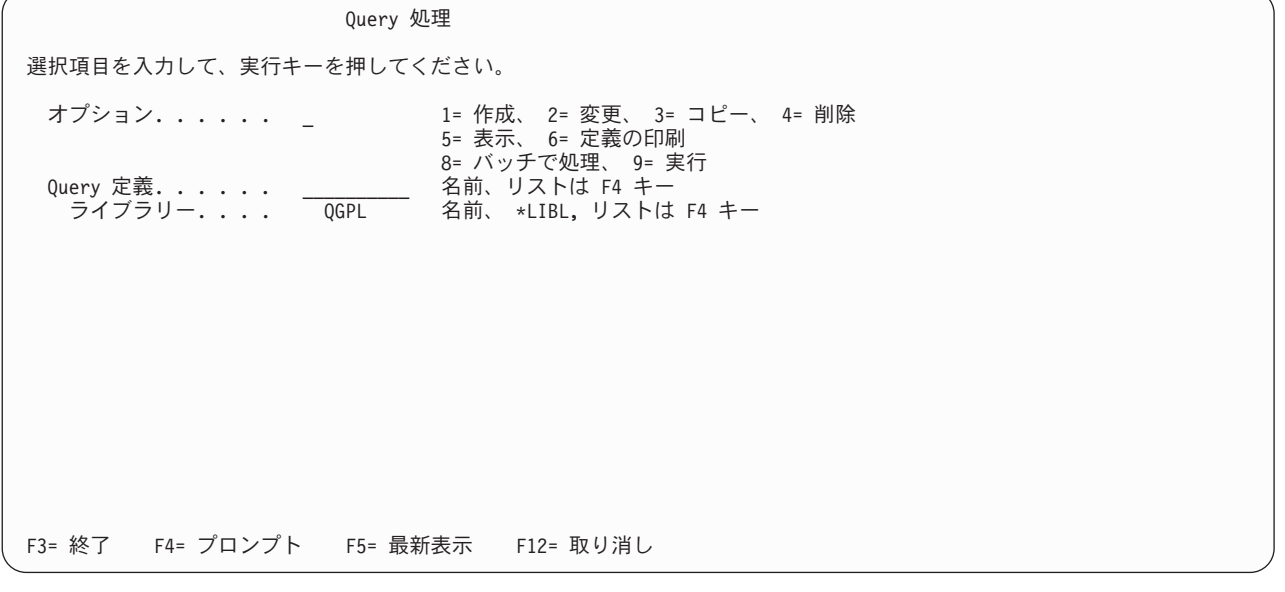

Query (定義) を作成する際には、後で使用するために保管する場合を除いて、名前を付ける必要はありま せん。 (Query は、保管しないうちは、システム上の定義オブジェクトとして存在することはありませ ん。) 名前を付ける場合には、以下で説明する通常のオブジェクトの命名規則に従ってください。

Query プログラム名は英字 (A ~ Z、\$、#、または @) で始め、その後に、9 文字までの英数字 (A ~ Z、0 ~ 9、\$、#、@、.、または \_) を続けることができます。

注**:** 複数言語環境で Query を使用する場合には、A ~ Z または 1 ~ 9 を使用してください。

システム提供のほとんどのオブジェクトの名前は Q で始まるので、ユーザーの Query 名を Q で始めては なりません。

カーソルを *Query* プロンプトに位置付けて F4 (プロンプト) キーを押すと、リストが表示されます。この リストには、ライブラリー・ プロンプトに指定されたライブラリー (1 つまたは複数) にあるすべての Query の名前がリストされます。 *Query* プロンプトに総称名をタイプして F4 キーを押すと、限定された より小さいリストを表示することができます。この総称名は、リストが表示された時点で、サブセット・ プロンプトに表示されます。

Query の作成時に、新しい名前の選択に先立って、このリストを調べ、どのような名前がすでに使用されて いるかを確認することができます。最初のリスト位置 (入力フィールド) に新しい名前をタイプし、その前 の欄に 1 をタイプします。

「Query 処理」画面でのリストの使用法については、 17 ページの『[Query for i5/OS Query](#page-28-0) のリストの処 [理』を](#page-28-0)参照してください。

## **Query for i5/OS Query** 定義時の定義ステップの選択

「Query 処理」画面でオプション 1 (作成) を指定すると、「Query 定義」画面 (もう 1 つの主要画面) が 表示され、その画面で、Query を定義するのに必要な 11 の定義ステップ (オプション) のいずれか 1 つ、複数、あるいはすべてを選択することができます。

選択が必須の定義ステップはファイル選択指定 だけです。定義ステップのすべてを選択する必要はありま せん。必要なステップだけを選択してください。これらのステップは、特定の順序で行う必要はありません (ただし、多くのステップを使用する必要がある場合には、表示されている順序で行うことをお勧めしま す)。選択した各ステップは別個のプロセスであり、必要に応じて 1 つまたは複数の画面が表示されます。

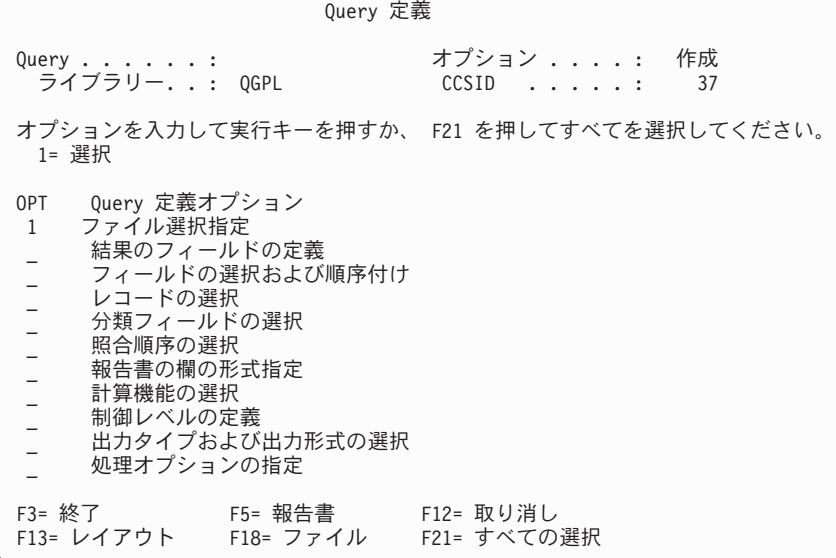

「Query 定義」画面は、Query の定義を開始することができる基本画面です。

この画面から定義のオプションを選択して、完全な Query 定義を構成する次の 4 つの主要部分を定義する ことができます。

v 最初の 6 つのオプションは、**Query** 自体を定義します。これらには、照会を行いたいファイル、各ファ イルで使用するフィールド、および選択するレコード などの項目が含まれます。

- 次の 3 つのオプションは、報告書の形式を定義します。これには、どの列を、どのような時点で(報告 書の制御の切れ目を使用して) 合計するかなどが含まれます。
- v 下から 2 番目のオプションは、報告書の出力先と、その出力時に使用する値を定義します。
- v 最後のオプションは、計算結果の処理方法および文字フィールドの変換時に置換文字が使用可能かどう かを定義します。

### **Query for i5/OS Query** 定義のオプションの選択

*Query* 定義オプション 欄にリストされているオプションから使用したいオプションを選択するには、これ らの各オプションの前の *OPT* 欄 (オプション) に 1 をタイプして、実行キーを押します。選択したオプ ションに対応する画面が 1 画面ずつ表示され、Query 定義の各部分を作成することができます。

次に各定義ステップについて簡単に説明します。

#### ファイル選択指定

このオプションは必須であり、Query によってその情報を入手するために照会したい 1 つまたは 複数のファイルを指定するのに使用します。複数のファイルを指定した場合には、各ファイルの結 合方法を指定する画面が表示されます。

#### 結果のフィールドの定義

このオプションは、該当のファイルには存在しないが、Query プログラムで使用したいフィールド を定義するのに使用します。たとえば、選択したファイル (1 つまたは複数) に週の数を表すフィ ールドは存在するが日数を表すフィールドが存在しない場合に、報告書に週の数ではなく日数を示 したい場合などです。日数を求めるために、週の数を使用する計算の結果を保持する結果フィール ドを定義することができます。

#### フィールドの選択および順序付け

このオプションは、報告書に表示したいフィールドを (選択したファイル (1 つまたは複数) およ び結果フィールドから) 選択するのに使用します。また、それらを出力する順序も指定します。

#### レコードの選択

このオプションは、報告書に特定のレコードだけを含めたい場合に、選択した 1 つまたは複数の ファイルから所要のレコードを選択するのに使用します。

#### 分類フィールドの選択

このオプションは、出力レコードが特定の順序 (たとえば、アルファベット順、降順または昇順) で表示されるように分類するフィールドを指定するのに使用します。

#### 照合順序の選択

このオプションは、Query で採用する照合順序を選択するのに使用します。選択する照合順序は、 レコード選択やレコード分類順序など、Query プログラムの種々の機能に影響を与えることがあり ます。照合順序は、使用する言語にも関連します。特定の Query に異なる言語を指定することも できます。照合順序の省略時値は、最初の Query の定義時に設定することができ、照合順序を再 度変更する必要はありません。

#### 報告書の欄の形式指定

このオプションは、報告書に表示されるフィールドの列見出し、欄の間隔、数値編集、長さ、およ び小数点以下の長さを変更するのに使用します。

#### 計算機能の選択

このオプションは、報告書の各フィールドに、 1 つまたは複数 (あるいはすべて) の計算機能を指 定するのに使用します。計算機能には、合計、平均、最小値、最大値、およびカウントがありま す。

#### 制御レベルの定義

このオプションは、報告書をレコードのグループごとに分ける方法を指定するのに使用します。

#### 出力タイプおよび出力形式の選択

このオプションは、出力の形態 (表示、印刷、あるいはデータベース・ファイルへの書き込み) を 指定するのに使用します。出力を印刷したい場合には、印刷装置の属性も指定します。また、この オプションは、明細出力が必要か、合計だけの出力が必要かを指定する場合にも使用します。

#### 処理オプションの指定

このオプションは、Query の計算結果の切り捨てまたは切り上げ、10 進データ・エラーを無視す るかどうか、あるいは変換時の文字置き換えの警告を無視するかどうかを指定するのに使用しま す。

表示されているオプションの 1 つ、いくつか、またはすべてを指定することができます。すべて を選択す るには F21 キーを押します。

### 「**Query for i5/OS** 定義」画面間の移動

選択した各オプションごとに、Query は、そのステップの定義画面を表示します。 (「Query 定義」画面の 各オプションを記述している用語は、その定義ステップの最初の画面のタイトルと同じです。) ある画面で 定義値を指定して実行キーを押すと、その値が Query 定義に組み込まれ、次の定義ステップの画面が表示 されます。前の画面に戻る必要がある場合に、F10 (プロセス/前画面) キーを押すと、現行の画面で入力し た値が保管され、前の画面が表示され、また F12 (取り消し) キーを押すと、現行の画面で入力した値は無 視され、前の画面が表示されます。

必要なすべてのオプションを画面に従って終了した後で実行キーを押すと、「Query 定義」画面に戻りま す。この時点で、さらに別のオプションの選択、選択したオプションの変更、あるいは該当の Query 定義 の終了を行うことができます。

### **Query for i5/OS** の「**Query** 定義」画面へ戻る場合

「Query 定義」画面に戻ると、Query は、システム提供値 (省略時値) と異なる定義値が入力されているす べての定義ステップの前に > 記号を表示します。これは、既存の定義を変更または表示している場合にも 同様です。

また、Query 定義の作成あるいは変更を行っている場合には、この時点で、変更済み Query の保管、また は Query の実行、あるいはその両方を行うために F3 (終了) キーを押すように促すメッセージが表示され ます。 F3 を押すと、「Query 終了」画面が表示され、上記のいずれかを選択することができます。 (ま ず、さらに多くの定義ステップを調べるか、変更したい場合には、前と同じように各オプションの前に 1 をタイプして実行キーを押します。)

選択したオプションに定義エラーがある場合には、この画面に戻った時点で該当のオプションが反転イメー ジで強調表示されます。終了キーを押す前にエラーを訂正する必要があります。

### **Query for i5/OS Query** の作成に関する考慮事項

Query の作成上の注意点、ヒント、およびテクニックを以下に示します。

# **Query for i5/OS** のファイル、レコード、およびフィールドの選択

Query for i5/OS は、IDDU、DDS、または DB2 for i5/OS を使用して作成されたファイルを使用すること ができます。ファイル編成の説明については、*IDDU Use* を参照してください。

Query の作成時に、その Query によって作成される報告書のフィールドの選択および順序付けを指定しな い場合には、Query は以下のものを選択します。

- v 報告書の場合には、以下の最初の 500 フィールド。
	- 「分類フィールドの選択」画面で分類フィールドとして選択したフィールド。画面に表示される順序 で。
	- 結果フィールド。「結果のフィールドの定義」画面で定義された順序で。
	- レコード様式 (1 つまたは複数) 中の Query により使用可能なフィールド。そのレコード様式の中に 現れる順序で (最初のファイル選択によるフィールド、次に 2 番目のファイル選択によるフィール ド、以下同様)。
- v データベース出力の場合。
	- レコード様式中のすべてのデータ。
	- 「結果のフィールドの定義」画面で定義された結果フィールド。

データベース出力の場合、最大レコード長は 32 766 バイト (レコードに可変長フィールドまたはヌル可能 フィールドが含まれる場合には 32 740 バイト) に限定されています。場合によっては、最大レコード長が この上限より短くなることもあります。

### **Query for i5/OS Query** を作成するためにお勧めする作業の順序

Query を作成する場合の典型的な作業順序を以下に示します。

- 1. 結果フィールドを定義してから、フィールドの選択と順序付けを行います。
- 2. フィールドの選択および順序付けに先立って、レコードの選択に使用する比較方法を指定します。
- 3. フィールドの選択および順序付けを行い、分類フィールドを指定して、列の形式を再指定します。
- 4. 分類フィールドを選択した後で、報告書の制御レベルを定義します。
- 5. 列の形式を再指定する前と後で、F5 キーを押して Query の結果を表示し、F13 キーを押して報告書の レイアウトを表示します。

Query を使用して、データ・ファイルのレコードを迅速に分類することができます。これは、分類フィール ドを選択し、出力装置としてデータベースを選択し、出力データベース名を指定するだけで行うことができ ます。

# 第 **4** 章 **Query for i5/OS Query** を行うファイルの指定および選 択

この章では、情報の照会先となる 1 つまたは複数のデータベース・ファイルの選択および使用方法につい て説明します。ファイル選択指定 (「Query 定義」画面の最初のオプション) は、Query プログラムの定義 に使用される 11 のステップの最初のステップです。このステップには、Query で選択したいファイルの指 定 (または変更)、すでに選択されているファイルの表示、および複数のファイルを選択した場合の結合特 性の指定が含まれます。また、このステップでは、必要に応じてファイル・メンバーおよびファイルのレコ ード様式を選択することもできます。

### 注**:**

- 1. この章では、主として Query 定義の作成 作業でのこのステップについて説明しますが、そのほとんど は既存の定義の変更、または表示 にも適用されます。
- 2. Query を作成する場合、「Query 定義」画面のファイル選択指定 オプションにはシステムによってすで に 1 が指定されており、これを取り除くことはできません。このオプションは、Query の作成 の際 に、必ず選択しなければならない 定義プロセスの唯一 のオプションです。
- 3. このステップで、ファイル選択値のいずれかを変更しても、Query は、その定義が有効なままの部分を 保持しようとします。たとえば、定義から除去しようとしているファイルのフィールドが、(置き換えフ ァイルとして) 追加しようとしているファイルにも存在する場合には、そのフィールドを使用するその 他の定義部分 (たとえば、分類定義の一部) は保持されます。 (ただし、置き換えファイルのフィールド に必要な情報が入っているかどうかの判断はユーザーの責任です。)

ファイルの選択プロセスに関連する画面は次のとおりです。

- ファイルの選択画面 (1 つまたは複数のファイルの場合)。
	- 「ファイル選択指定」
	- 「ライブラリーの選択」(任意選択)
	- 「ファイルの選択」(任意選択)
	- 「メンバーの選択」(任意選択)
	- 「レコード様式の選択」(任意選択)
- ファイル結合画面 (複数ファイルの場合のみ)。
	- 「結合タイプの指定」
	- 「ファイルの結合方法の指定」

## **Query for i5/OS Query** のためのファイルの選択指定

ファイルの選択プロセスには、Query によりデータを照会するファイルの指定と、そのファイルやファイ ル・メンバーおよびレコード様式が入っているライブラリーの指定が含まれます (画面が最初に表示される 時点で、Query により指定された値を使用することもできます)。複数のファイルを選択する場合には、こ のプロセスにファイル結合特性の指定も含まれます。

「Query 定義」画面で定義ステップを選択して実行キーまたは F21 (すべての選択) キーを押すと、最初の 画面 (「ファイル選択指定」画面) が表示されます。

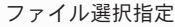

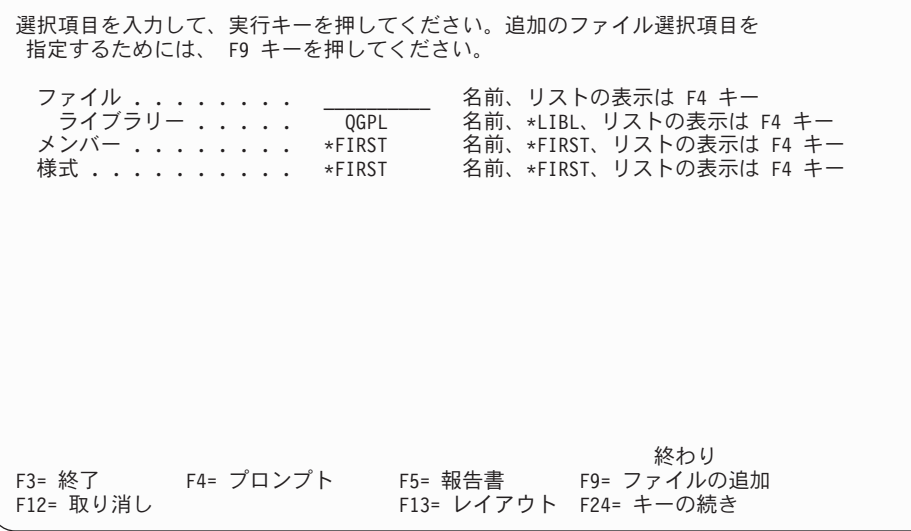

「ファイル選択指定」画面を使用して、報告書に入れるデータとして必要な照会を行う 1 つまたは複数の データベース・ファイルを指定します。照会するファイルは最高 32 個まで指定することができ、それぞれ に 3 桁の固有の ID を割り当てることができます。 (また、ファイルをそのファイル自体に結合する必要 がある場合は、同じファイルを 2 回指定することができます。この場合、Query 定義では 2 つのファイル としてカウントされます。たとえば、異なるレコード様式を使用して、同じファイルを 2 回指定すること ができます。)

Query 定義の作成または変更を行う場合には、1 つのファイルの選択に必要なすべての情報を指定してから でなければ、次のファイルの選択を開始することはできません。入力された値と押されたキーに基づいて、 Query は必要な画面を表示します。各ファイルの選択におけるプロンプトの順序は、ファイル、ライブラリ ー、メンバー、およびレコード様式です。 (1 つのファイルの選択で、すべての情報の指定が完了していな い場合、必要な情報が指定されるまで、使用できないキーもあります。)

ファイル選択グループごとに、最初にプロンプトが表示される時点で以下の特殊値が示されます。すなわ ち、\*FIRST (メンバーおよびレコード様式として) および \*ID (ファイル ID が表示される場合) です。こ れらの値やユーザーが指定する他の値 (ライブラリー名としての \*LIBL など) は、実行キーを押すと変更 されます。これらは、Query の実行時に使用される実際の値に変更されます。メンバー名に関する特殊値は 変更されません。

最初のファイル選択グループのライブラリー・ プロンプトに表示される初期値は、前回の Query 定義のフ ァイル選択ステップで使用された値です。それ以後のファイルの選択では、その初期値は、最初のグループ で使用された値と同じです。

### **Query for i5/OS Query** のファイルの選択

ファイルを選択する場合には、カーソルをファイル・ プロンプトに合わせてファイルの名前をタイプしま す。

ファイル名のリストからファイルを選択したい場合には、F4 キーを押します (カーソルをファイル・ プロ ンプトに合わせて)。 F4 キーを押すと、「ファイルの選択」画面が表示され、この画面から Query で使用 する 1 つまたは複数のファイルを選択することができます。

注**:** F4 を押す前に、ファイル・ プロンプトがブランクの場合は、「ファイルの選択」画面から複数のファ イルを選択することができます。ブランクでない場合は、1 つのファイルしか選択できません。

## **Query for i5/OS Query** のライブラリーの選択

選択したい複数ファイルが異なるライブラリーに入っていることがあるので、ファイルの選択ごとに別のラ イブラリー名、総称ライブラリー名、または特殊ライブラリー名を指定することができます。

- v このプロンプトに総称ライブラリー名 (ABC\* など)、または特殊ライブラリー名をタイプして実行キーを 押すと、ファイル・ プロンプトで指定したファイルが、そのライブラリー・グループ内で検索されま す。いずれかのライブラリーにそのファイルが見つかると、そのライブラリー名により、特殊ライブラ リー名または総称ライブラリー名が置き換えられます。
- v 総称ライブラリー名 (ABC\* など)、または特殊ライブラリー名をタイプして、カーソルがこのプロンプト に位置付けられている時点で F4 キーを押すと、「ライブラリーの選択」画面に、ライブラリー名の指 定のリストが表示されます。このリストから必要なライブラリーを選択して実行キーを押すと、選択し た名前が埋められて、この画面に戻ります。これらの特殊ライブラリー名については、 13 [ページの](#page-24-0) 『Query for i5/OS [での特殊なライブラリー名』の](#page-24-0)項を参照してください。

該当のファイルを選択するライブラリーの名前として \*CURLIB を指定し、しかも現行ライブラリーが存在 しない場合には、\*CURLIB の値は QGPL で置き換えられます。

# **Query for i5/OS Query** のメンバーまたはレコード様式の選択

同様にして、選択するファイルごとに、メンバーまたはレコード様式のリストから選択したい場合には、カ ーソルをそのプロンプトに合わせて F4 キーを押し、該当のリスト画面を表示して、そのファイルで使用 したいメンバー名 (または様式名) を選択します。その後で、「ファイル選択指定」画面に戻ると、プロン プトにその名前が表示されます。ユーザーがメンバー名を指定しない場合、Query は、メンバー・ プロン プトに \*FIRST の値を用います。ユーザーが様式名を指定しない場合、Query は、特殊な省略時値を解決 し、様式 プロンプトに最初の様式名を指定します。

# **Query for i5/OS Query** のための複数ファイルの選択

Query 定義にファイルを追加したい場合には、別ファイルの選択が必要になるたびに F9 (ファイルの追加) キーを押します。この Query で前のファイルの選択が完了している場合には、指定が必要な新しいプロン プトのグループが表示されます。ファイル・ プロンプトはブランクで、他のプロンプトは変更可能な省略 時値を示しています。 (ただし、いずれかのファイルの選択でファイル名を指定していない場合には、F9 キーを押すと、カーソルはブランクのファイル・ プロンプトの位置に移るので、新しいファイルの選択を 行うことはできません。)

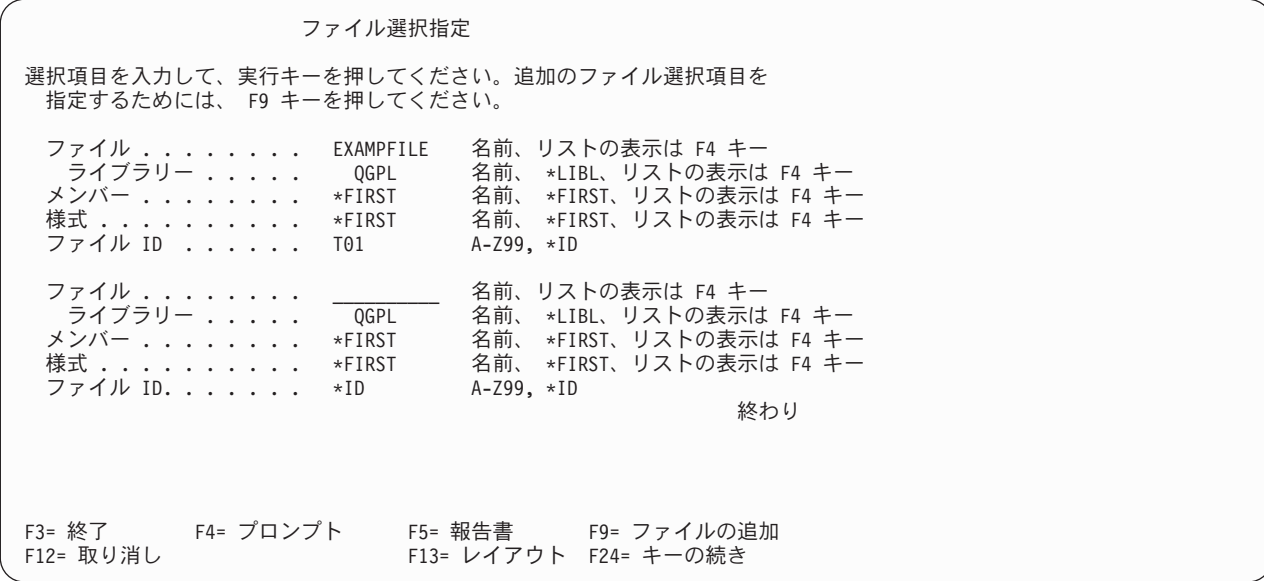

この画面で複数のファイルを処理する場合には、ページ・キーを使用して、ファイルの選択リストを正方向 または逆方向に移動させます。 F18 (ファイル) キーによって、この情報を別の形で表示することもできま す。 F18 キーを押すと、「ファイルの選択の表示」画面が表示され、この Query 定義で現在定義されて いるすべてのファイル、ライブラリー、ファイル・メンバー、レコード様式の名前、およびすべてのファイ ルのファイル ID が表示されます。

複数ファイルの結合方法を指定する前に「ファイル選択指定」画面を切り替えると、Query は、結合のタイ プは 1 (一致レコード) であると見なして、「ファイルの結合方法の指定」画面を表示するので、必要な結 合テスト仕様を指定することができます。

#### **Query for i5/OS Query** のためのファイル **ID** の使用

ファイル ID は、複数のファイルを選択する場合に使用します。 Query はファイル選択ごとにファイル ID を割り当てますが、ユーザーも独自の ID を指定することができます。

注**:** Query の作成時に、最初のファイルの選択では、ファイル *ID* プロンプトは表示されませんが、複数の ファイルを選択すると、Query が、ユーザーの最初のファイルのファイル ID の値として T01 を割り 当てていることがわかります。独自のファイル ID の値を割り当てたい場合には、手順をさかのぼって ファイル ID を変更する必要があります。

ファイル ID によって、同じ名前で別のファイルにあるフィールドを固有に識別することができます。 1 ~ 3 個の文字を指定することができます。最初の文字は、英字、\$、 #、あるいは @ でなければなりませ ん。最後の 2 文字は英字、数字、あるいは \$、#、または @ にすることができます。有効な ID の例とし ては、A、B、B03、AEX、 および \$99 があります。

注**:** 他のシステムに配布する Query、または複数言語環境で使用する Query を作成する場合は、A ~ Z および 1 ~ 9 だけを使用してください。

ファイル ID を指定しない (すなわち、ファイル *ID* プロンプトの値 \*ID を変更しない) 場合には、Query は、値 \*ID を (まだ使用されていない場合には) ファイルの選択番号によって解決するか、あるいは T*nn* の範囲 (*nn* は 1 ~ 32 の数) で使用可能な最小値に解決します。

「ファイル選択指定」画面で各ファイルにファイル ID が割り当てられますが、Query 内の複数のファイ ルで、同じ名前を持つフィールドを使用する必要がない場合には、Query 定義の複数個所で同じファイル ID を使用する必要はありません。同一のフィールド名がある場合には、そのたびにファイル ID を使用し て、そのファイルから正しいフィールドが使用されるようにしなければなりません。残りのすべてのフィー ルド名 (すなわち、Query 定義の 1 つのファイルにしか現れないフィールド) については、ファイル ID を使用する必要はありません。

ファイル ID を変更する場合には、Query は、フィールドの選択、分類フィールドの選択などで、すでに 割り当てている定義値を保管します。 (ファイル ID は、結合テスト、結果フィールドの式、レコードの選 択値、および制御の切れ目テキストのために使用する場合には、変更しなければなりません。) しかし、フ ァイル ID を別の選択グループに移動 する場合には、ファイルの選択の移動元の名前と、移動先の名前が すべて同じであっても、指定したすべての定義値が失われます。

## **Query for i5/OS Query** のオプションの確認

Query 定義の作成 時には、定義した値を確認するよう指示するメッセージが出されます。このメッセージ は、ファイルの選択値を定義して実行キーを押したときに表示されます。それまでに行った選択を確認し、 選択の確認後に、ファイルの選択を続行するか、あるいはファイルの選択を終了してください。ファイルの 選択を終了する場合には、再度実行キーを押します。

既存の Query 定義の変更 時には、実行キーを押すと別のメッセージが表示され、変更後の値が反転イメー ジで表示されます。このとき、変更を確認して、実際に変更を定義する場合には、再度実行キーを押しま す。変更を行わない場合、またはメンバー名だけを変更する場合には、実行キーを 2 回押す必要はありま せん。

### **Query for i5/OS Query** のオプションの削除

定義の作成時または変更時に、定義中のファイルの 1 つを保管しないことにした場合には、ファイル・ プ ロンプトをブランクにすれば、その定義を除去することができます。実行キー、あるいは F5、F10、また は F13 キーを押すと、そのファイルの選択は削除されます。

ファイルの選択を削除すると、定義の中の別の個所でエラーが起こる場合があります。これは、削除したフ ァイルが結合テストに使用されていた場合、または削除したファイルのフィールドが結果フィールドの定義 に使用されていた場合に起こります。

### **Query for i5/OS** の「ファイル選択指定」画面でのエラーの処理

次の場合に実行キー、F5、F10、または F13 キーを押すと、エラー・メッセージが表示されます。

- v ファイル名をタイプしていない場合。
- v ファイル名をタイプして、そのファイルのライブラリー、メンバー、または様式 プロンプトのいずれか をブランクにしている場合。
- v タイプした値の 1 つに問題がある場合。

カーソルがブランクのプロンプトまたはエラーのあるプロンプトに位置付けられ、そのプロンプトのエラー について説明するメッセージが表示されます。たとえば、使用権限のないファイルの名前をタイプしている 場合もあります。

複数のエラーがある場合には、最初のエラーを訂正すると、次のエラーが表示されます。

# **Query for i5/OS** の「ファイルの選択」画面でのファイルの選択

「ファイルの選択」画面は、選択対象となる 1 つまたは複数のファイルのリストを表示します。このリス トから、Query によってデータを照会したり、Query から出力を受け取るためのファイルを選択することが できます。この画面を表示するには、画面のファイル・ プロンプトにカーソルを合わせて、F4 (プロンプ ト) キーを押します。 (この画面が表示されるのは、Query 定義の作成または変更の場合のみです。) 次の 画面は、「ファイルの選択」画面の例を示しています。

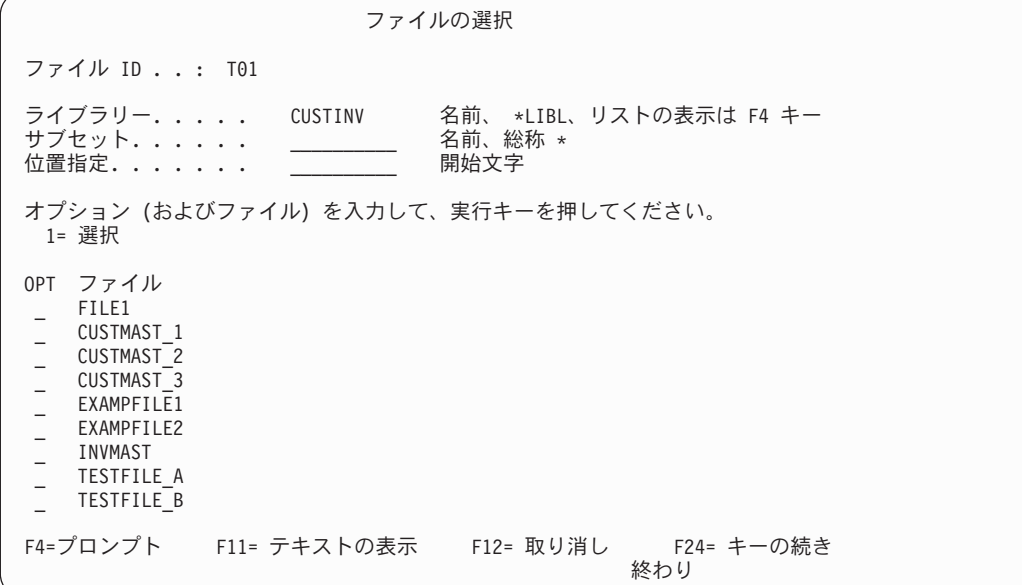

画面上部のファイル *ID* フィールドは表示されないこともあります。ファイル *ID* フィールドが表示され るのは、「ファイル選択指定」画面を表示し、ファイル・ プロンプトにブランク以外を指定して、F4 (プ ロンプト) キーを押した場合のみです。ファイル ID が表示されている場合には、それは前の画面でカーソ ルが置かれていたファイル選択グループのファイル ID です。

ファイル・ プロンプトがブランクの場合に「ファイル選択指定」画面で F4 キーを押すと、この画面に<sup>フ</sup> ァイル *ID* フィールドは表示されないので、この画面で複数 のファイルを選択することができます。「フ ァイル選択指定」画面でファイル・ プロンプトに名前またはサブセット・リストを表示するための総称名 が入っている場合に、F4 キーを押すと、この画面のファイル *ID* フィールドには T*nn* が表示され、ファ イルを *1* <sup>つ</sup> だけ選択することができます。

「データベース・ファイル出力の定義」画面または「従属値の修飾子の指定」画面から入っている場合に は、この画面でファイルを 1 つだけ選択することができます。

この画面のリストには、画面上部に表示されているライブラリーにあるすべてのファイル (必要な権限を持 っているファイル) が含まれています。「ファイル選択指定」画面から入っている場合には、このライブラ リーは、このリストを表示するために F4 キーを押したときにカーソルが置かれていたファイル・ プロン プトの下にあるライブラリー・ プロンプトに示されていたライブラリーです。「ファイル選択指定」画面 でファイル名として総称ファイル名 (ABC\*など) を指定した場合には、それがこの画面のサブセット値とし て使用され、それらの総称文字で始まるファイル名だけがリストに含められます。 (この画面で別のサブセ ットを指定すれば、表示されているサブセット値を変更することができます。)

ライブラリー・ プロンプトを使用して、別のライブラリーまたはライブラリー・グループにあるファイル を調べることができます。

ライブラリーのリストから特定のライブラリーを選択したい場合には、カーソルをライブラリー・ プロン プトに合わせて F4 キーを押します。ただし、表示されるリストに含まれるのは、ユーザーが使用権限を 持っているライブラリーだけです。

- v プロンプトにライブラリー名として \*LIBL の指定があるか、またはブランクの場合に F4 キーを押す と、ライブラリー・リスト \*LIBL に入っているライブラリーが表示されます。
- v プロンプトに総称ライブラリー名または他の特殊ライブラリー名が入っているときに F4 キーを押す と、その値で表されるライブラリー・グループが表示されます。

ライブラリーのリストを参照する必要がない場合は、ライブラリー名、総称ライブラリー名 (ABC\* など)、 あるいは特殊なライブラリー名 (\*CURLIB、\*LIBL、\*USRLIBL、\*ALLUSR、または \*ALL) のいずれかをタイプ してください。

注**:** \*CURLIB をタイプし、現行ライブラリーが存在しない場合には、QGPL が使用されます。

画面の上部のライブラリー・ プロンプトに値を入力して実行キーを押すと、そのライブラリーから、ユー ザーが使用権限を持っているファイルのリストが表示されます。

総称ライブラリー名または特殊なライブラリー名をタイプした場合には、画面にライブラリー 欄が表示さ れるので、どのライブラリーに特定のファイルが入っているかを判断することができます。

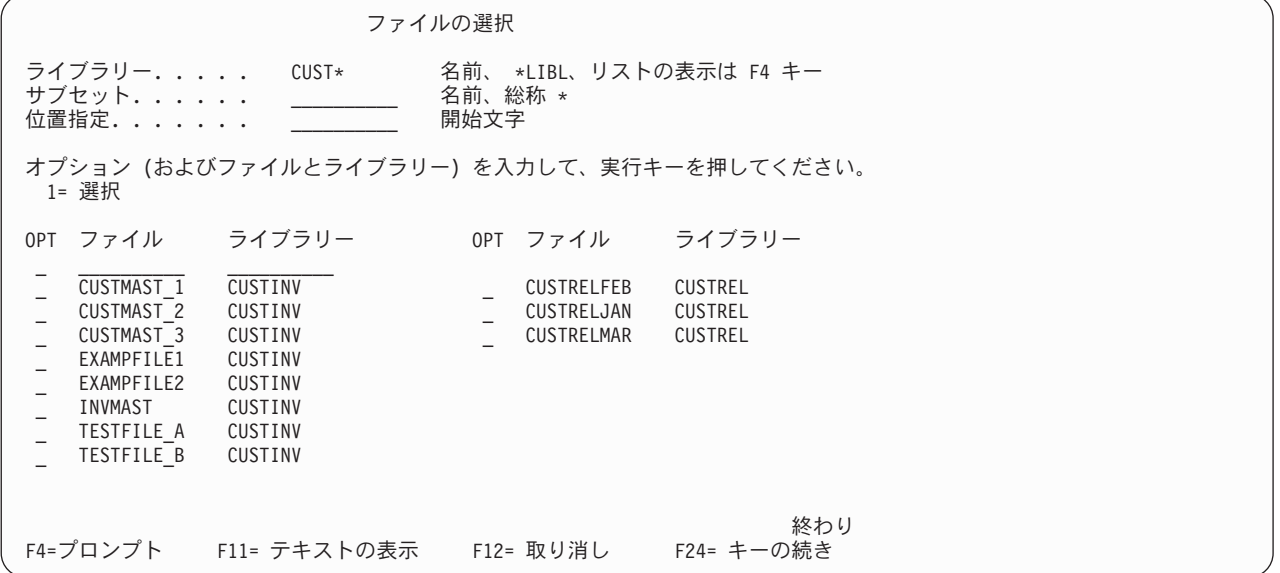

ライブラリー 欄が表示されている場合には、タイプされたオプション番号およびファイル名と一緒に、ラ イブラリー プロンプトにライブラリー名、総称ライブラリー名、または特殊なライブラリー名を指定し て、ファイルの選択を完成させることができます。ライブラリー プロンプトに総称名または特殊なライブ ラリー名をタイプすると、その名前のファイルが入っている最初のライブラリー (指定したライブラリー・ グループの中で) の名前に解決されます。

ファイル名のさらに小さいグループを表示するには、カーソルをサブセット・ プロンプトに合わせて、開 始文字とその後にアスタリスク (\*) をタイプして表示したいグループを示し、実行キーを押します。指定 したライブラリーまたはライブラリー・グループ内にあり、名前がタイプした文字で始まるすべてのファイ ルが表示されます。 (\* を使用しない場合には、指定した名前のファイル (1 つまたは複数) だけが表示さ れます。)

ファイル名の完全なリストに戻るためには、このプロンプトをブランクにして (あるいは \* を入力して) 実行キーを押します。

ファイル名のリストを移動 (位置指定) して特定の名前から開始されるようにするためには、カーソルを位 置指定 プロンプトの位置に合わせて、必要な名前のすべての文字または開始文字の 1 字またはそれ以上を タイプし、実行キーを押します。 (このプロンプトの開始文字の後に \* を追加してはなりません。) ライ ブラリー・ プロンプトで特定のライブラリー名が使用されると、Query はリストを移動して、表示される 最初の位置に、タイプした文字で始まる最初のファイル名がくるようにします。

タイプした文字で始まるファイル名がリストにない場合、Query は、その名前が表示されるはずの位置の直 前にリストを移動します。ライブラリー・ プロンプトで特殊なライブラリー名または総称ライブラリー名 を使用している場合には、位置指定 プロンプトの値が完全なファイル名に正確に一致する場合にだけ、リ ストの位置が変更されます。

ファイル名だけのリストと、ファイル名とそのファイルを記述するテキストの両方のリストを交互に表示す る場合には、F11 キーを使用してください。

必要なファイルが見つかったら、リストの最上部のファイル名を含めて、各ファイル名の前に 1 をタイプ します (複数のファイル名を使用できる場合) 。複数のファイルを選択する場合には、この Query のため に前もって選択したファイルを含めて、最高 32 個までのファイルを選択することができます。結合論理フ ァイルが使用されている場合には、結合論理ファイルで使用されている各ファイルが、32 個のファイルの 1 つとしてカウントされるので、ファイルは 31 個までしか選択できないことに注意してください。たとえ ば、3 つの物理ファイルが 1 つの結合論理ファイルに結合されているとすれば、この結合論理ファイルは 1 つではなく 3 つのファイルとしてカウントされます。

ファイルの選択を行った後で実行キーを押すと、「ファイル選択指定」画面に戻ります。選択したすべての ファイルは、前もって作成したファイルの選択があれば、それに追加されます。 (ブランク指定したファイ ル選択にまず入力が行われ、新しいファイルは必要に応じて最後に追加されます。) 各ファイルは、「ファ イルの選択」画面上と同じ順序で、それぞれのファイル選択プロンプトのグループをいて追加されます。ま た、各ファイルには、ファイル選択の番号と一致するか、あるいはその番号が使用されている場合には、 T01 ~ T32 の範囲で使用可能な最小値のファイル ID が割り当てられます。ファイル ID は、必要に応じ て変更することができます。

# **Query for i5/OS** の「メンバーの選択」画面でのファイル・メンバーの選択

「ファイル選択指定」画面のメンバー・ プロンプトの位置にカーソルを合わせて F4 (プロンプト) キーを 押すと、「メンバーの選択」画面が表示されます。「メンバーの選択」画面にはメンバーのリストが表示さ れます。このリストの中から、Query のデータ読み取り元のメンバー、また Query からの出力先のメンバ ーを指定します。この画面が表示されるのは、Query 定義の作成または変更の場合のみです。

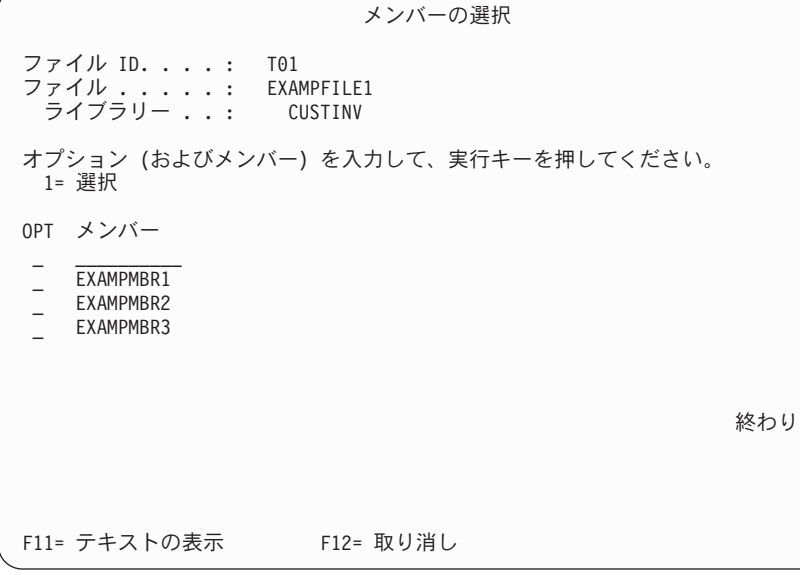

「ファイル選択指定」画面または「従属値の修飾子の指定」画面から進んできた場合には、Query によるデ ータの取得元メンバーを指定することができます。「データベース・ファイル出力の定義」画面から進んで きた場合には、Query データを入れるメンバーを指定することができます。

「ファイル選択指定」画面から進んできた場合には、この画面の上部にファイル *ID* フィールドが表示さ れます。ファイル ID は、ファイル・ フィールドに示されているファイルのファイル ID です。このファ イルは、メンバーを選択するためのファイルです。ライブラリー・ フィールドには、このファイルが保管 されているライブラリーが表示されます。

現在、画面の最上部に表示されているファイルに入っているメンバーの名前が、メンバー 欄に表示されま す。メンバーを選択するには、メンバーの左側の *OPT* 欄に 1 をタイプするか、あるいはリストの最初の 位置にメンバー名 (およびその前の *OPT* 欄に 1) をタイプします。最上部にメンバー名を指定する場合に は、そのメンバーがこの時点で存在していなければなりません。 \*FIRST または \*LAST を指定すると、前 の画面のメンバー名がその値に変更されます。 Query の実行時にファイル内に存在する最初または最後の メンバーが、使用されるメンバーです。「データベース・ファイル出力の定義」画面から進んできた場合に は、リストの最初の位置に \*FILE を指定することもできます。

F11 キーを使用して、メンバー名だけのリストと、メンバー名とそのメンバーを記述するテキストのリス トを交互に表示することができます。

「メンバーの選択」画面で実行キーを押すと、指定したメンバーが、戻り先画面のメンバー・ プロンプト に表示されます。名前を選択または指定しないで前の画面に戻った場合には、前のメンバー名や値は変更さ れません。

### **Query for i5/OS** の「レコード様式の選択」画面でのレコード様式の選択

カーソルを「ファイル選択指定」画面の様式 プロンプトに合わせて F4 (プロンプト) キーを押すと、「レ コード様式の選択」画面が表示されます。「レコード様式の選択」画面には、選択したファイル・メンバー に対して Query で適用させたいレコード様式のリストが表示されます。この画面は、定義の作成時または 変更時にのみ表示されます。

<span id="page-53-0"></span>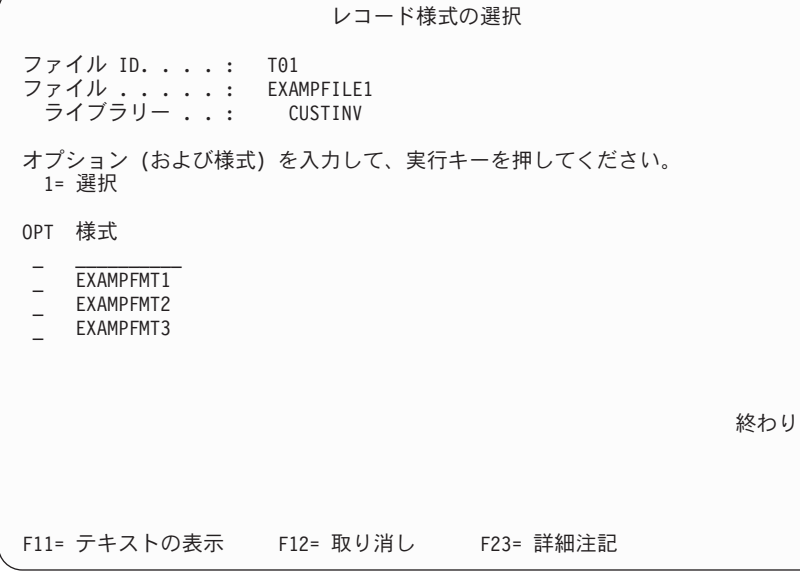

この画面の上部のファイル *ID* フィールドには、ファイル・ フィールドに表示されるファイルの ID が示 されます。このファイルは、レコード様式を選択する対象となるファイルです。ライブラリー・ フィール ドには、このファイルが保管されているライブラリーが表示されます。

この画面の上部に表示されるファイルに対して選択できるレコード様式の名前は、様式 欄に表示されま す。レコード様式を選択するには、レコード様式の左側の *OPT* 欄に 1 をタイプするか、あるいはリスト の最初の位置にレコード様式の名前 (およびその前の *OPT* 欄に 1) をタイプします。

リストの最初の位置にレコード様式名を指定する場合には、その時点でそのレコード様式が存在していなけ ればなりません。 \*FIRST を指定すると、前の画面の様式名が、ファイルの最初のレコード様式の実際の名 前に変更されます。特定のファイル・メンバーで特定のレコード様式を使用できないようにすることはでき ますが、これは「ファイル選択指定」画面が処理されるまで決定されません。

F11 キーを使用して、レコード様式名だけのリストと、レコード様式名とそのレコード様式を記述するテ キストのリストを交互に表示することができます。

実行キーを押すと、「ファイル選択指定」画面に戻って、選択した様式名が様式 プロンプトに表示されま す。名前を選択または指定しないで前の画面に戻った場合には、前のレコード様式名または値は変更されま せん。

# **Query for i5/OS** の「ファイルの選択の表示」画面での選択済み全ファイル の表示

下部に F18 (ファイル) が表示されている画面で F18 キーを押すと、「ファイルの選択の表示」画面が表 示されます。「ファイルの選択の表示」画面には、Query で使用するために選択したすべてのファイルが表 示されます。この画面には、各ファイルのファイル ID、ファイルが入っているライブラリー、および使用 されるファイル・メンバーとレコード様式が表示されます。この画面の情報は、単なる参照用であり、ここ で変更することはできません。

ファイルの選択の表示 ID ファイル ライブラリー メンバー 様式<br>T01 EXAMPFILE1 CUSTINV \*FIRST EXAMPFILE1 T01 EXAMPFILE1 CUSTINV \*FIRST<br>T02 EXAMPETLE2 CUSTINV \*FIRST EXAMPFILE2 終わり 結合テストを表示するためには、実行キーを押してください。 F12= 取り消し

複数ファイルの選択が表示されている場合には、実行キーを押して、これらの同じファイルの結合タイプと すべての結合テストを表示することができます。ただし、「ファイル選択指定」画面、「ファイル選択変 更」画面、「結合タイプの指定」画面、または「ファイルの結合方法の指定」画面からこの画面に進んでき た場合には、実行キーを押すと前の画面に戻ります。 F12 キーと実行キー (F18 キーでなく) を使用し て、「結合テストの表示」画面とこの画面を交互に表示することができます。

## **Query for i5/OS Query** でのファイルの結合

Query で使用したいファイルすべてを選択するために「ファイル選択指定」画面を使用して、複数のファイ ルを選択する場合には、それらのファイルのフィールドからデータを読み取るときのファイル結合方法を、 Query に指示する必要があります。 Query にファイル結合仕様をすべて指定する場合は、次の 2 つの画面 を使用します。

- v 「結合タイプの指定」画面によって、使用する結合のタイプを指定することができます。必要なレコー ドを選択するために、ファイルを結合するには 3 つの方法があります。
- v 「ファイルの結合方法の指定」画面によって、ファイルの結合に使用するフィールドを指示することが できます。どのフィールドを使用するか、他のファイルのフィールドとどのように比較するかについて の方法を指定します。

レコードを選択するために、すべての ファイルの結合仕様が使用され、Query で結合される個々のファイ ルに、一致するレコードが存在するかどうかが判別されます。一致の意味は、指定されたファイルごとに、 比較のために選択したフィールドの内容が、「ファイルの結合方法の指定」画面で指定したテスト条件に合 致することを指します。一致しているかどうか、かつ画面でどのタイプの結合タイプが指定されているかに よって、レコードが選択され、さらに「ファイルの結合方法の指定」画面で指定された結合仕様 と、「レ コードの選択」画面で指定されたレコード選択仕様 に従ってそれらのレコードが出力の中で使用されま す。

Query は、指定されたファイルからレコードを選択することを決定すると、選択したすべてのフィールドお よびファイルのデータを使用して、1 つの出力レコードを作成します。この出力レコードは、Query 報告書 または出力データベース・ファイルに入れられます。

# **Query for i5/OS Query** での結合のタイプ

結合タイプの指定 選択項目を入力して、実行キーを押してください。 結合のタイプ . . . . . . . 1 1= 一致レコード 2= 1 次ファイルと一致したレコード 3= 1 次ファイルと一致しないレコード F3= 終了 F5= 報告書 F10= プロセス/前画面 F12= 取り消し F13= レイアウト F18= ファイル

結合には 3 つのタイプ (3 つの方法) があります。すなわち、指定されたファイルから、一致する、また は一致しないレコードを選択する方法が 3 つあります。以下に挙げることを行うことができます。

- v 指定されたすべての ファイルに一致するレコードがあるレコードだけを選択する。
- v すべての 1 次レコードを選択し、一致するすべての 2 次レコードを組み込む。 1 次レコードは、1 次 ファイルの中にあります。 1 次ファイルは、「ファイル選択指定」画面で最初に選択されるファイルで す。 2 次レコードは、2 次ファイルの中にあります。 2 次ファイルは、「ファイル選択指定」画面 で、1 次ファイルが選択された後で選択されたすべてのファイルです。結合が終了した後で、必要なら レコード選択テストを行い、どのレコードが選択されたかを調べます。
- v 一致しない 1 つ以上の 2 次レコードを持つ 1 次レコードだけを選択し、一致するすべての 2 次レコ ードを組み込む。

この 3 つの結合タイプはすべて、「ファイルの結合方法の指定」画面で指定された同じ結合フィールドお よび結合テストを使用します。ファイル結合では、レコードの選択や出力の作成と同様に、Query 定義のそ の他の指定部分も使用されます。

2 次ファイル (1 つまた複数) に一致したレコードがあるかどうかに関係なく、1 次ファイルのすべてのレ コードを使用したい場合には、2 番目の結合タイプ (タイプ 2) を使用します。

1 次ファイルのどのレコードが、2 次ファイルに一致レコードを持っていないかを調べたい場合には、 3 番目の結合タイプ (タイプ 3) を使用します。

# **Query for i5/OS Query** でのファイルの結合方法

「ファイルの結合方法の指定」画面を使用して、Query で複数のファイルが選択された場合に必要な結合テ ストを指定します。この画面を使用して、テスト値を持つフィールドの対を指定して、ファイルとレコード 様式を結合する (組み合わせる) 方法を Query に指示します。各テスト値は、Query がレコードを選択す る前にこれらのフィールドを比較する方法を示します。結合指定のすべてのテストの結果が真の場合にだ け、各ファイルの一致するレコードが 1 つのレコードとして結合され、以後のレコード選択テストで使用 されます。

文字値を比較する場合には、すべての値を互換性のある CCSID で表現することが必要です。 SBCS 文字 値を比較する場合には、すべての値および適用される照合順序を、互換性のある CCSID で表現することが 必要です。

注**:** 結合選択に対する CCSID の影響については、 264 ページの『[Query for i5/OS](#page-275-0) での CCSID および結 [合テスト』の](#page-275-0)項を参照してください。

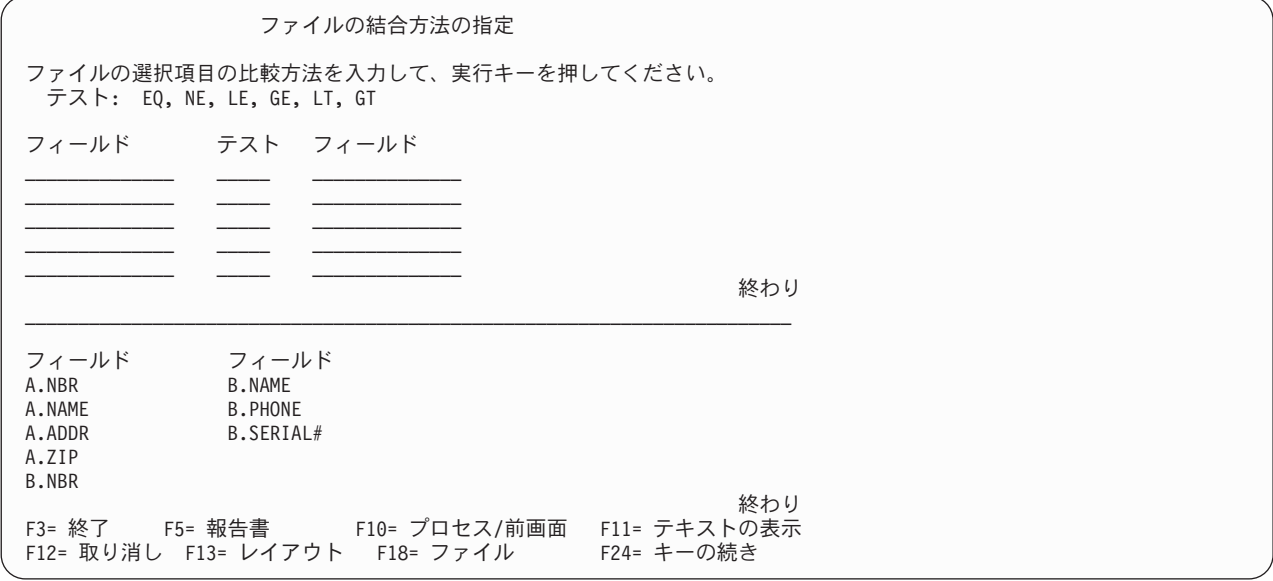

テストごとに、テストしたい 2 つのフィールドと、使用するテスト値を指定します。一方のファイルで、 他方のファイルのフィールドにある情報 (名前や識別番号など) と同じ (または類似の) 情報が入っている フィールドを見つけます。テスト値の両側にフィールドの名前を (必要があれば、そのファイル ID を含め て) 指定します。

たとえば、2 つのフィールドの間にテスト値 EQ (等しい) を指定した場合、両方のフィールドに同じ値が 入っていれば、このテストの結果は真です。 (ほとんどの場合、EQ 値が使用されます。)

フィールド テスト フィールド<br>A.NAME EQ B.NAME B.NAME

この例では、両方のフィールドの名前が NAME なので、ファイル ID (A および B) がフィールド名に付加 されています。

### **Query for i5/OS Query** でのファイルの結合規則

注**:** 結合テストを指定する必要がない場合には、\*ALL 結合を使用します。 1 次ファイルからのすべての レコードが、いかなる選択も行われず、2 次ファイル (1 つまたは複数) のすべてのレコードに結合さ れます。

結合テストの規則は次のとおりです。

- v 2 つのファイルを選択的に結合する場合には、少なくとも 1 つの共通するフィールドがなければなりま せん。 (共通するフィールドとは、フィールド名が同じであることを意味するわけではありません。) こ のことは、論理データベース・ファイルの場合にも該当します (論理ファイルのフィールドは、それに対 応する物理ファイル中の名前が異なるフィールドを基準にして作成されていてもかまいません) 。
- v 「結合タイプの指定」画面で、オプション 2 (1 次ファイルと一致したレコード) またはオプション 3 (1 次ファイルと一致しないレコード) を選択した場合、結合テストで使用するフィールドの合計長は、

2000 バイト以下でなけれなりません。 DBCS フィールドの場合、各 DBCS 文字は 2 バイトとしてカ ウントされます。フィールドにシフト文字付き DBCS データが含まれている場合には、シフト文字も長 さにカウントされます。

- v 選択したファイルのいずれかを、結合論理ファイルに結合する場合には、テスト値として EQ だけを使 用することができます。
- v 各結合テストのフィールドは、異なるファイルのフィールドでなければなりません。
- v 対のファイルには、複数のテストを使用することができます。「結合タイプの指定」画面の結合のタイ プ・ プロンプトにオプション 2 または 3 (両方とも 1 次ファイルを使用) を指定する場合には、テス ト値は、この対のファイルに使用するすべてのテストと同じでなければなりません。
- フィールド名が Ouery 用に選択した複数のファイルで使用されている場合には、そのフィールド名の前 に 1 ~ 3 桁のファイル ID を付けなければなりません。
- v 最高 100 までの結合テストを指定することができます。
- v 一致したレコードの結合の場合、結合テストの一方または両方のフィールドがヌルであると、レコード は結合されません。
- 結合テストのデータは、両方のフィールドで同じタイプでなければなりません (両方とも文字であるな ど)。ただし、日付、時刻、または時刻スタンプ・フィールドは例外で、日付、時刻または時刻スタンプ のデータ表現が正しければ、SBCS 文字、 DBCS 択一または DBCS 混用フィールドと比較することが できます。文字フィールドの日付は、Query の日付形式または SAA 形式のいずれかでなければなりま せん。望ましいのは、SAA 形式です。日付、時刻、および時刻スタンプ・フィールドは、フィールド・ リストの *DEC* 欄で、それぞれ L、T または Z で識別されます。
	- 注**:** 日付、時刻、または時刻スタンプ・フィールドを SBCS、DBCS 択一、または DBCS 混用文字フィ ールドと比較する場合には、フィールドの各値が、SAA 形式の日付、時刻、または時刻スタンプと して認識される文字フィールドを使用してください。その文字フィールドで、日付、時刻、または時 刻スタンプが正しく表記されていてもSAA 以外の形式であれば、予測できない結果になります。文 字フィールドに SAA 以外の形式の日付、時刻、または時刻スタンプの値を使用する Query を実行 し、Query で SAA 以外の形式のリテラル日付値に対して設定値がない場合、CHGJOB コマンドを 使用して、ジョブの日付形式と区切り記号が、文字フィールドの値の形式と区切り記号に一致するよ うにしてください。

シフト文字付き 2 バイト文字が含まれているフィールドの場合には、両方のフィールドでこれらの DBCS フィールドを使用することもでき、一方のフィールドは SBCS 文字フィールドにし、もう一方の フィールドは DBCS 択一フィールドまたは DBCS 混用フィールドにすることもできます。シフト文字 付き DBCS フィールドは、フィールド・リストの *DEC* 欄の J、O、または E で識別されます。 *DEC* 欄が画面に表示されていない場合には、F11 キーを押して表示してください。

DBCS 図形フィールドの比較の相手は、他の DBCS 図形フィールドだけです。 DBCS 図形フィールド は、*DEC* 欄の G で識別されます。照合順序は、結合比較で使用される DBCS 図形フィールドには適用 されません。

結合テストの正しい比較を以下に示します。

- 数値フィールドと数値フィールド
- SBCS 文字フィールドとの比較
	- SBCS 文字
	- 日付
	- 時刻
- 時刻スタンプ
- DBCS 択一
- DBCS 混用
- 日付フィールドとの比較
	- 日付
	- SBCS 文字
	- DBCS 択一
	- DBCS 混用
- 時刻フィールドとの比較
	- 時刻
	- SBCS 文字
	- DBCS 択一
	- DBCS 混用
- 時刻スタンプ・フィールドとの比較
	- 時刻スタンプ
	- SBCS 文字
	- DBCS 択一
	- DBCS 混用
- DBCS 択一フィールドとの比較
	- SBCS 文字
	- 日付
	- 時刻
	- 時刻スタンプ
	- DBCS 択一
	- DBCS 混用
	- DBCS 専用
- DBCS 混用フィールドとの比較
	- SBCS 文字
	- 日付
	- 時刻
	- 時刻スタンプ
	- DBCS 択一
	- DBCS 混用
	- DBCS 専用
- DBCS 専用フィールドとの比較
	- DBCS 択一
	- DBCS 混用
	- DBCS 専用
- DBCS 図形フィールドとの比較
	- DBCS 図形

– UCS2 図形フィールドとの比較

- UCS2 図形
- v ファイルの結合には、各ファイルの結合仕様に指定されたデータ・フィールドのみが使用されます。フ ァイルを結合する場合、各ファイルの他のフィールドは無視されます。
- v 異なる長さの文字フィールドを結合することができます。
- 固定長文字フィールドを可変長文字フィールドと比較することができます。可変長フィールドは、フィ ールド・リストの *DEC* 欄の V によって識別されます。
- v 「結合タイプの指定」画面でオプション 1 (一致したレコード) を指定した場合には、左のフィールドの 最初の 4 つのスペースに (最初のフィールド名の位置のみ) 結合テストを指定するのではなく、\*ALL を タイプすることができます。 \*ALL を使用すると、最初のファイルの各レコードは、もう一方のファイ ルのすべての レコードと結合されます。たとえば、\*ALL を使用して 2000 レコードのファイルを 3000 レコードのファイルに結合すると、結果は 6000000 レコードの結合ファイルになります。 \*ALL を使用すると、Query のパフォーマンスがかなり低下することになります。各ファイル間で結合テスト を指定しない場合、テストなしのファイルは \*ALL 方式を使用して結合されます。
- 注**:** ファイルの結合に使用するフィールドを、たとえば、レコードの選択に使用したり、あるいは Query 報告書に組み込む必要はないことに注意してください。同じこれらのフィールドを、Query 定義で他の 方法で (たとえば、レコードの選択や、Query 出力の一部として) 使用することができます。

# **Query for i5/OS Query** でのファイルの結合の例

RESIDENTS という名前・住所マスター・ファイルを、PHONELIST という名前・電話番号ファイルに結合する 例を考えてみましょう。

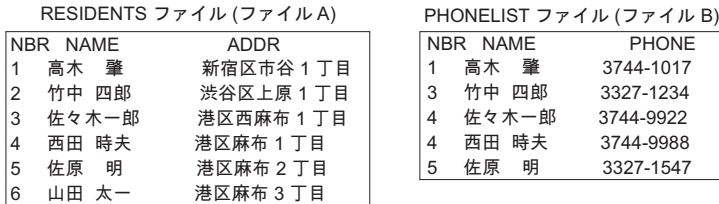

#### RBAF9501-0

「ファイルの結合方法の指定」画面で結合テストとオプションの種々の組み合わせを使用して、いくつかの 異なる結果を得ることができます。

3 つの異なる結合タイプを使用する場合の例を以下に示します。これらのすべての例で、「ファイルの結合 方法の指定」画面には、A.NAME EQ B.NAME が指定されているものと想定します。

### 例**: Query for i5/OS Query** で選択したすべてのファイルからの一致レコードの選択

選択した相手のどのファイルにも最低 1 つの一致レコードがある場合にのみ、各ファイルからレコードを 選択するには、1 をタイプします。すなわち、レコードを選択するためには、すべての ファイルに、結合 仕様 (1 つまたは複数) で決められた 1 つの一致レコードがなければなりません。一致するということ は、Query で使用するファイルごとに、比較のために選択したフィールドの内容が、「ファイルの結合方法 の指定」画面で指定したテスト条件 (1 つまたは複数) と一致することです。 (このタイプ (オプション 1) には、1 次ファイルも 2 次ファイルもありません。ファイルはすべて同様に扱われます。)

この例で、オプション 1 (一致したレコード) を使用してファイル A と B を結合した場合、Query 報告書 に含まれるレコードは、次のとおりです。 (ここでは、報告書のフィールドとレイアウトは重要ではありま せん。)

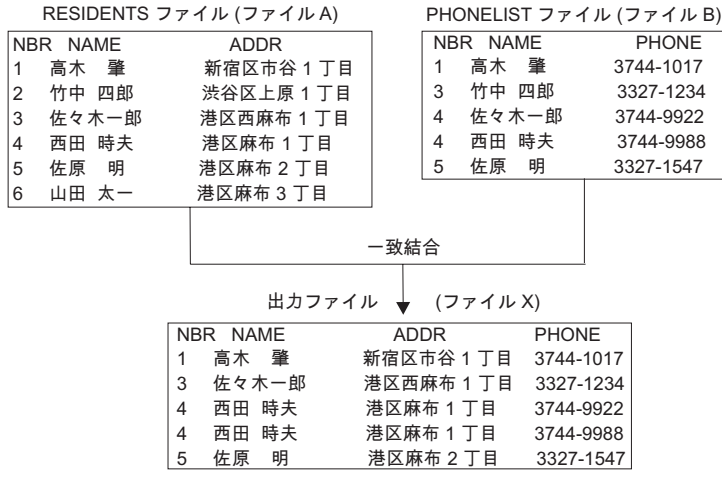

RBAF9502-0

### 例**: Query for i5/OS Query** での **1** 次ファイルを使用した一致レコードの選択

Query の出力に、1 次ファイルのすべての レコードと、他のすべての (2 次) ファイルからのすべての一 致レコード (存在する場合) を含めたい場合には、2 をタイプします。 1 次ファイルのレコードは、一致 レコードがあるかどうかに関係なくすべて選択されます。 (Query 定義で最初に選択したファイルが常に 1 次ファイルになります。) ただし、結合テストに使用された 1 次ファイルのフィールドがヌルの場合は例 外で、1 次レコードは選択されません。

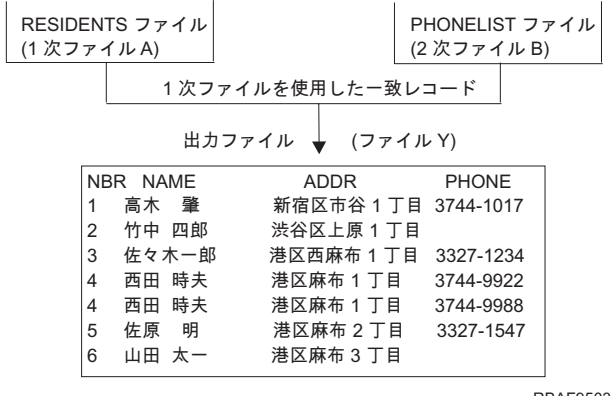

RBAF9503-0

この例では、RESIDENTS ファイルが 1 次ファイルで、レコードのすべてが「レコードの選択」画面の選択 テストを満たしていれば、そのレコード (番号 1 ~ 6) がすべて Query 報告書に組みこまれます。 PHONELIST ファイルは、使用される唯一の 2 次ファイルで、一致する各 1 次レコードの電話番号を提供し ます。NAME フィールドは、両ファイルの比較テストのフィールドとして使用されます。また、レコード 4 が報告書に 2 回組み込まれていることにも注意してください。これは、2 次ファイルに、西田 時夫のレコ ードが 2 つあり、それぞれの電話番号が異なるからです。

2 次ファイルに 1 次ファイルのレコードのレコード結合仕様に一致するレコードがない場合には、2 次フ ァイルの選択フィールドのデータとして、ブランク (文字フィールドの場合)、ゼロ (数字フィールドの場

合)、または 0001 年 1 月 1 日 (日付フィールドの場合) が使用されます。これらのフィールドが Query 報告書の出力フィールドとして含まれている場合は、置換文字または置換値が報告書の中に使用されます。 この例では、PHONE フィールドは、文字フィールドとしてコーディングされているので、ブランクで示され ます。フィールドがヌル可能フィールドである場合は、指定された省略時値が、その 2 次ファイルの選択 フィールドのデータとして使用されます。省略時値が指定されていない場合、ヌルはダッシュ (-) で示され ます。

注**:** 2 次ファイルが DDS を使用して定義された場合、DFT キーワードによりいずれかのフィールドに対 して省略時値が定義されていると、ブランク、ゼロ、および 0001 年 1 月 1 日 以外の値が使用可能 です。 DFT キーワードに、Query 報告書で使用されるフィールドに対する省略時値が指定されている 場合、2 次ファイルに一致したレコードがないと、報告書のフィールドはその省略時値で置き換えられ ます。

### 例**: Query for i5/OS Query** での **1** 次ファイルの不一致レコードの選択

1 次ファイルで、少なくとも 1 つの 2 次ファイルに一致するレコードがないレコードだけを選択するに は、3 をタイプします。すなわち、一致レコードがすべての 2 次ファイルにはない 1 次レコードをすべて 選択することになります。たとえば、4 つのファイルを結合する場合、3 つの 2 次ファイルのうち、2 つ にしか一致レコードがなければ、1 次ファイルおよび 2 つの一致した 2 次ファイルの選択情報 (一致しな い 2 次ファイルからの省略時データを含む場合あり) を含むレコードが、1 つのレコードとして Query 出 力に入ります。

通常、この結合タイプは、1 つまたは複数の 2 次ファイルで抜けているレコードをリストするために使用 します。

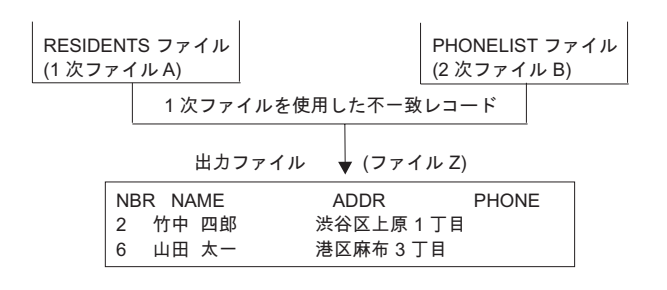

RBAF9504-0

この例でも、RESIDENTS ファイルが 1 次ファイルで、Query 報告書には一致する 2 次レコードがない 1 次ファイルのレコードだけが含められます。 PHONELIST ファイルには、このような不一致レコードが 2 つ あります。レコード 2 と 6 で識別される名前と住所には電話番号がないので、2 次ファイルにはそれらの レコードがありません。 (両方のファイルの比較テスト・フィールドとして、この場合も NAME フィールド が使用されています。)

前の結合タイプと同様に、2 次ファイルの選択フィールドで抜けているレコードのデータとして、ブランク (文字フィールドの場合) またはゼロ (数字フィールドの場合) が使用されます。あるいは、DDS の DFT キーワードを使用して省略時値が定義されている場合、それらの省略時値が使用されます。 (この例では、 PHONE フィールドは、文字フィールドとしてコード化されていて、DFT 値が PHONE フィールド対して定義 されていないので、ブランクになっています。)

### **Query for i5/OS Query** での **1** 次結合のための **2** 次ファイルの順序付け

「ファイル選択指定」画面で指定する 2 次ファイルの順序は、ある種のファイル結合においては重要で す。

特に、次の条件のすべて に合致する場合には、2 次ファイルの順序は重要です。

- 結合タイプが 2 (1 次ファイルと一致したレコード) または 3 (1 次ファイルと一致しないレコード) で、いずれのタイプも、1 つの 1 次ファイルと複数の 2 次ファイルがある。
- v Query は、全体で 3 つ以上のファイルを指定している。
- v 1 つ以上の 2 次ファイルに、それらを 1 次ファイルに結合するための結合テストがない。

上記の点が、ユーザーの Query にあてはまる場合には、以下の 2 次ファイル順序付け規則に従ってくださ  $\mathcal{U}^{\lambda}$ 

各 2 次ファイルを、「ファイル選択指定」画面でそのファイルより上にリストされているファイルに結合 する場合には、結合テストを使用してください。

たとえば、4 つのファイルを結合する場合には、最初のファイルに 2 番目のファイルを結合するために結 合テストを使用します。さらに、最初または 2 番目のファイルに 3 番目のファイルを結合するために、他 の結合テストを使用します。 4 番目のファイルは、他のいずれのファイルとも結合することができます。

### 例**: Query for i5/OS Query** での **2** 次ファイルの順序付け

2 つ以上のファイルを結合する場合に、ユーザーが必要とする結果を確実に得るための 2 次ファイル順序 付け規則を紹介します。以下の例では、3 つのファイルを 2 つの方法 (正しい方法と正しくない方法) で 使用しています。最初の方法 (正しい方法) では、ファイルを結合して *5* <sup>つ</sup> のレコードを作成していま す。正しくない方法では、15 レコードを作成します。この 2 つの方法の違いは、2 番目と 3 番目のファ イルの順序が違っていることだけです。 1 次結合では、Query は、「ファイル選択指定」画面で指定され た順序でファイルを結合し、結合テストで指示された順序では結合しません。

CUSTOMER、PURCHASE、および ITEM という名前の 3 つのファイルを結合して、それぞれの顧客名と住所、 購入品目 (報告書では 1 行あたり 1 品目)、および品目名をリストした報告書を作成します。 (たとえば、 中島商店が 3 つの品目を購入したとすれば、報告書上で 3 行となり各行には、この顧客の名前、住所、1 品目 (品番) および品目名がリストされます。) 顧客が何も購入しなかった場合、報告書には顧客名が一度 だけリストされ、品番および品目名のフィールドはブランクになります。

### 正しい方法 **:**

「ファイル選択指定」画面で CUSTOMER ファイルを最初にタイプし、PURCHASE ファイルを 2 番目に、ITEM ファイルを 3 番目にタイプします。ファイル ID をそれぞれ A、B、C と指定します。結合タイプは 2 (1 次ファイルと一致したレコード) です。結合テストは次のとおりです。

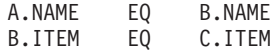

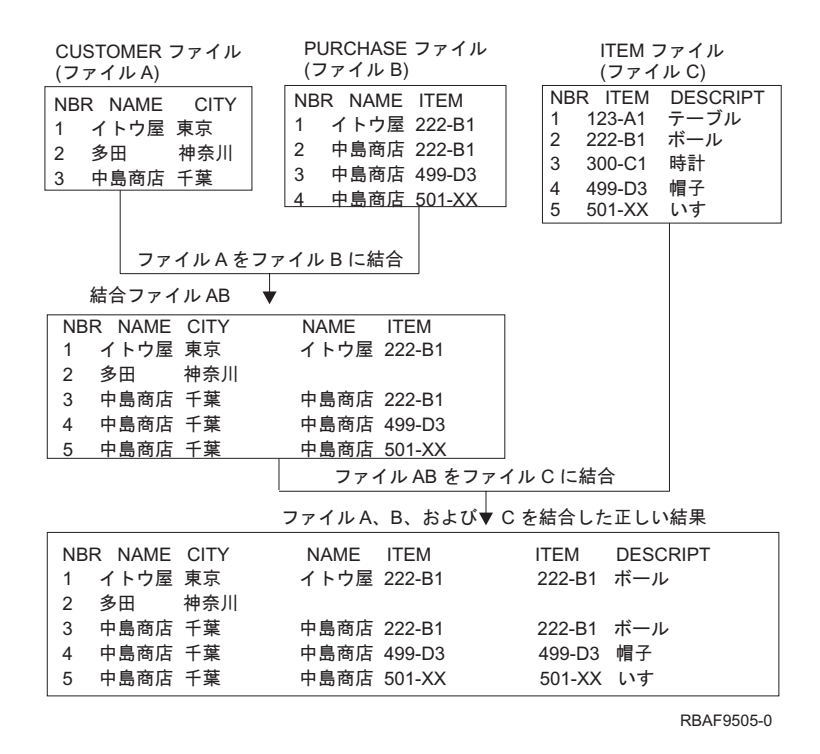

Query は、ファイルの結合を以下の 2 つのステップで行います。

ステップ 1: 最初の 2 つのファイル A と B の結合。

Query は、ファイルをリストされている順序で結合します。すなわち、ファイル A (CUSTOMER) とファイル B (PURCHASE) の結合から始めます。 Query は、ファイル A の NAME フィールドとファイル B の NAME フ ィールドが等しい場合にだけ、ファイル A の各レコードにファイル B のレコードを結合します。この Query の結合タイプは 2 (1 次ファイルと一致したレコード) なので、1 次ファイル A のすべてのレコー ドが結合結果に組み込まれます。ファイル A のレコード (たとえば、多田) に一致したレコードが B にな い場合、Query は、このレコードをファイル B の省略時のレコード (すなわち、フィールドの値がブラン クのレコード) と結合します。この例のステップ 1 の結果は、AB という名前のファイルです。 (AB は、 報告書に必要な結合ファイルを作成するために使用される作業ファイルで、この AB を見ることはできませ  $h_{\circ}$ )

ステップ 2: ファイル AB とファイル C の結合。

Query は、B.ITEM と C.ITEM が等しい ITEM ファイル C のすべてのレコードをファイル AB の各レコード に結合します。 AB のレコード (たとえば、多田) がファイル C のレコードと一致しなかった場合、Query は、このレコードをファイル C の省略時のレコード、すなわちブランクと結合します。これで結合操作が 完了します。 1 次ファイル A の各レコードは、結果の 5 つのレコード中に、1 回または何回も現れま す。

### 正しくない方法**:**

「ファイル選択指定」画面で CUSTOMER ファイルを最初にタイプし、ファイル ID を A と指定します。 2 番目に ITEM ファイル (ファイル ID は C) をタイプし、3 番目に PURCHASE ファイル (ファイル ID は B) をタイプします。これは、正しい方法の場合と逆の順序です。各ファイルのファイル ID は、前の場合と 同じであることに注意してください。結合タイプおよび結合テストは、前と同じものを指定します。この方 法は、2 次ファイルの順序付け規則に従っていません。ファイル C が、その上にリストされているファイ ル (A) と結合テストによって結合されていないからです。

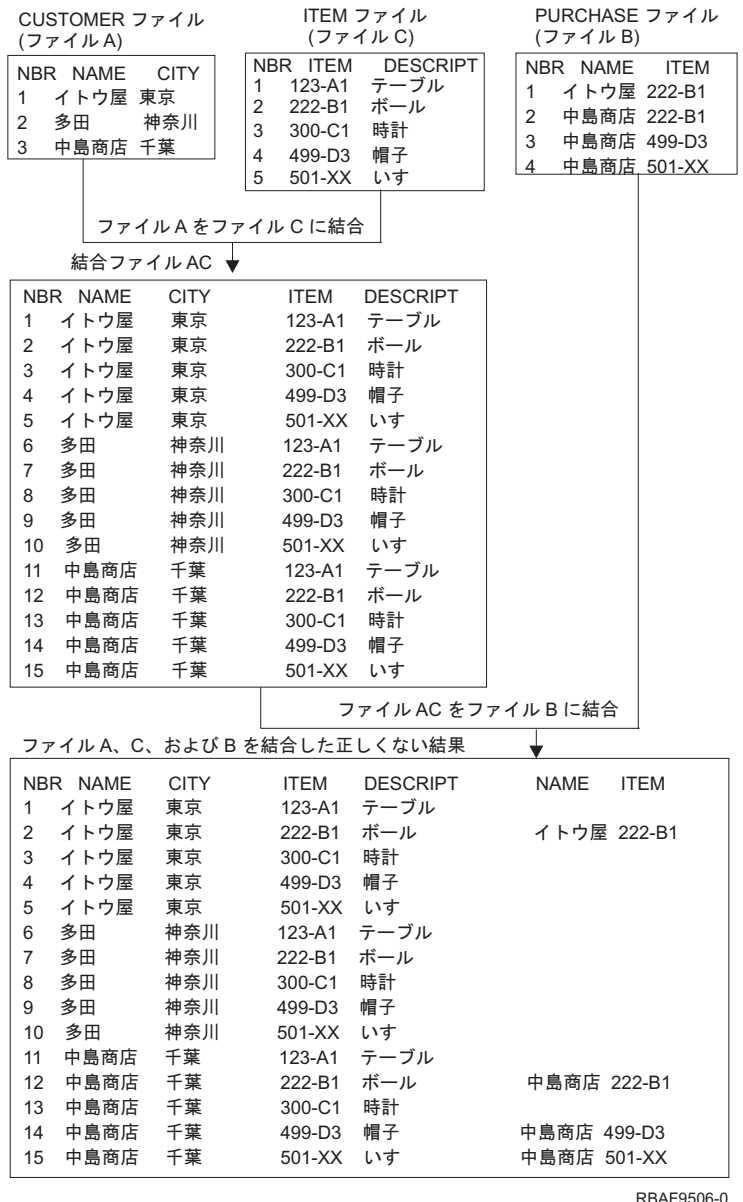

Query は、ファイルの結合を以下の 2 つのステップで行います。

ステップ 1: 最初の 2 つのファイル A と C の結合。

Query は、ファイルをリストされている順序で結合します。すなわち、ファイル A (CUSTOMER) とファイル C (ITEM) の結合から始めます。しかし、A のフィールドと C のフィールドを比較するための結合テストは ありません。したがって、Query は、ファイル A の各レコードを、一度に 1 レコードずつ、ファイル C のすべての レコードに結合します。 A にはレコードが 3 つあり、C には 5 つあるので、結果は 15 レコ ードになります。このステップでは、結合テストは使用されません。この場合のステップ 1 の結果は、AC という作業ファイルです。

ステップ 2: ファイル AC とファイル B の結合。

Query は、A.NAME が B.NAME に等しく、B.ITEM が C.ITEM に等しい場合にだけ、ファイル AC の各レコー ドに、PURCHASE ファイルと B のレコードを結合します。 AC のレコード (たとえば、多田) に一致したレ コードが B にない場合、Query は、このレコードに、ファイル B の省略時のレコード、すなわちブランク を結合します。これで結合操作が完了します。

正しくない方法では、15 レコードが作成され、10 レコード多すぎます。各顧客には、購入しなかったかど うかに関係なく、各品目名ごとに 1 レコードずつ、5 個のレコードがあります。 ITEM ファイルが 5 レコ ードではなく 1000 レコードあるとすれば、正しい方法では、依然として 5 レコードが選択されますが、 正しくない方法の場合は、3000 個のレコードが選択されることに注意してください。また、多田の ITEM および DESCRIPT の値はブランクでなければならないのにブランクではありません。

以上をまとめると、結合タイプ 1 (一致したレコード) の Query、2 つのファイルだけを使用する Query、 あるいは各結合テストで 1 次ファイルを使用する Query では、この問題は生じません。この例では、ファ イルを指定する論理的な順序は、CUSTOMER、PURCHASE、および ITEM の順で、PURCHASE ファイルは、 CUSTOMER ファイルと ITEM ファイルを結合するために中間に置きます。この論理的な順序は、正しい順序 でもあります。

# **Query for i5/OS Query** での全結合テストの表示

「ファイルの選択の表示」画面で実行キーを押すと ( 42 ページの『Query for i5/OS [の「ファイルの選択の](#page-53-0) [表示」画面での選択済み全ファイルの表示』](#page-53-0) を参照)、「結合テストの表示」画面が表示されます。この画 面の情報は、単なる参照用で、どの項目もここで変更することはできません。 (次の画面は、この画面の例 を示しています。)

結合テストの表示 結合のタイプ . . . . . . : 一致レコード フィールド テスト フィールド<br>A.NAME EQ B.NAME B.NAME 終わり 続行するためには、実行キーを押してください。 F12= 取り消し

「結合テストの表示」画面には、以下のものが表示されます。

- v Query の中で、すべてのファイルを結合するために使用されている結合タイプ。次の 3 つの結合タイプ のいずれかを指定することができます。
	- 一致レコード
	- 1 次ファイルと一致したレコード
	- 1 次ファイルと一致しないレコード

最後の 2 つのタイプで使用される 1 次ファイルは、「ファイルの選択の表示」画面で最初にリストさ れるファイルです。詳細については、F11 (見出し検索) キーを押し、見出し検索語としてファイルの結 合 をタイプして、実行キーを押してください。

v ファイルを結合するために使用する結合テスト。

フィールド 欄には、ファイルの結合に使用されるフィールドが表示されます。各フィールド名には、フ ァイル ID と実際のフィールド名の 2 つの部分があり、ピリオドで分けられています。たとえば、この Query で使用されるファイル T01 および T02 に、CUSTNUM という名前のフィールドが存在すれば、そ れらは T01.CUSTNUM および T02.CUSTNUM として表示されます。ファイル ID (たとえば、T01) に関連す るファイルを見つける場合には、F12 キーを押して「ファイルの選択の表示」画面を表示してくださ い。

テスト 欄には、ファイルの結合方法を決定するテスト値が表示されます。

### **Query for i5/OS Query** でフィールドが脱落している場合の処理

Query で使用されるファイルの選択にある報告書フィールド (すなわち、報告書で使用されるフィールド) が、現在そのファイル選択から脱落している場合には、「ファイル定義中にないフィールド」画面が表示さ れます。最初に Query で選択されたファイルから脱落しているフィールドは、Query が実行されると、エ ラーの原因になったり、正しくない結果をもたらす原因になります。たとえば、脱落しているフィールド が、出力用に選択されるだけでなく、結果フィールドの定義に使用されていたり、レコードの選択や分類に 使用されていることがあります。

ファイル定義中にないフィールド Query 定義 ...: QRY1 オプション ....: 変更  $\overline{z}$ イブラリー  $\overline{z}$ : ファイル ....: FILEA - ライブラリー . : LIBA<br>様式 . . . . . . : FMT1 様式 ......: FMT1 ファイル ID . . : T01 次のフィールドは、Query 定義で使用されていて、このファイル定義に必要 かもしれませんが、見つかりません。 フィールド NAME ADDR PHONE SERIAL# Query 定義の回復を続行するためには、実行キーを押してください F12= 取り消し

この画面は、脱落しているフィールドがある各ファイルの選択ごとに、少なくとも 1 回は表示されます。 フィールドの脱落に気付いたら、F12 (取り消し) キーを押して、フィールドが脱落している他の画面の表 示をバイパスすることができます。あるいは、他のどのファイル選択に脱落フィールドがあるかを調べたい 場合には、実行キーを押して、各画面を 1 つずつ表示することができます。また、前の画面に戻って、F5 (報告書) キーを使用して Query を実行し、報告書が脱落フィールドによってどのような影響を受けている かを調べることもできます。

Query 定義で使用されているすべての脱落フィールドを除去するか、あるいはそれらのフィールドが入って いる別のファイルまたは様式を選択しなければなりません。あるいは、Query をそのままにしておいて、フ ァイルや様式自体を調べることもできます。 Query の変更または表示を最初に開始したときに、この画面

が表示された場合には、Query が作成または最後に変更された後で、何らかの変更がファイルまたは様式に 行われた可能性があります。たとえば、レコード様式の定義で、その 1 つまたは複数のフィールドを削除 してしまったり、IDDU 定義ファイルが辞書定義にリンクされていたが、現在はリンクされていないか、あ るいは別の定義にリンクされていることがあります。

この画面が表示される原因となる状態は次のとおりです。

- v 別のファイルの選択を指定したとき。 Query の変更時、または新しい Query の定義時に、すでにファ イルの選択が指定されている場合に表示されます。
- v 既存の Query 定義の変更または表示を開始 した場合に表示されます。

# **Query for i5/OS Query** でのファイル選択プロセス時の脱落フィールドの 処理

Query の変更時、またはすでにファイルの選択が指定されている新しい Query を定義したときに、「Query 定義」画面でファイル選択指定 オプションを選択しました。その後、「ファイル選択指定」画面で、最初 の選択に入っていた報告書フィールドのすべては含んでいないファイルまたは様式を選択しました。その結 果として、この画面が脱落フィールドとともに表示されました。

この場合には、F12 キーまたは実行キーを押すと、前のファイル (および様式) の選択に影響を与えない で、「ファイル選択指定」画面に戻ります。この画面では、(Query が、現行ファイルの選択に脱落フィー ルドを見つけている場合であっても) ファイルの選択を確認し、実行キーを押して続行することができま す。あるいは、画面上で別のファイルを指定して実行キーを押すか、または F12 を押してファイル選択を 変更することなく、Query にファイル (または様式) 定義に関する作業を行わせることができます。

現行のファイル選択を使用する必要があることを確認し、「ファイル選択指定」画面に戻ってすぐ実行キー を押すと、Query for i5/OS は、この Query で現在ファイルの選択に使用できる可能な限りのファイル、様 式、およびフィールドの情報を使用します。 Query は、フィールドの選択、および順序付け や分類フィー ルドの選択 などのいくつかの定義ステップに関して、Query 定義からすべての脱落フィールドを除去しま す。 Query for i5/OS または DB2 for i5/OS で論理ファイルを選択し、分類フィールドを指定しないと、 予期しない結果になる可能性があります。たとえば、物理ファイルの論理ビューを受け取ることができない 可能性があります。

Query が複数ファイルを使用していて、脱落フィールドによるエラーがある場合、Query は実行できるすべ てを行った後で、「ファイルの結合方法の指定」画面を表示します。エラーがない場合は、「Query 定義」 画面で選択した定義ステップを継続するか、「Query 定義」画面に戻ります。「Query 定義」画面では、脱 落フィールドによって影響を受ける他のフィールド関連定義ステップが反転イメージで表示されます。結果 のフィールドの定義 やレコードの選択 などの各定義ステップを選択してから、脱落フィールドによって起 こったエラーを訂正しなければなりません。影響を受ける各ステップの定義画面では、現在脱落しているフ ィールドを使用する式や選択テストが強調表示されます。

# **Query for i5/OS Query** の変更または表示の開始時の脱落フィールドの処 理

既存の Query の変更 または表示 を (「Query 処理」画面でオプション 2 または 5 を指定して) 開始す ると、次のいずれかが起こります。

v Query が、使用するファイルまたは様式に、1 つまたは複数の報告書フィールドが脱落していることを 判別する。そのようなフィールドは、Query が定義されてから、または最後に変更されてから削除され たフィールドです。

v Query が、使用不能のファイルを見つけて、「ファイルの選択変更」画面を表示する (たとえば、Query は、別のシステムからマイグレーション済みであるのに、そのフィールドの入ったファイルがマイグレ ーションされていない場合など)。この画面で、その問題を訂正するために別のファイルを選択しました が、そのレコード様式に、最初の選択で含めたすべてのフィールドが入っていません。

この 2 つの場合については、「ファイル定義中にないフィールド」画面が表示された時点で、F12 キーま たは実行キーを押すことができます。

v 実行キーを押した場合に、当該ファイルか別のファイルにさらに表示の必要な脱落フィールドがあれ ば、再度「ファイル定義中にないフィールド」画面が表示されます。脱落フィールドがなければ、Query for i5/OS は、この Query プログラムで現在ファイルの選択に使用できる可能な限りのファイル、様 式、およびフィールドの情報を使用します。フィールドの選択および順序付け や、分類フィールドの選 択 などのいくつかの定義ステップに関して、Query 定義からすべての脱落フィールドが除去されます。 Query for i5/OS または DB2 for i5/OS で論理ファイルを選択し、分類フィールドを指定しないと、予期 しない結果になる可能性があります。たとえば、物理ファイルの論理ビューを受け取ることができない 可能性があります。

Query は、実行できるすべてを行った後で、「Query 定義」画面を表示します。この画面で、脱落フィ ールドによって影響を受ける他のフィールド関連定義ステップが反転イメージで表示されます。ファイ ル選択指定、結果のフィールドの定義、およびレコードの選択 などの各定義ステップを選択して、脱落 フィールドによって起こったエラーを訂正しなければなりません。また、「制御の切れ目における処理 の指定」画面で、これらのフィールドが切れ目テスト値に使用されていないことも確認しなければなり ません。影響を受ける各ステップの定義画面では、現在脱落しているフィールドを使用する式や選択テ ストが強調表示されます。

v F12 (取り消し) キーを押した場合には、前のファイル (およびフィールド) の選択に影響を与えないで 「Query 処理」画面に戻ります。実行キーを押して、再度「ファイルの選択変更」画面に進み (すでにこ の画面を処理したことがある場合)、別のファイルを選択することができます。あるいは、F3 (終了) キ ーを押して、Query の処理を終了し、Query を終了して、ファイルまたは様式を処理することができま す。

# 第 **5** 章 **Query for i5/OS** の結果フィールドの定義

この章では、結果フィールドの定義方法について説明します。報告書に表示したい情報が、選択したファイ ルのフィールドとして存在していない場合、Query 中でこれらを定義する必要があります。たとえば、報告 書に日数を表示したいときに、週数が入っているフィールドしかデータベース・ファイルにない場合などで す。週数で計算を行う式を作成して、日数が入る結果フィールドを定義することができます。

定義した結果フィールドは、選択したファイル (1 つまたは複数) に存在する他のフィールドと同様に使用 することができます。結果フィールドを出力に組み込むことや結果フィールドを使用して別の結果フィール ドを定義すること、また分類フィールドとして使用することもできます。

結果フィールドの定義の過程で、画面下側のリスト部分に、Query で選択したファイルのフィールド名が表 示されるので便利です。説明用テキスト、長さ、および小数点以下の桁数などの各フィールドに関する詳細 情報を見たい場合には、F11 (テキストの表示) キーを使用して、複数列リストと単一列リストを交互に切 り替えます。この情報は、結果フィールドの名前を決めるときや式を作成するときに、非常に役立ちます。 ページ・キーは、使用可能なすべてのフィールドを一度に 4 つ表示します。 F11 キーの使用法について は、 18 ページの『F11 の使用による Query for i5/OS Query [に関する追加情報の表示』の](#page-29-0)項を参照してく ださい。

多くの場合、ユーザーが定義する結果フィールドは、Query の出力に表示されますが、結果フィールドによ っては最終結果を求めるための中間ステップとして必要になるだけなので、出力に結果フィールドを選択す ることは必須ではありません。たとえば、結果フィールドをレコードの選択の目的で定義し、報告書には出 力したくない場合があります。

### **Query for i5/OS** での結果フィールドの作成

「Query 定義」画面で結果のフィールドの定義 オプションの前に 1 をタイプすると、「結果のフィールド の定義」画面が表示されます。「結果のフィールドの定義」画面を使用して、Query に必要な結果フィール ドを作成することができます。 (次の画面では、下部にサンプルのフィールドがリストされています。)

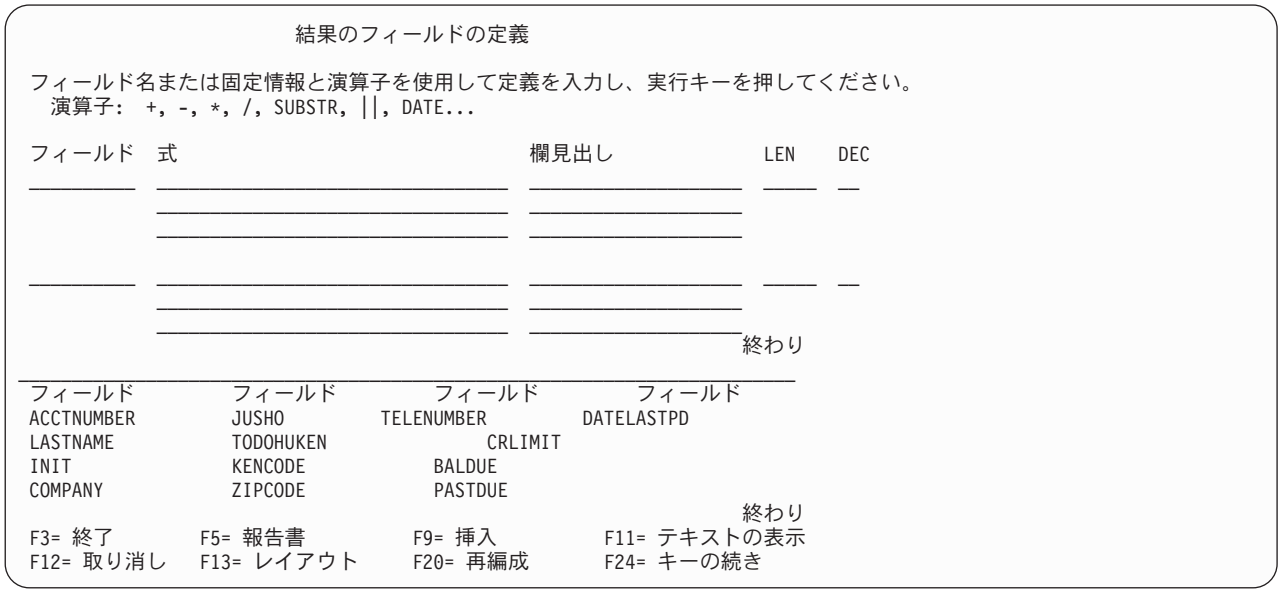

結果フィールドを定義する場合には、「結果のフィールドの定義」画面のフィールド 欄に名前を入力し て、結果フィールドに固有の名前を指定します。選択したファイル (1 つまたは複数) にすでに存在するフ ィールドの名前を指定することはできません (画面の下部に、それらのフィールドの名前のリストが表示さ れます)。フィールドのリストをページ送りするには、カーソルを画面のリスト部分に位置付けてページ・ キーを使用します。 (リストのどこに位置しているかを示す標識としての語が、リストの右下に常に表示さ れます。続く*...* は、現在表示されている項目の後に、まだ項目が続いていることを意味し、また現在表示 されている項目の前にも、項目がある場合があります。終わり は、リストの終わりに到達したことを意味 します。現在表示されている項目より前に、さらに項目がある場合があります。) リストを次のフィールド の論理グループの始めに位置変更するには、F19 (次のグループ) キーを使用します (F19 キーを使用する 場合、カーソルはどこにあってもかまいません)。 (最初のグループは選択したフィールド (ある場合) で、 2 番目のグループは分類フィールド (ある場合) です。選択したフィールドがない場合には、フィールドは ファイルによってグループ化され、各ファイル・グループの中では、各フィールドは、ファイル定義に現れ る順序でリストされます。)

この画面の *LEN* および *DEC* プロンプトに値を入力して、数値結果フィールドの長さおよび小数点以下の 桁数を指定することができます。これらのプロンプトをブランクのままにしておくと、Query が長さおよび 小数点以下の桁数を決定します。

任意の結果フィールドの欄見出しを指定することもできます。このプロンプトをブランクのままにしておく と、結果フィールド定義の欄見出しとして結果フィールド名が使用されます。

### **Query for i5/OS** の結果フィールド名

Query の結果フィールド名は、データベースのフィールド名と似ているので、以下の規則に従って作成して ください。

- v 名前は、英字 (A ~ Z、\$、#、または @) で始め、その後に 9 文字までの英数字 (A ~ Z、0 ~ 9、\$、#、@、または \_) を使用します。名前の途中にブランクを使用することはできません。
	- 注**:** Query を他のシステムに送信するか、複数言語環境で使用する場合には、A ~ Z または 1 ~ 9 の みを使用してください。
- v 画面の下部にリストされている名前、または他の結果フィールド名を使用してはなりません。

結果フィールドの値を作成するために必要な式を入力してください。

### **Query for i5/OS** の式

Query for i5/OS における式とは、フィールド名、定数、関数、またはキーワードを単独で示した、または 演算子と組み合わせた値の表現です。式には、数値、文字 (SBCS または DBCS)、日付、時刻、または時 刻スタンプの式があります。

- v 数値式は、数値の割り当てまたは数値の演算 (計算) を行います。数値式には、次の演算子を使用するこ とができます。
	- + (加算)
	- (減算)
	- \* (乗算)
	- / (除算)
- v 文字式は、文字の割り当てまたは文字に関する操作を行います。文字式には、次の演算子または関数を 含めることができます。

|| (連結演算子)
SUBSTR (サブストリング関数) VALUE (値関数) DIGITS (数字関数)

- 注**:** 連結記号の場合に、CCSID が取り扱われる方法については、 264 ページの『[Query for i5/OS](#page-275-0) での CCSID [および結果フィールドの式』を](#page-275-0)参照してください。
- v 日付式は、日付の演算を行います。日付式には、次の演算子または関数を含めることができます。
	- + (加算)
	- (減算)
	- CHAR
	- DATE
	- DAY
	- DAYS
	- MONTH
	- YEAR
- v 時刻式は、時刻の演算を行います。時刻式には、次の演算子または関数を含めることができます。
	- + (加算)
	- (減算)
	- CHAR
	- TIME
	- **HOUR**
	- **MINUTE**
	- **SECOND**
	- MICROSECOND
- v 時刻スタンプ式は、時刻スタンプの演算を行います。時刻スタンプ式には、次の演算子または関数を含 めることができます。
	- + (加算)
	- (減算)
	- CHAR
	- TIMESTAMP

いずれかの引数がヌル可能な場合、結果のフィールドもヌル可能です。いずれかの引数がヌルの場合、結果 はヌルになります。

### **Query for i5/OS** の数値式

Query で数値結果フィールド (すなわち、数値が入っている結果フィールド) を定義する場合には、数値式 の作成規則に従わなければなりません。結果フィールドの数値式には、以下のものを単独、または組み合わ せて含めることができます。

v 数値フィールド名 (数値が入るフィールドの名前)。画面の下側部分にリストされている数値フィールド の名前 (数値フィールドは、*LEN* および *DEC* 欄に数字が表示されます)、および以前に定義した数値の 結果フィールドの名前を使用することができます。たとえば、次のように 2 つの数値フィールドの乗算 の結果を AMOUNT という名前の結果フィールドに入れることができます。

 $AMOUNT = QUANTITY * PRICE$ 

- <span id="page-73-0"></span>v 数値定数 (4 や -12.5 などの任意の数値)。数値定数の使用規則は次のとおりです。
	- 合計の長さは、31 桁以下です。 (単精度の浮動小数点定数の場合、合計の長さは 9 桁以下です。倍 精度の浮動小数点定数の場合は、合計の長さは 17 桁以下です。) これには小数点の左と右の両方の 桁が含まれますが、小数点は含まれません。すべての桁を小数点の右側にすることもできます。
	- 正しい小数点記号を使用してください。 F17 キーを押すと、使用すべき小数点記号が表示されます ( 20 ページの『Query for i5/OS [での定数形式の表示』を](#page-31-0)参照)。
	- 通貨記号 (\$5000 など) および千単位の区切り文字 (5,000 など) は使用してはなりません。
- v 数値関数。 VALUE 関数は、ヌル以外の最初の値を戻します。 65 ページの『[VALUE Query for i5/OS](#page-76-0) [関数』を](#page-76-0)参照してください。

AMOUNT という名前のフィールドと等号で結ばれた上記以外の数値式の例を示します。

QUANTITY

- 5  $5 + 6$
- 5 + QUANTITY

1 つの数値式で複数の計算を行う場合には、括弧を使用して、計算を実行する順序を Query に伝え、また 式を理解しやすくします。ネストされた括弧、たとえば、60 \* (A - (B + C)) を使用すると、最も内側の 対の括弧内の計算 (この例では、B+C) が最初に行われ、次にその外側の対の括弧内の計算が行われま す。括弧を使用しない場合、Query は、最初に左から右へ乗算と除算を行い、次に左から右へ加算と減算を 行います。たとえば、(5 + 4) \*2 は 18 に、5+4\*2 は 13 になります。

数値式の結果には、特に除算や乗算が入っている場合、「処理オプションの指定」画面での指定方法によっ て切り捨てまたは四捨五入が行われるので注意が必要です (『第 14 章 Query for i5/OS [処理オプションの](#page-184-0) [指定』を](#page-184-0)参照)。ゼロによる除算を行うと、その Query は実行されません。

### **Query for i5/OS** の文字式

Query に文字結果フィールド (すなわち、SBCS または DBCS 文字が含まれる結果フィールド) を定義す る場合には、文字式の作成規則に従わなければなりません。結果フィールドの文字式には、以下に挙げるも のを単独、または組み合わせて含めることができます。

- v 文字フィールド名 (SBCS または DBCS 文字が含まれるフィールドの名前。) 使用することができるの は、画面の下部に示されている SBCS または DBCS 文字フィールドの名前 (SBCS 文字フィールドの場 合には *DEC* 欄にブランクまたは V (可変長の場合)、DBCS 専用フィールドでは J、DBCS 混用フィー ルドでは O、DBCS 択一フィールドでは E、DBCS 図形フィールドでは G)、および前もって定義され ている SBCS または DBCS 文字結果フィールドの名前です。
- v 文字定数 (アポストロフィで囲まれた SBCS または DBCS 文字。たとえば、'ABCdef123' や 'This text includes blanks and special characters \*\*\$\$' など。) 文字定数の使用規則は次のとおりです。
	- 文字定数はアポストロフィで囲まなければなりません。
	- 英字、数字、または特殊文字 (\$、# など) を任意の組み合わせで使用することができます。
	- 1 つの文字ストリング内で、2 つのアポストロフィを使用すると、出力ではこの 2 つのアポストロフ ィが 1 つのアポストロフィになります。たとえば、'October's Profits' は、October''s Profits になります。
	- 大文字/小文字が使用されている単語は、入力されたとおりに使用されます。
	- 文字定数が有効な日付、時刻、または時刻スタンプを表していて、しかも日付、時刻、または時刻ス タンプ・フィールドで使用されている場合には、日付、時刻、または時刻スタンプ定数と見なされま す。
- DBCS 文字定数には、DBCS シフトアウトおよびシフトイン文字を含めなければなりません。たとえ ば、'<D1D2D3>' (ここで、< および > の記号はシフトアウト文字およびシフトイン文字を表しま す)。 DBCS 図形文字定数の場合は、前に大文字または小文字の G を付けて G'<D1D2D3>' のように しなければなりません。
- v 文字演算子および関数 (1 つ以上の連結操作および文字関数の SUBSTR、DIGITS、および VALUE。 [64](#page-75-0) ページの『[Query for i5/OS](#page-75-0) の文字関数』を参照。)

#### **Query for i5/OS** の連結操作

文字式には、1 つまたは複数の連結操作を含めることができます。連結操作は、次の形式で指定しなければ なりません。

-- 値*-1* || 値*-2* -

- v 値*-1* と値*-2* は、連結される文字フィールドまたは文字定数です。使用することができるのは、SBCS お よび DBCS 文字フィールド名 (文字結果フィールドを含む) および文字定数 (DBCS 混用、DBCS 専 用、および DBCS 図形定数を含む) です。 DBCS 図形フィールドは、他の DBCS 図形フィールドまた は定数とのみ連結することができます。
- v 2 つの論理 OR 記号 (||) は、2 つの値を結合するのに使用される連結演算子です。 (連結記号につい て、CCSID が取り扱われる方法については、 264 ページの『[Query for i5/OS](#page-275-0) での CCSID および結果フ [ィールドの式』を](#page-275-0)参照してください。)

たとえば、文字定数 'Dr. ' と、値として Smith が入っている LASTNAME という名前の文字フィールドを 連結すると、結果は、Dr. Smith の値が入ったフィールドになります。文字式の別の例を次に示します。

NAME 'Mr.' 'Mr.' || NAME FIRSTINIT || MIDINIT

フィールドがヌル可能な場合、結果として生成されるフィールドはヌル可能です。連結に使用したいずれか のフィールドがヌルの場合、結果の式もヌルになります。

DBCS 混用フィールドを 2 つ連結する場合を除いて、連結されるすべての値が固定長のフィールド、また は定数である場合、結果は固定長のフィールドになります。 2 つの DBCS 混用フィールドを連結すると 1 つの DBCS 混用フィールドになります。このフィールドは、DBCS 混用フィールドを連結することから 生じる可変長に対応できます。可変長フィールドがある場合、結果は可変長フィールドになります。

UCS2 図形フィールドは、他の UCS2 図形フィールドにのみ連結することができます。

結果の CCSID は、次のとおりです。

- いずれかのフィールドまたは定数が CCSID 65535 である場合には、CCSID 65535 です。
- v いずれかのフィールドが混合 CCSID である場合には、混合 CCSID です。
- v ファイルのフィールドの CCSID が、結果フィールドまたは定数より優先されます。
- v 結果フィールドの CCSID は、定数より優先します。
- v 連結される値が両方ともファイルのフィールドの場合、または両方とも結果フィールドの場合、結果に 割り当てられる CCSID は、2 つの値のうちの最初の値の CCSID になります。
- ジョブ CCSID が 1 バイト CCSID で、DBCS CCSID が関連付けられていない場合、CCSID 図形定数 には CCSID 65535 が割り当てられます。

◂

### <span id="page-75-0"></span>**Query for i5/OS** の文字関数

文字式には、文字関数 SUBSTR、DIGITS、および VALUE を組み込むことができます。

#### **SUBSTR Query for i5/OS** 関数

SUBSTR 関数は、文字値の一部分を戻します。形式は次のとおりです。

►►—SUBSTR—(—値—,—オフセット—<del>, </del>) *,*長さ

v 値 は、文字フィールド (定義済みの結果フィールドを含む)、文字式、または文字定数の名前です。値 は、SBCS フィールド、DBCS フィールド、SBCS 定数、DBCS 混用定数、DBCS 専用定数、または DBCS 図形定数のいずれでもかまいません。 DBCS 専用または DBCS 択一フィールドで SUBSTR 演 算を行うと、SBCS 文字データ・タイプが生じます。 DBCS 混用フィールドで SUBSTR 演算を行う と、DBCS 混用データ・タイプが生じます。 DBCS 図形フィールドで SUBSTR 演算を行うと、DBCS 図形データ・タイプが生じます。値 がフィールドの場合、結果の CCSID はそのフィールドの CCSID です。値 が定数の場合、結果の CCSID は、Query を作成したユーザー (または元の CCSID が 65535 だった場合には、Query を変更したユーザー) のジョブに関連した CCSID です。

-◂

- v オフセット は、フィールドまたは文字定数内の開始文字の位置です。式をオフセットとして使用するこ ともできます。
- v 長さ は、サブストリングを構成する文字数です。式を長さとして使用することもできます。長さは指定 しなくてもかまいません。長さを指定しない場合、結果のサブストリングは、オフセット に指定した位 置から終わりまでの、フィールド全体または文字定数全体になります。

サブストリング要素の間にはコンマを使用する必要があります。コンマの後には、ブランクを入れることが できます。小数点としてコンマを使用する国の間で、Query を送信する場合には、オフセットと長さを区切 るコンマの次に、ブランクを入れてください。

文字フィールド・サブストリングの例: ABCDEFGHI の値を含む文字フィールド ALPHA に対し、 SUBSTR(ALPHA,4,3) を実行すると、その結果は、DEF を含む文字フィールドになります。長さ に値を指定 しなかった場合、その結果は DEFGHI になります。

オフセット および長さ の値によって、サブストリングがフィールドからオーバーフローする場合には、エ ラー・メッセージが表示されます。いずれかの引数がヌル可能な場合、結果のフィールドもヌル可能です。 いずれかの引数がヌルの場合、結果はヌルになります。

値 として可変長フィールドを使用すると、結果は可変長フィールドになります。オフセット または長さ のいずれかが式の場合には、結果は可変長フィールドになります。

SBCS、DBCS 混用、DBCS 専用、および DBCS 択一フィールドの場合には、オフセット および長さ は、シフトアウト/シフトイン文字を含めたバイト数を指定します。たとえば、FIELD1 にストリング <A1B1C1D1E1F1> が入っている場合、SUBSTR(FIELD1,2,3) の結果は、A1B の入った文字フィールドになりま す。

DBCS 図形フィールドの場合、オフセット および長さ は、2 バイト文字の数を指定します。図形定数の シフトアウト/シフトイン文字は無視されます。たとえば、SUBSTR(G'<A1B1C1D1E1F1>',2,3) の結果は、 B1C1D1 の入った図形フィールドになります。

#### <span id="page-76-0"></span>**DIGITS Query for i5/OS** 関数

DIGITS 関数は数値の文字表現を戻します。形式は次のとおりです。

-- DIGITS ( 式 ) -

引数は整数または 10 進数でなければなりません。この関数の結果は、固定長の文字ストリングです。スト リングの CCSID は、アプリケーション・サーバーでの省略時の SBCS CCSID です。引数がヌル可能であ れば、結果もヌル可能です。引数がヌルの場合、結果もヌル値になります。

結果は、数字のストリングで、位取りに無関係に引数の絶対値を表します。結果には符号または小数点が含 まれません。結果には、必要な先行ゼロが含まれて、ストリングの長さは以下のようになります。

- v 引数が小数点以下の桁数のない 2 バイトの 2 進数値の場合、5 です。
- v 引数が小数点以下の桁数のない 4 バイトの 2 進数値の場合、10 です。
- v 値がパック、ゾーン、または小数点以下の桁数がある 2 進数のフィールドの場合、引数の長さです。

例:

DIGITS(JOBCODE)

#### **VALUE Query for i5/OS** 関数

VALUE 関数は、あらゆるタイプの式 (文字、数値、日付、時刻、または時刻スタンプ) で使用することが できます。 VALUE 関数の VALUE (x,y) は、ヌルでない最初の引数を戻します。引数は、指定された順 序で評価されます。引数は、互換性がなければなりません。文字ストリング引数は、数値とは互換性があり ません。 X はフィールドであり、Y はフィールド、値、フィールドのリスト、または値のリストのいずれ でもかまいません。 X のデータ・タイプは任意のデータ・タイプです。 X は定義済みの結果フィールド でも任意のファイルのフィールドでもかまいません。

すべての引数がヌル可能な場合に限り、結果はヌル可能になります。結果は、すべての引数がヌルの場合に のみヌルになります。 X の値は、ヌル可能か否かの判別は行われません。

例:

VALUE(commission, 0)

commission がヌルの場合、結果は 0 になります。

注**:** 小数点としてコンマを使用する国の間で Query を送信する場合には、数値リスト内の値を区切るコン マの次にブランクを入れてください。

選択された引数は、必要に応じて結果の属性に変換されます。結果の属性は、以下のように決められます。

- v 引数が日付の場合、結果は日付です。引数が時刻の場合、結果は時刻です。引数が時刻スタンプの場 合、結果は時刻スタンプです。
- v 引数が定数の場合、結果の CCSID は、引数が連結された場合と同じ結果となります。
- v すべての引数が固定長の場合、結果は n 桁の固定長です。ここで、n は最も長い引数の長さです。
- v 引数が可変長の場合、結果は n 桁の長さ属性を持つ可変長です。ここで、n は最も長い属性を持つ引数 の長さ属性です。
- v 引数が数字の場合、結果のデータ・タイプは、引数が加算された場合と同じ結果となります。
- v すべての引数が DBCS 専用の場合、結果は DBCS 専用です。
- v 引数がシフト文字付き DBCS の組み合わせである場合、結果は DBCS 混用です。

◂

v 引数がシフト文字付き DBCS 図形の場合、結果は DBCS 図形です。

X が DBCS 図形フィールドの場合、Y フィールドおよび定数はすべて DBCS 図形でなければなりませ ん。 X が DBCS 図形フィールドでない場合、Y フィールドまたは定数は、DBCS 図形であってはなりま せん。

結果の CCSID は、次のとおりです。

- v いずれかのフィールドまたは定数が CCSID 65535 である場合には、CCSID 65535 です。
- v いずれかのフィールドが混合 CCSID である場合には、混合 CCSID です。
- v ファイルのフィールドの CCSID が、結果フィールドまたは定数より優先されます。
- v 結果フィールドの CCSID は、定数より優先します。
- v 連結される値が両方ともファイルのフィールドの場合、または両方とも結果フィールドの場合、結果に 割り当てられる CCSID は、2 つの値のうちの最初の値の CCSID になります。
- v ジョブ CCSID が 1 バイト CCSID で、DBCS CCSID が関連付けられていない場合、CCSID 図形定数 には CCSID 65535 が割り当てられます。

#### **VARCHAR Query for i5/OS** 関数

VARCHAR 関数は、ストリングの可変長文字ストリング表現を戻します。 VARCHAR は、CHARACTER から VARCHAR への変換と、UCS-2 GRAPHIC から VARCHAR への変換をサポートしています。数値タ イプのデータの変換はサポートしていません。 VARCHAR は、CHARACTER から VARCHAR への変換 と、UCS-2 GRAPHIC から VARCHAR への変換をサポートしています。数値タイプのデータの変換はサ ポートしていません。

$$
\rightarrow -VARCHAR \left( -\vec{x} - \underbrace{\vec{F} \cdot \vec{F} - \vec{F} \cdot \vec{F} - \vec{F} \cdot \vec{F} - \vec{F} \cdot \vec{F} \cdot \vec{F} - \vec{F} \cdot \vec{F} \cdot \vec{F
$$

最初の引数はストリング式でなければなりません。DBCS 図形データにすることはできません。

2 番目の引数は、長さ として指定された場合は、結果としての可変長ストリングの長さ属性です。 2 番目 の引数は、最初の引数がヌル可能でない場合は、1 と 32740 の間の整数定数、最初の引数がヌル可能な場 合は、1 と 32739 の間の整数定数でなければなりません。最初の引数が混合データの場合、2 番目の引数 は 4 以上でなければなりません。2 番目の引数が指定されないか、DEFAULT が指定された場合、結果の 長さは以下のように決められます。ここで、n は最初の引数の長さ属性です。

- v 最初の引数が SBCS か混合データの場合、結果の長さは n です。
- v 最初の引数が UCS2 図形データで、結果が SBCS データの場合、結果の長さは n です。
- v 最初の引数が UCS2 図形データで、結果が混合データの場合、結果の長さは (2.5\*(n-1)) + 4 です。

3 番目の引数を指定する場合は、有効な SBCS か混合 CCSID でなければなりません。これが SBCS CCSID の場合は、最初の引数を DBCS 択一、または DBCS 専用のストリングにすることはできません。

関数の結果は、長さの属性が *n* (この場合 *n* は結果の長さ属性) の可変長のホスト変数に、文字ストリン グ式が割り当てられた場合に生ずる文字ストリングです。引数の長さ属性が結果の長さ属性より大きい場合 は、切り捨てが行われ、警告は出されません。

結果のデータ・タイプは VARCHAR です。

*ccsid* (3 番目の引数) の指定がない場合は、以下のようになります。

- v 最初の引数が SBCS 文字の場合、結果は SBCS 文字です。結果の CCSID は、最初の引数の CCSID と 同じです。
- v 最初の引数が混合 (DBCS 混用)、DBCS 専用、または DBCS 択一の場合、結果は混合です。結果の CCSID は、最初の引数の CCSID と同じです。
- v 最初の引数が UCS2 図形でない場合、結果は混合です。結果の CCSID は、DBCS CCSID の関連する 混合 CCSID です。
- v 最初の引数が UCS2 の場合、結果の CCSID はジョブの CCSID です。ジョブの CCSID が混合の場 合、結果タイプは混合です。ジョブの CCSID が SBCS の場合、結果は SBCS 文字です。

*ccsid* の指定がある場合、以下のようになります。

- v 結果は、指定した CCSID によって決まります。 *ccsid* が SBCS CCSID の場合、結果タイプは SBCS 文字です。 *ccsid* が混合 CCSID の場合、結果タイプは混合文字です。
- v 結果の CCSID は、該当の *ccsid* です。

最初の引数がヌル可能な場合、結果もヌル可能です。最初の引数がヌルの場合は、結果もヌル値です。

以下に、VARCHAR を使用して、CHARACTER から VARCHAR への変換と、UCS-2 GRAPHIC から VARCHAR への変換を行う例を示します。

RESCHAR varchar(char1,10,37)

where char1 is a character field to be converted 10 is the length of the output variable 37 is the ccsid of the output variable

RESUCS2 varchar(ucs2,8,37)

where ucs2 is a UCS-2 graphic field to be converted 8 is the length of the output variable 37 is the ccsid of the output variable

以下に、VARCHAR を使用して、CHARACTER から VARCHAR への変換と、UCS-2 GRAPHIC から VARCHAR への変換を行う例を示します。

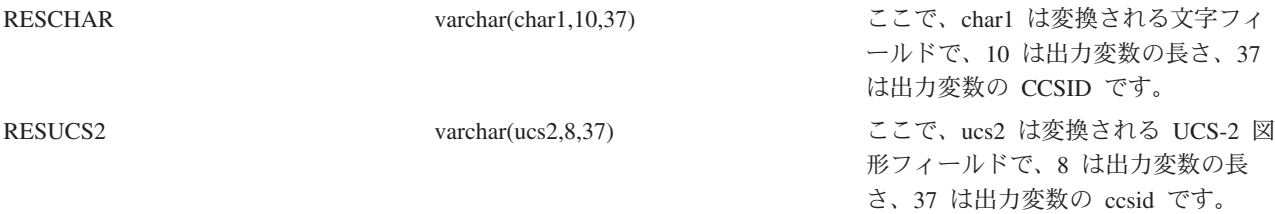

#### **VARGRAPHIC Query for i5/OS** 関数

VARGRAPHIC スカラー関数により、以下の変換の手段が提供されます。

- v 文字データ (SBCS および混合) から DBCS 図形
- 文字データ (SBCS および混合) から UCS2 図形
- UCS2 図形から UCS2 図形
- v DBCS 図形から UCS2 図形

$$
\rightarrow \text{VARGRAPHIC} \leftarrow \text{C} \leftarrow \text{C} \leftarrow \text
$$

VARGRAPHIC 関数は、ストリング式の図形ストリング表現を戻します。

最初の引数は、ストリング式でなければならず、ビット・データであってはなりません。

2 番目の引数は、長さ として指定される場合は結果の長さ属性であり、最初の引数がヌル可能でない場合 は 1 ~ 16370 の整数定数、最初の引数がヌル可能な場合は 1 ~ 16369 の整数定数でなければなりませ ん。

2 番目の引数の指定がないか、DEFAULT が指定された場合、結果の長さ属性は最初の引数の長さ属性と 同じです。

以下の規則において、S は以下のいずれかを示します。

- v ストリング式が外部のエンコード・スキームのデータが入るホスト変数である場合、S は、データを固 有のエンコード・スキームで CCSID に変換した後の式の結果です。
- v ストリング式が固有のエンコード・スキームのデータである場合、S はそのストリング式です。

3 番目の引数が指定された場合は、結果の CCSID は 3 番目の引数です。これは、DBCS または UCS2 CCSID でなければなりません。この CCSID は、65535 であってはなりません。

3 番目の引数の指定がない場合、結果の CCSID は混合 CCSID により判別されます。以下ではその混合 CCSID を M で示しています。 M は、以下のように判別されます。

• S の CCSID が混合 CCSID の場合、M はその CCSID です。

• S の CCSID が SBCS CCSID の場合、以下のようになります。

– S の CCSID に、関連する混合 CCSID がある場合、M はその CCSID です。

– そうでない場合、演算は許されません。

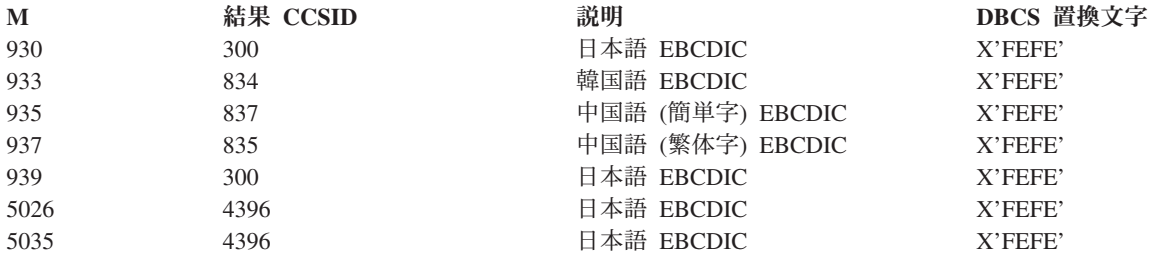

関数の結果は、可変長図形ストリングです。式がヌル可能の場合、結果もヌル可能です。式がヌルの場合、 結果もヌル値になります。式が空ストリング、または EBCDIC ストリングの X'0E0F' の場合、結果は空 ストリングです。

結果の実際の長さは、引数の文字数によって異なります。引数の各文字により、結果の文字を判別します。 CCSID に関係なく、引数の 2 バイト・コード・ポイントはすべて DBCS 文字と考えられ、1 バイト・コ ード・ポイントはすべて SBCS 文字と考えられます (ただし、EBCDIC の混合データ・シフト・コードの X'0E' および X'0F' を除く)。

v 引数の n 番目の文字が DBCS 文字の場合、結果の n 番目の文字はその DBCS 文字です。

- v 引数の n 番目の文字が、同等の DBCS 文字をもつ SBCS 文字の場合、結果の n 番目の文字はその同 等の DBCS 文字です。
- v 引数の n 番目の文字が、同等の DBCS 文字をもたない SBCS 文字の場合、結果の n 番目の文字は DBCS 置換文字です。

SBCS の同等文字と DBCS 文字は、M によって決まります。

結果が UCS2 の場合、引数の各文字によって結果の文字が決まります。結果の n 番目の文字は、引数の n 番目の文字の UCS2 同等文字です。

#### **Query for i5/OS** での日付、時刻、および時刻スタンプ式

日付、時刻、および時刻スタンプの各データ・タイプおよび値を、結果フィールドに割り当てることができ ます。結果フィールドの日付、時刻、または時刻スタンプ式には、次に挙げるものを単独または組み合わせ て含めることができます。

- v 日付、時刻、または時刻スタンプ・フィールド名 (日付、時刻、または時刻スタンプ値が含まれるフィー ルドの名前。)
- v 文字定数 (アポストロフィで囲んだ SBCS または DBCS 文字。 62 ページの『[Query for i5/OS](#page-73-0) の文字 [式』の](#page-73-0)例および規則を参照。)
- v 日付、時刻、および時刻スタンプ関数および演算 (次の関数および算術演算の 1 つまたは複数)
	- + (加算)
	- (減算)
	- CHAR
	- CURRENT
	- VALUE
	- DATE
	- DAY
	- DAYS
	- MONTH
	- YEAR
	- TIME
	- **HOUR**
	- **MINUTE**
	- SECOND
	- **MICROSECOND**
	- TIMESTAMP
- v 期間 (ラベル付き期間、日付による期間、時刻による期間、または時刻スタンプによる期間で表した時間 の長さ。 76 ページの『[Query for i5/OS](#page-87-0) での期間』を参照。)

文字定数は、日付、時刻、または時刻スタンプ・フィールドまたは関数で使用して、日付、時刻、または時 刻スタンプの値を表すことができます。このような文字定数を式で使用すると、日付、時刻、または時刻ス タンプと同様に処理されます。たとえば、日付定数を日付フィールドから減算することができます。

結果フィールドの日付、時刻、または時刻スタンプの式には、以下を単独、または組み合わせて含めること ができます。

#### **Query for i5/OS** の日付

日付式は、3 つの部分 (年、月、および日) からなる値で、西暦元年から始まったものと想定されるグレゴ リオ暦<sup>1</sup> 年の範囲は 0001 から 9999 です。月の範囲は 1 から 12 までです。日の範囲は、1 から *x* で す。ここで *x* は、月によって 28、29、30、または 31 です。

日付は数字で始まり長さは 6 文字以上です。後続ブランクを入れることができます。月および日の部分か ら先行ゼロを省略することができます。日付の有効な形式のリストを、表 1 に示しています。各形式は名 前で識別され、名前の省略形 (CHAR 関数によって使用されます) および使用例が含まれています。

| 形式名          | 省略形                                                  | 日付形式                                                               | 例                                                                                                    |  |
|--------------|------------------------------------------------------|--------------------------------------------------------------------|----------------------------------------------------------------------------------------------------|--|
| 国際標準化機構      | <b>ISO</b>                                           | yyyy-mm-dd                                                         | 1987-10-12                                                                                                    |  |
| IBM USA 標準規格 |                                                      | mm/dd/yyyy<br>10/12/1987                                           |                                                                                                    |  |
| IBM 欧州標準規格   | <b>EUR</b>                                           | dd.mm.yyyy                                                         | 12.10.1987                                                                                                    |  |
| 日本工業規格西暦     | <b>JIS</b>                                           | yyyy-mm-dd                                                         | 1987-10-12                                                                                                    |  |
| i5/OS 形式     | <b>DMY</b><br><b>YMD</b><br><b>MDY</b><br><b>JUL</b> | DD/MM/YY<br>YY/MM/DD<br>MM/DD/YY<br><b>YYDDD</b><br><b>YYYYDDD</b> | 12/10/87<br>87/12/10<br>12/10/87<br>87/344<br>1987/344<br>i5/OS の日付形式データ・タイプ<br>の場合の日付区切り記号は、ピリ<br>オド (.)、スラッシュ (/)、コンマ<br>(,)、ダッシュ(-)、またはブラン<br>ク・スペースのいずれでもかまい |  |

表 *1.* 日付データ・タイプの表示形式

**SAA** 日付形式を使用する場合の注意事項**:** 複数語環境で日付定数を指定する場合、またはさまざまなユー ザーが同一の Query を使って表示や変更を行う場合には、日付 値で混乱が生じないように、システム・アプリケーション体系 (Systems Application Architecture®) (SAA) の日付形式 (ISO、USA、EUR、または JIS) を使用してください。

i5/OS の 2 桁の年形式を使用する場合、日付の範囲は 1940 ~ 2039 です。 40 から 99 までの年には、 その前に 19 が付くものと見なされます。 00 から 39 までの年はすべて、前に 20 が付くものと見なされ ます。 2 桁の年形式で、その範囲外の値がフィールドにあった場合、報告書には + が表示されます。 SAA 日付形式を指定したフィールドには CHAR 関数を使用し、さらに報告書には結果フィールドを選択 してください。

#### **Query for i5/OS** の時刻

時刻式は、3 つの部分 (時、分、秒) からなる値で、24 時制で時刻を表示します。時間の範囲は 0 ~ 24、分と秒の範囲は 0 ~ 59 です。時間が 24 の場合、分と秒は両方ともゼロになります。

<sup>1.</sup> 歴史上の日付は、必ずしもグレゴリオ暦に従うものとは限りません。 1582-10-05 から 1582-10-14 までの日付は、グレゴリオ暦には 存在していませんが、有効な日付として受け入れられます。

時刻データ・タイプは数字で始まり長さは 4 文字以上です。後続ブランクを入れることができます。時間 の部分から先行ゼロを省略することができます。秒の部分はすべてを省略することができます。秒を省略す ると、0 秒が想定されます。したがって、13.30 は 13.30.00 と同等です。

時刻の有効な形式を表 2 に示しています。各形式は名前で識別されます。形式ごとに名前の省略形 (CHAR 関数によって使用されます) と使用例が示されています。

表 *2.* 時刻データ・タイプの表示形式

| 形式名          | 省略形        | 時刻形式               | 例         |
|--------------|------------|--------------------|-----------|
| 国際標準化機構      | <b>ISO</b> | hh.mm.ss           | 13.30.05  |
| IBM USA 標準規格 |            | hh:mm am または hh:mm | $1:30$ pm |
|              |            | pm                 |           |
| IBM 欧州標準規格   | <b>EUR</b> | hh.mm.ss           | 13.30.05  |
| 日本工業規格西暦     | ЛS         | hh:mm:ss           | 13:30:05  |
| i5/OS 形式     |            | <b>HMS</b>         | 13:30:05  |

注**:** 時刻の区切り記号は、ピリオド (.)、スラッシュ (/)、コンマ (,)、ダッシュ (-)、またはブランク・スペ ースのいずれでもかまいません。 i5/OS の日付形式または時刻形式の区切り記号を変更するには、 CHGJOB コマンドを使用します。

USA 時刻形式では、時間は 12 以下でなければならず、00:00 AM という特殊な場合を除き、0 であって はなりません。国際標準化機構 (ISO) の 24 時間形式を使用する場合、USA 形式と 24 時間形式との対応 は次のとおりです。

#### **USA** 形式

**24** 時間形式

12:01 am  $\sim$  12:59 am

 $00.01.00 \sim 00.59.00$ 

- 01:00 am  $\sim$  11:59 am  $01.00.00 \sim 11.59.00$
- 12:00 pm  $(E \oplus E) \sim 11:59$  pm  $12.00.00 \sim 23.59.00$
- **12:00 am (**午前 **0** 時**)** 24.00.00
- **00:00 am (**午前 **0** 時**)** 00.00.00

システムは常に 00.00.00 を使用します。ユーザーだけが 24.00.00 を入力することができます。

#### **Query for i5/OS** の時刻スタンプ

時刻スタンプ式は、7 つの部分 (年、月、日、時、分、秒、およびマイクロ秒) からなる値で、定義済みの 日付と時刻を示します。時刻部分には、マイクロ秒の小数部分が含まれます。

時刻スタンプのデータ・タイプは数字から始まり長さは少なくとも 16 桁です。時刻スタンプの完全な表示 形式は *yyyy-mm-dd-hh.mm.ss.nnnnnn* です。後続ブランクを入れることができます。時刻スタンプの月、 日、および時間の部分の先行ゼロは省略することができます。マイクロ秒の後続ゼロは切り捨てることがで き、すべてを省略することもできます。マイクロ秒を指定する必要はありません。 *yyy-mm-dd-hh.mm.ss* の

形式の時刻スタンプを使用することができます。マイクロ秒の部分の何桁かを省略した場合、暗黙の指定 0 が用いられます。したがって、*1990-3-2-8.30.00.10* は、*1990-03-02-08.30.00.100000* と同等です。

時刻が 24.00.00.000000 の時刻スタンプ式を使用することができます。

### **Query for i5/OS** での定数形式の表示

「定数形式の表示」画面には、日付/時刻定数を指定し SAA 形式を使用しなかった場合に、使用すべき日 付/時刻形式が示されます。

 $CCSID$ ......: 65535

定数形式の表示 Query . . . . . : QRY1 オプション. . . . : 変更<br>ライブラリー. . : QGPL CCSID . . . . . : 6553

日付または時刻定数を入力するために SAA 形式を使用するか、あるいは 次の値によって記述される形式を使用します。

示された 10 進数区切り記号を使用してください。

Query 定義値

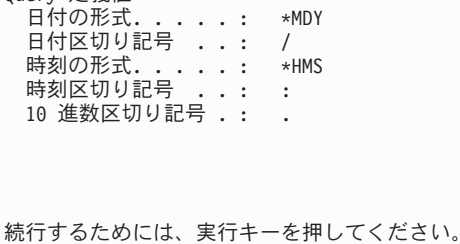

F12= 取り消し

「定数形式の表示」画面が表示されるのは、次の場合です。

- v 「Query 処理」画面から Query を変更し、ジョブで指定されている日付/時刻形式以外の i5/OS 形式 で、少なくとも 1 つの日付定数または時刻定数が Query 定義に指定されている場合。
- v 「Query 処理」画面から Query を表示し、日付/時刻のジョブ形式が Query 定義で指定されている i5/OS の日付/時刻形式定数と異なっている場合。
- v RUNQRY コマンドの実行時レコード選択オプションを使用し、日付/時刻のジョブ形式が Query 定義に 指定された i5/OS の日付/時刻形式定数と異なっている場合。
- v QRYRUN プロシージャーの実行時レコード選択オプションを使用し、日付/時刻のジョブ形式が、Query 定義に指定された i5/OS の日付/時刻形式定数と異なっている場合。
- v 「レコードの選択」画面から F17 キーを押した場合。
- v 「結果のフィールドの定義」画面から F17 キーを押した場合。

i5/OS の日付形式は *MDY*、*YMD*、*DMY*、および *JUL* です。有効な i5/OS の時刻形式は *HHMMSS* です。

#### **Query for i5/OS** での日付、時刻、および時刻スタンプの算術演算

日付、時刻、および時刻スタンプの値に加算や減算を行って、結果フィールドの値を決定することができま す。

注**:** 加算オペランドが日付、時刻、または時刻スタンプ値の場合、他のオペランドは期間を示す値でなけれ ばなりません。

日付、時刻、および時刻スタンプの加算には、次の規則が適用されます。

**72** Query for i5/OS V6R1

- 1 つのオペランドが日付の場合、もう一方のオペランドは日付期間であるか、あるいは年数、月数、ま たは日数のラベル付き期間でなければなりません。
- 1 つのオペランドが時刻の場合、もう一方のオペランドは時刻期間であるか、あるいは時間数、分数、 または秒数のラベル付き期間でなければなりません。
- 1 つのオペランドが時刻スタンプの場合、もう一方のオペランドは期間でなければなりません。どの期 間タイプでも有効です。

減算規則は加算規則とは異なります。なぜなら、日付、時刻、または時刻スタンプの値を、期間から減算す ることはできないからです。また、2 つの日付、時刻、または時刻スタンプ値の間の減算は、日付、時刻、 または時刻スタンプ値から期間を減算することとは異なります。

日付、時刻、および時刻スタンプの減算には、次の規則が適用されます。

- v 第 1 オペランドが日付の場合、第 2 オペランドは次のいずれかでなければなりません。
	- 日付
	- 日付期間
	- 日付の文字表現
	- 年数、月数、または日数のラベル付き期間
- v 第 2 オペランドが日付の場合、第 1 オペランドは次のいずれかでなければなりません。
	- 日付
	- 日付の文字表現
- v 第 1 オペランドが時刻の場合、第 2 オペランドは次のいずれかでなければなりません。
	- 時刻
	- 時刻期間
	- 時刻の文字表現
	- 時間数、分数、または秒数のラベル付き期間
- v 第 2 オペランドが時刻の場合、第 1 オペランドは次のいずれかでなければなりません。
	- 時刻
	- 時刻の文字表現
- v 第 1 オペランドが時刻スタンプの場合、第 2 オペランドは次のいずれかでなければなりません。 – 時刻スタンプ
	- 時刻スタンプの文字表現
	- 期間
- v 第 2 オペランドが時刻スタンプの場合、第 1 オペランドは次のいずれかでなければなりません。
	- 時刻スタンプ
	- 時刻スタンプの文字表現

#### **Query for i5/OS** での日付算術演算

日付は減算できます。また、日付への加算 (増やす) または日付からの減算 (減らす) を行うことができま す。

#### **Query for i5/OS** での日付による減算

1 つの日付 (DATE1) から別の日付 (DATE2) を減算した結果は、2 つの日付間の年数、月数、および日数 を示す日付期間になります。結果のデータ・タイプは、パック 10 進数です。 DATE1 が DATE2 より大

きいか等しい場合は、DATE1 から DATE2 が減算されます。 DATE1 が DATE2 より小さい場合は、 DATE2 から DATE1 が減算され、結果の符号が負になります。次の手順の説明は、RESULT = DATE1 - DATE2 の演算に含まれるステップを示しています。

If  $DAY(DATE2)$  < =  $DAY(DATE1)$ then  $DAY(RESULT) = DAY(DATE1) - DAY(DATE2)$ .

- If DAY(DATE2) > DAY(DATE1) then DAY(RESULT) =  $N +$  DAY(DATE1) - DAY(DATE2) ここで、N = MONTH(DATE2) の最後の日 MONTH(DATE2) は次に 1 増やされる
- If MONTH(DATE2)  $\leq$  = MONTH(DATE1) then  $MONTH(RESULT) = MONTH(DATE1) - MONTH(DATE2)$ .
- If MONTH(DATE2) > MONTH(DATE1) then MONTH(RESULT) =  $12 + \text{MONTH(DATE1)} - \text{MONTH(DATE2)}$ . YEAR(DATE2) は次に 1 増やされる

YEAR(RESULT) = YEAR(DATE1) - YEAR(DATE2).

たとえば、DATE('3/15/2000') - '12/31/1999' の結果は 215、または 0 年 2 ヵ月 15 日間になります。

#### **Query for i5/OS** での日付への加算および日付からの減算

日付への期間の加算、または日付からの期間の減算の結果は日付になります。結果の日付は、0001 年 1 月 1 日と 9999 年 12 月 31 日を含めてその範囲内でなければなりません。年数を加算または減算すると、日 付の年の部分だけが影響を受けます。

月数を加算または減算すると、月と年だけが影響を受けます。日の部分は、結果が無効になる場合 (たとえ ば、9 月 31 日) を除いて、変更されません。

日数の加算または減算は日の部分に影響を与え、月および年の部分に影響することもあります。

日付期間は、正負に関係なく、日付に加算したり、日付から減算したりできます。結果は、指定した年数、 月数、および日数が加算または減算された日付です。

日付に期間を加算するときに、ある日付に 1 ヵ月を加算した場合は、該当する日付が存在すれば、1 ヵ月 後の同じ日付になります。存在しなければ、日付は、該当する月の最後の日付にセットされます。たとえ ば、1 月 28 日に 1 ヵ月を加算すると、2 月 28 日になります。しかし、1 月 29 日、30 日、または 31 日に 1 ヵ月を加算した結果は 2 月 28 日、あるいは閏年の場合は 2 月 29 日になります。

注**:** 特定の日付に 1 ヵ月または複数ヵ月を加算した結果から、同じ月数を減算しても、必ずしも元の日付 と同じにはなるとは限りません。

#### **Query for i5/OS** での数字フィールドから日付フィールドへの変換

以下に、日付の入った数字フィールドを日付データ・タイプのフィールドに変換する方法を紹介します。

この例では、ジョブ日付形式は *YMD* であり、ジョブ日付区切り記号は */* です。ファイルには、長さが 6 文字の数字日付フィールド NUMDATE が入っていて、そのフィールドは MDY (月 日 年) 形式の日付に なっています。 NUMDATE の最初の値は 011392 です。

次の結果フィールドを作成します。

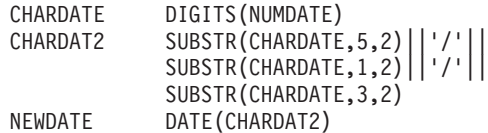

NEWDATE には、1992 年 1 月 13 日の内部表示が入ります。日付を報告書に表示すると 92/01/13 になり ます。

注**:** 結果の日付の値が 1940 ~ 2039 の範囲に収まらない場合、報告書には + が表示されます。この場合 は、CHAR 関数を使用して正しい値を調べてください。

#### **Query for i5/OS** での数字日付の処理

数字フィールドを使用して日付を表す場合に、算術演算を使用すると、Query の日付機能を使用しなくても 日付を処理することができます。例 1 は、日付の入った数字フィールドを、MMDDYY 形式から YYMMDD 形式に変換する方法を示しています。例 2 は、逆の変換、すなわち YYMMDD 形式から MMDDYY 形式への変換を示しています。

例 **1: Query for i5/OS** での数字日付の処理**:** 次の Query によって、MMDDYY 数字フィールドから YYMMDD 数字フィールドへの変換が定義されます。年、月、日の値によって分類および選択操作をする には、このように変換した方が好都合です。マーク (\*) のついた行は必須です。定義の後に報告書の例が 続いています。報告書でフィールドの四捨五入 (切り捨てではなく) が必要な場合には、中間式のそれぞれ に、-0.5 を次のように加えます。すなわち、MM = (MMDDYY/10000)-0.5 です。

例 1

Query . . . . . . . . . . . . . . . . . YYMMDD02 ライブラリー. . . . . . . . . . . . . CRP プログラムのテキスト.......... MMDDYY から YYMMDD へ 照合順序 . . . . . . . . . . . . . . . 16 進数 処理オプション 丸めの使用 ..............いいえ 10 進データ・エラーの無視 . . . . . いいえ (省略時の値) 選択されたファイル<br>ID ファイル ID ファイル ライブラリー メンバー レコード様式<br>T01 MMDDYY - QTEMP - MMDDYY - MMDDYY MMDDYY 結果のフィールド<br>名前 式 名前 式 欄見出し LEN DEC \* MM (mmddyy/10000) 2 0 \* DD (mmddyy/100 - (mm \* 100)) 2 0 \* YY (mmddyy - (mm\*10000 + dd\*100)) 2 0 \* YYMMDD (yy\*10000)+(mm\*100)+dd 6 0 \* \* \* \* \* (QUERY 印刷の終わり \* \* \* \* \* MM DD YY YYMMDD MMDDYY

02 15 08 080215 021508

\*\*\* 報告書の終わり \*\*\*

例 **2: Query for i5/OS** での数字日付の処理**:** この例は、逆に数字 YYMMDD から MMDDYY の形式へ の変換を示しています。マーク (\*) のついた行は必須です。定義の後に報告書の例が続いています。

例 2

Query . . . . . . . . . . . . . . . . . YYMMDD01 ライブラリー. . . . . . . . . . . . . CRP プログラムのテキスト.......... YYMMDD から MMDDYY へ 照合順序 ...............EBCDIC 処理オプション 丸めの使用 .............いいえ

<span id="page-87-0"></span>10 進データ・エラーの無視 ...... いいえ (省略時の値) 特殊な条件 \*\*\* 省略時の値によってすべてのレコードが選択された \*\*\*

選択されたファイル<br>ID ファイル ID ファイル ライブラリー メンバー レコード様式 T01 YYMMDD QGPL JUNK YYMMDD 結果のフィールド<br>名前 式 名前 式 欄見出し LEN DEC<br>\* YY (yymmdd/10000) 2 0 (yymmdd/10000) 2 0 \* MM (yymmdd/100 - (yy \* 100)) 2 0 \* DD (yymmdd - (yy\*10000 + mm\*100)) 2 0 \* MMDDYY (mm\*10000)+(dd\*100)+yy 6 0 \* \* \* \* \* (QUERY 印刷の終わり \* \* \* \* \* MM DD YY MMDDYY YYMMDD 08 31 90 083190 900831 報告書の終わり \*\*\*

### **Query for i5/OS** での時刻算術演算

時刻による減算、時刻への加算、または時刻からの減算を行うことができます。 1 つの時刻 (TIME1) か ら別の時刻 (TIME2) を減算した結果は、2 つの時刻間の時間数、分数、および秒数を示す時刻期間になり ます。

たとえば、TIME('11:02:26')-('10:32:56') の結果は 2930、または 0 時間 29 分 30 秒になります。

#### **Query for i5/OS** での時刻への加算および時刻からの減算

時刻への期間の加算、または時刻からの期間の減算の結果は時刻になります。時間を加算または減算する と、時刻の時間部分だけが影響を受けます。分と秒は変更されません。分の期間を加算または減算すると、 分と時間 (必要な場合) の部分だけが影響を受けます。秒の期間を加算または減算すると、秒の部分が影響 を受けますが、分と時間が影響を受ける場合もあります。

#### **Query for i5/OS** での時刻スタンプの算術演算

時刻スタンプによる減算、時刻スタンプへの加算、または時刻スタンプからの減算を行うことができます。 時刻スタンプへの期間の加算または時刻スタンプからの期間の減算の結果は、時刻スタンプになります。日 付と時刻の演算は、時間部分のオーバーフローまたはアンダーフローが、結果の日付部分に繰り越されるこ とを除いて、前記の定義と同様です。

#### **Query for i5/OS** での期間

期間は、時間の長さを示します。期間には、ラベル付き、日付、時刻、および時刻スタンプの 4 つのタイ プがあります。

#### **Query for i5/OS** でのラベル付き期間

ラベル付き期間は、以下の期間キーワードのいずれかが後に続く数として表される特定の時間の単位を示し ます。

YEAR、YEARS MONTH、MONTHS DAY、DAYS HOUR、HOURS MINUTE、MINUTES SECOND、SECONDS

#### MICROSECOND、MICROSECONDS

ラベル付き期間は、他のオペランドのタイプが日付、時刻、または時刻スタンプの場合にだけ、オペランド として使用することができます。たとえば、次のように指定します。

HIREDATE + 2 MONTHS + 14 DAYS

上記の式は正しい式です。 HIREDATE + (2 MONTHS + 14 DAYS)

上記の式は正しい式ではありません。上記の 2 式で、ラベル付き期間は、2 MONTHS および 14 DAYS です。

#### **Query for i5/OS** での日付期間

日付期間は、年数、月数、および日数を 10 進数 (8,0) で表します。正確に解釈されるようにするには、数 は *yyyymmdd* の形式でなければなりません。ここで *yyyy* は年数、*mm* は月数、*dd* は日数です。 HIREDATE - BIRTHDATE のように、1 つの日付から別の日付を減算した結果は、日付期間になります。 例:

HIREDATE - BIRTHDATE

#### **Query for i5/OS** での時刻期間

時刻期間は、10 進数 (6,0) で表される時間数、分数、および秒数を示します。正確に解釈されるようにす るには、数は *hhmmss* の形式でなければなりません。ここで *hh* は年数、*mm* は月数、*ss* は日数です。 1 つの時刻から別の時刻を減算した結果は、時刻期間になります。

#### **Query for i5/OS** での時刻スタンプ期間

時刻スタンプ期間は、10 進数 (20, 6) で表される年数、月数、日数、時間数、分数、秒数、およびマイク ロ秒数を示します。正確に解釈されるようにするには、数は *yyyymmddhhMMsszzzzzz* の形式でなければなり ません。ここで *yyyy*、*mm*、*dd*、*hh*、*MM*、*ss*、および *zzzzzz* はそれぞれ、年数、月数、日数、時間数、分 数、秒数、およびマイクロ秒数を表します。 1 つの時刻スタンプ値から別の時刻スタンプ値を減算した結 果は、時刻スタンプ期間になります。

### **Query for i5/OS** での日付、時刻、および時刻スタンプに関する関数

次の関数は、日付、時刻、および時刻スタンプの値に対して実行することができます。

#### **CHAR Query for i5/OS** 関数

CHAR 関数は、日付、時刻、または時刻スタンプの各値の文字表示を戻します。任意選択の 2 番目の引数 は、結果ストリングの SAA 形式を指定します。最初の引数は日付、時刻、または時刻スタンプでなければ なりません。 2 番目の引数は、指定する場合は、文字形式の名前でなければなりません。形式は次のとお りです。

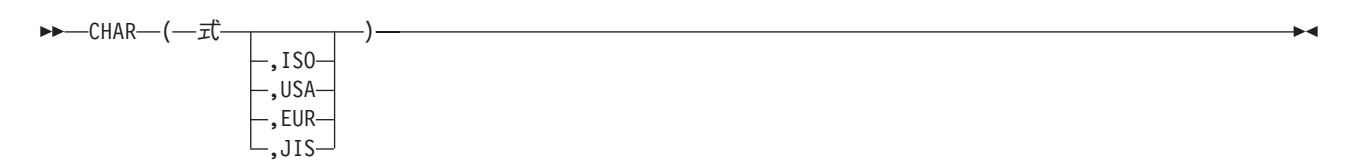

この関数の結果は、固定長の文字定数です。最初の引数がヌル可能な場合、結果もヌル可能です。最初の引 数がヌルの場合、結果はヌルになります。他の規則は、最初の引数のデータ・タイプによって、以下に示す ように異なります。

- v 最初の引数が日付の場合
	- 特に次の場合には、形式を指定することが必要です。
		- 複数ユーザーが同一 Query を使用する。
		- Query を異なる計算機に送信する。
		- 日付の属性が 2 桁の年形式であるが、値が 1940 ~ 2039 の範囲に収まらない可能性がある。この 関数を使用して、4 桁の年の SAA 形式で表された日付を調べます。
	- 2 番目の引数を省略すると、ストリング形式はジョブ形式になります。
	- 結果は、2 番目の引数によって指定した形式の日付の文字ストリング表現になります。
	- 結果の長さは、形式を指定した場合は 10 文字、指定しない場合は 8 文字になります。
- v 最初の引数が時刻の場合
	- 2 番目の引数を省略すると、ストリング形式はジョブ形式になります。
	- 結果は、2 番目の引数によって指定した形式の時刻の文字ストリング表現になります。
	- 結果の長さは 8 です。
- 最初の引数が時刻スタンプの場合
	- 2 番目の引数は適用されないので、指定してはなりません。
	- 結果は、時刻スタンプの文字ストリング表現です。
	- 結果の長さは 26 です。

例:

CHAR(HIREDATE,USA)

### **DATE Query for i5/OS** 関数

DATE 関数は値から日付を戻します。形式は次のとおりです。

-- DATE ( 式 ) -

引数は次のいずれかでなければなりません。

- 時刻スタンプ
- v 日付
- v 3,652,059 未満の正の数または式
- 日付の有効な文字表現
- v 7 文字の文字表現

引数が長さ 7 の文字表現の場合には、*yyyynnn* 形式で有効な日付を表すことが必要です。ここで *yyyy* は 年を表します。 *nnn* は、年間通算日に相当する 001 ~ 366 の数字を表します。

◂

この関数の結果は日付です。引数がヌル可能であれば、結果もヌル可能です。引数がヌルであれば、結果は ヌルになります。

- v 引数が時刻スタンプの場合、結果は時刻スタンプの日付部分になります。
- v 引数が日付の場合、結果はその日付になります。
- v 引数が数値の場合、結果は 0001 年 1 月 1 日以後の、*n*-1 日の日付になります。
- v 引数が文字値の場合、結果は文字ストリングによって示される日付です。
- 注**:** i5/OS の 2 桁の年形式を使用する場合、日付の範囲は 1940 ~ 2039 です。 40 から 99 までの年に は、その前に 19 が付くものと見なされます。 00 から 39 までの年はすべて、前に 20 がつくものと 見なされます。 2 桁の年形式で、その範囲外の値がフィールドにあった場合、報告書には + が表示さ れます。SAA 日付形式を指定したフィールドには CHAR 関数を使用し、さらに報告書には結果フィ ールドを選択してください。

例:

DATE(STRDATE)

### **DAY Query for i5/OS** 関数

DAY 関数は、値の日の部分を戻します。形式は次のとおりです。

-- DAY ( 式 ) -

引数は次のいずれかでなければなりません。

- v 日付
- 時刻スタンプ
- v 日付期間
- 時刻スタンプ期間

この関数の結果は 2 進数フィールドです。引数がヌル可能であれば、結果もヌル可能です。引数がヌルで あれば、結果はヌルになります。

引数が日付または時刻スタンプの場合、結果は値の日の部分で、その値が 1~31の2進数フィールドで す。

引数が日付期間または時刻スタンプ期間の場合、結果は値の日の部分で、値が -99 ~ 99 の 2 進数フィー ルドです。ゼロ以外の結果には、引数と同じ符号が与えられます。

例:

RESULT(DAY) = DAY(HIREDATE)

RESULT(DAY) は  $1 \sim 31$  の値になります。

#### **DAYS Query for i5/OS** 関数

DAYS 関数は日付の数値表現を戻します。形式は次のとおりです。

-- DAYS ( 式 ) -

引数は次のいずれかでなければなりません。

- v 日付
- 時刻スタンプ
- 日付の有効な文字表現

◂

◂

この関数の結果は 2 進数フィールドです。引数がヌル可能であれば、結果もヌル可能です。引数がヌルで あれば、結果はヌルになります。

結果は、0001 年 1 月 1 日から *D* までの日数より 1 つ多くなります。ここで *D* は、引数に DATE 関 数を適用した結果の日付です。

例:

RESULT(DAY) = DAYS(CURRDATE) - DAYS(HIREDATE)

RESULT(DAY) は、2 つの日付の間の日数を表す数になります。

### **HOUR Query for i5/OS** 関数

HOUR 関数は、値の時間部分を戻します。形式は次のとおりです。

-- HOUR ( 式 ) -

引数は次のいずれかでなければなりません。

- v 時刻
- 時刻スタンプ
- v 時刻期間
- 時刻スタンプ期間

この関数の結果は 2 進数フィールドです。引数がヌル可能であれば、結果もヌル可能です。引数がヌルで あれば、結果はヌルになります。

◂

◂

引数が時刻または時刻スタンプの場合、結果は値の時間部分で、値が 0 ~ 24 の 2 進数フィールドになり ます。

引数が時刻期間または時刻スタンプ期間の場合、結果は値の時間の部分で、値が -99 ~ 99 の 2 進数フィ ールドになります。ゼロ以外の結果には、引数と同じ符号が与えられます。

例:

HOUR(TIME) where time = 12:11:22

HOUR の結果の値は 12 になります。

#### **MICROSECOND Query for i5/OS** 関数

MICROSECOND 関数は、値のマイクロ秒の部分を戻します。形式は次のとおりです。

-- MICROSECOND ( 式 ) -

引数は次のいずれかでなければなりません。

- 時刻スタンプ
- 時刻スタンプ期間
- v 時刻スタンプの有効な文字表現

この関数の結果は 2 進数フィールドです。引数がヌル可能であれば、結果もヌル可能です。引数がヌルで あれば、結果はヌルになります。

引数が時刻スタンプの場合、結果は時刻スタンプのマイクロ秒の部分で、値が 0 ~ 999999 の 2 進数フィ ールドになります。

引数が時刻スタンプ期間の場合、結果は時刻スタンプ期間のマイクロ秒部分で、値が -999999 ~ 999999 の 2 進数フィールドになります。

例:

MICROSECOND(TIMESTAMP) ここで TIMESTAMP = 1991-10-22-12.15.23.123456

MICROSECOND の結果の値は 123456 になります。

#### **MINUTE Query for i5/OS** 関数

MINUTE 関数は、値の分の部分を戻します。形式は次のとおりです。

-- MINUTE ( 式 ) -

引数は次のいずれかでなければなりません。

- v 時刻
- 時刻スタンプ
- v 時刻期間
- 時刻スタンプ期間

この関数の結果は 2 進数フィールドです。引数がヌル可能であれば、結果もヌル可能です。引数がヌルで あれば、結果はヌルになります。

引数が時刻期間または時刻スタンプ期間の場合、結果は値の分の部分で、値が -99 ~ 99 の 2 進数フィー ルドになります。ゼロ以外の結果には、引数と同じ符号が与えられます。

例:

MINUTE(TIMESTAMP) ここで TIMESTAMP = 1991-10-22-12.15.23.123456

MINUTE の結果の値は 15 になります。

#### **MONTH Query for i5/OS** 関数

MONTH 関数は、値の月の部分を戻します。形式は次のとおりです。

-- MONTH ( 式 ) -

引数は次のいずれかでなければなりません。

- v 日付
- 時刻スタンプ
- v 日付期間
- 時刻スタンプ期間

◂

◂

この関数の結果は 2 進数フィールドです。引数がヌル可能であれば、結果もヌル可能です。引数がヌルで あれば、結果はヌルになります。

引数が日付期間または時刻スタンプ期間の場合、結果は値の月の部分になり、値が -99 ~ 99 の 2 進フィ ールドになります。ゼロ以外の結果には、引数と同じ符号が与えられます。

例:

MONTH(TIMESTAMP)、ここで TIMESTAMP = 1991-10-22-12.15.23.123456

MONTH の結果の値は 10 です。

### **SECOND Query for i5/OS** 関数

SECOND 関数は、値の秒の部分を戻します。形式は次のとおりです。

-- SECOND ( 式 ) -

引数は次のいずれかでなければなりません。

- v 時刻
- 時刻スタンプ
- v 時刻期間
- 時刻スタンプ期間

この関数の結果は 2 進数フィールドです。引数がヌル可能であれば、結果もヌル可能です。引数がヌルで あれば、結果はヌルになります。

◂

◂

引数が時刻または時刻スタンプの場合、結果は値の秒の部分で、値が 0 ~ 59 の 2 進数フィールドになり ます。

引数が時刻期間または時刻スタンプ期間の場合、結果は値の秒の部分で、値が -99 ~ 99 の 2 進数フィー ルドになります。ゼロ以外の結果には、引数と同じ符号が与えられます。

例:

SECOND(TIMESTAMP)、ここで TIMESTAMP = 1991-10-22-12.15.23.123456

SECOND の結果の値は 23 になります。

#### **TIME Query for i5/OS** 関数

TIME 関数は、値から時刻の部分を戻します。形式は次のとおりです。

-- TIME ( 式 ) -

引数は次のいずれかでなければなりません。

- v 時刻
- 時刻スタンプ
- v 時刻の有効な文字表現

この関数の結果は時刻値になります。引数がヌル可能であれば、結果もヌル可能です。引数がヌルであれ ば、結果はヌルになります。

- v 引数が時刻スタンプの場合、結果は時刻スタンプの時刻の部分になります。
- v 引数が時刻の場合、結果はその時刻です。
- v 引数が文字ストリングの場合、結果は文字ストリングによって表される時刻です。

#### 例:

TIME(TIMESTAMP)、ここで TIMESTAMP = 1991-10-22-12.15.23.123456

TIME の結果の値は 12.15.23 です。

#### **TIMESTAMP Query for i5/OS** 関数

TIMESTAMP 関数は、1 つの値または 1 対の値から時刻スタンプを戻します。形式は次のとおりです。

-- TIMESTAMP ( 式 ) 式

引数に関する規則は、2 番目の引数を指定するか否かによって異なります。

- v 引数を 1 つだけ指定する場合、次のいずれかでなければなりません。
	- 時刻スタンプ
	- 時刻スタンプの有効な文字表現
	- 14 桁の文字ストリング
	- 注**:** 長さ 14 の文字ストリングは、*yyyyMMddhhmmss* 形式で、有効な日付と時刻を表す数字のストリン グでなければなりません。ここで、*yyyy* は年、*MM* は月、*dd* は日、*hh* は時、*mm* は分、*ss* は秒で す。
- v 両方の引数を指定する場合、最初の引数は日付または日付の有効な文字表現でなければなりません。 2 番目の引数は時刻または時刻の有効な文字表現でなければなりません。

この関数の結果は時刻スタンプになります。いずれかの引数がヌル可能な場合、結果もヌル可能になりま す。いずれかの引数がヌルの場合、結果もヌルになります。

両方の引数を指定した場合、結果は、最初の引数によって指定された日付と、2 番目の引数によって指定さ れた時刻からなる時刻スタンプです。時刻スタンプのマイクロ秒の部分はゼロになります。

引数を 1 つだけ指定して、それが時刻スタンプの場合、結果はその時刻スタンプになります。引数を 1 つ だけ指定して、それが文字ストリングの場合、結果はその文字ストリングによって表される時刻スタンプに なります。長さが 14 のストリングによって表される時刻スタンプのマイクロ秒部分はゼロになります。

例:

RESULT(x) = TIMESTAMP(DATEFRNK,TIMEFRNK)

### **YEAR Query for i5/OS** 関数

YEAR 関数は、値の年の部分の数字表示を戻します。形式は次のとおりです。

-- YEAR ( 式 ) -

-◂

◂

引数は次のいずれかでなければなりません。

- v 日付
- 時刻スタンプ
- v 日付期間
- 時刻スタンプ期間

この関数の結果は 2 進数フィールドです。引数がヌル可能であれば、結果もヌル可能です。引数がヌルで あれば、結果はヌルになります。

引数が日付または時刻スタンプの場合、結果は値の年の部分で、値が 1~ 9999 の 2 進数フィールドにな ります。

引数が日付期間または時刻スタンプ期間の場合、結果は値の年の部分で、値が -9999 ~ 9999 の 2 進数フ ィールドになります。ゼロ以外の結果には、引数と同じ符号が与えられます。

例:

YEAR(TIMESTAMP)、ここで TIMESTAMP = 1991-10-22-12.15.23.123456

YEAR の結果の値は、数値 1,991 です。

# **Query for i5/OS** での日付、時刻、および時刻スタンプに関するその他の関 数

DATE、TIME、TIMESTAMP、または TIMEZONE と共に使用された CURRENT 関数は、システム・クロ ックに基づいて、使用された関数に応じて現在のシステム・クロックの値を戻します。 TIMEZONE 関数 を使用すると、地方時から CURRENT(TIMEZONE) を差し引くことによって、グリニッジ標準時 (GMT) へ容易に変換することができます。

注**:** Query 定義でこのような関数を複数回使用する場合、すべての 値は、単一のクロック読み取りに基づ きます。

ジョブ日付形式が Query で使用する形式と異なる場合、Query for i5/OS はジョブ日付形式を使用します。 CURRENT(DATE) を制御の切れ目フィールドとして使用する場合、ジョブ日付形式と Query 日付形式が異 なると、予期できない結果になる可能性があります。

例:

CURDAT = CURRENT(DATE) CURTSP = CURRENT(TIMESTAMP)

### **Query for i5/OS** での日付形式の変換

ファイルの作成時点で定義された形式と異なる形式の日付で、報告書を作成したい場合があります。

## **Query for i5/OS** におけるデータベース・ファイルへの出力日付の変換

日付フィールドを入力ファイルと異なる形式に変換するためには、出力日付フィールドの日付形式を指定す る DDS を使用して、出力ファイルを外部で定義しなければなりません。この変換は、自動的に行われま す。

# **Query for i5/OS** における表示装置または印刷装置への出力日付の変換

日付関数を使用して、入力日付フィールドを異なる形式に変換することができます。例 1 および例 2 は、 日付フィールドを MMDDYY 形式から YYDDD 形式に変換する 2 つの方法を示しています。例 3 およ び例 4 は、その逆に YYDDD 形式から MMDDYY 形式への変換を示します。

注**:** 読みやすくするために、複数の画面の表示が、1 つの画面イメージに組み合わされています。

### 例 **1: Query for i5/OS** における **MMDDYY** 形式から **YYDDD** 形式への変換

次の「結果のフィールドの定義」画面は、MMDDYY から YYDDD への日付変換を定義します。変換は、 この画面内だけで行われます。

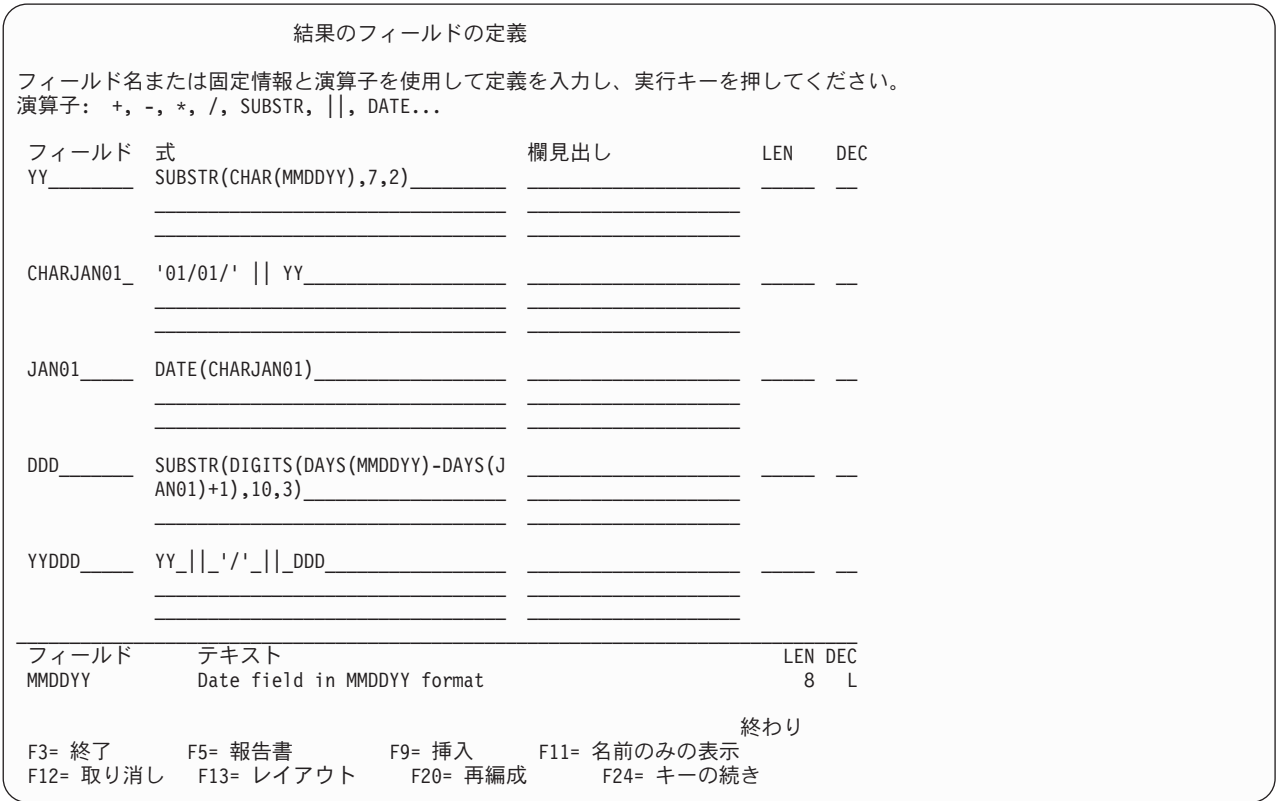

#### 例 **2: Query for i5/OS** における **MMDDYY** 形式から **YYDDD** 形式への変換

この例は、例 1 で実行されるのと同じ変換の別の方法を示したものです。変換は、この画面内だけで行わ れます。この方法では、現行ジョブの日付形式が YYDDD に設定されている必要があります。この状況で は、DATE 関数が自動的に変換を行います。

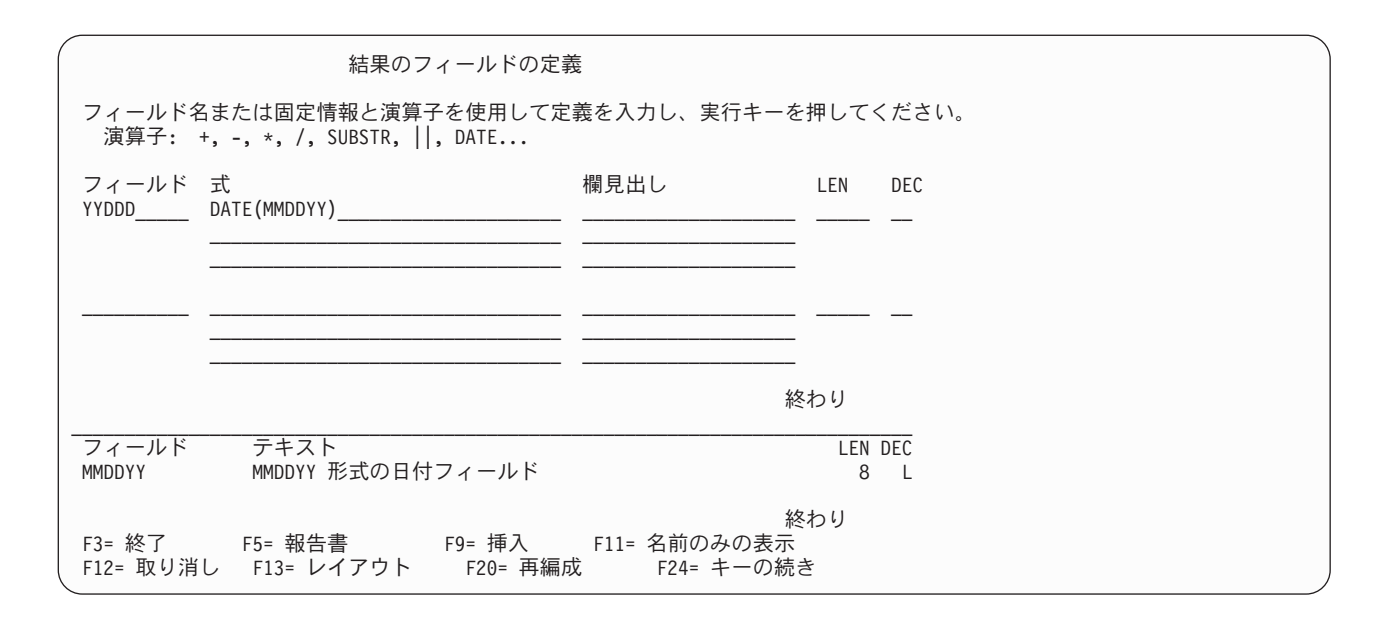

例 3 の Query を実行するコマンドは、次のとおりです。

CHGJOB DATFMT(\*JUL) RUNQRY QRY(YYDDD)

#### 例 **3: Query for i5/OS** における **YYDDD** 形式から **MMDDYY** 形式への変換

次の「結果のフィールドの定義」画面は、YYDDD から MMDDYY への日付変換を定義します。変換は、 この画面内だけで行われます。

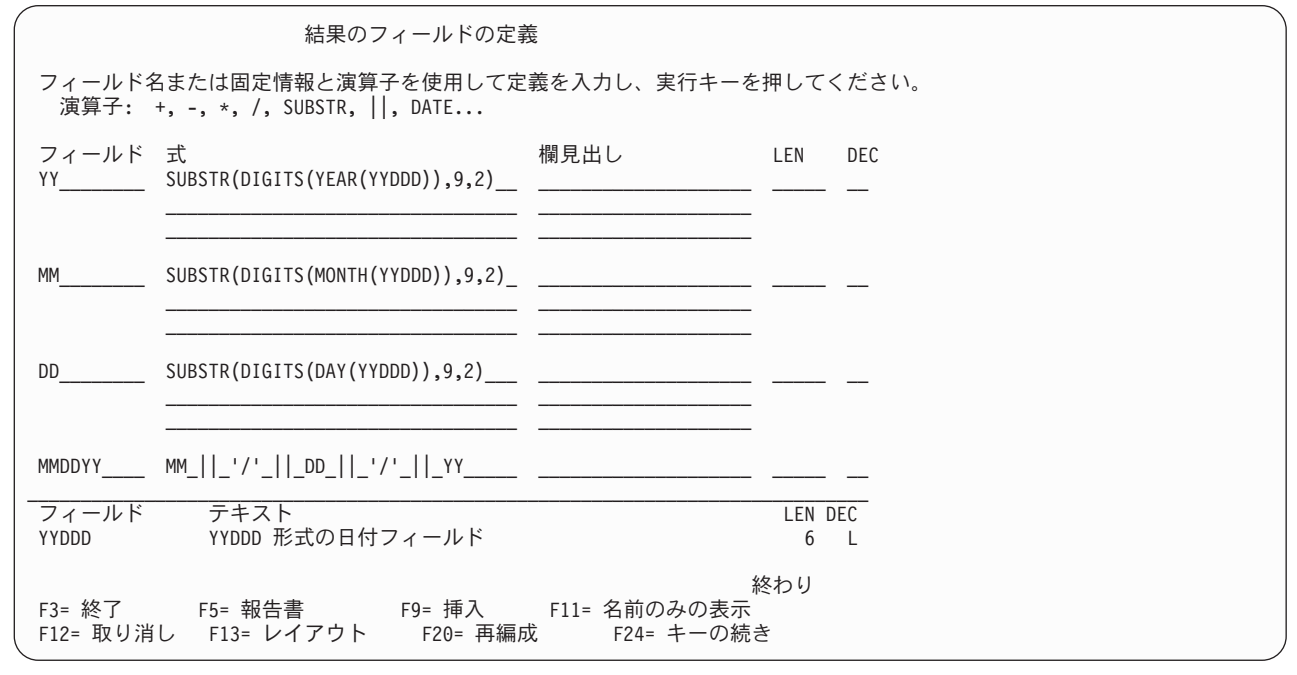

### 例 **4: Query for i5/OS** における **MMDDYY** 形式から **YYDD** 形式への変換

この例は、例 3 で実行されるのと同じ変換の別の方法を示したものです。変換は、この画面内だけで行わ れます。この方法では、現行ジョブの日付形式が MMDDYY に設定されている必要があります。この状況 では、DATE 関数が自動的に変換を行います。

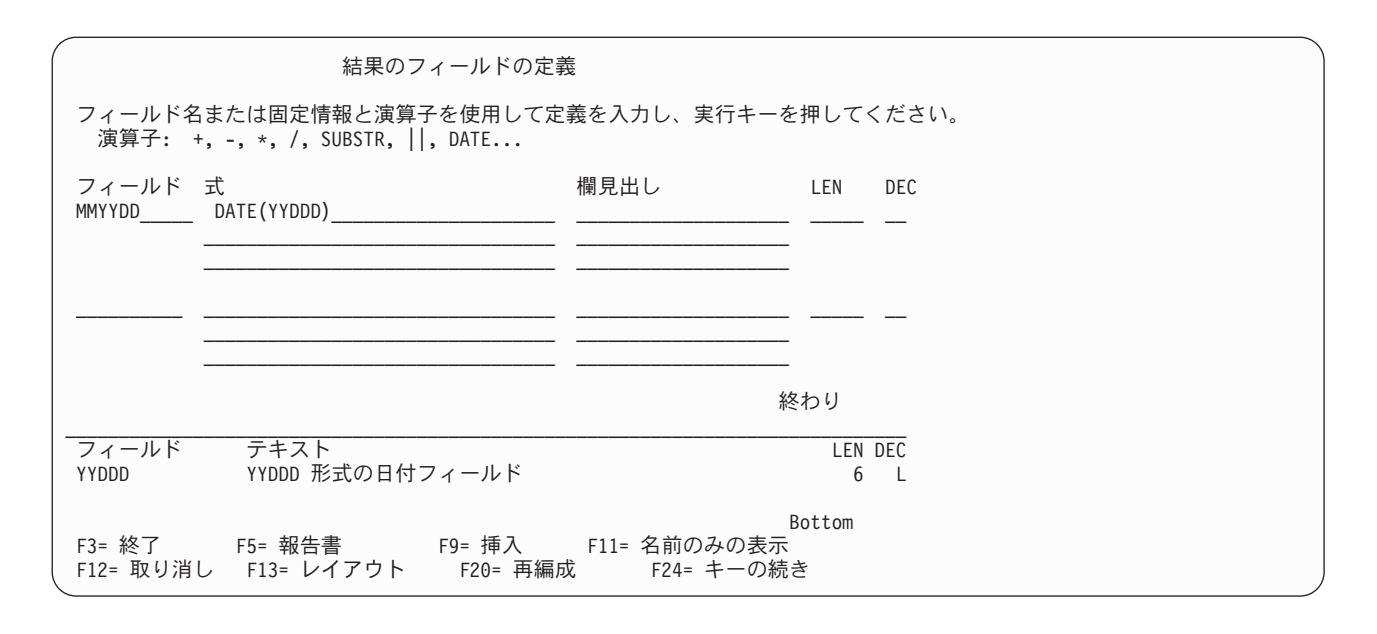

例 4 の Query を実行するコマンドは、次のとおりです。 CHGJOB DATFMT(\*MDY) RUNQRY QRY(MMDDYY)

### **Query for i5/OS** での式作成時の一般的な考慮事項

以下は、式の作成時に従う必要がある一般的な規則です。

- v 日付を表す文字定数は、Query 定義に保管されている日付形式を使用して計算されます。
- v 式は単一の値を持つこともでき、あるいは「結果のフィールドの定義」画面で用意される 3 行に入るだ けのオペランドや演算子を使用することもできます。
- v ゼロによる除算またはオーバーフローが起こる可能性がある結果フィールドを、選択レコード・テスト または分類フィールドとして使用しないでください。
- v ゼロによる除算を避けるために、次のいずれかを行ってください。
	- レコードを選択するとき、選択/省略論理ファイルを使用するか、または結果フィールド以外のフィー ルドに対してレコード選択テストを行うことによって、ゼロによる除算を引き起こさないレコードだ けを選択します。
	- 結果フィールドの定義に関する被除数が常にゼロの場合は、式に次の変更を試みてください。

元の式 ---> FIELD = P / X

変更後の式 ---> S = .00001

$$
FIELD = P / (X + S)
$$

注**:** S の式では、1 の前のゼロの数が、10 進精度の元の式より 2 つ多く必要です。

– 結果フィールドの定義に関する除数がゼロで、被除数がゼロでない場合、式に次の変更を行うと、オ ーバーフロー条件を回避することができます。

元の式 ---> FIELD = P / X 変更後の式 ---> S = .00001

FIELD =  $(P*X) / ((X*X) + S)$ 

- 除算を行う式の場合、除算を伴う結果フィールドの直前で分母を結果フィールドとして定義すること により、0 除算を回避してください。次に、レコード選択のすべての論理 OR のグループ化を行うと きに、分母がゼロであってはならないことを指定する論理 AND テストを追加してください。
- v 用意されている 3 行の入力行で、1 行の終わりでフィールド名、数値定数、または文字ストリングを分 割し、次の行の始めから続けることができます。フィールド名または数値定数を分割する場合には、最 初の行の終わりまたは次の行の最初にスペースを入れない でください。スペースを入れると、Query は、それを *2* <sup>つ</sup> のフィールド名または数値定数と見なします。文字定数 (すなわち、アポストロフィで 囲まれた文字) は、任意の場所で分割することができます。 DBCS 文字定数は、上の行の最終桁にシフ トイン文字を入れ、下の行の最初の桁にシフトアウト文字を入れることによって分割することができま す。
- v 分割するフィールドを使用する場合、以下の例で示すように、他の結果フィールドが処理される前に、 最初の選択項目としてそのフィールド (ゼロ以外) を選択する必要もあります。
	- 1. AND/OR フィールド テスト 値
	- 2. ODQYSD NE 0

v

- 3. AND OMCRMM EQ 0
- 4. AND OMSTAT EQ '50'
- 5. AND ODSTAT NE '99'
- 6. AND PCT LT 90
- 7. AND PCT LT 90
- 8. AND OMUSOR LIST 'DT' 'ET' 'SR' 'RT'
- v 式を読みやすくするために、フィールド名と演算子の間にブランクを使用することができます。
- v 最高 100 までの結果フィールドを作成することができます。
- v 日付、時刻、時刻スタンプ、または数字の各フィールドに、サブストリング演算および連結操作を行う ことはできません。この問題を回避するために、日付、時刻、または時刻スタンプの各フィールドには CHAR 関数を使用し、数字フィールドには DIGITS 関数を使用してください。

Query は、下記のように結果フィールドのデータ・タイプを決定します。

式の最初の値が数値フィールド名、数値定数 (7、-3.14 などの数)、または数値を戻す関数の場合、結 果フィールドは数値になります。

SUBSTR 関数を使用し、値が SBCS、DBCS 専用、または DBCS 択一の場合、結果フィールドは SBCS 文字フィールドになります。値が DBCS 混用の場合、結果フィールドは DBCS 混用になりま す。値が DBCS 図形の場合、結果フィールドは DBCS 図形フィールドになります。固定長フィールド のサブストリングは、長さおよびオフセットの定義に応じて、可変長または固定長フィールドのいずれ かになります。

式が定数、フィールド、または関数の場合、結果フィールドのデータ・タイプは、定数、フィールド、 または関数が戻す値のデータ・タイプになります。

連結操作が使用され、連結されるすべての値が DBCS 専用である場合、結果フィールドは DBCS 専用 になります。

連結操作が使用され、連結されるすべての値が DBCS 図形の場合、結果フィールドは DBCS 図形にな ります。

連結操作を使用し、連結対象の値のいずれかが DBCS 択一の場合、または式が SBCS およびシフト文 字付き DBCS フィールドまたは定数の混合である場合、結果フィールドは DBCS 混用になります。

可変長フィールドを固定長フィールドまたは可変長フィールドのいずれかに連結すると、結果は可変長 フィールドになります。

2 つまたはそれ以上の固定長フィールドを連結した場合、結果は固定長フィールドになります。

2 つの固定長 DBCS フィールドを連結すると、結果は可変長フィールドになります。

### **Query for i5/OS** での列見出し

結果フィールドに使用する列見出しを指定したい場合には、画面上の結果フィールドに対応する 3 行 (そ れぞれ最高 20 桁) に必要な見出しをタイプします。この見出しは、3 行に入力したとおりに Query の出 力に表示されます。

結果フィールドに見出しが不要な場合には、そのフィールドの最初の行の最初の 5 桁に \*NONE をタイプし ます。 (すべて大文字で、この行の残りと次の 2 行はブランクにしておかなければなりません。) 見出し と \*NONE のどちらも指定しなかった場合は、Query が結果フィールド名を列見出しとして使用します。

### **Query for i5/OS** での長さおよび小数点以下の桁数

文字 (SBCS および DBCS)、日付、時刻、および時刻スタンプの結果フィールドに関しては、*LEN* および *DEC* の値をブランクにしておかなければなりません。結果フィールドを定義する時点で、*LEN* および *DEC* 欄に何も指定しないと、Query によって結果フィールドの長さが決定されます。これらの値を Query に決定させると、式を変更するときに考慮すべきことが少なくなります。結果フィールドの長さを調べる場 合には、F13 を押し、報告書のレイアウトを表示して、9 (数字フィールド) と X (SBCS 文字フィールド) の数を数えてください。 DBCS 対応の表示装置を使用し、DBCS データがある場合には、以下の数を数え てください。

- 2 バイトの J (DBCS 専用データを意味します)。
- 2 バイトの O (DBCS 混用 (混合) データを意味します)。
- 2 バイトの E (DBCS 択一データを意味します)。
- 2 バイトの G (DBCS 図形データを意味します)。

日付、時刻、または時刻スタンプ・フィールドに関しては、結果フィールドの現在の日付、時刻、または時 刻スタンプの長さを調べます。

数値の結果フィールドの場合には、長さはフィールドの合計桁数です。これには、小数点の左右の桁数が含 まれますが、小数点自体は含まれません。小数部は、小数点の右側の小数部の桁数です。長さに独自の値を タイプして、結果が予期しない値になるのを防ぎたい場合は、 126 ページの『[Query for i5/OS](#page-137-0) 報告書での [長さおよび小数点以下の桁数』お](#page-137-0)よび 200 ページの『Query for i5/OS [での結果フィールドの長さおよび小](#page-211-0) [数点以下の桁数』の](#page-211-0)項を参照してください。また、次のことに注意してください。

- v *LEN* に値を指定した場合には、*DEC* (小数点以下の桁数) にも値を指定しなければなりません。
- v *DEC* の値を増減した場合には、*LEN* の値も同じだけ増減しなければなりません。また、数値式に変更を 行った場合には、後でこれらの値を変更する必要がある場合もあります。
- v *LEN* と *DEC* をブランクにしておくと、Query は、式が変更されるとその値を変更します。

乗算および除算を使用して結果フィールドを作成する場合には、ファイルの実際のデータが、Query によっ て設定された最大フィールド・サイズを必要としなければ、長さの値を小さくすることができます。たとえ ば、在庫マスター・ファイルには、TANKA (単価) フィールドや SURYO (数量) フィールドが通常存在しま す。この両方のフィールドには、発生し得る最大の値を処理するのに十分な長さが必要です。 GOKEI (合 計) という結果フィールドを作成するために、この 2 つのフィールドを掛けたとすれば、最大長は両方の

フィールド・サイズの合計になります。通常、高額な品目は少量の在庫になるので、GOKEI (合計) の最大 フィールド・サイズは実際の用途 (たとえば報告書) には大き過ぎることになります。

注**:** 報告書に特定の長さだけを表示するために、フィールドの長さを小さく変更するには、「結果のフィー ルドの定義」画面でフィールドの長さを変更するのではなく、「報告書の欄の形式指定」画面を使用し ます。「結果のフィールドの定義」画面でフィールド長を指定すると、「処理オプションの指定」画面 での指定によって、数値式の結果が切り捨てられたり、四捨五入されたりすることがあります。

### **Query for i5/OS** での結果フィールドの定義例

次の画面に、式 WEEKS \*7 と、報告書の列見出し合計日数を使用し、DAYS と命名された数値の結果フィー ルド作成例を示します。 2 番目の入力域は、値が 'Have a nice day' で、列見出しのない、GREETING と 呼ばれる文字の結果フィールドの定義方法を示します。

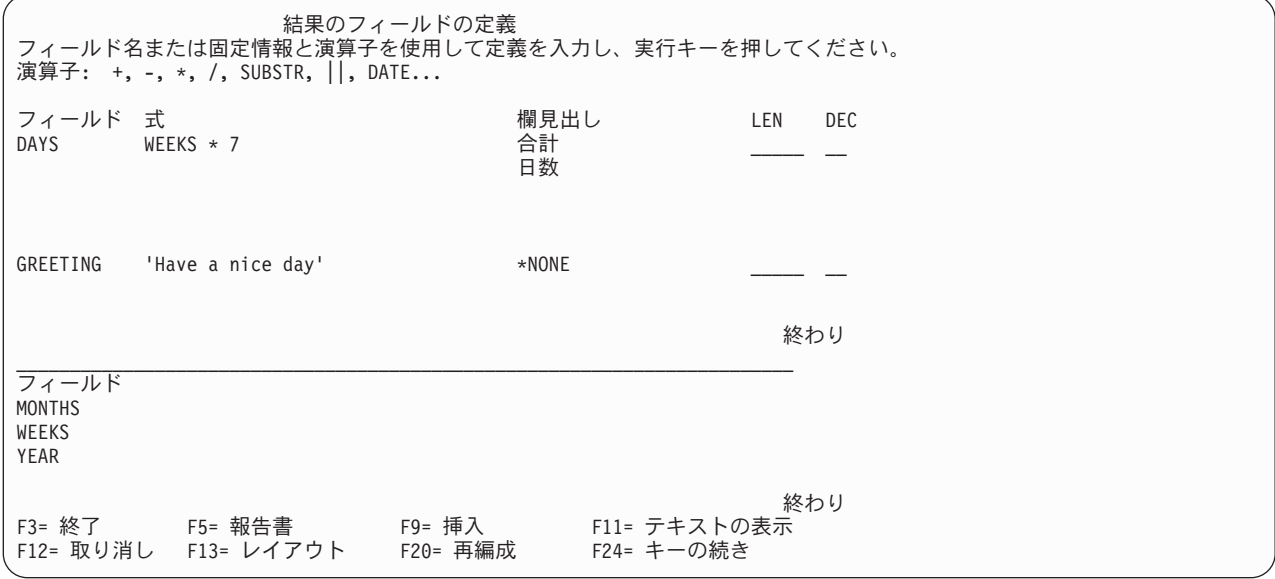

注**:** CCSID が結果フィールドに与える影響については、 264 ページの『[Query for i5/OS](#page-275-0) での CCSID およ [び結果フィールドの式』を](#page-275-0)参照してください。

### **Query for i5/OS** での結果フィールドの追加または除去

Query 定義に結果フィールドを追加するためには、カーソルを画面の上側半分に置き、F9 キーを使用し て、結果フィールドの定義行にブランク行を挿入する必要があります。新たに、1 つまたは複数の結果フィ ールドを定義するために、必要な情報を入力すると、F9 キーを押したとき、カーソルが位置付けられてい たセットの後に、その情報が挿入されます。結果フィールドを定義してからでなければ、それを別の結果フ ィールドを定義するための式の一部として使用することはできません。

カーソルを画面の上側半分に置き、リストの最後のブランク以外の定義に達するまで、次ページ・キーで、 次に続く 2 つのフィールド定義の表示を続けることができます。前ページ・キーでは、リストの始めに達 するまで、前の 2 つの定義が表示されます。

結果フィールドを除去するためには、そのフィールドに対するすべての参照と、「結果のフィールドの定 義」画面でその定義をブランクにしてください。 Query からその結果フィールドのすべてのオカレンスを 除去しなければなりませんが、その結果フィールドに関連する他の式または Query 定義の他の部分にある オカレンスを、Query が知らせてくれます。

# 第 **6** 章 **Query for i5/OS** でのフィールドの選択および順序付け

この章では、Query の出力に含めたいフィールドの選択方法およびフィールドの出力順序の指定方法につい て説明します。各フィールドは、入力した順番に従って、Query 報告書の左から右へ表示されます。 Query では、選択したすべてのファイルおよび Query プログラムで定義したすべての結果フィールドから、フィ ールドを選択することができます。

### **Query for i5/OS** によるフィールドの選択と順序付け

「Query 定義」画面の「フィールドの選択および順序付け」オプションの前に 1 をタイプしない場合に は、Query は、その照会で使用可能なフィールドを最初から最大で 500 個まで選択して順序付けします。 選択したファイル (1 つまたは複数) に、132 桁 (印刷出力の標準の幅) に十分収まるだけの数のフィール ドしかなく、かつ出力の順序も気にしなくてよい場合、フィールドの選択および順序付けは Query に任せ るのがよい方法であり、時間の節約にもなります。ただし、Query プログラムで必要なフィールドだけを選 択すると、実行時のパフォーマンスは向上します。

「フィールドの選択および順序付け」画面は、Query 定義の過程で「Query 定義」画面の 「フィールドの 選択および順序付け」 オプションの前に 1 をタイプした場合に表示されます。考えが変わって、フィール ドの選択および順序付けを Query に任せたい場合には、F12 (取り消し) キーを押せば、前の画面に戻るこ とができます。 (この画面でタイプした項目はすべて無視されます。)

# **Query for i5/OS** でのフィールドの選択と順序付けの指定

「フィールドの選択および順序付け」画面を次に示します。得意先マスター・ファイルからのフィールドの 例をフィールド 欄に示しています。

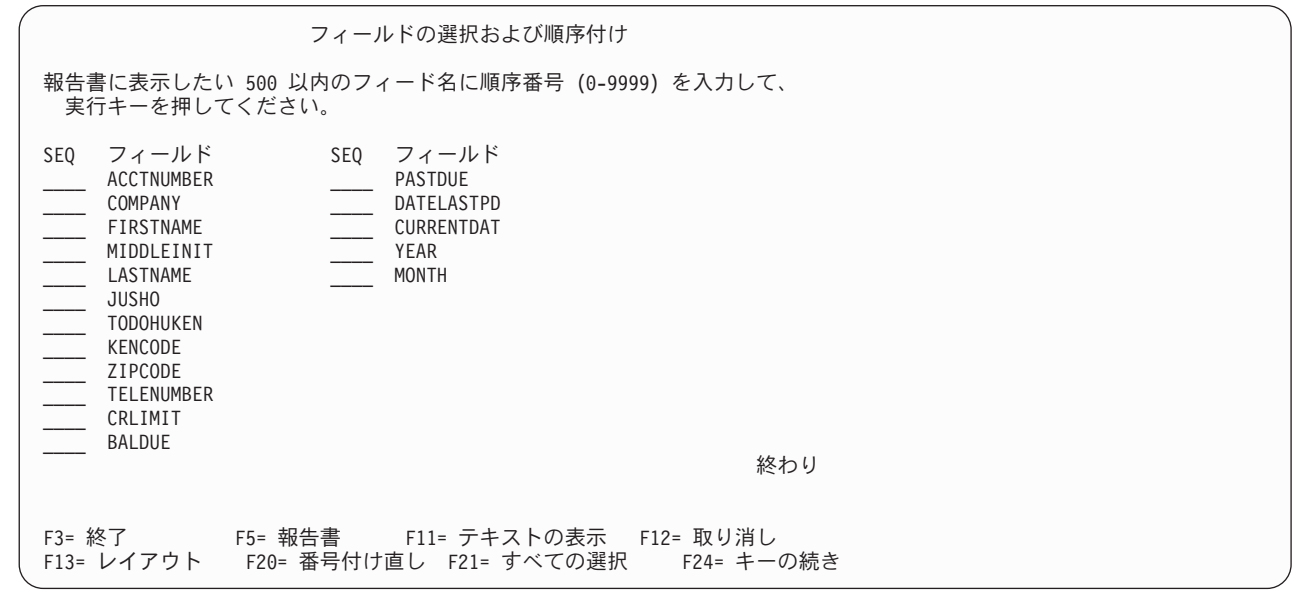

選択したい各フィールドの前に 0 ~ 9999 までの順序番号を指定することにより、選択を行うことができ ます。番号は昇順で付けてください。番号の一番小さいフィールドが、出力の一番左側に配置されます。 (またはデータベース・ファイルの最初のフィールドになります。) 選択したフィールドについて考えが変

わった場合には、フィールドの前に指定した番号を除去することによって、そのフィールドを出力から削除 することができます。選択したフィールドの順序を変更するには、番号だけを変更します。

新しい選択を行って、あるいは前の選択を変更して実行キーを押すと、画面上で各フィールドが新しい順序 で再配列されます。この時点で、F20 キーを押すと、10 を増分とする新しい順序番号 (10、20、30、以下 同様) に順序番号を付け直すことができます。番号を付け直すと、後でその順序の範囲内でフィールドを追 加しやすくなります。

出力には、選択したフィールドだけが表示されます。出力に残りのフィールド (左側に番号がないフィール ド) を表示し、特にその配列を問題にしない場合には、F21 (すべての選択) キーを押してください。Query は、すでに選択されたフィールドが始めにくるようリストを配列し、残りのすべてのフィールドにリストに 現れる順序で順序番号を付けます。 (F21 キーを使用できるのは、Query 定義の作成時または変更時だけで す。)

順序の選択または変更を行って実行キーを押すと、Query は、指定された順序に合うようにフィールドを配 列し直して 「確認のために実行キーを押してください」というメッセージを表示します。選択および順序 付けが正しい場合には、再度実行キーを押して、フィールドの選択を終了します。実行キーを押す前に変更 を行うと、再度メッセージが表示されるので、再度実行キーを押して続行する必要があります。

各フィールドは、次の順序で画面上に表示されます。

- 1. この画面で選択したすべてのフィールドは、指定した順序でリストされます。フィールドを選択しない 場合には、この Query で分類フィールドとして選択したフィールドが (ある場合はそれが) 最初に、そ れ以降は「分類フィールドの選択」画面で優先順位を指定した順序でリストされます。 ([『第](#page-122-0) 8 章 Query for i5/OS [での分類フィールドの選択』を](#page-122-0)参照してください。)
- 2. この Query で定義されていて、選択されていない結果フィールド。
- 3. その他のすべてのフィールドは、選択したファイルのレコード様式の定義に存在する順序。最初のファ イルから選択されていないフィールドがまずリストされ、続いて 2 番目のファイルからという順序にな ります。

得意先マスター・ファイル用の Query で、COMPANY、ACCTNUMBER、および PASTDUE をこの順序で表示する 報告書を作成するための、フィールドの選択および順序付けの方法を次に示します。

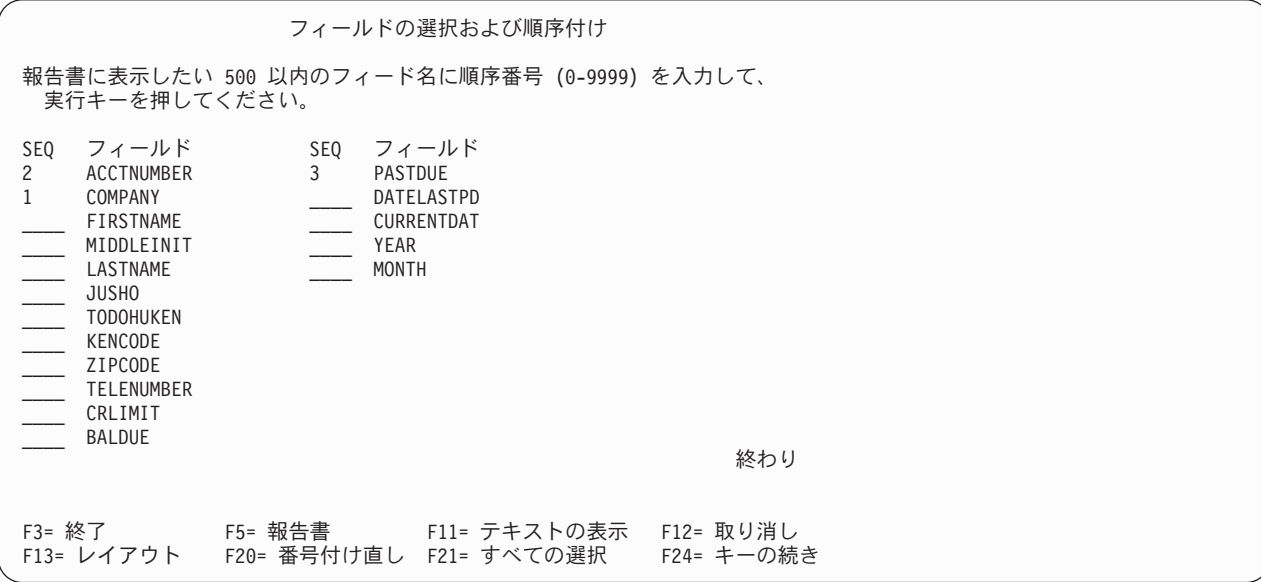

実行キーを押すと、Query は、COMPANY がリストの先頭に、ACCTNUMBER が 2 番目、PASTDUE が 3 番目に くるようにフィールドを再配置します。 F20 キーを押すと、選択したフィールドの順序番号を、増分を 10 にして付け直すこともできます。

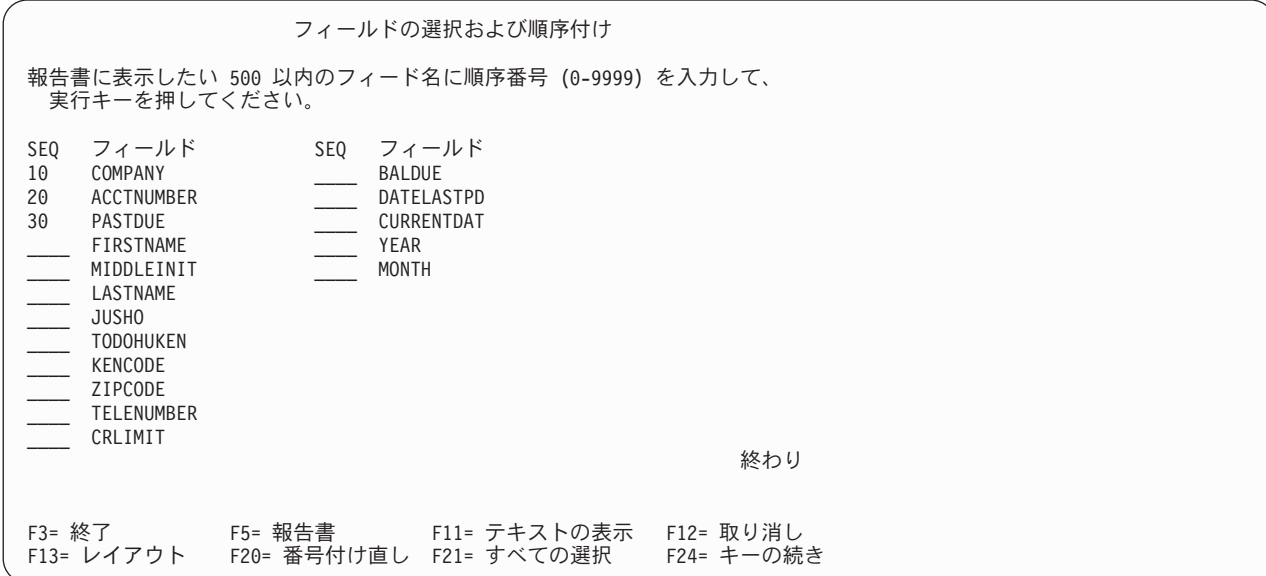

その後で、F21 (すべての選択) キーを押して、報告書の出力用に残りのフィールドを選択することができ ます。 Query は、残りのフィールドをリストの順序で選択して順序番号を付けます。

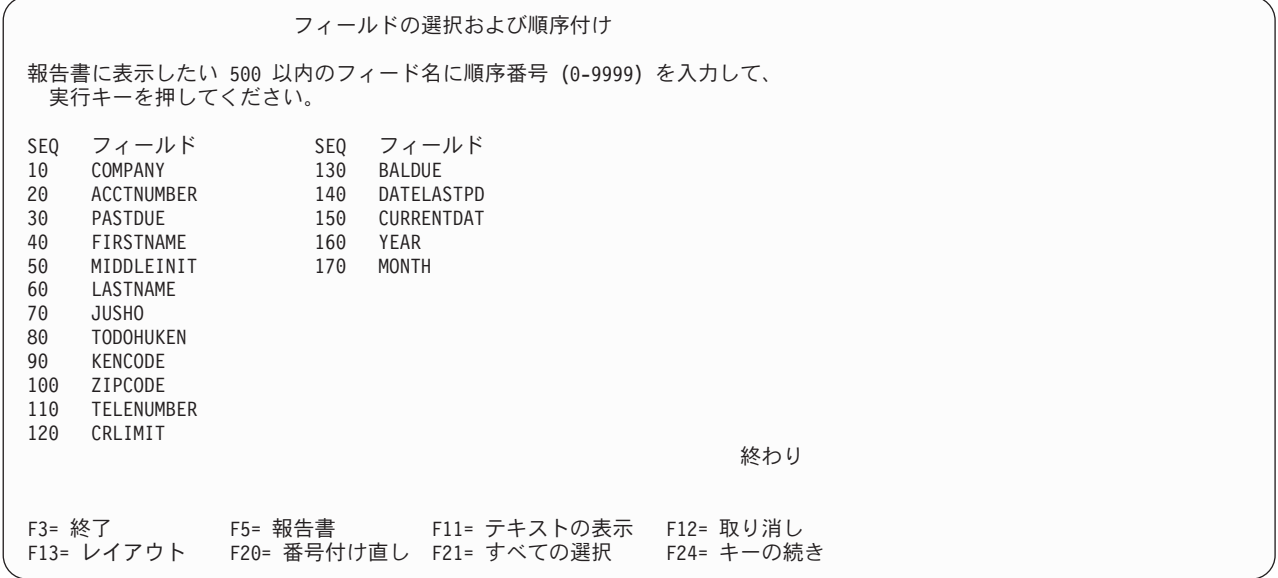

選択を行うもう 1 つの方法は、最初に選択したいすべてのフィールドに同じ 順序番号 (たとえば 1) を指 定する方法です。実行キーを押すと、Query は、リストの先頭の部分としてそれらのフィールドをリストし ます。そこで、新しい順序番号を指定して、報告書に表示したい順序でフィールドを配列し直すことができ ます。この方法は、フィールドが多すぎて 1 つの画面に表示できない場合に特に有効です。

Query は、画面のリスト域に表示されたフィールドに関する追加情報を表示することができます。リストに フィールド名だけが表示されているときに F11 キーを押すと、そのフィールドの記述テキスト、長さ、お よび小数点以下の桁数が表示されます。 F11 キーの使用法については、 18 ページの『F11 [の使用による](#page-29-0) Query for i5/OS Query [に関する追加情報の表示』の](#page-29-0)項を参照してください。また、カーソルをそのフィー

ルドの位置に合わせて F23 キーを押すことによって、フィールドの詳細注記 (ある場合) を表示する (ま たは結果フィールドを定義する式を表示する) こともできます。

順序の選択を変更しないで、再度実行キーを押して、必要なフィールドを確認すると、Query はこのステッ プを完了し、「Query 定義」画面に戻るので、別の照会作業を続行することができます。前に「Query 定 義」画面でさらにオプションを選択している場合には、Query は、次のオプションの最初の画面を表示しま す。

## 第 **7** 章 **Query for i5/OS** でのレコードの選択

この章では、Query の出力に、選択したレコード (たとえば、フィールドの値が指定した値と等しいレコー ド) だけが入るように、レコードの選択テストを行う方法について説明します。たとえば、社員マスター・ ファイルから、年齢が 21 歳以上のすべての社員についての情報を取り出したいとします。特定のテストを 行うことによって、ファイルからこれらのレコードだけを選択する (21 歳未満の社員を除外する) ことが できます。

この選択プロセスには、Query が必要なレコードを選択するために使用する比較テストの作成が含まれま す。 1 つから最高 100 までのテストを指定することができます。テストの結果、またはいくつかのテスト を組み合わせた結果が真である場合には、テストされたレコードが選択され、Query の出力に含められま す。

### **Query for i5/OS** によるレコードの選択

「Query 定義」画面でレコードの選択 オプションの前に 1 をタイプしなかった場合には、選択したファイ ルからすべてのレコードが Query の出力に入れられます。

「Query 定義」画面でレコードの選択 オプションの前に 1 をタイプした場合には、Query 定義の過程で 「レコードの選択」画面が表示されます。考えを変更して、すべてのレコードを出力に含めたい場合、F12 (取り消し) キーを押すと前の画面に戻ります。 (この画面でタイプした項目はすべて無視されます。)

### **Query for i5/OS** での必要なレコードの選択

通常、報告書は、在庫が不足している品目だけをリストするといったように、共通の情報を持つレコードに 基づいて作成されます。比較テストを作成してレコードを選択することにより、特定の情報を含む (あるい は含まない) レコードを指定することができます。在庫が不足している品目の場合には、報告書に手持ち数 量が一定の水準以下の品目だけを含めることができます。このような報告書は、ファイルからのすべての情 報が入っている報告書より意味があり、使用しやすいのが普通です。

レコードを選択する場合には、1 つまたは複数のフィールド (結果フィールドを含む) の内容を、1 つまた は複数の指定値と比較して、条件またはテストが真であるかどうかを調べます。たとえば、「藤原」 と同 じ姓 (LASTNAM) のすべての社員を出力したいとします。

$$
\begin{array}{c|c}\n & \overline{\nabla} \times \vdash \\
\nabla \times \text{--} \cup \nabla \downarrow & \text{d} \\
\hline\n\vdots & \text{...} \\
\text{LASTNAM EQ '藤原'}\n\end{array}
$$

「レコードの選択」画面には、使用可能なフィールド (結果フィールドを含む) が表示され、比較条件の指 定を行うことができます。この画面を次に示します。この画面では、得意先マスター・ファイルからのいく つかのサンプル・フィールドがフィールド 欄に表示されています。

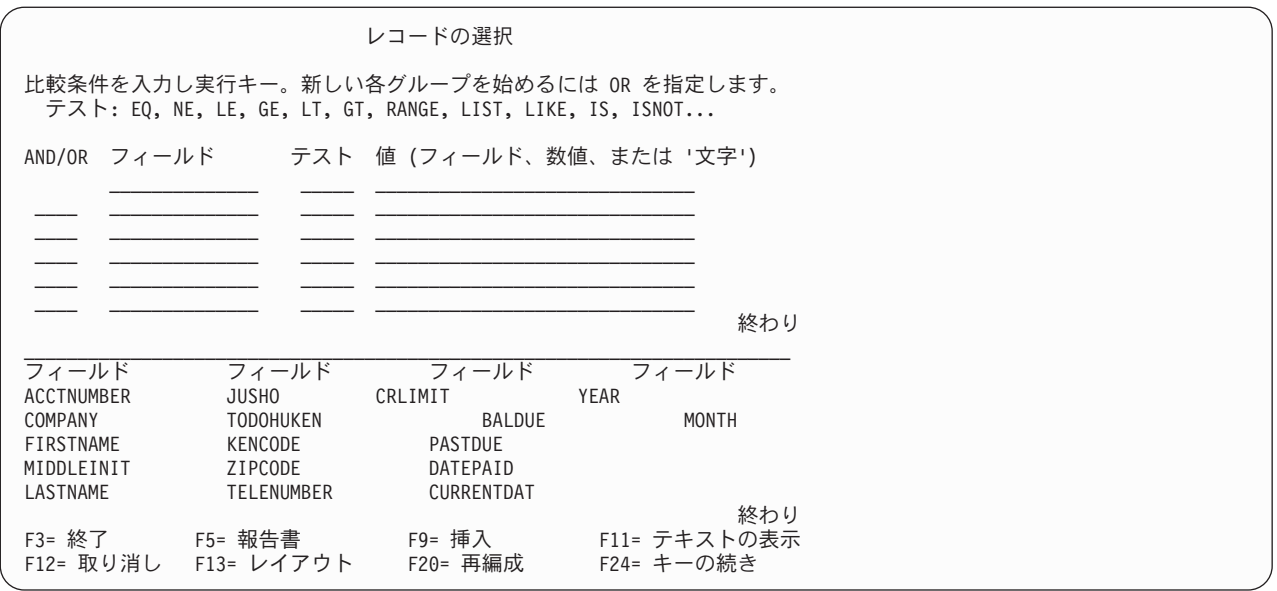

注**:** 値の長さは、入力画面の行の長さに限定されるわけではありません。より多くのスペースが必要な場合 は、次の行に継続してください。すべての値はブランクで区切ります。 1 つの値を行末まで入力して 次の行に続ける場合には、次の行の値の前にブランク・スペースを入れなければなりません。 DBCS 文字定数を分割する場合には、最初の行の最後の桁に DBCS シフトイン文字を、次の行の最初の桁に DBCS シフトアウト文字を入れます。

比較条件には次のすべてが含まれます。

- 比較されるフィールド
- テスト
- 該当のフィールドと比較する 1 つまたは複数の値

最高 100 までの比較条件を指定することができます。それぞれの比較条件には、必要な行数 (1 行あたり 最高 30 文字) を使用することができます。ただし、すべての比較条件の合計で最高 100 行までです。

「レコードの選択」画面は、比較条件を入力できるように、一画面に 6 行の入力行を表示します。これ以 上の行数が必要な場合には、次ページ・キーを押して、さらにブランクの入力行を表示します。カーソルが 入力行のいずれかに位置付けられている場合には (比較条件をタイプしたか否かに関係なく)、次ページ・ キーを押して、入力したすべての比較条件を調べることができます。

### **Query for i5/OS** での比較フィールド

テストを行うには、フィールドは次のいずれかでなければなりません。

- v 選択したファイル (1 つまたは複数) に存在しているフィールド。これは、どのようなフィールドであっ てもかまいません (出力に含めるフィールドとして選択されていないフィールドを含む)。
- v この Query で定義した結果フィールド。

比較条件でフィールドを指定する場合に、リストで選択した複数のファイルに現れるフィールド名の前に、 ピリオドを伴うファイル ID を指定しなければなりません。たとえば、フィールド ACCTNUMBER がファイ ル ID が T01、および T02 の 2 つのファイルに存在する場合には、T01.ACCTNUMBER または T02.ACCTNUMBER として指定しなければなりません。ファイル ID を含めないと、Query は、比較に必要な
アカウント番号をどのファイルから取り出してよいのか判別することができません。選択したファイルのリ ストと各ファイルに対応するファイル ID を調べるには、 F18 (ファイル) キーを押します。

# **Query for i5/OS** での比較値

フィールドは、次のいずれかの値と比較することができます。

- 他のフィールド
- v 数値定数
- 文字定数 (SBCS または DBCS)
- v 日付定数
- v 時刻定数
- 時刻スタンプ定数

比較するフィールドと値は、データ・タイプとして互換性がなければなりません。以下は、レコード選択テ ストとして正しい比較を示しています。

- SBCS 文字フィールドとの比較
	- SBCS 文字
	- DBCS 択一
	- DBCS 混用
- DBCS 択一フィールドとの比較
	- SBCS 文字
	- DBCS 択一
	- DBCS 混用
	- DBCS 専用
- DBCS 混用フィールドとの比較
	- SBCS 文字
	- DBCS 択一
	- DBCS 混用
	- DBCS 専用
- DBCS 専用フィールドとの比較
	- DBCS 択一
	- DBCS 混用
	- DBCS 専用
- DBCS 図形フィールドとの比較
	- DBCS 図形
- UCS2 図形フィールドとの比較
	- UCS2 図形
- 数値フィールド
- v 日付フィールドとの比較
	- SBCS 文字
	- 日付
	- DBCS 択一

DBCS 混用

v 時刻フィールドとの比較

SBCS 文字

時刻

DBCS 択一

DBCS 混用

- 時刻スタンプ・フィールドとの比較
	- SBCS 文字

時刻スタンプ

DBCS 択一

DBCS 混用

- v どのようなフィールドも、そのフィールド値がヌルであるかどうかを調べるために、IS または ISNOT のテストを使用して、キーワード NULL と比較することができます。
- 注**:** 日付、時刻、または時刻スタンプ・フィールドを SBCS、DBCS 択一、または DBCS 混用文字フィー ルドと比較する場合には、フィールドの各値が、SAA 形式の日付、時刻、または時刻スタンプとして 認識される文字フィールドを使用してください。その文字フィールドで、日付、時刻、または時刻スタ ンプが正しく表記されていても SAA 以外の形式であれば、予測できない結果になります。文字フィー ルドに SAA 以外の形式の日付、時刻、または時刻スタンプの値を使用する Query を実行し、Query で SAA 以外の形式のリテラル日付値に対して設定値がない場合、CHGJOB コマンドを使用して、ジ ョブの日付形式と区切り記号が、文字フィールドの値の形式と区切り記号に一致するようにしてくださ い。

通常、比較ごとに 1 つの値を指定します。例外については、 99 ページの『[Query for i5/OS](#page-110-0) での比較テス [ト』の](#page-110-0)項で説明します。

#### **Query for i5/OS** における値としてのフィールド

フィールドを値として (すなわち、画面の値 欄に) 使用する場合には、そのフィールドは画面下部にリス トされたフィールドのいずれであってもかまいません。

フィールドを値として使用する例として、得意先マスター・ファイルの中から、残高 (BALDUE という名前 のフィールド) が、与信限度額 (CRLIMIT という名前のフィールド) より大きいレコードだけを取り出した い場合があります。この場合には、フィールド (BALDUE) の値をフィールド (CRLIMIT) の値と比較します。

比較されるフィールドが同じ長さである必要はなく、数値フィールドの小数点以下の桁数が同じである必要 はありません。

#### **Query for i5/OS** における値としての文字定数

文字定数とは、単にアポストロフィで囲まれた文字 (たとえば、'xxx') のことです。 Query は、アポスト ロフィで囲まれていない文字グループをフィールド名と見なすので、アポストロフィは重要です。 DBCS 文字定数の場合には、アポストロフィの中でさらに、シフトアウト/シフトイン文字で DBCS データを囲む 必要があります。DBCS 図形文字定数の前には、大文字または小文字の G を付けなければなりません。

たとえば、岡田のレコードだけが必要な場合には、NAME フィールドを '岡田' と比較します。また、アポ ストロフィを付けないと、Query は、「テストには 1 つの値しか使用できない。」ことを示すので注意し てください。

<span id="page-110-0"></span>定数の文字は、テストされるフィールド中に現れる文字、数字、または特殊文字 (\*、?、#、\$、@ など) のどのような組み合わせでもかまいません。数字だけしか入っていない場合であっても、文字定数の両側に アポストロフィを使用しなければなりません。また、必要に応じて、大文字と小文字を正確にタイプしなけ ればなりません。特殊文字の下線 (\_) とパーセント記号 (%) は、LIKE テストで使用されると、特殊な意 味を持ちます。

指定する文字定数にアポストロフィが含まれている場合には、Query が定数の終わりに達したと見なさない ように、2 つのアポストロフィを入力しなければなりません。たとえば、番地が Granger's Circle のレコ ードを見つける場合には、その定数を 'Granger''s Circle' としてタイプします。Query は、定数の中の 2 つのアポストロフィを単一のアポストロフィとしてカウントします。

#### **Query for i5/OS** における値としての数値定数

数値定数をアポストロフィで囲んではなりません。数値定数の長さは、1 ~ 31 桁にすることができます。

数値定数の中で通貨記号 (金額を示す) や千単位の区切り文字 (千、百万などを示す) を使用してはなりま せん。

注**:** 小数点記号としてコンマを使用する国の間で Query データを送信する場合には、SUBSTR 関数のオフ セットおよび長さを区切るコンマの後、および VALUE 関数のリストの数値と数値の間に、ブランク を入れてください。 Query で使用すべき小数点記号を調べる場合には、F17 キーを押してください ( 20 ページの『Query for i5/OS [での定数形式の表示』を](#page-31-0)参照してください)。

#### **Query for i5/OS** における値としての日付、時刻、時刻スタンプの各定数

日付、時刻、または時刻スタンプの各定数は、「結果のフィールドの定義」画面で使用する定数と同じで す。 69 ページの『Query for i5/OS [での日付、時刻、および時刻スタンプ式』](#page-80-0)- を参照してください。F17 キーを押すと、使用できる i5/OS の日付および時刻形式と区切り記号が表示されます ( 20 [ページの](#page-31-0) 『Query for i5/OS [での定数形式の表示』を](#page-31-0)参照してください)。

#### **Query for i5/OS** でのヌル値

レコードの選択において、ヌルはすべてのデータ・タイプに関して有効な値です。 IS および ISNOT は、 キーワード NULL に関して有効なテストです。

### **Query for i5/OS** での比較テスト

比較には、次のテストを指定することができます。

テスト 説明

- **EQ** 等しい。このテストは、フィールドの内容と値が等しいか否かを判別するのに使用します。
- **NE** 等しくない。このテストは、フィールドの内容と値が等しくないことを判別するのに使用します。
- **GT** より大きい。このテストは、フィールドの内容が値より大きいことを判別するのに使用します。
- **LT** より小さい。このテストは、フィールドの内容が値より小さいことを判別するのに使用します。
- **GE** 大きいか等しい。このテストは、フィールドの内容が値より大きいか値と等しいことを判別するの に使用します。
- **LE** 小さいか等しい。このテストは、フィールドの内容が値より小さいか値と等しいことを判別するの に使用します。

**RANGE**

範囲。このテストは、フィールドの内容が値として指定した範囲内にあることを判別するのに使用 します。

- **LIST** リスト。このテストは、フィールドの内容がリストの値の 1 つに等しいことを判別するのに使用 します。
- **NLIST** リストにない。このテストは、フィールドの内容がリスト中のどの値とも等しくないことを判別す るのに使用します。
- **LIKE** 類似。このテストは、フィールドの内容がその値に類似したパターンを持っていることを判別する のに使用します。

**NLIKE**

類似しない。このテストは、フィールドの内容がその値に類似したパターンを持っていないことを 判別するのに使用します。

**IS** ヌルである。このテストは、フィールドがヌルであることを判別するのに使用します。正しい値は NULL または空 (ヌル) だけです。

**ISNOT**

ヌルでない。このテストは、フィールドの内容がヌルでないことを判別するのに使用します。

LIKE、NLIKE、IS、および ISNOT 以外のすべてのテストの場合には、文字フィールドおよび定数が 1 文 字ずつ比較されます。

- 比較される 2 つのフィールド、または 1 つのフィールドと定数が同じ長さでない場合には、Ouery は、短い方のフィールドの終わりに、両方のフィールドを同じ長さにするのに十分なブランクがあるも のと見なして処理します。
- v 照合順序により、より大きい、およびより小さいの条件 (GT、GE、LT、LE、および RANGE 比較の) が判別されます。照合順序の詳細については、『第 9 章 Query for i5/OS [での照合順序の選択』を](#page-128-0)参照 してください。

#### **Query for i5/OS** での日付、時刻、または時刻スタンプの比較

日付、時刻、または時刻スタンプの値は、同じデータ・タイプの他の値と、または同じデータ・タイプの文 字表示と比較することができます。すべての比較は日時順です。特定の時点が 0001 年 1 月 1 日から遠ざ かるほど、その時点の値は大きく なります。

時刻値と、時刻値の文字表示の比較には、常に秒が含まれます。文字表示に秒の部分がない場合には、ゼロ 秒と想定されます。 24:00:00 が入っている時刻値または時刻スタンプ値は、00:00:00 と同じではありませ ん。

#### **Query for i5/OS** での等しい **(EQ)** と等しくない **(NE)** のテスト

等しいと等しくないのテストは、フィールドの内容が指定した値と等しいか等しくないかを確認するために 使用します。

テストが EQ の場合には、フィールドに指定した値とまったく同じデータが入っている場合にのみ、レコ ードが選択されます。たとえば、比較条件が次のような場合、

INTRAT EQ 18

数値フィールド INTRAT に 18 に等しい値が入っている場合にのみ、レコードが選択されます。たとえば、 INTRAT に、18.、18.00、00018、などが入っている場合です。

テストが NE の場合には、フィールドに指定した値と異なる値が入っている場合にのみ、レコードが選択 されます。たとえば、NAME フィールドに YAMADA 以外の値が入っているレコードを選択したい場合には、 次のように指定します。

NAME NE 'YAMADA'

Query にとって、NAME フィールドが 6 文字を超える長さで定義されているかどうかは問題ではありませ ん。 Query は、YAMADA と正確に一致しないすべてのレコードを探します。 YAMADA に等しくない名前とし て、YAMANAKA、YAMAJI、YAMAZAKI などがすべて選択されます。

#### **Query for i5/OS** におけるヌルである **(IS)** とヌルでない **(ISNOT)** のテスト

IS と ISNOT のテストは、フィールドの内容がヌルであるか否かを判別する場合に使用します。 IS また は ISNOT のテストを使用して、任意のフィールドをヌルと比較することができます。 IS および ISNOT の例を次に示します。

NAME IS NULL

フィールド NAME にヌル値が入っていれば、レコードが選択されます。

NAME ISNOT NULL

フィールド NAME にヌル値が入っていなければ、レコードが選択されます。

## **Query for i5/OS** での大きい **(GT** または **GE)**、小さい **(LT** または **LE)**、および範囲 **(RANGE)** のテスト

より大きいとより小さいのテストは、フィールドの内容が指定した値より大きい、大きいか等しい、小さ い、または小さいか等しいことを判別する場合に使用します。範囲テストは、フィールドの内容が、指定し た範囲内にあることを判別する場合に使用します。これらは、数値データのテスト以外に、文字データのテ ストにも使用することができます。

次に、大きいと小さいのテストの例を示します。

v NAME GT 'YAMADA'

フィールド NAME に YAMADA よりも照合順序の大きい値がある場合に、レコードが選択されます。

• INTRAT GE 18

フィールド INTRAT に 18 またはそれ以上の値が入っている場合に、レコードが選択されます。

v BALDUE LT CRLIMIT

フィールド BALDUE のデータが、フィールド CRLIMIT のデータよりも小さい場合に、レコードが選択さ れます。

v BALDUE LE CRLIMIT

フィールド BALDUE のデータが、フィールド CRLIMIT のデータに等しいかそれよりも小さい場合に、レ コードが選択されます。

RANGE のテストでは、フィールドの内容が、2 つの値の範囲内 (最初の値より大きいか等しく、2 番目の 値に等しいかそれより小さい) にある場合にレコードが選択されます。「レコードの選択」画面の値 欄 に、2 つの値をブランクで区切って指定しなければなりません。最初の値が 2 番目の値より大きい場合、 レコードは選択されません。

たとえば、2 月から 8 月までの各月のレコードを選択したいと想定します。フィールド MONTH は、数値フ ィールドで 1 月を表す場合は 1、 2 月を表す場合は 2、3 月を表す場合は 3 (以下同様) が入っていま す。「レコードの選択」画面で次のように指定します。

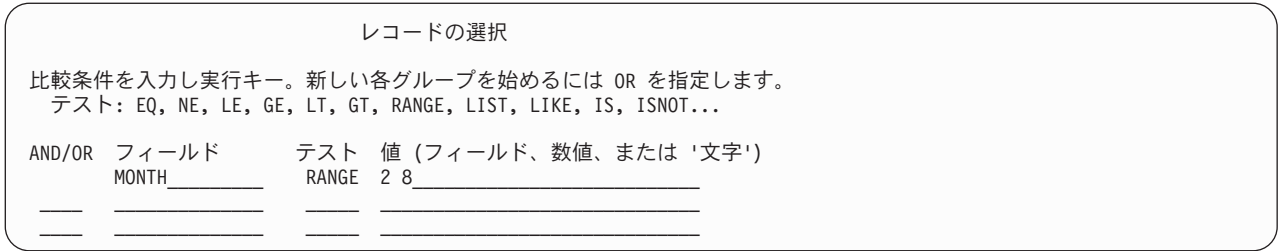

SBCS 文字フィールドおよび値に対して GT、GE、LT、LE、および RANGE のテストを適用する場合に は、照合順序を考慮する必要があります。照合順序は、ある文字と他の文字との大小の関係を判別します。 16 進数照合順序以外は選択していない場合には、16 進数照合順序が使用され、次のようになります。

- v 大部分の特殊文字は、通常の文字より小さくなります。
- v 小文字は大文字より小さくなります。
- v 文字は数字より小さくなります。

たとえば、文字 A、8、&、および b は、小さい方から大きい方へ次のように分類されます。

& b A 8

照合順序の選択や定義の詳細については、『第 9 章 Query for i5/OS [での照合順序の選択』を](#page-128-0)参照してく ださい。

#### **Query for i5/OS** におけるリスト **(LIST NLIST)** の値のテスト

LIST、NLIST のテストは、フィールドの内容が、「レコードの選択」画面の値 欄にリストされた値の 1 つと等しいか等しくないかを判別する場合に使用します。

注**:** CCSID、および CCSID が「レコードの選択」画面に与える影響については、265 [ページの『](#page-276-0)Query for i5/OS での CCSID [およびレコード選択テスト』を](#page-276-0)参照してください。

フィールドをリストと比較した場合に、フィールドの内容が指定された値のいずれかに正確に一致するとそ のレコードが選択されます。リストに指定する値は、次のとおりです。

- v 数値フィールドを比較する場合には、数値定数でなければなりません。
- v SBCS 文字フィールドを比較する場合には、SBCS 文字定数でなければなりません。
- v シフト文字付き DBCS フィールドと比較する場合には、 SBCS、DBCS 専用、または DBCS 混用文字 定数でなければなりません。 (テストするフィールドが DBCS 専用フィールドの場合、指定可能な定数 は DBCS 専用定数だけです。)
- DBCS 図形文字フィールドを比較する場合には、DBCS 図形文字定数でなければなりません。
- v 値は、ブランクで区切らなければなりません。
- v フィールド名を指定することはできません。
- v 日付フィールドと比較する場合には、日付定数でなければなりません。リストに正しい表現の日付が入 っていても SAA 以外の形式であれば、予期できない結果になります。このような結果を避けるには、 リストは SAA 形式でなければなりません。
- v 時刻フィールドを比較する場合には、時刻定数でなければなりません。リストに正しい表現の時刻が入 っていても SAA 以外の形式であれば、予期できない結果になる場合があります。このような結果を避 けるには、リストは SAA 形式でなければなりません。

v 時刻スタンプ・フィールドを比較する場合には、時刻スタンプ定数でなければなりません。

リストには少なくとも 2 つの値が入っていなければなりませんが、それらが特定の順序である必要はあり ません。文字定数ごとにアポストロフィで囲むことが必要です。また、文字定数そのものにアポストロフィ が含まれる場合には、2 つのアポストロフィを使用する必要があります (『例 2: Query for i5/OS におけ るリスト (LIST NLIST) の値のテスト』の O''Grady という名前を参照)。

リストのすべての値が 1 行に入りきらない場合、値 を次の行に続けることができます。 1 つの値が行の 最後の桁で終了し、他の値の指定を次の行に続ける場合には、次の行の値の前に、ブランク・スペースを入 れることが必要です。 DBCS 文字定数を分割する場合には、最初の行の最後の桁に DBCS シフトイン文 字を、次の行の最初の桁に DBCS シフトアウト文字を入れます。

例 **1: Query for i5/OS** におけるリスト **(LIST NLIST)** の値のテスト**:** フィールド ITEMNO に 04567、 00976、または 85432 を含むレコードだけを選択する場合には、次のように指定します。

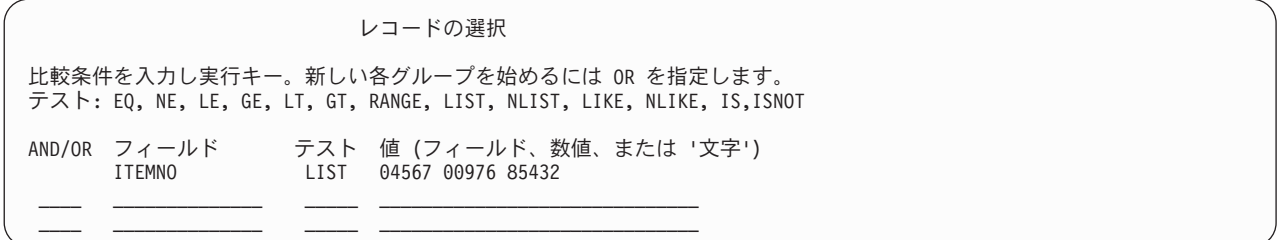

例 **2: Query for i5/OS** におけるリスト **(LIST NLIST)** の値のテスト**:** 次の例では、フィールド LASTNAME を複数の姓名に対してテストしています。

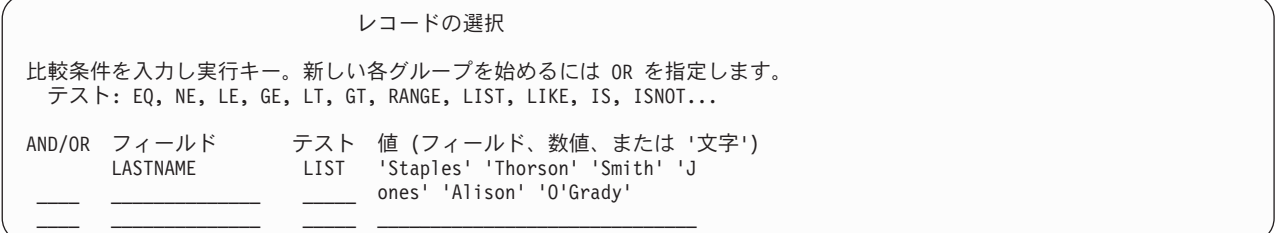

#### **Query for i5/OS** での類似 **(LIKE NLIKE)** 値のテスト

LIKE テストは、指定したテスト・パターンと同様のパターンが、フィールドにあることを判別する場合に 使用します。 NLIKE テストは、指定したテスト・パターンと同様のパターンが、フィールドにないことを 判別する場合に使用します。 LIKE による比較は、SBCS および DBCS 文字フィールドに対して使用する ことができますが、それ以外のフィールド・タイプに LIKE または NLIKE の比較を指定するとエラー・ メッセージが出されます。

LIKE テストを使用すると、フィールドの特定の部分に、比較値として指定したテスト・パターンと同じ文 字がある場合にレコードが選択されます。たとえば、名前が A で始まるすべてのレコードを選択したい場 合に LIKE テストを使用します。

テスト・パターンは、アポストロフィで囲む必要があります。テスト・パターン自体にアポストロフィが含 まれる場合には、アポストロフィを 2 つ使用します。テスト・パターンが 2 つのアポストロフィだけの場 合 (") には、空ストリングとして扱われます。

特殊文字を使用して、フィールドにおいて無視してもかまわない桁を表すことができます。

- 下線 ( ) は、その位置の 1 文字をスキップし、その文字についてはテストを行わないことを意味しま す。それぞれの下線は、フィールド中の 1 文字に対応します。
- パーセント記号 (%) はそのフィールドの終わりまで、または次の指定文字まで必要なだけの文字数をス キップすることを意味します。それぞれの % は、フィールド中のゼロまたはそれ以上の文字に対応しま す。 (したがって、フィールドの文字数が 32 文字であるからといって 32 文字の長さのテスト・パター ンを指定する必要はありません。)

テスト・パターンは、実際のフィールドの長さを超えることはできませんが、同じ長さにすることはできま す。 Query はパターンの長さを検査する際に、% を 1 文字としてカウントせず、また定数の中の 2 つの アポストロフィを 1 文字としてカウントします。

たとえば、フィールド LASTNAME の先頭の A をテストする場合には、次のようになります。

- v フィールド長が 1 の場合には、'A' を指定することができます。
- フィールド長が 3 の場合には、'A\_\_' を指定することができます。
- v フィールド長が少なくとも 1 の場合には、'A%' を指定することができます。

それらを画面上で、次のように入力することになります。

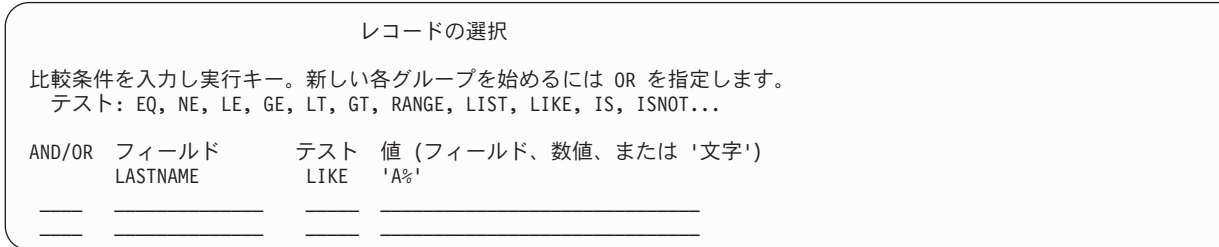

フィールドの最後の桁にある A をテストする場合には、'%A' と指定することができます。ただし、8 文字 のフィールドに 'ANNA ' が入っている場合、フィールドの最後の桁がブランクなので、この LIKE テ ストは失敗することに注意してください。

E とこれに続く 2 文字目の A をテストする場合、フィールド長が少なくとも 3 の場合には、次のように 指定することができます。

'%E\_A%'

8 文字のフィールドに次のいずれかが入っている場合、LIKE テストは真になります。 'ANNE A. ' 'EVAN E. ' 'ANNE EVA'

注**:** LIKE、NLIKE テストは、日付、時刻、または時刻スタンプ・フィールドには使用できません。 LIKE、NLIKE は、文字定数に対してのみ使用することができます。この制約を避けるには、結果フィ ールドを作成して、日付、時刻、または時刻スタンプのフィールドに対して CHAR 関数を使用しま す。そうしておいてから、「レコードの選択」画面で、その結果フィールドを使用します。

# **Query for i5/OS** における **DBCS** の **LIKE (**類似**)** および **NLIKE (**類似しない**)** のテス ト

DBCS の LIKE または NLIKE テストによって、「レコードの選択」画面の値 欄を使用してレコードを選 択することができます。テストする DBCS フィールドには、次のタイプの LIKE パターンを使用すること ができます。すなわち、標準の SBCS 文字定数、DBCS 専用文字定数、DBCS 混用文字定数、および DBCS 図形文字定数です。

**Query for i5/OS** における **DBCS** 以外の文字の **LIKE**、**NLIKE (**類似しない**)** パターン**:** DBCS データを 含まないパターンは、DBCS 択一および DBCS 混用のフィールドのテストに使用することができます。任 意の文字数をスキップし、あるいはまったくスキップしない場合には、% 記号を使用します。下線記号 (\_) は、SBCS 文字を 1 文字表すのに使用します。 LIKE パターンには SBCS 文字だけが含まれますが、 DBCS と SBCS データの両方が含まれる DBCS 混用フィールドをテストすることができます。これは、% 記号を使用することによって、両方のタイプからなるデータをスキップできるからです。

**Query for i5/OS** における **DBCS** 専用の **LIKE**、**NLIKE (**類似しない**)** パターン**:** 2 バイト文字だけを含 むパターンは、DBCS 図形フィールド以外のシフト文字付き DBCS フィールドのいずれにも使用すること ができます。このパターンは、シフトアウト文字で開始し、シフトイン文字で終了します。任意の文字数を スキップする、あるいはまったくスキップしない場合には、DBCS パーセント記号 (%) を使用します。該 当する位置にどのような 2 バイト文字も受け入れることを示す場合は、DBCS 下線 (\_) を使用します。 LIKE パターンには 2 バイト文字だけが含まれますが、2 バイト文字データと英数字データの両方が含ま れる DBCS 混用フィールドをテストすることができます。これは、%記号を使用することによって、両方 のタイプからなるデータをスキップできるからです。

**Query for i5/OS** における **DBCS** 混用の **LIKE**、**NLIKE (**類似しない**)** パターン**:** DBCS 文字データと SBCS 文字データの両方が含まれるこのパターンは、DBCS 混用フィールドに対してのみ使用することが できます。

- v パーセント記号 (%) は、任意の数の SBCS 文字または 2 バイト文字をスキップするか、まったくスキ ップしないかのいずれかです。シフトアウト文字とシフトイン文字は無視します。
- v DBCS パーセント記号 (%) は、標準のパーセント記号 (%) と同じ働きをします。
- 下線 ( ) は、SBCS の 1 文字を表します。 2 バイト文字、シフトアウト文字またはシフトイン文字は 表しません。
- DBCS 下線記号 () は、2 バイト文字の 1 文字を表します。英数字、シフトアウト文字、またはシフ トイン文字を表すために使用することはできません。

**Query for i5/OS** における **DBCS** 図形の **LIKE**、**NLIKE (**類似しない**)** パターン**:** 2 バイト文字だけが含 まれるこのパターンは、DBCS 図形フィールドに対してのみ使用することができます。 DBCS 図形テス ト・パターンでは、アポストロフィの前に、大文字または小文字の G が 1 つ必要です。アポストロフィ の中で、パターンをシフトアウト文字から始め、シフトイン文字で終えることが必要です。任意の文字数を スキップする、あるいはまったくスキップしない場合には、DBCS パーセント記号 (%) を使用します。該 当する位置のどのような 2 バイト文字も受け入れることを示す場合は、DBCS 下線 (\_) を使用します。

例 : 以下の例で、% は DBCS パーセント記号、\_ は DBCS 下線、s/o はシフトアウト文字、s/i はシ フトイン文字を表し、また同じ SBCS 文字を重ねた場合 (DD など) は DBCS の 1 文字を表します。

例 1: DBCSFLD1 LIKE 's/o\_DD\_%HH%s/i'

例 1 では、フィールド DBCSFLD1 の 2 番目の文字が DD、最初と 3 番目の文字が任意の 2 バイト文字、4 番目の文字から最後の文字までの少なくとも 1 文字が HH であるレコードだけが選択されます。このテス トは、10 文字以上の任意のシフト文字付き DBCS フィールドに使用することができます。また、次のよ うにテスト・パターンの前に G を入れると、DBCS 図形フィールドにもこのテストを使用することができ ます。

#### G's/o\_\_DD\_\_%%HH%%s/i'

DBCSFLD1 が DBCS 混用フィールドの場合には、このテストで、's/oXXDDMMs/iAnns/oGGHHs/i' などの英 数字のデータを選択することができます。これは、DBCS パーセント記号が、HH に達する前の 2 バイト 文字と英数字の両方をスキップするためです。

例 2: DBCSFLD2 LIKE 's/o%\_%s/i'

例 2 では、フィールド DBCSFLD2 に 2 バイト文字が 1 つ以上入っているレコードだけが選択されます。 DBCS の下線 (\_) は、英数字以外の 2 バイト文字を表します。別の値 '% %' は、少なくとも 1 つの英 数字が入っているレコードを選択します。 's/o \_\_\_\_\_\_\_\_\_s/i' の値は、すべて 2 バイト文字が入ってい る、長さ 10 文字のフィールドを含むレコードを選択します。

例 3: DBCSFLD3 LIKE 's/oYY%s/i A\_o'

例 3 では、フィールド DBCSFLD3 が 2 バイト文字 YY から始まり、最初がブランクで、2 番目が A、4 番 目が o の英数字で終わるレコードすべてが選択されます。このテストは、該当のフィールドの値が 's/oYYs/i Amo'、's/oYYZZXXs/iMary Abo'、または 's/oYYs/iABCs/oTTWWs/iM Aro' などのレコードを選択 します。値としての 2 バイト文字と英数字部分の間のパーセントが DBCS パーセントであることは、重 要ではありません。次の 2 つの値、's/oYY%s/i A\_o' と 's/oYY%s/i% A\_o' は同等の働きをします。

テスト・パターンが 2 つのアポストロフィだけ ('' または G'') から構成される場合、あるいは DBCS シフトアウトおよびシフトイン文字だけを囲む 2 つのアポストロフィ ('s/os/i' または G's/os/i') から 構成される場合、テスト・パターンは空ストリングとして扱われます。このようなパターンを使用すると、 フィールドに空ストリングが入っているレコードを選択することができます。

## **Query for i5/OS** での複数の比較テストの使用法

複数の比較条件を使用する場合には、*AND/OR* の欄に結合方法をタイプして、Query に結合方法を指示す る必要があります。結合方法には次の 2 つがあります。

- v AND 結合
- v OR 結合

比較相互間の *AND/OR* 欄に何も指定しないと、Query ユーティリティーは AND と見なします。比較条件 が AND で結合されている場合、それらの条件すべて が真であれば、レコードが選択されます。

たとえば、名前 (LASTNAME) が 「藤原」 で、住所が千葉市 (KENCODE の値が '12') のすべての得意 先のレコードを選択するには、AND 結合が必要になります。

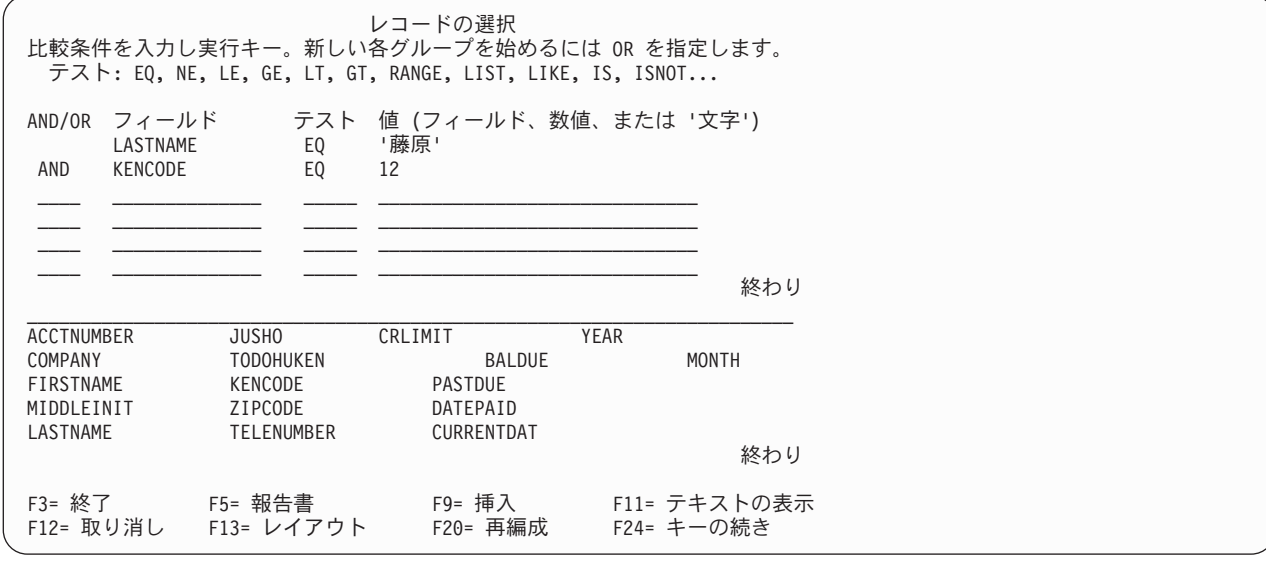

この例では、*AND/OR* の欄に AND がタイプされていますが、これは必要ではありません。 (*AND/OR* の 欄をブランクにした場合、Query は AND 結合と見なします。) 1 つまたは複数の AND で結合された比 較条件は、比較条件のグループと見なされます。

比較条件の他の結合のタイプは OR です。すなわち、比較条件 (あるいは比較条件のグループ) の少なく とも 1 つが真であれば、レコードが選択されます。

特に指定がない限り、Query は AND 結合と見なすので、OR 結合が必要な場合には、*AND/OR* の欄に OR を指定しなければなりません。

たとえば、名前 (LASTNAME) が竹田か、または与信限度額 (CRLIMIT) が ¥500,000 以上のレコードを選 択する場合には、OR 結合が必要になります。

レコードの選択 比較条件を入力し実行キー。新しい各グループを始めるには OR を指定します。 テスト: EQ, NE, LE, GE, LT, GT, RANGE, LIST, LIKE, IS, ISNOT... AND/OR フィールド テスト 値 (フィールド、数値、または '文字') LASTNAME EQ OR CRLIMIT GE 500000  $\_\_$  , and the set of the set of the set of the set of the set of the set of the set of the set of the set of the set of the set of the set of the set of the set of the set of the set of the set of the set of the set of t  $\_\_$  , and the set of the set of the set of the set of the set of the set of the set of the set of the set of the set of the set of the set of the set of the set of the set of the set of the set of the set of the set of t

報告書に含めるレコードをさらに特定化したい場合には、AND および OR 結合を一緒に使用することが できます。次の例では、1986 年 11 月から 1987 年 1 月までに受注のあった得意先のレコードを選択して います。月に数値定数が使用されていることに注意してください。

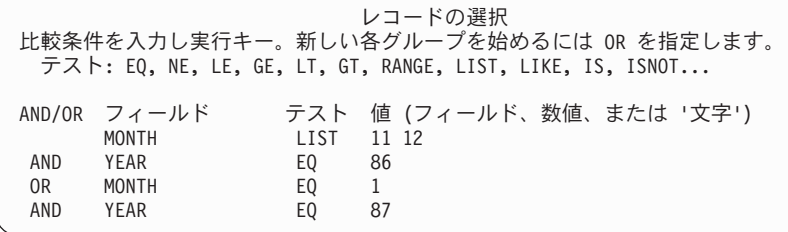

上記の条件を書き出してみると、次のようになります。

(MONTH LIST 11,12 AND YEAR EQ 86) OR (MONTH EQ 1 AND YEAR EQ 87)

AND 結合と OR 結合を組み合わせて使用すると混乱することがあるので、F5 キーを使用して報告書を表 示し、比較条件が予期したとおりに機能していることを確認することができます。

AND 結合と OR 結合の組み合わせが特に複雑な場合には、比較条件を詳細に調べて、より少ない結合で 同じレコードの選択ができないかどうかを確認する必要があります。例として、1986 年または 1987 年中 の残高 (BALDUE) が ¥90,000 ~ ¥100,000 で、住所が東京 (KENCODE が 13) の得意先のレコードを選 択する 2 つの方法を次に示します。

最初の方法では、AND 結合と OR 結合の組み合わせを使用しています。

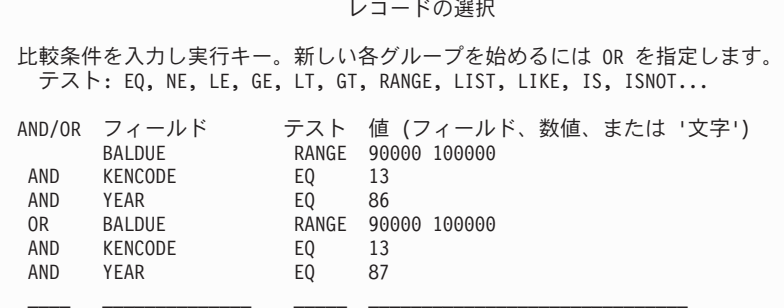

条件を書き出すと、次のようになります。

(BALDUE RANGE 90000,100000, AND KENCODE EQ 13 AND YEAR EQ 86) OR (BALDUE RANGE 90000,100000 AND KENCODE EQ 13 AND YEAR EQ 87)

LIST テストと AND 結合を使用する 2 番目の方法では、同じレコードが選択されますが、行数が少なく なり読みやすくなっています。

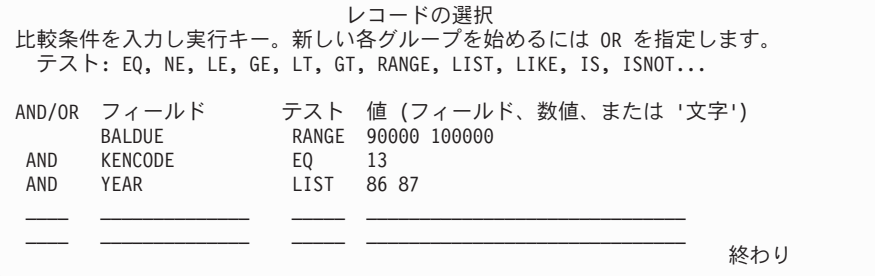

条件を書き出すと、次のようになります。

(BALDUE RANGE 90000,100000 AND KENCODE EQ 13 AND YEAR LIST 86,87)

注**:** CCSID はレコードの選択に影響を与える可能性があります。CCSID および CCSID がレコードの選択 に与える影響については、265 ページの『Query for i5/OS での CCSID [およびレコード選択テスト』](#page-276-0) を参照してください。

# **Query for i5/OS** での比較の追加および除去

「レコードの選択」画面のプロンプト部分には、一画面に 6 つの比較条件を表示することしかできませ ん。次ページ・キーを使用して、最後にタイプした行の後にブランクの入力行を追加することができます。 6 つ以上の比較条件を指定した場合には、前ページ・キーを押して、前の条件を表示することができます。

すでにタイプした 2 つの比較条件の間に、他の比較条件を追加したい場合には、F9 キーを押して必要な ブランク行を挿入することができるので、すべてをタイプし直さなくても済みます。 F9 キーを押したと きにカーソルが位置付けられている行の後に、新しい行が追加されます。次ページ・キーではなく、F9 キ ーを使用して、比較条件をタイプする行を追加することもできます。

比較条件の変更が必要になり、グループからその比較条件を除去したい場合には、スペース・バーまたは FIELD EXIT キーを使用してその条件をブランクにします。考えを変更して、すべての比較条件を除去す る必要がある場合には、F12 (取り消し) キーを押します。この場合、「レコードの選択」画面に入力した 項目はすべて無視されます。

1 行または 2 行をブランクにして、使用可能な最後のブランク行が表示されているときに、さらに行が必 要な場合には、F20 キーを押してスペースを再編成することができます。 Query は、ブランク行を比較条 件の終わりに移します。画面には最初の 6 つの比較条件行が表示されているので、次ページ・キーを使用 してブランク行あるいは行を挿入したい個所を表示することができます。スペースを使いきって、移動する ブランク行がない場合には、100 行の制限内に入るように比較条件を検討し直す必要があります。

# 第 **8** 章 **Query for i5/OS** での分類フィールドの選択

この章では、分類フィールドを選択して、Query の出力時にデータの配列を制御する方法について説明しま す。 Query にとって、分類フィールドとは、その内容が出力レコードを特定の順序に分類するのに用いら れるフィールドのことです。たとえば、得意先マスター・ファイルを使用してすべての得意先のリストを表 示したい場合に、それらの得意先を特定の順序 (名前の五十音順、県名の五十音順、あるいは県名と名前の 両方の五十音順など) でリストしたいことがあります。この場合には、1 つまたは複数の分類フィールドを 指定して、出力が必要な順序になるようにする必要があります。

# **Query for i5/OS** によるレコードの順序の決定

Query によって、データを直接データベースから検索し、それを分類せずに照会に含めることができます。 報告書のデータの順序が重要でない場合には、分類フィールドの選択について考慮する必要はありません。 分類フィールドが指定されていない Query を実行すると、検索される行の順序は保証されません。順序が 重要な場合には、Query に分類フィールドを定義する必要があります。出力の順序を予測するには、ファイ ル・タイプやアクセス・パスを含めたデータベースの概念に関する十分な知識が必要になります。

注**:** Query for i5/OS または DB2 for i5/OS で論理ファイルを選択し、分類フィールドを指定しないと、予 期しない結果になる可能性があります。たとえば、物理ファイルの論理ビューを受け取ることができな い可能性があります。

「Query 定義」画面で分類フィールドの選択 オプションの前に 1 をタイプしていない場合には、Query 定 義の処理時に「分類フィールドの選択」画面は表示されないので、Query を実行してもデータは分類されま せん。

「Query 定義」画面で分類フィールドの選択 オプションの前に 1 をタイプしている場合には、Query 定義 の定義時に「分類フィールドの選択」画面が表示されます。考えが変わって分類フィールドを選択する必要 がなくなった場合には、F12 (取り消し) を押せば前の画面に戻ります。 (この画面でタイプした項目はす べて無視されます。)

## **Query for i5/OS** における使用したい分類フィールドの選択

次に示す「分類フィールドの選択」画面で、*Sort Prty (*優先順位*)* 欄に分類優先順位番号を入力し、必要な 分類フィールドを選択します。このリストから最高 32 までの分類フィールドを選択することができます。 (この画面のリストは、「フィールドの選択および順序付け」画面で選択したフィールドだけを示します。 フィールドの選択がなかった場合は、すべてのフィールドを表示します。) すべての分類フィールドの合計 の長さは 10 000 文字以下でなければなりません (すなわち、各分類フィールドの長さを加えた合計が 10 000 文字を超えることはできません)。

分類フィールドとして選択した各フィールドにタイプした番号に基づいて、Query は、分類優先順位を設定 します。番号は 0 ~ 999 の任意の番号を使用することができます。一番小さい番号を、優先順位の最も高 い分類フィールドに使用します。 10、20、30 などの番号を使用すると、後で他の分類フィールドを容易に 追加することができます。

また、*A/D* 欄に A (昇順) または D (降順) をタイプすることによって、分類フィールドを昇順に (小さい 値から大きい値へ) 分類するか、降順に (大きい値から小さい値へ) 分類するかを指定することもできま す。 (*A/D* 欄をブランクのままにしておくと、そのフィールドの分類は昇順で行われます。)

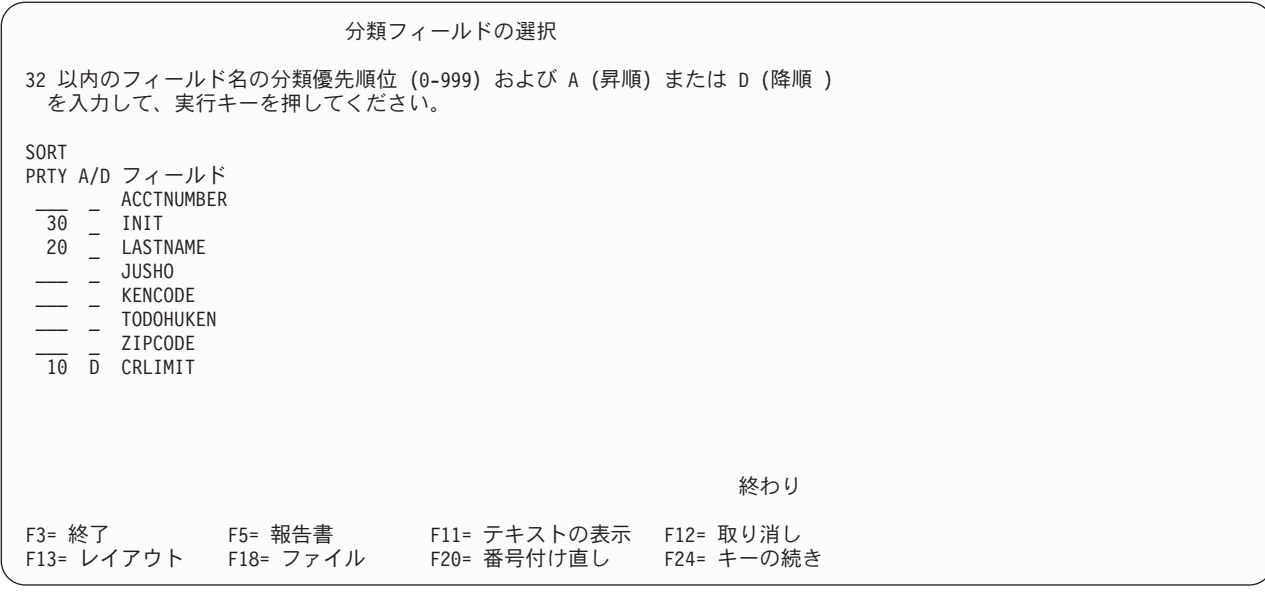

分類優先順位番号をタイプして実行キーを押すと、Query は画面上のフィールドを次の順序で配列し直しま す。

- v フィールドを「フィールドの選択および順序付け」画面で選択している場合には、次の順序でリストさ れます。
	- 1. この画面で既に選択されているすべての分類フィールド (ある場合)。指定した順序でリストされま す。
	- 2. Query 用に選択されているが、分類フィールドとして選択されていないフィールド。これらのフィー ルドは、「フィールドの選択および順序付け」画面で指定された順序でリストされます。
- v 「フィールドの選択および順序付け」画面でフィールドが選択されていない場合、この画面のフィール ドは次の順序で表示されます。
	- 1. この画面で既に選択されているすべての分類フィールド (ある場合)。指定した順序でリストされま す。
	- 2. この Query で定義されているあらゆる結果フィールド。
	- 3. その他のすべてのフィールドは、選択したファイルのレコード様式の定義に存在する順序。最初のフ ァイルのフィールドが最初で、その後に 2 番目のファイルのフィールドが続きます。以下同様で す。

次に Query は「確認のため実行キーを押してください」というメッセージを表示するので、分類フィール ドを再度見直し、必要であれば変更する機会が得られます。

選択した分類フィールドを除去するには、そのフィールド名の前の番号をブランクにします。他のフィール ドの番号を付け直す必要はありません。分類フィールドの優先順位を変更するには番号だけを変更します。

何らかの変更を行った場合には、実行キーを再度押してください。フィールド名のリストが再配列され、ま ず、分類フィールドが指定した分類優先順位で表示され、続いて出力用に選択した残りのフィールドが表示 されます。各フィールドの番号を増分 10 で (10、20、30 など) 付け直したい場合には F20 キーを押しま す。

分類フィールドの選択が正しいことを確認した場合は、最後に実行キーを押して分類フィールドの選択を終 了します。

分類優先順位を指定する方法の例を次に示します。

ユーザーがクレジット担当管理者であり、報告書に、得意先名と住所を次のように載せたいとします。

- v 与信限度額が 1 番高い得意先を最初に、次に与信限度額がその次に高い得意先という順序で表示しま す。
- v 同じ県の複数の得意先の与信限度額が同じである場合には、それらの得意先を県別のグループにして表 示します。
- v 県コード順に、県ごとの得意先は五十音順に表示します。

所要の順序にするためには、最初の分類フィールドは与信限度額 (CRLIMIT) を降順 (大きい値から小さい値 へ)、2 番目の分類フィールドは県名 (KENCODE)、3 番目の分類フィールドは得意先の姓 (LASTNAME)、最後 の分類フィールドは得意先のイニシャル (INIT) にします。

「分類フィールドの選択」画面を完了すると、次のようになります。

| 分類フィールドの選択                                                                                                    |                                                                      |                                                                                                    |               |
|----------------------------------------------------------------------------------------------------|----------------------------------------------------------------------|----------------------------------------------------------------------------------------------------|---------------|
| 32 以内のフィールド名の分類優先順位 (0-999) および A (昇順) または D (降順 )<br>を入力して、実行キーを押してください。                                                                                                    |                                                                      |                                                                                                    |               |
| <b>SORT</b><br>PRTY A/D フィールド<br>ACCTNUMBER<br>40<br>INIT<br>$30 -$<br>LASTNAME<br>JUSH <sub>0</sub><br><b>TODOHUKEN</b><br>$\overline{20}$<br>KENCODE<br>ZIPCODE<br>10<br>$\Gamma$<br>CRLIMIT | テキスト<br>会計番号<br>イニシャル<br>得意先姓<br>住所<br>都道府県<br>県コード<br>郵便番号<br>与信限度額 | Len Dec<br>6<br>$\overline{c}$<br>20<br>20<br>15<br>$\begin{array}{c} 2 \\ 5 \end{array}$<br>$\overline{7}$ | $\mathcal{P}$ |
|                                                                                                    |                                                                      | 終わり                                                                                                    |               |
| F13= レイアウト F18= ファイル                                                                                                    | F20= 番号付け直し     F24= キーの続き                                           |                                                                                                    |               |

CRLIMIT フィールドの *A/D* 欄に D がタイプされていることに注意してください。 KENCODE、LASTNAME、 および INIT の各フィールドはすべて昇順 (所要の順序) で分類されます。

また、この画面には、各フィールドのテキスト、長さ、および小数点以下の桁数を含む追加情報も表示され ます。分類フィールドの選択時に、F11 キーを押して、フィールドの名前だけ、あるいは名前とフィール ドの詳細説明の両方を交互に表示することができます。 F11 キーの使用法については、 18 [ページの『](#page-29-0)F11 の使用による Query for i5/OS Query [に関する追加情報の表示』を](#page-29-0)参照してください。

実行キーを押すと、「分類フィールドの選択」画面が再度表示されますが、その画面には、優先順位を指定 したフィールドが、指定した順序で最初にリストされ、分類フィールドとして使用されないフィールドは、 リストの下部に移されています。

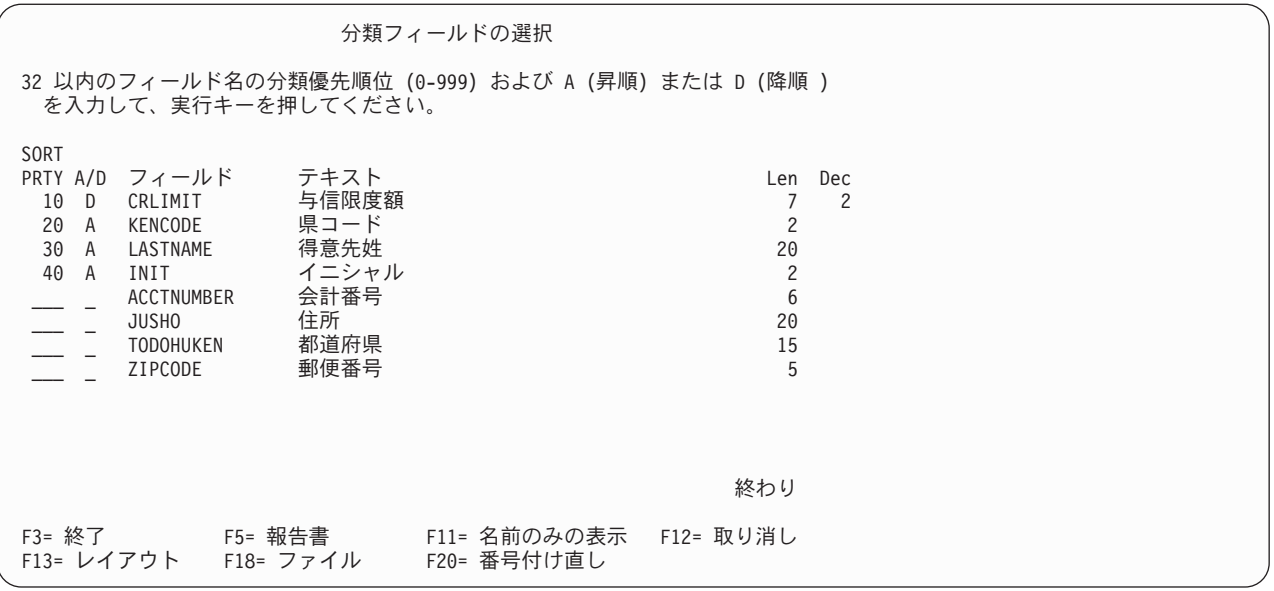

KENCODE、LASTNAME、および INIT の各フィールドの *A/D* 欄はブランクのままにしたので、Query がブラ ンクを A に置き換えて、昇順の分類が使用されることに注意してください。

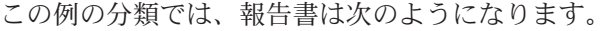

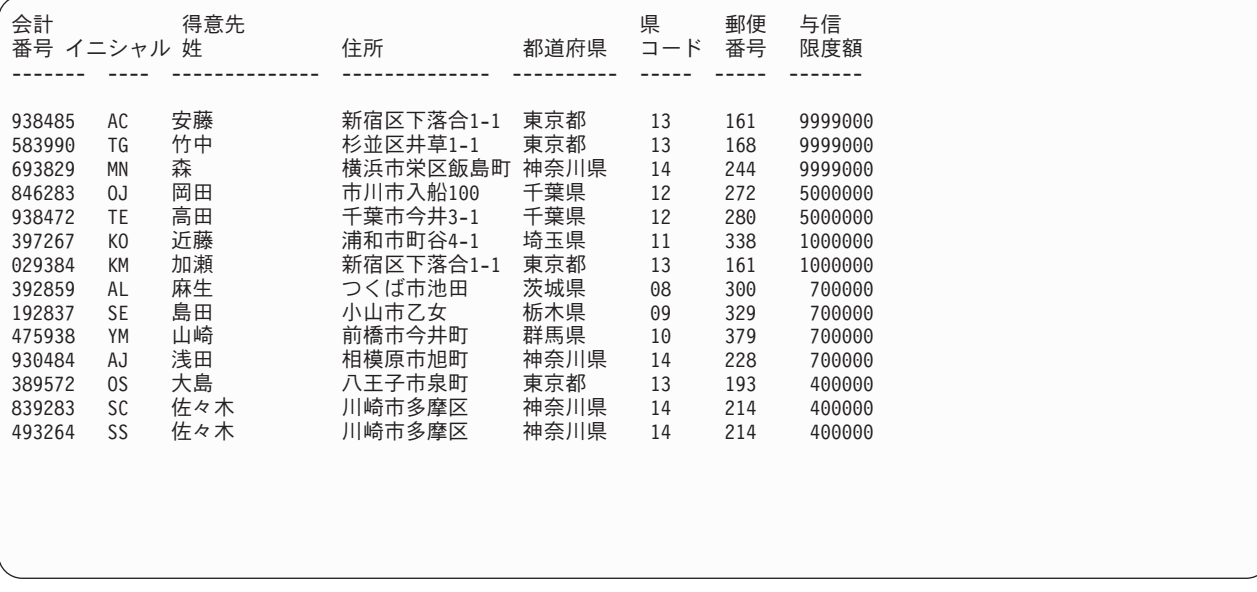

最大の与信限度額 (9999000) が最初にリストされ、続いて次に高い額がリストされています。与信限度額 の各グループ内では、レコードは県コードの昇順にリストされます。県の各グループ内では、得意先名が姓 の五十音順にリストされます (たとえば、千葉県の岡田および高田のように)。同名の複数の得意先名が同 じ県にあり、与信限度額が同じである場合には、レコードの順序は、得意先イニシャルのアルファベット順 で決定されます (神奈川県の SC 佐々木と SS 佐々木など)。

# **Query for i5/OS** での分類の考慮事項

数字フィールドは、数値によって分類されます。

SBCS、DBCS 混用、および DBCS 択一の各フィールドにある SBCS 文字データは、文字の 16 進数表現 の順序、または選択した照合順序によって定義された順序で分類されます。照合順序の詳細については、 『第 9 章 Query for i5/OS [での照合順序の選択』を](#page-128-0)参照してください。

文字フィールド中の DBCS データは、そのデータの 16 進数表現によって分類されます。照合順序は、 DBCS 文字フィールドの DBCS データには適用されません。

UCS2 図形データは、そのデータの 16 進数表現によって分類されます。照合順序は、UCS2 図形フィール ドの UCS2 図形データには適用されません。

日付、時刻、および時刻スタンプの各フィールドは日時順に分類されます。

ヌル値は、すべてのデータ・タイプに関して、分類が昇順で行われた場合は最後に分類され、ダッシュ (-) で表されます。たとえば、以下のデータの場合、

フィールド 1 値 レコード 1 B 3 A 2 ヌル値<br>4 ヌル値 ヌル値

分類後の報告書は次のようになります。

- A
- B -
- -

# <span id="page-128-0"></span>第 **9** 章 **Query for i5/OS** での照合順序の選択

この章では、Query で使用する照合順序を選択する方法について説明します。照合順序は、SBCS、DBCS 混用、および DBCS 択一の文字フィールドの SBCS 文字データを処理する特定の操作 (分類、比較、およ び評価) に使用されます。照合順序は、それぞれの英数字または特殊文字に重みを割り当てるので、Query ユーティリティーは文字フィールドや定数に対してどのように操作を行うのかを知ることができます。

照合順序は、SBCS、DBCS 混用、および DBCS 択一フィールドの SBCS 文字データに対してのみ 使用 されます。照合順序は、数字、日付、時刻、時刻スタンプ、DBCS 専用、DBCS 図形、または UCS2 図形 データには使用されません。

注**:** データの文字の 16 進数表現に関係なく、意図した結果を得るために、保管されている照合順序と一緒 にコード化文字セット ID (CCSID) が保管されます。 CCSID が照合順序に与える影響については、 260 ページの『[Query for i5/OS](#page-271-0) での CCSID と照合順序』を参照してください。

# **Query for i5/OS** による照合順序の選択

「Query 定義」画面の照合順序の選択オプションの前に 1 をタイプしなかった場合、Query for i5/OS は省 略時の照合順序を使用します。照合順序の省略時値を保管していない場合には、新しい Query の照合順序 は 16 進数順になります。

### **Query for i5/OS** における省略時の照合順序の設定

一般に、すべての Query で同じ照合順序を使用するはずです。多くのユーザーにとって必要なのは言語 照 合順序 (多くのシステムで提供される) のみです。 Query の作成や変更を行う場合に、「Query 定義」画 面で「照合順序の選択」オプションを選択して、その照合順序オプションを省略時値として Query プロフ ァイルに保管することにより、すべての Query がこの同じ照合順序オプションを使用することができ、そ れぞれの Query 定義で照合順序オプションを指定する必要はありません。 (このことは、すべての Query 定義で、この同じ照合順序を使用しなければならない という意味ではなく、省略時値として照合順序オプ ションを保管すると、作成するすべての Query で「照合順序の選択」オプションを選択しなくても済むこ とを意味しているだけです。その選択が必要になるのは、作成する Query に異なる 照合順序が必要な場合 だけです。)

「照合順序の選択」画面で必要な照合順序を選択した後で、その画面がまだ表示されているときに F23 (省 略時値として保管) キーを押して、そのオプションを Query のユーザー・プロファイルの省略時値として 保管することができます。

ユーザー独自の照合順序を定義したい場合には (「照合順序の選択」画面のオプション 3)、「照合順序の 定義」画面で、まだその画面が表示されている時点で F23 キーを押して、その照合順序を (省略時値とし て) 保管することもできます。ユーザー・ジョブの CCSID から想定される照合順序のコード化文字セット ID (CCSID) が、プロファイルに保管されます。

# **Query for i5/OS** での照合順序の目的

照合順序は、次の目的で文字フィールドの操作を行う場合に、文字の他の文字との相対的な順序を決定しま す。

- レコードの選択
- ファイルの結合
- レコードの分類
- v フィールドの最小値と最大値の計算
- 報告書の制御の切れ目が起きた時点の判別

照合とは、各項目を適切な順序にすること、または各項目が正しい順序になっているかどうかを検査するこ とを意味します。Query for i5/OS の場合、照合順序は、数値、日付、時刻、時刻スタンプ、DBCS 専用、 または DBCS 図形の各フィールドではなく、SBCS、DBCS 混用、または DBCS 択一フィールドの SBCS 文字データに適用されます。使用できる照合順序は次のとおりです。

- その国の使用言語に応じて Query for i5/OS が提供する照合順序。
- v ユーザーが定義する照合順序。
- v CRTTBL (テーブル作成) コマンドで作成され、ユーザーのいずれかのライブラリーに存在している変換 テーブル。
- v システム提供の分類順序。サポートされる言語ごとに、システムは、すべての文字に、固有の重みを付 けた 1 つのテーブルを、また、一部分の文字に共用の重みを付けたもう 1 つのテーブルを提供しま す。

照合順序を選択しない場合、照合に使用される標準的な順序は、文字表現に使用される 16 進数値の数値の 順序と同じになります。

# **Query for i5/OS** での照合順序と **CCSID**

照合順序は、表示されるリストの各文字に順序番号を割り当てることによって定義することができます。 64 ('40'X) から開始して、増分値 10 で番号を付け直した後で、文字ごとに割り当てられた番号は、その 文字の 16 進数表現の数値に対応するオフセットで、1 バイトのテーブル項目として保管されます。 16 進 数表現は、文字データの比較を行う際に照合の重みを検索するのに、後で使用することができます。

CCSID は、照合順序と共に保管され、その照合順序を異なるコード・ページのデータに使用するために変 換することができます。照合順序を変換するということは、テーブルの番号を並べ直して、文字ごとに適切 な照合の重みになるようにすることです。

### **Query for i5/OS** に対する照合順序の影響

Query for i5/OS におけるいくつかの定義ステップでは、選択した照合順序を使用して、Query の実行時に 最終結果を判定します。照合順序は次の場合に使用されます。

- v 次のテストを使用して、あるファイルの SBCS、DBCS 混用、または DBCS 択一文字フィールドを別の ファイルの文字フィールドと比較することによって、ファイルを結合する場合。
	- EQ (等しい)
	- NE (等しくない)
	- GT (より大きい)
	- LT (より小さい)
	- GE (大きいか等しい)

– LE (小さいか等しい)

- v EQ、NE、GT、LT、GE、LE、LIKE、NLIKE、LIST、NLIST、および RANGE などの比較テストを使用 して、 SBCS、DBCS 混用、または DBCS 択一文字フィールドの値に基づいてレコードを選択する場 合。
	- 注**:** Query for i5/OS は、「処理オプションの指定」画面の「すべての文字比較のための照合順序の使 用」オプションを NO に設定すると、照合順序を EQ、NE、LIST、NLIST、LIKE、および NLIKE 比較で使用したり、DBCS フィールドおよび定数内の SBCS 文字に適用したりすることはありませ  $h<sub>o</sub>$
- v レコードを分類するために SBCS、DBCS 混用、または DBCS 択一文字フィールドを選択する場合。
- v SBCS、DBCS 混用、または DBCS 択一文字フィールドについて、最小および最大集計機能を定義する 場合。
- v SBCS、DBCS 混用、または DBCS 択一文字フィールドで報告書の制御の切れ目を定義する場合。

## **Query for i5/OS** による照合順序の選択

照合順序を選択するには、ファイルにどのようなデータが入っているかを理解していなければなりません。 たとえば、文字フィールドに大文字と小文字の両方の SBCS 文字が入っている場合、大文字と小文字を同 じ値として処理すべきかどうかを決定する必要があります。この分析により、所要の結果が得られる照合順 序の選択や、ユーザー独自の照合順序の定義を行うことができます。

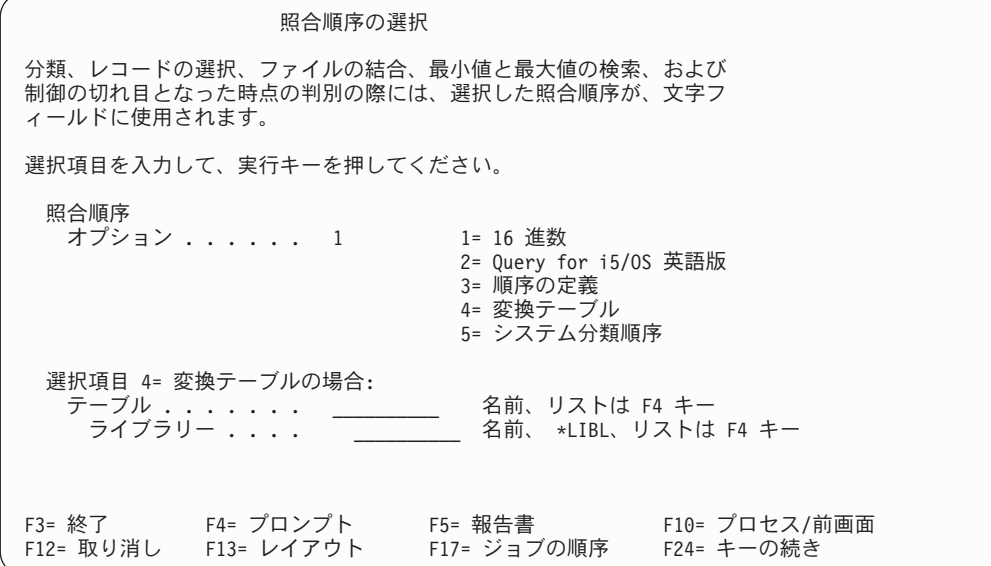

## **Query for i5/OS** での **16** 進数照合順序の使用法

標準の照合順序は、16 進数照合順序です。 1 つの CCSID に関して、文字セットのすべての文字 (英数字 および特殊文字) に、16 進数値が割り当てられます。文字と、それに関連づけられた 16 進数値を、コー ド・ページと呼びます。コード・ページは、 120 [ページの表](#page-131-0) 3 に示すように 16 x 16 のマトリックスとし て示されます。

<span id="page-131-0"></span>表 *3.* コード・テーブルの機能の例: 左側の列の値は、16 進数値の前半分です。各列の最上部の値は、16 進数値の 後半分です。このテーブルで、小文字 a は '81'X にあり、大文字 A は 'C1'X にあります。これは例です。実際の テーブルにはすべての英数字と特殊文字が含まれています。

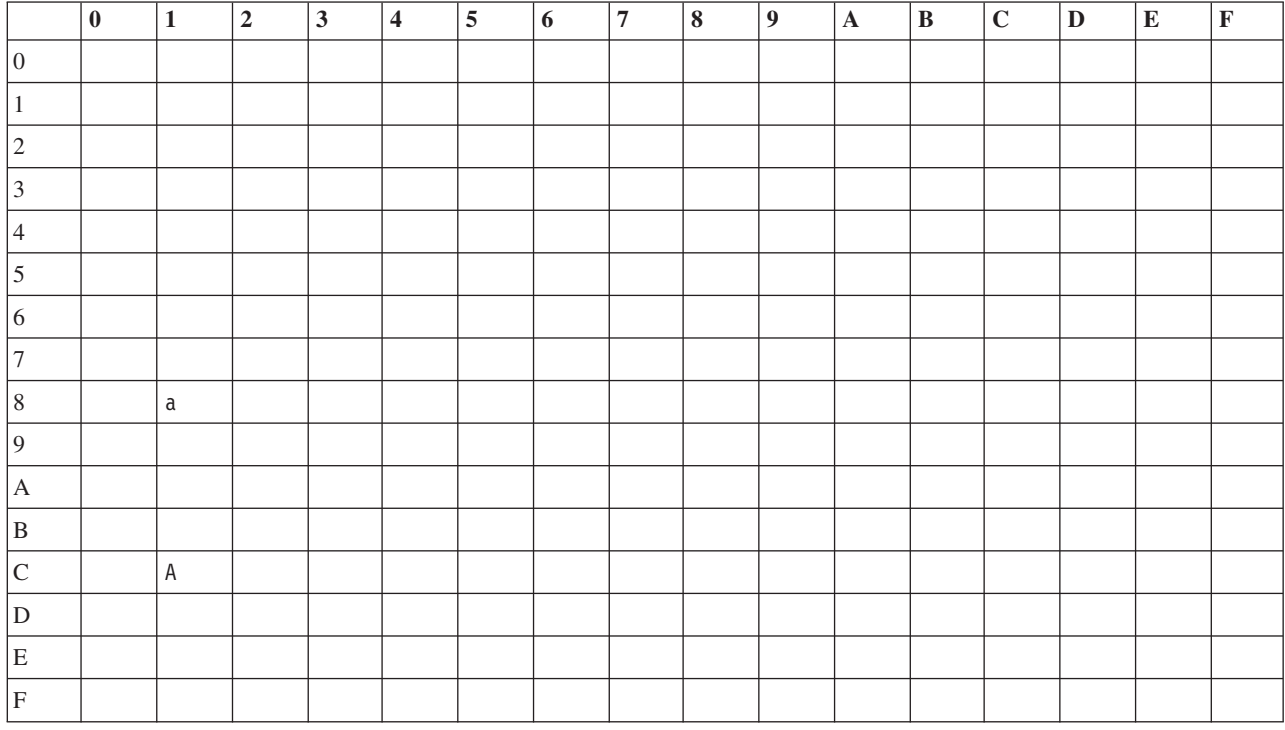

16 進数照合順序を使用する場合、コード・テーブルの文字は 16 進数値の昇順に並べられます。 16 進数 照合順序の利点は、大文字と小文字を区別できることです。

英語システムの省略時値である CCSID 37 の場合、16 進数照合順序は次のとおりです。

ブランク 各種の文字 +&%)  $a \sim r$ ~ (波形記号)  $s \sim z$  $\{$  $\rm A \, \sim \, I$ }  $J \sim R$  $\lambda$  $S \sim Z$  $0 \sim 9$ 

16 進数照合順序がどのようなものであるかを調べるには、「照合順序の選択」画面でオプション 3 (順序 の定義) を選択し、実行キーを押します。「照合順序の定義」画面が表示されます。この画面で F14 (16 進数) キーを押すと、Query for i5/OS は、16 進数照合順序で、各文字とその順序番号を表示します。

'40'X ~ 'FE'X の範囲の 16 進数値を持つ各文字がリストされます。ページ・キーを使用して、この文字 のリストをページ送りすることができます。 F11 キーを押すと、*HEX* 欄に各文字の 16 進数値が表示され ます。「照合順序の選択」画面に戻るには F12 キーを押します。

16 進数の照合順序を選択した場合、Query を実行するために同じジョブ CCSID を使用しても、データベ ース・ファイルに合計のみ出力として保管される最小値と最大値は、印刷または表示する報告書における値 と異なる場合があります。これは、最小フィールドまたは最大フィールドの値が、印刷または表示のため に、ジョブ CCSID に変換される場合にだけ起こります。

## **Query for i5/OS** における自国語の言語照合順序の使用法

Query for i5/OS が国別に提供する照合順序を選択して、文字データを国別言語に役立つ順序で分類するこ とができます。英国や米国で (16 進数の他に) 提供される照合順序は、Query for i5/OS 英語です。この順 序では、ほとんどの Query for i5/OS 言語順序の場合と同様に、大文字と小文字の各対 (たとえば、A と a) が一緒に分類されます。これは、大文字と小文字の対が他の文字の照合の重みと異なる同一の重みを共 用するからです。

言語照合順序は、Query 定義に保管されません。 Query を保管し、それを異なる言語のシステムで使用す ると、その言語の照合順序が使用されます。照合に使用する言語を保管する必要がある場合には、「照合順 序の選択」画面でオプション 3 (順序の定義) を使用して F15 キーを押します。

# **Query for i5/OS** でのユーザー独自の照合順序の定義

文字データがユーザーの特定の必要性に応じて分類されるように、ユーザー独自の照合順序を定義すること ができます。

たとえば、2 桁の得意先口座番号フィールドがあり、最大が 99 を超え、99 の次のこのフィールドの項目 がアルファベット (A1、A2 など) になっているとします。このアルファベット項目が、数値項目の後にく るように分類したいとします。この Query では、アルファベットのデータが数値データの後になるように 独自の照合順序を定義することができます。

独自の照合順序を定義するには、「照合順序の選択」画面で照合順序オプション・ プロンプトに 3 をタイ プして、実行キーを押します。

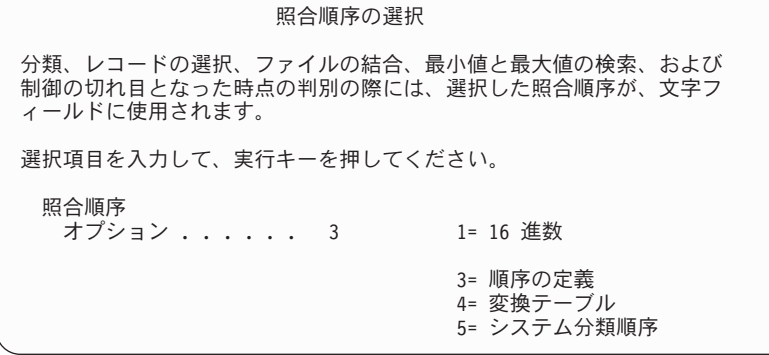

次のような「照合順序の定義」画面が表示されます。

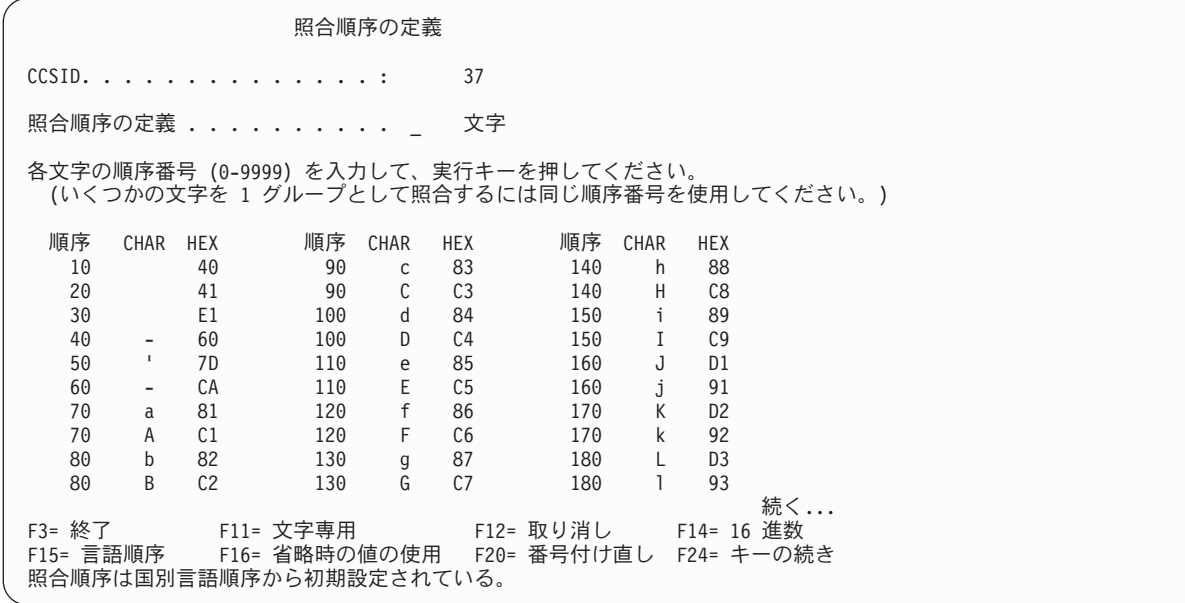

この順序の CCSID が画面の最上部に表示され、これが常にユーザーのジョブの CCSID になります。照合 順序の CCSID がユーザー・ジョブの CCSID に一致しない場合、前に指定された順序または省略時の順序 が変換されてから、「照合順序の定義」画面に表示されます。 CCSID が照合順序に与える影響について は、 260 ページの『[Query for i5/OS](#page-271-0) での CCSID と照合順序』を参照してください。

各文字に割り当てられた順序番号と共に文字のリストが表示されます。各文字には、10 から始まって、増 分値 10 で、昇順に順序番号が割り当てられています。使用中の照合順序を示すメッセージが、画面の下部 に表示されます。独自の照合順序を定義する基礎として、次の順序を使用することができます。

- v 16 進数順序
- v Query for i5/OS 言語順序
- ユーザー ID について保管された省略時の順序
- システムの順序

このためには、F14 (16 進数)、F15 (言語順序)、F16 (省略時の値の使用)、または F17 (ジョブ順序) のキ ーを押します。

文字のリストをページ送りするには、ページ・キーを使用します。端末によっては、特定の文字を表示でき ないものもあります。したがって、順序番号によっては対応する文字が示されないこともあります。端末に 特定の文字が表示できない場合でも、F11 キーを押すと、各文字の 16 進数値が表示されます。リストの 中の特定の文字を迅速に見つけるために、位置指定 プロンプトを使用することができます。 (文字の 16 進数値がわかっている場合、およびキーボードにこの機構または文字自体がある場合には、その文字の 16 進数値を入力することができます。)

独自の照合順序を定義する場合には、順序を変更したい文字の前の順序番号を変更します。各文字には順序 番号がなければなりません。複数の文字に同じ順序番号を指定することができます。これらの文字に対して 何らかの操作が行われるときに、これらは同等なものとして処理されます。

所要の順序で各文字に番号を付け直した後、実行キーを押します。すると、指定した順序で文字のリストが 表示されます。ブランク文字 ('40'X) が最初になっていることを確認します。この新しい順序の文字に、 増分値 10 で番号を付け直したい場合には、F20 キーを押します。 F20 キーを使用して番号を付け直す

と、後で新しい順序を指定するのが容易になります。これが使用したい順序であることを確認するために、 再度実行キーを押します。この画面を終了するときには、各文字に増分値 10 で番号が付け直されていま す。

まだこの画面が表示されている時点で、F23 キーを押して、その照合順序を省略時値として保管すること もできます。

# **Query for i5/OS** での変換テーブルの選択

Query が、使用可能な照合順序では得られない順序を必要とし、しかもユーザー定義による照合順序で必要 な結果が得られない場合には、変換テーブルを使用することによって、Query に必要な正しい順序を与える ことができます。変換テーブル (ユーザー定義の照合順序に類似している) は、データを変換する場合に作 成され使用されます。バージョン 2 リリース 3 より前のリリースで作成された変換テーブルの CCSID は 65535 です。

変換テーブルを使用したい場合には、「照合順序の選択」画面でオプション 4 を選択します。テーブル名 およびテーブルが入っているライブラリーを入力します。 Query for i5/OS が既存のテーブルをリストする ようにしたい場合には、カーソルをテーブル・ プロンプトに合わせて、F4 を押します。「変換テーブル の選択」画面の例を次に示します。

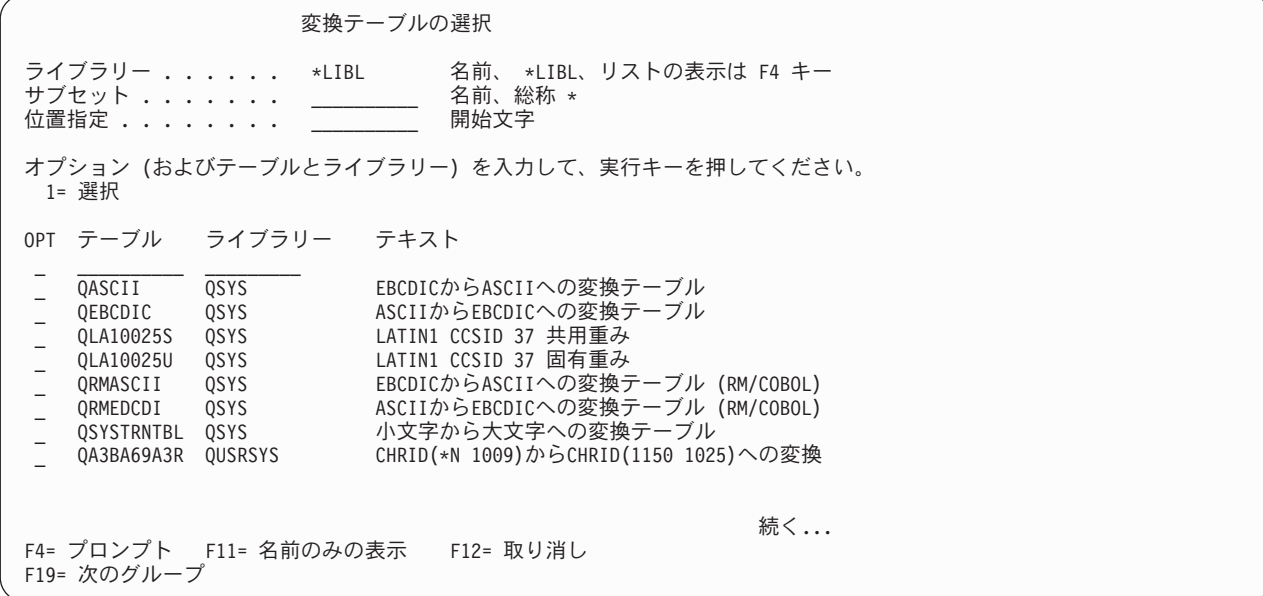

リストの使用法については、 12 ページの『Query for i5/OS [でのリストの使用法』を](#page-23-0)参照してください。

## **Query for i5/OS** におけるシステムの分類順序の選択

Query が、特定の言語に関連したシステム提供の分類順序を使用するように指定することができます。言語 ごとに 2 つの分類順序があります。

- v テーブルのそれぞれの文字ごとに固有の重みのある分類順序。
- v 種々の文字に共用の重みのある分類順序。
- 注**:** 変換テーブルとしてシステムが提供するシステム分類順序はライブラリー QSYS に入っています。そ れらの分類順序を選択するには、「照合順序の選択」画面のオプション 4 (変換テーブル) を使用し て、名前により指定することができます。

システムの分類順序は、Query for i5/OS 言語順序 (「照合順序の選択」画面のオプション 2) とは異なり ます。 Query for i5/OS 言語順序は、外部化オブジェクトではないので、Query for i5/OS 定義オブジェク トでのみ使用することができます。また、ある言語の Query for i5/OS 順序が、その言語のシステム分類順 序と同じ結果になることもありません。ユーザーの言語における相違点については、順序テーブルを調べて ください。数字の分類に相違点があります。

「システム分類順序の選択」画面を表示するには、「照合順序の選択」画面でオプション 5 を選択して実 行キーを押します。

注**:** 2 (固有) と 3 (共用) に加えて、ユーザー・ジョブの SRTSEQ パラメーターで特定のテーブル、また は \*HEX を指定することができます。

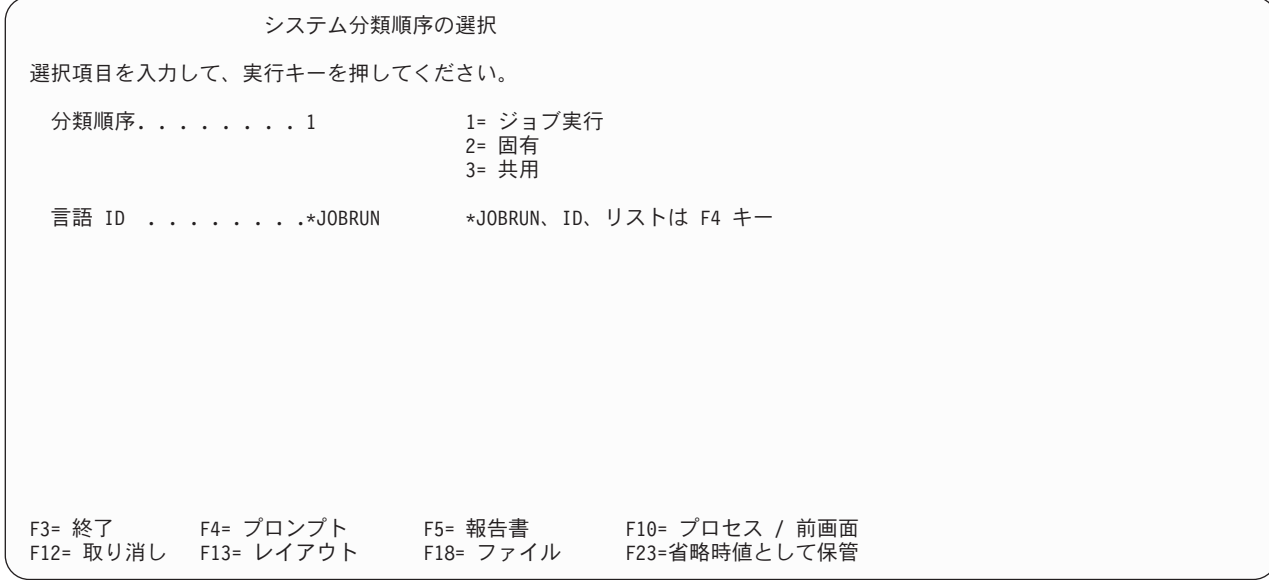

Query が実行されると、「ジョブ実行」と \*JOBRUN が、ユーザーのジョブの分類順序 (SRTSEQ キーワ ード) と言語 ID (LANGID キーワード) に変えられます。これらは、Query ユーザー・プロファイルに分 類順序と言語 ID が保管されていない場合、照合順序オプション 5 の省略時値になります。

言語 ID は次の場合には使用されません。

- v 「ジョブ実行」を分類順序オプションとして選択し、しかも
- v 実行時のジョブの分類順序が \*HEX か名前付きの変換テーブルである場合。

「固有」は、それぞれの文字が固有の重みを持っていることを意味します。「共用」は、複数の文字が同じ 重みを共用することを意味します。たとえば、英語の共用順序では、1 対の大文字と小文字は同じ重みを共 用します。

注**:** オプション 4 または 5 を使用して選択した変換テーブルまたは分類順序が変更されると、その変更さ れたものが、Query を次に変更したり表示したりするときに、ユーザーの Query で使用されます。実 行時まで選択を延期すると、変更されたテーブルが使用されます。ユーザーの Query と永続的に関連 性がある特定の変換テーブルや分類順序が必要な場合には、「照合順序の選択」画面でオプション 3 を使用してください。ユーザーのジョブの SRTSEQ パラメーターを所要のテーブルに設定して、 Query for i5/OS セッションを開始して、Query を作成または変更します。オプション 3 で「照合順序 の定義」画面を設定し、F17 キーを押します。 F23 キーを使用すると、作成するすべての新しい Query にテーブルを永続的に関連付けることができます。

# 第 **10** 章 **Query for i5/OS** における報告書の欄の形式指定

この章の最初の部分では、Query の出力形式の制御方法について説明します。報告書の列の左側スペース、 列上部の見出し、および報告書のフィールドの長さを変更することができます。

この章の次の部分では、数字フィールドの 4 種類の編集方法について説明します。数字フィールドの情報 は、区切り点なしでデータベース・ファイルに保管されますが、Query 報告書または画面に表示するときに 読みやすいように編集することができます。

# **Query for i5/OS Query** 報告書の列の形式指定

注**:** 「報告書の欄の形式指定」オプションを初めて選択すると、列見出し、フィールドの長さ、および小数 点以下の桁数として画面に表示される情報が、フィールドの定義や結果フィールドの定義から取り出さ れます。フィールドに列見出しが定義されている場合は、それが表示され、定義がない場合は、フィー ルド名が列見出しとして使用されます。

印刷または画面に表示される報告書で、各列をどのように出力するかについて次の情報を指定することがで きます。

- 各列の左側のスペース数
- v 各列の上部の見出しの内容
- v 各列のフィールドのサイズ

データベース・ファイルに明細の出力を送る場合に、Query は、指定した列の形式指定を無視します。ただ し、後でその Query を使用して報告書を作成する場合には、指定した列の形式指定が使用されます。

データベース・ファイルに合計のみを出力する場合、Query プログラムに指定した列見出し (制御の切れ目 フィールドのみ)、編集、およびフィールド・サイズが使用されます。合計のみの出力については[、『第](#page-164-0) 13 章 Query for i5/OS [報告書における出力タイプおよび出力形式の選択』で](#page-164-0)説明します。

## **Query for i5/OS** 報告書の欄の間隔

フィールドの欄の間隔を変更するには、フィールドの列の左側に空けたいスペース数を示す 0 ~ 99 の数 字をタイプします。

フィールドの欄の間隔を変更しないと、Query は、報告書の最初の列の前にはスペースを入れず、以降のす べての列の前には 2 つのブランク・スペースを入れます。値を指定する前に、その変更による影響を調べ ておく必要があります。たとえば、複数のフィールドの前にいくつかのブランクを入れるように Query に 指示した場合、新しい出力の幅が印刷装置の印刷行の幅を超えて、出力が切り捨てられる (すなわち、その 一部が失われてしまう) ことがあります。このような場合には、各列の間のスペースを少なくするか、「出 力タイプおよび出力形式の選択」画面で行折り返しに Y (YES) を指定します (『第 13 章 [Query for](#page-164-0) i5/OS [報告書における出力タイプおよび出力形式の選択』を](#page-164-0)参照)。

# **Query for i5/OS** 報告書の列見出し **(**欄見出し**)**

フィールド定義 (IDDU によるフィールド定義など) に列見出しの定義がある各フィールドについては、変 更しない限り Query はその列見出しを使用します。結果フィールドについては、「結果のフィールドの定 義」画面で指定した列見出しを使用します。見出しの定義がないフィールドについては、見出し行 1 に

\*NONE を指定しない限り見出しとしてフィールド名が使用されます (見出し行 1 に)。\*NONE を指定する場 合は、最初の見出し行の最初の桁から始めて、すべて大文字で指定します。見出しの残りはブランクにして おかなければなりません。

報告書に示される各列の見出しは、入力したとおりになります。各見出しは、最高 20 桁の 3 行までで、 任意の文字を使用することができます (次の画面の INIT フィールドの見出しを参照)。

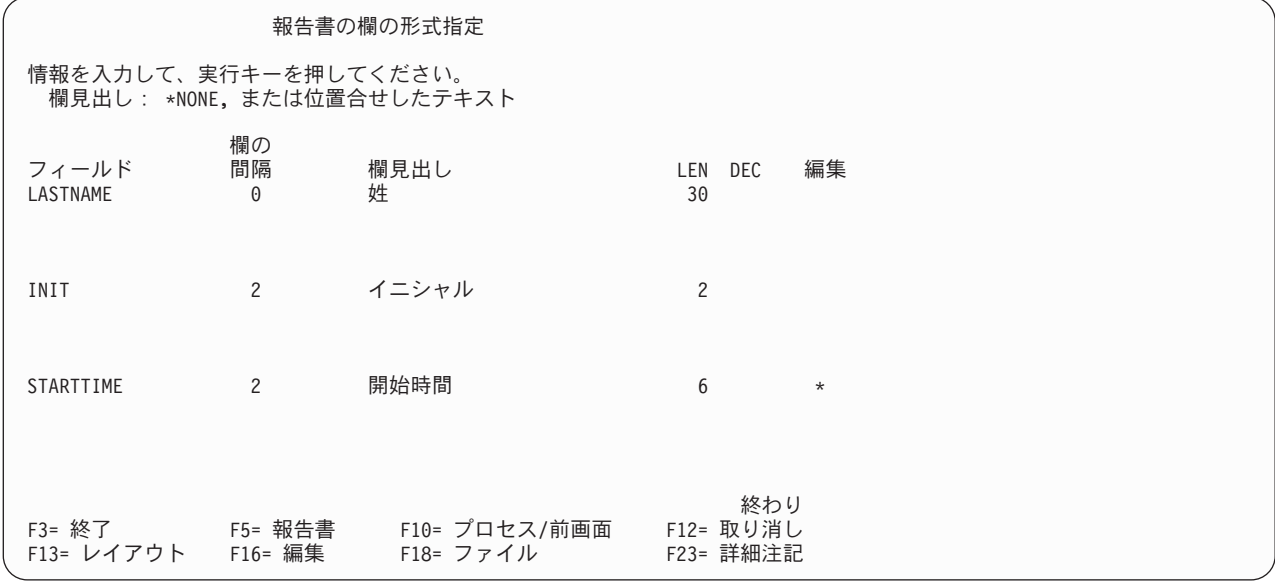

すべての列見出しを、最も短い見出し行にそろえたい場合には、画面上でそのようにタイプする必要があり ます。

見出しの変更をしたが、当初の見出しを使用したい場合には、タイプした見出しをブランクにします。報告 書には、当初の (省略時の) 見出しが使用されます。この見出しは、次にこの画面に戻ったときに画面に表 示されます。結果フィールドの見出しを変更したい場合には、『第 5 章 Query for i5/OS [の結果フィール](#page-70-0) [ドの定義』で](#page-70-0)説明しているように、「結果のフィールドの定義」画面で変更することができます。

# **Query for i5/OS** 報告書での長さおよび小数点以下の桁数

ファイルからの各フィールドに対し最初に表示される長さは、フィールド定義で定義した長さです。各結果 フィールド に対し最初に表示される長さは、Query ユ ーティリティーが計算した長さ、または「結果のフ ィールドの定義」画面の *LEN* の欄にタイプした値です。長さの意味は、次のようにデータ・タイプによっ て異なります。

- SBCS 文字フィールドの場合、長さはそのフィールドの合計文字数です。
- v DBCS 専用、DBCS 混用、または DBCS 択一フィールドの場合、長さはシフトアウト/シフトイン文字 を含めたフィールドの合計バイト数です。
- v DBCS 図形フィールドの場合、長さはそのフィールドの DBCS 文字の合計数です。フィールドの表示ま たは印刷に使用されるシフトアウト/シフトイン文字は、*LEN* の値には含まれません。
- v 数字フィールドの場合、長さは小数点の左側と右側の桁数ですが、小数点または他の編集文字 (通貨記号 など) は含まれません。
- v 日付、時刻、および時刻スタンプのフィールドの場合、長さは形式指定済みの値の文字数で、その形式 に必要な区切り記号および他の文字も含みます (たとえば、12:15 am)。時刻スタンプの長さは常に 26 文字です。

この画面で *LEN* の値を変更しても、この Query でのフィールドの表示方法に影響するだけです。フィー ルド定義の実際の長さが変更されることはなく、Query によって実行される分類作業、報告書の制御の切れ 目など他のすべてのフィールド処理には、実際の長さが使用されます。結果 フィールドの実際の長さを変 更したい場合には、形式指定時ではなく、「結果のフィールドの定義」画面で変更する必要があります。

長さを指定する場合、有効な長さの値は次のとおりです。

- v SBCS 文字フィールドの場合には、0 ~ 32766
- v パック 10 進数、ゾーン 10 進数、または 2 進数形式の数字フィールドの場合には、0 ~ 31
- v 浮動小数点フィールドの場合には 0 ~ 9 (単精度)、または 0 ~ 17 (倍精度)

日付、時刻、時刻スタンプ、および DBCS フィールドの場合には、長さを 0 以外に変更することはでき ません (0 以外に変更すると、そのフィールドは報告書から除外されます)。

数字フィールドの場合に、*DEC* の値を増減させたときには、*LEN* の値も同じ大きさだけ増減させる必要が あります。 *LEN* または *DEC* の値を変更したが、元のフィールド定義の値を使用したい場合には、タイプ した数字をブランクにします。同じフィールドの *LEN* または *DEC* の欄に値が入っている場合には、それ もブランクにしなければなりません。値をブランクにすると、報告書で元の長さと小数点以下の桁数の値が 使用されます。

ファイルから、各数字フィールドに関して最初に表示される長さと小数点以下の桁数 の値は、フィールド 定義で指定した値と同じです。各結果フィールド について、最初に表示される長さと小数点以下の桁数 は、Query が計算した値か、または「結果のフィールドの定義」画面で *LEN* および *DEC* 欄に入力した値 です。

数字フィールドの場合、*DEC* 欄の値は小数点の右側の桁数を示します。

数字フィールド以外の場合、フィールドのタイプが *DEC* 欄に表示され、変更することはできません。

- v すべてブランクの *DEC* 欄は、固定長の SBCS 文字フィールドを示します。
- v V は可変長フィールドを意味します。
- J は DBCS 専用フィールドを意味します。
- O は DBCS 混用フィールドを意味します。
- v E は DBCS 択一フィールドを意味します。
- v G は DBCS 図形フィールドを意味します。
- v L は日付フィールドを意味します。
- T は時刻フィールドを意味します。
- Z は時刻スタンプ・フィールドを意味します。

*DEC* の値の変更は、Query の出力でのフィールドの表示方法に影響するだけです。フィールド定義の実際 の値は変更されません。結果フィールドの実際の小数点以下の桁数を変更したい場合には、この時点ではな く、「結果のフィールドの定義」画面で変更する必要があります。

数字フィールドの場合には、小数点以下の桁数にユーザー独自の値 (0 ~ 31) をタイプできますが、その フィールドの長さより大きい *DEC* の値を入力してはなりません。

## **Query for i5/OS** 報告書からのフィールドの省略

同じ Query の出力を基本として、いくつかの異なるバージョンを作成することができます。これは、フィ ールド選択および順序付けの際、追加したい使用可能フィールドを選択したり、「報告書の欄の形式指定」 画面で長さにゼロを入力して形式指定処理時に特定のフィールドを除外することによって可能です。これら の各バージョンは、別個の Query として保管し実行することができます。

さらに、分類または報告書の制御の切れ目としてフィールドを使用するだけで、Query 報告書にそのフィー ルドを出力したくない場合もあります。「報告書の欄の形式指定」画面でフィールドの長さ (*LEN* プロン プト) をゼロに変更すると、そのフィールドは印刷、表示、あるいはデータベース・ファイルに送られる合 計出力として使用することはできません。しかし、そのフィールドは、分類、レコードの選択、報告書の制 御の切れ目、および制御の切れ目テキスト挿入に使用することはできます (詳細については該当する章を参 照してください)。

*LEN* の欄にゼロをタイプし、同じフィールドの *DEC* の欄に値が入っている場合には、*DEC* 欄にもゼロを 入力しなければなりません。

注**:** 形式指定の処理時に報告書のフィールドの順序を変更することはできません。出力のフィールドの順序 を変更したい場合には、「Query 定義」画面に戻って、フィールドの選択および順序付け オプション を選択しなければなりません (『第 6 章 Query for i5/OS [でのフィールドの選択および順序付け』を](#page-102-0) 参照してください)。

# **Query for i5/OS** 報告書での数字フィールドの編集

数字フィールドの編集で最初に注意しなければならないことは、編集オプションを入力しないで Query に 判断させる方法です。この方法で期待する結果が得られない場合には、この章で説明する 4 つの編集オプ ションの 1 つを使用することができます。

Query は、「報告書の欄の形式指定」画面の編集 欄を使用して、その Query の数字フィールドに、数字フ ィールド編集が定義されているかどうかを示します。フィールドに対しアスタリスク (\*) が表示される場 合は、そのフィールドの Query 定義に編集指定変更の値が指定されています。そのフィールドの値は、そ れらの値を使用して報告書で編集されます。文字フィールド、および省略時値だけを使用して編集される数 字フィールドの場合には、この欄はブランクです。 (省略時値または元の値は、ファイル定義または Query が使用するシステム提供省略時値の中に入っています。)

数字フィールドを編集したい場合 (すなわち、Query 定義の一環として使用される数字フィールド編集値を 指定する場合) には、カーソルをそのフィールドに位置付けて F16 (編集) キーを押し、「数字フィールド の編集定義」画面に進みます。この画面での選択に基づいて、Query は、編集定義の続きを指定できる適切 な画面を表示します。 Query 定義でフィールドに対する数値編集指定変更値が保管されていない場合に は、そのフィールドに実際に使用される編集は、最初に、元のフィールド定義 (ファイル定義における) か ら、あるいは最後に、システム提供省略時値から取り出されます。

注**:** 特定のフィールドのすべての指定変更編集 (その Query で定義されている) を除去 したい場合には、 ここで F16 キーを押して「数字フィールドの編集定義」画面に進み、その画面で再度 F16 キーを押し ます (F16 はその画面では編集の除去 です)。編集を除去するために F16 キーを押すと、そのフィー ルドに対して定義された 4 つの編集オプションの すべての 編集定義が除去されます。

### **Query for i5/OS** 報告書での数字フィールドの編集定義

「数字フィールドの編集定義」画面によって、数字フィールドを一度に 1 フィールドずつ編集することが できます。ただし、浮動小数点フィールドは編集することはできません。

数字フィールドの編集定義 フィールド.....: テキスト......: 見出し 1. . . . . . : 見出し 2. . . . . . : 見出し 3. . . . . . :<br>長さ. . . . . . . . : 長さ........: 小数部分....... サンプル. . . . . . : -9,999.99 選択項目を入力して、実行キーを押してください。 編集オプション.... 1 1= 数字編集の選択項目 2= 日付または時刻の編集選択項目 3= 編集コード 4= 編集語 F3= 終了 F5= 報告書 F10= プロセス/前画面 F11= サンプルの変更<br>F12= 取り消し F13= レイアウト F16= 編集の除去 F18= ファイル F12= 取り消し F13= レイアウト

「数字フィールドの編集定義」画面によって、数字フィールドの編集に使用したい編集のタイプを指定する ことができます。この編集は、Query 報告書でフィールドの値をどのような体裁で表すかを決定します。こ の画面は、編集の定義に使用される 2 つの画面の最初の画面です。 2 番目の画面は、この画面で選択する 編集オプション (1 から 4) に応じて表示されます。たとえば、オプション 2 を選択した場合には、日付 フィールドで使用する区切り記号のタイプを指定できる画面が表示されます。

「数字フィールドの編集定義」画面に表示されるのは、編集する数値フィールドの名前、そのフィールドの 報告書関連情報、および現在定義されている編集値を示した報告書に表示されるフィールドの編集サンプル 値です。フィールドは、「報告書の欄の形式指定」画面で F16 (編集) キーを押したときにカーソルが位置 付けられていたフィールドです。

各編集オプションについて、次に説明します。

#### **1 =** 数字編集の選択項目

フィールドのいくつかの編集属性を記述できる「数字フィールド編集の記述」画面が表示されます。小 数点、千単位の区切り文字、負の符号および通貨記号に使用する文字を選択することができます。ゼロ の値および先行ゼロの処理方法も指定することができます。

#### **2 =** 日付または時刻の編集選択項目

日付または時刻値で使用する区切り記号を選択できる「日付/時刻フィールド編集の記述」画面が表示 されます。

#### **3 =** 編集コード

フィールドの編集に使用する編集コードおよび修飾子 (ある場合) を選択できる「編集コードの指定」 画面が表示されます。

#### **4 =** 編集語

フィールドに使用する独自の編集語 (値) を定義できる「編集語の指定」画面が表示されます。

「報告書の欄の形式指定」画面で編集 欄にアスタリスク (\*) が表示されている場合には、そのフィールド に対してこの Query で編集指定変更値がすでに定義されています。その欄にアスタリスクが表示されてい る場合には、現在そのフィールドに有効な編集の結果が、この画面のサンプル・ フィールドに表示され、 編集のタイプが、編集オプション・プロンプトに現在指定されている編集オプションによって示されます。

その欄にアスタリスクが表示されていない場合には、サンプル・フィールドは、フィールド定義で指定され た編集に従って、または Query が使用するシステム提供の省略時値によって、編集されます。

F11 キーを押すと、編集済みのサンプルに表示されている値を変更することができます。 F11 キーを押す たびに、最大の正の数 (すべて 9)、ゼロ (0)、または負の 1 (-1) の編集サンプルのいずれかを見ることが できます。編集オプションを変更し、同時に F11 キーを押して、編集指定変更または省略時値の各セット の影響を表示することができます。また、編集オプション番号を変更して実行キーを押すと、そのオプショ ンの定義画面が表示されるので、編集オプションの定義方法を調べることや、変更することができます。戻 るために F10 (プロセス/前画面) キーを押すと、編集済みのサンプルにそのオプションの編集値の結果が表 示されます。

合計 (ある場合) の編集を表示したい場合には、F5 (報告書) キーまたは F13 (レイアウト) キーを使用し ます。

数字フィールドについては、初めて「数字フィールドの編集定義」画面に進んだ場合、次のようになりま す。

- ある数字フィールドに対して、テキスト から小数部分 までのフィールドに表示される値は、同じ数字 フィールドについて「報告書の欄の形式指定」画面に表示される値と同じです。
- v サンプルには、そのフィールドの現在の編集定義が表示され、そのフィールドに入る最大の正の値 (すべ て 9) が入れられます。また、サンプルには、現在選択されている数字フィールドの定義 (編集オプショ ン・ プロンプトに指定した 1 ~ 4 のオプション) に従って編集したときに、どのように数値が編集さ れるかを表示します。
- v フィールドの数字の編集時にエラーが起こった場合には、サンプルは J 編集コードを使用して編集さ れ、編集済みのサンプルと同時にエラー・メッセージが表示されます。
- v 編集オプション の値は、Query 定義で最後に指定した値、ファイル定義中のフィールド定義に関連のあ る値 (ファイルからのフィールドの場合)、または 1 (両者のいずれの値も表示されていない場合) です。

一般に、最初に 4 つの数字フィールド編集画面 (「数字フィールドの編集定義」画面の編集オプション・ プロンプトに示されている) に進んだ場合には、表示される値は、Query 定義で前もって保管された値、フ ァイルのフィールド定義、およびシステム提供の省略時値から (この順序で) 取り出されます。 Query は、編集オプション 3 の場合には、省略時値として編集コード J を使用し、編集オプション 4 の場合に はブランクの編集語を使用します。

# **Query for i5/OS** 報告書での数字フィールド編集の記述

Query に編集を任せても期待する結果が得られないと判断した場合には、独自の編集属性を指定することが できます。これは、「数字フィールド編集の記述」画面で指定します。

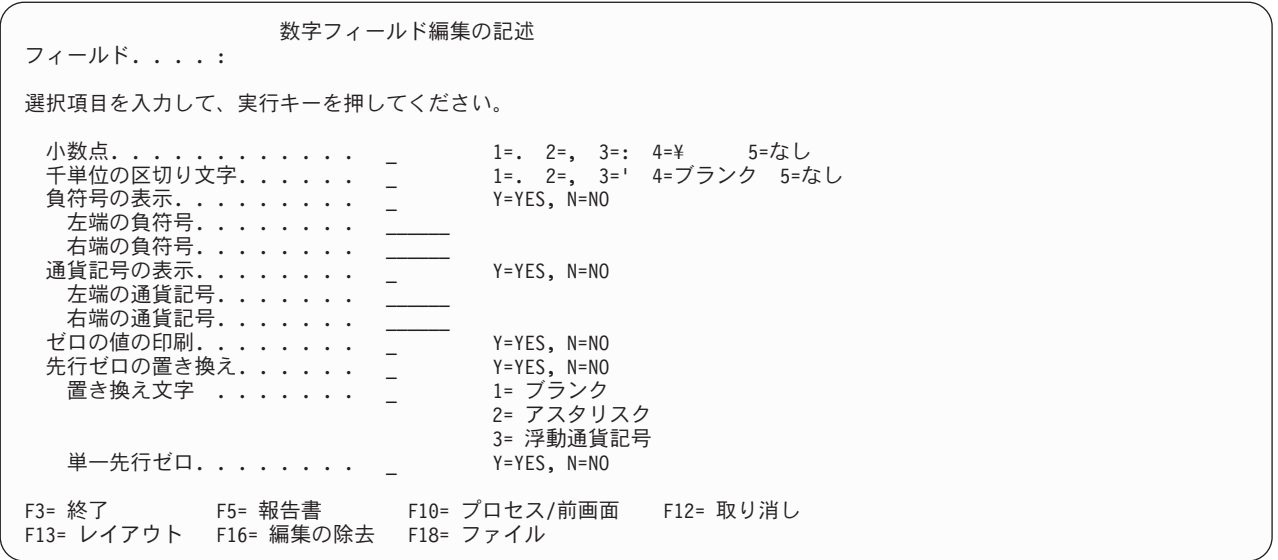

この画面から数字フィールドに使用したい編集特性を指定することができます。編集により、Query 報告書 にフィールドの値がどのように表示されるかが決定されます (フィールドの編集オプションが 1 で、報告 書が実行された場合)。小数点、千単位の区切り文字、負符号 (1 つまたは複数)、および通貨記号 (1 つま たは複数) に使用する文字を選択することもできます。フィールドのデータ値のどちら側かに、区切り記号 の負の符号文字および通貨記号文字を指定することができます。また、ゼロの値を印刷するかどうかと先行 ゼロの処理方法も指定することができます。

この画面には、編集する数字フィールドの名前と数字フィールド編集指定変更および報告書に使用される省 略時値が表示されます。表示される編集値は、IDDU またはシステム提供の編集記述から取り出されます。

この画面のプロンプトのすべての 値をブランクにして実行キーを押すと、すべての値は Query が設定する システム提供の省略時値にセットされます。これらの値は、最初の定義時に結果フィールドに使用する省略 時値と同じです。したがって、この方法を使用すれば、結果フィールドに使用する場合と同じタイプの編集 をファイルのフィールドに指定して、報告書の編集に一貫性を持たせることができます。

この数字フィールドのすべての編集指定変更を除去するには、F16 (編集の除去) キーを押します。「報告 書の欄の形式指定」画面の編集 欄からアスタリスク (\*) が取り除かれ、Query 報告書でこのフィールドに 使用される編集値がフィールド定義またはシステム提供の省略時値から取り出されます。

#### **Query for i5/OS** 報告書での小数点

フィールドで小数点として使用したい文字のオプション番号をタイプします。次にオプション番号と文字、 および数値 245.87 の編集結果の例を示します。

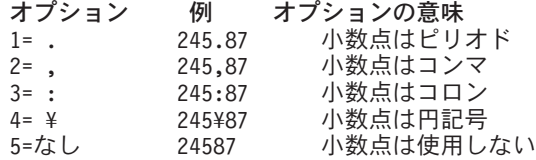

### **Query for i5/OS** 報告書における千単位の区切り文字

フィールドに千単位の区切り文字として使用したい文字のオプション番号をタイプします。次にオプション 番号と文字、および 1515109 の値の編集結果の例を示します。

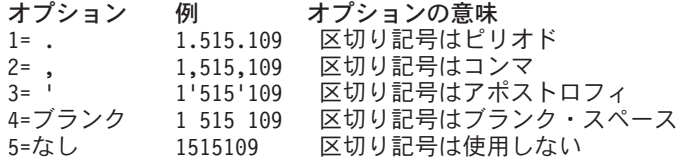

#### **Query for i5/OS** 報告書での負符号の表示

フィールドで負符号を使用するかどうかを示すために Y または N をタイプします。

#### **Y=Yes**

このフィールドの値が負の場合には、負の符号が表示されます。この符号は、値の左側または右側 (あ るいは両側) に表示することができ、それぞれの側で別個に定義することができます。すべての負符号 は報告書の中でスペースを占めます。負符号として 1 ~ 6 文字を定義するとき、次に述べる 2 つの プロンプトを使用してください。 (1 つのプロンプトをブランクにしておくことができます。その場 合、フィールドの符号の位置に符号は表示されません。また報告書の中にスペースが入りません。)

#### **N=No**

このフィールドの値が負の場合に、負符号は表示されません。次の 2 つのプロンプトで負符号を定義 している場合には、この Query プログラムで保管されますが、使用されません。

#### **Query for i5/OS** 報告書での左側の負符号

フィールドが負の値のとき、左側に表示する負符号として使用したい 1 ~ 6 文字をタイプします。印刷ま たは表示可能な任意の文字を使用することができます。文字ストリングの中ではブランクまたは下線 (\_) のいずれかを使用できるが、負符号のストリングの右端 にブランクを置きたい場合には、下線を使用して ください。

次に、27.03 の負の値の左側の負符号の例を示します。

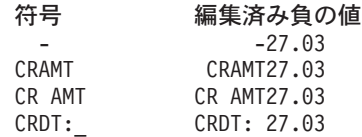

最後の例では、左側の負符号文字の右端にブランクがあるので、コーディングに下線を含めなければなりま せん。

先行ゼロを置き換える場合、左側の負符号の位置は置き換え文字 オプションに指定された値によって決ま ります。

- v オプション 1 (ブランク) またはオプション 2 (アスタリスク) を指定した場合、負符号の位置は固定し ています。すなわち、常に、負符号はフィールドの左端の位置 (すべての先行ゼロと置換されたアスタリ スクの左側) に表示されます。たとえば、8 桁の長さのフィールドでは、27.03 の編集済みの値は -\*\*\*\*27.03 または - 27.03 になります。
- v オプション 3 (浮動通貨記号) を指定した場合には、負符号は、値の最初の有効数字のすぐ左 (たとえ ば、-27.03)、または左側の通貨記号のすぐ左 (たとえば、-¥27.03) にくるよう、置換される先行ゼロの 数によって移動 (浮動) します。

#### **Query for i5/OS** 報告書での右側の負符号

フィールドに負の値の右側に表示される負符号として使用したい 1 ~ 6 文字をタイプします。印刷または 表示可能な任意の文字を使用することができます。文字ストリングの中ではブランクまたは下線 (\_) のい ずれかを使用できるが、負符号のストリングの右端 にブランクを置きたい場合には、下線を使用してくだ さい。右側の負符号の例は、27.03-、27.03CR AMT、および 27.03 CRDT などです。
### **Query for i5/OS** 報告書での通貨記号の表示

フィールドに通貨記号を使用するかどうかを示すためには Y または N をタイプします。

**Y=Yes**

このフィールドの値に、通貨記号が表示されます。記号は、値の左側または右側 (あるいは両側) に表 示することができ、それぞれの側で個別に定義することができます。 (先行ゼロの) 置き換え文字 プロ ンプトにオプション 3 (浮動通貨記号) を指定していない場合には、左側の通貨記号 (使用する場合) は、このフィールドの固定位置に現れます。ただし、オプション 3 を指定すると、指定した左側の通 貨記号はすべて、置換される先行ゼロの数に応じて浮動記号になります。通貨記号として 1 ~ 6 文字 を定義するために、後述する 2 つのプロンプトを使用します。

### **N=No**

このフィールドの値に通貨記号は表示されません。次の 2 つのプロンプトに通貨記号の定義が含まれ ている場合には、この Query で保管されますが、使用されません。

### **Query for i5/OS** 報告書での左側の通貨記号

フィールドの値の左側に表示される通貨記号として使用したい 1 ~ 6 文字をタイプします。印刷または表 示可能な任意の文字を使用することができますが、アスタリスク (\*)、ゼロ、または小数点として使用され る文字 (たとえば、ピリオド) を使用してはなりません。文字ストリングの中にはブランクまたは下線 (\_) のいずれかを使用できるが、記号のストリングの右端 にブランクを置きたい場合には、下線を使用してく ださい。

次に、45.5 の値のときに使用できる左側の通貨記号の例を示します。

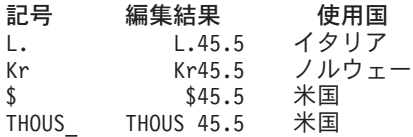

このストリングは、先行ゼロを浮動通貨記号で置き換えない限りタイプしたとおりの位置に置かれます。置 き換えた場合には、このストリングは最初の有効数字のすぐ左に移動 (浮動) します。

### **Query for i5/OS** 報告書での右側の通貨記号

フィールドの値の右側に表示される通貨記号として使用したい 1 ~ 6 文字をタイプします。印刷または表 示可能な任意の文字を使用することができますが、アスタリスク (\*)、ゼロ、または小数点として使用され る文字 (たとえば、ピリオド) を使用してはなりません。文字ストリングの中にはブランクまたは下線 (\_) のいずれかを使用できるが、記号のストリングの右端 にブランクを置きたい場合には、下線を使用してく ださい。

次に、123.45 の値とともに使用される右側の通貨記号の例を示します。

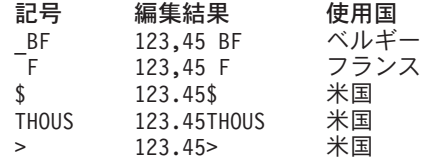

右側の通貨記号は、常に固定位置に表示されます。

### **Query for i5/OS** 報告書でのゼロ値の印刷

フィールドの値がゼロの場合に、ゼロを表示するかまたはブランクにするかを指示する Y または N をタイ プします。

#### **Y=Yes**

0 が現れた場合には、0 の数字が表示されます。

#### **N=No**

0 の数字はすべてブランクで表示されます。このフィールドには 0 は表示されません。

### **Query for i5/OS** 報告書での先行ゼロの置き換え

フィールドに先行ゼロが含まれている場合に、それを別の文字で置き換えるかどうかを指定する Y または N をタイプします。先行ゼロとは、数値の最初の有効数字 (1 ~ 9) のすぐ左、または数値が 1 より小さ い場合には小数点のすぐ左に現れるゼロのことです。たとえば、8 桁のフィールド 000027.03 には 4 つの 先行ゼロがあり、8 桁の 000000.03 には 6 つの先行ゼロがあります。

#### **Y=Yes**

先行ゼロは、他の文字 (ブランクまたはアスタリスク) あるいは浮動通貨記号で置き換えられます。

#### **N=No**

すべての先行ゼロが表示されます。 (先行ゼロの置き換え プロンプトおよび置き換え文字 プロンプト に値が入っている場合には、この Query でそれらは保管されますが、使用されません。)

## **Query for i5/OS** 報告書でのオプションとの置き換え

先行ゼロの置き換え プロンプトに Y をタイプした場合、このフィールドの値の先行ゼロを置き換えるため に使用したい文字または記号のオプション番号をタイプします。

#### **1 =** ブランク

先行ゼロと置き換えにブランク・スペースが使用されます ( 27.03 および .03 のように)。

**2 =** アスタリスク

先行ゼロの置き換えにアスタリスク (\*) が使用されます (\*\*\*\*27.03 および \*\*\*\*\*\*.03 のように)。

**3 =** 浮動通貨記号

先行ゼロの置き換えに通貨記号が使用されます。記号は、数値の最初の有効数字のすぐ左に現れるよう に移動します (たとえば、¥27.03 および ¥.03 のように)。

### **Query for i5/OS** 報告書での単一先行ゼロ

フィールドの数値が 1 より小さい場合に、小数点の左側に 1 つの先行ゼロを表示するかどうかを指定する Y または N をタイプします。このプロンプトの値は、先行ゼロの置き換え プロンプトで Y が指定されて いる場合にのみ使用されます。

#### **Y=Yes**

値が 1 より小さい場合に、長さが小数点以下の桁数より大きいと想定して、小数点の左側に 1 つの先 行ゼロが表示されます (たとえば、3/100 の結果の 0.03)。

#### **N=No**

値が 1 より小さい場合、小数点の左側にゼロは表示されません (たとえば、3/100 の結果の .03)。

## **Query for i5/OS** 報告書における日付**/**時刻フィールド編集の記述画面

Query で日付値または時刻値が入っている数字フィールドを選択している場合、Query は、編集プロセスで 使用する区切り記号を、容易に指定または変更できる方法を提供します。

「日付/時刻フィールド編集の記述」画面によって、日付または時刻の値が入っている数字フィールドに使 用したい区切り記号のタイプを指定することができます。この編集値によって、Query 報告書の日付または 時刻値フィールドの値が、どのように表示されるかが決定されます (このフィールドの編集オプションとし てオプション 2 を使用した場合)。

日付/時刻フィールド編集の記述 フィールド....: 選択項目を入力して、実行キーを押してください。 日付/時刻区切り文字 . . . . . 1=. 2=/ 3=: 4=- 5=, F3= 終了 F5= 報告書 F10= プロセス / 前画面 F12= 取り消し F13= レイアウト F16= 編集の除去 F18= ファイル

最初にこの画面が表示されたときに表示されている編集値は、前に Query プログラムで保管された値か、 ファイル記述のフィールド定義からの値か、またはシステム提供の省略時値です。

表示されている編集値を変更することも、ブランクにすることもできます。この値をブランクにすると、シ ステム提供の省略時の区切り記号の値 (QDATSEP システム値に保管されている) が使用され、この画面に 戻ると、その値が表示されます。この日付/時刻の編集値をフィールドの編集に使用するためには、「数字 フィールドの編集定義」画面で編集オプション 2 を指定しなければなりません。

長さが 6 桁より小さい数字の場合は、短い桁ごとに左側の 1 桁の日付/時刻桁が失われ、ゼロの値はブラ ンクになります。左側の先行する桁がゼロの場合、ブランクで置き換えられます (たとえば、日付、時刻の 区切り記号がスラッシュの場合には、000829 の値は 0/08/29 になります)。先行ゼロを切り捨てずに日付を 表示するには、先行ゼロまたはアスタリスクで編集語オプションを使用します。

日付/時刻の編集を使用した場合には、数字フィールドの最後の 6 桁が表示されるだけです (たとえば、日 付、時刻の区切り記号がスラッシュの場合には、19631001 の値は 63/10/01 になります)。 4 桁で年を表 示するには、編集語オプションを使用します。

### **Query for i5/OS** 報告書における日付**/**時刻の区切り記号

フィールドに日付または時刻の区切り記号として使用したい文字のオプション番号をタイプしてください。 次に、オプション番号と文字、および 100863 の値の編集結果の例を示します。

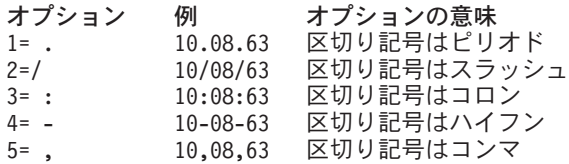

数字フィールドに対して Query 定義で指定されたあらゆる編集値 (当該フィールドに対する編集オプショ ンおよび その他すべてのオプション) を除去するには、F16 (編集の除去) キーを押します。

## **Query for i5/OS** 報告書での編集コードの指定

「編集コードの指定」画面によって、数字フィールドの値を編集するために使用したい編集コードまたはユ ーザー定義の編集記述を指定することができます。ユーザーが選択した編集コードまたは編集記述は、指定

したフィールドの値が、ユーザーの Query 報告書にどのように出力されるかを決定します (そのフィール ドに関する編集オプションが 3 のときに報告書を実行した場合に)。ある種の編集コードの場合、編集の一 部として使用される修飾文字を指定することもできます。

使用できるコードは、RPG/400® プログラマーが使用できるコードと類似しています。

数字フィールドに対して Query 定義で指定されたあらゆる編集値 (当該フィールドに対する編集オプショ ンおよび その他すべてのオプション) を除去するには、F16 (編集の除去) キーを押します。

編集コードの指定 フィールド.......: 選択項目を入力して、実行キーを押してください。 編集コード. . . . . . \_ 1-4, A-D, J-Q, W-Z, ユーザー定義 5-9 任意選択の編集コード 修飾子. . . . . . . \_ 1= アスタリスク充てん 2= 浮動通貨記号 F3= 終了 F5= 報告書 F10= プロセス / 前画面 F12= 取り消し F13= レイアウト F16= 編集の除去 F18= ファイル

## **Query for i5/OS** 報告書における編集コード

フィールドの値を編集するために使用したい編集コードまたは編集記述を示す文字をタイプしてください。 編集コード 用の数字または文字として、1 ~ 4、A ~ D、J ~ Q、または W ~ Z のいずれか 1 つを 指定することができます。あるいは、ユーザー定義の編集記述 として、5 ~ 9 のいずれかを指定すること ができます。

ほとんどの編集コードは、次の表に示してあります。これ以外の編集コード (W、X、Y、および Z) と、 ユーザー定義の編集記述 (5 ~ 9) は、表の後にリストしてあります。Z のいずれか 1 つを指定すること ができます。

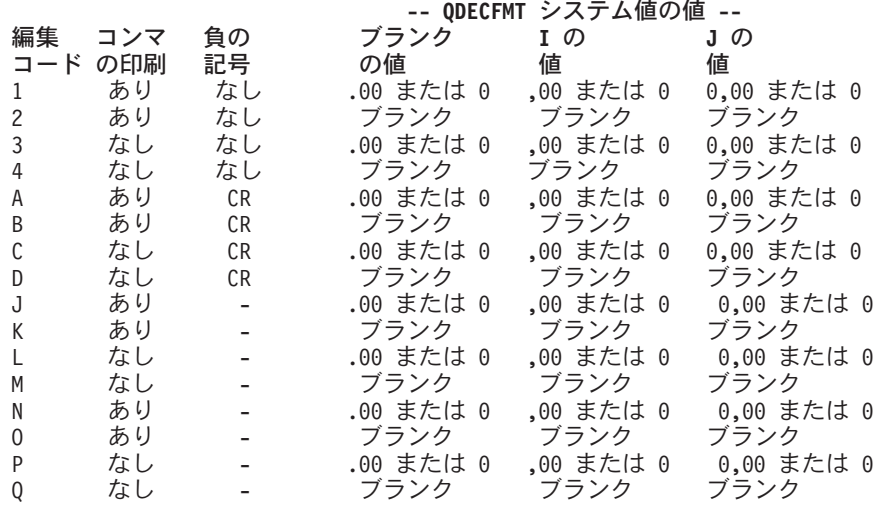

注**:** 上記のすべての編集コードで、小数点 は常に表示され、先行ゼロ は常に消去されます。

数字フィールドの編集時にエラーが起こった場合、または他に使用する編集値がない場合、Query は、省略 時の編集コードとして J 編集コードを使用します。エラーが起こった場合、J コードを使用して作成され た編集結果と一緒に、エラー・メッセージが表示されます。

フィールドの定義に編集コードが指定されていない場合、この画面でそのフィールドが最初に表示されると きに、省略時値として編集コード J が表示されます。

他の編集コードと編集記述は、次のとおりです。

- v 編集コード **W** は、6 ~ 8 桁の長さの日付フィールドの左端のゼロを 3 つ消去し、5 桁の長さの日付 フィールドの左端のゼロを消去します。また、年、月、および日の間にスラッシュ (/) を挿入します。 スラッシュの位置は、フィールドの桁数によって決まります。たとえば、nn/nnn、nnnn/nn、nnnn/nnn、 および nnnn/nn/nn です。
- v 編集コード **X** は、値を未編集形式で表示します。たとえば、値 -12 は 1K として表示されます。未編 集形式を、数値のゾーン 10 進表記を構成する 16 進数ストリングの文字表記と見なすことができま す。 表 4 に、ゾーン、パック、および 2 進形式の数字の未編集表記形式と内部表記を示します。

|     | 長さ/小数部 |           |         |                   |
|-----|--------|-----------|---------|-------------------|
| 形式  | の桁数    | 実際の値      | 未編集表記   | 内部表記 (保管形式)       |
| ゾーン |        | 549134    | 0549134 | X'F0F5F4F9F1F3F4' |
| パック |        | 549134    | 0549134 | X'0549134F'       |
| 2 進 |        | 549134    | 0549134 | X'008610E'        |
| ゾーン | 5/2    | $-319.34$ | 3194N   | $X'$ F3F1F9F4D5'  |
| パック | 5/2    | $-319.34$ | 3194N   | X'31945D'         |
| 2 進 | 5/2    | $-319.34$ | 3194N   | X'000F8337'       |

表 *4.* 編集コード *X* の例

- v 編集コード **Y** は、3 ~ 6 桁の長さの日付フィールドまたは 8 桁の長さの日付フィールドの左端のゼロ を消去し、7 桁の長さの日付フィールドの左端 2 つのゼロを消去します。また、月、日、および年の間 にスラッシュ (/) を挿入します。スラッシュの位置は、フィールドの桁数によって決まります。たとえ ば、nn/n、nn/nn、nn/nn/n、nn/nn/nn、および nnn/nn/nn、および nn/nn/nnnn です。
- v 編集コード **Z** は、数字フィールドから正符号または負符号を除去し、先行ゼロを消去します。
- v 編集記述 **5** ~ **9** はユーザー定義の編集コードです。数字フィールドを編集するために、他の文字また は文字の組み合わせを使用して定義することができます。

編集コード Ν ~ Q では負符号は値の左側にあり、それ以外の編集コードおよび編集記述では負符号は値 の右側にあります。

ここで編集コードを指定するか、あるいは F12 を押して「数字フィールドの編集定義」画面に戻る必要が あります。 (たとえば、編集オプション にオプション 4 を指定して、「編集語の指定」画面で独自の編集 語を定義することができます。)

- v これらの編集コードと一緒に使用できる通貨記号は、システム提供のシステム値 QCURSYM に定義さ れているものだけです。
- v フィールドに日付/時刻の編集コード Y が指定されている場合、そのフィールドの長さは 3 ~ 8 桁で なければなりません。
- v 編集コードの定義が (Query の外部で) 変更された場合、その変更は、その編集コードを使用するすべて の Query 報告書に反映されます。

### **Query for i5/OS** 報告書における任意選択の編集コード修飾子

指定した編集コードの任意選択修飾子として使用したい文字をタイプしてください。編集コード・プロンプ トに編集コード W ~ Z のいずれか、または編集記述 5 ~ 9 のいずれかを指定した場合には、このプロ ンプトに任意選択の修飾子を指定することはできません。

**1 =** アスタリスク充てん

このフィールドの先行ゼロと置き換えるための充てん文字として、アスタリスク (\*) が使用されます。 たとえば、\*\*\*\*27.03 です。

**2 =** 浮動通貨記号

このフィールドの編集コード修飾子として、QCURSYM システム値に指定した通貨記号が使用されま す。たとえば、¥27.03 の円記号 (¥)。

## 編集語の指定

編集語の指定または作成は、数字編集のもう 1 つの定義方法です。最初の 3 つの方法で必要な結果を得る ことができない場合には、次の方法を使用することができます。

「編集語の指定」画面によって、数字フィールドの編集に使用したい編集語を指定または変更することがで きます。編集語は、このフィールドの編集オプションを 4 として報告書が実行された場合に、指定したフ ィールドのすべての値が Query 報告書にどのように表示されるかを決定します。

1 つの編集語を使用して、そのフィールドのすべての明細値 を編集することができます。また、そのフィ ールドに計算機能が指定されている場合には、別の編集語を使用して、そのフィールドの合計値 を編集す ることができます。

アポストロフィで囲まれたブランク・ストリングは、編集語が定義されていないフィールドの明細値編集語 の省略時値として表示されます。

フィールドの合計に使用される編集語だけを除去するには、合計の編集語 プロンプトをブランクにしてく ださい。フィールドに定義されている両方の 編集語を除去したい場合には、F16 (編集の除去) キーを押し ます。 F16 キーによって、このオプションだけでなく、4 つの編集オプションすべてに定義されている、 編集用のすべての値が除去されることに注意してください。

編集語 プロンプトでは、編集語を指定するか、あるいは F12 キーを押して「数字フィールドの編集定 義」画面に戻らなければなりません。編集語 プロンプトをブランクのままにしておくことはできません。

Query によるフィールド編集中にエラーが起こった場合、そのフィールドは J 編集コードで編集され、そ のフィールドの値は、エラー・メッセージと一緒にその編集形式で表示されます。

### **Query for i5/OS** 報告書での編集語

フィールドの編集語として使用したい文字ストリングをタイプします。文字ストリングは引用符で囲まなけ ればならず、編集語に含まれるブランクの数は、画面に表示される長さフィールドによって決められるフィ ールドの桁数と等しくなければなりません。先行ゼロが切り捨てられないように、編集語の最初の文字とし てゼロまたはアスタリスクを挿入してください。

たとえば、編集語が次のような場合、

'0 / / '

01251960 の値は 01/25/1960 になります。先行ゼロまたはアスタリスクがない場合、01251960 は 1/25/1960 と表示されます。報告書中にブランク・スペースを指定するには、アンパーサンド記号 (&) を使 用します。

編集語の指定 フィールド...: 見出し 1.....:<br>長さ......: 見出し 2.....: 長さ.......<br>小数部分..... 小数部分....: 見出し 3. . . . . : 情報を入力して、実行キーを押してください。 (編集語の両側を引用符で囲む。) (各ブランクは数字で、各 '&' はブランクで置き換えられる。) 編集語. . . . . . . . ' , , 0. -' これらの値はサンプルであり、省略時の値ではありません。) 合計の 編集語. . . . . . ' , , , , 0. -' F3= 終了 F5= 報告書 F10= プロセス / 前画面 F12= 取り消し F13= レイアウト F16= 編集の除去 F18= ファイル

たとえば、小数部分のない 11 桁のフィールドが入っている編集語を定義する場合、千単位の区切り文字に コンマ、負の値に CR を使用するには、編集語は ' , , , &CR' となります。値が負であれば、報 告書の値は 27,345,838,789 CR と表示されることになります。

「報告書の欄の形式指定」画面で、10 桁または 11 桁に形式指定されている 10 桁の電話番号に対する編 集語として、'0( )& - ' を定義することができます。

10 桁の番号 5079876543 は、(507) 987-6543 と表示されます。

9 桁の '123-45-6789' などの番号の場合、編集語は ' - - ' になります。

編集語を定義する場合には、次のことに注意してください。各編集語には、定義するために使用されたジョ ブの CCSID のマークが付いているので、異なる CCSID のジョブで使用するための変換が可能です。 CCSID が編集語に与える影響については、265 ページの『Query for i5/OS での CCSID [および列形式指定](#page-276-0) [および編集』を](#page-276-0)参照してください。

- v 「計算機能の選択」画面でフィールドの合計を表示するためにオプション 1 (合計) を指定したか、また は指定しようとする場合、合計の編集語 プロンプトに編集語を定義していなければ、フィールドの編集 に J 編集コードが使用されます。
- v 計算機能用の編集語 (使用されている場合) には、フィールド長の指定よりも 3 個多いブランク桁がな ければなりませんが、その長さは 31 桁以下でなければなりません。たとえば、千単位の区切り文字用 のコンマまたは小数点用のピリオドを含む編集桁は、この 31 桁の最大値に加算されます。
- v 編集語が使用される場合、その長さは、報告書中のそのフィールドの列の幅を決定する際に、Query に よって決定されます。たとえば、合計用の編集語が定義されていて、このフィールドに合計が定義され ていない場合、明細出力の列の幅を決定する際に、合計用の編集語の長さは無視されます。
- v 両方の編集語が定義されている場合には、両方が各ストリングの最後の文字を右側に位置合わせしてい るものと想定されます。両方の編集語が位置合わせされていない場合には、アンパーサンド記号 (&) を 使用して、どちらかの編集語文字ストリングに必要な数のブランクを加え、位置合わせを行います。
- v 使用する幅が最大の編集語が、列見出しの幅より小さい場合には、列見出しが中心に合わされます。中 心に合わされない場合には、列見出しの右端位置が編集語の右端位置に合わされます。
- v 1 つのアポストロフィを編集結果に表示したい場合には、編集語に 2 つの単一アポストロフィ (') を使 用してください。
- v 編集語では、フィールドの小数ごとに小数点以下の桁数 (小数点の右側の) は必要がなく、合計の長さだ けに意味があります。 Query は、2 つの編集語の小数点以下の桁数が同じであるかどうかを検査しませ  $h<sub>o</sub>$
- v 浮動 通貨記号として使用できるのは、システム定義の通貨記号 (QCURSYM システム値に保管されてい る) だけです。その他の記号を指定しても浮動となりません。1 つの位置に固定したままです。
- v フィールドの長さまたはその小数点以下の桁数の値を変更すると、編集語が不適切になる場合がありま す。その場合、Query は、必要に応じてフィールドの値の編集に J 編集コードを使用します。

## **Query for i5/OS** 報告書での合計の編集語

フィールドの合計を表示するために、「計算機能の選択」画面でオプション 1 (合計) を指定している場 合、このフィールドに合計編集語として使用したい文字ストリングをタイプしなければなりません。文字ス トリングは引用符で囲まなければなりません。フィールドの数字桁に対応する桁はブランクでなければなら ず、文字ストリングの長さは画面上部に示されているフィールドの長さより 3 文字多く、かつ最大が 31 文字でなければなりません。報告書中にブランク・スペースを指定するには、アンパーサンド記号 (&) を 使用します。

たとえば、小数部分のない 8 桁のフィールドの合計値に十分な長さの編集語を定義したいとき、千単位の 区切り文字にコンマ、負の値に CR を使用するとすれば、編集語は ', , , &CR' となります。値が 負であれば、報告書の値は 27,345,838,789 CR と表示されます。

編集語を指定しない場合、「計算機能の選択」画面で合計するフィールドを指定すると、そのフィールドの 合計を編集するために J 編集コードが使用されます。

# <span id="page-152-0"></span>第 **11** 章 **Query for i5/OS** 報告書での報告書計算機能の指定

この章では、Query 出力の選択したフィールドに対して、計算機能を指定する方法について説明します。フ ィールドのタイプに従って、報告書の各フィールドに、1 つまたは複数 (あるいは、すべて) のタイプの計 算機能を指定することができます。計算機能には、合計、平均、最小値、最大値、およびカウントがありま す。数字フィールドにはこれらのすべてを指定することができ、文字 (SBCS および DBCS)、日付、時 刻、および時刻スタンプの各フィールドには、合計と平均を除く すべての機能を使用することができま す。

計算機能を指定した各フィールドに対して、Query は計算値 を算出して、それらを報告書に組み込みま す。 Query は、これらの計算値を、Query で定義されている報告書の制御の切れ目 (制御レベル 1 ~ 6) と報告書の終わり (制御レベル 0) で計算します。各タイプの計算値は、報告書の別々の行に示され、その 計算値の左側に説明用の略語が示されます (『第 12 章 Query for i5/OS [報告書の制御レベルの定義』を](#page-156-0)参 照してください)。

たとえば、Query で、式 QUANTITY \* ITEMCOST (2 つの数字フィールドの乗算) を使用して定義された数値 結果フィールド ITEMTOT が定義されていると想定します。この 2 つのフィールドは、ITEM フィールドの 各品目の原価を計算するのに使用されています。これらのフィールドに対して、次の計算機能を定義するこ とができます。すなわち、ITEMフィールドにはカウント、QUANTITY フィールドには合計 と最大、ITEMCOST フィールドには最大、ITEMTOT フィールドには合計 と最大 です。次の例は、山田商店という名前の得意先 に関する報告書の一部がどのように表示されるかを示しています。

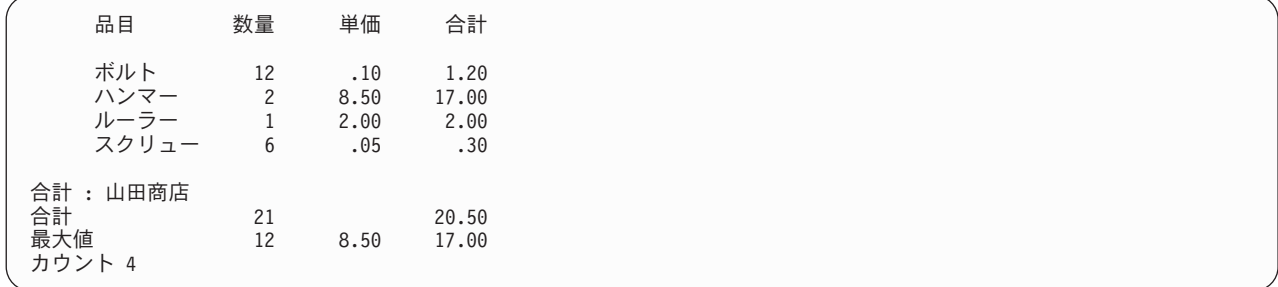

各フィールド (列) について、定義されている報告書の制御の切れ目では計算値 (小計に類似) として、ま た報告書の終わりでは最終計算値 (最終合計) として、各計算機能の結果が算出され、組み込まれていま す。 (ただし、「制御レベルの定義」画面を使用して、特定の制御レベルで合計情報が表示されないように 指定することができます。この場合、制御の切れ目になると、ブランク行と、制御の切れ目値を含む制御の 切れ目テキスト (定義されている場合) が使用されます。)

計算機能の結果は (定義されている場合)、3 つのタイプの出力のすべて (表示、印刷、およびデータベー ス)、および明細と合計の両出力形式に組み込むことができます。ただし、1 つの例外があり、報告書を明 細形式でデータベース・ファイルに出力する場合には、計算結果を組み込むことはできません。

## **Query for i5/OS** 報告書での計算機能のタイプ

「計算機能の選択」画面で、次の 1 つまたは複数のオプション番号を入力して、フィールドに使用する計 算機能のタイプを指定することができます。そのフィールドに有効なタイプのオプションであれば、必要な フィールドに対して、必要なだけのオプションを指定することができます。 1 つのフィールドに複数のオ プションを指定する場合には、任意の順序でタイプすることができますが、報告書に計算値が表示される順 序は次に示す順序であり、これを変更することはできません。

**1 =** 合計

制御の切れ目レベル、またはすべての列 (数字フィールドのみ) のフィールドの値の合計を示します。 ヌル値は無視されます。ただし、すべての値がヌルの場合、合計はヌルになります。

**2 =** 平均

制御レベルまたはすべての列 (数字フィールドのみ) に対して、フィールドの値の平均を示します。平 均は、合計をカウント (合計を計算するために使用したヌル以外の値の数) で割った値です。合計がヌ ルの場合、平均もヌルになります。

### **3 =** 最小

制御レベルまたはすべての列に対して、フィールドの最小の文字または数値を示します。日付、時刻、 または時刻スタンプの最小値は日時順になります。ヌル値は無視されます。ただし、すべての値がヌル の場合、最小値もヌルになります。

### **4 =** 最大

制御レベルまたはすべての列に対して、フィールドの最大の文字または数値を示します。日付、時刻、 または時刻スタンプの最大値は日時順になります。ヌル値は無視されます。ただし、すべての値がヌル の場合、最大値もヌルになります。

### **5 =** カウント

各制御レベルまたは報告書全体に対して、ヌル以外の値を持つフィールドの合計数 (件数) を示しま す。

合計、平均、最小、および最大の計算機能で計算値が計算される場合、フィールドの計算に使用されるの は、そのフィールドに関して「報告書の欄の形式指定」画面の *LEN* および *DEC* 欄に指定した値ではな く、元の長さおよび小数点以下の桁数の値 (フィールド定義による) です。また、これらの計算では、「処 理オプションの指定」画面の指定に基づいて、四捨五入または切り捨てが行われます (『第 14 章 [Query](#page-184-0) for i5/OS [処理オプションの指定』を](#page-184-0)参照してください)。

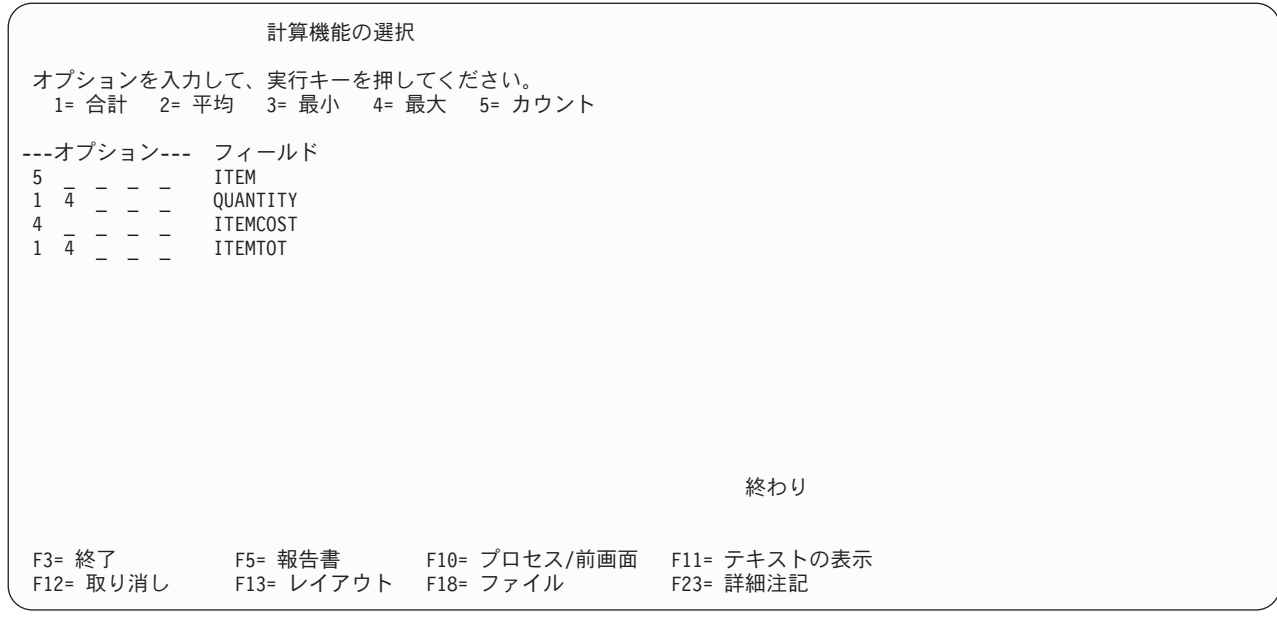

この画面には、報告書で使用可能なすべてのフィールド (結果フィールドを含む) が表示されます。各フィ ールドは報告書に示される順序でリストされます。

- v フィールドが「フィールドの選択および順序付け」画面で選択されている場合には、その画面で指定さ れた順序で (結果フィールドも含め) リストされます。
- v フィールドが「フィールドの選択および順序付け」画面で選択されていない場合には、Query のすべて のフィールドが、次の順序で表示されます。
	- 1. すべての分類フィールド (ある場合) が分類優先順位で。
	- 2. 分類フィールドとして選択していない結果フィールド。
	- 3. それ以外のすべてのフィールドは、選択したファイルに使用されるレコードの様式定義に存在する順 序で。最初のファイルのフィールドが最初で、その後に 2 番目のファイルのフィールドが続きま す。以下同様です。

計算機能は、その機能のタイプがそのフィールドのタイプに有効である限り、必要なすべてのフィールドに 指定することができます。

## **Query for i5/OS** 報告書での列の計算

Query 用に選択した照合順序 (『第 9 章 Query for i5/OS [での照合順序の選択』を](#page-128-0)参照) は、Query 定義 の別の部分に影響を与えることがあります。 Query で SBCS、DBCS 混用、および DBCS 択一文字フィ ールドの 1 つまたは複数に対して最小 または最大 オプションを選択すると、報告書に示される値を確立 するために、選択された照合順序が使用されます。場合によっては、ブランクが最小値または最大値 (レコ ード中のフィールドにデータではなくブランクが入っている場合) であり、Query の出力に使用されること があります。

CCSID が照合順序に関連しています。 CCSID が異なると、最小および最大の処理の結果が異なることが あります。CCSID が計算機能に与える影響については、 265 ページの『[Query for i5/OS](#page-276-0) での CCSID およ [び計算機能』を](#page-276-0)参照してください。

## **Query for i5/OS** 報告書における列計算値の位置

Query からの明細情報をリストする報告書では、報告書の終わりまたは報告書の制御の切れ目の後、あるい はその両方で、指定されている列のすぐ下に計算値が表示されます。合計情報だけをリストする報告書で は、制御の切れ目に対する制御の切れ目フィールドの後の列見出しのすぐ下に合計値が表示されます。明細 情報が必要か、合計情報が必要かの指定については、『第 13 章 Query for i5/OS [報告書における出力タイ](#page-164-0) [プおよび出力形式の選択』で](#page-164-0)説明します。

各タイプの計算値は、行を変えて示されます。各計算機能の記述用略語 (合計、平均、最小値、最大値、ま たはカウント) は計算値の左側に示され、少なくとも 1 つのスペースで計算値との間を区切られます。 (この情報の位置または計算値が示される順序を変更することはできません。)

たとえば、報告書に合計と最大の値を表示したい料金の合計を示す結果フィールドがあり、報告書にすべて のレコードのカウントが必要な場合、報告書は次のようになります。

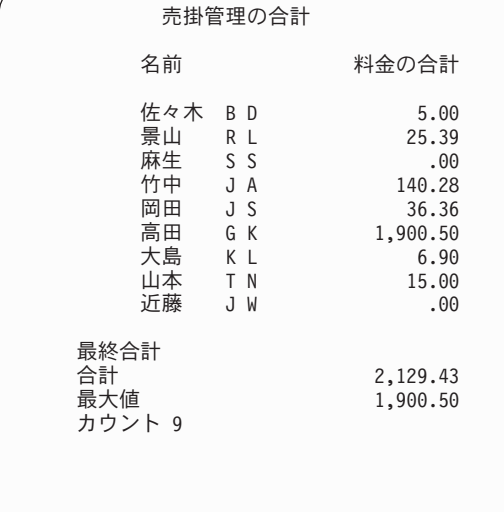

平均、最小値、および最大値の各値は、それらが含まれている列と同様に編集されます。

# <span id="page-156-0"></span>第 **12** 章 **Query for i5/OS** 報告書の制御レベルの定義

この章では、Query 報告書に表示したい報告書の制御レベル (制御の切れ目) の定義方法について説明しま す。報告書の制御レベルは、報告書の制御レベル・フィールドの値が変わるたびに、報告書をレコード (ま たは行) のグループに区切るのに使用されます。この章の 2 番目の部分では、それぞれの報告書の制御レ ベルごとに、その形式指定制御とテキスト・メッセージの定義方法について説明します。

報告書の制御レベルを定義する最大の理由は、Query に対して、報告書中のレコードの各論理グループに対 して小計をとる基準 (選択した分類フィールドにしたがって) を設けることにあります。レコードの論理グ ループの 1 つの例として、一人の社員のすべてのタイム・レコードがあります。別の例として、ある部門 の全社員のレコードがあります。 3 番目の例は、1 つの在庫品目に関するすべての販売活動レコードで す。

各社員の毎日のタイム・レコードがあれば、給与期間の終わりに Query はすべてのレコードを処理し、2 種類のグループまたは小計を作成することができます。このためには、2 種類の報告書の制御レベル・フィ ールド (たとえば、DEPTNO と EMPNO) を定義し、これら 2 つのフィールドを分類フィールドとして選択す る必要があります。 DEPTNO に分類優先順位 10 を割り当て、EMPNO に分類優先順位 20 を割り当てたとす れば、Query は、報告書の部門番号の下に社員番号が現れる (最初または最小の部門番号の最小の番号の社 員レコードから始めて、残りはすべて昇順で並ぶ) ようにグループの中のレコードを配列します。

また、DEPTNO を制御レベル 1 として定義し、EMPNO を制御レベル 2 として定義した場合、Query は、報 告書計算機能の指定に従って、グループまたはレベルで制御の切れ目を生成し、各グループの小計を印刷ま たは表示します (詳細については、『第 11 章 Query for i5/OS [報告書での報告書計算機能の指定』を](#page-152-0)参照 してください)。報告書の終わりに最終合計だけが必要な場合には、この例で報告書の制御の切れ目を定義 する必要はありません。

Query が選択した各レコード・グループに対して、報告書の制御レベルを表示する場合には、ブランク行の 後に制御の切れ目テキスト (ある場合) が表示されます。制御の切れ目テキストの後には、Query で使用し ている合計機能のタイプに応じた所定の行が続きます。合計機能の行には、機能の名前とその機能を使用し てすべてのフィールドについて報告書の制御レベルの切れ目で計算されたすべての合計値が表示されます。

## **Query for i5/OS** 報告書の制御レベルの定義

「制御レベルの定義」画面では、制御レベル・フィールドとして使用したい各フィールドを選択して、これ に制御したい制御レベルを割り当てます。最高 6 つの制御レベル (1 ~ 6 の番号) を定義することができ ます。 1 つの制御レベルをコントロールするために、複数の制御レベル・フィールドを指定することがで きますが、使用するすべての制御レベルに対して、制御レベル・フィールドは最高 9 つまでです。

たとえば、1 つの制御レベルを定義し、それに対する制御レベル・フィールドとして 9 つのフィールドを 定義することも、3 つの制御レベルを定義して、それぞれに 3 つの制御レベル・フィールドを定義するこ とも、あるいは最高の 6 つの制御レベルを定義し、5 つの制御レベルについては、それぞれ 1 つの制御レ ベル・フィールド、もう 1 つの制御レベルには、4 つの制御レベル・フィールドを定義することもできま す。

同じ制御レベルに複数の制御レベル・フィールドを定義した場合、それらのフィールドのいずれか 1 つの 内容が変わると、該当の制御レベルの制御の切れ目 (またはグループ変更) が発生することになります。制 御の切れ目が生じた時点で、Query は該当する計算値を報告書に出力します。

1 つのレベルの制御の切れ目では、それより下位のすべての制御レベルの制御の切れ目が自動的に発生しま す (最下位のレベルが最大の番号です)。たとえば、6 つの制御レベルすべてが定義されている場合に、レ ベル 4 で制御の切れ目が生じると、レベル 5 と 6 でも強制的に制御の切れ目が生じ、報告書の該当の個 所に制御の切れ目テキストとその 3 つのレベル (6 ~ 4) のそれぞれの計算値が組み込まれます。

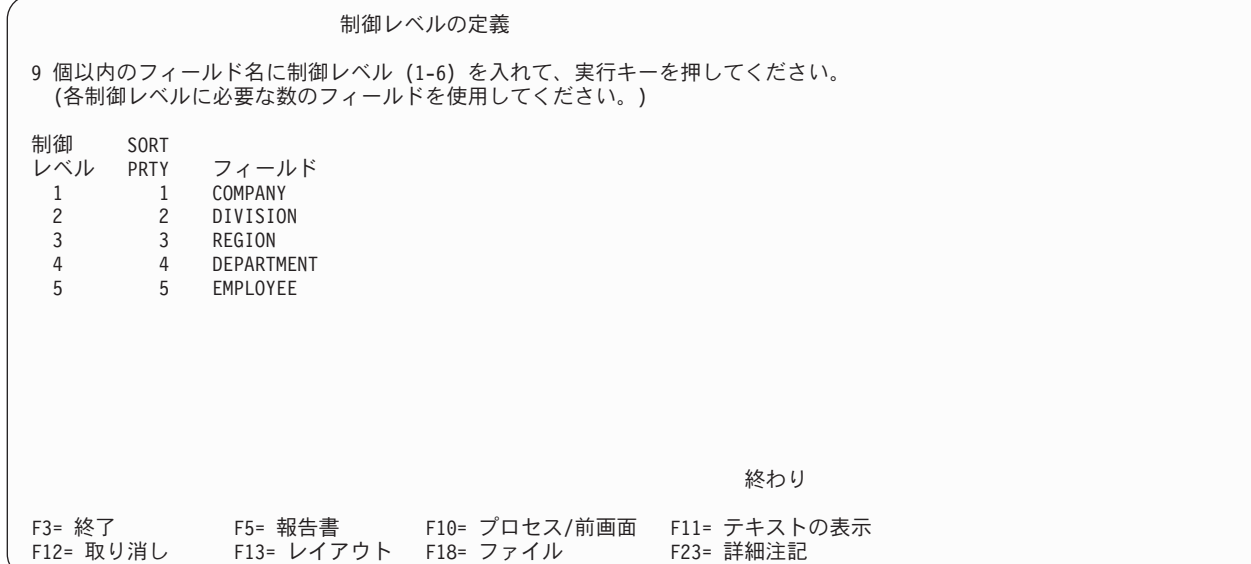

報告書に 5 つの制御レベルを定義する必要がある場合の例として、給与計算のタイム・レコードのグルー プを、部門別、地域別、事業部別、および会社別の社員で順序付けする場合があります。この場合には、次 の制御レベルを割り当てることになります。

- v 制御レベル 1 = 会社
- v 制御レベル 2 = 事業部
- v 制御レベル 3 = 地域
- v 制御レベル 4 = 部門
- v 制御レベル 5 = 社員

報告書の制御レベルを定義するには、リスト上の任意のフィールドを使用することができます。ただし、ほ とんどの場合に、制御レベル・フィールドとして分類フィールドだけを使用すべきです。一般に、制御レベ ルはフィールドに割り当てた分類優先順位と同じ順序でなければなりません。すなわち、割り当て可能な一 番高い制御レベル (レベル 1) を一番高い分類優先順位番号 (1 が最高) に割り当て、制御レベル 2 をそれ より低い優先順位番号に割り当て、使用する一番低い制御レベルを一番低い分類優先順位番号に割り当てな ければなりません。

分類フィールド以外のフィールドを制御レベル・フィールドとして指定すると、報告書に余分な制御の切れ 目が生じる可能性があります。そのフィールドが同一分類ステップに含まれていないと、同じグループに属 するレコードが 1 つのグループに類別されないことになり、余分な制御の切れ目が生じるからです。

データベース・ファイルへの明細出力の場合、制御レベルの定義は無視されます。データベース・ファイル への合計専用出力の場合、制御レベルの定義および計算機能がどのように使用されるかについては、 [165](#page-176-0) ペ ージの『Query for i5/OS [報告書における新しい出力ファイル定義の作成』を](#page-176-0)参照してください。

合計のみの出力の印刷または表示の場合、制御レベルのグループごとに明細行の代わりに、一行の制御の切 れ目の値が出力されます。印刷または表示する明細出力または合計のみの出力のいずれの場合も、報告書の 制御の切れ目ごとに、以下に示す 1 つまたは複数の項目が現れます。

- 列のデータと合計情報を分けるためのブランク行。
- v ある制御レベルに含まれる制御の切れ目テキストと、それらのテキストで定義されている制御の切れ目 値。
- v 「計算機能の選択」画面で指定した計算値 (合計、平均、最小値、最大値、およびカウント)。制御の切 れ目の対象外の列または表示すべき合計値のない列は省略されます。
- v 別のブランク行。すなわち、報告書が印刷される場合には、合計情報を印刷した後で新しいページが開 始されることを、制御レベルに対して指定することができます。
- v 制御の切れ目フィールドを選択しなかった場合には、計算機能は選択されず、最終合計は計算されませ ん。レコード・カウントだけは集計されます。

たとえば、名前および住所ファイルでは、制御レベル・フィールドとして TODOFUKEN および KENCODE を指 定します。制御レベル 1 の制御の切れ目フィールドとして KENCODE を定義し、制御レベル 2 の制御レベ ル・フィールドとして TODOFUKEN を定義し、両フィールドをそれぞれの制御レベルの制御の切れ目テキス ト内の制御の切れ目の値として指定すると、下記の左側のレコードは、右側に示す報告書の制御の切れ目と 制御の切れ目テキストになります。

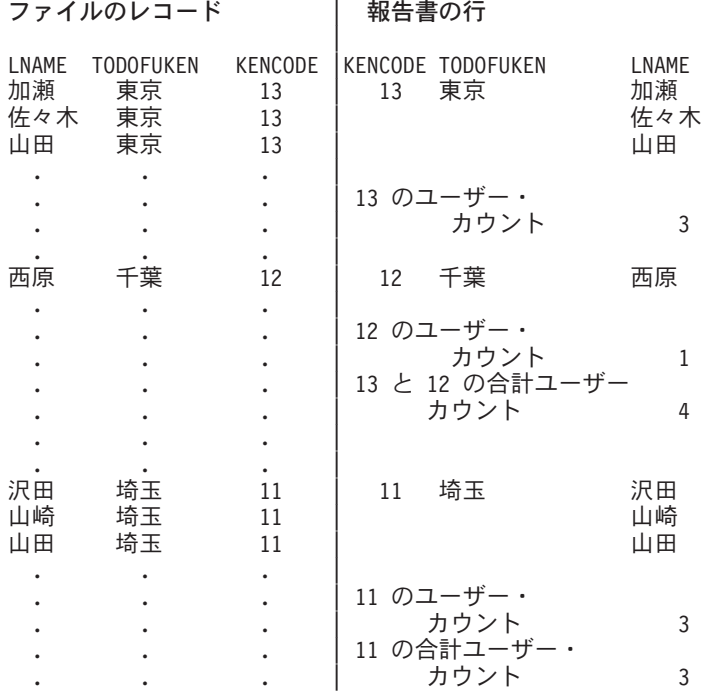

報告書の制御レベルを指定しないと、Query はスペースやテキストを入れずに、報告書に 1 つずつすべて のレコードを印刷または表示します。

制御レベル 0 は、Query によって提供される機能で、ユーザーが使用できるもう 1 つの制御レベルです。 この制御レベルの切れ目は、報告書の終わりでのみ生じ、報告書の終わりに指定したすべての計算機能の最 終合計値を印刷するために使用されます。

制御レベル 0 には省略時の制御の切れ目テキスト (最終合計) がありますが、最終合計の記述あるいは値 が必要でない場合には、変更またはブランクにすることができます。

印刷出力のみの場合、Query は制御レベル・フィールドとして定義されたフィールド内の同じフィールド情 報の印刷の繰り返しを抑止します。すなわち、あるレコード・グループ内で制御レベル・フィールドの内容 が同じである場合、そのグループの最初のレコードのフィールドだけが印刷されます。グループ内の他のす べてのレコードで、そのフィールドと重複する内容は印刷されません。

名前と住所のファイルに関する前の例を参照してください。各レコードに KENCODE フィールドの値が入っ ていますが、KENCODE の値は、その値が変わった時点でのみ、その欄に現れます。

ただし、各ページの先頭の最初のレコードでは、読みやすいように、報告書のすべてのフィールドのすべて の 情報が再度印刷されます。

Query は、改ページを指定しない限り合計の後にブランク行が必要であると見なします。情報を印刷せずに 表示する場合には、Query は改ページ要求を無視します。

制御レベル・フィールドを列形式で報告書に表示しないで、報告書の制御の切れ目テキストで制御の切れ目 フィールドの値を使用することができます。すなわち、「報告書の欄の形式指定」画面の *LEN* 欄に 0 を 指定すると、報告書にそのフィールドのデータは表示されませんが、そのフィールドを制御レベル・フィー ルドとして使用するように指定し、報告書の制御の切れ目が生じたときに、制御の切れ目テキストにその値 を含めることができます。

報告書の制御の切れ目の表示に関する他の考慮事項を次に示します。

- v SBCS、DBCS 混用、および DBCS 択一文字フィールドの SBCS データの場合、フィールドの文字が変 わっても、報告書の制御の切れ目が生じないことがあります。たとえば、照合順序で大文字と小文字 (Aa、Bb、Ccなど) をそれぞれ同じ値として処理する場合、たとえば、A から a に変わっただけでは、報 告書の制御の切れ目は生じません。 (DBCS フィールドの DBCS 文字データの場合には、照合順序は使 用されません。)
- v 数字フィールドの場合には、報告書の制御の切れ目を判別するために、編集後のデータ形式ではなく、 フィールドのデータそのものが使用されます。
- v 日付、時刻、および時刻スタンプの各フィールドの場合、報告書の制御の切れ目を判別するために、時 系列的な比較が行われます。
- v 文字フィールドと数字フィールドの両方の場合に、報告書の制御の切れ目を決定するために、「報告書 の欄の形式指定」画面で指定されている変更されたサイズではなく、各フィールドの最初に定義された サイズが使用されます。
- v 複数のヌルがある場合、1 つにまとめられます。

ヌルを表示する報告書の制御の切れ目の例を次に示します。

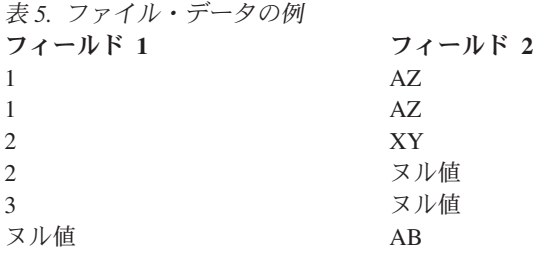

フィールド 1 に関して分類と報告書の制御の切れ目を指定し、フィールド 2 に対して最小と最大を指定す ると、次のような合計専用報告書が表示されます。

表 *6.* ヌルがある合計のみの報告書

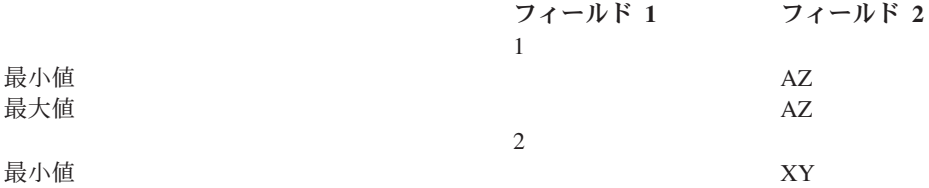

**148** Query for i5/OS V6R1

表 *6.* ヌルがある合計のみの報告書 *(*続き*)* フィールド **1** フィールド **2**

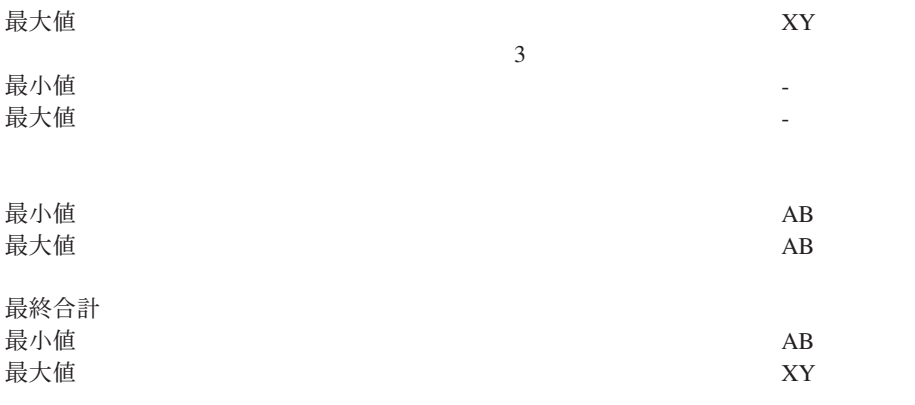

## **Query for i5/OS** 報告書の制御レベルの形式定義

「制御の切れ目における処理の指定」画面は、「制御レベルの定義」画面で定義した各制御レベル (1 ~ 6) の形式を指定するために使用します。この画面は、Query で定義した各制御レベルごとに 1 回表示され ます。また、Query によって提供される「最終合計」の制御レベルである制御レベル 0 の形式指定の特性 も指定することができます。制御レベル 0 は、選択したすべてのレコードが含まれるグループとして考え ることができます。この画面の形式指定情報は、印刷装置への出力および表示装置への出力にだけ影響しま す。

制御レベル 0 以外のすべての制御レベルでは、報告書の特定の切れ目が現れた後で報告書を新しいページ へスキップするかどうかを指定することができます。各制御レベル (1 ~ 6) では、計算機能の値を消去す るかどうかも指定することができます。さらに、合計情報と一緒に (あるいはその代わりに) 含めたい制御 の切れ目テキスト (ある場合) を指定することもできます。制御の切れ目テキストは、合計値の前の行の列 データの後に表示されます。

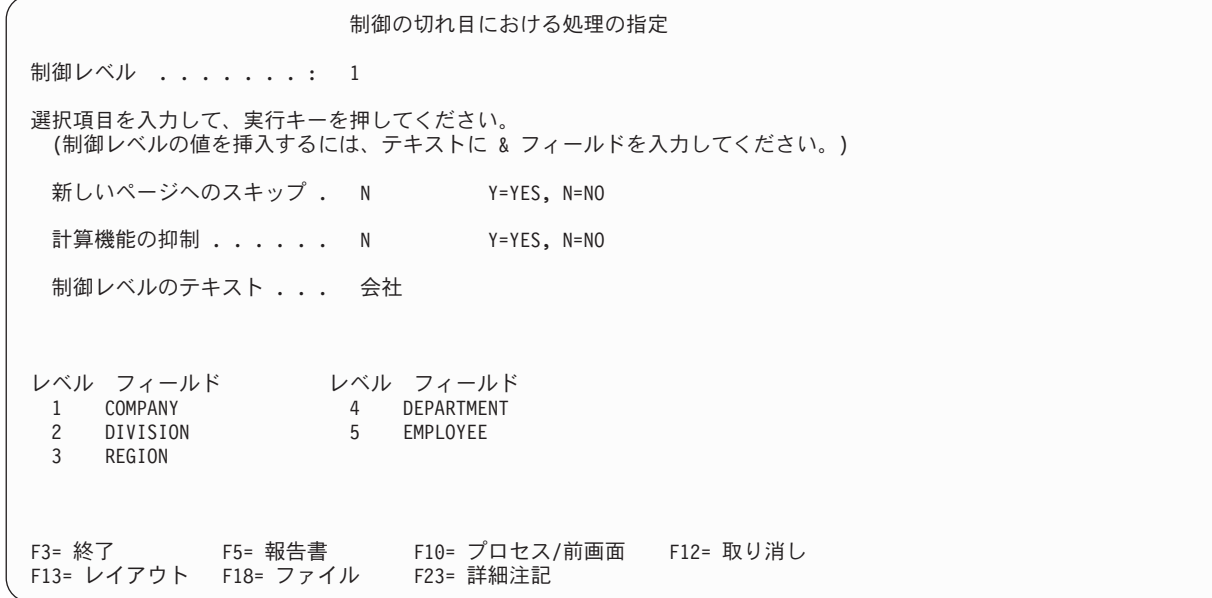

## **Query for i5/OS** 報告書における新しいページへのスキップ

報告書の制御の切れ目が現れた後で、新しいページから印刷を開始するかどうかをその制御レベルに対して 指定するには、Y または N をタイプします。その制御レベルの合計情報または制御の切れ目テキスト (あ る場合) は、次のページへのスキップが行われる前に印刷されます。

このプロンプトは、印刷される報告書のみに適用され、画面表示の報告書では無視されます。制御レベル 0 の場合にはこのプロンプトは表示されません。

#### **Y=Yes**

Query は、この制御レベルで報告書の制御の切れ目が生じると、現在のページに合計値を印刷した後 で、新しいページへスキップします。

### **N=No**

Query は、この制御レベルで報告書の制御の切れ目が生じても、新しいページへスキップしません。そ の代わり、「印刷装置出力の定義」画面で指定した行数に、1 行加えた行数分だけスキップします (『第 13 章 Query for i5/OS [報告書における出力タイプおよび出力形式の選択』を](#page-164-0)参照してくださ  $(1)$ <sub>o</sub>

## **Query for i5/OS** 報告書での計算機能の抑制

制御レベルに対して、合計値 (計算機能が選択されている場合) を消去するかどうかを指定する Y または N をタイプします。必要がない場合には、レベル 0 (最終合計) の合計値を除外することもできます。

#### **N=No**

合計値は消去されません。この制御レベルで報告書の制御の切れ目が生じるたびに、合計値が組み込ま れます。

**Y=Yes**

すべての合計値が消去されます。この制御レベルでは、合計値は含められません。

## **Query for i5/OS** 報告書での制御レベルのテキスト

この制御レベルで、報告書の制御の各切れ目に表示したいテキストをタイプします。テキストの長さは 40 文字まで可能です。テキストは、この報告書の制御の切れ目の合計行の前に示されます。

テキストに &XXXXXX (XXXXXX は、Query で選択したフィールドのいずれか) を含めると、報告書のテキス トの &XXXXXX の代わりに、そのフィールドの現行値が表示されます。たとえば、次の制御の切れ目テキス トを入力すると、

&KENCODE &TODOHUKEN の合計

次のように表示されます。

13 東京都 の合計

次の制御の切れ目テキストを入力すると、

&FINIT&MINIT &LNAME

次のように表示されます。

JY Smith

フィールド名の後に 1 つのブランクを入れることに注意してください。例外は、フィールド名に 2 番目の フィールド名を続けることができることです。2 番目の例では、最初のイニシャル・フィールド &FINIT の 後にブランクがなく、中間イニシャル・フィールド &MINIT が続いています。/、-、または : の文字も、フ ィールド名の後に続けることができます。また、フィールド名の直前に文字をタイプすることもできます。

フィールド名は、&LNAME、&lname、または &Lname のように、大文字でも、小文字でも、あるいはその混合 でもかまいません。 TOKYOTO のようにフィールド値の最後にあるブランクは省略されます。フィールド値 の初めにあるブランクも省略されます。

注**:** 「報告書の欄の形式指定」画面で指定した変更された長さ (0 を除く) が使用されます。ただし、フィ ールドに (報告書から列形式のフィールドを除外するために) 0 を指定した場合には、制御の切れ目テ キストには、最初に定義された長さと小数点以下の桁数の値が使用されます。

挿入値は、報告書の列と同様の形式で表示されます。

- v 数字フィールドに指定されているすべての編集および形式指定が適用されます。
- ヌル値はダッシュ (-) として表示されます。
- v 置換文字はエラー条件を示すために使用されます。

印刷される報告書に十分な幅がない場合には、Query はテキストの一部しか印刷しません。ただし、制御の 切れ目テキストのフィールド値の置き換えは、すべて組み込まれるかまたはすべて除外されるかのいずれか となります。すべての値を印刷するだけのスペースがない場合には何も印刷されません。

制御レベル 0 の計算値を消去し、報告書に最終合計が表示されないようにするためには、計算機能の抑制 プロンプトに Y (YES) をタイプして、制御レベル 0 のプロンプトのテキストをブランクにしなければな りません。

# <span id="page-164-0"></span>第 **13** 章 **Query for i5/OS** 報告書における出力タイプおよび出力 形式の選択

この章では、Query の出力先および必要な出力形式の選択方法について説明します。出力は、表示、印刷、 またはデータベース・ファイルに入れることができます。また、出力の形式を明細形式 (選択したすべての レコードを含む)、または合計形式 (『第 12 章 Query for i5/OS [報告書の制御レベルの定義』で](#page-156-0)説明して いるように報告書の制御の切れ目のデータだけを含む) のいずれにするかを指定することができます。

Query 定義でこの定義ステップを使用していない場合、その Query プログラムによって生成された出力 は、画面に明細形式で表示されます。

出力を印刷するか、あるいはデータベース・ファイルに書き込むように指定した場合、印刷装置またはデー タベース・ファイルの特性を定義するために、Query によって追加画面が表示されます。

## **Query for i5/OS** 報告書における出力タイプおよび出力形式の選択

Query 用の出力装置は、次の選択項目の 1 つを入力することによって選択することができます。

**1 =** 表示

Query の出力は画面に、明細形式または合計形式で表示されます。出力は、Query 定義時に F5 (報告 書) キーにより作成されるものと同じです。「報告書の表示」画面の使用法については、Query 出力が 表示されているときに、Help キーを押して見ることができます。

注**:** Query をバッチで実行する場合には、表示の出力タイプが指定されていても出力は印刷装置へ送ら れます。

### **2 =** 印刷装置

Query 出力は、明細形式または合計形式で印刷されます。このオプションを選択すると、実行キーを押 したときに、「印刷装置出力の定義」画面が表示されます。この画面で、使用する印刷装置および印刷 出力のその他の特性を指定することができます。印刷出力に関連する他の画面も表示されます。

注**:** Query をバッチで実行した場合には、バッチの省略時印刷装置の指定によっては、ユーザーが指定 したものと異なる印刷装置へ出力が送られることもあります。

### **3 =** データベース・ファイル

Query の出力は、データベース・ファイルに入れられます。このオプションを選択すると、実行キーを 押したときに「データベース・ファイル出力の定義」画面が表示されます。この画面で、出力の保管に 使用するファイルおよびメンバーの名前と、出力をファイルまたはメンバーに追加するのか、あるいは ファイルまたはメンバーの既存のデータと置き換えるのかを指定することができます。

データベース・ファイル出力の明細形式と合計形式はいずれも、画面出力や印刷出力とは異なります。

- v データベースへの明細 出力の場合には、報告書の制御の切れ目と計算機能の出力 (Query で定義さ れている場合) は無視され、選択したレコードだけがデータベース・ファイルに入れられます。ま た、データベース・ファイルへの出力を指定した場合には、行折り返しプロンプトの値は無視され、 データベース出力レコードが折り返されることはありません。報告書の列の形式指定は無視されま す。
- v データベースへの合計 出力の場合には、Query は、ゼロ (0) の制御レベルの場合を含むそれぞれの 定義済み報告書の切れ目で、レコードを作成します。合計フィールドの編集値が使用されます。

データベース出力には、表示報告書または印刷報告書に使用される特定の報告書特性 (列見出し、欄間 隔、行折り返し、報告書の制御の切れ目形式指定または印刷装置出力定義情報) は含まれないので、注 意してください。フィールド選択が行われていない場合には、Query は、データベース・ファイルのす べてのフィールドを作成します。結果フィールドは、印刷または表示出力の場合には、最初ではなく最 後の位置になります。

これらの特性を Query 定義で指定しても、出力タイプ 選択項目で画面出力または印刷出力が指定され ない限り使用されません。(Query 定義には同時にこの 3 つのタイプの出力の定義を含めることができ るので、複数タイプのオプションに同じ Query を使用できる柔軟性があります。ユーザーが行う必要 があるのは、オプションを変更して、その Query を再度実行することだけです。)

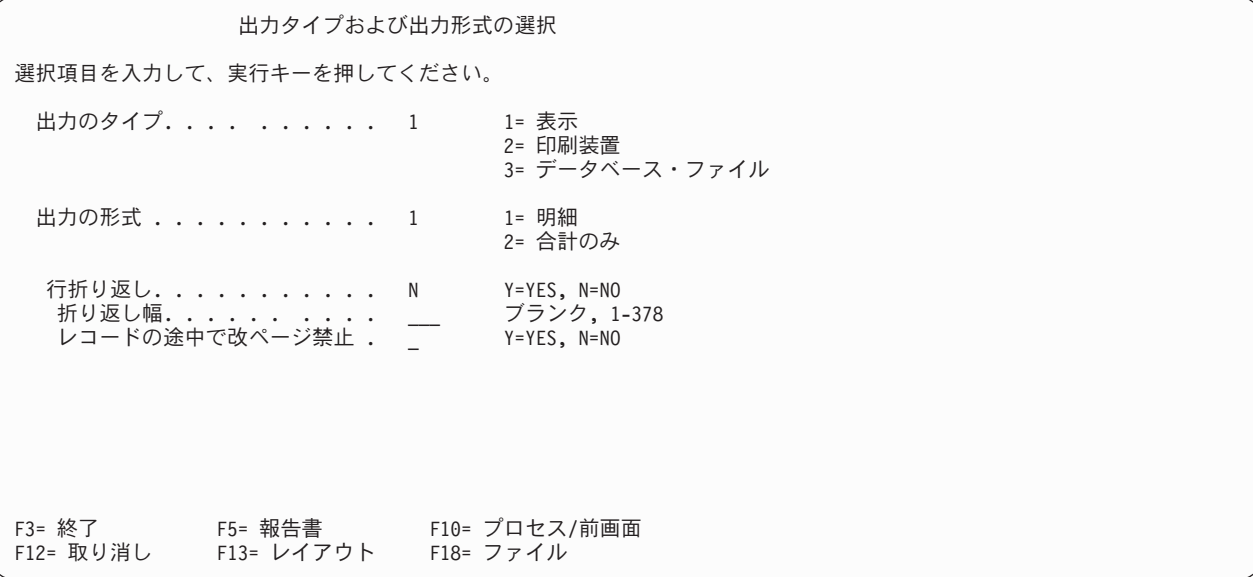

## **Query for i5/OS** 報告書の出力形式

次の選択項目の 1 つの番号をタイプして、Query で必要とする出力の形式を選択します。報告書の出力は 明細形式または合計形式で作成するように指定することができます。明細形式には、Query で選択したすべ てのレコードと、定義した合計情報が含まれます。合計情報は、報告書の制御の切れ目、合計、平均、最 大、最小、またはカウントから構成されます。

**1 =** 明細

画面出力および印刷出力の場合には、報告書には選択したデータ・レコードおよびすべての合計情報が 含まれます。データベース・ファイル出力の場合には、選択したレコードのみがファイルに入れられ、 合計情報は入れられません。

**2 =** 合計のみ

報告書には、報告書の制御の切れ目と報告書の終わり (最終合計) で算出される合計情報だけが入れら れます。

## **Query for i5/OS** 報告書における行折り返し

出力レコードのすべてのフィールドを、報告書の 1 行に入れることができない場合に、報告書の行を折り 返すかどうかを指示する Y または N をタイプします。行折り返し値は、表示出力および印刷出力に使用さ れます。出力がデータベース・ファイルの場合は、無視 されます。

**Y=Yes**

各出力レコードのデータは、レコードの長さが報告書の幅を超えると折り返されます (報告書の次の行 に継続されます)。 1 つのフィールドが行の終わりに収まらない場合には、そのフィールド全体、およ

びその後に続く他のフィールドはすべて次の行に折り返されます。折り返されるフィールドに対し形式 指定された列が折り返し幅を超過し、フィールドが文字フィールドでない場合は、そのフィールドは報 告書から削除されます。文字フィールドの場合は、その値の最低 1 文字 (SBCS の場合には 1 バイ ト、 DBCS の場合には 4 バイト) が折り返し幅で切り捨てられた列の後に表示されます。

行の折り返しが行われると、Query はフィールドの見出しも折り返します。報告書上の結果は、フィー ルドの見出し行 (1 行または複数行) の後に、フィールドのデータ行 (1 行または複数行) が続くこと になります。

### **N=No**

各出力レコードのデータは、出力レコードの長さが報告書の行幅を超えても 折り返されません。 各レ コードの右端の余分なフィールドが削除されます。 N を指定すると次の 2 つのプロンプトは無視され ます。

## **Query for i5/OS** 報告書における折り返し幅

画面出力または印刷出力のみの場合に、報告書の行の最大幅を指示する値を指定することができます。 1 ~ 378 の値をタイプするか、あるいはこのプロンプトをブランクのままにしておきます。

注**:** DBCS 図形フィールドの場合、Query は DBCS シフトアウト/シフトイン文字を付加してから、報告書 画面または印刷報告書にそのフィールドを表示します。可変長の DBCS の値は、フィールドの長さ一 杯まで埋められます。

1 つの出力レコードのすべてのフィールドを報告書の指定した幅の 1 行に入れることができない場合に は、指定した幅を超えるフィールドが次の行から開始されます。このプロンプトをブランクにしておくと、 指定した表示装置または印刷装置の最大幅に達すると折り返しが行われます。

指定幅が小さすぎると、一部の列見出し、フィールド、または計算機能の値が報告書から切り捨てられた り、削除されたりすることがあります。そのような問題が起こった場合には、ここで変更するか、あるいは 「報告書の欄の形式指定」画面の欄の間隔 または欄見出し プロンプトを変更することができます。どのフ ィールドでこの問題が起こるかを調べるためには、F13 (レイアウト) キーを押してください。エラーのあ る各フィールドに対してエラー・メッセージが表示されます。

# **Query for i5/OS** 報告書の **1** ページに **1** レコード

行の折り返しを行うことができる場合には、レコードが印刷報告書の複数ページに分割されるのを防止する かどうかを指定できます。各レコードの内容すべてが報告書の同じページに入ることが必要かどうかを指示 する Y または N をタイプします。

#### **Y=Yes**

各レコードのすべてのフィールドが同じページに入るようになります。そのページにすべてのフィール ドを入れるだけのスペースが残されていない場合には、完全なレコードが次のページに表示または印刷 されます。

#### **N=No**

1 ページの終わり近くで始められたレコードは、必要に応じて分割され、次のページの先頭に続けられ ます。分割は、最後の完全なフィールドがページいっぱいに入れられた後で行われ、そのレコードの残 りのフィールドは、次のページに続けられます。

## **Query for i5/OS** 報告書における折り返し幅の表示

さまざまな折り返し幅の効果を見るために、F13 (レイアウト) キーを使用することができます。折り返し は、折り返し幅に達した形式指定済みの報告書の各行を、次の行に継続するだけではないことが、このキー を使用するとわかります。

- 折り返し幅が小さすぎる場合、ページ、制御の切れ目、および最終テキスト行は折り返されず、警告な しで切り捨てられます。
- v 列見出しは、行単位ではなく、数行の帯として折り返されます。
- v 「報告書の欄の形式指定」画面で、出力の最初のフィールドとして指定した欄の間隔 の値が、折り返し 行の字下げに使用されます。
- 欄の間隔 の値は、次の例からわかるように、次の行へ折り返される場合と折り返されない場合がありま す。フィールドが行の終わりに収まらない場合には、そのフィールド全体が、その後に続くフィールド とともに次の行へ折り返されます。折り返しフィールドの欄間隔の値は、前の行のフィールドの後のブ ランク、折り返しフィールド前のブランク、あるいはそれらを組み合わせたものからわかります。

次の例は元の報告書と、折り返し幅を 15 に設定した場合の折り返しの生じた報告書です。

元の報告書:

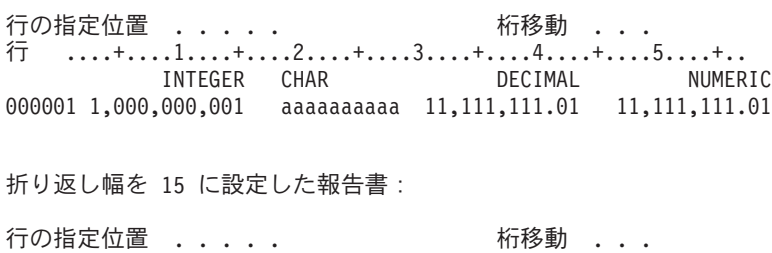

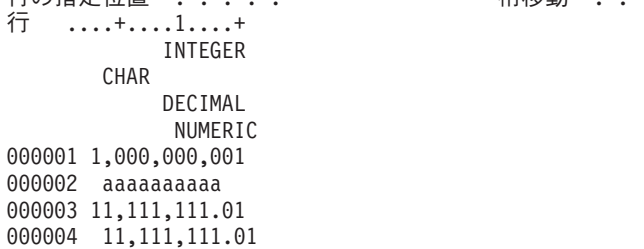

この例では、折り返しフィールドの位置はふぞろいです。これは、CHAR の欄間隔値が 2 で、最初の行 の INTEGER の見出しとフィールドの後ろに、ブランクが 1 つ表示されていて、さらに、2 行目の CHAR の見出しとフィールドの前にブランクが 1 つあるからです。また、DECIMAL の欄間隔値も 2 ですが、2 行目の CHAR の後に 2 つのブランクが表示され、3 行目の DECIMAL の前にはブランクが ありません。

- v 各折り返し合計行のために、計算機能見出しが使用されます。これらの見出しに字下げ間隔は使用でき ません。これらの見出しの形式を指定すると、欄のために指定した間隔以外の間隔が行の中に取られる 可能性があります。
- v 折り返し幅が小さすぎる場合、Query は欄に表示するはずの情報 (列見出しやカウント計算値など) を切 り捨てるか、廃棄することがあります。あるいは、列全体を報告書から除去することもあります。数 字、日付、時刻、または時刻スタンプの各フィールドの値は、部分的に表示されることはありません。 折り返し幅が小さすぎる場合、列は報告書から除去され、値は表示されません。
	- 注**:** 切り捨てられた情報および除去された情報に関するメッセージは、報告書画面の下部に表示されま す。あるいは、F13 キーを押してレイアウトを表示すれば、表示されます。印刷報告書の場合、切り 捨てられた情報または除去された情報に関する警告は出されません。

## **Query for i5/OS** 報告書における印刷装置への出力の定義

「印刷装置出力の定義」画面は、報告書をどこでどのように印刷するかを定義するために使用するもので、 いくつかの印刷装置出力の定義の最初の画面です。この画面は、印刷装置を識別し、用紙の長さと幅、各ペ ージの印刷開始行と印刷終了行、および各印刷レコードの行間隔を含むその印刷装置で使用する用紙の印刷 特性の一部を識別するために使用されます。

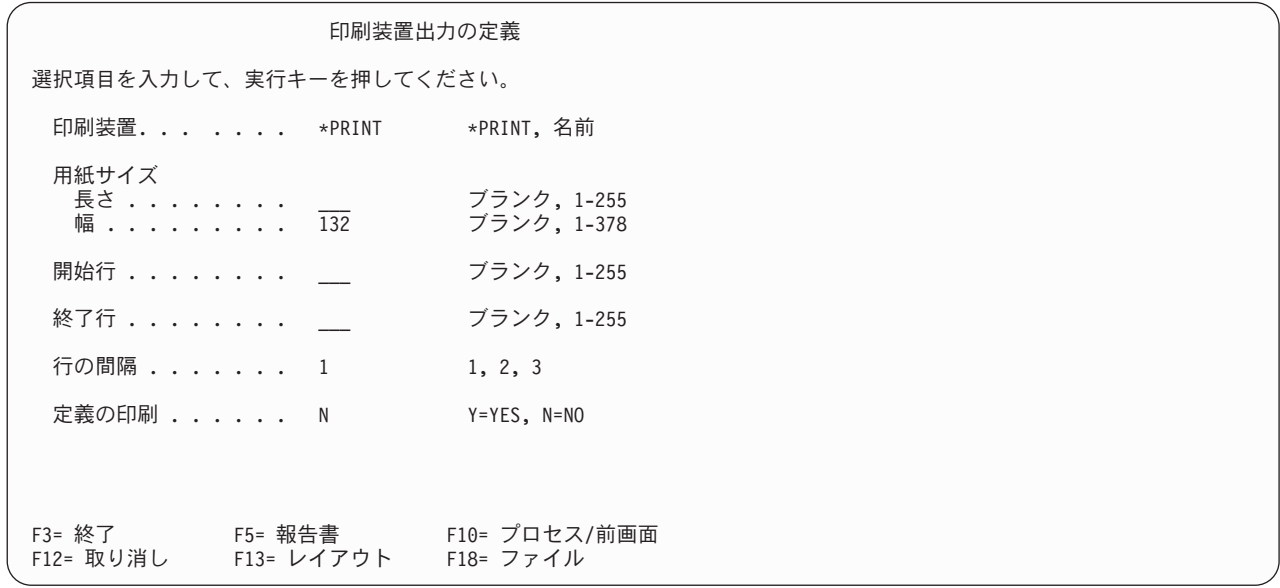

また、報告書の印刷時に Query 定義を印刷するかどうかも指定することができます。 Query 定義を印刷す る場合には、この画面で指定した値が Query 報告書と Query 定義の両方の印刷に適用されます。

これらの値は、「Query 処理」画面でオプション 6 (定義の印刷) を使用して定義を印刷する場合、または データベース出力と定義印刷の両方を指定した場合 (報告書をファイルに入れて定義を印刷する) には適用 されません。

## **Query for i5/OS** 報告書の印刷装置

Query 報告書の印刷に使用する印刷装置を指定します。このプロンプトに \*PRINT とタイプした場合には、 現在ユーザー・ジョブに割り当てられている印刷装置が報告書の印刷に使用されます。報告書を別の印刷装 置で印刷したい場合には、使用したい印刷装置の名前をタイプします。

注**:** Query をバッチで実行した場合には、バッチの省略時印刷装置の指定によっては、ユーザーが指定した ものと異なる印刷装置へ出力が送られることもあります。

## **Query for i5/OS** 報告書の用紙サイズ

この 1 組のプロンプトは、Query 報告書の印刷に使用される印刷用紙の長さと幅を指定します。これらの プロンプトをブランクのままにしておくと、使用される長さと幅の値は、Query が使用する唯一の印刷装置 ファイルである QPQUPRFIL という名前の印刷装置ファイルに指定されている値になります。このファイ ルを別の装置ファイルで指定変更することはできません。

### 用紙の長さ

使用する印刷用紙で使用可能な 1 ページ当たりの行数を指示する 1 ~ 255 の数字をタイプするか、 あるいはこのプロンプトをブランクのままにしておいてください。この長さは用紙自体の長さでなけれ ばなりません。

#### 用紙の幅

使用する印刷用紙で使用可能な 1 行当たり印刷桁数 (文字数) を指示する 1 ~ 378 の数字をタイプす るか、あるいはこのプロンプトをブランクのままにしておいてください。用紙の幅より大きい幅を指定 した場合には、Query は報告書は作成しますが、報告書の用紙幅を超える右側のフィールドを切り捨て ます。指定された値が 132 より大きい場合、Query は、作成されるスプール・ファイルで、インチ当 たりの桁数 (CPI) 値を 15 に、印刷装置フォントの値を \*CPI に変更します。

これは、「報告書の表示」画面で表示される報告書の幅には影響を与えません。

報告書の左マージンを広くしたい場合 (左端を 1 桁目から印刷する) には、「報告書の欄の形式指定」 画面に進んで、報告書に表示される最初のフィールドの欄の間隔 プロンプトにさらに大きい値をタイ プしてください。

注**:** DBCS 図形フィールドの場合、Query は DBCS シフトアウト/シフトイン文字を付加してから、報告書 画面または印刷報告書にそのフィールドを表示します。可変長の DBCS の値は、フィールドの長さ一 杯まで埋められます。

### **Query for i5/OS** 報告書の開始行

報告書の各ページに印刷される最初の行を指示する 1 ~ 255 の番号をタイプします。 Query 定義の指定 に従って、ページ見出し、列見出し、または次のレコードがこの開始行から印刷されます。

このプロンプトをブランクのままにしておくと、開始行は 6 行目となります。開始行の番号を指定する場 合には、終了行の値より小さくなければならず、用紙の長さの値と等しいかそれ以下でなければなりませ ん。

### **Query for i5/OS** 報告書の終了行

報告書の各ページの最終印刷行を指示する 1 ~ 255 の番号をタイプしてください。 Query 定義の指定に 従って、ページ・フッターまたはレコード (あるいは、折り返される場合にはレコードの一部) がこの終了 行に印刷されます。終了行の番号を指定する場合には、開始行の値より大きくなければならず、用紙の長さ と等しいかそれ以下でなければなりません。終了行が用紙の長さより大きい場合には、Query は、用紙の長 さの値と等しい終了値を使用して報告書を印刷します。

このプロンプトをブランクのままにしておくと、Query が使用する印刷装置ファイル (名前は QPQUPRFIL) に指定された値によって、終了行番号が決定されます。

## **Query for i5/OS** 報告書の行間隔

報告書に使用したいレコード間の行間隔の種類を指示する番号 (1、2 または 3) をタイプします。この値 は、すべての行間の幅 (ブランク行) を制御します。ただし、折り返し行は常に 1 スペースになります。 行の折り返し機能が活動状態にあり要求されている場合には、2 または 3 の値で報告書を読みやすくする ことができます。省略時の値は 1 で、1 行の間隔で報告書が印刷されます。

- **1** 1 行間隔で印刷 (間にブランク行なし)
- **2** 2 行間隔で印刷 (間に *1* ブランク行)
- **3** 3 行間隔で印刷 (間に *2* ブランク行)

## **Query for i5/OS** 報告書での定義の印刷

Query 報告書を印刷するときに Query 定義のコピーを印刷する必要があるかどうかを指示する Y または N をタイプします。省略時値は N (NO) です。

#### **Y=Yes**

Query 報告書と一緒に Query 定義のコピーが印刷されます。この定義は、報告書の先頭に印刷されま す。

#### **N=No**

報告書が印刷されるときに、Query 定義のコピーは印刷されません。

## **Query for i5/OS** 報告書におけるスプール出力指定変更の指定

「スプール出力の定義」画面は、Query 報告書の印刷特性の定義の続行として使用されるもう 1 つの印刷 装置出力定義用の画面です。印刷装置に使用する用紙のタイプおよび報告書の印刷部数を指定することがで きます。また、出力をスプールするかどうか、後で印刷するために出力待ち行列に保持しておくかどうかな どのスプール特性を指定することもできます。

Query 報告書と Query 定義の両方を印刷するように指定した場合は、この画面の値は両方の印刷に適用さ れます。

この画面を完了しても、Query がすぐに実行されて報告書が印刷されるわけではありません。「Query 終 了」画面を使用しなければなりません (『第 15 章 [Query for i5/OS Query](#page-188-0) の終了と実行』を参照してくだ さい)。

Query 出力をスプールし、スプールされた出力を処理する必要がある場合には、「スプール・ファイル処 理」画面を使用することができます。(いずれかのメニューのコマンド入力行に、スプール・ファイル処理 (WRKSPLF) コマンドをタイプすることによって、この画面を表示することができます。) スプールされた 出力ファイルおよび印刷装置ファイルの詳細については、印刷装置プログラミング を参照してください。 この画面についてここで説明した値に関する情報は、i5/OS Information Center の『制御言語 (CL)』トピッ クの中の印刷装置ファイル作成 (CRTPRTF) コマンド・パラメーターの説明を参照してください。

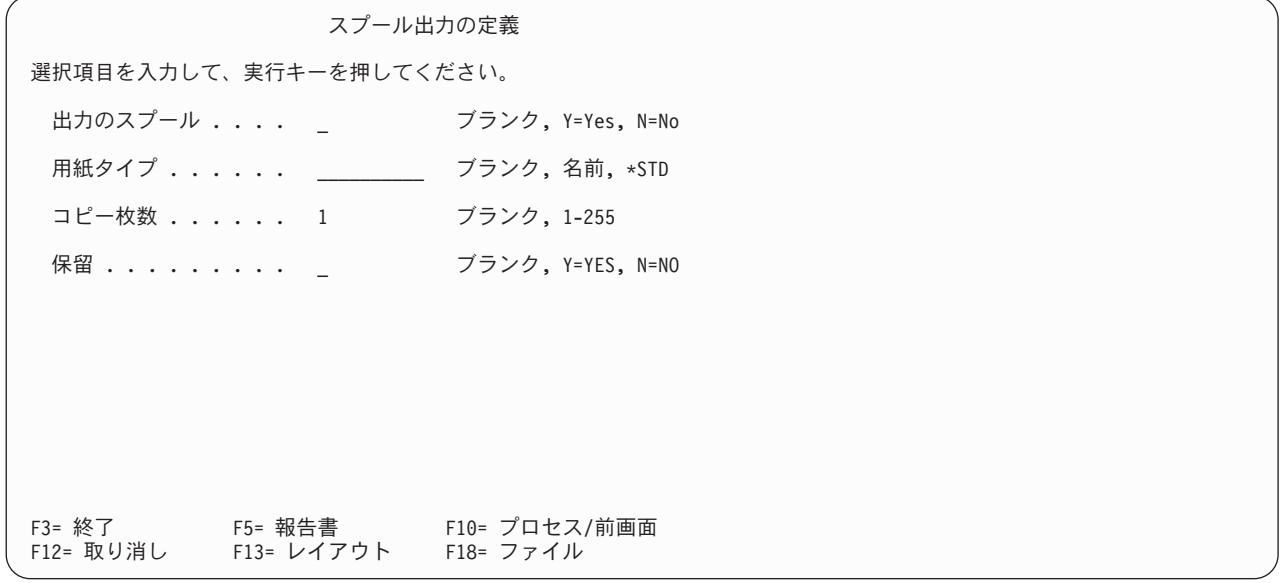

**Query for i5/OS** 報告書における出力のスプール**:** 報告書を出力待ち行列に (スプール印刷装置ファイル として) スプールするかどうかを指定したい場合には、Y または N をタイプします。出力をスプールする と、報告書の印刷はより効率的にスケジュールされ、また遅らせることができます。このプロンプトをブラ ンクのままにしておくと、Query が使用する印刷装置ファイル (名前は QPQUPRFIL) に指定された値によ って、出力をスプールするかどうかが決定されます。

Query を実行すると、報告書が作成され、スプール印刷装置ファイルとして出力待ち行列に送られます。出 力は、スケジュールされたらすぐに印刷するか、または後で解放されるまで出力待ち行列に保留 しておく かを指定することができます。

#### **Y=Yes**

報告書用の出力はスプールされ、出力待ち行列に送られます。印刷装置ファイル QPQUPRFIL に指定 されたスケジュール値によって、報告書がいつ印刷されるかが決定されます。スケジュール値は、たと えば、CRTPRTF (印刷装置ファイル作成) コマンドの SCHEDULE パラメーターで指定することがで きます。

#### **N=No**

報告書の出力はスプールされず、それぞれの出力レコードが使用可能になると、直接印刷装置に送られ て印刷されます。このオプション (N = NO) はお勧めできません。実行時に印刷装置が使用可能でな い場合に、エラーになる可能性があるためです。

**Query for i5/OS** 報告書の用紙タイプ**:** 通常、Query による出力の印刷で、この値を指定する必要はあり ません。このプロンプトをブランクのままにしておくと、Query が使用する印刷装置ファイル (名前は QPQUPRFIL) に指定した値により、報告書の印刷に使用する用紙が決定されます。報告書を特定のタイプ の用紙に印刷したい場合、その用紙の名前または特殊値 \*STD をタイプします。

- v 用紙の名前をタイプする場合には、システムで定義されている用紙名でなければなりません。 Query が 実行され、出力の印刷準備ができると、システム・コンソールにメッセージが出され、オペレーター に、該当の印刷装置の用紙を、指定した名前の用紙タイプに変更するよう指示が出されます。
- \*STD をタイプすると、システムは標準用紙がすでに印刷装置にセットされていると見なし、システム· オペレーターにメッセージを送りません。

**Query for i5/OS** 報告書のコピー枚数**:** 印刷したい報告書のコピー枚数を指示する 1 ~ 255 の値をタイ プします。このプロンプトをブランクのままにしておくと、Query は、使用する印刷装置ファイル (名前は QPQUPRFIL) に指定された値によって印刷するコピー枚数を決定します。

**Query for i5/OS** 報告書の保留**:** 報告書をいま印刷するか、それとも保留しておいて後で印刷するかを指 示する Y または N をタイプします。ただし、「出力のスプール」 プロンプトに指定した値またはその省 略時の値が N の場合には、このプロンプトの値は無視されます。このプロンプトをブランクのままにして おくと、この印刷装置で使用される印刷装置ファイルに指定された値によって、報告書を保留するかどうか が決定されます。

Query 実行時に、Query 出力をスプールするように指定した場合には、報告書はスプール印刷装置ファイル として作成され、出力待ち行列に送られます。スプール・ファイルを、スケジュールされたらすぐに印刷す るか、あるいは後で印刷用に開放されるまで出力待ち行列に保留 しておくかを指定することができます。

### **Y=Yes**

報告書用の出力は、出力待ち行列にスプール印刷装置ファイルとして保留されます。報告書は、後でス プール・ファイルが印刷用に解放されるまで印刷されません。

#### **N=No**

報告書用の出力は保留されません。スケジュールされるとただちに印刷されます。

### **Query for i5/OS** 報告書の印刷出力カバー・ページの定義

「カバー・ページの指定」画面は、Query 報告書の印刷特性の定義の続きとして使用されるもう 1 つの印 刷装置出力定義画面です。この画面では、報告書にカバー・ページを印刷する必要があるかどうかを指定す ることができ、カバー・ページに印刷する最大 4 行のテキストを指定することができます。

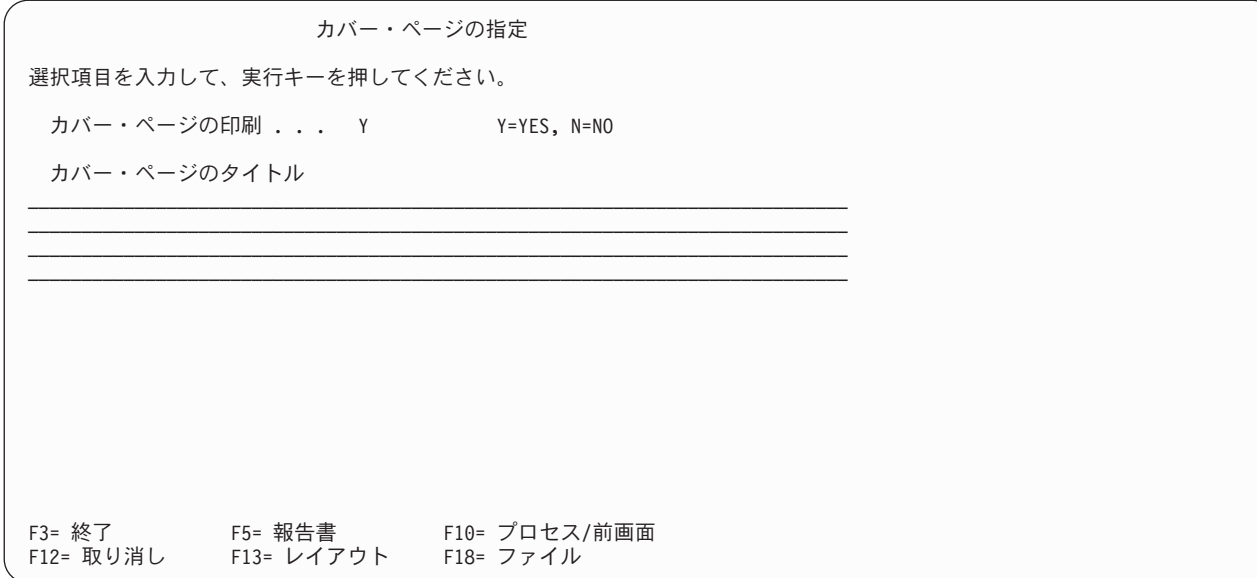

**Query for i5/OS** 報告書のカバー・ページの印刷**:** 報告書の初めにカバー・ページを印刷するかどうかを 指定する Y または N をタイプします。

#### **Y=Yes**

カバー・ページが印刷されます。これには、カバー・ページのタイトル・ プロンプトで指定したテキ スト、印刷の日付と時刻および Query 定義に関する情報 (Query の名前、ライブラリー名、選択した ファイル、および Query 定義の記述テキスト (指定がある場合)) が含まれます。

**N=No**

報告書のカバー・ページは印刷されません。カバー・ページのタイトル・ プロンプトでテキストを指 定している場合、それは将来の使用に備えて保管されます。

**Query for i5/OS** 報告書のカバー・ページのタイトル**:** カバー・ページとして報告書に印刷するタイトル またはタイトル・テキストをタイプしてください。「印刷装置出力の定義」画面で指定した印刷装置で印刷 できるすべての文字 (大文字および小文字を含む) を使用して、最大 4 行までのテキストをタイプするこ とができます。

報告書またはそのレイアウトを表示するために F5 (報告書) キーまたは F13 (レイアウト) キーを押した場 合には、このタイトルは表示されません。

### **Query for i5/OS** 報告書でのページ見出しおよびフッターの定義

「ページ見出しとフッターの指定」画面は、Query 報告書の印刷特性の定義に使用される最後の印刷装置出 力定義画面です。この画面では、ページ見出しとフッターを、報告書の全ページ (カバー・ページを除く) に印刷させたいかどうかを指定することができます。 Query が使用する標準のページ見出し情報を印刷す るか、独自の見出しだけを印刷するか、あるいは両方を印刷するかを指定することもできます。標準ページ 見出しは、各ページの見出しの第 1 行だけに使用されます。これには、システム日付と時刻、現在のペー ジ番号、および最初の見出し行用にここでテキストを指定していればそれが含まれます。

独自の見出しテキストまたはフッター・テキストを指定する場合には、テキスト中の必要な個所にシステム 日付、システム時間、および現在の報告書ページ番号のいずれか (または両方) を印刷するための 3 つの 特殊なコードを使用することができます。これらのコードは、標準見出しの代わりに使用して、必要な形式 指定を行うことができます。

#### **&DATE**

ジョブの標準日付形式で印刷されるシステム日付。

#### **&TIME**

ジョブの標準時刻形式で印刷されるシステム時刻。

#### **&PAGE**

見出しなしで印刷される報告書の現行ページ番号 (独自の見出しを指定できる)。先行ゼロはブラン クで置き換えられて、1 ~ 9999 の値が (千単位の区切り文字なしで) 印刷されます。ただし、ペ ージ・フィールドは 4 桁しかないので、9999 の後のすべてのページに先行ゼロが表示されます。 (これは印刷される 4 桁の前に印刷されない 1 があることを示すためです。ページ 10 000 は 0000、ページ 10 001 は 0001、などのように表示されます。)

これらのコードは、見出しおよびフッターの必要な個所に使用することができ、2 回以上使用することがで きます。

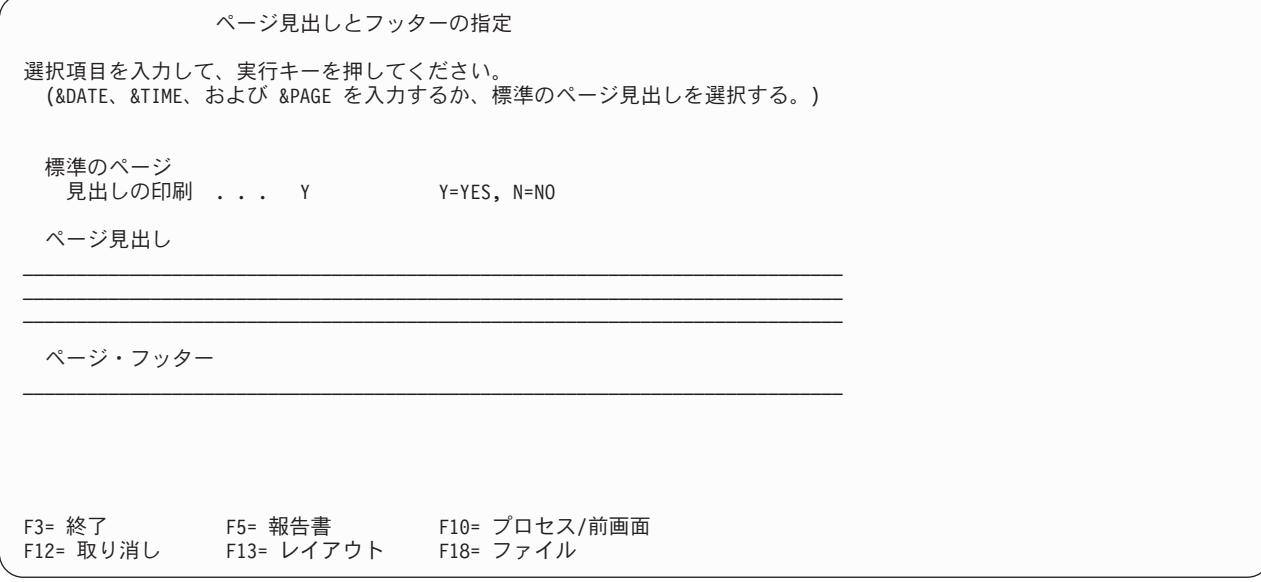

**Query for i5/OS** 報告書での標準ページ見出しの印刷**:** 報告書の各ページ (カバー・ページを除く) にシス テムの標準見出しを印刷するかどうかを指示する Y または N をタイプします。標準見出しを印刷したくな い場合は、N を指定する 必要があります。特殊な日付、時刻、およびページ・コードを使用しても、標準 情報の印刷には影響を与えません。

標準見出しを使用すると、自動的に形式指定されて表示されます。

- v 左上に、現在 (印刷時) のシステム日付および時刻。
- v 右上に、ページ (現行ページ) の見出しおよびページ番号。

このプロンプトに Y をタイプし、独自の見出しテキストを指定した場合は、Query は、1 行目の同じ位置 に標準情報を印刷し、かつユーザーの見出しテキストの 1 行目を可能な限り多く取り込みます。ユーザー のテキストは、標準情報の中央に置かれ、全部が入らない場合には、右端が切り捨てられます。残りの 2 行の見出し行 (ある場合) も中央に寄せられて、最初の行の下に印刷されます。

ユーザーの残り 2 行の見出し行は、2 行目と 3 行目の中央に寄せられるのであって、1 行目の見出しテキ ストに対して中央に置かれるのではないことに注意してください。2 行目と 3 行目の長い方の行が、その 行の中央に寄せられて、短い行は長い行と同じ開始位置から開始されます。どちらかの行に収まらないテキ ストは切り捨てられます。

#### **Y=Yes**

標準見出し情報が各ページに印刷されます。ユーザーの見出しテキストも (ある場合) 印刷されます。

**N=No**

標準見出し情報は印刷されません。ユーザーの見出しテキストだけが印刷されます (ある場合)。ページ 見出し プロンプトに見出しテキストを指定していない場合には、ページ見出し情報は印刷されませ ん。

**Query for i5/OS** 報告書のページ見出し**:** カバー・ページを除く、報告書のすべてのページの上部に印刷 したい見出しテキスト (ある場合) をタイプします。「印刷装置出力の定義」画面で指定した印刷装置で印 刷できるすべての文字 (大文字および小文字を含む) を使用して、最高 3 行までのテキストをタイプする ことができます。また、見出しテキスト中に、必要な場合には特殊コード &DATE、&TIME、および &PAGE を 使用することもできます。

報告書またはそのレイアウトを表示するために F5 (報告書) キーまたは F13 (レイアウト) キーを押した場 合には、ページ見出しは表示されません。

**Query for i5/OS** 報告書のページ・フッター**:** カバー・ページを除く、報告書のすべてのページの下部に 印刷したいフッターのテキスト (ある場合) をタイプします。「印刷装置出力の定義」画面で指定した印刷 装置で印刷できるすべての文字 (大文字および小文字を含む) を使用して、完全な 1 行のテキストをタイ プすることができます。また、フッターのテキストに必要な場合には、特殊コード &DATE、&TIME、および &PAGE を使用することもできます。

報告書またはそのレイアウトを表示するために F5 (報告書) キーまたは F13 (レイアウト) キーを押した場 合には、ページ・フッターは表示されません。

## **Query for i5/OS** 報告書における出力のデータベース・ファイルへの定義

Query の出力の保管に使用するデータベース・ファイルを指定するには、「データベース・ファイル出力の 定義」画面を使用します。この画面は、「出力タイプおよび出力形式の選択」画面でオプション 3 (データ ベース・ファイル) を指定した場合に表示されます。この画面では、ファイルの名前とファイル・メンバー を指定し、Query 出力を新しいファイルまたはメンバーに作成するか、既存のメンバーに追加するか、ある いは既存のファイルまたはメンバーと置き換えるかを指示します。

保管する出力は、Query によって選択されたレコードか (明細形式の出力が指定されている場合)、あるい は Query で定義された報告書の制御の切れ目および計算機能の値から作成された合計情報です。また Query 出力を保管する際に、Query 定義を印刷するかどうかを指定することもできます。

データベース・ファイルへの出力の場合には、一部の報告書特性 (この Query 定義で定義された場合でも) は無視されます。「出力タイプおよび出力形式の選択」画面により、後で出力タイプまたは出力形式を変更 した場合には、これらの定義済み特性は、指定どおりに使用することができます。

Query からのデータは、Query 定義でフィールドが指定されている順序で、データベース・ファイルに保管 されます。明細出力を要求したが、Query 定義でフィールドを選択していない場合は、選択したレコードの すべてのフィールドがデータベース・ファイルに入れられ、その後に定義された結果フィールドが続きま す。

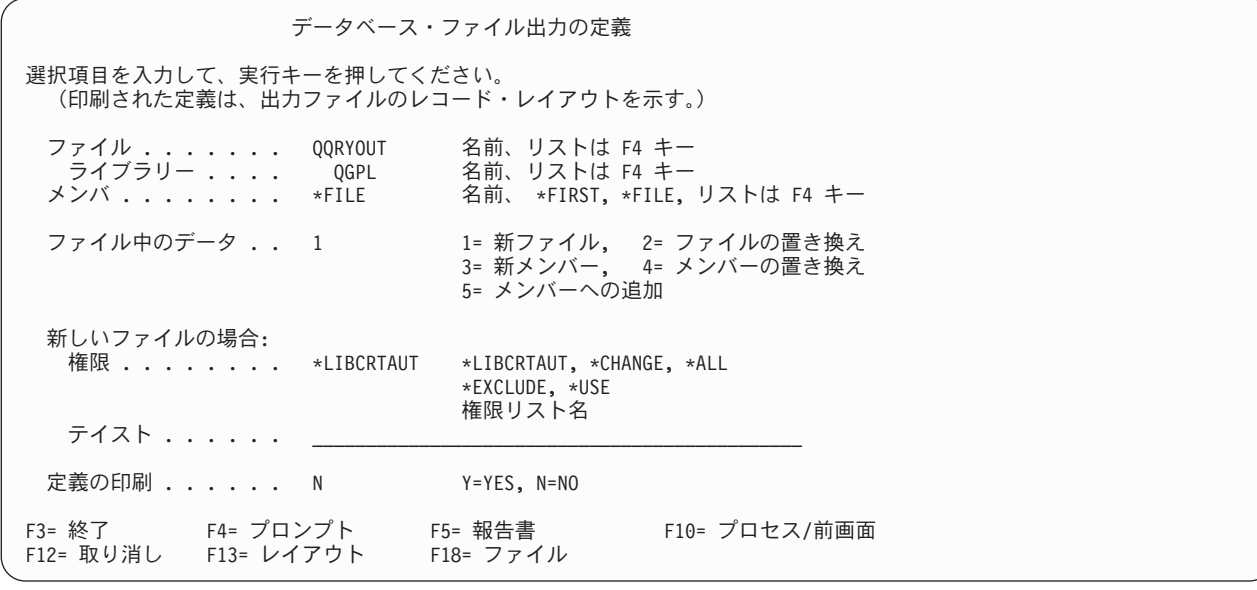

出力をデータベース・ファイルに入れるように Query を定義する場合には、次の点を考慮する必要があり ます。

- v リストを使用して選択する場合以外は、この画面で指定するファイルおよびライブラリー名は、この時 点ではそれらの存在またはそれらに対する使用権限はチェックされません。これらは、Query が実行さ れるときチェックされます。ファイルが、データベース・ファイルであるかどうかもチェックされま す。
- v Query for i5/OS では、ファイルからデータを取り出す Query の実行中は、そのファイルにデータを書 き込むことはできません。この Query の入力ファイルとしてすでに選択済みのファイルを指定すること はできますが、ファイル選択指定変更をせずに Query を実行することはできません。
- v 合計専用出力が使用され、数字フィールドの合計でオーバーフロー・エラーが起こった場合には、デー タの代わりに複数の 9 が合計フィールドに入れられます。フィールドに浮動小数点データが入っている 場合には、代わりに複数の 0 が使用されます。フィールドに日付または時刻スタンプのデータが入って いる場合には、日時順の最大値が使用されます。制御の切れ目フィールドまたは合計フィールドのいず れかでデータがオーバーフローを起こした場合には、オーバーフロー標識はアスタリスク (\*) になりま す。
- v ライブラリー・ プロンプトの値だけを変更する場合は、Query 定義を行っても、「データベース・ファ イル出力の定義」画面に関する情報は保管されません。この表示画面について何も定義していない状態 で Query を実行した場合、出力用のライブラリーはプロファイル値になります。ライブラリー・プロン プトの省略時値を変更すると、そのプロンプトに該当する Query for i5/OS ユーザーのプロファイル値 も更新されます。
- v データベース・ファイルが作成または置換されるとき、Query for i5/OS は、Query データの属性と整合 性のある新しいファイル定義を作成します。ファイル・メンバーが作成、置換、または追加されると き、既存の出力ファイル定義は変更されませんが Query データは、ファイルに収められているとおりに 変換されることがあります。

# **Query for i5/OS** 報告書における既存の出力ファイル定義の使用

ヌル可能フィールドの値が、ヌル可能でないフィールドに入る可能性があります。最初のヌル値が検出され ると、エラーが起こり出力が終了します。

<span id="page-176-0"></span>日付、時刻、または時刻スタンプの各フィールドからの値は、形式または区切り記号が異なっていても、同 じデータ・タイプの任意のフィールドに入れることができます。

注**:** 2 桁の年形式のファイル・フィールドに 1940 ~ 2039 以外の日付値が入ると、これによって、望まし くない結果になることがあります。その場合、報告書ではプラス記号 (++++++) で値が示されます。こ のような結果を避けるために、データを照会するときに、CHAR 関数を使用して 4 桁の年形式のデー タを調べるか、またはファイル・フィールドの属性を 4 桁の年形式に変更してください。

Query 定義の次に印刷されるレコード様式は、既存の出力ファイルのフィールド特性を示します。

## **Query for i5/OS** 報告書における新しい出力ファイル定義の作成

入力ファイル定義から形式およびフィールドの定義情報の一部がそのままコピーされ、一部は出力定義の定 義部分のアルゴリズムに使用されますが、残りは無視されます。

Query が 1 つのファイルからのレコードを分類または選択するだけであっても、Query for i5/OS がファイ ルの作成時または置換時に作成する出力ファイル定義は入力ファイル定義と異なる可能性があります。 Query for i5/OS は、物理ファイルだけを作成し、形式定義の作成時に各入力ファイル定義内のすべてを使 用するわけではありません。たとえば、詳細注記は参照フィールドから取り込まれません。

結果フィールドの式が 1 つのファイルからのフィールド名であっても、結果フィールドに関して定義され る出力フィールドは参照フィールドの出力フィールドとは異なります。結果の定義を引き出すために使用さ れるアルゴリズムで、データ・タイプ、サイズ、キーボード・シフト (DBCS サブタイプ)、およびヌル可 能性が配慮されます。列見出し、テキスト、編集、ヌル値の省略時の値などは取り込まれません。

Query 定義に保管されている形式指定指定変更が、合計専用出力定義内で使用されます。結果フィールドを 定義するために指定された列見出し、サイズ、および式が、明細出力定義および (指定変更されていない場 合) 合計出力定義の切れ目フィールドのために使用されます。

Query for i5/OS は、フィールド名を作成して、重複を回避し、合計出力に適用される機能の特性を反映し ます。

計算機能フィールド用のテキストおよび列見出しは、入力フィールド名および変換可能な合計機能見出しか ら作成されます。割り当てられる CCSID は、名前がどこからきたかを示します。 Query 定義 CCSID が、結果フィールドのために使用され、適切なファイル形式定義 CCSID がファイル・フィールドのために 使用されます。

結果フィールドおよび合計機能フィールドの場合、属性の割り当ては、関連する入力ファイル・フィールド からの情報のコピーだけを意味しません (このような情報のコピーは、明細フィールドおよび制御の切れ目 フィールドの大部分の属性に関して行われます)。

結果フィールドに適用された属性の一部 (タイプ、サイズ、編集) および入力ファイル・フィールドに定義 された属性は、定義の処理中にフィールド・リストに表示されるか、最初の省略時値として表示されるの で、判別可能です。

F13 キーを押して表示されるレイアウトは、画面出力または印刷出力の特性を示すので有効です。この場 合、フィールドを選択していないと、結果フィールドを (最後ではなく) 最初に表示し、計算機能による計 算値の個々の列は表示しません。また形式指定の指定変更を合計出力と明細出力に適用します。

「Query 処理」画面のオプション 6 (定義の印刷) を選択した場合に印刷されるレコード様式は、コード化 文字セット ID (CCSID)、ヌル可能性、および数字フィールドの特定のデータ・タイプなどの追加情報を示 します。たとえば、合計出力の場合、元のフィールドが 2 進数またはパック 10 進数であっても、フィー ルドによっては (合計、平均、カウント、浮動小数点以外の数値の切れ目、最小および最大) はゾーン 10 進数になります。

長い Query を実際に実行しないで、ファイルがどのように作成されるかを知る 1 つの方法は、レコードが 追加されないようなレコード選択を使用してファイルを作成することです。そうすれば、新しいファイルの 形式定義を表示できるので、正しいかどうか、または必要な属性を持つように変更されているかどうかを調 べることができます。形式定義の表示は、可変長フィールドに割り当てられている長さなどの属性を判別す る唯一の方法です。形式定義の変更は、ヌル値に関する優先省略時値などの、特定の属性を指定する唯一の 方法です。

## **Query for i5/OS** 報告書用の出力データベース・ファイルの指定

ファイル**:** Query の出力を保管するデータベース・ファイルを指定するためには、すでに表示されている 名前を使用するか、あるいは F4 (プロンプト) キーを押して既存のファイル名のリストを表示します。既 存の ファイルを使用する場合には、表示されたリストから希望するファイルを選択することができます。 新しい ファイルを作成しようとする場合、指定するファイル名が、新しいファイルを保管するライブラリ ー内に存在していてはなりません。詳細については、『付録 [A. Query for i5/OS](#page-216-0) と Query/36 の相違点』 を参照してください。

次の 2 つのいずれかを行います。

- v Query 出力を入れるデータベース・ファイルの名前をタイプしてください。
- v 表示されたファイル名をそのままにしておきます。ただし、名前が QQRYOUT ならば変更することができ ます。 QQRYOUT は、他のユーザーが使用できるファイルです。他のユーザーによってデータが置き換 えられたり、逆に、他のユーザーのデータを置き換えたりする可能性があります。
- v 「ファイルの選択」画面でカーソルをファイル・プロンプトの位置に置いて、F4 (プロンプト) キーを押 すと、指定したライブラリーまたはライブラリー・リストでユーザーが使用権限を持つすべてのファイ ルのリストが表示されます。

既存の ファイルを使用する場合には、リストから所要のファイルを選択することができます。

新しい ファイルを作成する必要がある場合には、次のようにしてください。

- 使用したい名前がリストにない ことを確認してください。 (しかし、表示されているファイルはユー ザーが使用権限を持っているファイルだけであり、その名前のファイルが現在存在しなくても、この Query プログラムが実際に実行されるときまでに作成される可能性もあることに注意してください。 その時点では、指定したライブラリーに同じ名前のファイルが存在すれば、エラー・メッセージが表 示されるので、この Query 定義を変更するか、あるいは既存のファイルを置き換えなければならない ことになります。)
- ファイル名は、英字 (A~Z、\$、#、または @) から始める必要があります。その後には、9 字までの 英数字 (A~Z、0~9、\$、#、@、.、または \_) を置くことができます。たとえば、NAMEADDR または INVEN\_12 です。

システム提供のほとんどのオブジェクトの名前は Q で始まるので、ユーザーのファイル名を Q で始 めてはなりません。また、異なる言語が使用される国々にシステムがある場合、\$、#、または @ は 変換不能文字である可能性があるので、これらの文字は使用しない方がよいでしょう。

**Query for i5/OS** 報告書におけるライブラリー**:** 使用するデータベース・ファイルが入っているライブラ リーか、あるいは将来入れる予定のライブラリーの名前を示します。このプロンプトに表示されるライブラ

リー初期値は、この画面で最後に使用された値、現行ライブラリー (指定されている場合) の名前、あるい はこの画面を使用したことがなく、現行ライブラリーがない場合は QGPL です。

表示されているライブラリー以外のライブラリーを使用したい場合には、別のライブラリー名をタイプする か、あるいは F4 (プロンプト) キーを押してライブラリー名のリストを表示することができます。次の 2 つのいずれかを行います。

- Ouery 出力用のファイルが入っているライブラリーか、あるいはこれから入れられるライブラリーの名 前をタイプしてください。
- v 総称ライブラリー名 (ABC\* の形式) あるいは特殊ライブラリー名 (\*LIBL、\*USRLIBL、\*ALL、または \*ALLUSR) をタイプし、カーソルをこのプロンプトの位置に置いて F4 キーを押した場合には、「ライブ ラリーの選択」画面に指定したライブラリー名のリストが表示されます。このリストから必要なライブ ラリーを選択して実行キーを押すと、この画面に戻ったとき、選択した名前が表示されます。

**Query for i5/OS** 報告書のメンバー**:** 出力を入れたい指定データベース・ファイルのメンバー名をタイプ します。また、\*FILE (省略時値)、\*FIRST、または \*LAST を指定することもできます。これらのうちいず れかが使用されると、その値は、Query の実行時に実際のメンバー名に変更されます。

あるいは、カーソルをこのプロンプトの位置に置いて F4 キーを押し、ファイルのメンバーをリストし て、そのリストから 1 つを選択することもできますが、新しい メンバーを作成する場合は、リストに表示 されていない名前を使用する必要があります。

このプロンプトに \*FILE、\*FIRST、または \*LAST を指定すると、ファイルを作成または置換する場合、あ るいはファイルにメンバーがない場合、ファイルと同じ名前のメンバーが作成されます。

メンバーが入っている既存のファイルの新しいメンバーに出力を入れる要求で、\*FIRST または \*LAST を使 用すると、Query for i5/OS はエラー・メッセージを送ります。要求を取り消すか、メッセージに示された メンバーを置き換えてください。

**Query for i5/OS** 報告書のファイルの中のデータ**:** 次のオプションのいずれかの番号をタイプして、Query ユーティリティー (Query 実行時) に、ファイル およびメンバー・ プロンプトに指定したファイルおよび メンバーの使用方法を指示してください。

#### **1 =** 新しいファイル

ファイル・ プロンプトに指定した名前の新しいファイル、およびメンバー・ プロンプトに指定した名 前のメンバーを作成します。 Query が実行時に、ライブラリー・プロンプトに指定したライブラリー で、この名前のファイルを見つけると、メッセージが表示されます。 C (取り消し) をタイプして Query の実行を取り消すか、あるいは G (続行) をタイプして実行を継続し、それによって、ファイル が Query からのデータで置き換えられるように指示することができます。

### **2 =** ファイルの置き換え

ファイル・プロンプトに指定した既存のファイルを、Query プログラムからのデータで置き換えます。 ファイルおよびファイルのすべてのメンバーが削除され、データがメンバー・ プロンプトに指定した 名前の新しいメンバーに入れられます。

### **3 =** 新しいメンバー

メンバー・ プロンプトに指定した名前の新しいメンバーを作成します。 Query 実行時に、Query が、 ファイル・ プロンプトに指定したファイルに、その名前のメンバー、あるいは \*FIRST または \*LAST のメンバーを見つけると、メッセージが表示されます。 C (取り消し) をタイプして Query の実行を取 り消すか、あるいは G (続行) をタイプして実行を継続し、メンバーが Query からのデータで置き換え られるように指定することができます。

#### **4 =** メンバーの置き換え

メンバー・ プロンプトに指定した既存のメンバーを、Query からのデータで置き換えます。このメン バーのすべてのデータが削除されて、データが追加されます。その名前のメンバーが存在しない場合に は、メンバーが作成されて、データがそこに入れられます。

**5 =** メンバーへの追加

メンバー・ プロンプトに指定した既存のメンバーのデータの終わりに、Query からのデータを追加し ます。その名前のメンバーが存在しない場合には、メンバーが作成されて、データがそこに入れられま す。

Query データを既存のファイルに入れる (置き換えではなく) には、Query データの形式が、既存のデータ ベース・ファイルのレコード様式定義と互換性がなければなりません。互換性を保つためには、次に挙げる ことが該当しなければなりません。

- v 様式には同じフィールド数が指定されていなければなりません。
- v 様式の順序 (すなわち、最初のフィールド、2 番目のフィールド、3 番目のフィールドなど) に従い、対 応するフィールドは、それぞれ同じデータ・タイプのフィールド定義を備えていることが必要です。ま た、日付、時刻、および時刻スタンプのデータ・タイプを除き、それぞれ同じ長さ、位取り、精度、お よびキーボード・シフトであることが必要です。日付、時刻、または時刻スタンプのフィールドに関し ては、データ・タイプさえ同じ (たとえば、両方とも日付フィールド) であればかまいません。

既存のファイルまたはメンバーのデータを置き換えるオプションの場合には、次に挙げる条件によって、そ のデータの置き換えができるかどうかが制御されます。次の場合には、ファイルまたはメンバーの中でデー タを置き換えることはできません。

- v 他のファイルがこのファイルの定義に依存している場合。たとえば、他の論理データベース・ファイル の基礎となっている物理データベース・ファイルのデータを置き換えることはできません。データベー ス関係表示 (DSPDBR) コマンドを使用して、あるファイルと他のファイルとの関連を調べることができ ます。
- v 置き換えるファイルに対して必要な権限を持っていない場合。
- v ファイルが物理ファイルでないか、または複数の形式定義を持っている場合。
- v 出力ファイル名または出力メンバー名が、Query で使用する選択されたファイルまたはメンバーのいず れかと同じである場合。

すべてのオプションについて、ファイルが指定されたライブラリーにない場合には、Query はそのファイル を作成しようとします。

**Query for i5/OS** 報告書における権限**:** ユーザーのデータベース・ファイルに対して、他のユーザーに与 えたいオブジェクト権限の種類に関する値をタイプしてください。 (この権限の値が使用されるのは、 Query が新しいファイルを作成する場合のみ です。) 指定できる値は次のとおりです。

#### **\*LIBCRTAUT**

ライブラリー作成権限は、オブジェクトの作成に使用するライブラリーの中の作成権限 (CRTAUT) の 値に基づいて権限を割り当てます。この権限には、\*ALL、\*CHANGE、\*EXCLUDE、\*USE、または権 限リスト名があります。ユーザーのファイル使用能力は、ここで割り当てられた権限によって異なりま す。

#### **\*CHANGE**

変更権限によって、他のユーザーは、所有者に限定されるオブジェクトの操作あるいはオブジェクト存 在権およびオブジェクト管理権によって制御されるオブジェクトの操作を除いて、すべてのオブジェク ト操作を実行することができます。ユーザーは、新規メンバーの置換または追加、ファイルの削除、フ ァイルの新規所有者への転送以外の任意の方法で、ファイルを変更または使用することができます。
**\*ALL**

**ALL** 権限によって、他のユーザーは、所有者に限定されるオブジェクトの操作または権限リスト管理 権によって制御されるオブジェクトの操作を除いてすべてのオブジェクト操作を実行することができま す。ユーザーは、ファイルに対してどのような操作でも (削除を含む) 実行することができますが、新 しい所有者に権限を委譲することはできません。

#### **\*EXCLUDE**

**EXCLUDE** 権限は、他のユーザーがファイルに対して何らかの処理を実行するのを防止します。特別 のタイプの権限が与えられていない限り、その所有者以外のユーザーがファイルを使用することはでき ません。

**\*USE**

使用権限によって、他のユーザーはファイルのレコードを読み取ることができます。

#### 権限リスト名

権限リスト名を指定すると、その権限は、ユーザーがファイルを使用する際に有する権限を制御するた めに使用されます。詳細については、機密保護解説書 (SD88-5027-06) を参照してください。

次の表に、定義済みの各タイプの権限について、ファイルに対し何を実行できるかを示します。

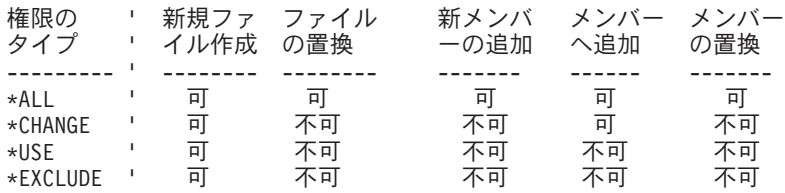

注**:** 権限として \*LIBCRTAUT を指定した場合には、オブジェクト作成時に割り当てられた値が使用されま す。

**Query for i5/OS** 報告書におけるテキスト**:** このプロンプトで最大 50 字までの注記 (テキスト) をタイプ して、Query プログラムの実行時に、Query for i5/OS が作成または置換するファイルについて記述するこ とができます。この注記は、後で、このファイルがファイル・リストに表示されたときに、ファイルの用途 を思い出させるためです。この注記は、テキスト 欄が表示されたときに、「ファイルの選択」画面などで 表示されます。

**Query for i5/OS** 報告書での定義の印刷**:** Query 出力がデータベース・ファイルに保管されるときに、 Query 定義のコピーを印刷する必要があるかどうかを指示する Y または N をタイプします。省略時値は N (NO) です。

#### **Y=Yes**

Query 出力がファイルに保管されるときに、Query 定義 (および出力データベース・ファイルの定義) のコピーが印刷されます。

**N=No**

Query 実行時に、Query 定義のコピーは印刷されません。

#### **Query for i5/OS** 報告書のデータベース・ファイルへの合計のみの計算

合計のみの出力が選択されている場合には、データベース・ファイルへ送られるデータは次のいずれかで す。

- v 計算機能または報告書の制御の切れ目が選択されていない場合には、出力は、Query で選択されたレコ ードのカウントが入っている 1 つのレコードです。
- v 計算機能が選択されていて、報告書の制御の切れ目が選択されていない場合には、出力は、計算機能の 値が入っている 1 つのレコードです。
- v 報告書の制御の切れ目が選択されていて、計算機能が選択されていない場合には、出力は、各報告書の 制御の切れ目ごとに制御の切れ目の値が入っているレコードです。
- v 計算機能と報告書の制御の切れ目の両方が選択されている場合には、出力は、報告書の制御の切れ目、 およびすべての報告書の制御の切れ目と最終合計に関する計算機能の値が入っているレコードです。

データベース・ファイルへの合計のみの出力について理解を深めるために、同じ Query から出力される合 計データベース・ファイル出力と、印刷された報告書とを比較してください。作成されるデータは同じです (合計が抑制されない場合) が、データのレイアウトが異なります。データベース・ファイルへ送られ、出 力を伴う Query の Query 定義を印刷すると、レコード様式のレイアウトが組み込まれます。

データベース・ファイルへの出力である各合計専用レコードの情報は、次の形式になります。

- 各レコードの 1 桁目には制御レベルの番号が入ります。
- v 各レコードの 2 桁目にはオーバーフロー標識が入ります。
- v 各レコードの 3 桁目から実際のレコードが始まります。

制御レベルは 0 ~ 6 の番号であり、1 レコードに対する報告書の複数の制御の切れ目レベル出力を識別し ます。 0 は最終合計 (合計) レコードを示します。1 ~ 6 の番号は報告書の制御の切れ目を示し、報告書 の制御の切れ目と対応するレベル番号と一致します。

オーバーフロー標識は、このレコードの 1 つまたは複数のフィールドで、データがオーバーフローを起こ していることを示します。オーバーフローが起こらない場合、標識桁はブランクです。いずれかの計算フィ ールドでオーバーフローが起こるとアスタリスク (\*) が表示されます。オーバーフローを起こしたフィー ルドには、そのタイプおよびサイズに応じてフィールドの最大値が入ります (印刷または画面上の報告書で は、値の代わりに一連のアスタリスク \*\*\*\*\* が表示されます)。

出力データはフィールドごとに報告書の制御の切れ目の値でグループにまとめられ、後にそのフィ ールド の計算機能の値が続きます。優先順位が現在の制御レベルより低い切れ目フィールドのデータはヌルと考え られます。出力ファイル内の対応するフィールドがヌル可能でない場合、Query for i5/OS はヌルの省略時 値 (文字データの場合はブランクなど) を使用します。計算データは、合計、平均、最小、最大、およびカ ウントの順で表示または印刷されます。フィールドを合計する場合、Query は、そのフィールドの長さに 3 桁を加算して (最大 31 桁まで) 合計を入れます。カウントの合計値の長さは 7 桁でゾーン 10 進数で す。パック 10 進数のデータおよび 2 進数のデータの切れ目および計算の値は、データベース・ファイル に保管されるときに、ゾーン 10 進数形式に変換されます。日付、時刻、および時刻スタンプのデータは内 部形式で保管されます。 DBCS 図形データは、シフトアウト/シフトイン文字を付けずに保管されます。

例として、社員についての個人情報が入っている入力ファイルがあるとします。都道府県名 (TODOHUKEN) および住所 (JUSHO) ごとに合計給与、平均給与、および社員数を計算する Query を設計 したとすれば、 Query は、TODOHUKEN 内の JUSHO という 2 つのフィールドによって分類します。報告書 の制御の切れ目は、これらのフィールドに対して定義され、各都道府県の給与フィールドが合計され、平均 が計算され、カウントされます。

この Query を実行し、合計のみの出力を選択すると、次の 7 つのレコードがデータベース・ファイルに送 られます。

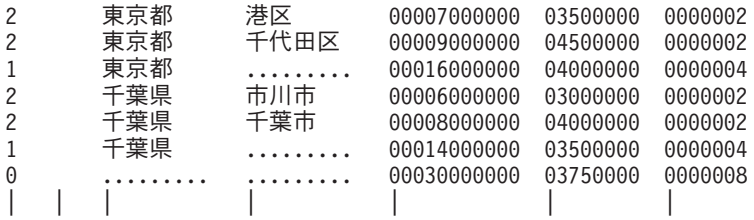

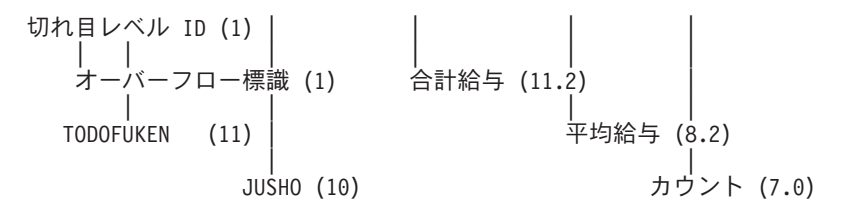

フィールドの説明の後の括弧の中の数字は、出力フィールドの長さと小数点以下の桁数です。ブランクの切 れ目値は、ピリオドのストリングとして表示されます。オーバーフロー標識欄がブランクで、すべてのデー タが収まっていることを示しています。

注**:** 平均の切り捨てまたは四捨五入は、オーバーフローとは見なされません。

JUSHO (制御レベル 2) の報告書の制御の切れ目には、TODOFUKEN と JUSHO の両方の切れ目の値がありま す。 TODOFUKEN (制御レベル 1) の報告書の制御の切れ目には、TODOFUKEN のみの切れ目の値があります。 最後のレコード (制御レベル 0) には、計算機能の最終合計が入っていて、切れ目の値はありません。フィ ールドとフィールドの間に表示されたブランクは、見やすくするためのものに過ぎず、実際のデータベー ス・ファイル出力には、フィールド間のブランクはありません。

上記の例で、Query は計算機能と報告書の制御の切れ目の両方を指定しています。この Query に計算機能 も報告書の制御の切れ目も指定されていない場合には、出力はこの Query で選択したレコードのカウント が入っている単一レコード (制御レベル 0) となります。たとえば、次のように指定します。

#### 0 0000008

この Query に計算機能が指定されていて、報告書の制御の切れ目は指定されていない場合には、出力は、 この Query で選択されたレコードの計算機能の値が入っている単一レコード (制御レベル 0) となりま す。たとえば、次のように指定します。

#### 0 00030000000 03750000 0000008

この Query で報告書の制御の切れ目が指定されていて、計算機能が指定されていない場合には、出力は、 各報告書の指定された制御の切れ目のレコードになります。上記の最初の例では、これは、計算機能のない 最初の 6 つのレコードとなります。たとえば、次のように指定します。

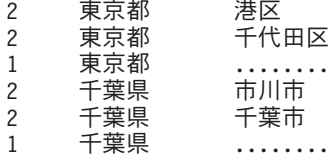

### **Query for i5/OS** によって作成された出力データベース・ファイルの使用

Query データの入っているファイルを、システムの他のファイルと同様に使用することができます。したが って、別の Query 用に「ファイル選択指定」画面でこのファイルを選択することができます。それによっ て、ファイルが次に挙げる状態になるために、新しい Query を実行する速度が速くなることが考えられま す。

- v レコードおよびデータ・フィールドの数が少なくなっています。
- v 要求どおりに分類することができます。
- v 他のユーザーと共用する必要がありません。

## 第 **14** 章 **Query for i5/OS** 処理オプションの指定

この章では、Query の実行時に処理オプションを指定する方法について説明します。指定できる処理オプシ ョンは次のとおりです。

- v Query で行った数字フィールドの計算またはフィールドの長さの変更の結果を四捨五入るか、切り捨て るか。
- v 数字フィールドで見つかったエラーおよび正しくないデータを無視するかどうか。
- CCSID 変換時に行われた文字置換に関する警告を無視するかどうか。
- v すべての文字比較に照合順序を使用するか、または Query for i5/OS の前のリリースで行われた文字比 較に対して照合順序を使用するか。

## **Query for i5/OS** 処理オプションの目的

「処理オプションの指定」画面で使用できる数字処理オプションは、Query 出力の精度および正確度を制御 するのに役立ちます。クレジット取引で得意先に賦課する利息を計算する場合のように、Query の出力は正 確でなければならない場合があります。また、Query は、前年度、100 万円以上の自社製品を購入した得意 先の概略パーセントを計算する場合のように、それほど正確な結果を必要としない場合もあります。

CCSID 変換が必要であり、文字の置換が行われる可能性がある環境で処理を行う場合、必要なデータと報 告書に従って、文字置換の警告を無視するかそれに注意するかを決定することができます。

選択した照合順序をすべての文字比較に使用したいかどうかを選択することができます。

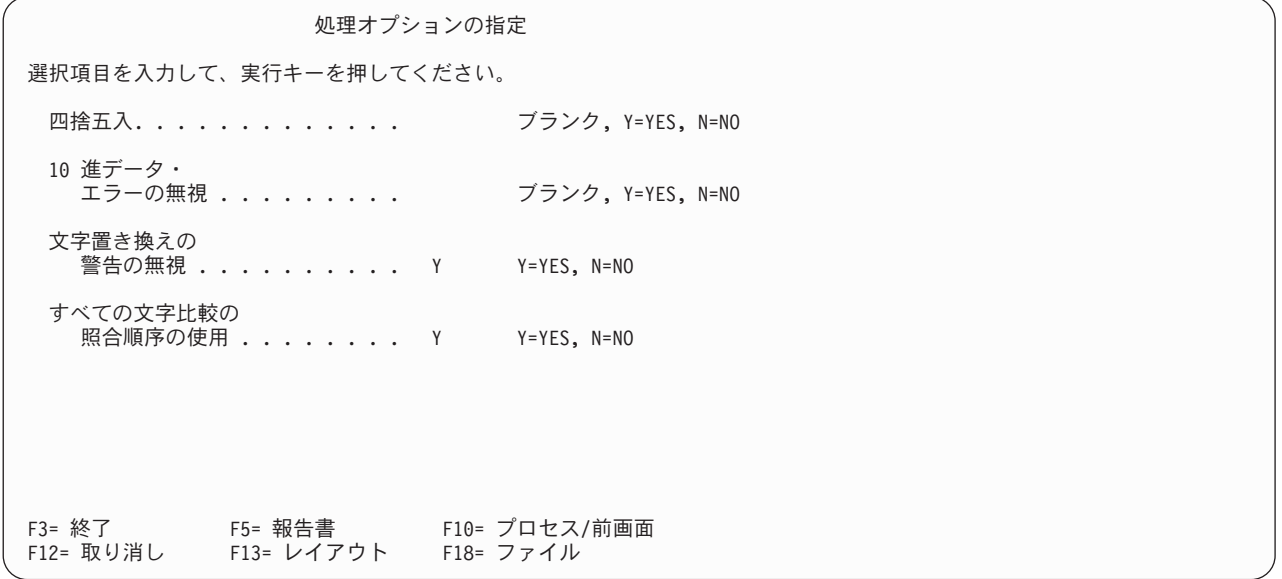

### **Query for i5/OS** 処理中の数字フィールド値の四捨五入

Query の実行時に、数字フィールドの計算またはフィールドの長さの変更の結果を四捨五入するか、切り捨 てるかを制御することができます。「処理オプションの指定」画面で四捨五入 プロンプトに Y をタイプす ることによって、Query 実行時に (必要があれば) すべての数字フィールドの計算結果が四捨五入されま す。このプロンプトに N をタイプすると、Query の実行時に (必要があれば) すべての数字フィールドの 計算結果が切り捨てられます。

注**:** Query が System i プラットフォームで作成されている場合には、省略時値としてブランクが表示され ます。 Query がシステム/36 からマイグレーションされたものであると Query for i5/OS が判断した 場合、その Query をシステム/36 の場合と同様に処理できるように、N が使用されます。

数字フィールドの計算を四捨五入するかどうかは、結果をどれだけ正確にしたいかによって決まります。最 初に、四捨五入や切り捨てが結果にどのような影響を与えるかを判断する必要があります。 Query がいく つかの乗算操作や除算操作を実行している場合には、数字フィールドの計算結果は、結果を四捨五入するか 切り捨てるかでかなり違ってきます。これは、計算を行う際にそのフィールドに対して、四捨五入や切り捨 てが 2 回以上行われることがあるためです。たとえば、ある得意先の満期日残高に利率を乗算すると、結 果の小数点以下の桁数が必要以上になったり、許容範囲外になったりすることがあります。必要な場合に は、結果を四捨五入するか切り捨てることにより、結果にわずかな 誤差が生じます。この結果が他の得意 先の同様な計算結果に加算されると仮定してください。すべてのわずかな 誤差がより大きな 誤差を生じる ことになります。このような誤差は重要な場合もあれば、重要でない場合もありますが、四捨五入を選択し たか、切り捨てを選択したかによって違ってくることになります。

注**:** 数値式に対して結果フィールドを用意したが、小さすぎて結果の整数部 (小数点の左側の数字) が含ま れない場合には、結果の計算を実行できないので、10 進データ・エラーが発生します。四捨五入 プロ ンプトで N を指定し、*10* 進データ・エラーの無視 プロンプトで Y を指定しても、10 進データ・エ ラーが検出されると、Query は処理を停止します。「四捨五入」オプションや「10 進データ・エラー の無視」オプションは、数値データが計算可能な場合でなければ機能しません。「10 進データ・エラ ーの無視」オプションの詳細については、 249 ページの『Query for i5/OS [での処理オプションの指](#page-260-0) [定』を](#page-260-0)参照してください。

四捨五入や切り捨ては、結果フィールドで行われるだけでなく、「計算機能の選択」画面の平均機能および 合計機能でも行われ、「報告書の欄の形式指定」画面で数字フィールドの長さを (たとえば、小数点以下 5 桁から小数点以下 3 桁に変更するように) 指定変更する場合にも行われます。

Query 実行時に、数字フィールド計算またはフィールド長変更の結果を四捨五入するかまたは切り捨てるか を、Query に決定させることができます。「処理オプションの指定」画面で四捨五入 プロンプトを「ブラ ンク」のままにした場合には、Query を実行する環境によって計算を四捨五入するかまたは切り捨てるか を、Query が決定します。 Query を i5/OS 環境で実行すると、結果は四捨五入されます。 Query をシス テム/36 環境で実行すると、結果は切り捨てられます。

### **Query for i5/OS** 処理中の **10** 進データ・エラーの無視

*10* 進データ・エラーの無視 プロンプトに Y または N をタイプすることによって、Query の実行中に数字 フィールドで見つかったエラーを、Query に無視させるかどうかを指示することができます。たとえば、ゾ ーン 10 進数またはパック 10 進数の数字フィールド内の A (16 進数の C1) はエラーです。数字フィー ルドのエラーを無視することを選択した場合、この A は 1 (16 進数の F1) に変更されます。数字フィー ルドのエラーを無視しない選択をした場合、エラー・メッセージが表示されるか、あるいは出力にこのフィ ールドの値がプラス符号 (++++) として表示されます。表示されるエラーは、フィールドの使用方法によっ て決まります。

Query を実行するときに、数字フィールドで検出したエラーを無視するかどうかを、Query に決定させるこ とができます。「処理オプションの指定」画面で *10* 進データ・エラーの無視 プロンプトを「ブランク」 のままにした場合には、Query の実行環境によって 10 進データ・エラーを無視するかどうか、Query が決 定します。 Query を i5/OS 環境で実行する場合には、エラーは無視されません。 Query をシステム/36 環境で実行する場合には、エラーは無視されます。

10 進データ・エラーを無視するかどうかは、10 進データ・エラーの原因となった値が、データに入ってい るかどうかによって異なります。普通は、ゾーン・データまたはパック・データとして解釈されないデータ を含むゾーンまたはパック数字フィールドがファイルに入っている場合には、10 進データ・エラーを無視 するように、Query を定義する必要があります。たとえば、ユーザーがプロンプトを「ブランク」のままに した場合には、ゾーン・フィールドにブランクを書き出すアプリケーションがあります。また、ある直接フ ァイルは、すべてのレコードを 16 進数の 40 にセットします。

10 進数データ・エラーを無視することは、実行コストに重大な影響を与えるので、このようなデータがフ ァイルに含まれていない場合には、無視しないでください。 10 進データ・エラーを無視しないように Query を定義した場合には、より迅速な実行が可能となります。

注**:** Query が System i プラットフォームで作成されている場合には、省略時値としてブランクが表示され ます。 Query がシステム/36 からマイグレーションされたものであると Query for i5/OS が判断した 場合、その Query をシステム/36 の場合と同様に処理できるように、Y が使用されます。文字置換警 告は無視してください。

### **Query for i5/OS** 処理中の文字置換警告の無視

文字置換の無視プロンプトによって、1 つの CCSID から別の CCSID へデータや照合順序を変換するとき に、文字置換警告を無視するかどうかを指定することができます。

それぞれの文字フィールド、リテラル、および照合順序は、CCSID に対応付けられます。このため、フィ ールドとリテラル値を別のコーディング表示に変換したり、照合順序を変換して別のコーディング表示のデ ータに使用できるようにすることができます。文字変換は必要に応じて自動的に行われ、ユーザーにはわか りません。CCSID 変換は、通常、ユーザーが複数言語環境で実行している場合に行われます。変換テーブ ルにコードが登録されていない文字を変換する場合、固有の文字が置換文字として使用されることがありま す。

#### **Y=Yes**

文字置換は無視され、エラー・メッセージは表示されません。ユーザー・システムのすべてのファイル の CCSID が同じである場合、省略時値の Y のままにしてください。 1 次言語と 2 次言語 (たとえ ば、スペイン語と英語) を使用する場合、文字変換が行われる可能性があります。置換が行われる可能 性がない場合、または置換が行われてもかまわない場合は、省略時の値の Y のままにしてください。 ユーザー・ファイルに異なる CCSID があっても文字の置換を無視すると、次のようになる可能性があ ります。

- v 出力ファイルに置換文字が現れる。
- v (異なる文字が置き換えられるとき) 予期しない一致が発生する。

**N=No**

1 つの CCSID から別の CCSID への変換時に、文字置換が行われるか、または行われそうになると、 エラー・メッセージが出て、処理中の要求は、出力が不完全なまま終了します。

## **Query for i5/OS** 処理中のすべての文字比較のための照合順序の使用

すべての文字比較のための照合順序の使用 プロンプトで、選択した照合順序の使用に制限を設けるかどう かを指定します。

#### **Y=Yes**

すべての文字比較に対して、選択した照合順序を使用します。このオプションを選択すると、テスト・ タイプまたはデータ・タイプに関係なく、照合順序で照合の重みを共用する場合には、A と a は等し くなります。

#### **N=No**

選択した照合順序は、EQ、NE、LIST、NLIST、LIKE、および NLIKE のテスト、または DBCS フィ ールドや定数内の SBCS データには使用しないでください。これは、バージョン 2、リリース 3 より 前のリリースから復元された Query、またはシステム/36 から変換された Query に対する省略時値で す。

## 第 **15** 章 **Query for i5/OS Query** の終了と実行

この章では、Query 定義の終了の方法および Query を実行するいくつかの方法について説明します。

### **Query for i5/OS Query** 定義の終了

Query 定義の作成を終了して、いずれかの定義画面で F3 (終了) キーを押すと、「Query 終了」画面が表 示されます。

Query 終了 選択項目を入力して、実行キーを押してください。 定義の保管 ...... Y Y=YES, N=NO 実行オプション . . . 1 1 1= 対話式で実行 2= バッチで処理 3= 実行しない 定義を保管する場合: Query 定義 ..... \_\_\_\_\_\_\_\_\_\_ 名前 ライブラリー . . . QGPL 名前、リストは F4 キー テキスト . . . . . . 権限 ........ \*LIBCRTAUT \*LIBCRTAUT, \*CHANGE, \*ALL \*EXCLUDE, \*USE 権限リスト名 F4= プロンプト F5= 報告書 F12= 取り消し F13= レイアウト F14=Query の定義

これらのいずれかの画面から、新しく作成した Query 定義、または前に保管した Query 定義への変更を保 管することができます。

## **Query for i5/OS Query** 定義の保管

Query 定義を保管すると、定義した値すべてが保管されます。これは、指定したライブラリーに、タイプが \*QRYDFN の Query 定義オブジェクトとして保管されます。これが新しいオブジェクトである場合には、 ユーザーがその所有者となり、他のどのユーザーがどのようにその Query 定義を使用するかを指定できま す。他のオブジェクトと同様に、オブジェクト記述表示 (DSPOBJD) コマンドを使用して、情報を表示する ことができます。

#### **Query for i5/OS Query** 定義の保管

「Query 終了」画面の定義の保管 プロンプトには、Y が指定されています。これは、ほとんどの場合、新 しく作成した Query 定義、または前に保管した Query 定義の変更を保管する必要があるからです。 Query 定義は必ずしも保管する必要はありませんが、保管しない場合に、この時点で Query の実行を選択する と、新しい Query 定義や変更は失われます。

新しく作成した Query 定義を保管する場合、Query 定義名 (*Query* 定義 プロンプト) およびライブラリー 名 (ライブラリー・ プロンプト) をタイプします (「Query 処理」画面で指定していない場合)。ライブラ リーのリストを表示するには、カーソルをライブラリー・ プロンプトに合わせて F4 (プロンプト) キーを 押します。

前に保管した Query 定義への変更を保管する場合、Query 定義名またはライブラリーを指定する必要はあ りません。これらの名前は、すでに画面に入っているはずです。 Query 定義名またはライブラリーのいず れかを変更する場合には、その名前やライブラリーを用いた新しい Query 定義を作成することになるの で、元の Query 定義は変更されません。

### **Query for i5/OS Query** 定義の記述

Query 定義についての記述テキストを入力することもできます。このテキストが、Query 定義のリストに表 示され、また報告書のカバー・ページに印刷されるので、その Query 定義の目的を思い出すことができま す。たとえば、このテキストは「Query 処理」画面でテキスト 欄が表示される場合に表示されます。

#### 他のユーザーへの **Query for i5/OS Query** 権限の付与

この Query 定義オブジェクトに対して他のユーザーに与えたい権限のタイプを指定することができます。 「Query 終了」画面に指定した内容によって、他のユーザーが、この Query をどのように使用できるかが 決定されます。 Query 定義の作成後にそれを保管する場合、「Query 終了」画面の省略時の権限は \*LIBCRTAUT になります。

#### 指定できる値は次のとおりです。

#### **\*LIBCRTAUT**

ライブラリー作成権限は、オブジェクトの作成に使用するライブラリーの CRTAUT の値に基づいて権 限が割り当てられます。この権限には、\*ALL、\*CHANGE、\*EXCLUDE、\*USE、または権限リスト名 があります。他のユーザーが Query ファイルをどのように使用できるかは、ここで割り当てられた権 限によって異なります。

#### **\*CHANGE**

変更権限によって、他のユーザーは、所有者に限定されるオブジェクトの操作あるいはオブジェクト存 在権およびオブジェクト管理権によって制御されるオブジェクトの操作を除いて、すべてのオブジェク ト操作を実行することができます。ユーザーは、Query 定義をどのように変更することも、使用するこ ともできますが、そのコピー、削除、あるいは変更の保管は行うことはできません。

#### **\*ALL**

**ALL** 権限によって、他のユーザーは、所有者に限定されるオブジェクトの操作または権限リスト管理 権によって制御されるオブジェクトの操作を除いてすべてのオブジェクト操作を実行することができま す。他のユーザーは、Query でどのような処理 (削除を含む) でも行うことができますが、権限を新し い所有者に移すこと、あるいは権限のタイプを変更することはできません。

#### **\*EXCLUDE**

**EXCLUDE** 権限は、Query 定義に対する他のユーザーのどのような操作も防止します。特定のタイプ の権限が与えられている場合を除いて、所有者以外のユーザーが Query 定義を使用することはできま せん。

#### **\*USE**

使用権限によって、他のユーザーは、Query の実行、あるいは Query 定義の表示または印刷を行うこ とができます。ユーザーは、Query 定義のコピーや、変更した定義の保管は行うことはできません。 Query 定義を変更のために選択し、別の名前で保管することはできます。

#### 権限リスト名

権限リストの名前を指定した場合、リストの権限によって、他のユーザーが Query にアクセスする権 限が制御されます。 Query 定義を変更すると、Query は、権限リスト名ではなく共通権限特殊値を表 示します。権限リストは、Query の作成時に指定することができます。しかし、既存の Query に権限 リストを付加することはできません。詳細については、機密保護解説書 (SD88-5027-06) を参照してく ださい。

次の表は、権限のタイプごとに、Query で何を実行できるかを示しています。

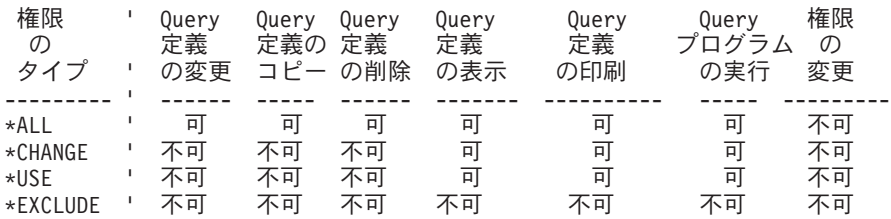

注**:** 権限として \*LIBCRTAUT を指定した場合には、オブジェクト作成時に割り当てられた値が使用されま す。

### **Query for i5/OS Query** の実行

Query の実行は、Query for i5/OS に指示を出し、Query 定義に従って、選択したファイルから必要なデー タを取り出し、データを報告書形式に編成し、報告書を表示または印刷するか、あるいはデータベース・フ ァイルに保管することです。

Query を実行するには、以下を行うことができます。

- v Query 定義の作成、表示、または変更の過程で F5 (報告書) キーを押す。これによって、Query が実行 され、報告書が表示されます。
- v Query メニューでオプション 2 (既存の Query の実行) を選択する。
- v 「Query 終了」画面で実行オプション・ プロンプトに 1 (対話式で実行) または 2 (バッチで処理) をタ イプする。
- v 「Query 処理」画面でオプション・ プロンプトに 8 (バッチで処理) または 9 (実行) をタイプする。
- v Query 実行 (RUNQRY) コマンドを使用する。

### **Query for i5/OS Query** 実行時の機能キー **F5** の使用法

レコード選択テストで従属値を使用していない 場合には、Query 定義を作成、変更、または表示している ときに、任意の時点で F5 (報告書) キーを押して Query を実行することができます。 Query はただちに 実行され、報告書が表示されるので、報告書の形式および変更の影響を調べることができます。

### **Query for i5/OS** メニューからの **Query for i5/OS Query** の実行

Query メニューでオプション 2 (既存の Query の実行) を選択して、既存の Query を実行することができ ます。これによって、RUNQRY (Query 実行) コマンドのヘルプ画面が表示されます。 RUNQRY コマン ドの使用法の詳細については、i5/OS Information Center の『制御言語 (CL)』のトピックおよび本書の [182](#page-193-0) ページの『RUNQRY コマンドを使用した [Query for i5/OS Query](#page-193-0) の実行』を参照してください。

## 「**Query** 終了」画面からの **Query for i5/OS Query** の実行

Query 定義の作成または変更が終了すると、「Query 終了」画面が表示されます。

Query 終了 選択項目を入力して、実行キーを押してください。 定義の保管 . . . . . Y Y=YES, N=NO 実行オプション . . . 1 1 1= 対話式で実行 2= バッチで処理 3= 実行しない 定義を保管する場合: Query 定義 ..... \_\_\_\_\_\_\_\_\_\_\_ 名前<br>- ライブラリー ... QGPL 名前 - ....<br>名前、リストは F4 キー テキスト . . . . . . 権限 ........ \*LIBCRTAUT \*LIBCRTAUT, \*CHANGE, \*ALL \*EXCLUDE, \*USE 権限リスト名 F4= プロンプト F5= 報告書 F12= 取り消し F13= レイアウト F14=Query の定義

Query は、Query の保管が必要であることを想定して、通常、定義の保管 プロンプトの応答として Y (Yes) を表示します。実行オプション はプロファイルのオプションであり、Query を最後に終了したとき に選択した値が、別の値を選択するまでは省略時値になります。ただし、次の場合、Query はオプションの 実行 プロンプトに 3 (実行しない) を指定します。

対話式で実行している場合にのみ、Query 定義を保管しないで、Query プログラムを実行し、報告書を表示 することができます。 (Query をバッチで実行するには、保管しなければなりません。) ただし、次の点に 注意してください。

- v Query 定義を作成して、それを保管しない場合、その Query 定義は 1 回だけ実行されてから失われま す。 Query 定義を保管するには、ライブラリー・ プロンプトおよび *Query* プロンプトに値を指定する 必要があります。 Query 定義名は、そのライブラリーで固有の Query 定義名でなければなりません。 そうでないと、Query はメッセージを表示して、既存の Query 定義を置き換える必要があるかどうかを 問い合わせてきます。
- v Query をバッチで実行する場合、その Query を実行する前に、QTEMP 以外のライブラリーにそれを保 管する必要があります。
- v Query 定義を変更して、保管しない場合、変更されないまま保持されます。新しく変更した値や新しく 入力した値は、そのときに Query を実行した場合にのみ使用されます。すなわち、既存の定義を変更し ても、報告書には変更の結果が一度反映されるだけです。報告書を再度実行すると、元の定義に基づい た結果になります。

新しく変更した Query 定義を保管する場合、ライブラリー名や Query 定義名を指定する必要はありま せん。指定すると、元の Query 定義は変更されないまま存続し、行った変更によって新しい Query 定 義が作成されます。その Query 定義を保管するライブラリーの名前をタイプします。ライブラリー・プ ロンプトには、実際のライブラリー名または \*CURLIB だけを指定することができます。ただし、ライブ ラリーのリストを表示してそのリストからライブラリーを選択したい場合には、カーソルをこのプロン プトの位置に合わせて、特殊なライブラリー名 (たとえば \*LIBL) または総称ライブラリー名 (ABC\* な ど) をタイプし、F4 (プロンプト) を押します。

対話式 Query の実行を選択する場合、実行オプション・ プロンプトに 1 (対話式で実行) をタイプして、 実行キーを押します。 Query は表示装置に報告書を表示するか、印刷装置に報告書を印刷するか、あるい はデータベース・ファイルに Query からのデータを書き込みます。出力装置の選択については[、『第](#page-164-0) 13 章 Query for i5/OS [報告書における出力タイプおよび出力形式の選択』を](#page-164-0)参照してください。

Query のバッチによる実行を選択する場合には、実行オプション・ プロンプトに 2 (バッチで処理) をタ イプし、実行キーを押します。 Query は実行依頼されて、ユーザー・プロファイルのジョブ記述に指定さ れているジョブ待ち行列に入れられます。

データが入っていないファイル・メンバーに対する Query を作成することができます。そのような Query を実行すると、報告書にはデータは表示されず、データベース・ファイルにもデータは書き込まれません。 ただし、「Query 終了」画面で F13 (レイアウト) キーを押して、報告書のレイアウトを調べることができ ます。

### 「**Query** 処理」画面からの **Query for i5/OS Query** の実行

「Query 処理」画面から、前に保管した Query だけを実行することができます。 Query は定義されたとお りに実行されます。出力装置について何らかの変更を行いたい場合には、前もって Query 定義を変更し て、実行しなければなりません。

「Query 処理」画面から Query を実行するには、以下に挙げることを行います。

- 1. Query を実行依頼するためにユーザー・プロファイルのジョブ記述で指定されているジョブ待ち行列に 入れるには、オプション 8 (バッチで処理) を選択する。
- 2. Query を対話式に実行するには、オプション 9 (実行) を選択する。
- 3. 該当の Query 定義の名前をタイプする。 Query 定義の名前がわからない場合には、 17 [ページの『リス](#page-28-0) トからの [Query for i5/OS Query](#page-28-0) 名の選択』で Query 定義名のリストの表示方法を調べてください。
- 4. その Query 定義が保管されているライブラリーの名前をタイプする。Query は、それが最後の Query ワーク・セッションのライブラリーまたは現行ライブラリーに保管されているものと見なします。現行 ライブラリーがない場合には、Query は QGPL に保管されているものと見なします。この省略時のラ イブラリー名は変更することができます。ライブラリーの名前がわからない場合には、 19 ページの『Query for i5/OS Query [用のライブラリーの選択』で](#page-30-0)ライブラリー名のリストの表示方法 を調べてください。
- 5. 実行キーを押す。

<span id="page-193-0"></span>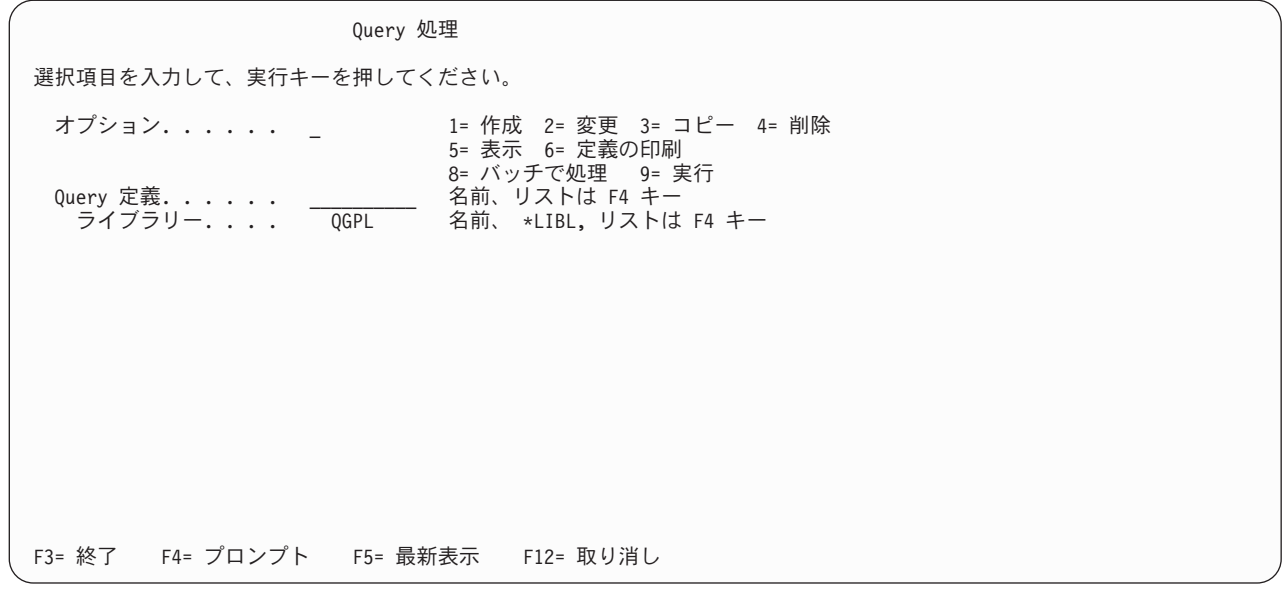

Query は、「出力タイプおよび出力形式の選択」画面における指定に基づいて、報告書の表示、印刷、ある いはデータのデータベース・ファイルへの書き込みを行います。出力装置の選択については[、『第](#page-164-0) 13 章 Query for i5/OS [報告書における出力タイプおよび出力形式の選択』を](#page-164-0)参照してください。

Query は、Query が実行されるたびに最新のデータを使用します。たとえば、ファイルの得意先のアドレス が変更されると、Query の実行時に作成されたデータには、新しいアドレスが表示されます。ただし、 Query 定義の作成、または最後の変更の後で、データの定義が変更された場合には、Query によって作成さ れた報告書に、これらの変更が示されない場合があります。たとえば、列見出しの指定がない Query を実 行する場合を想定します。このような Query は、IDDU によって定義された列見出しを使用します。この Query 定義の作成、または最後の変更が行われた後で、IDDU の列見出しが変更された場合には、Query は 新しい見出しを使用しません。

Query 定義を変更すると、Query は現在の IDDU 定義を使用して Query 定義を更新します。 Query 定義 を保管する場合には、IDDU のいずれかの変更も保管されます。したがって、「Query 処理」画面から Query を実行したい場合に、オプション 9 (実行) ではなく、オプション 2 (変更) を選択して、その Query の定義を最新の定義にすることができます。その後で、以下に挙げることを行って、実際に変更を行 わずに、その Query 定義を保管することができます。

- v 「Query 定義」画面で F3 キーを押す。
- v 定義の保管を選択し、次に「Query 終了」画面でその Query プログラムを実行する。

IDDU の定義についての説明は、IDDU オンライン情報を参照してください。

### **RUNQRY** コマンドを使用した **Query for i5/OS Query** の実行

RUNQRY コマンドを使用して Query を実行することができます。出力として、表示、印刷、または他の データベース・ファイルへ保管することができます。 Query に従属値が入っている場合、実行時のレコー ド選択を指定するオプションを使用して、通常は別のファイルまたは Query のレコードからもたらされる 値を与えなければなりません。

RUNQRY コマンドは、3 つの異なる方法で使用することができます。すなわち、既存の Query (すでに作 成されている) を実行するか、定義の一部をこのコマンドに指定した値で変更して既存の Query を実行す るか、あるいはこのコマンドで指定したパラメーターの値だけに基づいて省略時の Query を実行するか、

の 3 つの用法です。 (Query に、Query 定義名、Query 定義が保管されているライブラリー、出力先など の必要な情報を提供するパラメーター値を指定します。)

RUNQRY コマンド、そのパラメーター、使用方法、および例の詳細については、i5/OS Information Center の『制御言語 (CL)』のトピックを参照してください。

以下は、RUNQRY コマンドを使用する際の注意点です。

- v Query で処理する 1 つまたは複数のファイルを変更せずに、既存の Query を使用したい場合には、 Query とライブラリーの名前だけを指定します (入力ファイル名は指定しない)。これにより、その Query は定義されたとおりに実行されます。
- v ファイルに対して省略時の Query を実行したい場合には、入力ファイル名のみを指定します。これによ り、各レコードの最初の 500 フィールドに入っている情報を含む報告書が作成されます。
- v 既存の Query の変更されたバージョンを実行したい場合には、Query 定義名と定義の変更に必要な適切 なパラメーターを指定します。このコマンドで指定するパラメーターの値は、既存の Query 定義の対応 する値を指定変更しますが、その変更はこのコマンドの処理の過程でのみ有効です (すなわち、その変更 は Query 定義に永続的に行われるわけではありません)。
- Query 定義名と入力ファイル名の両方を指定すると、入力ファイル名パラメーターで指定されたファイ ルにより、Query 定義に指定されたファイル名が指定変更されます。したがって、Query 定義で複数の ファイルおよびメンバーが定義され、その 1 つまたは複数を変更したい場合には、変更しないファイル 選択項目には \*SAME を指定し、指定変更したいファイルには変更先のファイル名を指定しなければなり ません。

保管された Query の実行により、予想した結果が得られない場合があります。以下に、Query の実行やデ ータの形式指定の方法に実際に影響を与える可能性がある事項をリストしています。

- v ジョブの言語 ID または分類順序 (Query がそれらを現行のジョブから取り出した場合) が、Query の定 義時とは異なる。
- ジョブの日付の形式。
- v 言語の数値編集の省略時値。
- v システムの小数位置処理値。
- v システムの通貨記号。
- v ファイルの指定変更が有効。
- v ジョブの CCSID。
- v 導入済みの Query for i5/OS 言語 (Query が「照会オプションの選択」画面でオプション 2 を指定した 場合) 。
- v 印刷装置ファイル定義。
- v 報告書の表示に使用するワークステーションの属性。

## 第 **16** 章 **Query for i5/OS Query** 定義の処理

この章では、作成してライブラリーに保管した Query 定義を処理する方法について説明します。 Query を 実行するだけでなく、以下の操作を行うことができます。

- v Query 定義を変更して、Query の出力結果を変更する。
- v 同じライブラリーまたは別のライブラリーに Query 定義をコピーする。これは、独自に処理できるコピ ーを他のユーザーに持たせたい場合に行います。
- v 不要になった 1 つまたは複数の Query 定義を削除する。
- v コピーするときに、Query 定義の名前を新しい名前に変更する。その後で、前の名前の Query 定義を削 除することができます。
- v Query 定義を表示する。ただし、変更を行うことはできません。
- v Query 定義を印刷する。文書化の目的で、印刷したコピーが必要な場合に、これを行います。

### **Query for i5/OS Query** 定義の変更

前に保管した Query 定義は、「Query 処理」画面でオプション 2 (変更) を使用して変更することができ ます。この画面に Query 定義名およびライブラリー名を指定するか、あるいはリストから Query 定義を選 択することができます。 (リストの使用法の詳細については、 12 ページの『[Query for i5/OS](#page-23-0) でのリストの [使用法』を](#page-23-0)参照してください。)

Query 定義の変更は、Query 定義の作成とほとんど同じプロセスです。 Query 定義の値を変更したい定義 ステップを、「Query 定義」画面で選択します。選択した定義ステップの画面が表示された時点で、プロン プトには、すでに値が入っています。 Query 定義の変更を行うには、プロンプトの値を変更または削除す るだけです。

Query 定義の変更を終了すると、その Query の実行、保管、あるいは実行と保管などを行うことができま す。

### **Query for i5/OS Query** 定義のコピーによる変更の開始

Query 定義を変更する前に、「Query 処理」画面でオプション 3 (コピー) を使用すると便利です。変更し たい Query 定義をコピーし、それに対して変更を行っても、元の Query 定義はその変更の影響を受けませ ん。その後で、最初に定義した Query 定義が必要になった場合でも、元に戻す変更は必要ありません。変 更した Query 定義を (この章の以降で説明するように) 削除して、元の Query 定義を保持することができ ます。

ただし、変更した Query を実行し、テストした後で、変更した Query 定義を保管しておきたい場合は、変 更していない元の Query を削除してかまいません。

### **Query for i5/OS Query** の実行可能な変更

一般に、Query 定義に対して次の 2 つの種類の変更を行うことができます。

- v レコード選択およびフィールド選択を変更して、報告するデータを変更する。
- v 形式指定、計算機能、または報告書の制御の切れ目を変更して、報告書または出力の特性を変更する。

いずれのタイプの変更の場合でも、「Query 定義」画面で、変更したい定義ステップの前の *OPT* 欄に 1 をタイプして、いくつかの定義ステップを選択しなければなりません。

Query 定義 Query .......: QRY1 オプション.....: 変更 ライブラリー. . : QGPL CCSID . . . . . : 37 オプションを入力して実行キーを押すか、 F21 を押してすべてを選択してください。 1= 選択 OPT Query 定義オプション > ファイル選択指定 結果のフィールドの定義 > フィールドの選択および順序付け \_ レコードの選択 \_ 分類フィールドの選択 照合順序の選択 \_ > 報告書の欄の形式指定 \_ 計算機能の選択 \_ 制御レベルの定義 出力タイプおよび出力形式の選択 \_ 処理オプションの指定 F3= 終了 F5= 報告書 F12= 取り消し F21= すべての選択

現在、その Query 定義で定義されているオプションには、その左に > 記号が表示されています。これら のオプションを変更し、また他のオプションを追加して定義することができます。この画面から、必要とす るオプション (複数も可) を選択することができます。各オプションと関連する画面については、前の各章 で説明しています。

各オプションには、対応する固有の画面があり、それらの画面で特定の変更を行うことができます。選択し たオプションに対応する画面が、「Query 定義」画面に表示されている順序で表示されます。

すでに定義されているオプションが不要になった場合には、以下に挙げることを行います。

- 1. 「Query 定義」画面でそのオプションを選択する。
- 2. そのオプション画面で、値が指定されているプロンプトをブランクにする。

表示されたオプション画面で何も変更しない場合には、何も変更せずに実行キーを押し、作業を続行しま す。画面を変更した後で、前の指定に戻したい場合には、F12 (取り消し) キーを押します。

F23 (省略時の値として保管) キーを押した後で、F12 キーを押しても「元に戻りません」。また、別の画 面に進むために、実行キー (あるいは F10 または F3 キー) を押した結果として保持された Query の変更 は、後で F12 キーを押して取り消すことはできません。行った他のすべての変更は、F12 キーを押して取 り消すことができます。以下に示すのはこの規則の例外で、2 次プロンプト画面から、それが従属する 1 次プロンプト画面に戻った後で、F12 キーを押すことにより、1 つの定義オプション全体で行った最新処 理に関するすべての変更を取り消すことができます。

- v 結合テストはファイル選択によって取り消される。
- v 従属値修飾名はレコード選択テストによって取り消される。
- v 編集の変更は列形式指定変更によって取り消される。
- v 制御レベル形式指定変更は、切れ目フィールド選択 (レベル定義) によって取り消される。

前の画面で行った変更を保管したくない場合には、F3 キーを押して変更作業を終了し、「Query 終了」画 面で 定義の保管 プロンプトに N (NO) をタイプします。

ある画面で作業を行っている過程で Help キーを押すと、そのオプションに選択項目をどのように指定する かを簡単に説明するオンライン・ヘルプ情報を表示することができます。また、F5 または F13 キーを押 して、その変更が Query 作成の報告書にどのような影響を与えるかを調べることもできます。

変更が必要なすべての画面での変更を終了すると、Query は「Query 定義」画面に戻ります。この画面で は、その Query で現在定義されているオプションとその左側に > 記号が表示されます。さらにオプショ ンを選択して変更を行うか、あるいは F3 キーを押して Query 定義の変更プロセスを終了することができ ます。

「Query 終了」画面では、次のいずれかまたは両方を行うことができます。

- v 行った変更を反映した Query 定義を保管する。
- v 行った変更を反映した Query を実行する。

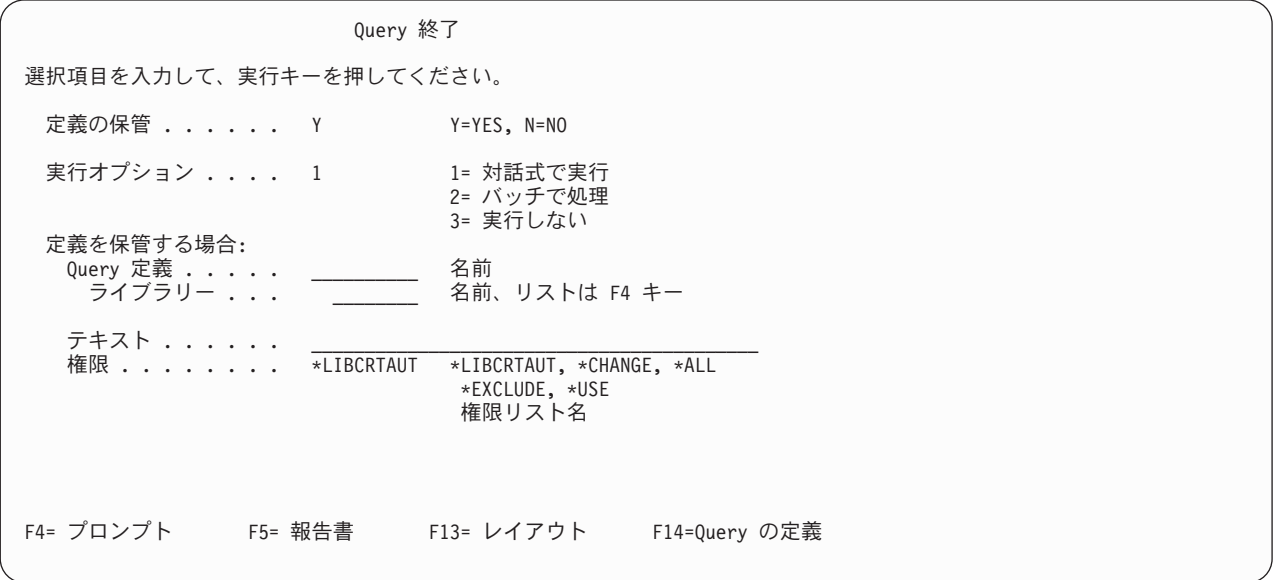

*Query* 定義、ライブラリー、およびテキスト の各プロンプトは、その組み合わせには関係なく、いずれも 変更することができます。 Query 定義を保管する場合、これらの変更には次のような効果があります。

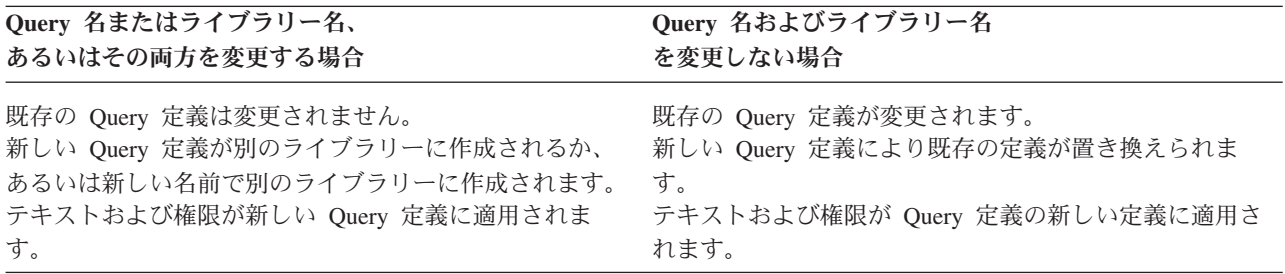

Query 定義を置き換える場合は、権限リスト名権限を指定することはできません。特殊名 (\*CHANGE、 \*ALL、\*EXCLUDE、または \*USE) のいずれかを使用するか、またはブランク (変更なし) にする必要がありま す。

Query 定義を保管しない 選択を行った場合、次のプロンプトに対する変更は、次のような影響を与えま す。

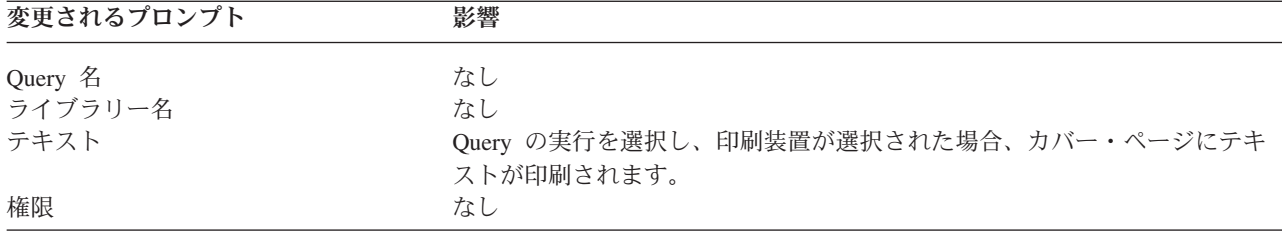

### **Query for i5/OS Query** の変更に関する考慮事項

Query 定義の変更には、「Query 定義」画面で適切なオプションの選択が必要です。必要な定義の入力方法 に関する説明および考慮事項については、本書の該当するそれぞれの章または付録を参照してください。各 Query は特定の CCSID と一緒に保管されます。ユーザー・ジョブの CCSID と Query 定義の CCSID に 互換性がない場合 (どちらかの CCSID が 65535 でない場合、または両方の CCSID が同じでない場合)、 Query 定義を変更することはできません。

注**:** CCSID が Query 処理に与える影響の詳細については、 261 ページの『[Query for i5/OS Query](#page-272-0) の変 [更』を](#page-272-0)参照してください。

#### **Query for i5/OS Query** での照合順序の変更

照合順序を変更すると、連結テスト、レコード選択テスト、および SBCS、DBCS 混用、および DBCS 択 一文字フィールドの SBCS データを含む分類に影響を与える可能性があります。影響の及ぶ範囲はテスト によって異なります。

「処理オプションの指定」画面で、「照合順序の使用」オプションの設定値を変更すると、結果が変わるこ とがあります。このオプションを YES に設定すると、EQ、NE、LIST、NLIST、LIKE、および NLIKE テ ストでは、文字照合値が比較されます。このオプションを NO に設定すると、これらのテストでは 16 進 文字コードが比較されます。

注**:** 「照合順序の使用」オプションは、照合順序が \*HEX に設定されていれば、出力に影響を与えませ ん。

LT、LE、GT、GE、および RANGE テストでは、処理オプションの設定値に関係なく、照合順序値が比較 されます。照合順序を変更すると、これらのテストで選択されるレコードが変更されることがあります。ま た、照合順序を変更すると、Query の最小・最大合計値、報告書の制御の切れ目の位置、および選択された レコードの順序 (分類に SBCS 文字データを含むフィールドを使用している場合) にも影響が及ぶ場合が あります。

たとえば、照合順序が 2 つあるとします。一方の照合順序では、文字 E の方が e より照合順序が高く、 もう一方の照合順序では、これらの 2 つの文字順序番号は等しく (共用) なっています。あるレコードの フィールド NAME1 の値は LEE、フィールド NAME2 の値は Lee です。 [表](#page-200-0) 7 およ[び表](#page-200-0) 8 は、次の条件で照 合順序のさまざまなテストを使用したストリング (NAME1 と NAME2) の比較結果を示しています。

- 固有の重みをすべてのテストで使用する
- v 共用の重みをすべてのテストで使用する
- v 固有の重みを EQ および NE テストで使用しない
- 共用の重みを EQ および NE テストで使用しない

[表](#page-200-0) 7 は、すべてのデータが SBCS の場合に適用されます[。表](#page-200-0) 8 は、データの一部またはすべてが DBCS の場合に適用されます。

<span id="page-200-0"></span>表 *7.* 選択時の照合順序と処理オプションの影響: NAME1 と NAME2 は両方とも SBCS データです。 Yes はテス トによりレコードが選択されたことを意味します。 No は選択されなかったことを意味します。

|                | $ColSeq=YES$   | $ColSeq=YES$   | $ColSeq=NO$    | $ColSeq=NO$    |
|----------------|----------------|----------------|----------------|----------------|
| テスト            | 固有の重み          | 共用の重み          | 固有の重み          | 共用の重み          |
| NAME1 EQ NAME2 | N <sub>o</sub> | Yes            | N <sub>0</sub> | N <sub>0</sub> |
| NAME1 GE NAME2 | Yes            | Yes            | Yes            | Yes            |
| NAME1 GT NAME2 | Yes            | N <sub>o</sub> | Yes            | N <sub>0</sub> |
| NAME1 NE NAME2 | Yes            | N <sub>0</sub> | Yes            | Yes            |
| NAME1 LE NAME2 | N <sub>0</sub> | Yes            | N <sub>0</sub> | Yes            |
| NAME1 LT NAME2 | N <sub>0</sub> | N <sub>0</sub> | N <sub>0</sub> | N <sub>0</sub> |

表 *8.* 選択時の照合順序と処理オプションの影響: NAME1 と NAME2 のいずれか、または両方とも DBCS データで す。 Yes はテストによりレコードが選択されたことを意味します。 No は選択されなかったことを意味します。

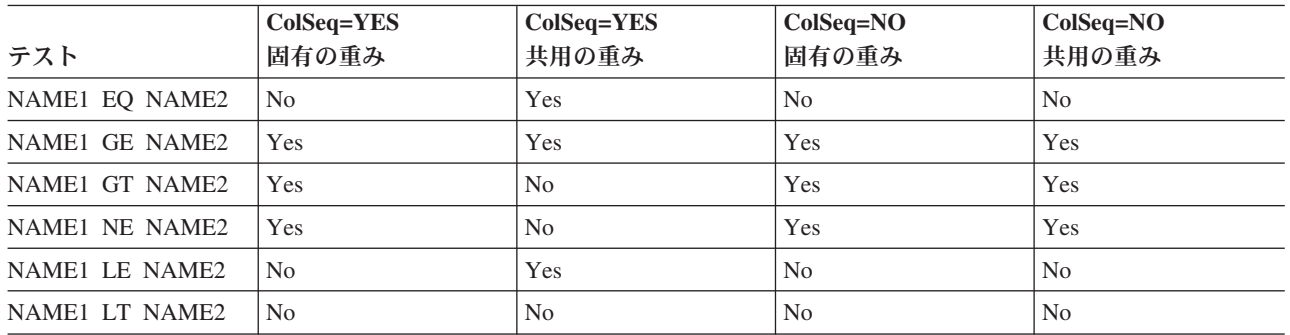

## **Query for i5/OS Query** 定義のコピー

さまざまな理由で Query 定義のコピーが行われます。一般的な理由のいくつかを次に示します。

- v 他のユーザーのライブラリーから、ユーザー自身のライブラリーへ Query 定義をコピーする。
- v 別のファイル、レコード様式、および Query 機能を試行するために、テスト・ライブラリーに保管する Query 定義をコピーする。使用したい Query 定義がある場合には、それをユーザーのライブラリーにコ ピーして、元の Query 定義を今後のテスト用にテスト・ライブラリーに保管することができます。
- v 元の定義を変更せずに Query 定義を変更することができるように Query 定義をコピーする。
- v Query 定義を他のライブラリーにコピーして、Query 定義の名前を変更するか、あるいは別のライブラ リーに移し、元のライブラリーからその Query 定義を削除する。

すでに保管されている Query 定義は、「Query 処理」画面でオプション 3 (コピー) を使用してコピーす ることができます。この画面で、Query (およびそのライブラリー) の名前をタイプするか、あるいは Query 定義のリストで、コピーしたい Query 定義の前に 3 をタイプします。 (リストの使用法の詳細につ いては、 12 ページの『Query for i5/OS [でのリストの使用法』を](#page-23-0)参照してください。)

実行キーを押すと、「Query のコピー」画面が表示されます。 (次の画面の例には、サンプルとしての情報 がタイプされています。)

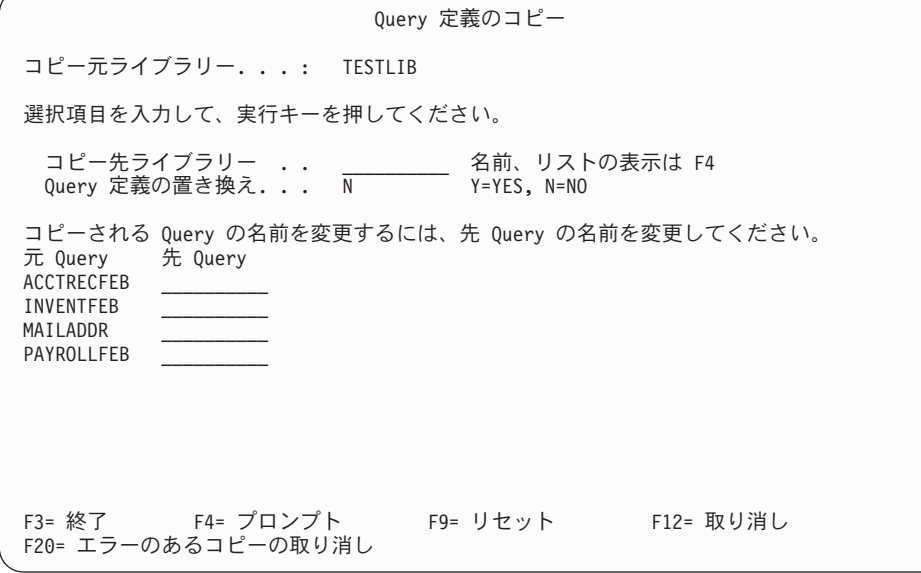

元の Query 定義が入っているライブラリー以外のライブラリーをコピー先にしたい場合には、コピー先ラ イブラリー・ プロンプトに別のライブラリー名をタイプします。コピー先のライブラリーの名前がわから ない場合には、F4 (プロンプト) キーを押して、リストからライブラリーを選択することができます。

コピーを元の Query 定義と同じライブラリーに入れる場合には、コピー先ライブラリー・ プロンプトにタ イプする必要はありません。

その後で、*Query* の置き換え プロンプトで以下のどちらかを選択します。

- v コピーによりライブラリーの同じ名前の Query 定義を置き換えたい場合には、Y をタイプします。
- v ライブラリーに、同じ名前の Query 定義が存在しない場合にのみ Query 定義をコピーしたい場合に は、このプロンプトを N のままにします。

Query 定義の名前を変更する場合には、先 *Query* 欄に新しい名前をタイプします。コピーを元の Query 定 義と同じライブラリーに入れる場合には、コピーに新しい名前をタイプしなければなりません。コピーを別 のライブラリーに入れる場合には、名前を変更するか、あるいは元の Query 定義の名前を使用することが できます。

「Query のコピー」画面で情報のタイプを終了したならば、実行キーを押します。 Query 定義をコピーす る過程で Query がエラーを検出しない限り、すべての Query 定義がコピーされます。「Query 処理」画面 で他のオプション (変更、削除、表示など) を選択していない場合には、「Query 処理」画面に戻ります。 特定のライブラリーの Query 定義のリストからコピーする Query 定義を選択し、別のライブラリーにコピ ーしなかった場合、リストには元の Query 定義とコピーされた Query 定義の両方の名前がリストされま す。

Query 定義をコピーする過程で Query がエラーを検出すると、コピーされる Query 定義のリストが表示さ れ、画面の下部にエラー・メッセージが表示されます。エラーが検出された Query 定義は、強調表示さ れ、リストの先頭に置かれます。リスト上で、その Query 定義よりも前にリストされていた Query 定義は いずれもすでにコピーされています。ユーザーは次のいずれかを行うことができます。

v 実行キーを押さずに F9 (リセット) キーを押す。エラーが検出された Query 定義を含めて、残りのすべ ての Query 定義のコピーの処理は取り消されます。

v 実行キーを押さずに、F20 (エラーによるコピー取り消し) キーを押す。エラーが検出された Query 定義 はコピーされません。残りの Query 定義のコピーを続行するには、実行キーを押します。残りの Query 定義のいずれかのコピーで、エラーが見つかると、別のエラー・メッセージが表示され、再度リストが 表示され、その Query 定義がリストの先頭に置かれ、強調表示されます。

### **Query for i5/OS Query** 定義の名前の変更

Query 定義の名前を変更したい場合には以下に挙げることを行います。

- 1. Query 定義をコピーして、コピーした Query 定義に新しい名前を指定する。
- 2. 元の Query 定義を削除する。

これらの作業は「Query 処理」画面のオプションであり、この章の別の項で説明されています。

### **Query for i5/OS Query** 定義の削除

Query 定義が不要になった場合には、ライブラリーから削除 (除去) することができます。一度 Query 定 義を削除すると元に戻すことはできないので、削除する前に、その Query 定義を確認するのが望ましい方 法です。「Query 処理」画面から Query 定義を削除する場合、F11 キーを使用して、その Query 定義に ついてのテキストを表示することができます。テキストがない場合、または役立つような情報が入っていな い場合には、その Query 定義の表示、または印刷を行うことができます。これらの作業については、この 章で後述します。

すでに保管されている Query 定義は、次のようにして削除することができます。

- v Query 削除 (DLTQRY) コマンドを使用する。 DLTQRY コマンドの使用法の詳細については、i5/OS Information Center の『制御言語 (CL)』のトピックを参照してください。
- v Query メニューでオプション 3 (Query の削除) を選択する。これによって、DLTQRY (Query 削除) コ マンドのヘルプ画面が表示されます。 DLTQRY コマンドの使用法の詳細については、i5/OS Information Center の『制御言語 (CL)』のトピックを参照してください。
- v 「Query 処理」画面でオプション 4 (削除) を使用する。この画面に Query 定義の名前 (およびそのラ イブラリー) をタイプするか、あるいは Query 定義のリストから削除したい Query 定義名の前に 4 を タイプします。 (リストの使用法の詳細については、 12 ページの『Query for i5/OS [でのリストの使用](#page-23-0) [法』を](#page-23-0)参照してください。) 次に、実行キーを押します。「Query 定義の削除の確認」画面が表示されま す。

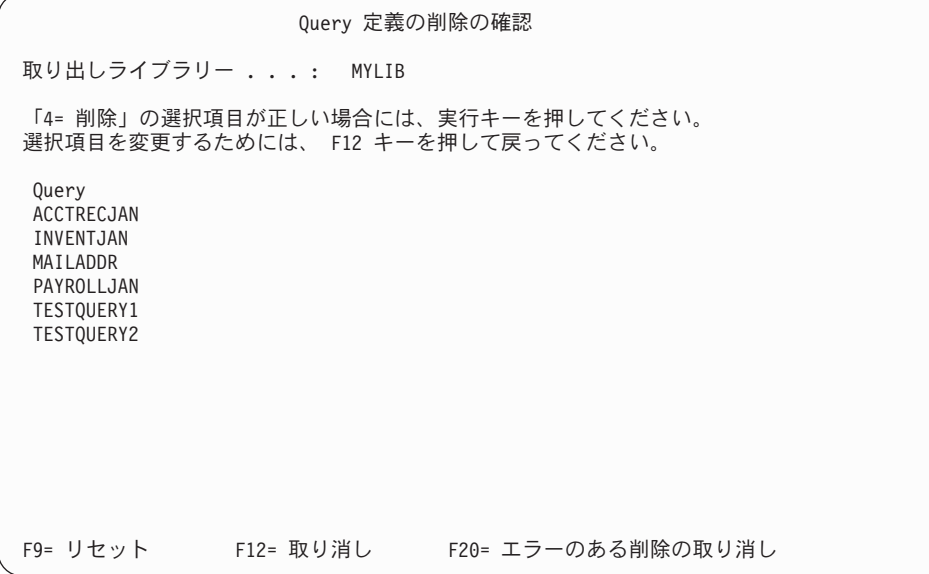

この画面には、削除を選択した Query 定義名 (1 つまたは複数) が表示されます。 (この画面の例に は、サンプルとしての情報の一部が示されています。) 名前を再度確認します。

リストされた Query 定義の削除が必要であることを確認して、実行キーを押します。 Query 定義は削 除されます。 Query 定義のリストから、削除したい Query 定義を選択した場合には、「Query 処理」 画面に戻った時点で、削除した Query 定義の名前はもはや含まれていません。

表示された Query 定義のいずれかを削除しないことにした場合、F12 (取り消し) キーを押すと、Query 定義の削除は行われず、「Query 処理」画面に戻ります。 Query 定義のリストが引き続き表示されてい るので、選択の内容をいずれも変更することができます。

Query 定義を削除する過程で Query がエラーを検出すると、削除される Query 定義のリストが表示され、 画面の下部にエラー・メッセージが表示されます。エラーが検出された Query 定義は、強調表示され、リ ストの先頭に置かれます。リスト上でその Query 定義よりも前にリストされていた Query 定義は、すでに 正常に削除されています。ユーザーは次のいずれかを行うことができます。

- 実行キーを押さずに F9 (リセット) キーを押す。エラーが検出された Query 定義を含めて、残りのすべ ての Query 定義の削除処理は取り消されます。
- v 実行キーを押さずに F20 (エラーのある削除の取り消し) キーを押す。エラーが検出された Query 定義 は削除されませんが、残りの他の Query 定義に対する削除処理は続行されます。残りの Query 定義の いずれかを削除する過程でエラーが見つかると、別のエラー・メッセージが表示され、再度リストが表 示され、その Query 定義がリストの先頭に置かれ、強調表示されます。

### **Query for i5/OS Query** 定義の表示

Query 定義を表示する場合、ユーザーは変更を行うことはできません。各 Query は特定の CCSID と一緒 に保管されます。ジョブの CCSID と Query 定義の CCSID との間に互換性がない場合には、その Query 定義を表示することはできません。それらの CCSID の間に互換性があるのは、一方の CCSID が 65535 であるか、ジョブの CCSID と Query 定義の CCSID が同じであるか、または一方の CCSID を他方の CCSID に変換できる場合です。

注**:** CCSID および CCSID が Query 処理に与える影響の詳細については、261 ページの『[Query for i5/OS](#page-272-0) Query [の表示』を](#page-272-0)参照してください。

Query 定義を表示して、それを変更したい場合には、「Query 処理」画面に戻ってオプション 2 (変更) を 使用しなければなりません。 Query 定義を表示したときに表示された情報を印刷することはできますが、 情報の形式は異なります。 『Query for i5/OS Query 定義の印刷』を参照してください。変更または表示で きない Query 定義を印刷することができます。

すでに保管されている Query 定義は、「Query 処理」画面でオプション 5 (表示) を使用して表示するこ とができます。この画面に Query 定義 (およびそのライブラリー) の名前をタイプするか、あるいは Query 定義のリストで、表示したい Query 定義の前に 5 をタイプします。 (リストの使用法の詳細につい ては、 12 ページの『Query for i5/OS [でのリストの使用法』を](#page-23-0)参照してください。)

実行キーを押すと、「Query 定義」画面が表示されます。その Query 定義に対して定義されているすべて のオプションの左側には > 記号が表示されます。それらのオプションがどのように定義されているかを表 示したい場合には、以下のいずれかを行います。

- 1. すべてのオプション (この Query 定義に定義されていないオプションも含む) の画面を表示するには F21 キーを使用する。
- 2. 表示したいオプションの前の *OPT* 欄に 1 をタイプする。

Query 定義を表示している過程で F5 キーを押して、その Query を実行して、報告書の表示または印刷を 行うことにより、報告書がどのような形式になるか調べることができます。

注**:** F5 キーを押したときに表示される画面が、Query プログラムの通常の実行時に表示される画面と異な る場合があります。たとえば、「照合順序の選択」画面のオプション 4 で選択された変換テーブル が、Query が保管された後で変更された場合、F5 キーを使用して表示した画面には変更内容が示され ますが、RUNQRY 画面では示されません。

あるオプションの画面の表示を終了して、次のオプションの画面の表示に進みたい場合には、実行キーを押 します。選択したすべてのオプションに対する画面を表示した後、「Query 定義」画面に戻ります。同じオ プションを再度表示するか、あるいは別のオプションの表示を選択することができます。 Query 定義の表 示を終了するには、次のいずれかを行います。

- 1. F12 キーを必要な回数だけ押して、「Query 処理」画面に戻る。
- 2. 「Query 処理」画面のリストで複数の Query 定義を選択している場合には、F3 キーを押して次の Query 定義を表示する。この画面で選択したすべての Query 定義の処理が終了すると、「Query 処理」 画面に戻ります。
- 注**:** Query 定義が最後に使用あるいは表示された後で、ファイル定義が変更されている場合には、その Query 定義を表示することができません。 Query 定義を変更するか、あるいはファイル定義を変更す ると、Query 定義を表示することができます。また、Query 定義を表示している時点で、特定のコマン ドや機能キーを使用できない場合があります。それらは、Query 定義の作成または変更を行う場合しか 使用できないからです。

## **Query for i5/OS Query** 定義の印刷

Query 定義を印刷することができます。その印刷出力により、報告書やファイルの作成に、Query 定義がど のような情報を使用するかを知ることができます。同じ情報は「Query 処理」画面でオプション 5 (表示) を選択して表示することもできますが、その情報は異なった形式になります。

Query 定義は、次のいずれかの方法で印刷することができます。

- v 「Query 処理」画面のオプション 6 (定義の印刷) を使用する。この画面に Query 定義 (およびそのラ イブラリー) の名前をタイプするか、あるいは Query 定義のリストで、印刷したい Query 定義の名前の 前に 6 をタイプします。 (リストの使用法の詳細については、 12 ページの『[Query for i5/OS](#page-23-0) でのリス [トの使用法』を](#page-23-0)参照してください。)
- v 「印刷装置出力の定義」画面または「データベース・ファイル出力の定義」画面で定義の印刷を指定し て、その Query を実行する。これらの画面については、第 13 章で説明しています。
- v Query を実行する Query 実行 (RUNQRY) コマンドを使用するときに Query 定義の印刷を指定する。 RUNQRY コマンドの詳細については、 182 ページの『RUNQRY [コマンドを使用した](#page-193-0) Query for i5/OS Query [の実行』を](#page-193-0)参照してください。

「Query 処理」画面でオプション 6 (定義の印刷) を選択して実行キーを押すと、ただちに Query 定義が 印刷されます。

### **Query for i5/OS Query** 定義の印刷情報

印刷出力には、以下の情報が含まれます。

- v 各ページの上部に見出し。この見出しは、使用中のシステムについての情報および定義がいつ印刷され たかを示します。
- v Query 定義名および CCSID。
- ライブラリー名。
- v Query 定義についてのテキスト。
- v 定数属性 (小数点区切り文字、日付形式と区切り文字、時刻形式と区切り文字)。
- 処理オプション。
- v 照合順序情報。
- v 分類された警告。
- v ファイル ID (1 つまたは複数)。各ファイル ID ごとに、印刷出力に以下のものが組み込まれます。
	- ファイル名
	- ライブラリーの名前
	- ファイル・メンバーの名前
	- ファイルの選択されたレコード様式
- v 複数のファイルが使用されている場合には、結合テストおよび使用された結合のタイプ。
- v 結果フィールド、それらの式、長さと小数点以下の桁数および列見出し。
- v レコード選択テスト。
- v 選択されたフィールド、それらの順序、分類優先順位と分類タイプ、およびテキスト。
- v 列の形式指定および計算機能。
- v 報告書の制御の切れ目。
- v 選択された出力タイプ。
	- 報告書が印刷される場合には、印刷装置情報が表示されます。
	- 出力がデータベース・ファイルに入れられる場合には、データベース・ファイル情報およびフィール ドのレイアウトが表示されます。
- v 選択された出力、明細、または合計専用の形式、および折り返し仕様。

「Query 処理」画面でオプション 6 (定義の印刷) を使用して定義を印刷する場合には、Query 定義で選択 された出力タイプ情報が、印刷出力に入れられます。たとえば、Query 定義の作成時にデータベース・ファ イル出力が選択され、後で出力を印刷するように変更した場合、Query 定義の印刷出力にデータベース・フ ァイル情報と印刷装置情報の両方が入れられます。オプション 6 以外の方法を使用して定義を印刷する場 合には、現在の情報だけが印刷されます。

RUNQRY コマンドを使用する際に Query 定義を印刷する場合 (PRTDFN(YES) パラメーターを指定して) には、印刷された定義の情報には、RUNQRY パラメーターを使用してユーザーが指定した一時的な変更、 または Query for i5/OS が実行時に解決する選択項目が反映されます。たとえば、入力ファイル名の指定、 レコード選択テストの変更、別の出力タイプの指定、あるいは Query で実行中のジョブの分類順序を使用 するための定義などを行う場合があります。オプション 6 のリストと比較したときに情報が欠落している 場合があります。これは、Query for i5/OS は、Query を実行するために、選択されたフィールドすべては 使用する必要がなかったためです。

Query 定義がデータベース・ファイルへの出力を作成する場合は、Query 定義に関する情報だけでなく、レ コード様式のレイアウトの記述も印刷されます。

### **Query for i5/OS Query** 定義の印刷レコード様式情報の例

以下は、Query の実行時に印刷できる Query 定義の特定の部分 (データベース出力ファイルのレコード様 式のレイアウト) の例です。次に示す情報は、Query 定義でデータベース・ファイルへの出力が定義されて いる場合にのみ印刷され、この場合には合計のみの出力をデータベース・ファイルに送っています。

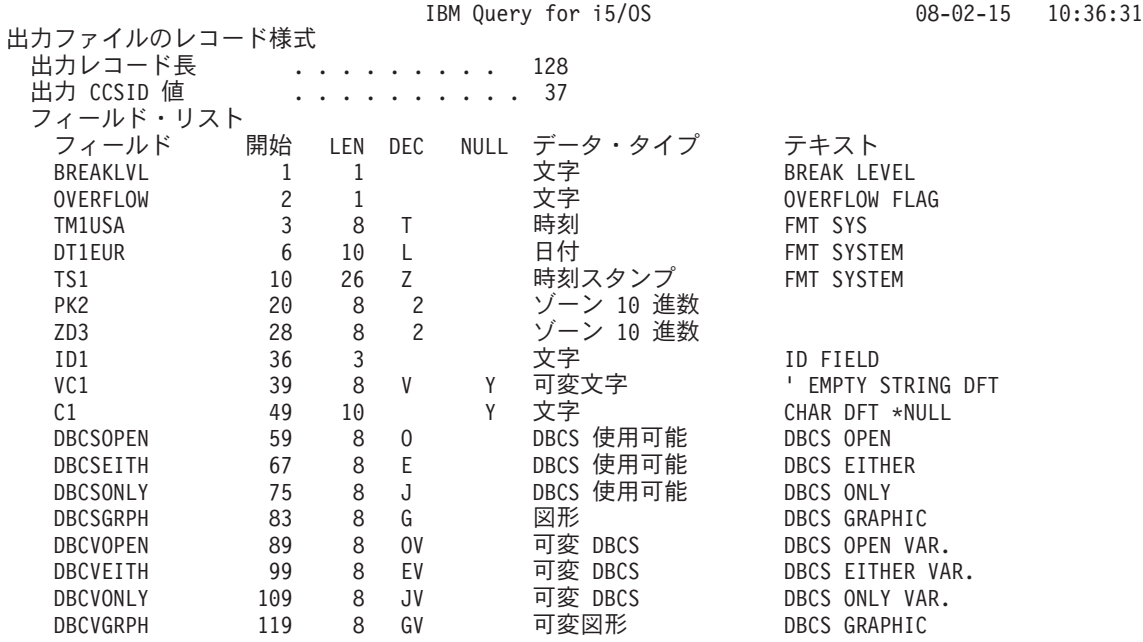

- v 出力 *CCSID* は Query 全体の CCSID です。 CCSID が 65535 の場合には、この行は印刷されません。 Query に複数の CCSID が含まれている場合、CCSID 欄には各フィールドの CCSID が表示されます。
- v フィールド 欄には、出力レコードに存在するフィールドが示されます。レコード出力の各データ・フィ ールドには、Query 定義に存在するフィールド名と同じ名前が割り当てられます。レコード出力の 2 つ またはそれ以上のフィールドが同一フィールド名を持っている場合 (これは 1 つのフィールドに 1 つま たは複数の計算機能が指定されるか、あるいはファイルが結合された場合に起こる) には、フィールド名 の最初の 6 文字が使用され、計算機能に対応する 2 桁の数字 (01 = 合計、02 = 平均、03 = 最小、04 = 最大、05 = カウント) が加えられます。

たとえば、FMT フィールドの Query 定義で、最小と最大の計算機能が指定されると、レコード出力には FMT03 と FMT04 の 2 つのフィールド名が現れます。これらには、FMT フィールドの最小値 (FMT03) お よび FMT フィールドの最大値 (FMT04) が入ります。この命名方法は、このように単純な場合に限り真で すが、実際の命名はそれぞれの Query 定義によって異なります。

- v 開始 欄には、レコード中のフィールドの開始バイトが表示されます。たとえば、ZD3 という名前のフィ ールドは 28 バイト目から始まります。
- v *LEN* と *DEC* 欄には、各フィールドの長さと小数点以下の桁数が示されます。たとえば、PK2 という名 前のフィールドの長さは 8 で、小数点以下の桁数は 2 です。
	- 注**:** 報告書に表示されるのは、形式指定後の印刷出力の長さで、内部のデータベース・フィールドの長さ ではありません。開始位置に長さを加算しても、次のフィールドの開始位置にはなりません。
- v 数字以外のフィールドの場合、*DEC* 欄は、次のように、列に入っているデータのタイプを示します。
	- ブランクは固定長の文字フィールドを意味します。
	- V は可変長の文字 (SBCS または DBCS) を意味します。
	- J は DBCS 専用フィールドを意味します。
	- O は DBCS 混用フィールドを意味します。
	- E は DBCS 択一フィールドを意味します。
	- G は DBCS 図形フィールドを意味します。
	- L は日付フィールドを意味します。
	- T は時刻フィールドを意味します。
	- Z は時刻スタンプ・フィールドを意味します。
- v *NULL* 欄は、フィールドがヌル可能 (Y) か、またはヌル不可 (ブランク) かを示します。
- v データ・タイプ 欄は、各フィールドのデータ・タイプを示します。
- テキスト 欄は、各フィールドの注記 (ある場合) を示します。フィールドが計算機能用である場合、表 示されるテキストは、フィールド名 (追加の数字がない) と、その後に続く計算機能のタイプになりま す。
- v *CCSID* 欄 (示される場合) は、複数の CCSID がある場合に表示され、各フィールドごとの CCSID を 示します。

# 第 **3** 部 **Query for i5/OS** についての補足説明

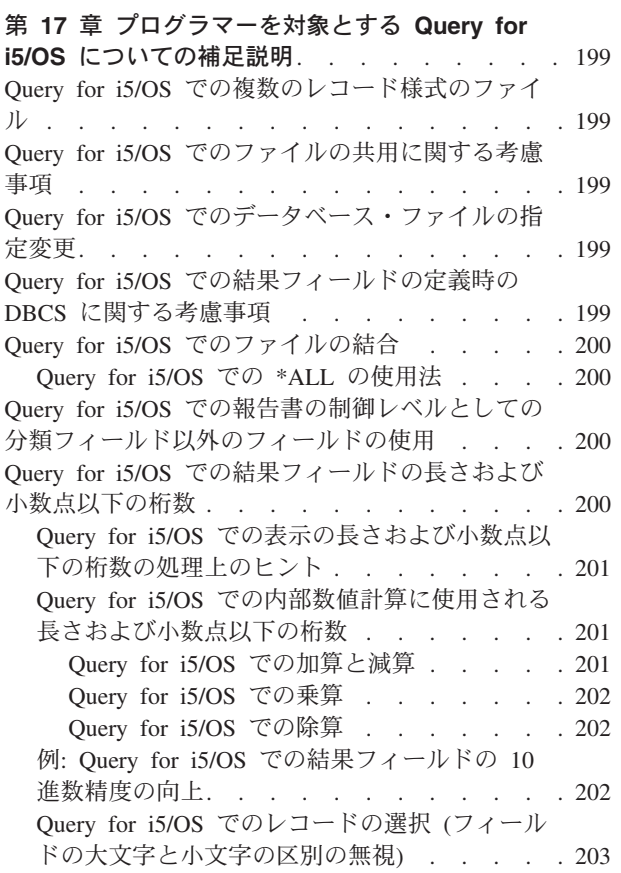

## <span id="page-210-0"></span>第 **17** 章 プログラマーを対象とする **Query for i5/OS** について の補足説明

この章ではプログラマーを対象に、必要な他の事項について説明しています。

### **Query for i5/OS** での複数のレコード様式のファイル

複数のレコード様式を持つファイルを使用することはできますが、一度に使用できるレコード様式は 1 つ だけです。設計しているアプリケーションで、同じファイルの複数の異なるレコード様式の処理を同時に行 う必要がある場合には、RPG/400 や COBOL/400® などのプログラミング言語の使用を検討してください。

たとえば、得意先名があるレコード様式に存在し、各得意先に対する売掛金額が同じファイルの別のレコー ド様式で存在している場合、¥50,000 以上の売掛金額をもつすべての得意先の名前を、1 つの Query で印 刷することはできません。 Query で、両方のレコード様式からレコードを選択するためには、選択値 (得 意先名と売掛金額) が 1 つのレコード様式で存在していなければなりません (すなわち、物理ディスク・ レコードには、得意先名と売掛金額の両方のフィールドがなければなりません)。

注**:** これは、ファイルをそのファイル自体に結合することによって達成することができます。ただし、両方 のレコード様式は共通のフィールドすべてを含んでいなければなりません。ファイル結合の詳細につい ては、 43 ページの『Query for i5/OS Query [でのファイルの結合』を](#page-54-0)参照してください。

### **Query for i5/OS** でのファイルの共用に関する考慮事項

Query がファイルから報告書を作成している時点で、他のアプリケーション・プログラムでそのファイルの 読み取りや更新を行うことができます。また、複数の Query から、同時に同じファイルを参照することが できます。

## **Query for i5/OS** でのデータベース・ファイルの指定変更

データベース・ファイル指定変更 (OVRDBF) コマンドを使用してデータベース・ファイルを指定変更する 場合、Query の実行結果は予測できません。 Query で OVRDBF コマンドを使用することはできますが、 指定変更されるファイルについて選択したレコード様式およびファイル・メンバーが、新しいファイルに対 応しないことがあるので問題が起こるおそれがあります。

## **Query for i5/OS** での結果フィールドの定義時の **DBCS** に関する考慮事項

DBCS 専用または DBCS 択一フィールドに SUBSTR 関数を使用すると、結果フィールドは SBCS 文字フ ィールドになります。 DBCS 図形フィールドに SUBSTR 関数を使用すると、結果フィールドは DBCS 図 形フィールドになります。 DBCS 混用フィールドに SUBSTR 関数を使用すると、結果フィールドは DBCS 混用フィールドになります。

DBCS 専用フィールドまたは DBCS 専用定数 (またはその両方) を連結すると、結果フィールドは可変長 の DBCS 専用フィールドになります。

DBCS 混用フィールドを連結すると、結果フィールドは可変長の DBCS 混用フィールドになります。

<span id="page-211-0"></span>DBCS 専用、DBCS 混用、DBCS 択一の各フィールドまたは定数 (あるいはその両方) を SBCS 文字フィ ールドまたは定数と連結すると、結果フィールドは可変長の DBCS 混用フィールドになります。

連結操作で DBCS 図形フィールドまたは定数を使用する場合には、すべてのフィールドおよび定数が DBCS 図形でなければなりません。

連結操作で UCS2 図形フィールドを使用する場合には、すべてのフィールドが UCS2 図形でなければなり ません。

## **Query for i5/OS** でのファイルの結合

ファイルの結合について (結合のタイプ)

- v タイプ 1 の結合は、Query/36 (システム/36 上の) の場合と同じです。
- タイプ 2 の結合は、1 次ファイルのすべてのレコードと、1 次レコードに一致した 2 次ファイルのレ コードを選択します。 (一致したレコードの選択。)
- タイプ 3 の結合は、一致したレコードが、2 次ファイルにない 1 次ファイルのレコードだけを選択し ます。 (例外の選択。)

結合の各タイプの詳細な説明および例については、 43 ページの『[Query for i5/OS Query](#page-54-0) でのファイルの結 [合』を](#page-54-0)参照してください。

## **Query for i5/OS** での **\*ALL** の使用法

\*ALL 結合を用いて結合を行うと大量のレコードが生じるので慎重に使用しなければなりません。詳細につ いては、 43 ページの『Query for i5/OS Query [でのファイルの結合』を](#page-54-0)参照してください。 1 レコードの パッド・ファイルを使用してフィールドを拡張したデータベース・ファイルを作成する場合、あるいは結合 するすべてのファイルにレコードが少ししかなく、すべての形式を結合したい場合には、結合に \*ALL を 使用することができます。

## **Query for i5/OS** での報告書の制御レベルとしての分類フィールド以外のフ ィールドの使用

分類に使用するフィールドが報告書上では意味がないことがあるので、制御レベル・フィールドとして分類 フィールド以外のフィールドを使用したい場合があります。たとえば、郵送用ラベルの得意先名部分が入っ ているフィールドを制御レベル・フィールドとして使用し、任意に割り当てた (固有の) 得意先 ID を分類 に使用することができます。得意先名は制御レベル・フィールドなので、これを制御の切れ目テキストとし て挿入することや、合計のみのデータベース・ファイルに入れたりすることができます。

## **Query for i5/OS** での結果フィールドの長さおよび小数点以下の桁数

Query は、報告書の結果フィールドを作成する際、その表示の長さと小数点以下の桁数を決定します。これ らの値は、多くのユーザーがそのまま利用できる値です。次の項では、全体の長さや小数点以下の桁数を、 ユーザーがいつ、どのように指定すべきかについて説明します。詳細については、 126 [ページの『](#page-137-0)Query for i5/OS [報告書での長さおよび小数点以下の桁数』お](#page-137-0)よび 89 ページの『Query for i5/OS [での長さおよび](#page-100-0) [小数点以下の桁数』を](#page-100-0)参照してください。

### <span id="page-212-0"></span>**Query for i5/OS** での表示の長さおよび小数点以下の桁数の処理上のヒント

場合によっては、Query が結果フィールドとして決定する長さが必要以上に大きくなることがあります。た とえば、結果フィールド RESULT10 の場合を考えてみます。

結果フィールド **---** 値およびオペランド **---** レイアウト

RESULT10 9 + 9 + 9 + 9 + 9 999999

Query は、結果フィールド RESULT10 の長さを 6 にします。しかし、RESULT10 の結果は 45 であり、長さ は 2 文字で済みます。この結果フィールドに対しては、「結果のフィールドの定義」画面で *LEN* 欄に 2 を、 *DEC* 欄に 0 を指定すればよいことになります。

同様に、結果フィールド RESULT11 の場合は、次のとおりです。

結果フィールド **---** 値およびオペランド **---** レイアウト

RESULT11  $N1 + N2 + N3 + N5 + N5$  99999

N1 から N5 までのフィールドの長さがそれぞれ 1 であるとすれば、Query は RESULT11 に長さ 5 を割り 当てますが、長さは 2 で十分です。

多くの大きなフィールドが含まれる計算では、式をいくつかに分割し、個々の計算結果を別々の結果フィー ルドに入れることによって、良い結果をもたらすことができます。その後で、これらの結果フィールドを 1 つの式の中で使用して、必要な結果フィールドを計算することができます。最終の結果フィールドの長さが 最小になるように、中間結果フィールドの長さおよび小数点以下の桁数を指定することができます。

たとえば、次のように指定します。

 $X12 = (1.2998 - P - Q)/((R + S) * (T - U)) + 6$ 

上の例のように、結果フィールド X12 を 1 つのステップで定義する代わりに、次のように 3 つのステッ プで定義することができます。

 $X12$ PART $1 = 1.2998 - P - Q$ 

 $X12PART2 = (R + S) * (T - U)$ 

X12 = X12PART1/X12PART2 + 6

たとえば、X12PART1 が常に 0 ~ 1.2998 の範囲の値であることが分かっている場合には、X12PART1 に関 して「結果フィールドの定義」画面で *LEN* 欄に 5、*DEC* 欄に 4 を指定します。これによって、X12 の長 さを減らすことができます。

## **Query for i5/OS** での内部数値計算に使用される長さおよび小数点以下の桁 数

以下に示す式により、 Query が数値結果フィールドの 10 進計算を行う際に内部的に使用する最大長と小 数点以下の桁数が決定されます。最大長と小数点以下の桁数は、必ずしも Query が割り当てた表示の長さ と小数点以下の桁数と一致しているわけではありません。記号 *p* および *d* は、最初のオペランドの長さお よび小数点以下の桁数を示しています。記号 *p1* および *d<sup>1</sup>* は、第 2 オペランドの長さおよび小数点以下 の桁数を示しています。

#### **Query for i5/OS** での加算と減算

結果フィールドの最大長:

 $min(31, max(p-d, p<sup>1</sup>-d<sup>1</sup>)+max(d, d<sup>1</sup>)+1)$ 

<span id="page-213-0"></span>最大の小数点以下の桁数:

*max(d,d<sup>1</sup> )*

#### **Query for i5/OS** での乗算

結果フィールドの最大長:

*min(31,p+p<sup>1</sup> )*

最大の小数点以下の桁数:

*min(31,d+d<sup>1</sup> )*

### **Query for i5/OS** での除算

結果フィールドの最大長:

*31*

最大の小数点以下の桁数:

*31-p+d-d<sup>1</sup>*

## 例**: Query for i5/OS** での結果フィールドの **10** 進数精度の向上

図 5 の結果フィールドは、現行最大精度が 31 (長さ) および 2 (小数点以下の桁数) です。この 10 進数 の精度は、*31-29+9-9* の計算から得られました。

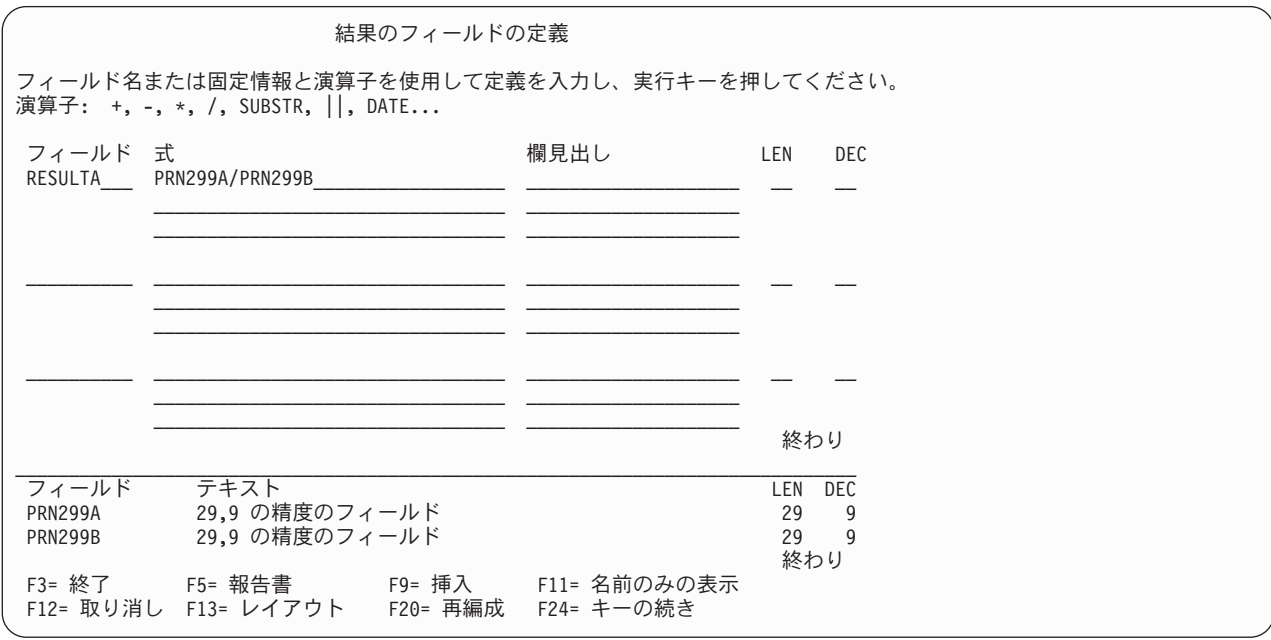

図 *5.* 省略時値を使用した *10* 進数の精度

注**:** RESULTA の表示長は、31,9 になります。これは、F13 (レイアウト) を押して表示することができま す。

結果フィールド (RESULTA) の 10 進数精度を向上させるには、以下に挙げることを行います。

1. 各入力フィールド (PRN299A, PRN299B) を直接結果フィールドに割り当てる。

- <span id="page-214-0"></span>2. 元の結果フィールドの式で使用された入力フィールドを、新しい結果フィールド (RESULT269, RESULT295) に置き換える。
- 3. 新しい結果フィールドの対応する長さ (LEN) および小数点以下の桁数 (DEC) を、元の結果フィールド (RESULTA) の 10 進数精度が十分向上するように (前掲の式を参照) 変更する。

図 6 の場合、RESULTA の 10 進数精度は 2 から 9 に変更されます。新しい 10 進数の精度は *31-26+9-5* の計算から得られます。

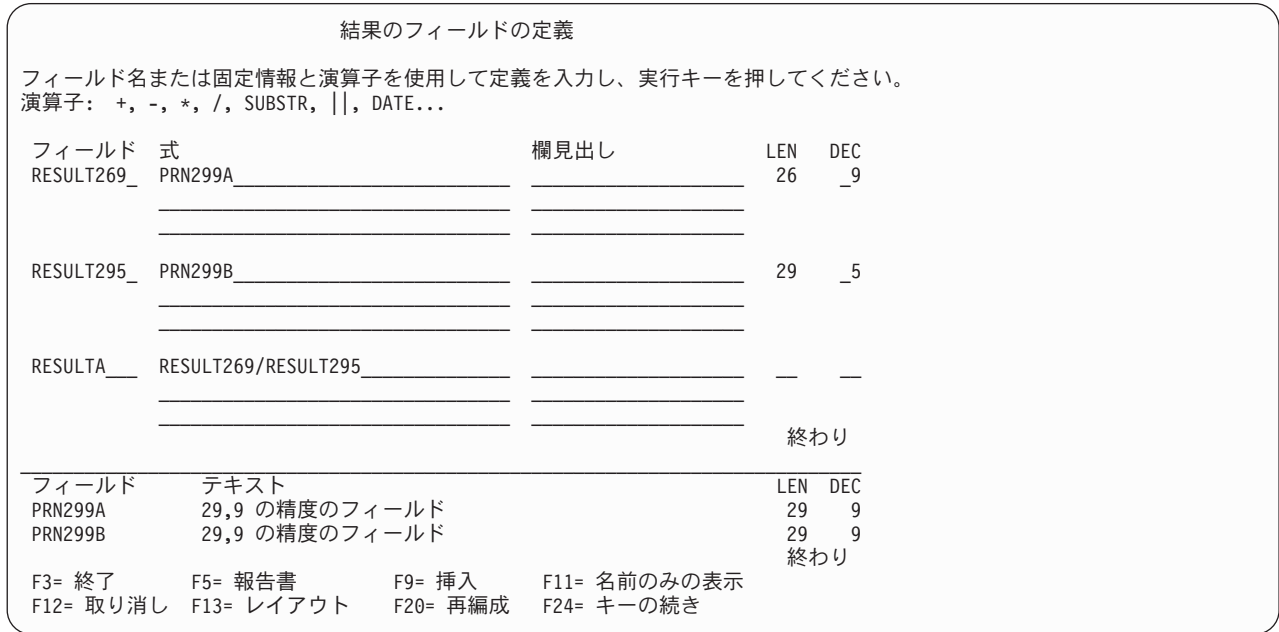

図 *6. 10* 進数精度の変更

## **Query for i5/OS** でのレコードの選択 **(**フィールドの大文字と小文字の区別 の無視**)**

大文字と小文字の違いを無視して、レコードを選択するには、次のいずれかを行います。

- v 大文字と小文字が同じ重みになるように独自の照合順序を定義する。
- v 共用の照合重みをもつシステム分類順序を使用する。

「処理オプションの指定」画面で「すべての文字比較のための照合順序の使用」オプションを YES に設定 することも必要です。何らかの理由により、このオプションを設定できない場合には、RANGE などの EQ (等しい) テスト、または LE (より小さいか等しい) と GE (より大きいか等しい) の組み合わせを使用し ます。 (これが機能するのは、DBCS データが含まれていない場合のみです。)

注**:** 照合順序を変更すると、分類、最小、最大、および報告書の制御の切れ目に影響を与えます。 CCSID が分類、最小、最大、および報告書の制御の切れ目に与える影響については、261 [ページの『](#page-272-0)Query for i5/OS [のオプションおよび機能に関する](#page-272-0) CCSID 変換』を参照してください。
# 付録 **A. Query for i5/OS** と **Query/36** の相違点

この付録では、Query for i5/OS と Query/36 の相違点について説明します。この付録で説明する Query for i5/OS の相違点は、Query for i5/OS を使用する前に知っておかないとなんらかの不都合が生じる可能性が ある事項に限定しています。この付録では、これらの相違点を次のように定義します。

- v 概念上の相違点
- v 操作上の相違点
- コマンドの相違点
- マイグレーション上の相違点

### 概念上の相違点

次のリストは、System i プラットフォームでの異なる概念を示し、リストされた概念ごとに相違点を説明 しています。

#### サブルーチン

システム/36 では Query は、ライブラリーのサブルーチン・メンバーになっていました。 System i プラットフォームでは、Query は、ライブラリーに保管される Query 定義 (\*QRYDFN) と呼ば れる固有のオブジェクト・タイプです。サブルーチンを処理するシステム/36 のコマンドの中に は、System i プラットフォームで機能しないものもあるので、この相違点は重要です。

ファイル

ファイルは、System i プラットフォームのライブラリーに保管されるので、ファイルを探すために ライブラリー名を Query for i5/OS に対して指定する必要があります。システム/36 では、ファイ ルはライブラリーに保管されませんでした。

### 操作上の相違点

次のリストは、System i プラットフォームで相違している操作を示し、それらの相違点を説明していま す。

リンク・ファイル

システム/36 からマイグレーションした IDDU 定義のファイルをリンクしていない場合、ファイル に対してまだ Query を実行することができます。ただし、ファイルは 1 フィールドのファイルと して表示されます (すなわち、ファイルに対して省略時の Query を実行した場合、ファイルはすべ てのフィールドを一緒に実行したのと同じように表示されます)。

#### ファイル **ID**

Query/36 では、ファイル ID は 1 桁の A ~ E の英字でした。 Query/36 の Query が System i プラットフォームにマイグレーションされても、その Query で選択したファイルのファイル ID は、すべてそのまま残ります。 Query for i5/OS 上で Query で選択したすべてのファイルは、ユ ーザーが指定する 1 ~ 3 文字のファイル ID を持つか、あるいは省略時の値 T*nn* になります。 ここで、*nn* は 01 ~ 32 の値です。

### ファイルの結合

Query/36 では、最高 5 つのファイルを結合することができますが、許されるファイル結合のタイ プは 1 つだけ (一致したレコード) でした。 Query for i5/OS では、最高 32 個のファイルを結合 することができます。許されるファイル結合のタイプは次の 3 つです。

- 一致レコード
- 1 次ファイルと一致したレコード
- 1 次ファイルと一致しないレコード

Query/36 では、ファイルを結合するために使用できる文字フィールドの合計最大長は 120 です。 Query for i5/OS での最大長は 2000 です。

#### 報告書の制御の切れ目

印刷要求項目の報告書の制御の切れ目で、スペーシングが異なる場合があります。Query/36 では、 新しいページへのスキップ、あるいは 2 行または 3 行の間隔の使用が定義されていない限り、報 告書の制御の切れ目で報告書は 1 行スキップします。 Query for i5/OS では、新しいページへの スキップが定義されていない限り、報告書の制御の切れ目で報告書は 1 行余分にスキップしま す。これは、制御の切れ目の後の最初の明細行と、切れ目の前の最後の明細行の間にブランク行が 余分に 1 行印刷されることを意味します。

#### 文字フィールド

Query/36 では、IDDU で定義された 256 バイトより長い文字フィールドは、256 バイトで切り捨 てられました。 Query for i5/OS は、長さが 32 766 バイトまでの文字フィールドをサポートしま す。これらのフィールドを使用するレコード選択テストでは、比較のために最初の 256 バイトだ けでなくフィールド全体が使用されます。

#### 分類順序

Query で分類を指定しなかった場合、報告書に印刷されるレコードの順序が、Query/36 で印刷され る順序と異なることがあります。また、分類を指定しても、複数のレコード内の分類フィールドに 同じ値が入っている場合も、レコードの表示される順序が、Query/36 と異なることがあります。

#### 結果フィールド

Query for i5/OS で乗算または除算操作で使用される結果フィールドは、Query/36 と比較して、右 端の小数点以下の桁数がわずかに異なる結果になることがあります。これは、Query for i5/OS で は、乗算および除算がより高い精度で行われることが原因で起こります。

#### 計算結果

乗算および除算操作の結果は、システム/36 からマイグレーション済み Query の場合、フィールド 長に従って切り捨てられます。 Query for i5/OS を使用して定義した Query の場合、乗算および 除算の結果を切り捨てるかまたは四捨五入するかを指定することができます。

#### ファイルへの出力

Query の出力がファイルに送られるとき、Query for i5/OS は、定義を持つデータベース・ファイ ルとしてそのファイルを作成します。 Query/36 とは異なり、QRY プロシージャーまたは QRYRUN プロシージャーを使用して Query を実行しない限り、IDDU 定義を作成して、その定義 をファイルにリンクする必要はなくなりました。

#### 合計のみの出力

Query for i5/OS を使用して、合計のみの出力をファイルに送っているとき、このレコードを作成 した制御レベルより大きい制御レベル番号を持つ各報告書の制御の切れ目フィールドには、文字フ ィールドであればブランクが、数字フィールドであればゼロが入ります。システム/36 では、これ らのフィールドには 2 進数のゼロが入りました。 System i プラットフォームは、このようにし て、数字フィールド内に正しくないデータが入るのを防ぎます。

#### 省略時ライブラリー

「ファイル選択指定」画面上の入力ファイルおよび「データベース・ファイル出力の定義」画面上 の出力ファイルの省略時ライブラリーは、システム/36 環境ファイルの構成時にセットアップした ライブラリーになります。

#### **10** 進数データ

Query/36 では、10 進数データ・エラーは無視されます。 Query for i5/OS を使用して Query を実 行している場合には、「処理オプションの指定」画面で指定した値によって、10 進データ・エラ ーは無視されます。省略時 Query および処理オプションの値を指定していない Query の場合、 Query for i5/OS は、システム/36 環境での 10 進数データ・エラーを無視し、i5/OS 環境での 10 進数データ・エラーは無視しません。詳細については、『第 14 章 [Query for i5/OS](#page-184-0) 処理オプショ [ンの指定』を](#page-184-0)参照してください。

#### メッセージ応答

システム/36 では、ユーザーは自動応答ファイルをセットアップして、Query/36 メッセージを処理 することができました。このタイプの自動応答ファイルは、Query for i5/OS メッセージ処理には 使用されません。

印刷 スプールを N=NO に設定した印刷は、i5/OS 上では、システム/36 の場合のようには作動しませ ん。詳細については、印刷装置プログラミング (SD88-5073-03) を参照してください。

### システム**/36** と **Query for i5/OS** のコマンドの相違点

次の表には、システム/36 の Query コマンドおよびそれと同等の i5/OS システム・コマンド (該当する場 合)、および Query と一緒に機能するいくつかのシステム・コマンドがリストされています。

システム**/36 i5/OS QRY** WRKQRY **QRYRUN** RUNQRY **REMOVE** DLTQRY **FROMLIBR** SAVOBJ **HELP QUERY STRQRY LIBRLIBR** CRTDUPOBJ **TOLIBR** RSTOBJ

# システム**/36** と **Query for i5/OS** 定義のマイグレーション上の相違点

Query for i5/OS 定義は、システム/36 にマイグレーションすることはできません。

# 付録 **B. Query for i5/OS Query** の演習

Query を使用して演習を行うには、まず最初に、少量のデータを持つファイルをセットアップします。実際 に Query 定義を作成する前に、次のステップに沿って段階的に演習を行います。

- v IDDU 定義の作成
- データベース・ファイルの作成
- データの入力

使用可能なデータが入っているファイルがあらかじめシステムに存在する場合、Query 作成の項に直接スキ ップすることができます。処理するデータのタイプを問わないのであれば、QGPL ライブラリーからのデ ータを使用する Query を作成することができます。このような演習は、この付録の最後の項、 226 [ページ](#page-237-0) の『[Query for i5/OS Query](#page-237-0) の演習: 高度な Query の作成』にあります。

### **Query for i5/OS Query** の演習**: IDDU** 定義の作成

次の例は、氏名および住所のファイルに関する定義を作成する方法を示しています。定義は、*AS/400* 適用 業務開発ツール・セット*/400* データ・ファイル・ユーティリティー *(DFU)* (SC88-5199) の中のデータ・フ ァイル・ユーティリティー・タスクで実行できる作業で使用するように編成されます。

- 1. 任意のコマンド行に STRIDD (IDDU 開始コマンド) をタイプします。あるいは、ファイル・メニュー または意思決定支援メニューのどちらかから IDDU オプションを選択して、IDDU メイン・メニュー に進みます。 System i メイン・メニューでオプション 2 (Office タスク) を選択してから、Office タ スク・メニューでオプション 3 (決定サポート) を選択すると、意思決定支援メニューが表示されま す。
- 2. IDDU メニューでオプション 2 (データ・ディクショナリーの処理) を選択し、実行キーを押してデー タ・ディクショナリーを作成します。 (ライブラリーに使用可能なデータ・ディクショナリーが存在す る場合は、作成する必要はありません。使用可能なデータ・ディクショナリーが存在する場合は、ステ ップ 6 (210 [ページ](#page-221-0)) に進んでください。)
- 3. 画面でオプション 1 (作成) を選択し、ディクショナリーを入れるライブラリーの名前をタイプして実 行キーを押します。

データ・ディクショナリーを作成する指定のライブラリーが存在しないと、「ライブラリーが見つかり ません。実行キーを押して作成してください。」というメッセージが出されます。実行キーを押すと、 「ライブラリーの作成」画面が表示されます。この画面から、データ・ディクショナリーを入れるライ ブラリーを作成することができます。ライブラリーの作成を終了すると、「データ・ディクショナリー の作成」画面が表示されます。

- 4. 「データ・ディクショナリーの作成」画面に、ディクショナリーの名前としてライブラリーの名前が表 示されます。この演習の後半で、ディクショナリー名 SYSDIC を使用します。SYSDIC は別のディクシ ョナリー名に置き換えることができます。
- 5. システムが提供する値をそのまま使う場合は、実行キーを押します。テキスト・ プロンプトに簡単な 記述情報をタイプして、詳細注記の入力を選択することもできます。詳細注記 プロンプトに 1 (選択) をタイプした場合は、「詳細注記編集」画面が表示されるので、ディクショナリーに関する詳細情報を 入力します。この画面を使って処理を済ませ、実行キーを押すと、ディクショナリーが作成されます。

<span id="page-221-0"></span>System i プラットフォームがディクショナリーを作成するまで、ある程度時間がかかる場合がありま す。ディクショナリーが作成されると、メッセージが表示されます。次に、「データ・ディクショナリ ーの処理」画面上で F12 (取り消し) キーを押して、IDDU メイン・メニューに戻ります。

6. IDDU メイン・メニューで、オプション 1 (データ定義の処理) を選択します。

IDDU 対話式データ定義ユーティリティー (IDDU) 次の中から 1 つを選んでください。 1. データ定義の処理

次に、実行キーを押します。

7. 最初にファイル定義に名前を付けるので、オプション 3 (ファイル) を選択します。 (次の画面のデー タ・ディクショナリー・ プロンプトに名前 SYSDIC が表示されます。画面に表示されるのは、作成し たばかりのデータ・ディクショナリーの名前か、最後に使用したデータ・ディクショナリーの名前で す。データ・ディクショナリーは変更することができます。)

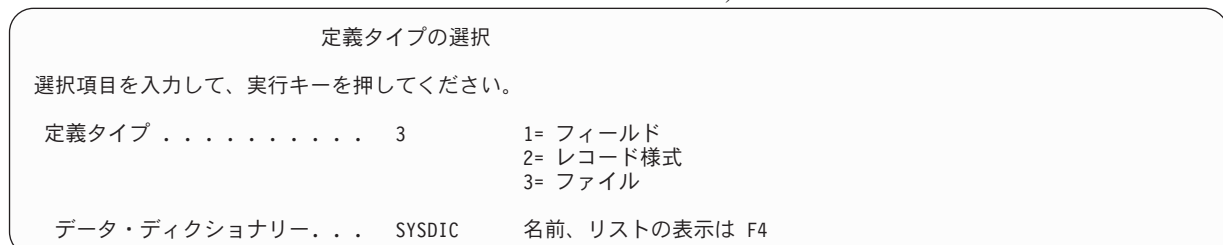

次に、実行キーを押します。

8. 「ファイル定義の処理」画面で、オプション 1 (作成) を選択し、新しいファイル定義の名前を指定し ます。 (ファイル定義の名前として NAMEADDR を使用しています。)

ファイル定義の処理 ディクショナリー....: SYSDIC 位置指定 . . . . . . . . \_\_\_\_\_\_\_\_\_\_\_\_ 開始文字 オプション (およびファイル定義) を入力して、実行キーを押してください。 1= 作成 2= 変更 3= コピー 4= 削除 6= 印刷 7= 名前の変更 8= 使用先の表示 ファイル OPT 定義

次に、実行キーを押します。

9. 「ファイル定義の作成」画面が表示されたら、オプション 2 (省略時様式の作成およびフィールドの選 択) を選択して、システム提供のレコード様式名をそのまま使用します (システムは、ファイル定義名 を使用して、終わりに文字 R を追加します)。例に示されているとおり、テキスト・ プロンプトに簡 単な記述情報をタイプすることができます。詳細注記 プロンプトには何も指定しないでください。

```
ファイル定義の作成
定義 ......: NAMEADDR ディクショナリー .....: SYSDIC
選択項目を入力して、実行キーを押してください。
  レコード様式<br>オプション <sub>・・・・・・・</sub> 2
                         1= 作成または様式の選択 (あるいは両方)
                          2= 省略時様式の作成
                            およびフィールドの選択
  選択項目「2= 省略時の様式の作成」の場合:
   様式 . . . . . . . default____ 名前
 キー・フィールド順序
  の選択 . . . . . N Y=YES, N=NO
 詳細注記 . . . . . . _ 1= 選択、4= 除去
 テキスト. . . . . . . DFU および Query の定義の実習
```
次に、実行キーを押します。

10. これで、名前を指定したレコード様式定義によって使用されるフィールド定義を作成する準備ができま した。フィールド・ プロンプトに LASTNAME とタイプして、最初のフィールド定義の名前を指定しま す。すでに画面上に示されている順序番号 10 を使用します。まだ実行キーを押さないでください。

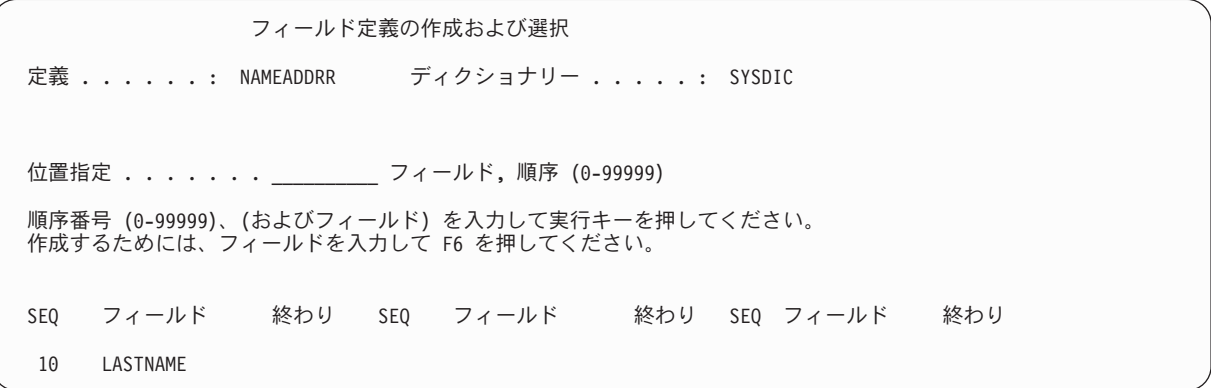

ここで、F6 キーを押します。次の画面から、LASTNAME のフィールド定義の記述 (およびフィールド定 義の残りの名前と記述) を完成させます。

11. 下記の表に従って、タイプ、サイズ、およびその他の記述要素を使用して、LASTNAME のフィールド記 述を完成させます。次にフィールド定義の残りの名前を指定して記述します。

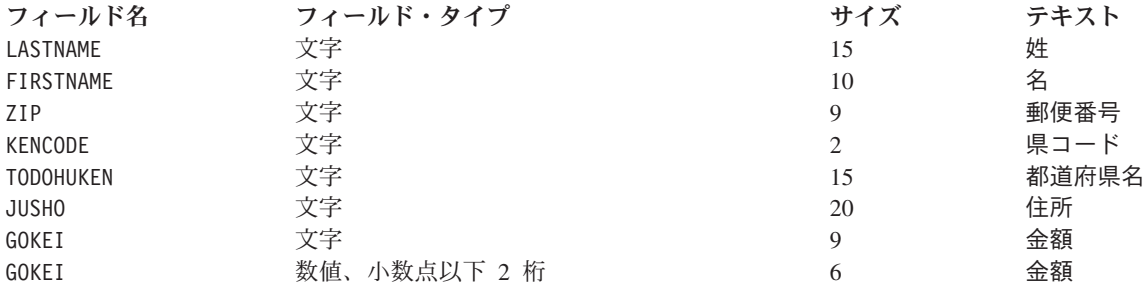

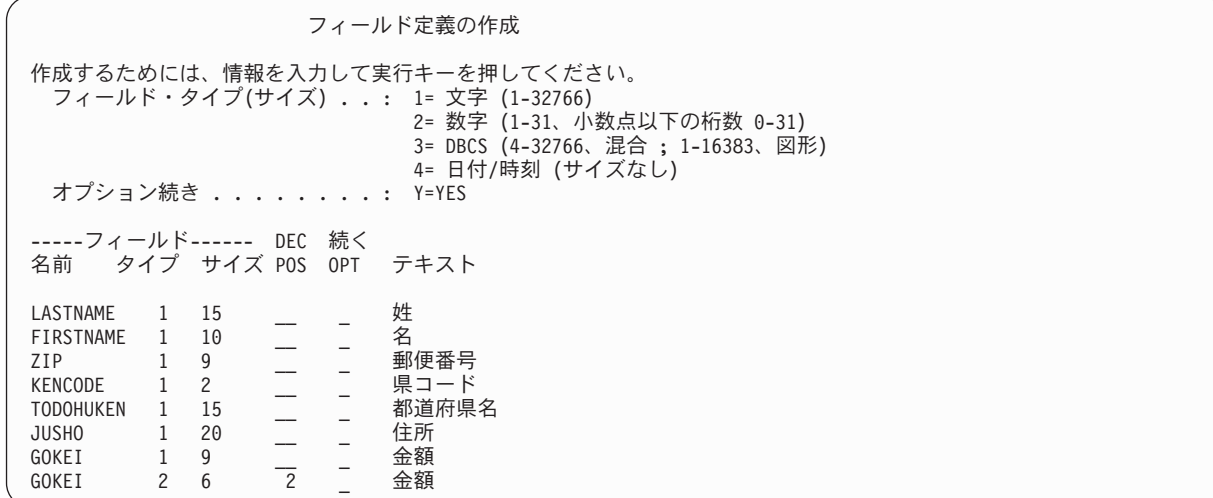

12. フィールド特性の指定を終了したならば、実行キーを押します。再度「フィールド定義の作成」画面が 表示されます。指定したフィールドが作成されています。

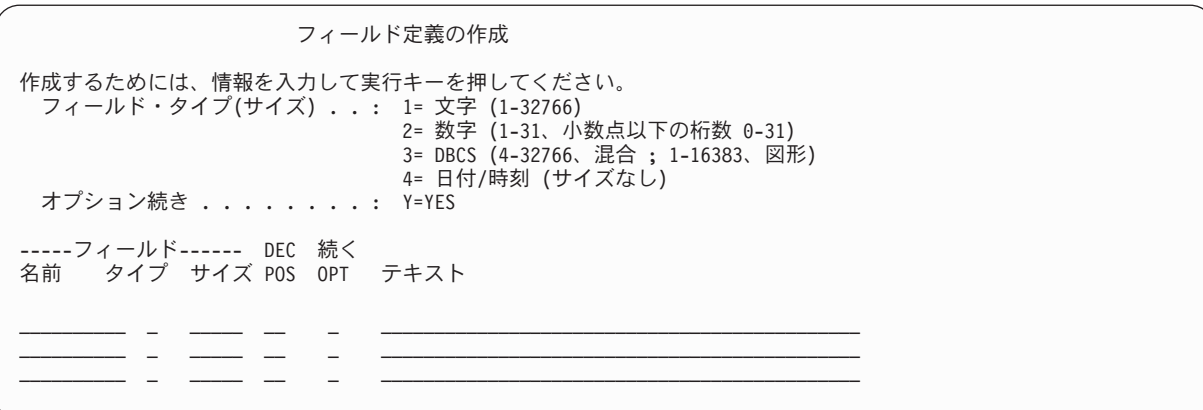

画面を変更しないで、実行キーを押します。

13. 次の「フィールド定義の作成および選択」画面が表示されます。

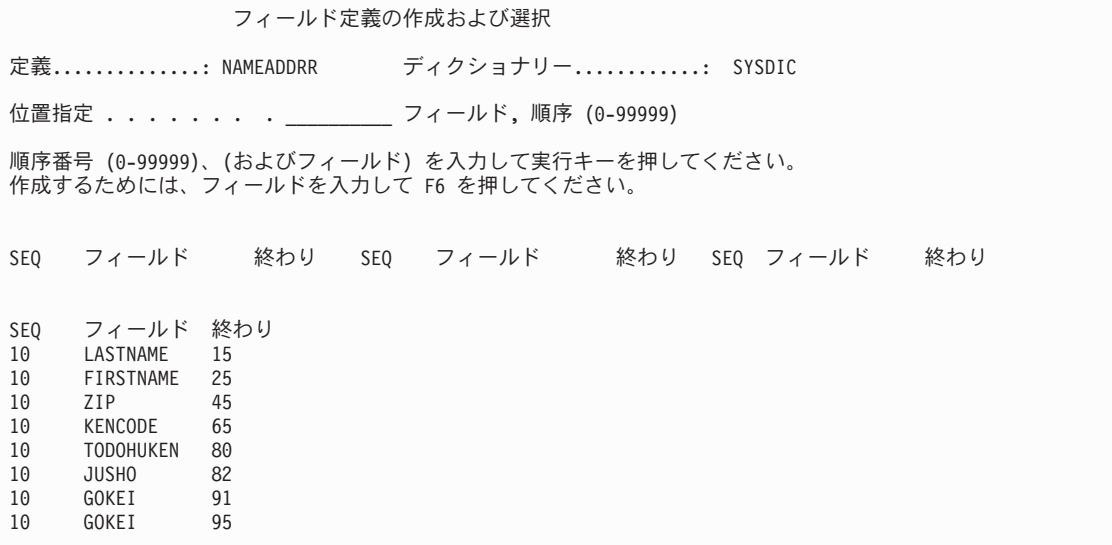

その画面で、フィールド名が正しい順序で並んでいることを確認します。 (順序番号が同じ場合は、画 面上のフィールド名の配列によって、レコードで使用される順序が決まります。) フィールドが順序ど おりでない場合には、正しい配列を示す必要な順序番号をタイプして実行キーを押します。フィールド が正しい順序になっている場合は、画面に対する変更を行わないで実行キーを押します。

14. 次に、「ファイル定義の処理」画面が表示されます。

ファイル定義の処理 ディクショナリー....: SYSDIC 位置指定......... \_\_\_\_\_\_\_\_\_\_\_\_\_ 開始文字 オプション (およびファイル定義) を入力して、実行キーを押してください。 1= 作成 2= 変更 3= コピー 4= 削除 6= 印刷 7= 名前の変更 8= 使用先の表示 ファイル OPT 定義

画面に対する変更を行わないで F3 (終了) キーを押します。

データベース・ファイルについて記述 する定義の作成が終了しました。ファイルを作成 する手順、お よびファイルにデータを入力する手順については、次の項で説明します。

### **Query for i5/OS Query** の演習**:** データベース・ファイルの作成

必要なファイル定義の作成を終了したならば、「データベース・ファイルの処理」画面を使用して、データ ベース・ファイルを作成します。 IDDU メイン・メニューから、あるいは IDDU の使用による DB ファ イル処理 (WRKDBFIDD) コマンドを入力することによって、この画面を表示することができます。

この画面に戻るたびに、新しいファイル名を入力することによって、必要な数のファイルを作成することが できます。これらのファイル名は、事前に割り当てられた権限レベルを持っている可能性があります (権限 ホルダー)。これによって、割り当てることができる権限が制約されます。

データベース・ファイルを作成するには、次の操作を行います。

- 1. IDDU メニューからオプション 3 (データベース・ファイルの処理) を選択します (あるいは、コマンド 行に WRKDBFIDD をタイプします)。
- 2. 「データベース・ファイルの処理」画面で、オプション 1 (作成) を選択し、新しいファイルの名前を 指定し、そのファイルを入れるライブラリーを指定します。

データベース・ファイルの処理 ライブラリー...... default\_\_\_ 名前、リストの表示は F4<br>位置指定....... 位置指定...... オプション (とデータベース・ファイル) を入力し実行キーを押してください。 1= 作成 2= データの入力 データベース データベース データベース データベース<br>OPTファイル OPTファイル OPTファイル OPTファイル OPT ファイル

3. 実行キーを押します。「データベース・ファイルの作成」画面に、新しいファイルおよびそのライブラ リーの名前が表示されます。

この画面で、ファイル定義には NAMEADDR、ディクショナリーには SYSDIC (あるいは、この演習の前の 項で作成したディクショナリーの名前)、他のユーザーがこのファイルに対して持つ権限として \*CHANGE を指定します。

データベース・ファイルの作成 ファイル ...: NAMEADDR ライブラリー ....: YOURLIB 選択項目を入力して、実行キーを押してください。 関連定義の情報: ファイル定義 ........ NAMEADDR 名前、リストは F4 ディクショナリー . . . . . SYSDIC 名前、リストは F4 権限 ......... \*CHANGE \*LIBCRTAUT, \*ALL, \*CHANGE \*USE, \*EXCLUDE 権限リスト名

4. 実行キーを押してファイルを作成します。ファイルが作成される時点で、システムはファイルをそのフ ァイル定義へ自動的にリンクします。

F3 (終了) キーを押して、IDDU メニューに戻ります。

# **Query for i5/OS Query** の演習**:** データの入力

ファイルにデータを入力するには、以下に挙げることを行います。

- 1. IDDU メニューからオプション 3 (データベース・ファイルの処理) を選択します (あるいは、コマンド 行に WRKDBFIDD をタイプします)。
- 2. 「データベース・ファイルの処理」画面でオプション 2 (データの入力)、ファイル名として NAMEADDR、ライブラリー名としてユーザーのライブラリーを指定します。

データベース・ファイルの処理 ライブラリー. . . . . default\_\_ 名前、リストの表示は F4 位置指定....... \_\_\_\_\_\_\_\_\_\_ 開始文字 オプション (とデータベース・ファイル) を入力し実行キーを押してください。 1= 作成 2= データの入力 データベース データベース データベース データベース OPT ファイル OPT ファイル OPT ファイル OPT ファイル

3. 実行キーを押します。次の「ファイル中のデータ処理」画面が表示されます。

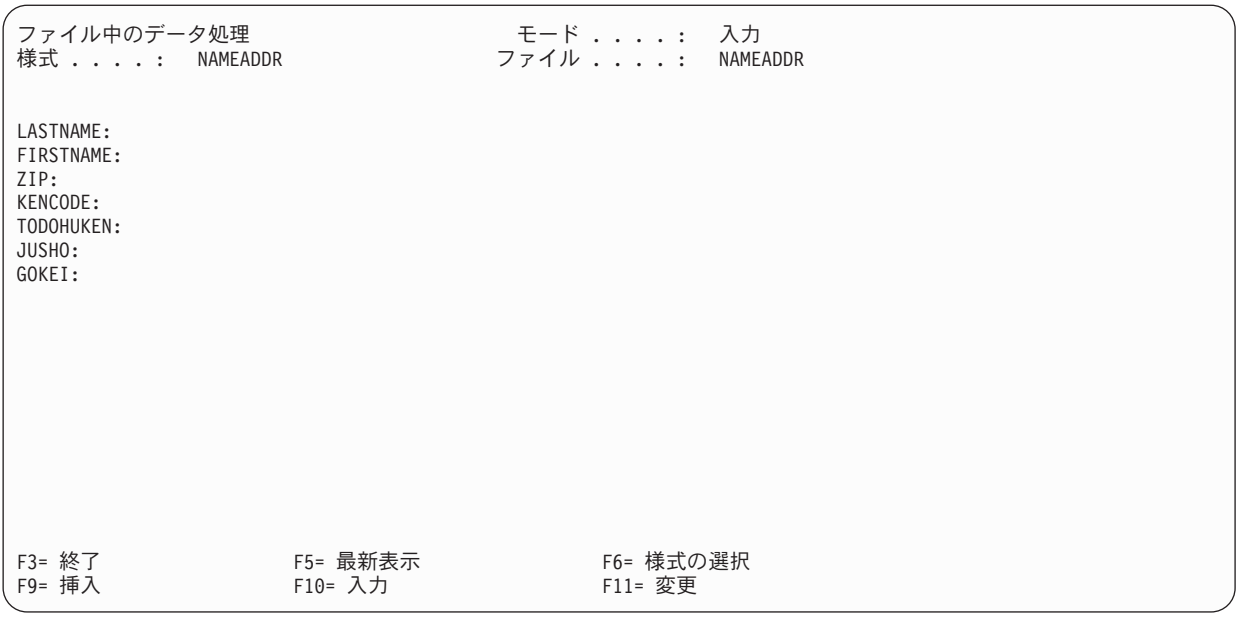

4. 次の画面に示しているように情報をタイプします。ただし、実行キーは押してはなりません。 GOKEI に金額をタイプした後で、最初に FIELD EXIT キーを押し、次に 実行キーを押します。

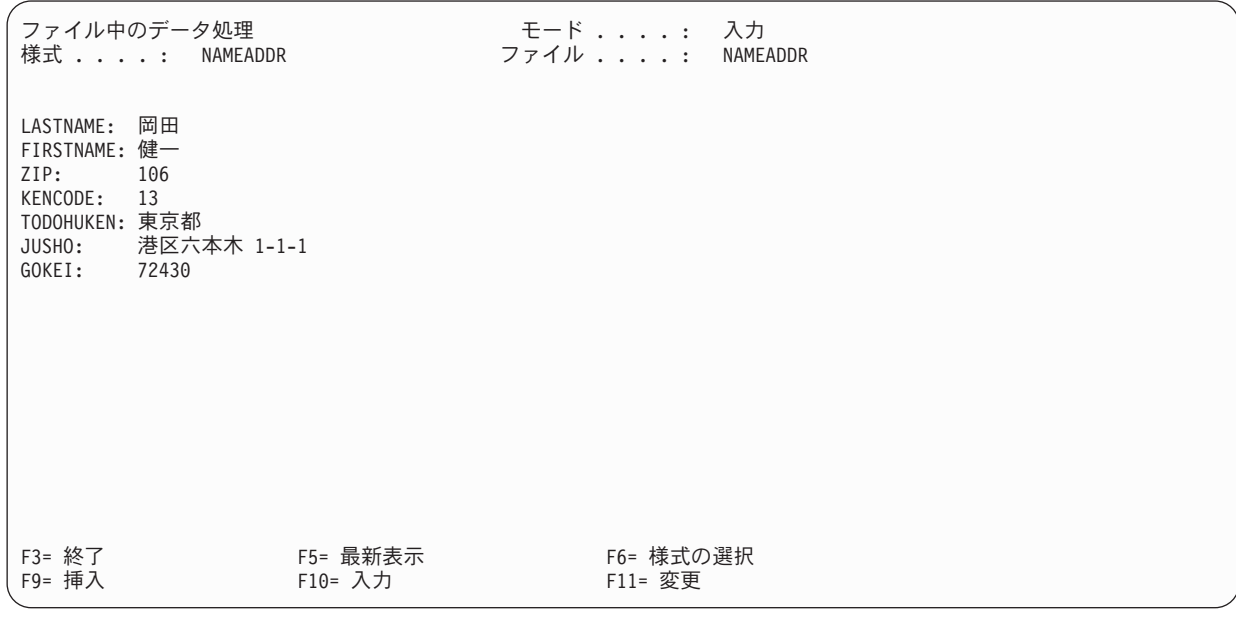

- 5. 「ファイル中のデータ処理」画面が再び表示されますが、フィールドはブランクであり、さらにデータ の入力を続けることができます。
- 6. 「ファイル中のデータ処理」画面に次に示すデータを追加します。

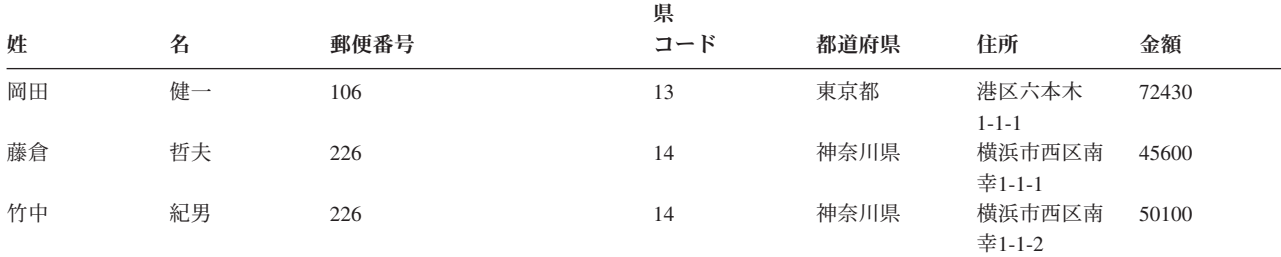

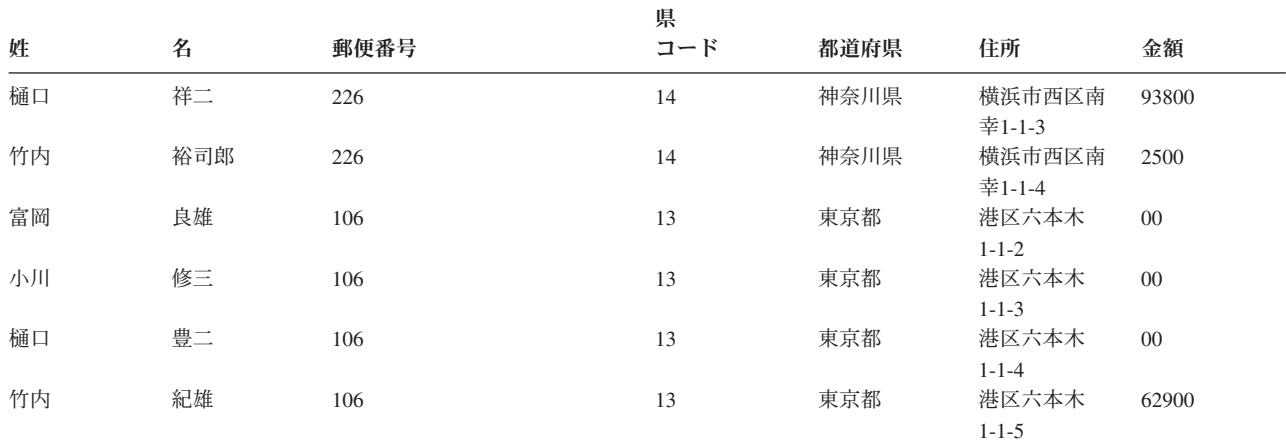

7. すべてのデータを入力し、「ファイル中のデータ処理」画面にブランク・フィールドが表示されたら F3 (終了) キーを押します。「データ入力の終了」画面が表示されます。

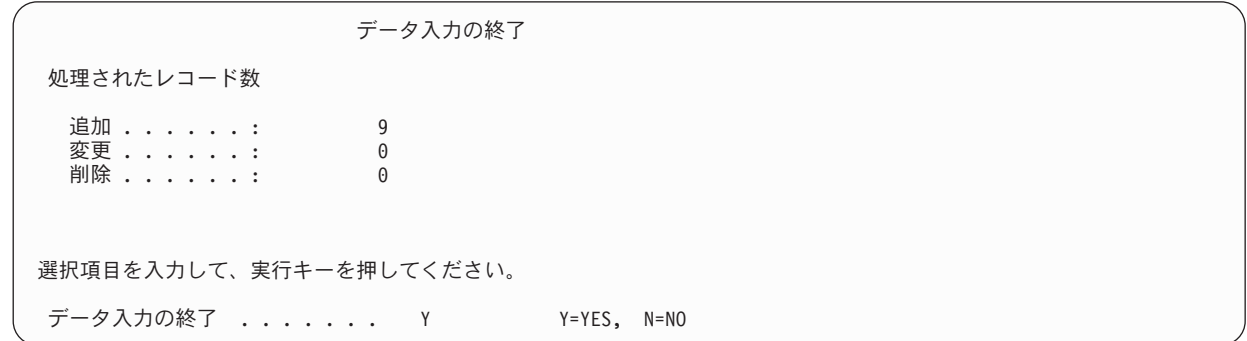

この画面では何も変更する必要はありません。実行キーを押します。

8. 「データベース・ファイルの処理」画面が表示されます。

データベース・ファイルの処理 ライブラリー..... default\_\_ 名前、リストの表示は F4 位置指定 *.......* \_\_\_\_\_\_\_\_\_\_ 開始文字 オプション (とデータベース・ファイル) を入力し実行キーを押してください。 1= 作成 2= データの入力 データベース データベース データベース データベース OPT ファイル OPT ファイル OPT ファイル OPT ファイル F3= 終了 F4= プロンプト F5= 最新表示 F11= テキストの表示 F12= 取り消し F21= 定義の処理 F22= データ・ディクショナリーの処理 YOURLIB のファイル NAMEADDR のデータが変更された。

画面の最下段のメッセージは、ファイルのデータが変更されたことを示しています。

<sup>9.</sup> F3 (終了) キーを押すと、作業を開始できるメニューが表示されます。

入力したすべてのデータを示す監査ログが自動的に印刷されます。

### **Query for i5/OS Query** の演習**: Query** の作成および実行

次の演習では、Query 定義の作成および変更を行います。この Query 定義は、ファイル NAMEADDR、または システムにすでに存在している他のファイルのすべての情報をリストする報告書を作成します。 NAMEADDR は、前の演習で IDDU を使用して作成したファイル定義です。

NAMEADDR には、氏名および住所を示す次の情報が含まれています。

- v 姓
- v 名
- v 郵便番号
- 県コード
- v 都道府県名
- v 住所
- v 金額

Query 定義を作成して保管した後で、そのままそれを実行し、次にその Query 定義を変更して再度実行し ます。

### **Query for i5/OS Query** の演習**: Query** の作成

この演習では、ファイル NAMEADDR のすべての情報を、ファイルに収納されているとおりの順序で、画面に リストする Query 定義を作成します。

この演習では、作成した Query 定義をライブラリーに保管します。ユーザー独自のライブラリーを使用す ることができます。ユーザーのライブラリーがない場合、または作成方法がわからない場合には、システム のライブラリー管理担当者に連絡してください。

- 1. コマンド行に WRKQRY をタイプして、「Query 処理」画面に進みます。
- 2. 「Query 処理」画面のオプション・ プロンプトに 1 (作成) を、*Query* プロンプトに xxxQRY を (xxx にはユーザーのイニシャルを使用)、ライブラリー・ プロンプトにユーザーのライブラリーの名前をタ イプします。

Query 処理 選択項目を入力して、実行キーを押してください。 オプション..... 1 1= 作成、 2= 変更、 3= コピー、 4= 削除 5= 表示、 6= 定義の印刷 8= バッチで処理、 9= 実行 Query 定義 ..... KJOQRY 名前、リストは F4 キー ライブラリー.... YOURLIB 名前、 \*LIBL, リストは F4 キー F3= 終了 F4= プロンプト F5= 最新表示 F12= 取り消し

3. 実行キーを押します。「Query 定義」画面が表示されます。

Query 定義 Query .......: KJ0QRY オブション..... 作成 ライブラリー. . : YOURLIB CCSID . . . . . . : 37 オプションを入力して実行キーを押すか、 F21 を押してすべてを選択してください。 1= 選択 OPT Query 定義オプション<br>1 ファイル選択指定 ファイル選択指定 \_ 結果のフィールドの定義 ー<br>*コィール*ドの選択および順序付け \_ レコードの選択 - 分類フィールドの選択 ー *照合*順序の選択 - 報告書の欄の形式指定 ー 計算機能の選択 \_ 制御レベルの定義 -<br>- 出力タイプおよび出力形式の選択<br>- Sunget Time Monter \_ 処理オプションの指定 F3= 終了 F5= 報告書 F12= 取り消し F13= レイアウト F18= ファイル F21= すべての選択

Query により、この画面のファイル選択指定 オプションにはすでに 1 が設定されていることに注意し てください。これは、Query 定義を作成するときには常に、ファイルを指定する必要がある からで す。しかし、この画面の他のオプションは必ずしも選択する必要はありません。

4. 実行キーを押すと、「ファイル選択指定」画面が表示されます。

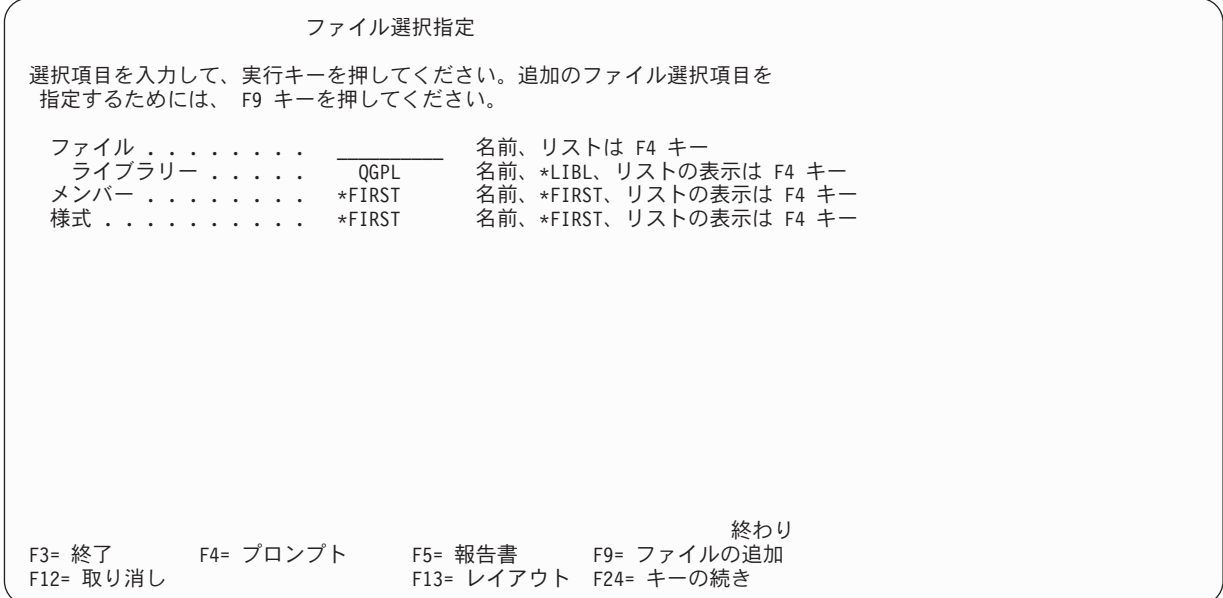

この画面によって、報告書のデータを照会するデータベース・ファイルを Query に伝えます。

5. ファイル・ プロンプトには NAMEADDR をタイプし、ライブラリー・ プロンプトにはそのファイルが入 っているライブラリーの名前をタイプし、様式 プロンプトおよびメンバー・ プロンプトは表示されて いるままにしておきます。

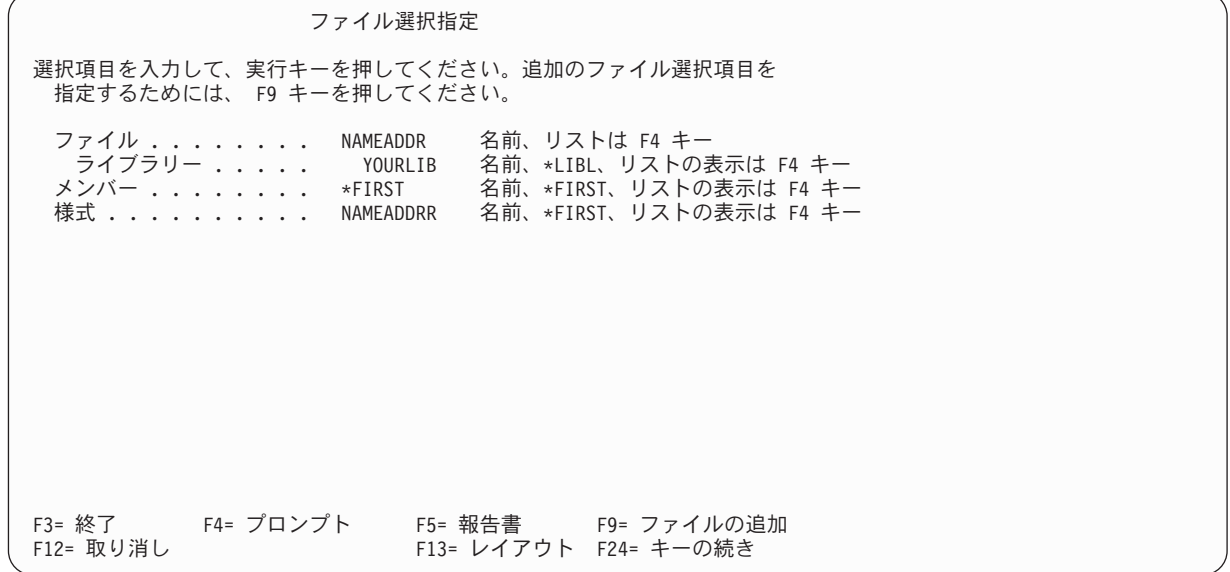

6. 実行キーを押します。「ファイル選択指定」画面が再度表示され、「ファイルを選択するか、あるいは 実行キーを押して確認してください。」のメッセージが最下行に表示されます。

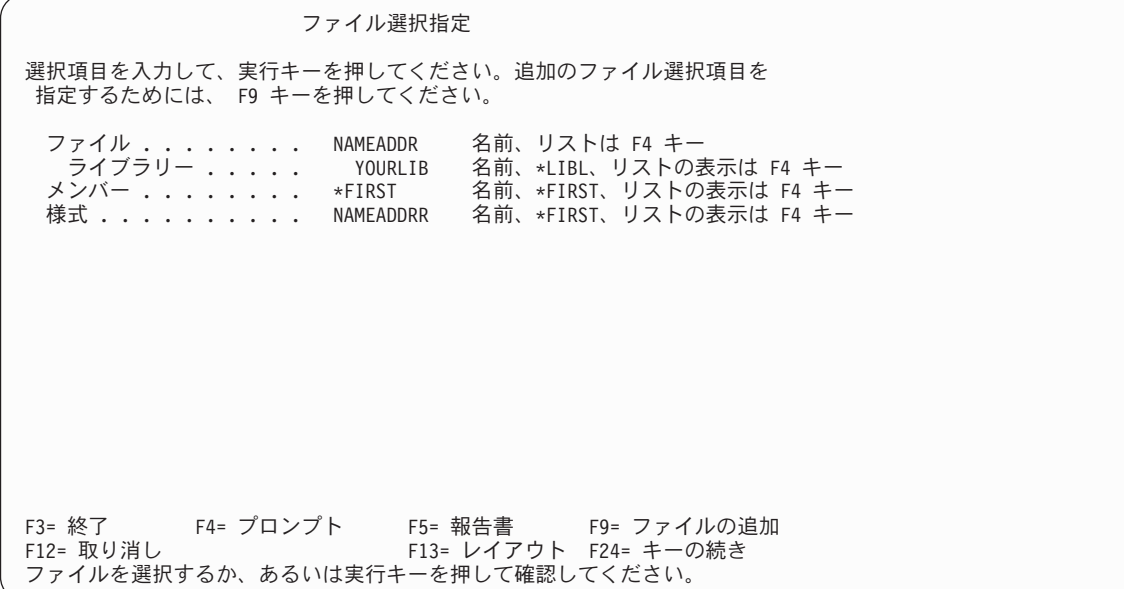

7. 実行キーを押します。「Query 定義」画面が表示され、「オプションを選択するか、あるいは F3 を押 して Query を保管または実行してください。」のメッセージが最下行に表示されます。

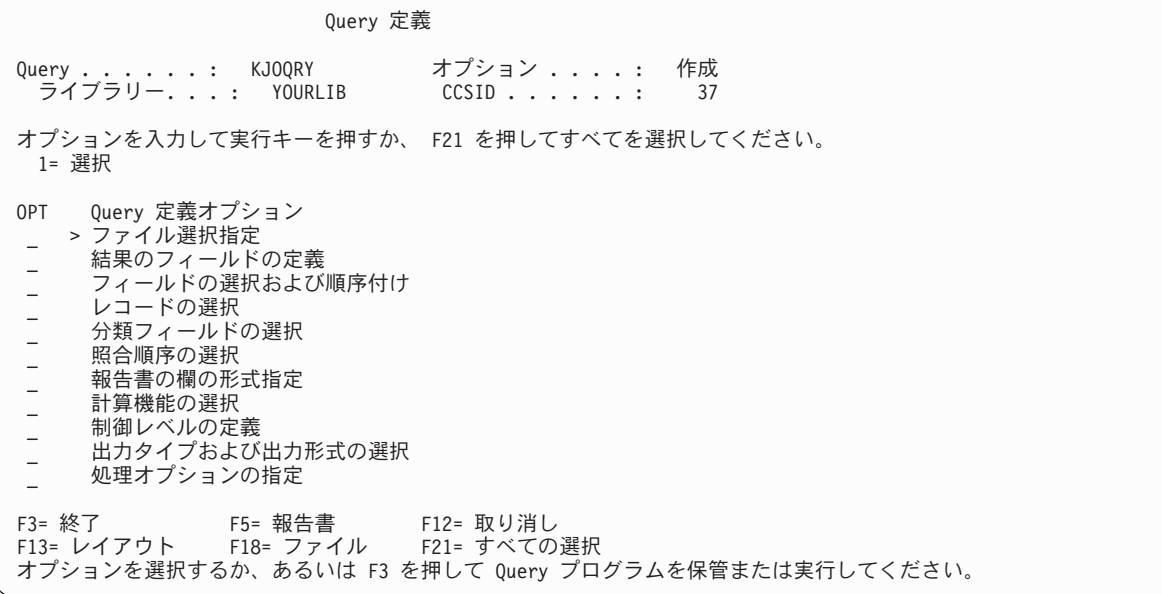

ファイル選択指定オプションの *OPT* 欄には > が表示され、そのオプションがすでに定義されたオプ ションであることを示しています。

8. F3 (終了) キーを押します。「Query 終了」画面が表示されます。

Query は、Query 定義オブジェクトの保管と Query プログラムの実行の両方が必要であることを想定 して、定義の保管 プロンプトに Y (YES) を、実行オプション・ プロンプトに 1 (対話式で実行) を 設定しています。これらの省略時の指定をそのまま採用します。

- 9. テキスト・ プロンプトに、顧客名および住所リストをタイプします。
- 10. 権限 プロンプトには \*CHANGE をタイプします。

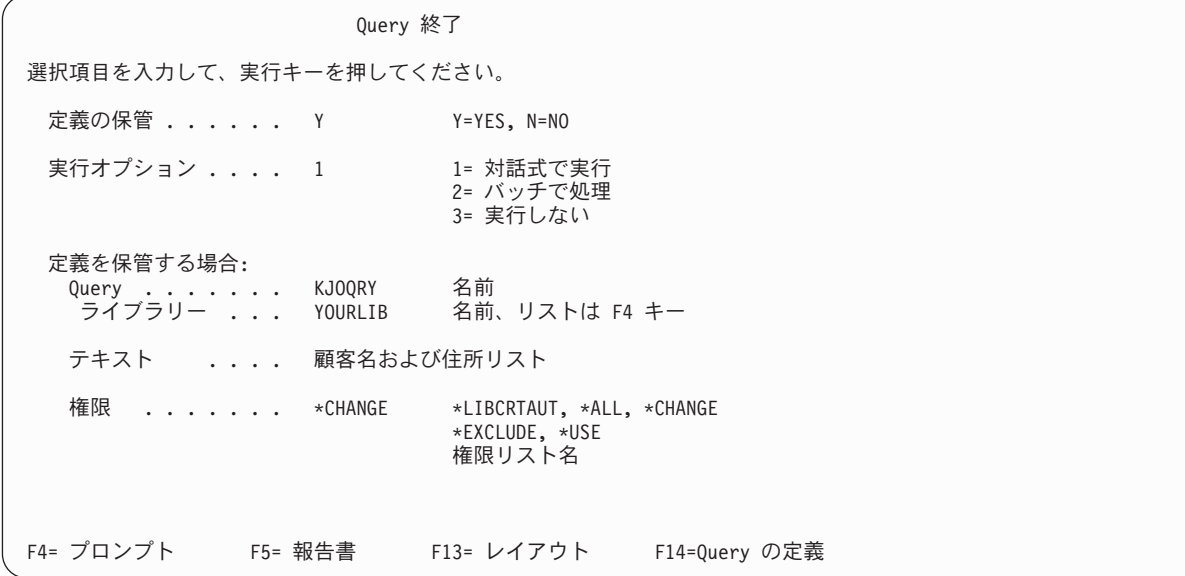

11. 実行キーを押して、Query 定義オブジェクトを保管し、Query を実行します。

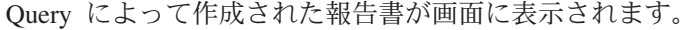

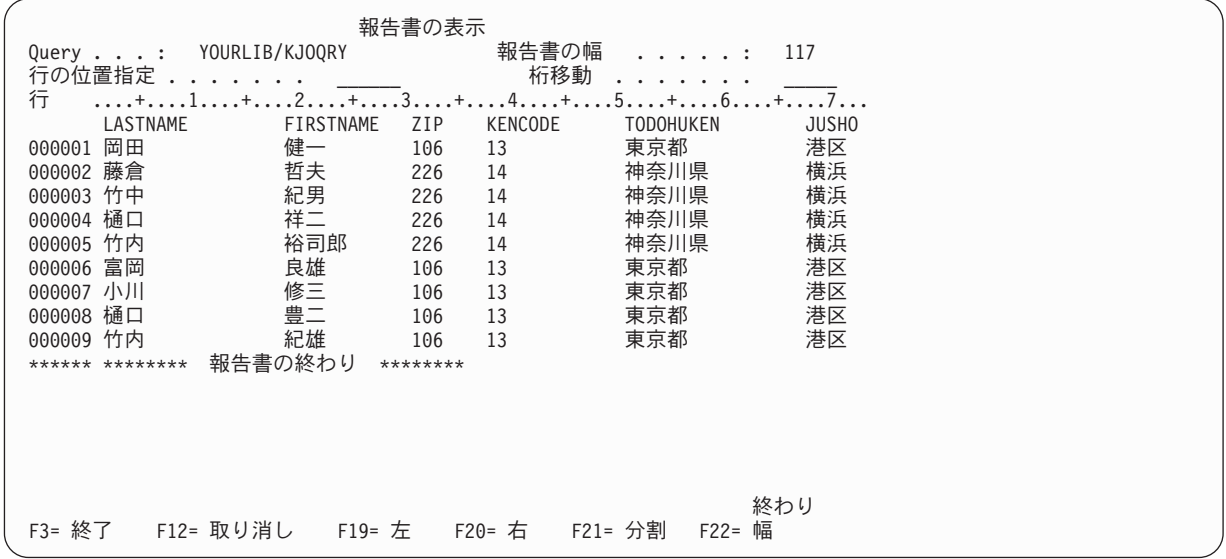

報告書は、ファイル NAMEADDR 中のすべての情報をリストします。 (列見出しを含むデータは、IDDU を使用してシステムに定義済みです。)

F20 (右) を押すと、報告書の右側を見ることができます。 12. F3 (終了) キーを押します。「Query 処理」画面が表示されます。

Query が正常に処理されたことを確認するメッセージが、画面の最下行に表示されます。

```
Query 処理
選択項目を入力して、実行キーを押してください。
 オプション. . . . . . _ 1= 作成、 2= 変更、 3= コピー、 4= 削除
                        5= 表示、 6= 定義の印刷
                       - 3= バッチで処理 9= 実行
 Query ....... KJOQRY    名前、リストは F4 キー
  ライブラリー .... YOURLIB 名前、 *LIBL, リストは F4 キー
F3= 終了 F4= プロンプト F5= 最新表示 F12= 取り消し
Query オプション処理が正常に完了した。
```
### **Query for i5/OS Query** の演習**: Query** の変更

東京都の得意先だけに関する報告書が必要な場合、住所が東京都の得意先だけをリストするように Query 定義を変更しなければなりません。

- 1. 「Query 処理」画面のオプション・ プロンプトに 2 (変更) をタイプします。
- 2. Query 名として xxxQRY が表示されていない場合には、*Query* プロンプトに xxxQRY (xxx はユーザー のイニシャル) をタイプします。
- 3. 使用するライブラリー名が、すでに表示されているライブラリー名と異なる場合は、ライブラリー ・ プロンプトに、前の演習で使用したライブラリー名をタイプします。

```
Query 処理
選択項目を入力して、実行キーを押してください。
 オプション. . . . . . 2 1= 作成、 2= 変更、 3= コピー、 4= 削除
                        5= 表示、 6= 定義の印刷
                       8= バッチで処理 9= 実行
 Query ....... KJOQRY    名前、リストは F4 キー
  ライブラリー.... YOURLIB 名前、 *LIBL, リストは F4 キー
F3= 終了 F4= プロンプト F5= 最新表示 F12= 取り消し
Query オプション処理が正常に完了した。
```
4. 実行キーを押します。「Query 定義」画面が表示されます。

5. レコードの選択 プロンプトに 1 をタイプします。

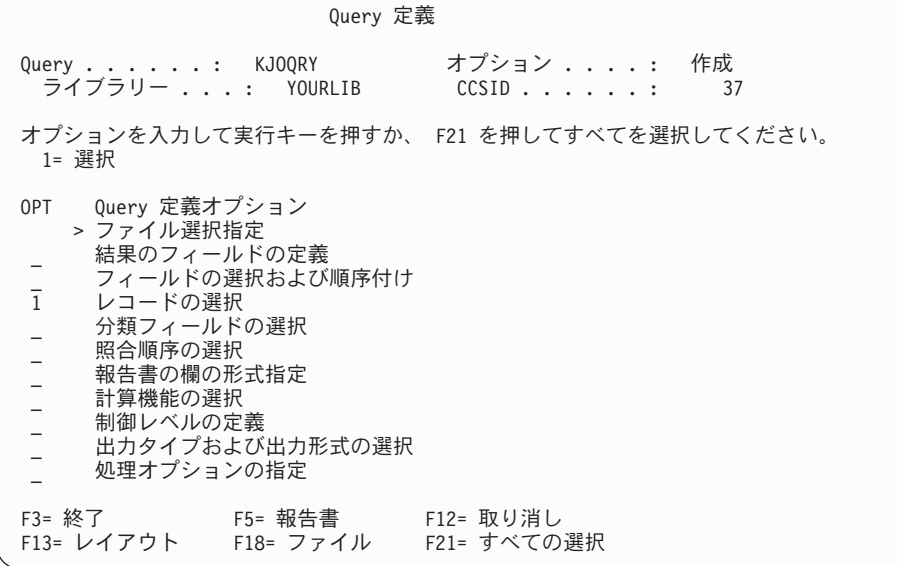

6. 実行キーを押します。「レコードの選択」画面が表示されます。

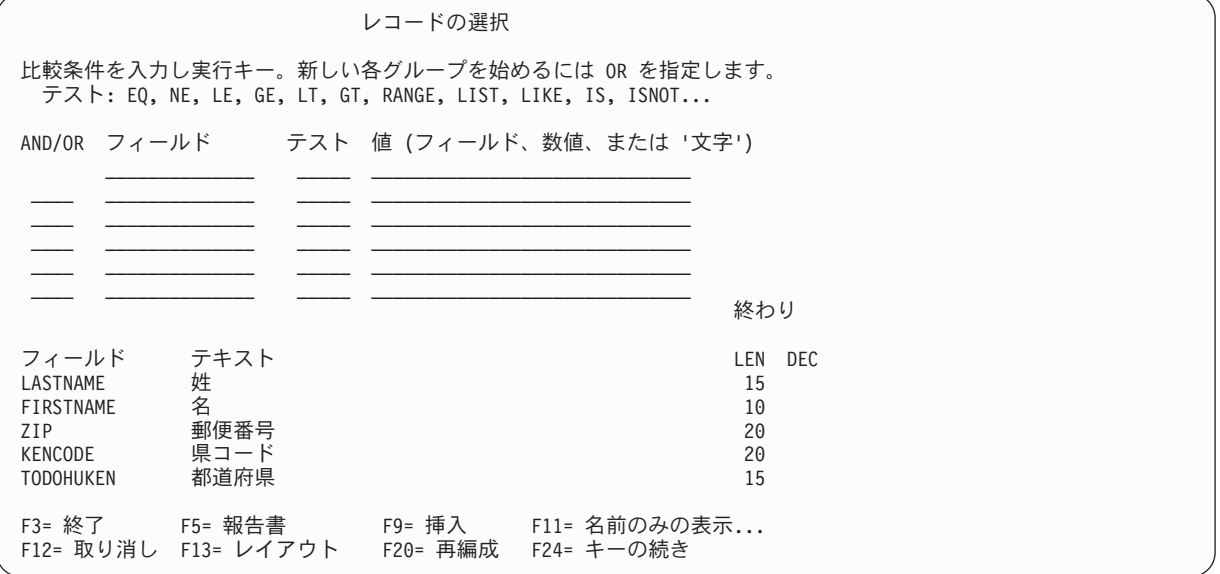

この画面の下段部分に、ファイル NAMEADDR のフィールドがリストされます。 (画面が単一欄リスト形 式になっていない場合、すなわち、テキスト、*LEN*、および *DEC* の各プロンプトが表示されていない 場合は、F11 を押してください。) カーソルをリストの任意の位置に移して、次ページ・キーを押す と、さらに多くのフィールド名を表示することができます。

7. この画面のフィールド、テスト、および値 の各欄に、次のようにタイプします。

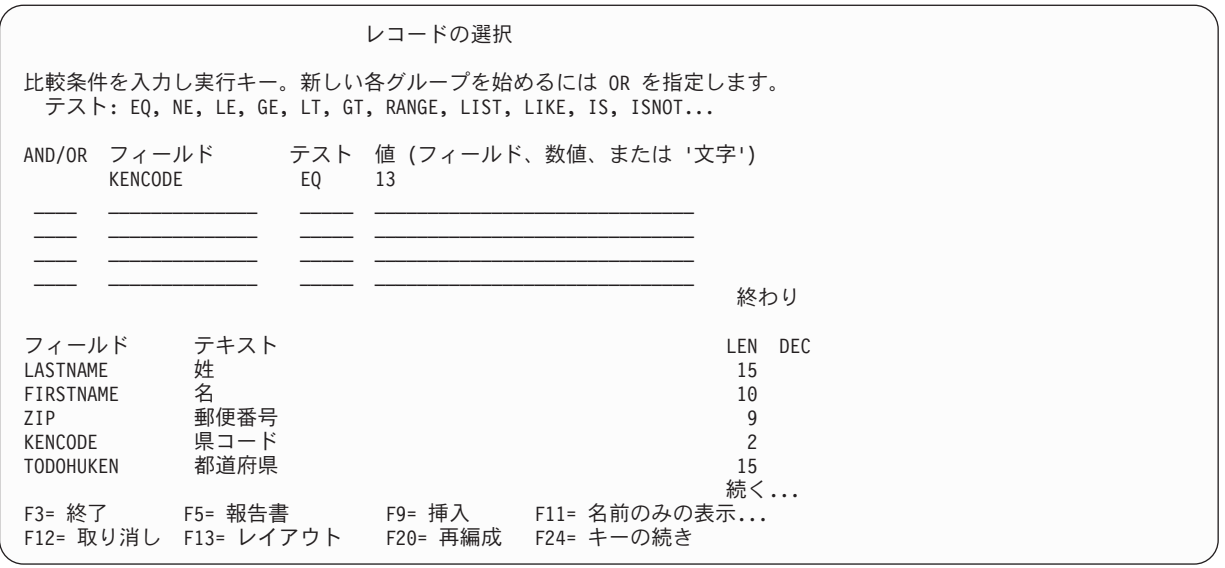

これにより、各レコードのフィールド KENCODE の値が 13 (この例で、13 は東京都の県コード) であ るかどうかをテストするように Query for i5/OS に指示しています。その値を持つレコードだけが、報 告書に組み込まれます。 (固有の重みのシステム分類順序テーブル、または \*HEX を使用している場 合、必ず '13' とタイプしてください。アポストロフィ (') は、13 がフィールドに入っている値であ り、フィールド名ではないことをプログラムに知らせる記号です。値が英字の場合には、大文字でタイ プします。それがこのフィールドに指定する規則になっているからです。データベース内のデータの大 文字/小文字についての規則がわからない場合は、共通重みテーブルを使用してください。)

8. F5 (報告書) キーを押して、Query を実行し、報告書を表示します。 F5 キーによって、変更を実際に 保管する前に、Query 定義の変更が報告書に与える影響を確認することができます。

東京都の得意先だけをリストした報告書が表示されます (次の画面には、報告書の左側 の部分だけが 表示されています)。

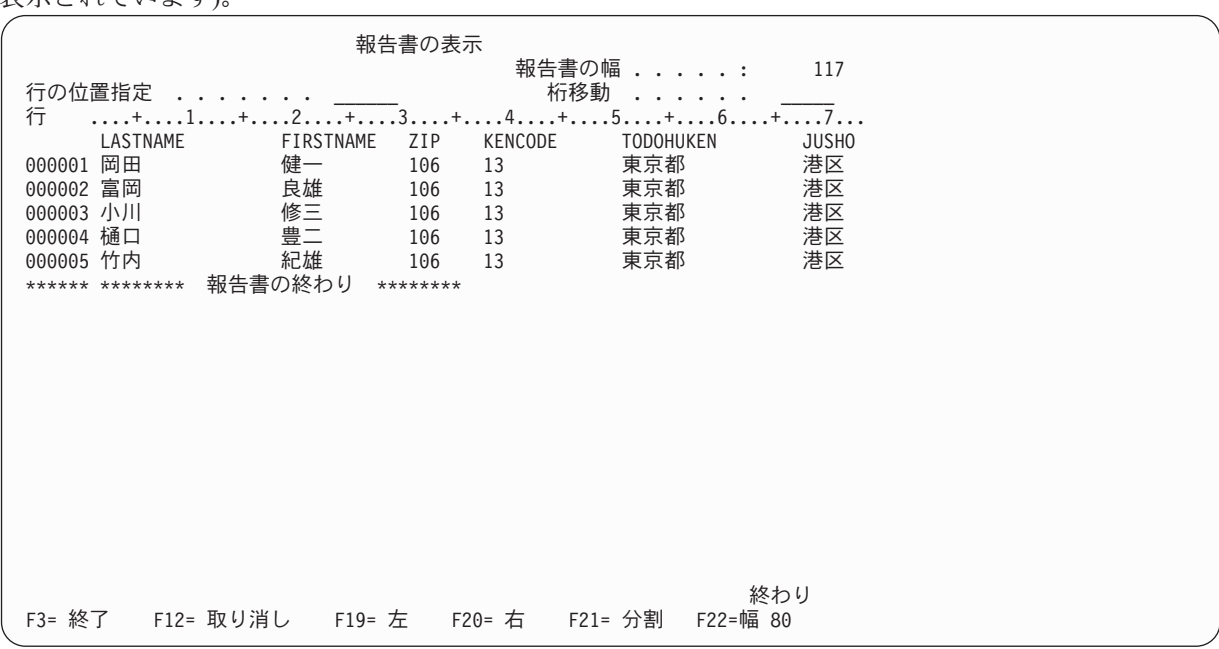

9. F20 キーを押して、報告書の右側 の部分を表示します。

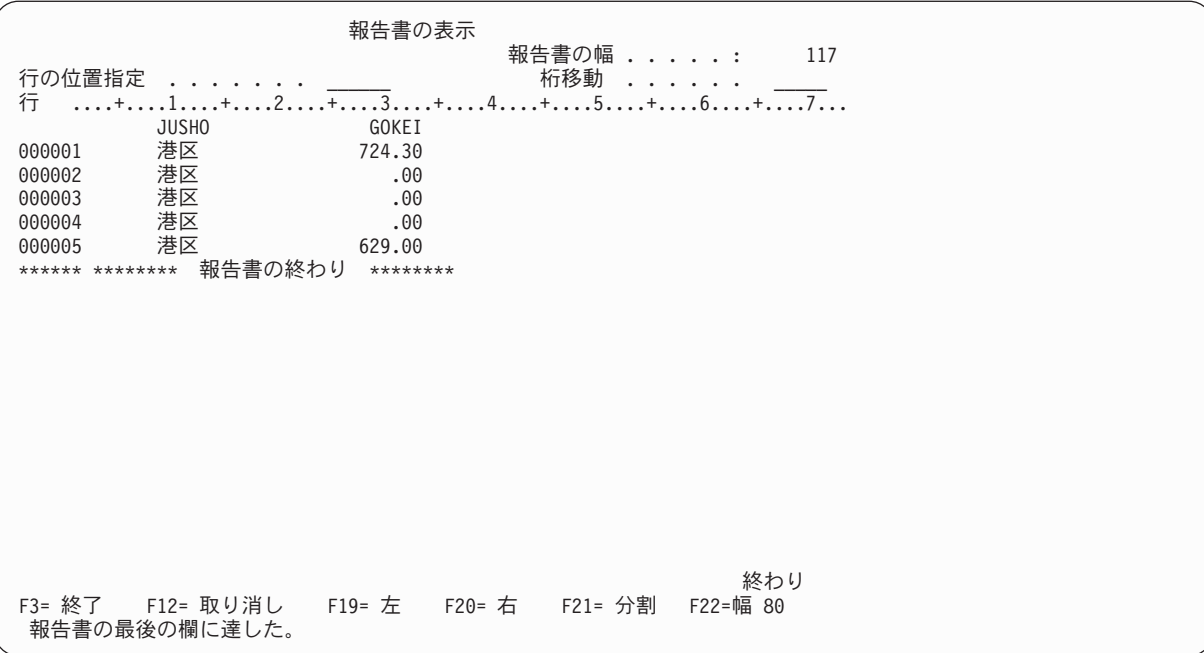

10. F3 (終了) キー、F12 (取り消し) キー、または実行キーを押して、「レコードの選択」画面に戻りま す。次に、F3 (終了) キーを押します。「Query 終了」画面が表示されます。

Query 終了 選択項目を入力して、実行キーを押してください。 定義の保管 ...... Y Y=YES, N=NO 実行オプション . . . 1 1 1= 対話式で実行 2= バッチで処理 3= 実行しない 定義を保管する場合: Query ....... KJOQRY 名前 ライブラリー . . . YOURLIB 名前、リストは F4 キー テキスト . . . . . . 顧客名および住所リスト 権限 ........ \*CHANGE \*LIBCRTAUT, \*ALL, \*CHANGE \*EXCLUDE, \*USE 権限リスト名 F4= プロンプト F5= 報告書 F13= レイアウト F14=Query の定義

この画面を使用して、変更された Query を実行することができます。さらに、Query の変更を永続的 とするか、今回限りとするかを選択することもできます。東京都の得意先だけをリストする報告書は、 この例では再び必要になることはないので、変更を永続的とする必要はありません。また、すでに F5 キーを使用して Query を実行し、報告書を表示したので、Query を再度実行する必要もありません。

11. 「Query 終了」画面に次のようにタイプします。

<span id="page-237-0"></span>Query 終了 選択項目を入力して、実行キーを押してください。 定義の保管 ...... N Y=YES, N=NO 実行オプション . . . 3 1= 対話式で実行 2= バッチで処理 3= 実行しない 定義を保管する場合: Query ....... CEBQRY 名前 ライブラリー . . . YOURLIB 名前、リストは F4 キー テキスト ..... 顧客名および住所リスト 権限 ........ \*CHANGE \*LIBCRTAUT, \*ALL, \*CHANGE \*EXCLUDE, \*USE 権限リスト名 F4= プロンプト F5= 報告書 F13= レイアウト F14=Query の定義

12. 実行キーを押します。「Query 処理」画面が表示されます。

Query 処理

選択項目を入力して、実行キーを押してください。 オプション. . . . . . 1= 作成、 2= 変更、 3= コピー、 4= 削除 5= 表示、 6= 定義の印刷 8= バッチで処理、 9= 実行<br>名前、リストは F4 キー<br>名前、 \*LIBL, リストは F4 キー Query ........ CEBQRY 名前、リストは F4 キー ライブラリー . . . YOURLIB 名前、 \*LIBL, リストは F4 キー F3= 終了 F4= プロンプト F5= 最新表示 F12= 取り消し Query オプション処理が正常に完了した。

システムをサインオフするか、あるいは Query 以外の何らかの処理を行うために、F3 (終了) キーを 押して、Query の使用を選択したメニューに戻ります。

### **Query for i5/OS Query** の演習**:** 高度な **Query** の作成

次の例では、オブジェクト記述表示 (DSPOBJD) コマンドを使用して、名前が QRYFILE のファイルを作成 します。このファイルには、QGPL ライブラリーに現在存在しているすべてのオブジェクトの記述が入り ます。次に、Query の定義ステップ・オプションのいくつかを使用して、QRYFILE から情報を入手して、そ の情報を示す報告書を作成する Query 定義を作成します。

注**:** この例は、DSPOBJD コマンドおよびそのパラメーターを説明するのが目的ではありません。詳細につ いては、i5/OS Information Center の『制御言語 (CL)』のトピックを参照してください。

- 1. 次の画面に示すように、System i メイン・メニューのコマンド行に DSPOBJD コマンドをタイプして 実行キーを押します。これによって、名前が QRYFILE のファイルが作成され、ライブラリー QGPL に入れられます。
	- 注**:** OBJTYPE パラメーターに \*ALL をタイプした場合は、\*ALL の後にスペースを入れなければなり ません。そうしないとエラー・メッセージが出されます。コマンドは、次の画面に示しているとお りに、正確に コマンド全体をタイプしなければなりません。

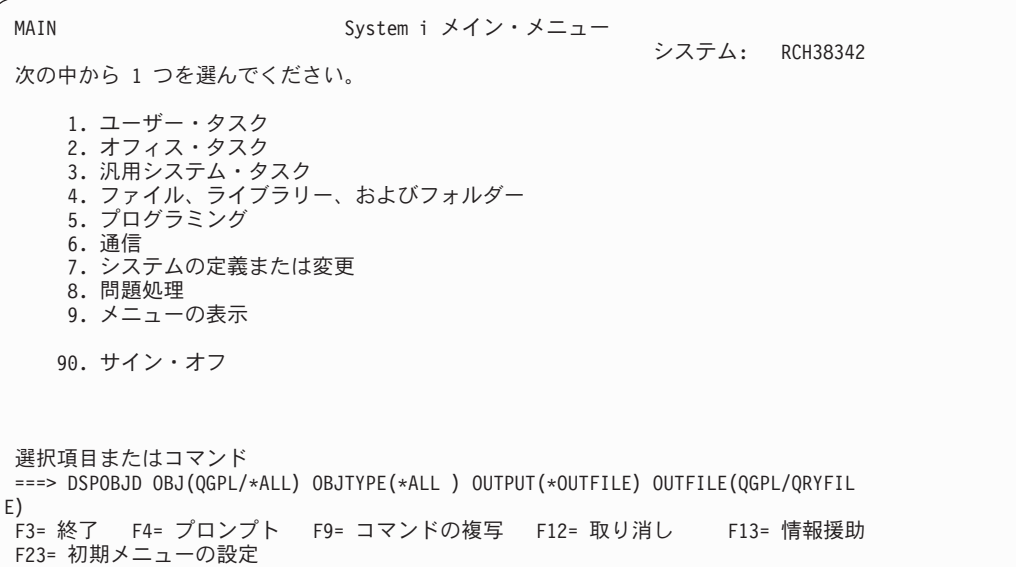

2. コマンド行に WRKQRY をタイプして実行キーを押します。

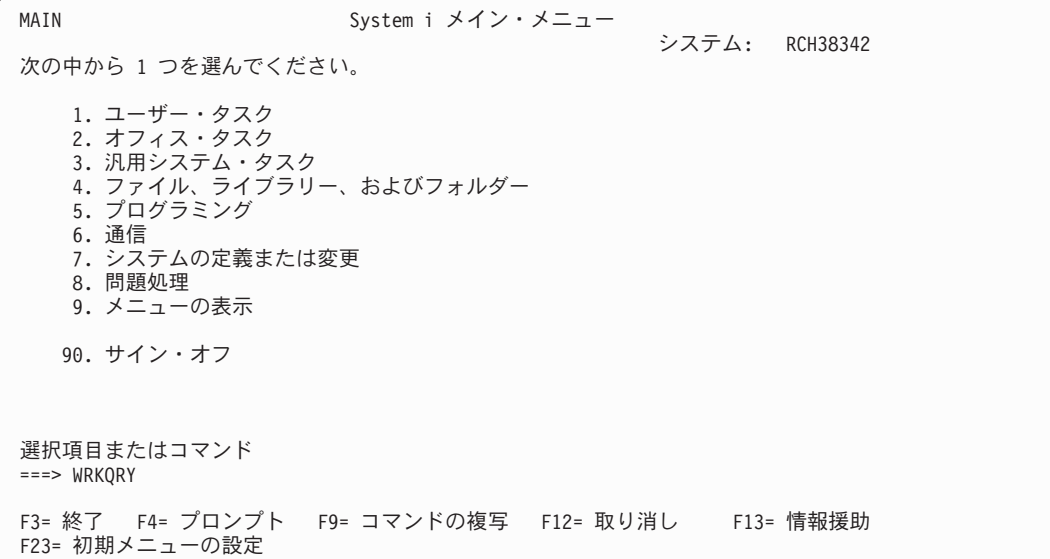

3. 「Query 処理」画面が表示されます。この画面でオプション 1 (作成) を選択します。次に、作成する Query 定義の名前を *Query* プロンプトに、またその Query 定義を保管するライブラリー名をライブラ リー・ プロンプトにタイプします。実行キーを押します。

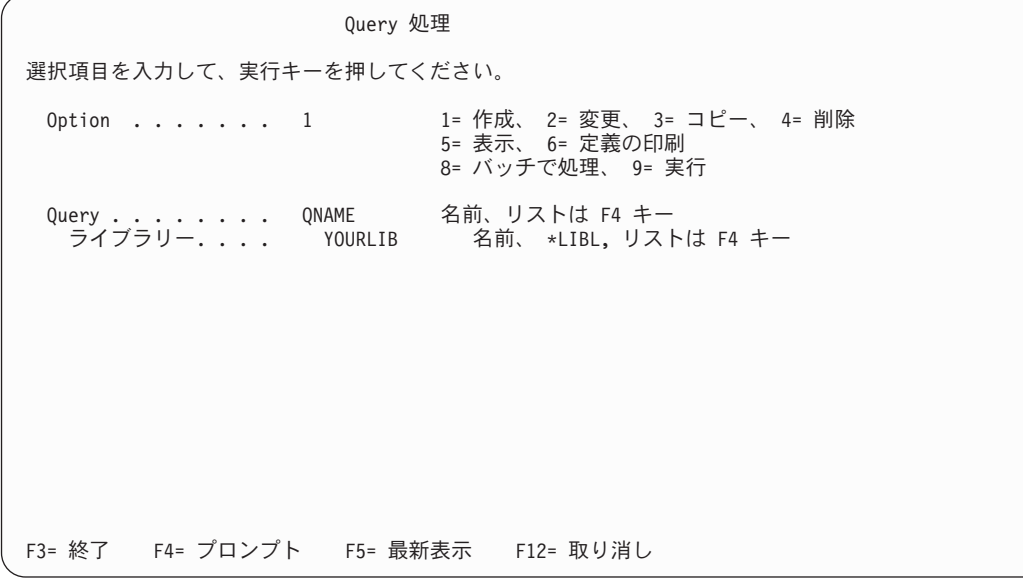

4. 「Query 定義」画面で、次の各定義ステップの前に 1 をタイプして選択します。フィールドの選択お よび順序付け、レコードの選択、分類フィールドの選択、報告書の欄の形式指定、計算機能の選択、お よび制御レベルの定義 。 (ファイル選択指定 はすでに選択されている点に注意してください。) 実行 キーを押します。

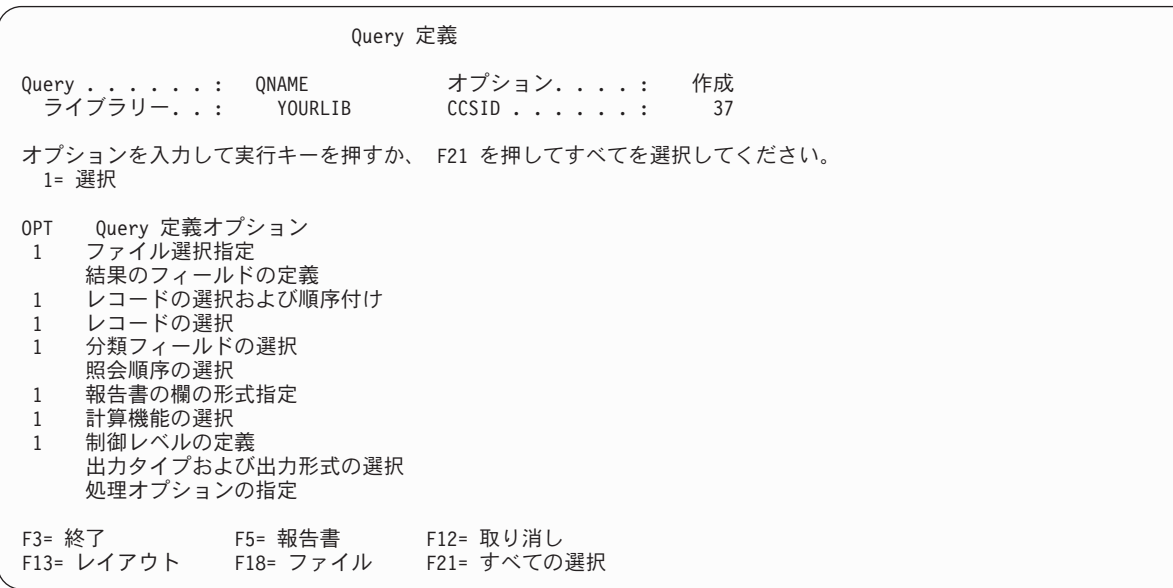

Query は、選択された定義ステップの画面を「Query 定義」画面でリストされている順序で表示しま す。

5. 「Query 定義」画面の後で最初に表示される「ファイル選択指定」画面のファイル・ プロンプトに QRYFILE をタイプし、ライブラリー・ プロンプトには QGPL をタイプします。メンバー・ プロンプト および 様式 プロンプトはすでに指定されている値をそのまま採用します。実行キーを押します。

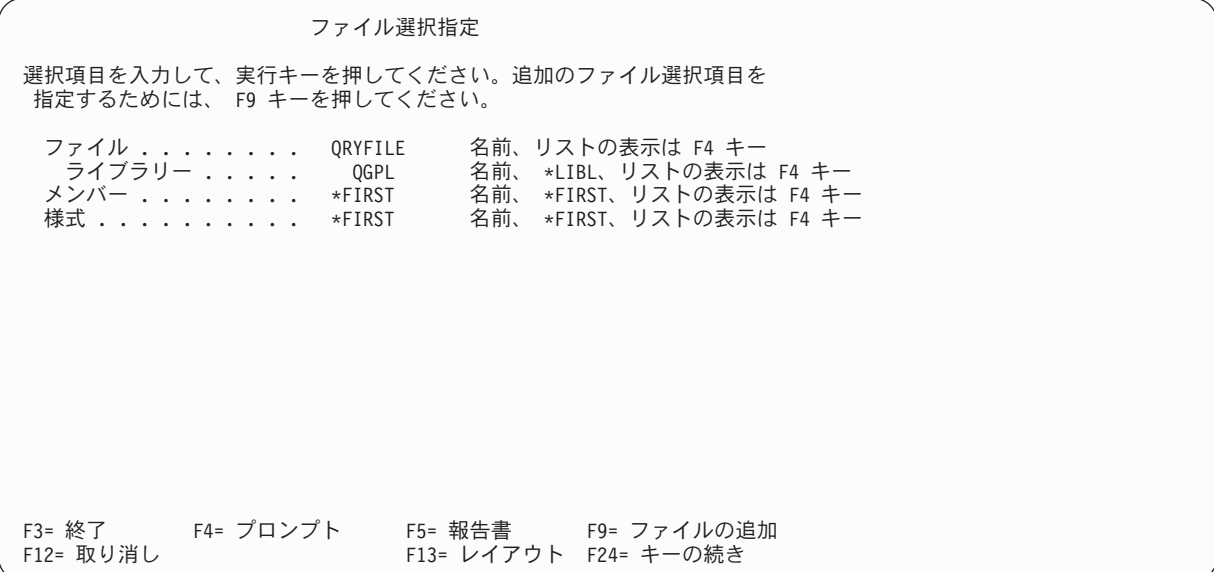

「ファイルを選択するか、あるいは実行キーを押して確認してください。」のメッセージが表示されま す。

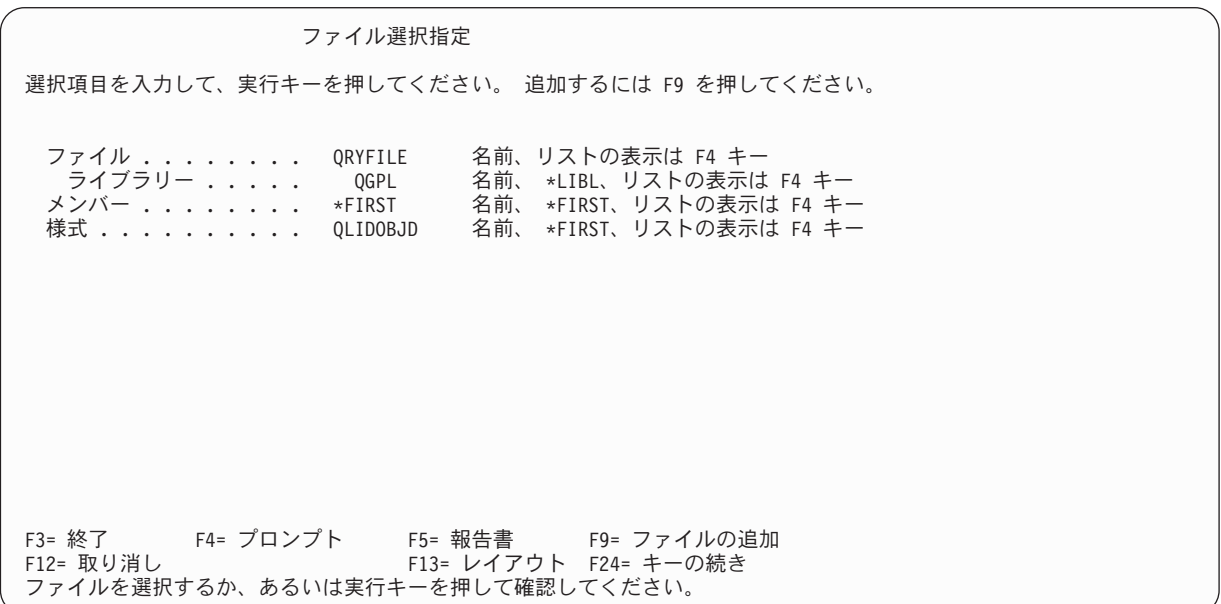

実行キーを再度押します。

6. 表示される次の画面は、「フィールドの選択および順序付け」画面です。

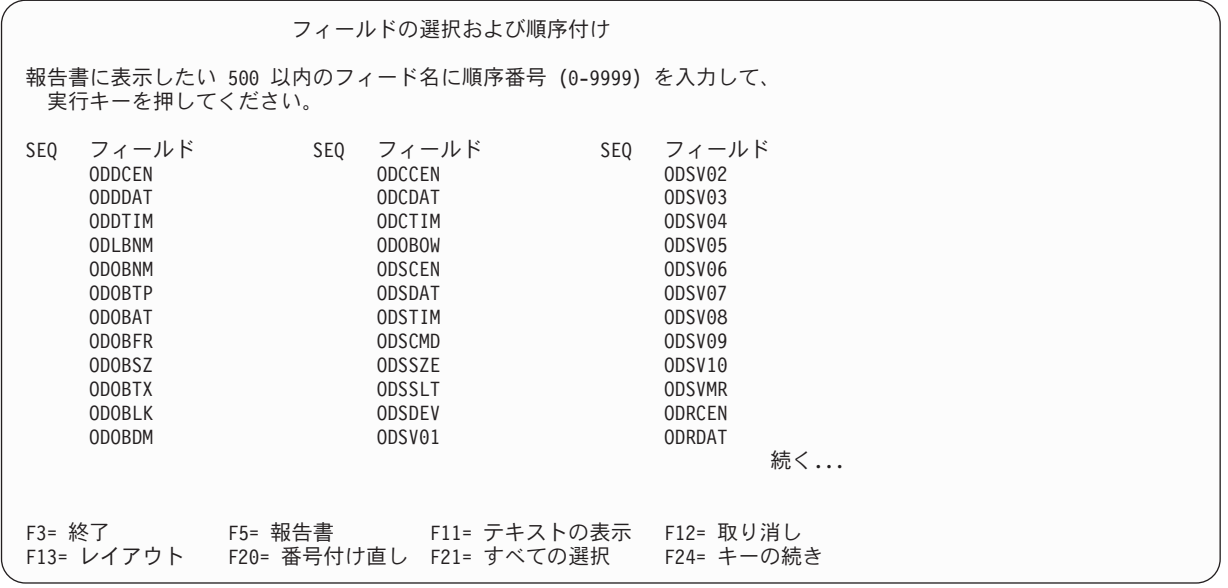

画面が複数欄形式である場合 (すなわち、テキスト、*LEN*、および *DEC* の各欄が表示されていない 場合)、F11 (テキストの表示) キーを押すと、リスト中のフィールドについての追加情報が表示されま す。次の画面に示しているように、フィールド ODLBNM、ODOBTP、ODOBAT、ODOBSZ、および ODOBTX の 前に番号 1 ~ 5 をタイプして、それらのフィールドを選択します。選択したフィールドは、指定した 順序で Query 報告書に示されます (ODLBNM が最初に示され、次に ODOBTP が示され、以下同様に表示 されます)。

注**:** 分類を行うことにしたフィールドを選択してください。

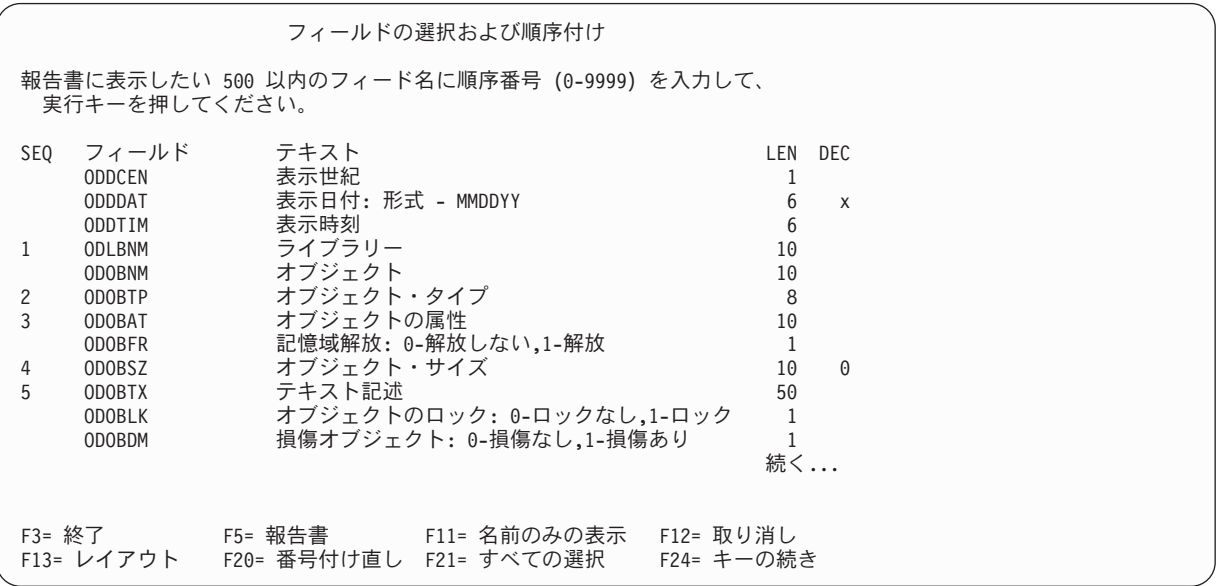

実行キーを押します。選択したフィールドが、リストの先頭から指定した順序で表示されるように、 Query により画面上のフィールドが並べ直されます。「実行キーを押して確認してください。」のメッ セージも表示されます。

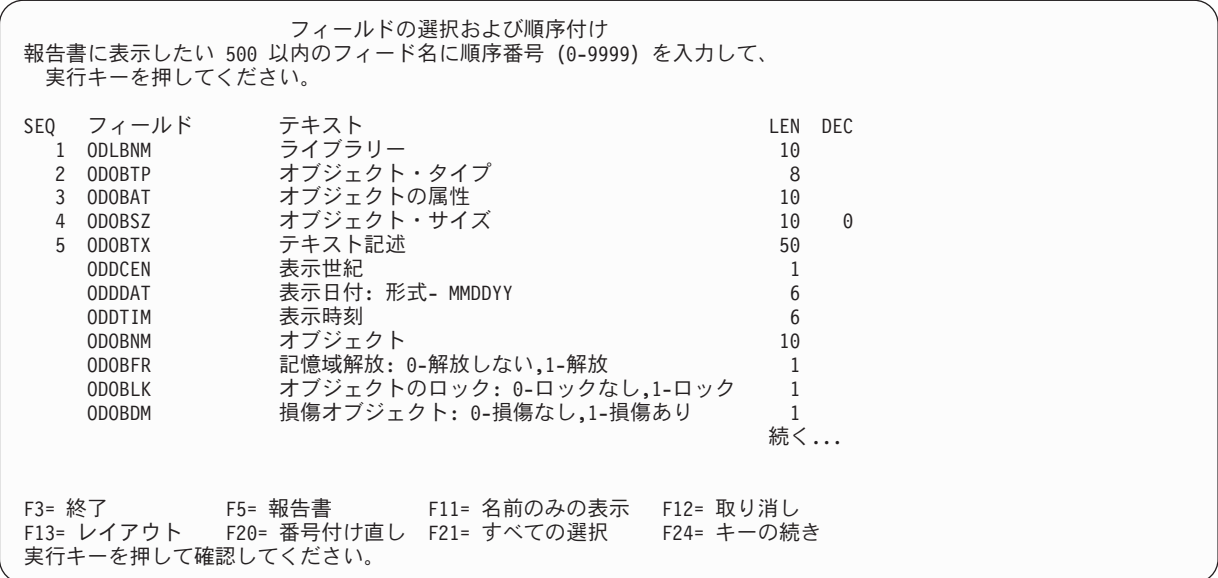

実行キーを再度押します。

7. 次に表示される画面は「レコードの選択」画面です。この画面で、報告書に含めたいレコードを指定し ます。

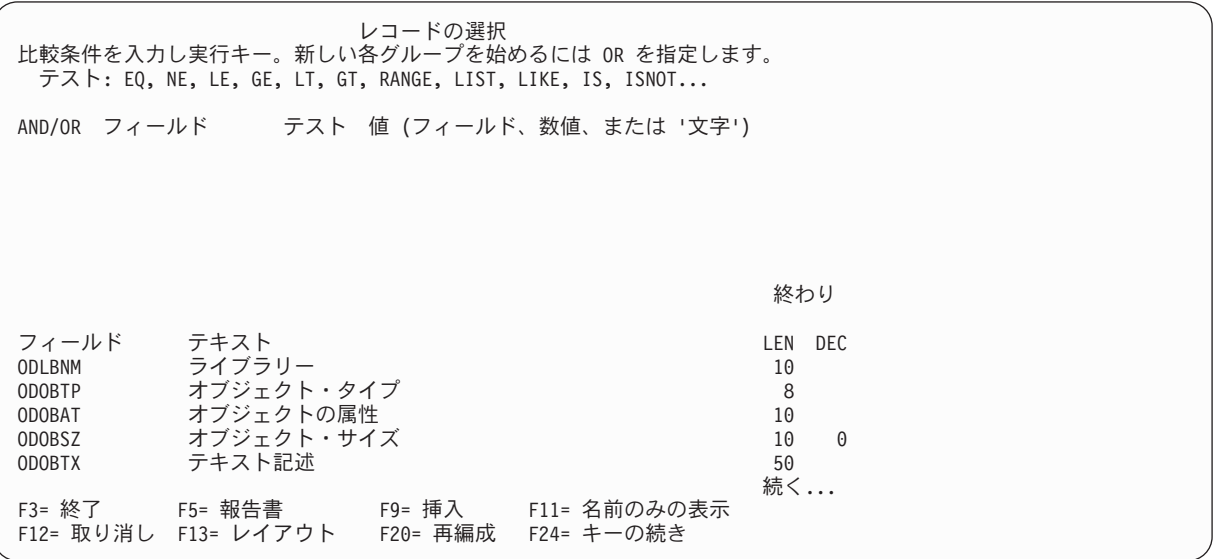

この例の報告書では、オブジェクト・タイプが \*FILE または \*PGM のオブジェクトのすべてのレコ ードを必要としています。フィールド、テスト、および値 の各欄に、次の画面に示しているとおりに 情報をタイプします。まだ、実行キーを押してはなりません。

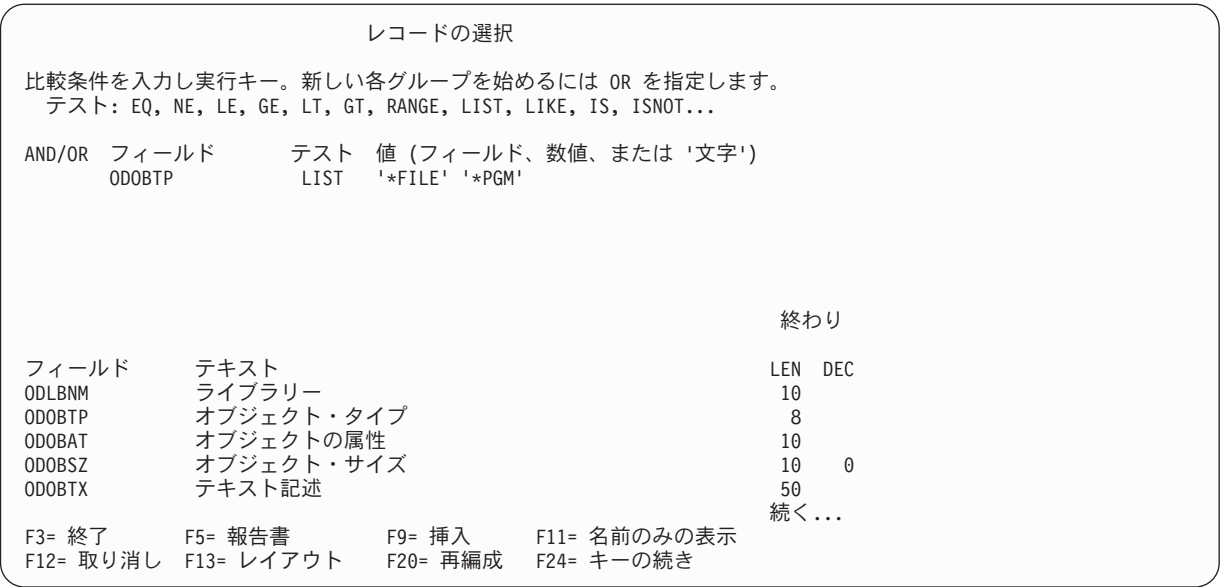

8. ここで、F5 (報告書) キーを押して報告書を表示します。この時点までに定義した Query 定義に基づ いた Query 報告書の画面が表示されます。 (画面に表示される情報は、使用するシステムの QGPL に その時点で存在するオブジェクトによって異なります。したがって、表示される内容は、次の画面に表 示される内容と一致しないことがあります。)

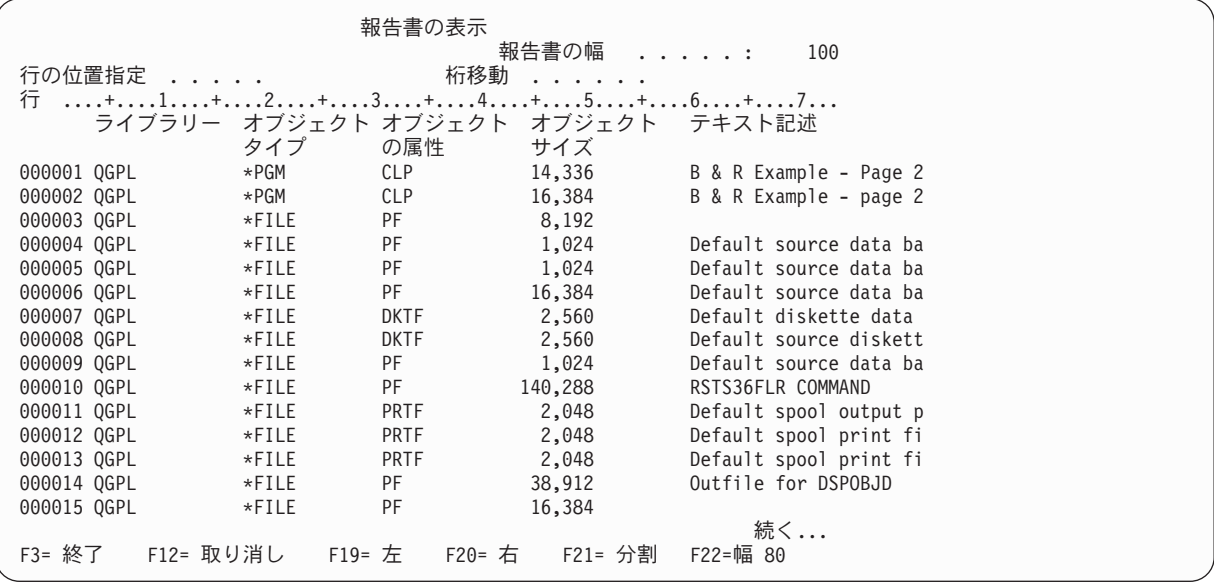

画面の右下隅に、「続く...」というメッセージが表示されます。これは、報告書の全体が画面に収ま らないことを意味しています。報告書のすべてを見たい場合には、ページ・キーまたは F20 (右) キー および F19 (左) キーを使用して、報告書のページを (左から右、および上から下に) 動かすことがで きます。報告書を見終わった時点で、F3 (終了) キーを押して、「レコードの選択」画面に戻ります。

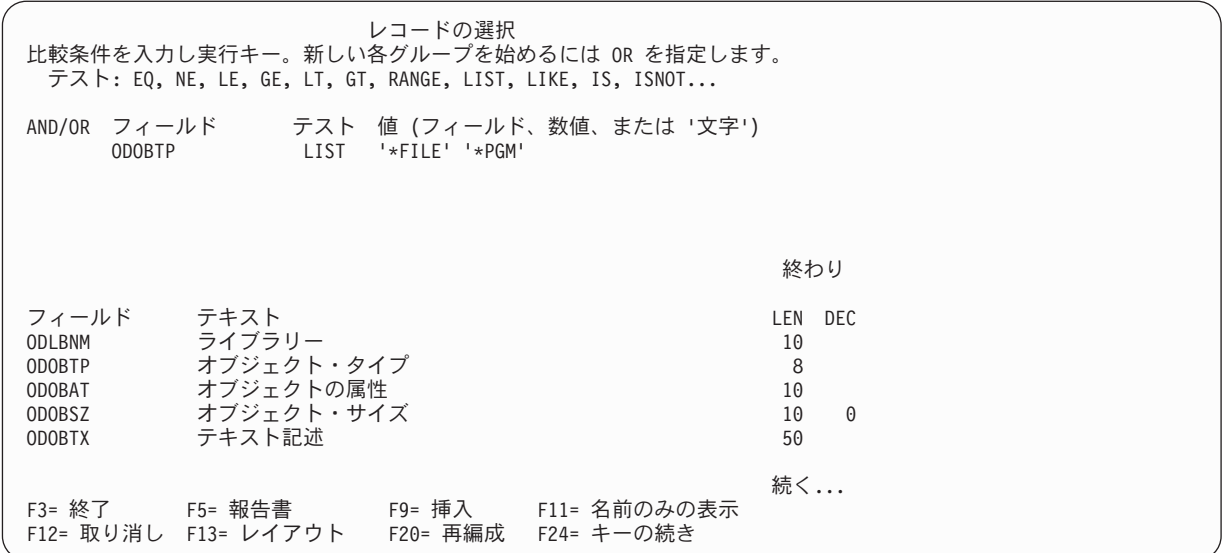

「レコードの選択」画面で実行キーを押します。

9. 次に表示される画面は「分類フィールドの選択」画面です。この画面で、選択したレコードを報告書用 に分類するのに使用するフィールドを Query ユ ーティリティーに指示します。この例では、レコード を最初にオブジェクト・タイプで分類し、次にオブジェクト・サイズで分類することが必要なので、次 の画面に示しているように、ODOBTP の前に 1 を、ODOBSZ の前に 2 をタイプします。

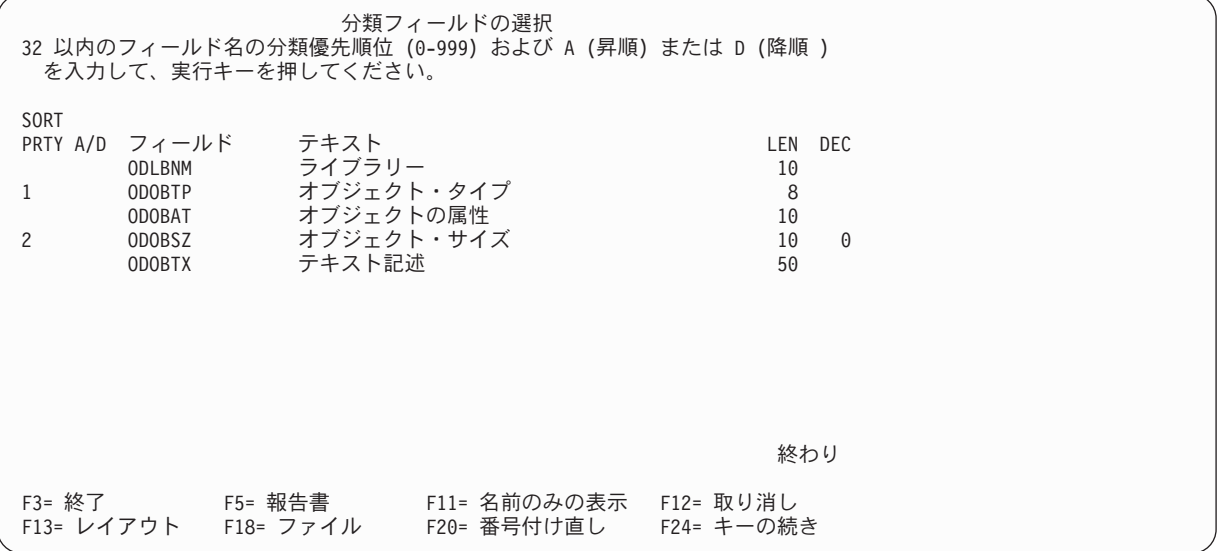

実行キーを押します。Query は、分類用に指定したフィールドがリストの先頭から指定した順序で表示 されるように、画面上のフィールドを並べ直します。 「実行キーを押して確認してください。」のメ ッセージも表示されます。

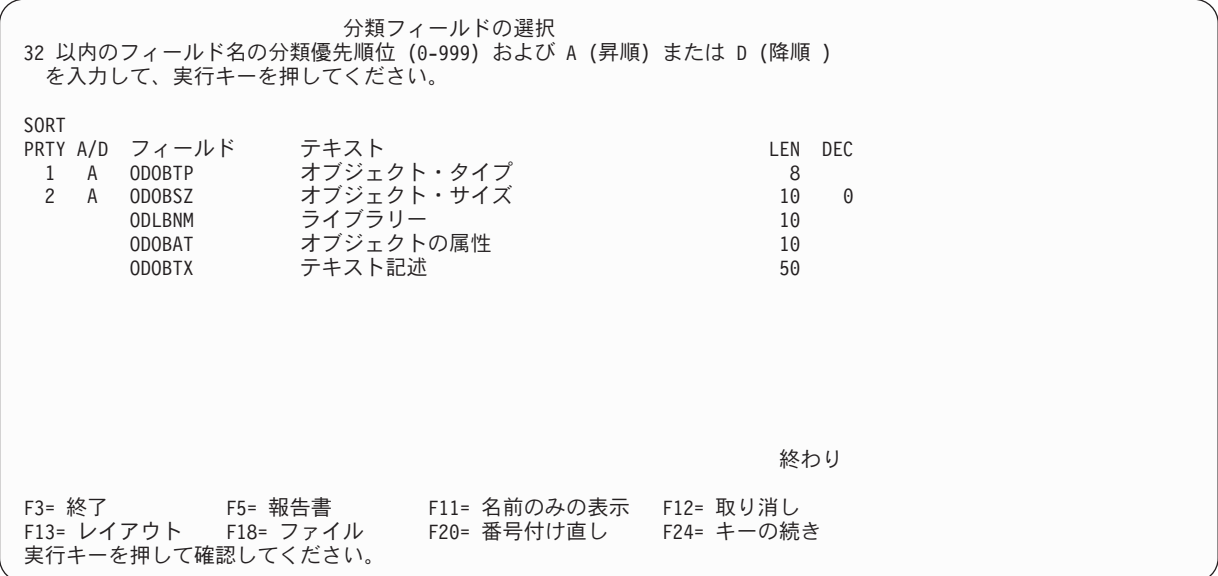

実行キーを再度押します。

10. 次の画面は「報告書の欄の形式指定」画面です。この画面では、欄の間隔、列見出し、および他の報告 書形式指定オプションを指定します。

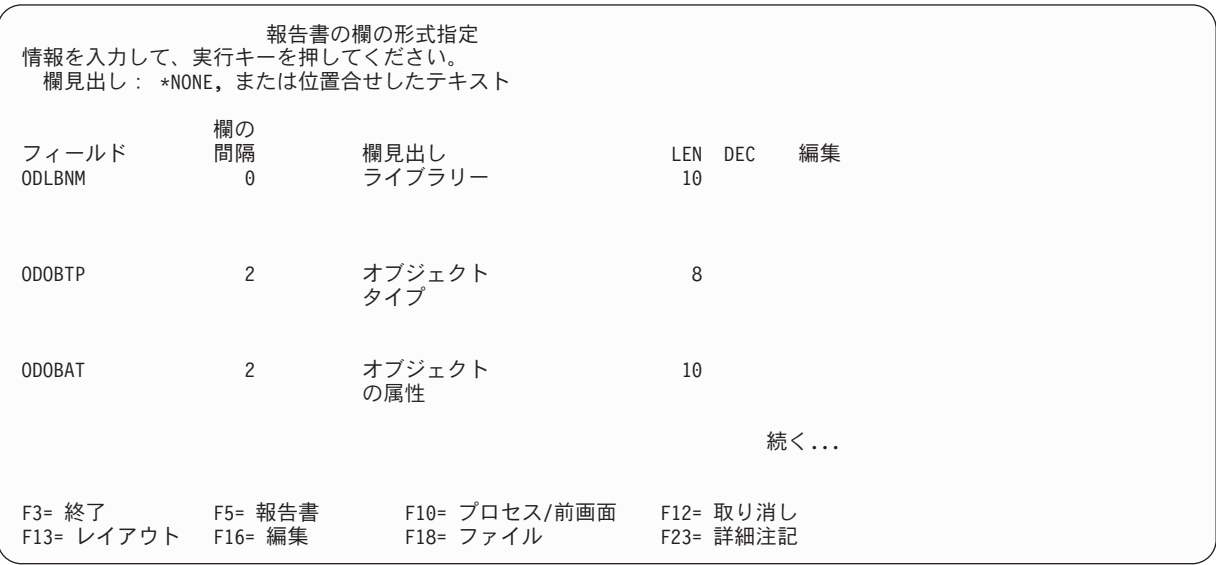

上記の情報の大部分は、Query により提供されます。 ODLBNM フィールドの列見出しをオブジェクトか らオブジェクト名に変更します。

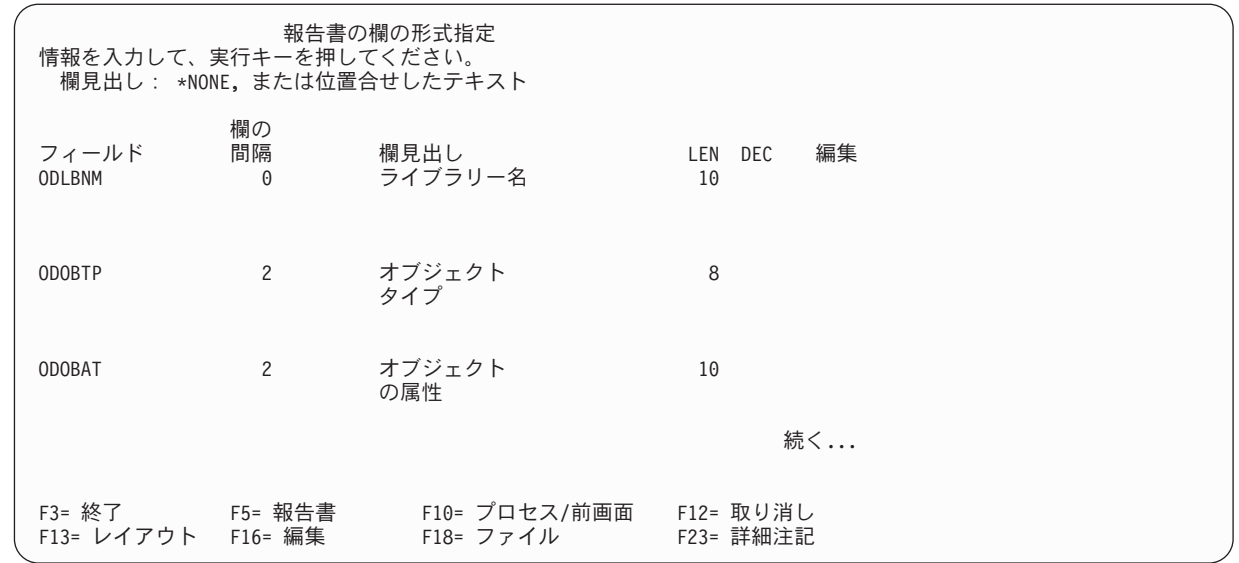

実行キーを押します。

11. 次に表示される画面は、「計算機能の選択」画面です。この画面でオプションを指定することにより、 選択したフィールドについて計算を行いその結果を印刷することができます。すなわち、選択したフィ ールドの合計、平均、最小値、最大値、またはカウント (あるいはその組み合わせ、またはすべて) を 報告書に組み込むように指定することができます。

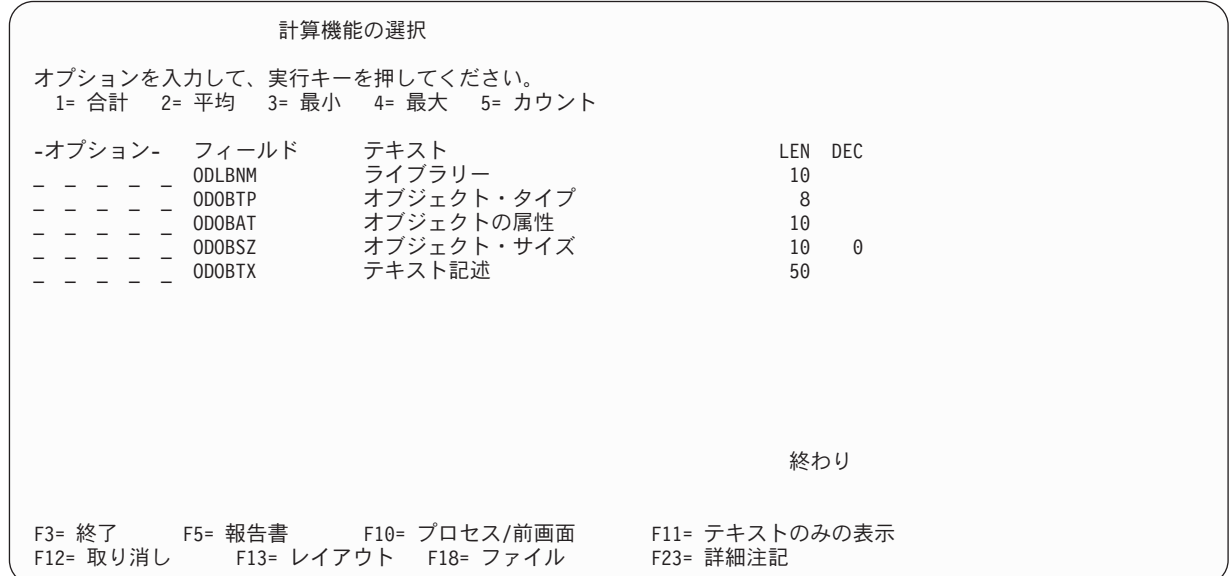

次の画面に示しているとおりに、フィールド ODOBSZ の前に 1 ~ 5 をタイプして、すべての 計算 機能 (合計、平均、最小値、最大値、およびカウント) がこのフィールドに必要であることを指定しま す。

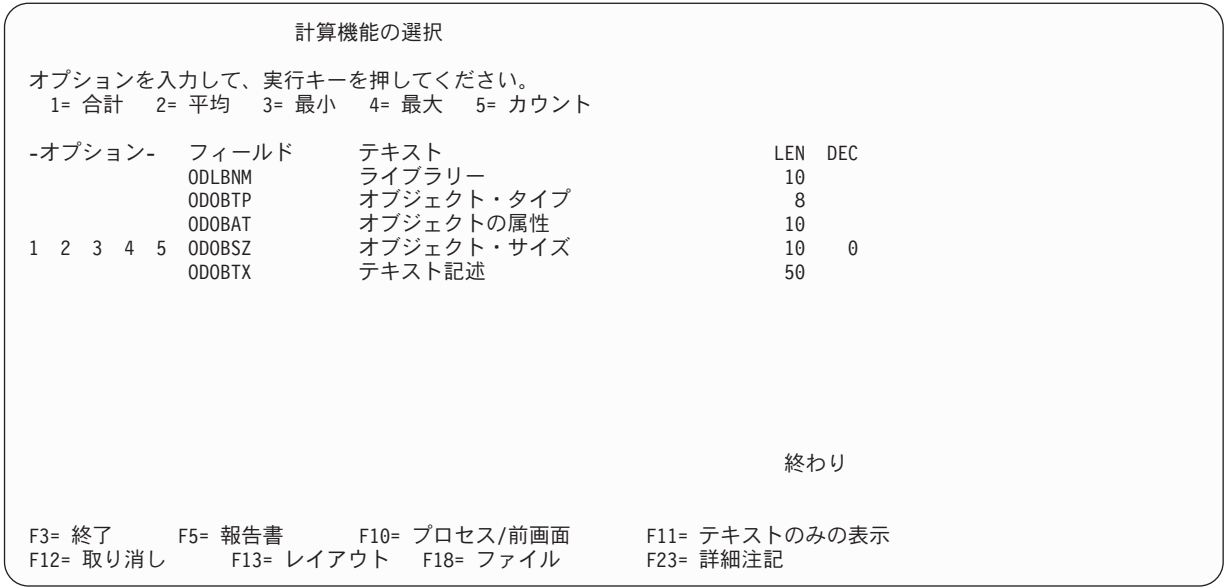

実行キーを押します。

12. 次に表示される画面は、「制御レベルの定義」画面です。この画面を用いて、制御レベル・フィールド として使用したいフィールドを指定します。報告書の制御レベルは、該当のフィールドの値が変わる時 点でレコードのグループを区切るのに使用されます。

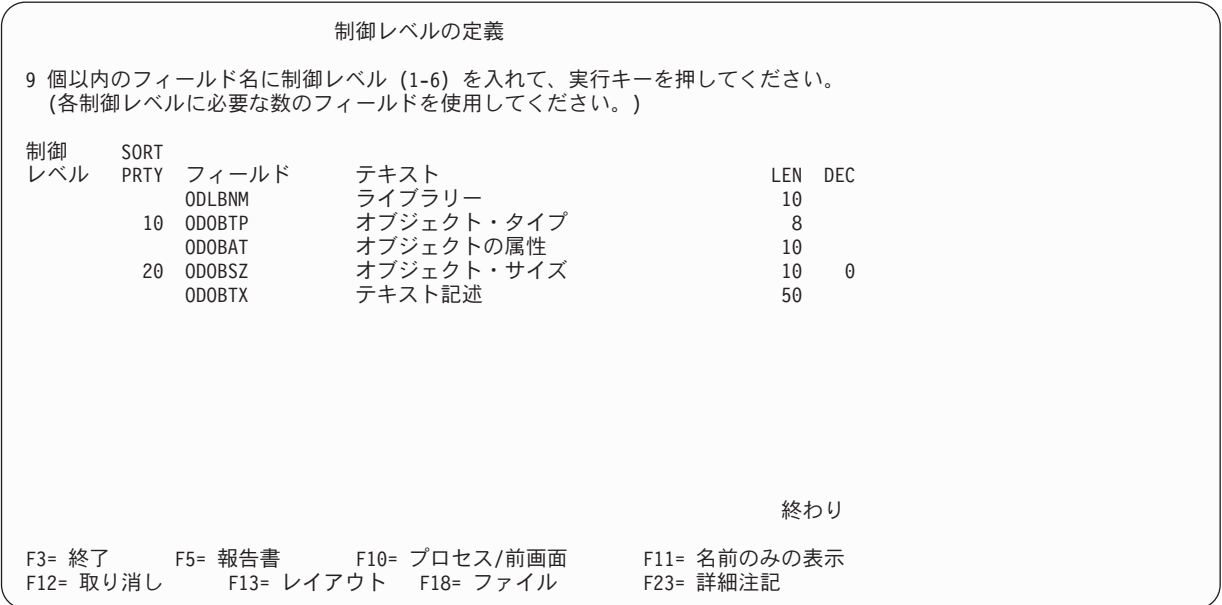

フィールド名 ODOBTP の前の制御レベル 欄に 1 をタイプして、そのフィールドに制御レベル 1 を指 定します。

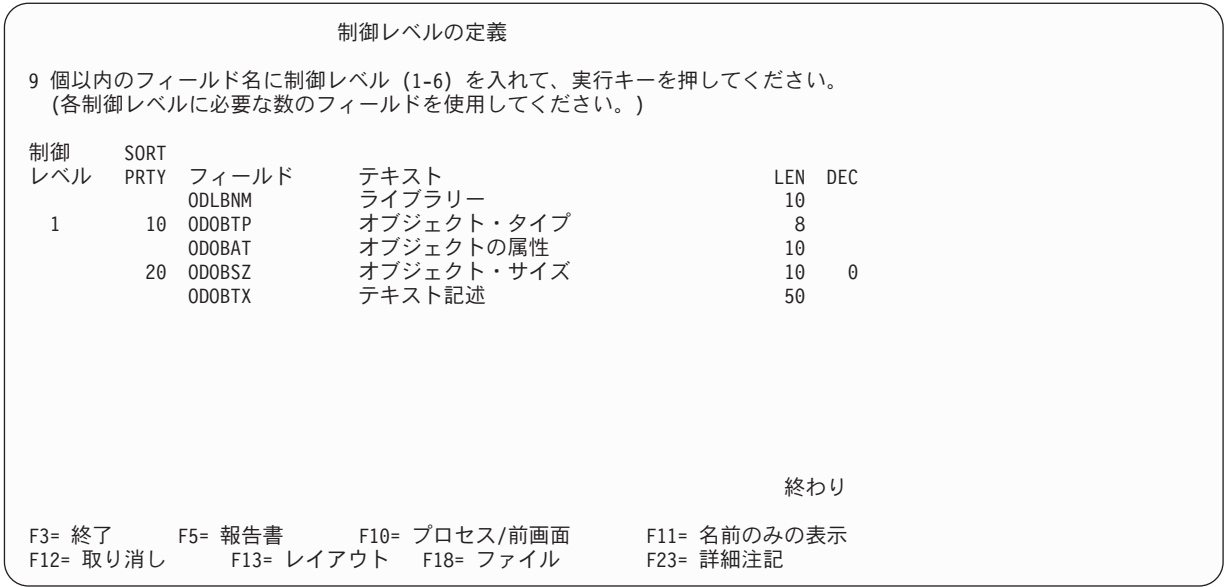

実行キーを押します。

13. 次の「制御の切れ目における処理の指定」画面で、定義した報告書の制御の切れ目の形式を指定しま す。制御レベル ・プロンプトの値がゼロである点に注意してください。制御レベル 0 は、報告書の終 わりで、指定したすべての計算機能の最終合計値を印刷するのに使用することができます。この例で は、この画面での変更は必要としません。実行キーを押すだけです。

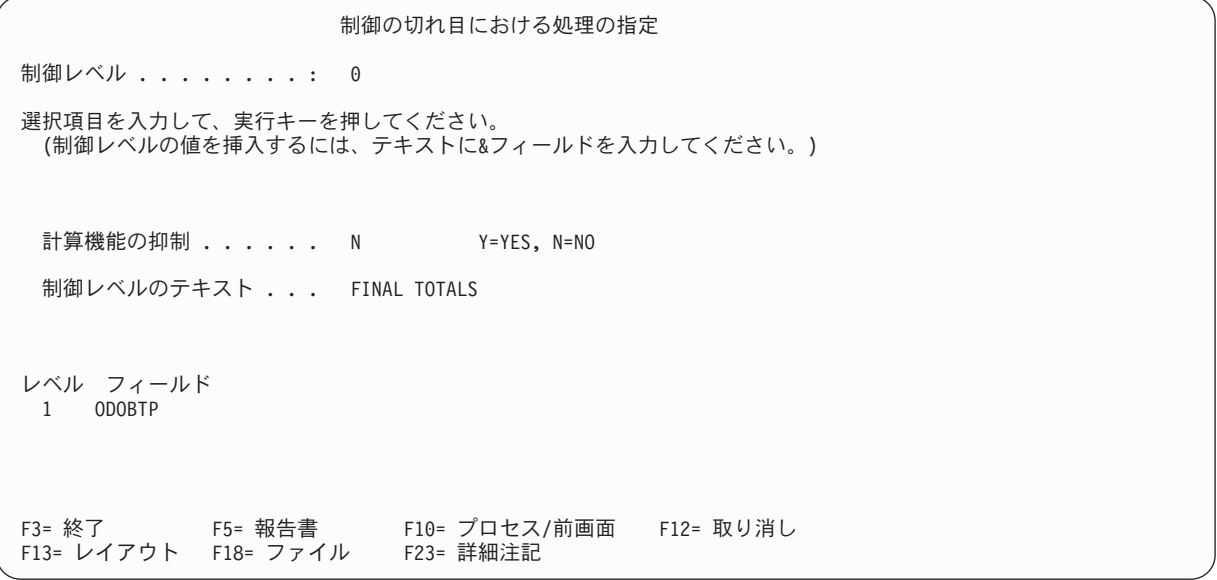

次に表示される画面には、制御レベル・ プロンプトに 1 がすでに指定されています。ここでは、制御 レベル 1 の報告書の制御の切れ目の形式を指定します。制御レベルのテキスト・ プロンプトにオブジ ェクト・タイプの切れ目テキストをタイプします。このテキストは、このレベルの制御の切れ目が生じ るたびに報告書に表示されます。

制御の切れ目における処理の指定 制御レベル . . . . . . . . : 1 選択項目を入力して、実行キーを押してください。 (制御レベルの値を挿入するには、テキストに&フィールドを入力してください。) 新しいページへのスキップ . N Y=YES, N=NO 計算機能の抑制. . . . . N Y=YES, N=NO 制御レベルのテキスト. .. オブジェクト・タイプの切れ目テキスト レベル フィールド 1 ODOBTP F3= 終了 F5= 報告書 F10= プロセス/前画面 F12= 取り消し F13= レイアウト F18= ファイル F23= 詳細注記

実行キーを押します。

前に選択したすべての定義ステップを終了したので、「Query 定義」画面が再度表示されます。 (前に 選択した定義ステップの左側には > 記号が表示されています。)

Query 定義 Query......: QNAME オプション....: 作成 ライブラリー. . : YOURLIB CCSID . . . . . . : 37 オプションを入力して実行キーを押すか、 F21 を押してすべてを選択してください。 1= 選択 OPT Query 定義オプション > ファイル選択指定 結果のフィールドの定義 > フィールドの選択および順序付け > レコードの選択 > 分類フィールドの選択 照会順序の選択 > 報告書の欄の形式指定 > 計算機能の選択 > 制御レベルの定義 出力タイプおよび出力形式の選択 処理オプションの指定 F3= 終了 F5= 報告書 F12= 取り消し F13= レイアウト F18= ファイル F21= すべての選択 オプションを選択するか、あるいは F3 を押して Query プログラムを保管または実行してください。

14. ここで、F5 (報告書) キーを押して報告書を表示します。作成された Query 報告書を示す「報告書の 表示」画面が表示されます。 (画面に表示される情報は、使用するシステムの QGPL にその時点で存 在するオブジェクトによって異なります。したがって、表示される内容は、次の画面に表示される内容 と一致しないことがあります。)

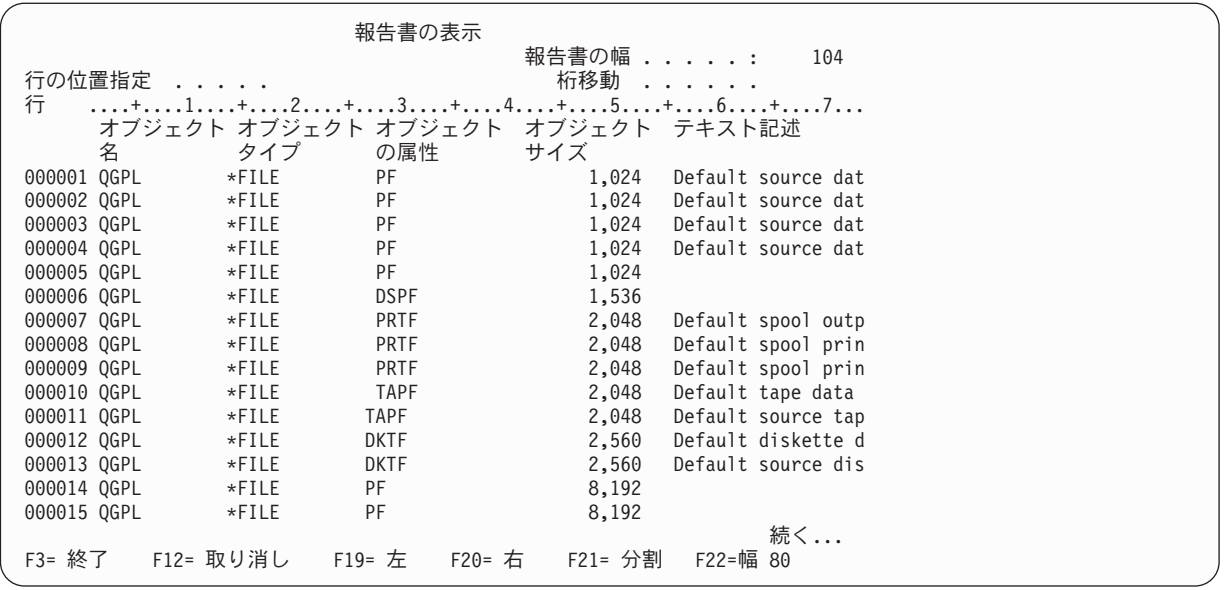

画面の右下隅に、「続く...」というメッセージが表示されます。これは、報告書全体が画面に収まら ないことを意味します。ページ・キーまたは F20 (右) および F19 (左) を使用して、報告書のページ を (左から右および上から下に) 動かして、報告書の制御の切れ目および合計を見ることができます。

報告書を見終わったら F3 (終了) キーを押して、「Query 定義」画面に戻ります。

Query 定義 Query......: QNAME オプション....: 作成  $CCSID$ . . . . . . : 37 オプションを入力して実行キーを押すか、 F21 を押してすべてを選択してください。 1= 選択 OPT Query 定義オプション > ファイル選択指定 結果のフィールドの定義 > フィールドの選択および順序付け > レコードの選択 > 分類フィールドの選択 照会順序の選択 > 報告書の欄の形式指定 > 計算機能の選択 > 制御レベルの定義 出力タイプおよび出力形式の選択 処理オプションの指定 F3= 終了 F5= 報告書 F12= 取り消し<br>F13= レイアウト F18= ファイル F21= すべての F21= すべての選択 オプションを選択するか、あるいは F3 を押して Query プログラムを保管または実行してください。

F3 (終了) キーを押します。

15. 「Query 終了」画面が表示されます。 Query 定義を保管する必要がないか、あるいは再度実行する必 要がない場合は、この画面の定義の保管 プロンプトを N (NO)、実行オプション ・プロンプトを 3 (実行しない) に変更します。

Query 終了 選択項目を入力して、実行キーを押してください。 定義の保管 ...... N Y=YES, N=NO 実行オプション . . . . . 3 1= 対話式で実行 2= バッチで処理 3= 実行しない 定義を保管する場合: Query ....... QNAME 名前 ライブラリー . . . QGPL 名前、リストは F4 キー テキスト ...... 権限 ........ \*CHANGE \*LIBCRTAUT, \*CHANGE, \*ALL \*EXCLUDE, \*USE 権限リスト名 F4= プロンプト F5= 報告書 F13= レイアウト F14=Query の定義

実行キーを押します。

16. 「Query 処理」画面が表示され、「Query オプション処理が正常に完了した。」のメッセージが表示さ れます。

Query 処理 選択項目を入力して、実行キーを押してください。 オプション. . . . . . 1= 作成、 2= 変更、 3= コピー、 4= 削除 5= 表示、 6= 定義の印刷 8= バッチで処理、 9= 実行 Query ......... QNAME 名前、リストは F4 キー ライブラリー.... QGPL 名前、 \*LIBL, リストは F4 キー F3= 終了 F4= プロンプト F5= 最新表示 F12= 取り消し Query オプション処理が正常に完了した。

ここで、F3 (終了) キーを押して、System i メイン・メニューに戻り、この演習の処理は完了です。
# 付録 **C. Query for i5/OS** のパフォーマンスに関するヒントとテ クニック

この付録では、Query for i5/OS 製品のパフォーマンスの向上に役立つ指針を説明します。これらの指針 は、Query を設計または変更する際に、Query ユ ーティリティーの動作の仕方と、パフォーマンスを考慮 するうえで留意すべき項目を理解するのに役立ちます。

この付録では、Query のあらゆる使用事例を紹介することはできませんが、System i プラットフォームで 実行される多くの Query で役立つヒントとテクニックを説明します。個々の Query に、どのヒントとテク ニックが当てはまるかは、ユーザーに判断していただく必要があります。

この付録の情報は、次の項目に分けられています。

- Query 処理の紹介
- ファイル定義とファイル・データ
- v Query 定義
- v 結合操作の使用法
- その他のヒントとテクニック
- Query 状況メッセージ

#### **Query for i5/OS** による **Query** 処理の紹介

Query 処理には、次の段階があります。

- v Query の妥当性検査を行い、さらに要求されたデータを検索する最善の方法を検討する
- v 該当データの入出力 (I/O) 操作を実行する
- v 要求された形式でデータを出力する

Query では、応答時間をできるだけ短くするために、これらの操作段階をオーバーラップさせることがよく あります。

Query の実行の最初の段階は最適化と呼ばれますが、ここで Query は、照会を処理する最短の方法を決定 します。その結果アクセス計画が作成され、Query の実際の入出力を実行するために使用されます。

最適化には、ファイル・サイズ、選択テスト、および分類テストなどの要因が含まれています。ただし、最 適化と入出力操作における主要なパフォーマンスの要因は、Query が選択するファイルのキー順アクセス・ パスの用法です。

#### **Query for i5/OS** でのキー順アクセス・パス

キー順アクセス・パスは、データベース・ファイルのレコードが読み取られる順序を示します。データ記述 仕様 (DDS) に指定されているキーを使用して、アクセス・パスを作成するには、論理ファイル作成 (CRTLF) コマンドを使用します。

最適化の過程で、Query は既存のキー順アクセス・パスを使用して、Query により入手されるレコードのお およその数を求めます。この情報は、最適化する上で必要です。また Query は、可能な限り、既存のアク

<span id="page-253-0"></span>セス・パスを使用して必要な入出力を行います。場合によって、Query は、Query 要求を完了させるため に、一時的なアクセス・パスの作成を選択することもあります。

既存のアクセス・パスがない場合、Query は各ファイルのレコードをすべて読み取って、それが Query の 値に適合するかどうかを判断するか、あるいは Query に必要な場合には、一時アクセス・パスを作成しな ければなりません。これらの方法は、処理装置、入出力、および記憶装置などの要件の面で高価なものにな るだけでなく、応答時間が長くなる可能性があります。

注**:** Query の作成した一時アクセス・パスは保管されないため、既存のアクセス・パスを持つことが重要に なります。一時アクセス・パスは、特定の Query を実行するたびに作成しなければなりません。

#### **Query for i5/OS** での選択**/**除外アクセス・パス

DDS で指定された選択/除外テストを持つアクセス・パスを作成するには、CRTLF コマンドを使用しま す。

選択/除外テストは、1 つまたは複数の Query による選択テストの一部またはすべてに一致するように指定 します。既存のアクセス・パスを指定すると、Query で使用可能アクセス・パスを検索したり、作成したり する必要がなくなるので、パフォーマンスが向上するはずです。

また選択/除外アクセス・パスを使用すると、Query を定義するときの時間を節約することもできます。こ れは、アクセス・パスで指定された選択テストおよび分類テストを、Query 定義で繰り返す必要がないから です。

#### 注**:**

Query は、Query のファイル選択指定 部分に選択/除外アクセス・パスが特に指定されていなくても、 選択/除外アクセス・パスを使用することがあります。ただし、選択/除外アクセス・パスが、DDS の動 的選択 (DYNSLT) キーワードを指定して作成されている場合には、選択/除外を伴わないアクセス・パ スを上回るパフォーマンス上の利点はありません。

選択/除外アクセス・パスが選択基準の上位セットになっている場合には、その選択/除外アクセス・パ スが使用されます。たとえば、選択基準でアクション・パス 'X GT 45' を指定し、選択/除外アクセ ス・パス (論理ファイル) で 'X GT 40' を選択している場合、既存の論理ファイルが最適化プログラム によって選択されることがあります。

#### **Query for i5/OS** でのアクセス・パスの作成上の考慮事項

すべてのアクセス・パスが、どの Query でも使用できるわけではないので、主要な Query で頻繁に使用さ れるアクセス・パス、あるいは複数の Query で共用されるアクセス・パスを作成してください。 Query が 使用できるアクセス・パスの判定方法、およびパフォーマンスが向上するように Query を定義する方法に ついては、 245 ページの『[Query for i5/OS](#page-256-0) の Query の定義』を参照してください。

作成するアクセス・パスの数を最小限に抑えることは、次の理由から重要です。

- v データベースのフィールドに変更を行うと、そのフィールドに関連するすべてのキー付きアクセス・パ スも更新されます。アクセス・パスの数が多いと、これによってパフォーマンスが低下します。
- ファイルと一緒に多数のアクセス・パスが保管される場合には、バックアップや復元にかかる時間が非 常に長くなります。

特定のファイルにアクセス・パスを使用できるかどうかを判断するために、この項で述べた指針以外に、さ らに 2 つの一般的な指針があります。

- <span id="page-254-0"></span>v Query が、あるファイルの総レコード数の 20 % 以上を選択する場合には、通常そのファイルのアクセ ス・パスを使用せず、レコードを順次にアクセスします。ただし、Query 定義に分類テストが含まれて いる場合は、20% という指針に該当しても、既存のアクセス・パスが使用されるか、または一時アクセ ス・パスが作成されます。最適化プログラムは、通常、アクセス・パスの代わりに、順次読み取りレコ ードを使用して分類を実行します。
- v Query は、小さなファイルに対しては、常にアクセス・パスを作成し使用するとは限りません。この場 合、「小さい」というのは、一般的な目安としておよそ 1000 以内のレコードを持つファイルを意味し ます。ただし、Query 定義に分類テストが存在する場合は、既存のアクセス・パスが使用されるか、ま たはそのファイルに対して一時アクセス・パスが作成されることがあります。最適化プログラムは、通 常、アクセス・パスの代わりに、順次読み取りレコードを使用して分類を実行します。

## **Query for i5/OS** でのアクセス計画

Query 定義を保管する際 (新しい Query 定義であるか、変更した Query 定義であるかに関係なく)、デー タにアクセスするための最善の方法を示すアクセス計画も一緒に保管されます。

保管された Query を実行するたびに、Query は、アクセス計画に指定されたファイルとアクセス・パスが 存在するかどうかを検査して、そのアクセス計画の妥当性を検査します。

結果が有効であれば、Query はその計画を使用して、データにアクセスします。この結果、保管されたアク セス計画を使用しないで Query を実行した場合と比べ、パフォーマンスは著しく向上します。これは、保 管された Query を実行するときに、Query がアクセス・パスの妥当性検査を行う必要がないからです。た だし、妥当性検査が処理時間のわずかな部分しか占めない場合、Query によってはこの差は重要でないこと もあります。

アクセス計画が妥当でない場合、Query は、データをアクセスするために使用する最適のアクセス計画を見 つけようとするので、パフォーマンスに影響を与えることがあります。

保管されたアクセス計画は、次の場合には使用されません。

- v 日付、時刻、または時刻スタンプのデータが含まれていて、出力形式を指定変更した場合
- v 出力タイプを、表示装置から印刷装置またはデータベース・ファイルへ、あるいはその逆へ、指定変更 した場合
- 前のリリースからの Query を使用した場合
- v 入力ファイルを指定変更した場合 (OVRDBF コマンド)
- v Query 実行コマンド (RUNQRY) を使用して、ファイル選択を指定変更した場合
- v 異なる国別言語をもつシステムで、言語照合順序を使用して Query を実行した場合。これが当てはまる のは、「すべての文字比較のための照合順序の使用」処理オプションが NO に設定されている場合で す。
- v 重みの値または実行時に選択した照合順序の CCSID を変更して、Query を実行した場合。これが当て はまるのは、「すべての文字比較のための照合順序の使用」処理オプションが NO に設定されている場 合です。
- v システムのプログラム一時修正 (PTF) により、i5/OS が強制的に再構築された場合
- 注**:** Query 定義を保管するために実行キーを押したとき、保管が完了するまでに予想以上に長い時間がかか る場合があります。これは、システムが Query に対しアクセス計画を定義しているからです。ただ し、Query に関してアクセス計画をいったん定義すれば、特に頻繁に実行される Query の場合には、 個々の Query の応答時間およびシステム全体のパフォーマンスにとって有益になります。

#### <span id="page-255-0"></span>**Query for i5/OS** でのアクセス計画の更新

保管された Query 定義に対するアクセス計画を更新するには、その Query に対する変更を入力して再度保 管します。 (どのような変更も行う必要はありません。) これによって、Query は、変更があればそれを反 映させて、アクセス計画を更新します。保管された Query 定義の数が多い場合、アクセス・パスの変更に よって、どの Query 定義が影響を受けるかを理解することは大切です。これにより、アクセス・パスに変 更が行われた場合、すべての Query 定義を変更して保管する必要はなくなります。

保管された Query 定義のアクセス計画は、その Query 定義が保管された後で削除され、作成されたアクセ ス・パスを反映するように更新されることはありません。 Query は、アクセス計画の妥当性を検証し、再 最適化を行う際に、このような変更を認識します。再度最適化することにより、データにアクセスするより 良い方法が見つかる場合がありますが、この方法がアクセス計画に自動的に反映されることはありません。 Query 定義の保管時に選択された最初の方法がアクセス計画に依然として反映されているので、Query の次 の実行時に、再度最適化が行われることになります。

### **Query for i5/OS** でのファイル定義とデータ

この項では、ファイルと、ファイル内の実際のデータを定義する際の考慮事項を説明します。

## **Query for i5/OS** でのファイル定義

System i プラットフォームのデータベース・ファイルの数字フィールドの定義が、ゾーン 10 進数形式と パック 10 進数形式のいずれを使用しているかに注意してください。 i5/OS オペレーティング・システム は、パック 10 進数形式を使用して演算操作を行います。

パック 10 進数形式では、最下位のバイトを除く各バイトに 2 桁の数字が保管されます。最下位のバイト の下位の 4 ビットは数字の符号を表します。たとえば、パック 10 進数形式の +123 は 2 進表示は、 0001 0010 0011 1111 になります。ゾーン 10 進数形式では、各バイトの下位の 4 ビットが数字を表しま す。最下位のバイトの上位の 4 ビットは符号を表します。その他のバイトの上位の 4 ビットにはすべて 1 (1111) が入ります。たとえば、ゾーン 10 進数形式の +123 の 2 進表示は、1111 0001 1111 0010 1111 0011 になります。

ゾーン形式として定義されている数字フィールドがファイルに入っている場合 (これは、システム/36 から マイグレーションされたファイルに共通です)、System i プラットフォームは、演算操作の時点でそのフィ ールドをゾーン形式からパック形式に変換し、結果の値をプログラムに戻す時点でゾーン形式に変換し直し ます。

このことは、ゾーン数字フィールドを処理する Query を実行すると、処理装置の時間がさらに必要にな り、応答時間が長くなることを意味します。パフォーマンスが気になる場合は、ゾーン・フィールドではな くパック・フィールドを使用するようにファイルを変換することを検討してください。ただし、変換によっ て操作に重大な影響が及ぶ場合には特に注意が必要です。

System i プラットフォームで新しくファイルを作成する場合は、数字フィールドをフィールドの長さが奇 数であるパック・フィールドとして定義してください。フィールドの長さとして偶数を宣言すると、フィー ルドの最初のバイトの最初の 4 ビットは使用されないにもかかわらず、システムはこの 4 ビットを検査し て、オーバーフローが起こらないようにします。フィールドを奇数の長さで宣言すれば、この検査は行われ ません。つまり、数字フィールドの長さが偶数の場合、システムは余分な処理時間を必要とすることになり ます。

### <span id="page-256-0"></span>**Query for i5/OS** でのファイル・データの考慮事項

システム/36 からマイグレーションされたファイルでは、10 進数データ・エラーが発生することがありま す。システム/36 のアプリケーションは、先行ゼロの代わりにブランクを数字フィールドに使用することが あります (このブランクは、System i プラットフォームで処理するとエラーになります)。Query のパフォ ーマンスを最適化するには、10 進データ・エラーを識別して訂正する必要があります。詳細については、 245 ページの『Query for i5/OS の Query の定義』を参照してください。

数字フィールドのエラーは、*IBM Tools for Developers for i5/OS* を使用して、識別し、訂正することがで きます。この製品を使用して分析または訂正するファイルは、外部記述のデータベース・ファイルでなけれ ばなりません。このようなエラーのあるデータを入力することのないようにすべてのアプリケーションが訂 正されているか (特にシステム/36 からマイグレーションされたアプリケーション) を検証してください。

## **Query for i5/OS** の **Query** の定義

この項では、1 つのデータベース・ファイルを対象にする Query プログラムを定義または変更する場合の ヒントとテクニックについて説明します。複数のファイルが関連する操作については、 250 [ページの](#page-261-0) 『Query for i5/OS [での結合操作の使用法』を](#page-261-0)参照してください。

この項の内容は、「Query 定義」画面に関連しています。詳しくは、 28 ページの『[Query for i5/OS Query](#page-39-0) [定義時の定義ステップの選択』を](#page-39-0)参照してください。

### **Query** の設計または変更時の **Query for i5/OS** のパフォーマンス

Query を設計または変更する場合は、次のいずれかの方法によって、Query の結果を検討してください。

- v 「Query 定義」画面で F5 (報告書) キーを押して、Query を実行し、その時点までの設計に基づいて報 告書の結果を表示する。
- v 「Query 定義」画面で F13 (レイアウト) キーを押して、その Query プログラムで定義された列見出 し、サンプル明細レコード、報告書の制御の切れ目テキスト、およびすべての計算機能を含むレイアウ トの例を表示する。
- 注**:** できる限り、F5 キーではなく F13 キーを使用します。これは、F5 キーの方が F13 キーを使用する より処理装置時間が長く、多くの入出力が必要になり、一般的に処理時間が長くなるためです。いずれ の場合も、結果を見るときは、出力タイプのオプション 1 (表示) を使用します。

1 つの画面から次の画面に移るときのパフォーマンスを向上させるには、できるだけ付随するテキストがな いリストを表示してください。これは、Query が余分な処理装置時間だけでなく、各フィールドのテキスト を検索するために、かなりの入出力を必要とする可能性があるからです。また、各フィールドのテキストを 表示すると、各画面に表示されるフィールドの数が少なくなり、見たいフィールドを探すために、次ペー ジ・キーを押す必要が生じます。これは、Query、ファイル、メンバー、および様式のリストにも当てはま ります。

# **Query for i5/OS** での結果フィールドの定義

ラベル付き期間は、左から右への順序で加算または減算されます。これによって、結果が異なる場合があり ます。たとえば、1 MONTH + 1 DAY の加算と 1 DAY + 1 MONTH の加算の結果は異なります。1 月 28 日 + 1 DAY + 1 MONTH の中間結果は 1 月 29 日で、最終結果は 2 月 28 日になります。 1 月 28 日 + 1 MONTH + 1 DAY の中間結果は 2 月 28 日で、最終結果は 3 月 1 日になります。

数字の結果フィールドは、偶数ではなく奇数の長さで定義し、これらのフィールドを使用するときのシステ ムの処理装置時間を減らしてください。詳しくは、 244 ページの『Query for i5/OS [でのファイル定義とデ](#page-255-0) [ータ』を](#page-255-0)参照してください。

結果フィールドを、ゼロによる除算を使用して定義することは避けてください。システムはこのような Query 定義でも処理しますが、ゼロによる除算の操作ごとにエラー処理を行うので、処理装置時間と全体の 応答時間のパフォーマンスが低下します。

オーバーフロー条件の原因となる結果フィールドの定義は行わないでください。オーバーフローは、フィー ルドが指定された長さを超える場合に起こります。オーバーフローが起こると、Query はこれらの結果フィ ールドを '+' によって報告書に表示します。

可変長の文字フィールドは定義しないでください。 SUBSTR 関数のオフセットと長さには数字定数を使用 してください。

### **Query for i5/OS** でのフィールドの選択および順序付け

このオプションを使用すると、報告書に表示するフィールドと、報告書のレコードにおけるフィールドの表 示位置を決めることができます。 Query による不要なディスク入出力を防ぐため、必要なフィールドだけ を選択してください。不要なフィールドが余分にあると、報告書は読みにくくなります。大部分のフィール ドを使用したい場合には、F21 (すべての選択) キーを使用して、すべてのフィールドを表示して、不要な フィールドの順序番号を削除してください。

注**:** フィールドを選択しない場合、Query for i5/OS は、(省略時値として) ファイル内の最初の 500 フィー ルドを使用します。このタイプの操作を行うと不要なディスク入出力が行われるので、このタイプの操 作は避けてください。

可変長のフィールドおよびヌル可能フィールドは使用しないでください。これらフィールドの属性は両方と も余分な処理を必要とします。

### **Query for i5/OS** でのレコードの選択

レコード選択テストで、既存のアクセス・パスのキー・フィールドに一致するフィールドを使用するか、あ るいは使用頻度の高いレコード選択テストに一致するアクセス・パスを作成するよう指定してください。少 なくともレコード選択テストのいくつかが、そのアクセス・パスの最初のキー・フィールドに一致する場合 には、Query は、既存のアクセス・パスの使用を試みます。

たとえば、フィールド A、B、C、D を持つファイル X があると想定します。このファイルに関するアク セス・パスは、キー・フィールドとして A、B、および D をこの順序で使用しているとします。フィール ド A を使用するレコード値を持つすべての Query は、このアクセス・パスを使用します。しかし、レコ ード選択にフィールド A を含めないと、アクセス・パスは使用されません。たとえば、レコード・テスト が A EQ 3 の場合、アクセス・パスは使用されます。しかし、Query のレコード選択テストにフィールド B か D しかない場合 (たとえば、B EQ 5 または D EQ 8)、このアクセス・パスは使用されません。

パフォーマンスは、同じアクセス・パスにおけるキー・フィールドに一致する選択テストが多いほど向上し ます。アクセス・パスを使用すれば、選択レコード数を減らすことができます。たとえば、ファイル X の 例で、レコード・テストが、A EQ 3 AND B EQ 5 AND D GT 8 の場合、アクセス・パスを使用して、これら の 3 つの値のすべてに一致するレコードを検索することができます。

注**:** レコード選択テストのいくつかに一致する既存のアクセス・パスがない場合、Query は、選択だけのた めにアクセス・パスを作成することはありません。 Query は各レコードを読み取ってから、適切なレ コードを選択します。

<span id="page-258-0"></span>特定の Query を頻繁に実行する場合には、その Query 定義に一致する選択/除外テストを持つアクセス・ パスの作成を検討してください。詳しくは、 242 ページの『Query for i5/OS での選択/[除外アクセス・パ](#page-253-0) [ス』](#page-253-0) を参照してください。

既存のアクセス・パスは、選択テストに指定されたのと同じフィールドを対象とした OR 条件でのみ使用 されます。

レコード選択の 1 つである総称検索または総称走査 (ワイルドカード走査ともいう) は、LIKE 演算子と一 緒に % 記号を使用するタイプです。総称走査をフィールドの先頭位置から開始する場合 (たとえば、 %ABC)、Query はレコード選択のこの部分に関して、既存のアクセス・パスを使用できません。ただし、 総称走査を先頭位置の次の文字から開始する場合には (たとえば、ABC%)、このタイプのレコード選択に 指定されたフィールドに対して、Query は適切なアクセス・パスを使用することができます。

#### **Query for i5/OS** での分類フィールドの選択

Query は、たいていの場合、分類フィールドが指定されると選択レコードを順序付けするためにアクセス・ パスを必要とします。アクセス・パスがないと、Query は、実行時に一時的なアクセス・パスを作成する か、または分類ルーチンを使用してレコードを順序付けします。分類ルーチンが使用されるのは、それによ って、パフォーマンスが向上すると最適化プログラムが判断したときです。一時的なアクセス・パスを使用 した場合は、Query の実行終了後に削除されるので、Query を実行するたびに、再びアクセス・パスを作成 しなければなりません。このため、Query 定義に分類フィールドが本当に必要かどうかを常に考えてくださ  $\mathcal{U}$ 

使用頻度が高い Query や、アクセス・パスの生成時間が非常に長くなるような Query では、分類テストと 一致するアクセス・パスの作成を考えてください。 Query のすべての分類フィールドが、アクセス・パス の高い順序のキー・フィールドに一致する場合には、Query は、既存のアクセス・パスを使用しようとしま す。この方法によって、分類テストがある Query で、余分なアクセス・パスの作成を避けることができま す。

たとえば、ファイル Z にフィールド A、B、C、および D がある場合を想定します。また、このファイル には、次の順序で指定されたキーを持つ、6 つのアクセス・パスが作成されているとします。

- 1. アクセス・パス #1 には、キー・フィールド A があります。
- 2. アクセス・パス #2 には、キー・フィールド A、B があります。
- 3. アクセス・パス #3 には、キー・フィールド A、C があります。
- 4. アクセス・パス #4 には、キー・フィールド A、B、C があります。
- 5. アクセス・パス #5 には、キー・フィールド B、A、C があります。
- 6. アクセス・パス #6 には、キー・フィールド A、B、C、D があります。

ここで、キー・フィールド A、B、C について分類するように定義された Query を実行すると、最適化に より、アクセス・パス #4 と #6 だけが Query によって使用されます。アクセス・パス #1、#2、#3 は使 用されません。なぜなら、Query ユ ーティリティーがレコードを再び読み取って、追加キーで分類するの は非効率的だからです。 Query が、すべての分類テストと選択テストを含むアクセス・パスを作成して使 用する方がより効率的です。アクセス・パス #5 は、分類キーの順序が正しくないので対象外です。

特定の Query を頻繁に実行する場合は、その Query に一致する選択 / 除外テストを持つアクセス・パス の作成を検討してください。詳しくは、 242 ページの『Query for i5/OS での選択/[除外アクセス・パス』](#page-253-0) を参照してください。

頻繁に使用する分類テストがある場合、アクセス・パスを作成する方法以外に、Query によって、データベ ース・ファイル内のレコードを必要な順序で分類する方法があります。そうすれば、Query がファイル内に 存在する順序のデータを検索する場合、このファイルに対して、Query を分類テストなしで実行することが できます。この機能を実行するには、ファイルから必要な分類フィールドを選択し、出力装置としてデータ ベース (「出力タイプおよび出力形式選択」画面のオプション 3) を選択し、出力データベース・ファイル 名を指定します (この名前は、入力ファイル名および元のファイル名と異なっていなければなりません) 。 これによって、分類されたレコードが入る新しいデータベース・ファイルが作成されます。分類されたレコ ードの作成に必要な時間は、Query が、分類のためにアクセス・パスを作成する必要があるかどうかによっ て異なります。

このような操作は、次の項目を検討してから行ってください。

- v 元のファイルに変更を行っても、分類されたファイルにはなんらかの保守を行わない限り、その変更が 自動的に反映されることはありません。このため、この方法は、頻繁に変更されないファイルに限定し て使用してください。
- v アクセス・パスが、分類済みファイルの分類されていないフィールドに関して作成されている場合、 Query でこのアクセス・パスを使用すると、レコードは分類されていない状態で戻されます。したがっ て、分類済みファイルへのアクセス・パスの作成は、分類済みファイルの分類済みフィールドに関して アクセス・パスを作成する場合に限ってください。

定義済みの結果フィールドに関する分類はできるだけ避けてください。この種の要求を満足するために、 Query はアクセス・パスを作成しなければならないので、パフォーマンスが低下する可能性があります。

## **Query for i5/OS** での照合順序の選択

このオプションは、代替照合順序を指定する場合に使用します。たとえば、Query 定義を変更して、すべて の小文字が、大文字の前にくるよう分類することができます。代替照合順序と、文字分類キーを含む Query 定義を指定すると、Query ユ ーティリティーは、既存のアクセス・パスを使用できないので、分類を行う ためにアクセス・パスを作成しなければなりません。

注**:** 代わりの照合順序を使用しても、数字、DBCS 専用、DBCS 図形、日付、時刻、または時刻スタンプ の各分類フィールドには影響はありません。

ジョブ実行照合順序を選択すると、Query は実行するのに時間がかかります。

必要がない場合には、照合順序は使用しないでください。 Query に数字フィールドしか入っていない場 合、16 進数以外の省略時解釈照合順序を 16 進数に変更してください。

固有の重み分類順序テーブルの処理は、共用重みテーブルの処理より少なくて済みます。それは、相対順序 の評価を含まない比較については処理を無視できるからです。

### **Query for i5/OS** での報告書計算機能の指定

アクセス・パスは、計算機能のパフォーマンスの向上には役立たないため、この機能だけのためにアクセ ス・パスを作成する必要はありません。ただし、Query に計算機能を伴う選択テストまたは分類テストもあ る場合には、これらの目的に一致するアクセス・パスは、Query 全体のパフォーマンス向上に役立ちます。

System i プラットフォームでの DB2 for i5/OS の使用法に精通している場合は、Query の計算機能に、 DB2 for i5/OS ビューを使用することを検討してください。 DB2 for i5/OS を使用すると、ファイル内の フィールドに関する計算機能に基づいて、ビューを作成することができます。たとえば、DB2 for i5/OS ビ ューを作成して、そこにファイル内のフィールドの合計値および平均値を入れることができます。 DB2

for i5/OS ビューのパフォーマンス上の利点は、Query の計算機能にとって、特に応答時間の短縮という点 から重要になります。ビューを使用するには、選択するファイルとしてビューの名前を指定してください。

### **Query for i5/OS** での出力タイプおよび出力形式の選択

合計レコードだけを表示したい場合には、「出力タイプおよび出力形式の選択」画面で、このオプションを 指定してください。これによって、明細レコードをページ送りする時間を節約することができます。

Query 実行結果の 1 ~ 2 画面だけを見たい場合、印刷装置またはデータベース・ファイルではなく画面に 結果を表示するようにしてください。 Query は、データの最初の画面を迅速に表示するので、ワークステ ーションからの 1 画面の表示は、一般に Query が印刷装置またはデータベース・ファイルへの全結果を生 成するより、はるかに迅速に行うことができます。

ただし、表示したいデータが、検索レコードの最後にある場合、そのようなレコードの表示に予想以上に時 間がかかることがあります。これは、(最初の画面はすぐに表示されても) 次のデータがファイルの最後の 方にあるとき、それらのデータにアクセスするためにページ送りする場合にも当てはまります。 Query が、データ検索の前に大きなアクセス・パスを作成しなければならない場合は、最初の画面が表示されるま でに時間がかかります。

複数コピー Query の場合には、出力タイプ 1 (表示) と出力形式 1 (詳細) を指定します。列リスト Query プログラムの場合には、出力タイプ 2 (印刷装置)を指定します。

#### **Query for i5/OS** での処理オプションの指定

「処理オプションの指定」画面の重要なオプションは、10 進データ・エラーを無視するかどうかです (10 進データ・エラーの説明については、 244 ページの『Query for i5/OS [でのファイル定義とデータ』を](#page-255-0)参照 してください)。 10 進データ・エラーを無視する場合、Query は、そのファイルに対して、既存のいずれ のアクセス・パスも使用できないので、必要な場合には、Query が、アクセス・パスを作成しなければなり ません。また、10 進データ・エラーがあるフィールドを扱うためにさらに処理が必要になります。

10 進データ・エラーを無視しない場合、Query は、10 進データ・エラーを検出するとそこで処理を中止し ます。ただし、Query は、処理中に 10 進データ・エラーを検出しなければ、既存のアクセス・パスを使用 して、正常に実行することができます。

注**:** 10 進データ・エラーに関するこの処理は、数字フィールドを使用する Query に対してのみ影響を及ぼ します。文字フィールドだけを使用する Query には、このオプションによる影響はありません。

10 進データ・エラーを無視するかどうかを指定するには、次の選択項目があります。

- v Y (YES) を選択すると、10 進データ・エラーは無視されます。
- N (NO) を選択すると、10 進データ・エラーは無視されません。
- v *10* 進データ・エラーの無視 フィールドをブランクにすると、Query は、その実行環境に従って、Y ま たは N を選択します。

システム/36 環境で Query を実行している場合、Query は、Y を使用するので、10 進データ・エラーは 無視されます。システム/38™ 環境または i5/OS 環境で Query を実行している場合、Query は、N を使 用するので、10 進データ・エラーは無視されません。システム/36 では、10 進データ・エラーは常に無 視されていたので、システム/36 環境では Y が選択されます。システム/36 環境で Y (省略時値) が使用 されるとアクセス・パスを使用することができないため、省略時値が使用された場合は、環境間でパフ ォーマンスにかなりの差が出ることがあります。

<span id="page-261-0"></span>既存のアクセス・パスを確実に使用できるようにするため、およびこれらのエラーを扱うために必要な余分 な処理を省くために、10 進データ・エラーを除去することを考えてください。 *IBM Tools for Developers for i5/OS* 製品を使用できます。10 進エラーを除去できない場合は、Y を選択して (または、システム/36 環境では、RUNQRY を使用して、省略時値を Y にして)、Query の実行を速くすることができます。新し いアクセス・パスを作成する必要があったとしても、10 進データ・エラーを診断することに比べたら少な い時間で済む場合があります。

### **Query for i5/OS** での結合操作の使用法

結合操作を含む Query では、パフォーマンスに関して特別な考慮事項があります。前述のパフォーマンス のヒントは、結合内の個々のファイルには適用できますが、Query は、結合されるすべてのファイルを含む すべての値について考慮して、Query を実行する最善の方法を決定しなければなりません。

結合における主要概念に、1 次ファイルと 2 次ファイルの結合があります。 **1** 次ファイルは、結合で最初 に使用するファイルであり、**2** 次ファイルは、この 1 次ファイルに結合されるファイルです。

結合操作を含む Query を定義する場合、次の 3 つの結合操作のいずれかを選択することができます。

#### オプション **1 -** 一致したレコード

1 次ファイルからのレコードは、指定された各 2 次ファイルに一致したレコードがあった場合に だけ選択されます。

#### オプション **2-1** 次ファイルと一致したレコード

1 次ファイルからのレコードは、いずれかの 2 次ファイルに一致したレコードがあるかどうかに 関係なく選択されます。 1 次レコードの選択は、「レコード選択」画面で指定された選択/除外基 準によって決まります。この基準を満たす 1 次レコードだけが選択されます。 2 次ファイルに対 して指定された選択/除外基準により、1 次ファイルからのレコードが選択されないことになる場合 があります。

#### オプション **3-1** 次ファイルと一致しないレコード

1 次ファイルからのレコードは、すべての 2 次ファイルに、一致しないレコードがある場合にの み選択されます。

オプション 2 とオプション 3 の結合では、どのファイルが 1 次ファイルまたは 2 次ファイルとして指定 されているかが、 Query の最終的な実行結果にとって重要です。なぜなら、これらのファイルの順序付け によって、結果が異なるからです。しかし、オプション 1 では、ファイルの順序に関係なく同じ結果が得 られるので順序は重要ではありません。

この違いは、Query による結合の実行方法を考える際に重要です。オプション 1 の結合では、ファイルの 順序は重要ではないので、このタイプの Query を実行すると、Query は、実行時のパフォーマンスを改善 するために、異なるファイル順序を選択することがあります。たとえば、Query 定義がファイル A を 1 次ファイルとして、ファイル B を 2 次ファイルとして定義している場合、Query は、パフォーマンスが 改善されるのであれば、実行時に実際にはファイル B を 1 次ファイルとして使用する場合があります。 しかし、オプション 2 および 3 では、ファイルの順序を変更すると結果が異なる可能性があるので、 Query は、順序を変更することができません。したがって、1 次ファイルと 2 次ファイルは常に Query 定 義に指定されたとおりです。

注**:** Query は、オプション 1 の結合で、実行時にファイルの順序を変更する場合がありますが、実際の Query 定義を変更することはありません。

### **Query for i5/OS** での結合操作におけるパフォーマンスのヒント

どのような結合操作においても、Query は、2 次ファイルに対してアクセス・パスを使用しなければなりま せん。使用できないアクセス・パスがある場合、Query は必要に応じてアクセス・パスを作成します。この ため、特定の結合 Query を頻繁に実行する場合、またはいくつかの結合 Query が同じ分類テストや選択テ ストを使用する場合には、これらの目的に合うアクセス・パスを作成して、Query が、実行のたびにアクセ ス・パスを作成しなくても済むようにしてください。

注**:** Query は、1 次ファイルから選択される分類フィールドがない限り、1 次ファイルに関するアクセス・ パスを必要としません。

使用頻度の高い結合選択テストに合うアクセス・パスの作成は重要です。アクセス・パスは、2 次ファイル から選択されるフィールドに一致しなければなりません。たとえば、結合テストが T01.A EQ T02.A の場 合、T02.A に対するアクセス・パスが必要です。オプション 1 の結合では、Query は、ファイルの順序を 切り替えたり、また結合選択の順序を内部的に切り替えて新しい順序に一致させたりすることができます。 この場合、以前に作成されたアクセス・パスは使用できません。しかし、オプション 2 または 3 の結合で は、Query はファイルの順序を切り替えないため、2 次ファイルに対する結合選択テストに一致する既存の アクセス・パスが結合に使用できるはずです。

結合するすべてのファイルに対して、できるだけ多くのレコード選択と結合選択テストを使用してくださ い。これは、結合操作の結果生じるレコード数を減らすためです。これによって、Query の実行に必要な入 出力の量は著しく減少します。

「ファイルの結合方法の指定」画面では、できれば、\*ALL を使用しないでください。 \*ALL を使用する と、作成される結合レコードの数が大きくなってしまいます。たとえば、\*ALL を使用して 2000 個のレコ ードが入っているファイルと、3000 個のレコードが入っているファイルを結合すると、最終的には、 6000000 個の結合レコードが作成されます。このため、入出力の量が大幅に増え、結果として応答時間が長 くなり、全体のシステム・パフォーマンスがかなり低下します。

「ファイルの結合方法の指定」画面において、異なるファイルのフィールド間で、『NE』比較を使用する 場合には注意が必要です。これは、選択されるレコード数が多くなり、実行される入出力の量が増えてしま う可能性があるからです。

ファイルを最小ファイルから最大ファイルへという順序に配列すると、Query の実行はさらに効率的になり ます。この場合、最小ファイルとは結合のために選択されるレコード数が最小のファイルを意味します。こ れは、レコード数が最も少ないファイルになる可能性が高いのですが、レコード数が非常に多いファイルで も、選択されるレコード数が少ない場合には、最小ファイルとして使用されることがあります。

オプション 1 の結合では、Query は、各ファイルから選択されるレコード数に従って、ファイルを最小か ら最大へと順序付けます。オプション 2 または 3 の結合では、この順序でファイルを指定して、さらに効 率的な処理を行ってください。

オプション 2 または 3 の結合では、結合テストおよび選択テストの両方を使用して、最初に指定するファ イルをできるだけ小さくしてください。たとえば、結合選択テストが T01.A EQ T02.A AND T02.A GT 100 の場合、これを T01.A EQ T02.A AND T01.A GT 100 と変更した方が効率的になります。オプション 1 の 結合では、できるだけ多くの選択テストを、すべてのファイルに対して適用してください。これは、1 次フ ァイルとして Query ユーティリティーがどのファイルを選択するかがわからないからです。

分類テストを、オプション 1 の結合で複数のファイルから、あるいはオプション 2 または 3 の結合で 2 次ファイルから指定しなければならない場合、レコード選択テストと結合選択テストの両方を使用すること が重要です。選択されるレコード数が少ないほど、分類のために一時ファイルにコピーされるレコードが少 なくなるので、中央演算処理装置、入出力装置および応答の各時間を節約することができます。

大きなファイルを結合するときに深刻なパフォーマンス上の問題が生じた場合は、この種の操作を避ける か、結合されるレコード数を選択テストを使用して減らしてください。

大きいファイルを結合する必要があり、レコード選択テストを使用できる場合には、ファイルまたはレコー ド選択を必要とするファイルに対して Query を実行し、その出力をデータベース・ファイルに入れてくだ さい (「出力タイプおよび出力形式選択」画面のオプション 3)。この出力ファイルを、他のファイルとの 結合に使用してください。ただし、この方法によると、データベース・ファイルへの出力は、このファイル を使用する結合 Query を実行する時点で古くなっている可能性があるので、「古い」データを使用するこ とになる場合があります。また、アクセス・パスは、この出力ファイルに対して存在しないので (ユーザー がアクセス・パスを作成しない限り)、Query は必要に応じて、実行時にアクセス・パスを作成しなければ なりません。

### **Query for i5/OS** のその他のヒントとテクニック

この項では、Query を使用する際に役立つその他のヒントやテクニックについて説明します。

# **Query for i5/OS** のバッチ処理

結果をすぐに必要としない Query については、バッチ処理での実行を考えてください。たとえば、急がな い報告書を印刷する Query などは、バッチ処理するほうが適切です。これによって、Query の実行の終了 を待たないで、端末を他の作業に使用することができます。また、リソースを多く使用する Query を、対 話式でなくバッチで処理すれば、適切に調整してあるシステムでは、ジョブ間でのシステム・リソース (中 央演算処理装置時間、記憶装置、入出力) のバランスが改善されます。

Query 定義をバッチ処理で実行するステップは操作環境によって異なります。システム/36 環境では、 QRYRUN のプロンプト画面から F6 (ジョブ待ち行列に入れる) キーを押せば、Query をバッチ処理で実行 することができます。このキーは、印刷装置またはディスクを出力タイプとして指定し、実行キーを押した 後で使用することができます。システム/36 環境でない場合は、ジョブ実行依頼 (SBMJOB) コマンドを使 用して、Query 実行 (RUNQRY) コマンドが入っているバッチ・ジョブを実行してください。 System i 環 境では、「Query 処理」画面または「Query 終了」画面を使用して、Query のバッチ処理を要求してくださ い。 255 ページの『付録 D. ユーザーによる Query for i5/OS Query [の対話式実行の防止』を](#page-266-0)参照してくだ さい。これらのコマンドの詳細については、i5/OS Information Center の『制御言語 (CL)』のトピックを参 照してください。

### **Query for i5/OS** のパフォーマンスの調整

システムを正しく調整すると、全体のパフォーマンスは、調整を行わなかった場合よりもはるかに向上しま す。ただし、ニーズに応えるようにシステムを正しく調整するには、考慮しなければならない要素が数多く あります。詳細については、実行管理機能のトピックを参照してください。さらに、*eServer iSeries Performance Tools for iSeries* では、システム全体のパフォーマンスを監視し、理解する方法を説明してい ます。これらの手引きを一緒に使用して、全体のシステム・パフォーマンスの改善に役立ててください。

不要なアクセス・パスの作成を避けるため、その場限りの Query プログラムの数は、できるだけ少なくし てください。どの Query が最も頻繁に使用されるかを判断して、それらの Query のためのアクセス・パス を作成して、Query 定義を保管してください。このような決まった Query を何組か作っておき、これを繰 り返し利用するほうが、各自がその場限りの方法で Query を実行する場合より、応答時間と全体のシステ ム・パフォーマンスをはるかに改善することができます。

Query システムへのアクセスは、パフォーマンスとその最善の使用方法を理解している方に限定してくださ い。これによって、他のユーザーに深刻な影響を与え、コストがかかるその場限りの Query をなくすこと ができます。初めてのユーザーは、本書を読んで Query を理解してから、Query にアクセスするようにし てください。

頻繁に使用するファイルから未使用のデータを除去して、別のファイルに保管することを考えてください。 これによって、Query が活動ファイルを検索したり、活動ファイルにアクセス・パスを作成するために使用 する時間とリソースの量をかなり減らすことができます。

使用可能なすべてのパフォーマンス関連の PTF (プログラム一時修正) が、システムに対して適用されてい ることを確認してください。これには、Query 自体に適用される PTF だけでなく、システム・パフォーマ ンス全体に関係する PTF も含まれます。

デバッグ・モードで使用できるパフォーマンス最適化メッセージに注意を払ってください (STRDBG を使 用してから Query を実行します)。これらのメッセージは、Query 定義を変更して Query をより速く実行 することができる方法を判別するのに役立ちます。

### **Query for i5/OS** の **N** から **N-1** へのマイグレーションに関する考慮事項

Query が日付、時刻、時刻スタンプ、可変長、またはヌル可能のフィールドの入ったデータベース・ファイ ルを作成すると、このファイルはバージョン 2、リリース 1、モディフィケーション・レベル 1 より前の リリースでは使用できないことを示すビットが設定されます。 Query が、DBCS 図形フィールドの入った データベース・ファイルを作成すると、このファイルはバージョン 2、リリース 2、モディフィケーショ ン・レベル 0 より前のリリースでは使用できないことを示すビットが設定されます。

注**:**

- 1. バージョン 2、リリース 1、モディフィケーション・レベル 1 以前のリリースで、日付、時刻、または 時刻スタンプのデータ・タイプを含む Query を実行した場合には、下記の 2 つのうちのいずれかが起 きる可能性があります。
	- v レコードが選択されない。
	- v 結果がエラーになる。
- 2. DBCS 図形定数を使用する Query は、バージョン 2、リリース 2、モディフィケーション・レベル 0 より前のリリースでは実行できません。

### **Query for i5/OS** の状況メッセージ

Query を対話式で実行すると、状況メッセージが画面の下に表示されて、現在何が起きているかを知らせま す。実行時間が長い Query の場合、これらのメッセージは、Query のどの段階で最も実行時間がかかるか を判断するのに役立ちます。これが分かると、前述のヒントとテクニックのうちのどれを適用すればよい か、容易に判断することができます。この項では、Query の実行中に表示される状況メッセージについて説 明します。

#### **Query** 実行中。**Y** のファイル **X** のアクセス・パスを作成中。

このメッセージは、Query が、この Query の実行にアクセス・パスが必要であると判断したにも かかわらず、既存のアクセス・パスが必要な値に一致していないことを示しています。 Query は、アクセス・パスを作成し、アクセス・パスの作成中にこのメッセージを表示します。このメッ セージが画面に表示される時間と、Query の実行にかかった時間に注意してください。 Query の 実行時間のかなりの部分が、アクセス・パスの作成にかかっている場合には、アクセス・パスの使 用方法で述べたヒントとテクニックの適用を試みてください。

#### **Query** 実行中。**Y** のファイル **X** からアクセス・パスを作成中。

このメッセージは、Query が、既存のアクセス・パスから新しいアクセス・パスを作成しているこ とを示します。一般に、このメッセージの表示は、パフォーマンス上の問題の発生を示すのではな く、Query が既存のアクセス・パスを操作に使用しているという肯定的な内容を示しています。

#### **Query** 実行中。**Y** のファイル **X** のコピーを作成中。

このメッセージは、Query が、Query のファイルの 1 つを一時ファイルにコピー中であることを 示しています。これは、次の場合に起こります。

- v 複数形式の論理ファイルが指定された場合。
- v 結合論理ファイルが、Query の結合タイプと一致しない結合タイプで指定されている場合。
- v 複合 SQL ビューが指定されている場合。

このような結合で一時ファイルが作成される場合には、この種の操作はできれば避けてください。 この問題の詳細については、 250 ページの『Query for i5/OS [での結合操作の使用法』を](#page-261-0)参照して ください。分類フィールドの合計の長さが 2000 バイトより大きいためにこのメッセージが表示さ れた場合、これが問題の原因かもしれません。この点の詳細については、 247 [ページの『](#page-258-0)Query for i5/OS [での分類フィールドの選択』を](#page-258-0)参照してください。

#### **Query** 実行中。**\*N** のファイル **\*N** のコピーを分類中。

このメッセージは、分類フィールドを結合した長さが 2000 バイトを超える場合、または Query がパフォーマンスを高めるためにアクセス・パスを作成するのではなく、分類ルーチンを使用する ことにした場合に表示されます。これは、Query が、作成されたばかりの一時ファイル上で、その 分類ルーチンを実行しているということを示します。

### **Query for i5/OS** のデバッグ・モード・メッセージ

Query for i5/OS は、デバッグ・モード (STRDBG) で作動する場合は、パフォーマンス最適化メッセージ を出します。デバッグ・モードで作動している場合には、ジョブが終了しないというエラーをマッピングす るための、最適化メッセージや診断の詳細も入手することができます。

# <span id="page-266-0"></span>付録 **D.** ユーザーによる **Query for i5/OS Query** の対話式実行 の防止

システム管理担当者は、ユーザーによる Query の対話式実行を制限することができます。この制限が適用 されると、ユーザーは以下を行うことができなくなります。

- v 「Query 処理」画面でのオプション 9 (実行) の使用。
- v 報告書を画面に表示する F5 キー (報告書) の使用。
- v 「Query 終了」画面でのオプション 1 (対話式で実行) の使用。
- v QRYRUN プロシージャーの対話式での実行。
- v Query 実行 (RUNQRY) コマンドの対話式実行。

ユーザーが、Query を対話式に実行しようとして、それが制限されている場合には、エラー・メッセージが 表示されます。

ユーザーが Query を対話式に実行できないのは次の場合です。

- v RUNQRY コマンドの権限が変更されていて、ユーザーがすでに許可を取り消されている場合。これによ って、ユーザーのバッチでの実行能力も影響を受けます (複数ユーザーに異なる実行権限を許可する方法 については下記の注を参照してください)。
- v RUNQRY コマンドが変更されていて、対話式実行がもはやサポートされていない場合。

Query の対話式実行を防止するには、以下を行います。

- v コマンド変更 (CHGCMD) コマンドを使用して、ALLOW (実行許可環境) パラメーターから \*INTERACT を除去します。 ALLOW(\*PGM) は、RUNQRY では許されません。
- v RUNQRY コマンドの権限を変更して、どのユーザーがこのコマンドの権限を持つかを指定してくださ い。
	- 注**:** 複数のユーザーが、QSYS の RUNQRY コマンドに指定されたのとは異なる権限を持つことができ るようにするには、以下に挙げることを行ってください。
		- 1. RUNQRY コマンドの複製オブジェクトを作成して、それを QSYS 以外のライブラリーに入れ る。
		- 2. 必要な変更を行って、QSYS の RUNQRY コマンドの使用を制限する。
		- 3. Query を対話式に実行する必要があるユーザーのライブラリー・リストで、QSYS の前に新しい RUNQRY コマンド (すなわち対話式の実行が可能なバージョン) が入っているライブラリーを入 れる。
- 注**:** オペレーティング・システムの新しいリリースを追加する場合には、RUNQRY コマンドのパラメータ ーを再定義する必要があります。

# 付録 **E. Query for i5/OS** でのコード化文字セット **ID (CCSID)**

この付録では、コード化文字セット ID (CCSID) について説明します。この情報は、CCSID および CCSID が Query for i5/OS にとってなぜ重要かを理解するのに役立ちます。

**CCSID** は 2 バイトの (符号のない) 整数で、1 つのコード体系と 1 つまたは複数の文字セットおよびコ ード・ページからなる組み合わせを識別します。 CCSID は、Query 定義、データ・フィールド、および照 合順序のそれぞれに割り当てることができます。 CCSID は、フィールドに関する列見出し、テキスト記 述、編集語、または詳細注記などのファイル・レコード様式定義における各項目にも割り当てることができ ます。

CCSID が割り当てられたデータは、同じ文字セットまたは文字セットの上位セットを使用する種々の言語 で同一の表示が行われるように変換されます (図7 を参照してください)。コード・ページが異なる場合 に、変換が行われないとデータは同じ外観にはなりません。ある言語の図形文字 (表示や印刷される文字) の 16 進数値が別の言語の同等の文字の 16 進数値と異なる場合があります。問題は表示や印刷だけに限り ません。異なるコード・ページの文字で作成された照合順序を使用してデータが照合される場合、または異 なるコード・ページのデータが変換されないまま比較される場合、その結果は正しくないはずです。

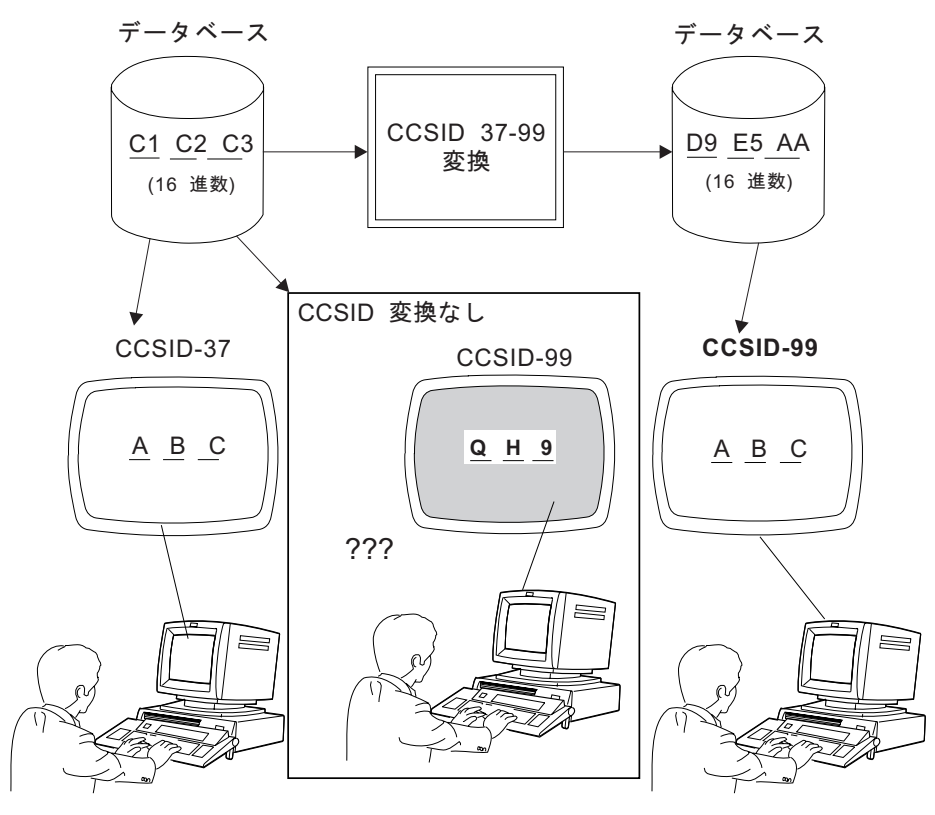

RV2N403-3

図 *7. CCSID* 変換を行う場合と行わない場合の処理: 変換が必要で、しかも可能な場合には、システムにより自動的 に行われます。

Query for i5/OS は、データ、照合順序、およびテキストの変換がいつ必要であるかを認識して、変換を行 います。システムは、変換が失敗すると、その旨をユーザーに伝えます。関連する CCSID によっては、

Query の処理や、保管されている Query の実行を行うことができない場合があります。 CCSID の比較の 結果として、次の 4 つの条件が生じる可能性があります。

- v CCSID が完全に一致する。これは変換が必要でないことを意味します。
- v CCSID に互換性がある。これは完全な変換が可能であることを意味します。
- v CCSID に置き換えによる互換性がある。これは、変換が可能であるが、置換文字が使用されることを意 味します。置換文字は、使用される場所によっては、特に分類文字フィールドやテスト文字フィールド で、予期できない結果が生じることがあります。
- CCSID に互換性がない。これは変換が不可能であることを意味します。

この付録は、特定の環境における Query for i5/OS の機能に CCSID がどのように影響するかについて説明 します。

#### **Query for i5/OS** での **CCSID** のマーキング

次の黒丸で示すオブジェクトには Query 処理で使用される CCSID タグが含まれています。各項目はアス タリスクが付いている場合を除き、その項目を含む項目から CCSID を継承します。アスタリスクは、その オブジェクトが独自の CCSID タグを持っていることを示しています。黒丸で示す項目は、特に変更されな い限り、ユーザー・プロファイルまたはジョブから、その CCSID を継承します。括弧の中の番号は、その 項目の CCSID の値を決定する方法について説明している注を指しています。

v Query 定義 [\(1](#page-270-0)、[6\)](#page-270-0) \*

列見出し指定変更 [\(5\)](#page-270-0) 編集語指定変更 [\(5\)](#page-270-0)

式の定数 [\(8\)](#page-270-0)

レコード選択テストの値の定数 [\(8\)](#page-270-0)

結果フィールド名 [\(5\)](#page-270-0)

連結記号 Ⅱ

結果フィールドのテキストとして使用される式の最初の 50 桁 [\(5\)](#page-270-0)

結果フィールドの列見出し [\(5\)](#page-270-0)

制御の切れ目テキスト

最終合計テキスト (制御の切れ目レベル 0 における)

カバー・ページ・テキスト

ページ見出しテキスト

ページ・フッター・テキスト

照合順序 (ユーザー定義、または変換テーブルのスナップショット、またシステム分類順序) [\(2](#page-270-0)、 [7](#page-270-0)、[8\)](#page-270-0) \*

• 変換テーブルとシステム分類順序

照合順序 [\(8 9\)](#page-270-0) \*

- v Query ユーザー・プロファイル 照合順序 (ユーザー定義の省略時値) [\(7](#page-270-0)、[8\)](#page-270-0) \*
- v 事前構成された言語順序を含む Query オブジェクト。すなわち、「照合順序の選択」画面のオプション 2 の順序が入っているモジュール。

照合順序 (言語の) [\(7](#page-270-0)、[8\)](#page-270-0) \*

v ジョブ記述 [\(8\)](#page-270-0) \*

<span id="page-270-0"></span>データ (印刷装置または表示装置のバッファーの) 照合順序 (ジョブ) \*

- ファイル定義 \*
	- ファイルのレコード様式 (8) \*
		- 様式に関するテキスト \*
		- データ (メンバーの) \* (3、5)
		- フィールド
			- 名前 (5)
			- v (元の) 列見出し (5) \*
			- (元の) 編集語 (5) \*
			- フィールドに関するテキスト (5) \*
			- v 詳細注記 \*
			- ヌルの省略時値
			- v データ (メンバーの)
			- v ファイル \* の分類順序 (4、5、8) \*
	- ファイル・メンバー
		- メンバーに関するテキスト\*
		- データ (CCSID タグは形式定義に入っている)

注**:**

- 1. Query 定義の CCSID は、Query 定義名を表示する画面 (「Query 定義」画面など) に表示されます。
- 2. ユーザー定義の照合順序の CCSID は、「照合順序定義」画面に表示されます。
- 3. 出力ファイルの文字データの CCSID は、すべての文字データの CCSID が一致する場合 (1 バイトお よび混合バイト・バージョンの CCSID が一致していると見なされた場合)、印刷された Query 定義の レコード様式の 1 行上に表示されます。
- 4. 出力ファイルの文字フィールドの CCSID は、各 CCSID が一致しない場合に、印刷された Query 定義 のレコード様式欄に表示されます。
- 5. 列見出し、フィールド・テキスト、ファイル定義テキストなど、入力ファイル定義のテキスト部分が出 力ファイル定義を作成するために使用された場合、これらの部分の CCSID は出力ファイル定義に持ち 越されます。フィールドの CCSID も持ち越されます。ファイル・フィールド記述表示 (DSPFFD) コマ ンドを使用すると、各フィールドの CCSID を判別することができます。ファイルをダンプすると、フ ィールド・テキストまたはファイル定義テキストの CCSID を判別することができます。
- 6. Query 定義の元の CCSID は、「Query 定義」画面の通知メッセージに表示されます。この CCSID が 65535 で、画面の最上段に表示された CCSID と異なっている場合には、Query 定義のテキストおよび 定数は、画面上の CCSID をマークしたかのように処理されます。
- 7. 「照合順序定義」画面の初期設定に使用される照合順序の元の CCSID は、順序の初期設定方法を示す 通知メッセージの 2 次レベルのテキストに表示されます。この CCSID が 65535 であって、しかも画 面の最上段に表示された CCSID と異なるときには、順序はユーザーがそれを付け直すかどうかに関係 なく、画面の CCSID をマークした場合と同様の方法で処理されます。
- 8. CCSID 変換の問題に関する診断メッセージが、互換性のないことを示す場合があります。
- 9. 現行の照合選択項目について解決された照合順序の CCSID は、「照合順序の選択」画面の最下部のメ ッセージに表示されます。

### **Query for i5/OS** での **CCSID** と照合順序

Query for i5/OS では、16 進数 (省略時値) 、言語順序、ユーザー定義順序、変換テーブル、またはシステ ム分類順序を指定して、照合順序を指定することができます。照合順序は、結合テスト、レコード選択、分 類、報告書の制御の切れ目のグループ化、および最小値や最大値の判定に使用されます。照合順序テーブル は SBCS 文字に限り使用されます。

CCSID は、Query for i5/OS がサポートする照合順序のそれぞれに関連します。 Query for i5/OS は、変換 テーブルの CCSID が 65535 であると想定します。ユーザー定義の順序には、定義したユーザーのジョブ の CCSID が付けられます。

- 注**:** マークが付いているデータの順序付けのために、16 進順序を選択するか、または CCSID が 65535 で ある照合順序を使用すると、処理の結果が矛盾する可能性があります。たとえば、次のように指定しま す。
	- v 最低位の位置に分類される値は、表示または印刷される列に関して最小要約値とならない可能性があ ります。これが起こる理由は、ジョブの CCSID への変換が生じる前に分類の比較が行われ、変換が 生じた後で最小値の比較が行われるからです。
	- v Query を実行するために同じジョブの CCSID を使用しても、データベース・ファイルへの合計のみ の出力に保管される最小値および最大値が、印刷または表示される報告書内の対応する値と異なる可 能性があります。これは、最小フィールドまたは最大フィールドの値が、印刷または表示のために、 ジョブ CCSID に変換される場合にだけ起こります。

ユーザー定義の照合順序を Query プロファイルに省略時値として保管する場合、ジョブの CCSID が一緒 に保管されます。言語オプションを省略時値として保管する場合は、オプションだけがプロファイルに保管 されます。言語順序またはその CCSID は保管されません。

注**:** 「照合順序の定義」画面で F23 キーを押して照合順序を保管するときだけ、Query プロファイル、ユ ーザー定義の照合順序省略時値、および CCSID が更新されます。

#### **Query for i5/OS** の言語順序

Query for i5/OS によってサポートされる言語順序を次に示します。

表 *9.* 言語コード・ページの *CCSID*

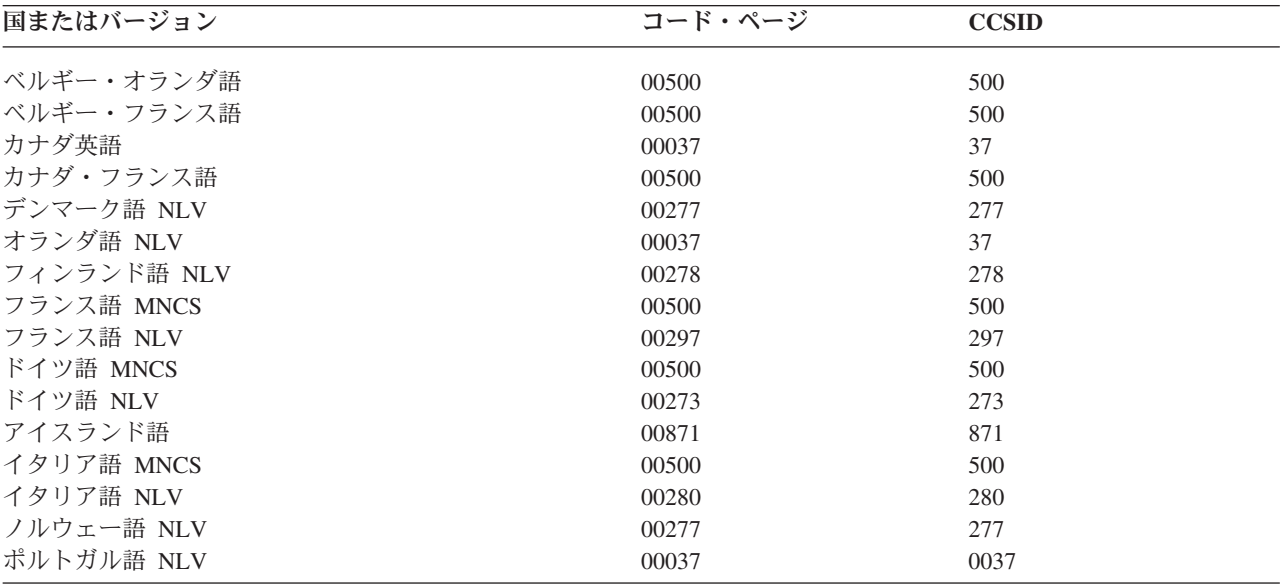

表 *9.* 言語コード・ページの *CCSID (*続き*)*

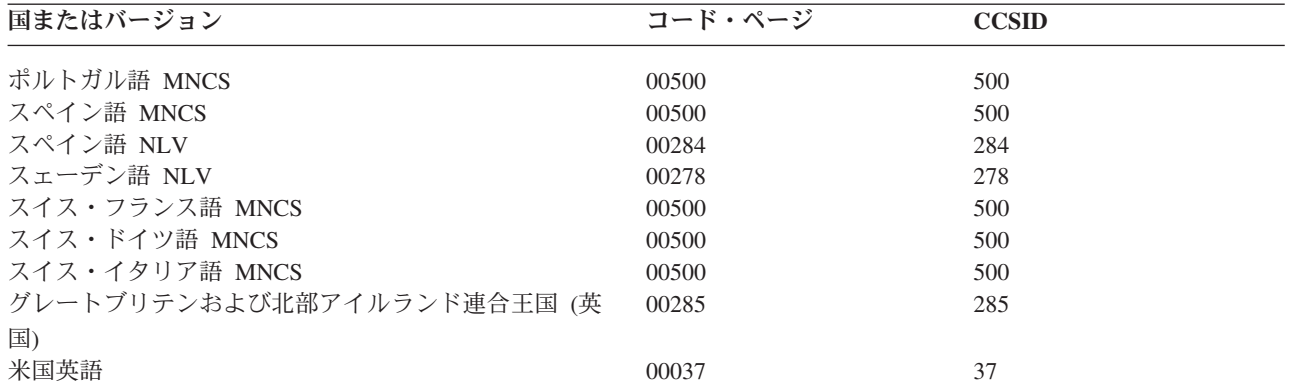

注**:**

1. MNCS は、各国間共通文字セットを意味します。

2. NLV は国別言語バージョンを意味します。

## **Query for i5/OS** のオプションおよび機能に関する **CCSID** 変換

1 つの CCSID から別の CCSID への変換が必要な Query for i5/OS オプションを選択するか、または機能 キーを押すと、診断メッセージが表示されるか、または予期しない結果が生じます。次に、各種の要求を満 足するために必要な変換、および変換が失敗した場合の結果について説明します。

### **Query for i5/OS Query** の表示

次の表は、ジョブの CCSID と Query 定義の CCSID のさまざまな組み合わせが Query 定義の表示に与え る影響、および定数の処理方法を示しています。プロセス (ジョブ) の CCSID と Query 定義 CCSID が 一致するか、どちらかの CCSID が 65535 (変換しない) か、または Query 定義にマークが付いていなけ れば、Query 定義を表示することができます。 表 10 で、37 は英語の CCSID で、65535 は変換をブロッ クする CCSID です。

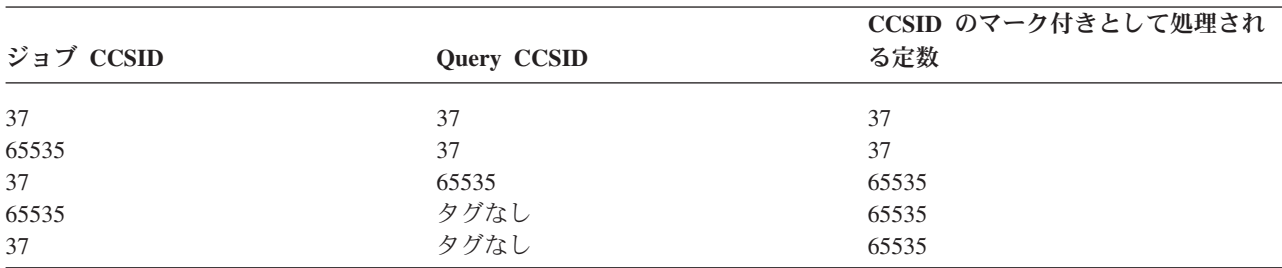

表 *10. CCSID* が *Query* の表示に与える影響

### **Query for i5/OS Query** の変更

プロセス (ジョブ) の CCSID と Query 定義の CCSID が一致するか、どちらかの CCSID が 65535 (変換 しない) か、または Query 定義にマークが付いていなければ、Query 定義を変更することができます。

262 [ページの表](#page-273-0) 11 は、どのような場合に Query 定義を変更できるのか、そして定数の処理方法を示して います。

<span id="page-273-0"></span>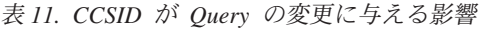

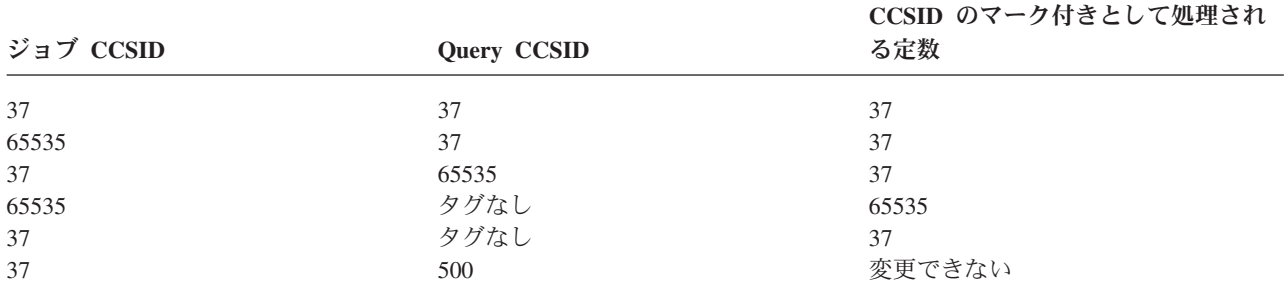

### **Query for i5/OS** でのテキスト付きのオブジェクトのリストの取得

Query 定義、変換テーブル、ファイル、またはライブラリーに関するテキスト記述を Query が入手する場 合、これらのテキスト記述には CCSID のマークが付いていないので変換は行われません。

記述テキストがリスト画面に表示されない場合には、F11 キーを押してください。

#### **Query for i5/OS Query** の定義

作成、変更、または表示中の定義に CCSID に関連する診断メッセージが表示されることがあります。詳細 については、 264 ページの『CCSID および [Query for i5/OS Query](#page-275-0) 定義項目』を参照してください。

#### **Query for i5/OS** での照合順序の定義

照合順序 CCSID がユーザーのジョブ CCSID に一致せず、かつ CCSID が 65535 でない場合、「照合順 序定義」画面が初期設定される前に、照合順序 CCSID はユーザーのジョブ CCSID に変換されます。変換 テーブルは、変換不能の場合、文字置換の無視 プロンプト内の選択項目に関係なく使用されません。

照合順序の作成または変更時に「照合順序の選択」画面でオプション 3 を選択すると、Query for i5/OS は、ユーザーが新しい順序で処理を開始するものと想定します。 Query for i5/OS は次のリストを調べて、 変換が不要か、あるいはジョブ CCSID に変換可能な (文字置換なしで) 既存の最初の順序を選択します

- この Query 定義の定義済みの順序
- v Query のユーザー・プロファイルからのユーザー定義の省略時の順序
- ユーザー・システムの言語順序
- v 16 進順序

たとえば、Query に関する定義済みの順序がない場合、「照合順序の定義」画面を初期設定するために言語 順序が使用され、Query ユ ーザー・プロファイルからの省略時の順序が変換されます。このとき、置換文 字の使用を示す警告を出します。

この Query 定義の定義済み順序が変換できない場合は、「照合順序の選択」画面で Query for i5/OS から 警告が出されます。言語順序またはユーザー定義の省略時の順序が使用されなかった理由を調べるには、 「照合順序の定義」画面で F15 (言語順序) または F16 (省略時の値の使用) キーを押してください。

### **Query for i5/OS** でのテキスト付きの形式またはメンバーのリストの取得

メンバー・テキスト記述または形式テキスト記述をジョブ CCSID に変換できない場合、ブランクが表示さ れます。

記述テキストがリスト画面に表示されない場合には、F11 キーを押してください。

## **Query for i5/OS Query** 定義の保管

アクセス計画を Query 定義と一緒に保管するために作成する場合に、変換が必要なことがあります。これ によって、前に検出されなかった互換性の問題が生じ、ユーザーはエラーがある Query 定義の保管を確認 するように要求されます。

## **Query for i5/OS Query** の実行

ジョブ CCSID または文書 CCSID に変換できない各値の該当位置には、プラス符号 (+) が印刷または表 示されます。変換できないテキスト・ストリングの各桁はドット (.) として印刷または表示されます。変換 できない編集語は無視されます (編集コード J が代わりに使用されます)。これは、Query の実行方法に関 係なく起こります。

注**:** ジョブ CCSID とは、ジョブ全体に関する CCSID のことです。コマンド CHGJOB CCSID() を使用す ると、この CCSID を変更することができます。

既存のファイルに出力される場合、データもテキストも変換されません。データを受け取るフィールドの CCSID が異なる場合、レコードの追加が行われる前に、出力処理は停止し診断メッセージが表示されま す。

入力用に選択したデータベース・ファイルに指定変更を行うと、Query for i5/OS は CCSID のマークを含 む新しいファイル情報を使用します。これによって、定義時に診断されるエラーと同様のエラーが生じる可 能性があります。

アクセス計画を再作成させるために何も行わなければ ( 243 ページの『Query for i5/OS [でのアクセス計](#page-254-0) [画』](#page-254-0) を参照)、ファイルが、レベル検査を必要としないが、CCSID 特性が異なる形式のファイルに置き換 えられると、エラーが生じます。

## **Query for i5/OS** での省略時の **Query** の実行

ファイルに対して省略時 Query を実行した場合、ジョブ CCSID または文書 CCSID の変換に失敗するこ とがあります。たとえば、ファイルが異なる CCSID を持つフィールドの連結を含んでいる論理ファイルで ある場合があります。また、互換性がない省略時の照合順序を持つ Query プロファイルを使用している可 能性があります。

## **Query for i5/OS** での実行時のレコードの選択

プロセス (ジョブ) CCSID と Query 定義 CCSID が同じであるか、どちらかの CCSID が 65535 (変換し ない) であるか、Query 定義にマークが付いていない場合には、実行時のレコード選択を行うことができま す。

表 12 は、実行時にレコード選択を変更できる場合および定数の処理方法を示しています。

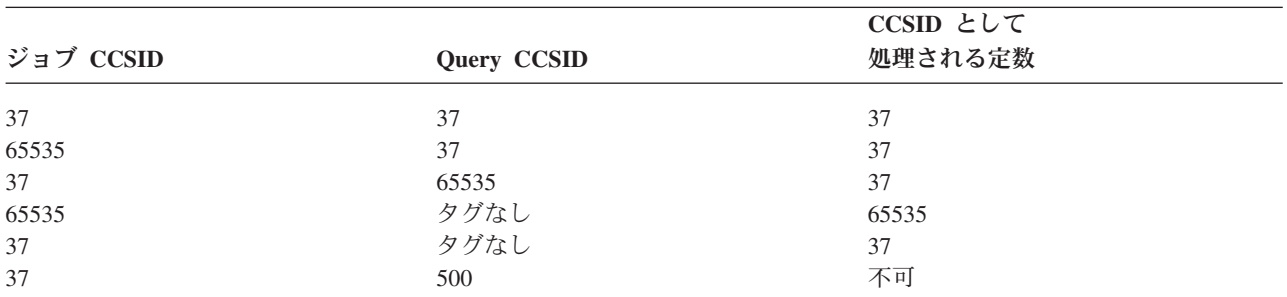

表 *12. CCSID* が実行時のレコード選択に与える影響

### <span id="page-275-0"></span>**CCSID** および **Query for i5/OS Query** 定義項目

Query for i5/OS は、Query 定義を処理する際、CCSID の互換性問題を検出すると、警告を出しますが、問 題によっては Query が実行されるまで診断されないことがあります。結果を理解するには、以下の事項を 知っている必要があります。

- CCSID が定数および式に割り当てられる方法
- 変換および比較が行われる順序
- v 検査されるのはデータであるのか、または CCSID のマークだけであるのか

Query 定義項目によるこれらの情報のいくつかについて、以下で説明します。マーク付けされた項目の特定 の組み合わせについては、 266 ページの『Query for i5/OS での CCSID [の互換性に関する考慮事項』を](#page-277-0)参 照してください。

### **Query for i5/OS** での **CCSID** およびファイルの選択

Query 定義の処理中に指定した形式に、ユーザーのジョブ CCSID に変換できないテキストがある場合、異 なるファイルまたは形式を選択するように指示するエラー・メッセージが表示されます。

データベース・ファイルに指定変更を加えると、Query は CCSID のマークを含む新しいファイル情報を使 用します。これによって、定義時に診断されるエラーと同様のエラーが生じる可能性があります。

### **Query for i5/OS** での **CCSID** および結合テスト

結合テスト中に各フィールドの CCSID が異なると、互換性のある CCSID への変換が行われます。 2 つ のフィールドの CCSID が異なっていて変換ができないか、または使用される照合順序が変換できない場合 には、エラー・メッセージが表示されます。

## **Query for i5/OS** での **CCSID** および結果フィールドの式

米国以外の Query for i5/OS ユーザーは、ファイル名とキーワード (たとえば、SUBSTR) を大文字でタイ プして、確実に正しい結果が得られるようにする必要があります。結果フィールドの CCSID は、結果の定 義に使用されるフィールドによって決まります。作成時には、システムは定数にジョブ CCSID のマークが 付いていると想定します。変更時には、システムは、作成時の CCSID が 65535 の場合、変更を行ってい るユーザーのジョブ CCSID に定数があると想定します。指定したフィールドが 1 つの場合、結果フィー ルドの CCSID は、そのフィールドの CCSID になります。異なる CCSID を持つ値を指定した場合、結果 フィールドの CCSID は値の順序および式のタイプによって異なります。

式の CCSID と異なるフィールド値および定数値は、変換する必要があります。式で使用されたフィールド または定数が互換性のない CCSID を有する場合には、ユーザーにメッセージが送られます。

連結記号として、次のようにタイプすることができます。

- v 2 つの縦棒。
- v CCSID 37 の 2 つの縦棒の 16 進値 ('4F4F'X)。
- v Query の CCSID において、16 進表示の 4F を持つ文字のうちの 2 文字。

### **Query for i5/OS** での **CCSID** および結果フィールドの列見出し

結果フィールド定義内の列見出しは、文書に戻される場合または報告書に表示される場合、必要に応じてジ ョブ CCSID または文書 CCSID に変換されます。変換が失敗すると、ドット (...) が表示されます。

### **Query for i5/OS** での **CCSID** および分類フィールド

分類フィールドの CCSID が照合順序の CCSID と異なると、照合順序の CCSID は分類フィールドの CCSID に変換されます。この変換に失敗した場合には、ユーザーにエラー・メッセージが送られます。

## **Query for i5/OS** での **CCSID** およびレコード選択テスト

米国以外の Query for i5/OS ユーザーは、ファイル名とキーワード (たとえば、NULL) を大文字でタイプ して、確実に正しい結果が得られるようにする必要があります。

作成時の定数の CCSID は、ジョブ CCSID であると想定されます。作成時の CCSID が 65535 であれ ば、変更時の定数の CCSID は、ジョブ CCSID であると想定されます。使用されたフィールドまたは定数 の CCSID に互換性がない場合、または使用された照合順序テーブルが変換できない場合には、エラー・メ ッセージが表示されます。

## **Query for i5/OS** での **CCSID** および計算機能

文字フィールドに関して選択された最小値および最大値を判別するために、必要に応じて変換が行われま す。画面または印刷出力の場合、判別はレコードの分類後にデータがジョブ CCSID または文書 CCSID に 変換されてから行われます。データベース・ファイルへの合計出力の場合、最小値および最大値の判別は変 換前のデータに対して行われます。結果を既存のファイルに入れるために必要な変換は、その後で行われま す。

照合順序が関連している場合、その照合順序は、必要に応じてデータが評価されている CCSID に変換され ます。照合順序の変換中に変換エラーが生じると、エラー・メッセージが表示されます。これは、Query の 実行中にのみ起こります。

# **Query for i5/OS** での **CCSID** および列形式指定および編集

列見出しおよび編集語は、文書に戻される場合または報告書に表示される場合、必要に応じて、文書 CCSID またはジョブ CCSID に変換されます。変換が失敗した場合は、ドットが使用されます。編集語の 場合、編集コードの J を使用させる原因となるエラーが生じます。

### **Query for i5/OS** での **CCSID** および報告書の制御の切れ目

報告書の制御の切れ目を判別するために文字フィールドが用いられる場合には、変換が行われます。画面ま たは印刷出力の場合、判別はレコードの分類後にデータがジョブ CCSID または文書 CCSID に変換されて から行われます。データベース・ファイルへの合計出力の場合、報告書の制御の切れ目の必要性評価は、変 換前のデータに対して行われます。結果を既存のファイルに入れるために必要な変換は、その後で行われま す。

照合順序が関連している場合、その照合順序は、必要に応じてデータが評価されている CCSID に変換され ます。照合順序の変換中に変換エラーが生じると、エラー・メッセージが表示されます。これは、Query の 実行中にのみ起こります。

### **Query for i5/OS** での **CCSID**、切れ目、および最終テキスト

切れ目テキストは、文書に戻される場合または報告書に表示される場合、必要に応じて、文書 CCSID また はジョブ CCSID に変換されます。変換が失敗した場合は、ドットが使用されます。

# <span id="page-277-0"></span>**Query for i5/OS** での **CCSID**、カバー・ページ、ページ見出し、およびフ ッター

ページ・テキストは、文書に戻される場合または報告書に表示される場合、必要に応じて、文書 CCSID ま たはジョブ CCSID に変換されます。変換が失敗した場合は、ドットが使用されます。

## **Query for i5/OS** での **CCSID** の互換性に関する考慮事項

CCSID のマーク付けによって、マークされた項目の表示前または比較操作の前に変換を行うことが可能に なりますが、マークされた項目の各種の組み合わせは制限されます。次の表は、両方とも 65535 ではな い、それぞれ異なる CCSID のマークが付いた項目を組み合わせた結果がどうなるかを示しています。

表 13 は、定義時に項目 1 を項目 2 の CCSID に変換できない場合、どのような結果になるかを示してい ます。

表 *13.* 互換性がない *CCSID -* 定義時の結果

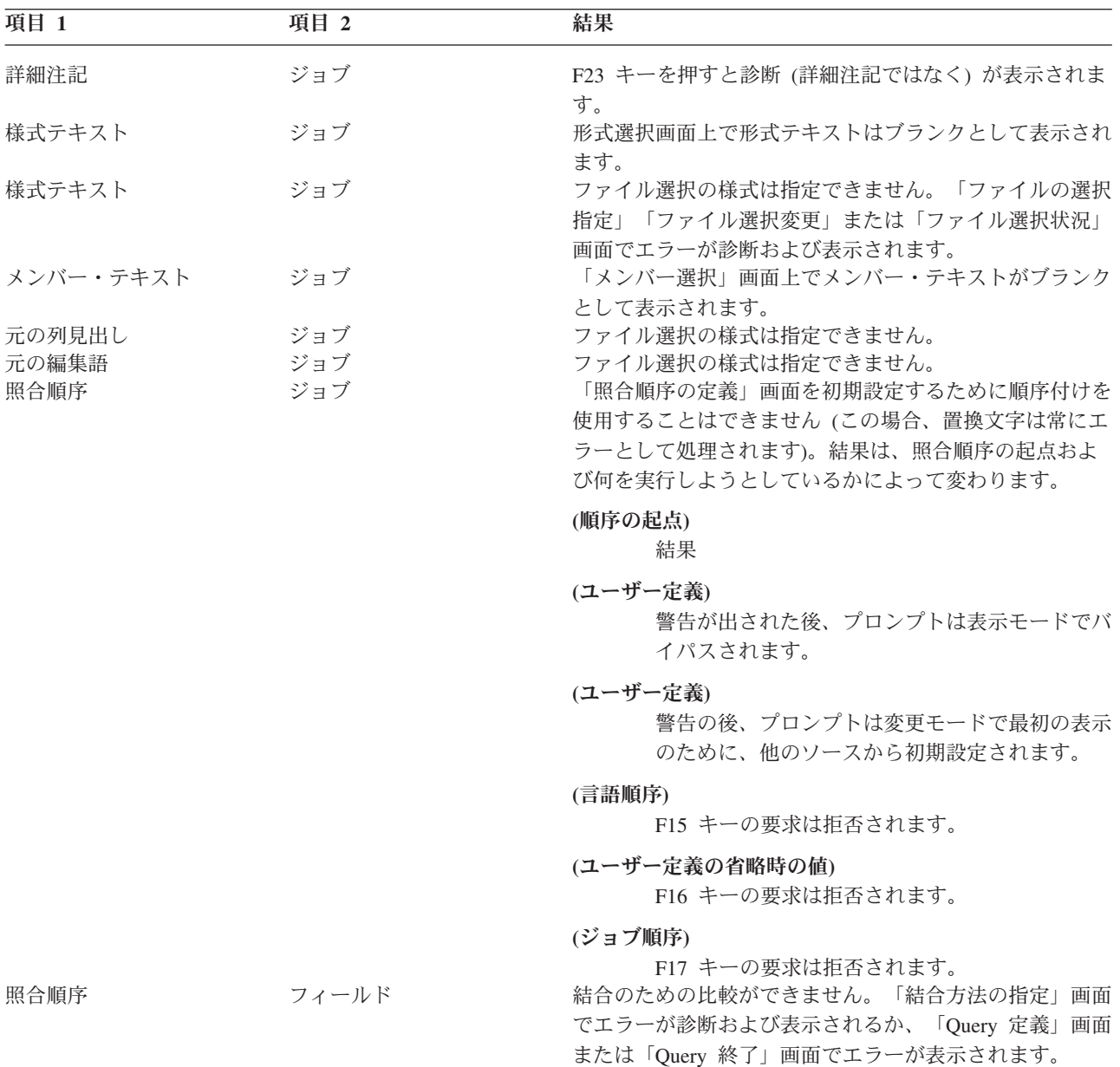

表 *13.* 互換性がない *CCSID -* 定義時の結果 *(*続き*)*

| 項目 1       | 項目 2    | 結果                                                                                                    |
|------------|---------|----------------------------------------------------------------------------------------------------|
| フィールド 2    | フィールド 1 | 結合のための比較ができません。「結合方法の指定」画面<br>でエラーが診断および表示されるか、「Query 定義」また                                                                                                    |
| フィールド 2/定数 | フィールド 1 | は「Query 終了」画面でエラーが表示されます。<br>式の CCSID を引き出せません。「結果フィールドの定<br>義」画面でエラーが診断および表示されるか、「Query 定<br>義」画面または「Query 終了」画面でエラーが表示されま<br>す。(Query 定義の定数が、変更を行っているユーザーの              |
| 照合順序       | 定数      | ジョブ CCSID を継承すると起こることがあります。) <sup>1</sup><br>レコード選択のための比較ができません。「レコードの選<br>択」画面でエラーが診断表示されるか、「Query 定義」画<br>面または「Query 終了」画面でエラーが表示されます。<br>(Query 定義の定数が、変更を行っているユーザーのジョ |
| 照合順序       | フィールド   | ブ CCSID を継承すると起こることがあります。) <sup>1</sup><br>レコード選択のための比較ができません。「レコードの選<br>択」画面でエラーが診断表示されるか、「Query 定義」画<br>面または「Query 終了」画面でエラーが表示されます。<br>(Query 定義の定数が、変更を行っているユーザーのジョ   |
| フィールド 2/定数 | フィールド 1 | ブ CCSID を継承すると起こることがあります。)<br>レコード選択のための比較ができません。「レコードの選<br>択」画面でエラーが診断表示されるか、「Query 定義」画<br>面または「Query 終了」画面でエラーが表示されます。<br>(Query 定義の定数が、変更を行っているユーザーのジョ                |
| フィールド 2/定数 | フィールド 1 | ブ CCSID を継承すると起こることがあります。) <sup>1</sup><br>アクセス計画の作成中は、キー・フィールドに関する式を<br>計算できません。保管要求は拒否されました。新しく検出<br>されたエラーと一緒に保管するには、もう一度要求を実行<br>依頼する必要があります。1                        |

1. これは、「処理オプションの指定」画面で文字置換警告を無視しないように指定している場合に、起こることがあ ります。

表 14 は、項目 1 を項目 2 の CCSID に変換できない場合に、実行時にどのような結果になるかを示して います。

表 *14. CCSID* の変換問題 *-* 実行時の結果

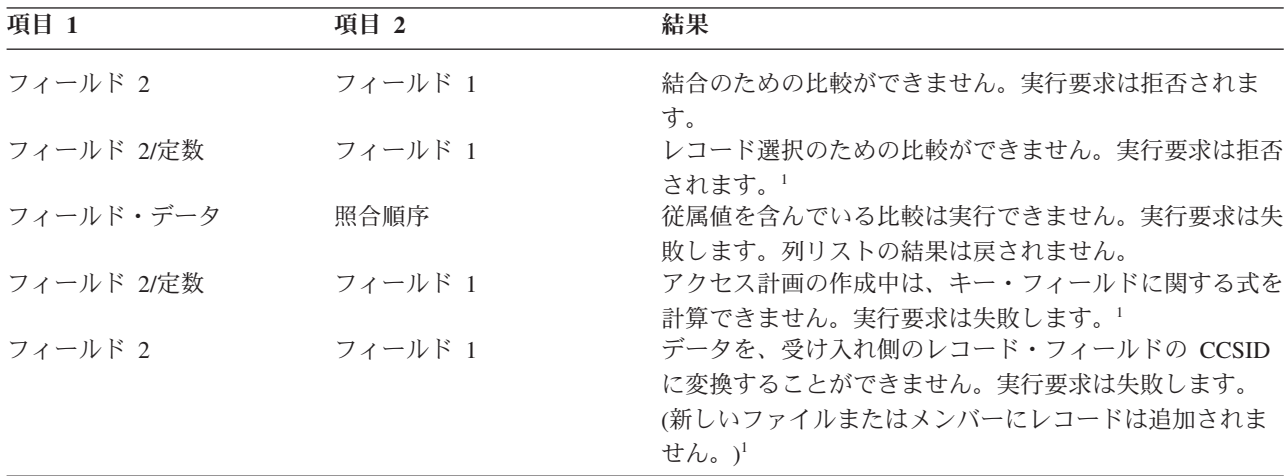

表 *14. CCSID* の変換問題 *-* 実行時の結果 *(*続き*)*

| 項目 1       | 項目 2                                                                         | 結果                                                                                                    |  |  |
|------------|------------------------------------------------------------------------------|----------------------------------------------------------------------------------------------------|--|--|
| フィールド・データ  | ジョブ                                                                          | フィールドの値を表示または印刷できません。実行要求は<br>失敗します。1                                                                                                    |  |  |
| 列見出し       | ジョブ                                                                          | 列見出し行は、表示または印刷される報告書上ではドット<br>として示されます。                                                                                                    |  |  |
| 編集語        | ジョブ                                                                          | 表示または印刷される報告書上は、編集語ではなく J 編<br>集コードが使用されます。                                                                                                    |  |  |
| 制御の切れ目テキスト | ジョブ                                                                          | 表示または印刷される報告書上では、テキスト行セグメン<br>トはドットとして示されます。                                                                                                    |  |  |
| カバー・ページ    | ジョブ                                                                          | 表示または印刷される報告書上では、カバー・ページはド<br>ットとして示されます。                                                                                                    |  |  |
| 最終テキスト     | ジョブ                                                                          | 表示または印刷される報告書上では、テキスト行セグメン<br>トはドットとして示されます。                                                                                                    |  |  |
| ページ見出し     | ジョブ                                                                          | 表示または印刷される報告書上では、ページ見出しテキス<br>トはドットとして示されます。                                                                                                    |  |  |
| ページ・フッター   | ジョブ                                                                          | 表示または印刷される報告書上では、ページ・フッター・<br>テキストはドットとして示されます。                                                                                                    |  |  |
| 照合順序       | フィールド                                                                        | 次のものに対するフィールドで制御の切れ目、最小または<br>最大の判別機能を実行できません。                                                                                                    |  |  |
|            |                                                                              | • データベースへの合計のみの出力                                                                                                    |  |  |
|            |                                                                              | • 印刷装置または表示装置に対するジョブ CCSID が<br>65535 のユーザー                                                                                                    |  |  |
|            |                                                                              | データベースまたは印刷装置出力についての実行要求は失<br>敗します。表示出力については、実行要求は続きますが、<br>すべての値および要約は置換ストリング (+++) として表<br>示されます。                                                                                                    |  |  |
| 照合順序       | ジョブ<br>$\lambda$ $\lambda$ $\lambda$ $\lambda$ $\lambda$ $\lambda$ $\lambda$ | 制御の切れ目、フィールドの最小値、または最大値を実行<br>するためのテーブルを変換できません。印刷装置出力に対<br>する実行要求は失敗します。表示出力については、実行要<br>求は続きますが、すべての値および要約は置換ストリング<br>(+++) として表示されます。<br>$\lambda \lambda \rightarrow \lambda$ and $\lambda \rightarrow \lambda$ and $\lambda \rightarrow \lambda$ |  |  |

注**:** 画面への出力の場合、Query は診断メッセージを出して、不要なドットおよび編集ワードテキストの脱落を調べる ように警告を出します。報告書を印刷する場合、警告は出ません。

1. これは、「処理オプションの指定」画面で文字置換警告を無視しないように指定している場合に、起こることがあ ります。

表 15 は、互換性のある置換 CCSID が項目にマーク付けされているが、項目 1 を項目 2 の CCSID へ変 換するために、ある値の置換文字を使用する必要があり、文字置換の警告が無視されていない場合の、実行 時の結果を示しています。

表 *15.* 置換 *CCSID* と互換性のある、変換の失敗 *-* 実行時の結果

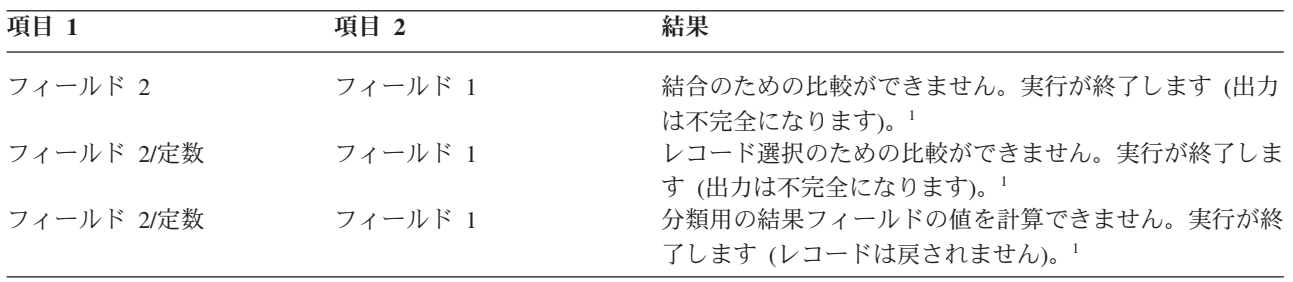

表 *15.* 置換 *CCSID* と互換性のある、変換の失敗 *-* 実行時の結果 *(*続き*)*

| 項目 1       | 項目 2    | 結果                                                          |
|------------|---------|-------------------------------------------------------------|
| フィールド 2/定数 | フィールド 1 | レコード選択で使用するための結果フィールドの値を計算                                  |
|            |         | できません (テストされたフィールドまたはテスト値にエ                                 |
|            |         | ラーが発生した可能性があります)。実行が終了します                                   |
|            |         | (出力は不完全になります)。1                                             |
| フィールド 2/定数 | フィールド 1 | 出力用の結果フィールドの値を計算できません。フィール                                  |
|            |         | ドの値、および後続の制御の切れ目、最小値、または最大                                  |
|            |         | 値の置換ストリングが表示または印刷されます。データベ                                  |
|            |         | ースへの出力が終了しました (出力は不完全です。レコー                                 |
|            |         | ドの全部ではなく、一部が追加された可能性があります)                                  |
| フィールド・データ  | ジョブ     | 選択したフィールド値をジョブ CCSID に変換できないた                               |
|            |         | め、表示または印刷することができません。フィールドの                                  |
|            |         | 値、および後続の制御の切れ目、最小値、または最大値の                                  |
|            |         | 置換ストリングが表示または印刷されます。1                                       |
| 照合順序       | ジョブ     | 表示または印刷用に変換された値に対して制御の切れ目、                                  |
|            |         | 最小、または最大を実行できません。印刷の実行要求は終                                  |
|            |         | 了します(出力は不完全になります)。フィールドの値、                                  |
|            |         | および後続の制御の切れ目、最大値、または最小値につい                                  |
|            |         | て、置換ストリングが表示されます。1                                          |
| 照合順序       | フィールド   | ジョブ CCSID が 65535 のユーザーに対する表示または                            |
|            |         | 印刷出力、あるいはデータベースに対する要約専用出力に                                  |
|            |         | 関して、制御の切れ目、最小、または最大を実行すること                                  |
|            |         | ができません。印刷装置またはデータベースへの出力は不                                  |
|            |         | 完全になります。フィールドの値、および後続の制御の切                                  |
|            |         | れ目、最大値、または最小値について、置換ストリングが                                  |
|            |         | 表示されます。                                                     |
|            |         | -1. これけ - 「加珊ナプションの堆完」両面で立字墨施警生を無泪したい上ろに堆完している担合に - 起こることがあ |

1. これは、「処理オプションの指定」画面で文字置換警告を無視しないように指定している場合に、起こることがあ ります。

表 16 は、プロセス (ジョブ) CCSID と Query 定義 CCSID のいくつかの組み合わせに関して許可される さまざまなオプションを示しています。大文字の A と B は、両方とも 65535 でない異なる CCSID を示 しています。タグが付いていない Query は前のリリースからのものです。

| ジョブ CCSID              | <b>Query CCSID</b> | Query 実行の<br>許可 | Query 変更の<br>許可 | 実行時のレコード<br>選択 | Query 表示の<br>許可 |  |  |
|------------------------|--------------------|-----------------|-----------------|----------------|-----------------|--|--|
|                        |                    |                 |                 |                |                 |  |  |
| А                      | A                  | あり              | あり              | あり             | あり              |  |  |
| $\mathbf{A}$           | 65535              | あり              | あり $1$          | あり $1$         | あり1             |  |  |
| 65535                  | А                  | あり              | あり              | あり             | あり              |  |  |
| $\mathbf{A}$           | B                  | あり              | なし              | なし             | なし              |  |  |
| 65535                  | タグなし               | あり              | あり              | あり             | あり              |  |  |
| $\mathbf{A}$           | タグなし               | あり              | あり $1$          | あり1            | あり $1$          |  |  |
| 1. 警告または要求終了メッセージが出ます。 |                    |                 |                 |                |                 |  |  |

表 *16. CCSID* が *Query* の使用法に与える影響

# 付録 **F.** 特記事項

本書は米国 IBM が提供する製品およびサービスについて作成したものです。

本書に記載の製品、サービス、または機能が日本においては提供されていない場合があります。日本で利用 可能な製品、サービス、および機能については、日本 IBM の営業担当員にお尋ねください。本書で IBM 製品、プログラム、またはサービスに言及していても、その IBM 製品、プログラム、またはサービスのみ が使用可能であることを意味するものではありません。これらに代えて、IBM の知的所有権を侵害するこ とのない、機能的に同等の製品、プログラム、またはサービスを使用することができます。ただし、IBM 以外の製品とプログラムの操作またはサービスの評価および検証は、お客様の責任で行っていただきます。

IBM は、本書に記載されている内容に関して特許権 (特許出願中のものを含む) を保有している場合があ ります。本書の提供は、お客様にこれらの特許権について実施権を許諾することを意味するものではありま せん。実施権についてのお問い合わせは、書面にて下記宛先にお送りください。

〒106-8711 東京都港区六本木 3-2-12 IBM World Trade Asia Corporation Intellectual Property Law & Licensing

以下の保証は、国または地域の法律に沿わない場合は、適用されません。 IBM およびその直接または間接 の子会社は、本書を特定物として現存するままの状態で提供し、商品性の保証、特定目的適合性の保証およ び法律上の瑕疵担保責任を含むすべての明示もしくは黙示の保証責任を負わないものとします。国または地 域によっては、法律の強行規定により、保証責任の制限が禁じられる場合、強行規定の制限を受けるものと します。

この情報には、技術的に不適切な記述や誤植を含む場合があります。本書は定期的に見直され、必要な変更 は本書の次版に組み込まれます。 IBM は予告なしに、随時、この文書に記載されている製品またはプログ ラムに対して、改良または変更を行うことがあります。

本書において IBM 以外の Web サイトに言及している場合がありますが、便宜のため記載しただけであ り、決してそれらの Web サイトを推奨するものではありません。それらの Web サイトにある資料は、こ の IBM 製品の資料の一部ではありません。それらの Web サイトは、お客様の責任でご使用ください。

IBM は、お客様が提供するいかなる情報も、お客様に対してなんら義務も負うことのない、自ら適切と信 ずる方法で、使用もしくは配布することができるものとします。

本プログラムのライセンス保持者で、(i) 独自に作成したプログラムとその他のプログラム (本プログラム を含む) との間での情報交換、および (ii) 交換された情報の相互利用を可能にすることを目的として、本 プログラムに関する情報を必要とする方は、下記に連絡してください。

IBM Corporation Software Interoperability Coordinator, Department YBWA 3605 Highway 52 N Rochester, MN 55901 U.S.A.

本プログラムに関する上記の情報は、適切な使用条件の下で使用することができますが、有償の場合もあり ます。

本書で説明されているライセンス・プログラムまたはその他のライセンス資料は、IBM 所定のプログラム 契約の契約条項、IBM プログラムのご使用条件、IBM 機械コードのご使用条件、またはそれと同等の条項 に基づいて、IBM より提供されます。

この文書に含まれるいかなるパフォーマンス・データも、管理環境下で決定されたものです。そのため、他 の操作環境で得られた結果は、異なる可能性があります。一部の測定が、開発レベルのシステムで行われた 可能性がありますが、その測定値が、一般に利用可能なシステムのものと同じである保証はありません。さ らに、一部の測定値が、推定値である可能性があります。実際の結果は、異なる可能性があります。お客様 は、お客様の特定の環境に適したデータを確かめる必要があります。

IBM 以外の製品に関する情報は、その製品の供給者、出版物、もしくはその他の公に利用可能なソースか ら入手したものです。IBM は、それらの製品のテストは行っておりません。したがって、他社製品に関す る実行性、互換性、またはその他の要求については確証できません。 IBM 以外の製品の性能に関する質問 は、それらの製品の供給者にお願いします。

IBM の将来の方向または意向に関する記述については、予告なしに変更または撤回される場合があり、単 に目標を示しているものです。

本書には、日常の業務処理で用いられるデータや報告書の例が含まれています。より具体性を与えるため に、それらの例には、個人、企業、ブランド、あるいは製品などの名前が含まれている場合があります。こ れらの名称はすべて架空のものであり、名称や住所が類似する企業が実在しているとしても、それは偶然に すぎません。

#### 著作権使用許諾:

本書には、様々なオペレーティング・プラットフォームでのプログラミング手法を例示するサンプル・アプ リケーション・プログラムがソース言語で掲載されています。お客様は、サンプル・プログラムが書かれて いるオペレーティング・プラットフォームのアプリケーション・プログラミング・インターフェースに準拠 したアプリケーション・プログラムの開発、使用、販売、配布を目的として、いかなる形式においても、 IBM に対価を支払うことなくこれを複製し、改変し、配布することができます。このサンプル・プログラ ムは、あらゆる条件下における完全なテストを経ていません。従って IBM は、これらのサンプル・プログ ラムについて信頼性、利便性もしくは機能性があることをほのめかしたり、保証することはできません。

それぞれの複製物、サンプル・プログラムのいかなる部分、またはすべての派生的創作物にも、次のよう に、著作権表示を入れていただく必要があります。

© (お客様の会社名) (西暦年). このコードの一部は、IBM Corp. のサンプル・プログラムから取られていま す。 © Copyright IBM Corp. \_年を入れる\_. All rights reserved.

この情報をソフトコピーでご覧になっている場合は、写真やカラーの図表は表示されない場合があります。

### プログラミング・インターフェース情報

本書「Query for i5/OS」には、プログラムを作成するユーザーが IBM i5/OS のサービスを使用するための プログラミング・インターフェースが記述されています。

#### 商標

以下は、International Business Machines Corporation の米国およびその他の国における商標です。

COBOL/400 DB2 i5/OS IBM IBM (ロゴ) iSeries RPG/400 System i System/36 System/38 WebSphere

Linux は、Linus Torvalds の米国およびその他の国における商標です。

Microsoft、Windows、Windows NT および Windows ロゴは、Microsoft Corporation の米国およびその他の 国における商標です。

Java およびすべての Java 関連の商標およびロゴは、Sun Microsystems, Inc.の米国およびその他の国におけ る商標です。

他の会社名、製品名およびサービス名等はそれぞれ各社の商標です。

# 参考文献

次の資料には、必要となることが予想される情報 が含まれています。これらの資料は、正式資料名 と資料番号を示してリストしてあります。

- v *AS/400* 適用業務開発ツール・セット*/400* デー タ・ファイル・ユーティリティー *(DFU)*, SC88-5199-00。アプリケーション・プログラマ ーまたはプログラマーを対象に、ファイルへの データの入力、ファイルの更新、またはファイ ルへの照会を行うプログラムの作成や、DFU プ ログラムの実行に使用するアプリケーション開 発ツール DFU (データ・ファイル・ユーティリ ティー) の使用法について説明しています。
- v *Recovering your system*, SC41-5304-09。System i のリカバリー機能について説明しています。
- i5/OS Information Center の『システム管理』の 項目の中のシステムのバックアップのトピッ ク。System i の基本的なバックアップ機能につ いて説明しています。
- v 印刷装置プログラミング, SD88-5073-03。アプリ ケーション・プログラマーおよびシステム・オ ペレーターを対象に、印刷を理解し制御するの に必要な情報を提供します。
- v i5/OS Information Center のi5/OS グローバリゼ ーションのトピック。各国語サポート (NLS) 機 能に関する情報を記載しています。
- IBM Tools for Developers for i5/OS (5799-PTL)。プログラマーが、i5/OS 上のフィー ルド・エラーおよびデータ・エラーを訂正する 際に使用できる情報が含まれています。
- v *CL* プログラミング, SD88-5038-06。アプリケー ション・プログラマーまたはプログラマーを対 象に、i5/OS プログラミングに関する広範なト ピックを説明しています。これには、オブジェ クトならびにライブラリーの概要、制御言語 (CL) プログラミング、プログラム間の流れの制 御と連絡、CL プログラムでのオブジェクトの 処理、および CL プログラムの作成が含まれて います。
- v i5/OS Information Center の『プログラミング』 カテゴリーにある『制御言語 (CL)』のトピッ ク。アプリケーション・プログラマーを対象 に、制御言語とそのコマンドを説明していま

す。各コマンドの説明には、構文図、パラメー ター、省略時値、キーワード、および実例が含 まれています。この資料は i5/OS の機能、およ び種々の言語やユーティリティーの機能を要求 する CL コマンドを参照する際に使用されま す。

- v *eServer iSeries Performance Tools for iSeries*, SD88-5051-01。プログラマーを対象に、 Performance Tools for iSeries™ とは何かについ ての情報を提供し、ツールの概要およびシステ ム・パフォーマンスの管理方法を説明していま す。
- v Information Center の実行管理機能のトピック。 プログラマーを対象に、実行管理環境の作成お よび変更方法に関する情報を提供します。
- v 機密保護解説書, SD88-5027-06。プログラマー (または機密保護担当者) を対象に、システムの 機密保護のセットアップを計画する際の詳細情 報を提供します。
- v *IDDU Use*, SC41-5704-00。事務担当者またはビ ジネスの専門家を対象に、i5/OS 対話式データ 定義ユーティリティー (IDDU) を使用して、デ ータ・ディクショナリー、ファイル、およびレ コードをシステムに記述する方法に関する詳細 を説明しています。また、IDDU を使用して、 他のシステムで作成されたファイルを処理する ための高度な技法、およびエラー回復や障害防 止についての情報を、プログラマーを対象に説 明しています。
### 索引

日本語, 数字, 英字, 特殊文字の 順に配列されています。なお, 濁 音と半濁音は清音と同等に扱われ ています。

# [ア行]

アクセス計画 [更新](#page-255-0) 244 [説明](#page-254-0) 243 アクセス・パス キー順 [定義](#page-252-0) 241 [サイズの制約](#page-258-0) 247 [作成](#page-253-0) 242 [選択](#page-253-0)/除外 242 [浮動小数点フィールド](#page-258-0) 247 値 [省略時値](#page-108-0) 97 ヌル [レコード選択テスト](#page-110-0) 99 [比較](#page-108-0) 97 値の長さ [時刻](#page-138-0) 127 [時刻スタンプ](#page-138-0) 127 [日付](#page-138-0) 127 [位置指定、プロンプトへの](#page-29-0) 18 一致したレコード結合 [全レコードの使用](#page-55-0) 44 移動 [定義画面間の](#page-41-0) 30 印刷 [画面](#page-22-0) 11 [Query](#page-26-0) 定義 1[5, 193](#page-204-0) Query/36 と [Query for i5/OS](#page-218-0) の相違点 [207](#page-218-0) 印刷装置 [印刷出力カバー・ページの定義](#page-171-0) 160 [スプール出力指定変更の指定](#page-170-0) 159 [ページ見出しおよびフッターの指定](#page-172-0) [161](#page-172-0) Query [出力のための選択](#page-164-0) 15[3, 157](#page-168-0) [「印刷装置出力の定義」画面](#page-168-0) 157 エラー [処理](#page-32-0) 21 [数字フィールド内のエラー無視](#page-185-0) 174 [「ファイル選択指定」画面](#page-48-0) 37 演算子 [数値](#page-71-0) 60 [ヌル値](#page-74-0) 63

演算子 *(*続き*)* 連結 [\(||\) 63](#page-74-0) [演習](#page-220-0) 209 [Query 209](#page-220-0) オブジェクト [DB2 for i5/OS](#page-16-0) プログラム 5 [Query](#page-17-0) 定義 6

# [カ行]

[開始、](#page-20-0)Query の 9 カウント計算機能 [ヌル値](#page-153-0) 142 確認、選択の Query [定義の作成および変更](#page-48-0) 37 カバー・ページ [印刷出力の定義](#page-171-0) 160 CCSID ([コード化文字セット](#page-277-0) ID) 266 [「カバー・ページの指定」画面](#page-171-0) 160 可変長フィールド [リリースの制約事項](#page-264-0) 253 画面 [「印刷装置出力の定義」](#page-168-0) 157 [「カバー・ページの指定」](#page-171-0) 160 [「計算機能の選択」](#page-153-0) 142 [「結果のフィールドの定義」](#page-71-0) 60 [「結合タイプの指定」](#page-55-0) 44 [「結合テストの表示」](#page-65-0) 54 [時刻形式](#page-83-0) 72 [「システムの分類順序」](#page-135-0) 124 [「出力タイプおよび出力形式の選択」](#page-165-0) [154](#page-165-0) [照合順序の選択](#page-130-0) 119 [照合順序の定義](#page-132-0) 121 [「処理オプションの指定」](#page-184-0) 173 [数字フィールドの編集定義](#page-139-0) 128 [数字フィールド編集の記述](#page-141-0) 130 [「スプール出力の定義」](#page-170-0) 159 [「制御の切れ目における処理の指定」](#page-160-0) [149](#page-160-0) [制御レベルの定義](#page-157-0) 146 [「データベース・ファイル出力の定](#page-174-0) [義」](#page-174-0) 163 [「データベース・ファイルの処理」](#page-224-0) [\(IDDU\) 213](#page-224-0) [「定義タイプの選択」](#page-221-0)(IDDU) 210 [「日付形式の表示」](#page-83-0) 72 日付/[時刻フィールド編集の記述](#page-145-0) 134 [「ファイル選択指定」](#page-44-0) 33 [「ファイル定義中にないフィールド」](#page-66-0) [55](#page-66-0)

画面 *(*続き*)* [「ファイル定義の作成」](#page-221-0)(IDDU) 210 [「ファイル定義の処理」](#page-221-0)(IDDU) 21[0,](#page-224-0) [213](#page-224-0) [「ファイルの結合方法の指定」](#page-56-0) 45 [「ファイルの選択」](#page-49-0) 38 [「ファイルの選択の表示」](#page-54-0) 43 [「フィールド定義の作成」](#page-223-0) [\(IDDU\) 212](#page-223-0) [「フィールド定義の作成および選択」](#page-222-0) [\(IDDU\) 211](#page-222-0)[, 212](#page-223-0) [フィールドの選択および順序付け](#page-102-0) 91 [分類フィールドの選択](#page-122-0) 111 [「ページ見出しとフッターの指定」](#page-173-0) [162](#page-173-0) [変換テーブルの選択](#page-134-0) 123 [編集コードの指定](#page-147-0) 136 [編集語の指定](#page-149-0) 138 [報告書の欄の形式指定](#page-137-0) 126 [報告書レイアウトの表示](#page-22-0) 11 [「メンバーの選択」](#page-52-0) 41 [レコードの選択](#page-107-0) 96 [「レコード様式の選択」](#page-53-0) 42 IDDU メイン ([システム](#page-221-0)) メニュー [210](#page-221-0) 「Query [終了」](#page-188-0) 17[7, 180](#page-191-0) Query [出力のための選択](#page-164-0) 153 [Query](#page-193-0) 処理 182 「Query [定義」](#page-39-0) 28 「Query [のコピー」](#page-200-0) 189 「Query [の削除の確認」](#page-202-0) 191 [画面上での](#page-21-0) Query 結果の表示 10 関数 サブストリング [引数規則](#page-74-0) 63 CHAR [構文図](#page-88-0) 77 [引数規則](#page-88-0) 77 DATE [構文図](#page-89-0) 78 [引数規則](#page-89-0) 78 DAY [構文図](#page-90-0) 79 [引数規則](#page-90-0) 79 DAYS [構文図](#page-90-0) 79 [引数規則](#page-90-0) 79 DIGITS [構文図](#page-76-0) 65 [引数規則](#page-76-0) 65

関数 *(*続き*)* HOUR [構文図](#page-91-0) 80 [引数規則](#page-91-0) 80 MICROSECOND [構文図](#page-91-0) 80 [引数規則](#page-91-0) 80 MINUTE [構文図](#page-92-0) 81 [引数規則](#page-92-0) 81 MONTH [構文図](#page-92-0) 81 [引数規則](#page-92-0) 81 SECOND [構文図](#page-93-0) 82 [引数規則](#page-93-0) 82 SUBSTR ([サブストリング](#page-75-0)) 64 TIME [構文図](#page-93-0) 82 [引数規則](#page-93-0) 82 TIMESTAMP [構文図](#page-94-0) 83 [引数規則](#page-94-0) 83 [VALUE 65](#page-76-0) [VARCHAR 66](#page-77-0) [VARGRAPHIC 67](#page-78-0) YEAR [構文図](#page-94-0) 83 [引数規則](#page-94-0) 83 [関連資料](#page-286-0) 275 キー [機能](#page-21-0) 10 [ページ印刷](#page-22-0) 11 キー順アクセス・パス [定義](#page-252-0) 241 期間 [時刻](#page-88-0) 77 [時刻スタンプ](#page-88-0) 77 [日付](#page-88-0) 77 [ラベル付き](#page-87-0) 76 記号文字 DBCS (2 [バイト文字セット](#page-15-0)) 4 記述 [数字フィールド編集](#page-141-0) 130 規則 関数 値 [65](#page-76-0) [時刻](#page-93-0) 82 [時刻スタンプ](#page-94-0) 83 [連結](#page-74-0) 63 [CHAR 77](#page-88-0) [DATE 78](#page-89-0) [DAY 79](#page-90-0) [DAYS 79](#page-90-0) [DIGITS 65](#page-76-0) [HOUR 80](#page-91-0)

規則 *(*続き*)* 関数 *(*続き*)* [MICROSECOND 80](#page-91-0) [MINUTE 81](#page-92-0) [MONTH 81](#page-92-0) [SECOND 82](#page-93-0) SUBSTR ([サブストリング](#page-75-0)) 関数 [64](#page-75-0) [YEAR 83](#page-94-0) [ファイルの結合](#page-56-0) 45 機能 カウント計算 [ヌル値](#page-153-0) 142 計算 [カウント](#page-153-0) 142 [合計](#page-153-0) 142 [最小](#page-153-0) 142 [最大](#page-153-0) 142 [タイプ](#page-153-0) 142 [パフォーマンスに関する推奨事項](#page-259-0) [248](#page-259-0) [平均](#page-153-0) 142 [報告書](#page-259-0) 248 [報告書上の位置](#page-155-0) 144 [列の計算](#page-154-0) 143 CCSID ([コード化文字セット](#page-276-0) [ID\) 265](#page-276-0) 最小値計算 [ヌル値](#page-153-0) 142 [紹介](#page-17-0) 6 総合計 [ヌル値](#page-153-0) 142 [日付、時刻および時刻スタンプの値](#page-153-0) [142](#page-153-0) 平均計算 [ヌル値](#page-153-0) 142 [日付、時刻および時刻スタンプの値](#page-153-0)  $142$ 機能キー [使用法の紹介](#page-21-0) 10 F10 [前の画面の表示](#page-33-0) 22 F11 [追加の情報の表示](#page-29-0) 18 F12 [変更の取り消し](#page-33-0) 22 F13 キー [報告書レイアウトを表示するための](#page-22-0) [使用法](#page-22-0) 11 F17 [日付と時刻形式の表示](#page-32-0) 2[1, 72](#page-83-0) F21 [すべて選択](#page-41-0) 30 F23 [照合順序の省略時値の設定](#page-128-0) 11[7,](#page-133-0) [122](#page-133-0)

機能キー *(*続き*)* F23 *(*続き*)* [詳細注記を表示するための使用法](#page-23-0) [12](#page-23-0) F4 [リストを表示するための使用法](#page-23-0) 12 F5 [報告書の表示](#page-190-0) 179 [報告書表示のための使用法](#page-21-0) 10 計算機能 [カウント](#page-153-0) 142 [合計](#page-153-0) 142 [最小](#page-153-0) 142 [最大](#page-153-0) 142 [タイプ](#page-153-0) 142 [パフォーマンスに関する推奨事項](#page-259-0) 248 [平均](#page-153-0) 142 [報告書](#page-259-0) 248 列計算値 [報告書上の位置](#page-155-0) 144 [列の計算](#page-154-0) 143 CCSID ([コード化文字セット](#page-276-0) ID) 265 [「計算機能の選択」画面](#page-153-0) 142 [形式](#page-210-0) 199 形式指定 [報告書の制御レベル](#page-160-0) 149 [報告書の欄の間隔](#page-136-0) 125 結果 Query [結果の検査](#page-21-0) 10 [「結果のフィールドの定義」画面](#page-71-0) 60 結果フィールド [作成](#page-70-0) 59 式 [演算子](#page-71-0) 60 [数値](#page-72-0) 61 [文字](#page-73-0) 62 [時刻](#page-80-0) 69 [時刻スタンプ](#page-80-0) 69 [小数点以下の桁数](#page-100-0) 8[9, 200](#page-211-0) [除去](#page-101-0) 90 [数字フィールド](#page-72-0) 61 [数値定数](#page-73-0) 62 [他のデータ・タイプ](#page-82-0) 71 [追加](#page-101-0) 90 定義 [固有名](#page-71-0) 60 [DBCS 199](#page-210-0) [定義例](#page-101-0) 90 [長さ](#page-100-0) 8[9, 200](#page-211-0) [日付](#page-80-0) 69 [ヒントおよびテクニック](#page-256-0) 245 複数言語環境 [命名規則](#page-71-0) 60 [命名](#page-71-0) 60 [文字](#page-73-0) 62 [文字定数](#page-73-0) 6[2, 69](#page-80-0)

結果フィールド *(*続き*)* [列見出し](#page-100-0) 89 [連結](#page-74-0) (||) 操作 63 10 [進数精度](#page-213-0) 202 CCSID ([コード化文字セット](#page-275-0) ID) 264 Query/36 と [Query for i5/OS](#page-217-0) の相違点 [206](#page-217-0) SUBSTR ([サブストリング](#page-75-0)) 関数 64 結合 [レコード選択テスト](#page-117-0) (AND および [OR\) 106](#page-117-0) 結合選択テスト [定義](#page-252-0) 241 結合操作 [パフォーマンスに関する推奨事項](#page-262-0) 251 [「結合タイプの指定」画面](#page-55-0) 44 結合テスト コード L、T[、または](#page-57-0) Z 46 [指定](#page-55-0) 44 [データの制約事項](#page-57-0) 46 [表示](#page-65-0) 54 [有効な比較](#page-57-0) 46 CCSID ([コード化文字セット](#page-275-0) ID) 264 [「結合テストの表示」画面](#page-65-0) 54 権限 [機密保護](#page-179-0) 168 Query [権限の他ユーザーへの付与](#page-189-0) 178 Query [データベース・ファイル出力に](#page-179-0) [関する](#page-179-0) 168 [権限リスト名の権限](#page-180-0) 16[9, 178](#page-189-0) [言語コード・ページの](#page-280-0) CCSID 269 [言語照合順序と](#page-132-0) Query 121 語、編集 [数字フィールド](#page-149-0) 138 コード [編集](#page-147-0) 136 DEC フィールド [E 127](#page-138-0) [J 127](#page-138-0) [L 127](#page-138-0) [O 127](#page-138-0) [T 127](#page-138-0) [V 127](#page-138-0) [Z 127](#page-138-0) L、T、または Z [結合テスト](#page-57-0) 46 コード化文字セット ID (CCSID) [カバー・ページ](#page-277-0) 266 [計算機能](#page-276-0) 265 [形式の表示](#page-31-0) 20 [結果フィールド](#page-275-0) 264 [結合テスト](#page-275-0) 264 [言語コード・ページ](#page-280-0) 269 [実行時のレコード選択](#page-274-0) 263 [照合順序](#page-129-0) 11[8, 269](#page-280-0)

コード化文字セット ID (CCSID) *(*続き*)* [言語](#page-271-0) 260 [省略時値](#page-271-0) 260 [選択](#page-128-0) 11[7, 120](#page-131-0) [定義](#page-131-0) 120 [変換](#page-271-0) 260 [変換テーブル](#page-271-0) 260 [ユーザー定義](#page-271-0) 260 16 [進数](#page-271-0) 260 DBCS [文字フィールド](#page-271-0) 260 SBCS [文字フィールド](#page-271-0) 260 [制御の切れ目テキスト](#page-276-0) 265 [定義](#page-268-0) 257 [ファイル選択](#page-275-0) 264 [フッター](#page-277-0) 266 [分類フィールド](#page-276-0) 265 [ページ見出し](#page-277-0) 266 [変換テーブル](#page-134-0) 123 [変換に関する互換性](#page-277-0) 266 [変更、](#page-272-0)Query 定義の 261 [編集語](#page-150-0) 139 [報告書の制御レベル](#page-276-0) 265 [マーキング](#page-269-0) 25[8, 266](#page-277-0) [欄の形式指定](#page-276-0) 265 [レコード選択](#page-276-0) 265 [「レコードの選択」画面](#page-113-0) 102 Query [オプション・リスト](#page-280-0) 269 [実行](#page-280-0) 269 表 [269](#page-280-0) Query [定義の表示](#page-272-0) 261 表 [269](#page-280-0) コード・ページ [定義](#page-131-0) 120 例 [120](#page-131-0) 合計計算機能 [ヌル値](#page-153-0) 142 [日付、時刻および時刻スタンプの値](#page-153-0) [142](#page-153-0) 合計のみの出力 [相違](#page-217-0) 206 [データベース・ファイル](#page-164-0) 15[3, 169](#page-180-0) 降順 [レコードの分類](#page-122-0) 111 向上、10 [進数精度の](#page-213-0) 202 互換性 [変換](#page-277-0) 266 国際標準化機構 (ISO) [日付および時刻](#page-81-0) 70 コピー [Query](#page-196-0) 定義 18[5, 189](#page-200-0) コマンド [データベース・ファイル指定変更](#page-210-0) [\(OVRDBF\) 199](#page-210-0) [データベース・ファイルの作成](#page-16-0) 5 テーブル作成 [\(CRTTBL\) 118](#page-129-0)

コマンド *(*続き*)* CRTTBL ([テーブル作成](#page-129-0)) 118 [DLTQRY \(Query](#page-25-0) 定義削除) 1[4, 191](#page-202-0) OVRDBF ([データベース・ファイル指](#page-210-0) [定変更](#page-210-0)) 199 Query [削除](#page-25-0) 14 [実行](#page-24-0) 13 Query 開始 [\(STRQRY\) 9](#page-20-0)[, 13](#page-24-0) Query 実行 [\(RUNQRY\) 13](#page-24-0)[, 182](#page-193-0) Query 処理 [\(WRKQRY\) 9](#page-20-0)[, 13](#page-24-0) Query 定義削除 [\(DLTQRY\) 14](#page-25-0)[, 191](#page-202-0) Query/36 [プロシージャー相当](#page-218-0) 207 [RUNQRY \(Query](#page-24-0) 実行) 1[3, 182](#page-193-0) [STRQRY \(Query](#page-20-0) 開始) [9, 13](#page-24-0) [WRKQRY \(Query](#page-20-0) 処理) [9, 13](#page-24-0)

# [サ行]

最小値計算機能 [ヌル値](#page-153-0) 142 最大値計算機能 [ヌル値](#page-153-0) 142 最大レコード長 [データベース出力](#page-42-0) 31 最適化 [定義](#page-252-0) 241 削除 Query [からのファイルの選択](#page-48-0) 37 Query 定義 [DLTQRY](#page-202-0) コマンド 191 [Query for i5/OS](#page-25-0) メニュー 14 「Query [処理」画面](#page-26-0) 1[5, 191](#page-202-0) Query [メニュー](#page-202-0) 191 作成 [アクセス・パス](#page-253-0) 242 [結果フィールド](#page-70-0) 59 式 [原則](#page-98-0) 87 データベース・ファイル [説明](#page-16-0) 5 例 [213](#page-224-0) Query 定義 [お勧めする作業の順序](#page-42-0) 31 [高度な例](#page-237-0) 226 [考慮事項](#page-41-0) 30 例 [217](#page-228-0) 「Query [処理」画面](#page-26-0) 1[5, 27](#page-38-0) サブセット・プロンプト 「Query [処理」画面](#page-29-0) 18 サブルーチン Query/36 と [Query for i5/OS](#page-216-0) の相違点 [205](#page-216-0) サポート UCS2 レベル 1 [文字セット](#page-15-0) 4 [参考文献](#page-286-0) 275

式 [行の継続](#page-99-0) 88 結果フィールド [作成](#page-98-0) 87 [数値](#page-72-0) 61 [文字](#page-73-0) 62 [作成](#page-98-0) 87 [作成時の考慮事項](#page-98-0) 87 時刻 [定義](#page-72-0) 61 時刻スタンプ [定義](#page-72-0) 61 [時刻スタンプ・データ・タイプ](#page-82-0) 71 [時刻データ・タイプ](#page-82-0) 71 数値 [定義](#page-71-0) 60 日付 [定義](#page-72-0) 61 [日付データ・タイプ](#page-82-0) 71 文字 [定義](#page-71-0) 60 時刻 値 [長さ](#page-138-0) 127 関数 [CURRENT\(TIMEZONE\) 84](#page-95-0) [CURRENT\(TIME\) 84](#page-95-0) [形式の表示](#page-31-0) 2[0, 72](#page-83-0) 算術演算 [加算](#page-87-0) 76 [減算](#page-87-0) 76 データ・タイプ [説明](#page-80-0) 6[9, 70](#page-81-0) 定数 [レコード選択テスト](#page-110-0) 99 [比較](#page-111-0) 100 [分類の考慮事項](#page-125-0) 114 [EUR 70](#page-81-0) [i5/OS](#page-81-0) 形式 70 [ISO 70](#page-81-0) [JIS 70](#page-81-0) [LOCAL 70](#page-81-0) 時刻値 [演算](#page-83-0) 72 [時刻期間](#page-88-0) 77 時刻算術演算 [加算規則](#page-83-0) 72 [減算の規則](#page-84-0) 73 時刻スタンプ 値 [長さ](#page-138-0) 127 関数 [CURRENT\(TIMESTAMP\) 84](#page-95-0) 算術演算 [加算](#page-87-0) 76 [加算規則](#page-87-0) 76

時刻スタンプ *(*続き*)* 算術演算 *(*続き*)* [減算](#page-84-0) 7[3, 76](#page-87-0) データ・タイプ [説明](#page-80-0) 6[9, 71](#page-82-0) 定数 [レコード選択テスト](#page-110-0) 99 [比較](#page-111-0) 100 [分類の考慮事項](#page-125-0) 114 時刻スタンプ値 [演算](#page-83-0) 72 [時刻スタンプ期間](#page-88-0) 77 時刻スタンプ・データ [「報告書レイアウトの表示」画面](#page-22-0) 11 時刻スタンプ・フィールド [照合順序](#page-130-0) 119 [リリースの制約事項](#page-264-0) 253 [時刻スタンプ・フィールド名](#page-80-0) 69 時刻データ [「報告書レイアウトの表示」画面](#page-22-0) 11 時刻フィールド [照合順序](#page-130-0) 119 [リリースの制約事項](#page-264-0) 253 [時刻フィールド編集](#page-145-0) 134 [時刻フィールド名](#page-80-0) 69 [システム管理担当者の指針](#page-266-0) 255 [システムの分類順序](#page-134-0) 123 [「システム分類順序の選択」画面](#page-135-0) 124 [実行、](#page-21-0)Query の 10 [異なる言語による](#page-132-0) 121 対話式 [制限](#page-266-0) 255 例 [217](#page-228-0) F5 [の使用法](#page-190-0) 179 [Query for i5/OS](#page-190-0) メニュー 179 「Query [終了」画面](#page-191-0) 180 「Query [処理」画面](#page-26-0) 1[5, 181](#page-192-0) Query [ユーティリティー・メニュー](#page-25-0) [14](#page-25-0) [RUNQRY \(Query](#page-193-0) 実行) コマンド 182 実行時のレコード選択 CCSID ([コード化文字セット](#page-274-0) ID) 263 指定変更 [スプール出力](#page-170-0) 159 [データベース・ファイル](#page-210-0) 199 シフトアウト文字 DBCS (2 [バイト文字セット](#page-74-0)) 63 シフトイン文字 DBCS (2 [バイト文字セット](#page-74-0)) 63 シフト文字 DBCS (2 [バイト文字セット](#page-22-0)) 11 シフト文字付き DBCS データ [結合テストの規則](#page-57-0) 46 [長さの制限](#page-57-0) 46 [「報告書レイアウトの表示」画面](#page-22-0) 11 LIKE [比較テスト](#page-115-0) 104

シフト文字付き DBCS データ *(*続き*)* LIKE、NLIKE パターン [特殊文字](#page-116-0) 105 NLIKE (類似しない) [比較テスト](#page-115-0) 104 終了 [Query for i5/OS 9](#page-20-0)[, 177](#page-188-0) 出力 [印刷装置](#page-164-0) 15[3, 157](#page-168-0) [画面](#page-164-0) 153 形式 [選択](#page-164-0) 15[3, 249](#page-260-0) 合計専用 [指定](#page-164-0) 153 Query/36 と [Query for i5/OS](#page-217-0) の相 [違点](#page-217-0) 206 タイプ [選択](#page-164-0) 15[3, 249](#page-260-0) データベース・ファイル [指定](#page-164-0) 153 [定義](#page-174-0) 163 データベース・ファイルへの Query/36 と [Query for i5/OS](#page-217-0) の相 [違点](#page-217-0) 206 [明細](#page-164-0) 153 [「出力タイプおよび出力形式の選択」画面](#page-165-0) [154](#page-165-0) [順序](#page-102-0) 91 照合 [言語](#page-132-0) 121 [システム分類](#page-134-0) 123 [省略時値](#page-102-0) 91 [省略時値の設定](#page-128-0) 117 [変換テーブルの選択](#page-134-0) 123 [目的](#page-129-0) 118 [ユーザー定義の](#page-132-0) 121 16 [進数](#page-130-0) 119 Query [定義の変更](#page-199-0) 188 順序付け [結合のための](#page-62-0) 2 次ファイル 51 [Query 91](#page-102-0) Query [のためのフィールド](#page-102-0) 91 [使用、照合順序の](#page-187-0) 176 紹介、Query の [概念](#page-14-0) 3 状況メッセージ [Query for i5/OS 253](#page-264-0) 象形文字 DBCS (2 [バイト文字セット](#page-15-0)) 4 [照合順序](#page-102-0) 9[1, 117](#page-128-0)[, 119](#page-130-0)[, 260](#page-271-0) [英語の省略時値](#page-130-0) 119 [言語順序](#page-132-0) 121 [システムの分類順序](#page-134-0) 123 [省略時値](#page-128-0) 117 [省略時値の設定](#page-128-0) 117 [選択](#page-128-0) 11[7, 119](#page-130-0) [独自の定義](#page-132-0) 121

[照合順序](#page-102-0) *(*続き*)* [パフォーマンスに関する推奨事項](#page-259-0) 248 [日付、時刻または時刻スタンプ・フィ](#page-130-0) [ールド](#page-130-0) 119 [変換テーブル](#page-134-0) 123 [目的](#page-129-0) 118 [文字比較のための使用](#page-187-0) 176 16 [進数](#page-130-0) 11[9, 120](#page-131-0) CCSID ([コード化文字セット](#page-131-0) ID) 120 [言語](#page-271-0) 260 [照合順序](#page-280-0) 269 [省略時値](#page-271-0) 260 [変換テーブル](#page-271-0) 260 [ユーザー定義](#page-271-0) 260 16 [進数](#page-271-0) 260 Query [定義変更時の考慮事項](#page-199-0) 188 Query [への影響](#page-129-0) 11[8, 176](#page-187-0) 照合順序と比較 [EQ 119](#page-130-0) [GE 119](#page-130-0) [GT 119](#page-130-0) [LE 119](#page-130-0) [LIKE 119](#page-130-0) [LIST 119](#page-130-0) [LT 119](#page-130-0) [NE 119](#page-130-0) [NLIKE 119](#page-130-0) [NLIST 119](#page-130-0) [RANGE 119](#page-130-0) [照合順序の影響](#page-129-0) 118 [「照合順序の選択」画面](#page-130-0) 119 [「照合順序の定義」画面](#page-132-0) 121 詳細注記 [表示のための](#page-23-0) F23 の使用法 12 昇順 [レコードの分類](#page-122-0) 111 小数点以下の桁数および長さ [内部数値計算に使用される](#page-212-0) 201 小数点記号 [形式の表示](#page-31-0) 20 [省略時値](#page-21-0) 10 [照会のためのレコードの順序の決定](#page-122-0) [111](#page-122-0) 照合順序 [保管](#page-128-0) 117 16 [進数](#page-271-0) 260 Query [におけるフィールドの選択と順](#page-102-0) [序付け](#page-102-0) 91 Query [のためのレコードの選択](#page-106-0) 95 省略時ライブラリー S/36 [環境](#page-217-0) 206 除去 [結果フィールド](#page-101-0) 90 [レコード選択テスト](#page-119-0) (比較条件) 108 除算、ゼロ (0) による 例 [87](#page-98-0)

処理オプション [指定](#page-260-0) 249 [照合順序](#page-199-0) 188 [数字フィールド値の四捨五入](#page-185-0) 174 [目的](#page-184-0) 173 [文字比較](#page-199-0) 188 10 [進データ・エラーの無視](#page-185-0) 174 Query/36 と [Query for i5/OS](#page-217-0) の相違点 [206](#page-217-0) [「処理オプションの指定」画面](#page-184-0) 173 数字形式 [ゾーン](#page-255-0) 10 進数 244 [パック](#page-255-0) 10 進数 244 [数字フィールド](#page-255-0) 244 [数字フィールドの値の四捨五入](#page-185-0) 174 [「数字フィールドの編集定義」画面](#page-139-0) 128 [「数字フィールド編集の記述」画面](#page-141-0) 130 数値 [演算子](#page-71-0) 60 計算 [長さおよび小数点以下の桁数](#page-212-0) 201 式 [60](#page-71-0) 定数 [使用規則](#page-73-0) 62 [レコード選択テスト](#page-110-0) 99 フィールド [結果フィールドでの使用法](#page-72-0) 61 [処理中のエラーの無視](#page-185-0) 174 [処理中の四捨五入](#page-185-0) 174 [数字日付の処理](#page-86-0) 75 [長さおよび小数点以下の桁数](#page-100-0) 8[9,](#page-212-0) [201](#page-212-0) [日付への変換](#page-85-0) 74 [編集](#page-139-0) 128 [編集の記述](#page-141-0) 130 数値式 [結果フィールド](#page-72-0) 61 [スプール出力指定変更](#page-170-0) 159 [「スプール出力の定義」画面](#page-170-0) 159 [制御言語](#page-16-0) (CL) 5 [データベース・ファイルの作成](#page-16-0) 5 [「制御の切れ目における処理の指定」画面](#page-160-0) [149](#page-160-0) 制御レベル テキスト [報告書の制御の切れ目の形式定義](#page-161-0) [150](#page-161-0) CCSID ([コード化文字セット](#page-276-0) [ID\) 265](#page-276-0) [レベル](#page-156-0) 145 制御レベル、報告書 [定義](#page-156-0) 145 例 [146](#page-157-0) Query/36 と [Query for i5/OS](#page-217-0) の相違点 [206](#page-217-0) [「制御レベルの定義」画面](#page-157-0) 146

精度 [結果フィールド](#page-213-0) 202 制約 [定義のマイグレーション](#page-218-0) 207 ゼロによる除算 例 [87](#page-98-0) 先行ゼロ [置き換え](#page-145-0) 134 選択 一致したレコード [選択ファイル](#page-59-0) 48 1 [次ファイル](#page-60-0) 49 オプション [Query](#page-40-0) 定義 29 [システムの分類順序](#page-134-0) 123 [出力タイプおよび出力形式](#page-164-0) 153 [照会のための分類フィールド](#page-122-0) 111 [照合順序](#page-128-0) 11[7, 119](#page-130-0) ファイルの選択のためのメンバー [「ファイル選択指定」画面](#page-46-0) 35 [「メンバーの選択」画面](#page-51-0) 40 [ファイルの選択のためのライブラリー](#page-46-0) [35](#page-46-0) ファイルの選択のためのレコード様式 [「ファイル選択指定」画面](#page-46-0) 35 [「レコード様式の選択」画面](#page-52-0) 41 [変換テーブル](#page-134-0) 123 リストから Query を 「Query [処理」画面](#page-28-0) 17 [リストからの項目](#page-23-0) 12 Query の対象ファイル [「ファイル選択指定」画面](#page-44-0) 33 [「ファイルの選択」画面](#page-49-0) 38 Query [のためのフィールド](#page-102-0) 91 [パフォーマンスに関する推奨事項](#page-257-0) [246](#page-257-0) Query [のためのレコードの](#page-106-0) 95 選択、結合するレコードの [フィールドの大文字と小文字の区別の](#page-214-0) [無視](#page-214-0) 203 選択、レコードの [結合例](#page-117-0) 106 [パフォーマンスに関する推奨事項](#page-257-0) 246 選択項目 [オプションの選択](#page-40-0) 29 選択テスト [定義](#page-252-0) 241 レコード 例 [106](#page-117-0) OR [条件](#page-258-0) 247 選択の確認 Query [定義の作成および変更](#page-48-0) 37 選択/[除外アクセス・パス](#page-253-0) 242 選択/除外基準 1 [次レコード](#page-55-0) 44

千単位の区切り文字 [数字フィールド](#page-142-0) 131 ゾーン 10 [進数フィールド](#page-255-0) 244 [総称名](#page-23-0) 12 [想定される値](#page-21-0) 10

## [タ行]

対話式処理 [制限](#page-266-0) 255 [制限する](#page-266-0) 255 対話式データ定義ユーティリティー (IDDU) [紹介](#page-16-0) 5 [データ・ディクショナリー](#page-16-0) 5 [定義](#page-220-0) 209 メイン (システム) [メニュー](#page-221-0) 210 例 IDDU [定義の作成](#page-220-0) 209 追加 [結果フィールド](#page-101-0) 90 [ファイルの選択](#page-46-0) 35 [レコード選択テスト](#page-119-0) (比較条件) 108 通貨記号 [編集済み数字フィールド](#page-144-0) 133 データ [入力](#page-225-0) 214 データ記述仕様 (DDS) [紹介](#page-16-0) 5 [データの入力](#page-225-0) 214 データベース、リレーショナル [定義](#page-16-0) 5 データベース・ファイル 作成 例 [213](#page-224-0) [指定変更](#page-210-0) 199 出力 [最大レコード長](#page-42-0) 31 Query/36 と [Query for i5/OS](#page-217-0) の相 [違点](#page-217-0) 206 [データベース・ファイル指定変更](#page-210-0) [\(OVRDBF\)](#page-210-0) コマンド 199 [「データベース・ファイル出力の定義」画](#page-174-0) 面 [163](#page-174-0) [「データベース・ファイルの処理」画面](#page-224-0) [\(IDDU\) 213](#page-224-0) データ・タイプ [時刻](#page-80-0) 69 [時刻スタンプ](#page-80-0) 69 [日付](#page-80-0) 69 DEC 欄 [E 196](#page-207-0) [J 196](#page-207-0) [L 196](#page-207-0) [O 196](#page-207-0) [T 196](#page-207-0)

データ・タイプ *(*続き*)* DEC 欄 *(*続き*)* [V 196](#page-207-0) [Z 196](#page-207-0) [データ・ファイル・ユーティリティー](#page-16-0) [\(DFU\) 5](#page-16-0) 定義 [結果フィールド](#page-71-0) 60 [コード・ページ](#page-131-0) 120 [式](#page-71-0) 60 [ユーザー独自の照合順序](#page-132-0) 121 CCSID ([コード化文字セット](#page-268-0) ID) 257 [Query 188](#page-199-0) [印刷](#page-204-0) 193 [印刷情報](#page-205-0) 194 [権限の指定](#page-189-0) 178 [コピー](#page-200-0) 189 [削除](#page-202-0) 191 [作成](#page-38-0) 2[7, 30](#page-41-0) 作成 (例[\) 217](#page-228-0) [実行](#page-21-0) 10 [名前の変更](#page-202-0) 191 [表示](#page-203-0) 192 [ファイルの選択](#page-44-0) 33 [変更](#page-41-0) 3[0, 185](#page-196-0) 変更 (例[\) 222](#page-233-0) [変更前のコピー](#page-196-0) 185 [保管](#page-188-0) 177 [マイグレーションの制約](#page-218-0) 207 [命名](#page-38-0) 27 [DLTQRY](#page-202-0) コマンド 191 Query の削除 [DLTQRY](#page-25-0) コマンド 14 定義画面 [移動](#page-41-0) 30 定義ステップ [説明](#page-40-0) 29 「Query [定義」画面での選択](#page-39-0) 28 [「定義タイプの選択」](#page-221-0)(IDDU) 画面 210 定数 数値 [結果フィールド](#page-73-0) 62 [レコード選択テスト](#page-110-0) 99 図形 [マイグレーション](#page-264-0) 253 日付、時刻、および時刻スタンプ [レコード選択テスト](#page-110-0) 99 [文字](#page-73-0) 62 [結果フィールド](#page-73-0) 6[2, 69](#page-80-0) [レコード選択テスト](#page-109-0) 98 [DBCS 63](#page-74-0) [テキスト、制御の切れ目](#page-161-0) 150 テスト [表示](#page-65-0) 54

テスト、結合 コード [指定](#page-55-0) 44 [表示](#page-55-0) 44 L、T[、または](#page-55-0) Z 44 CCSID ([コード化文字セット](#page-275-0) ID) 264 テスト・パターン [空ストリング](#page-114-0) 103 [宣言](#page-114-0) 103 [特殊文字](#page-114-0) 103 [DBCS LIKE 104](#page-115-0) DBCS 以外 [特殊文字](#page-115-0) 104 DBCS 図形フィールド [空ストリング](#page-117-0) 106 [特殊なライブラリー名](#page-24-0) 13

# [ナ行]

内部数値計算 [長さおよび小数点以下の桁数](#page-212-0) 201 長さ [結果フィールド](#page-100-0) 8[9, 200](#page-211-0) [報告書のフィールド](#page-137-0) 126 長さおよび小数点以下の桁数 [内部数値計算に使用される](#page-212-0) 201 名前 [結果フィールド](#page-71-0) 60 [数字フィールド](#page-72-0) 61 [総称](#page-23-0) 12 [特殊ライブラリー](#page-24-0) 13 [Query](#page-38-0) 定義 27 日時形式 [EUR 70](#page-81-0) [i5/OS](#page-81-0) 形式 70 [ISO 70](#page-81-0) [JIS 70](#page-81-0) [LOCAL 70](#page-81-0) 日本工業規格 (JIS) [日付および時刻](#page-81-0) 70 ヌル値 [カウント計算機能](#page-153-0) 142 [合計計算機能](#page-153-0) 142 [最小値計算機能](#page-153-0) 142 [最大値計算機能](#page-153-0) 142 [平均計算機能](#page-153-0) 142 [レコード選択テスト](#page-110-0) 99 ヌル可能フィールド [リリースの制約事項](#page-264-0) 253 ヌル・フィールド [結合](#page-57-0) 46 [タイプ](#page-21-0) 10 [\\*ALL](#page-56-0) 結合 45

# [ハ行]

パック 10 [進数フィールド](#page-255-0) 244 バッチ処理 [パフォーマンスに関する推奨事項](#page-263-0) 252 Query [作業の選択](#page-26-0) 15 パフォーマンス [ヒントおよびテクニック](#page-252-0) 241 Query [の設計または変更](#page-256-0) 245 パフォーマンスの調整 [推奨事項](#page-263-0) 252 [比較](#page-107-0) 96 値 [97](#page-108-0) [時刻](#page-111-0) 100 [時刻スタンプ](#page-111-0) 100 [テスト](#page-107-0) 96 [日付](#page-111-0) 100 [フィールド](#page-107-0) 96 比較テスト EQ ([等しい](#page-110-0)) 9[9, 100](#page-111-0)[, 176](#page-187-0) GE ([大きいか等しい](#page-110-0)) 9[9, 101](#page-112-0)[, 176](#page-187-0) GT ([より大きい](#page-110-0)) 9[9, 101](#page-112-0)[, 176](#page-187-0) IS (ヌル[\) 100](#page-111-0)[, 101](#page-112-0) ISNOT ([ヌルでない](#page-111-0)) 10[0, 101](#page-112-0) LE ([小さいか等しい](#page-110-0)) 9[9, 101](#page-112-0)[, 176](#page-187-0) [LIKE \(](#page-187-0)類似) 176 [類似パターン](#page-111-0) 10[0, 103](#page-114-0) [DBCS 104](#page-115-0) LIST ([リスト](#page-111-0)) 10[0, 102](#page-113-0)[, 176](#page-187-0) LT ([より小さい](#page-110-0)) 9[9, 101](#page-112-0)[, 176](#page-187-0) NE ([等しくない](#page-110-0)) 9[9, 100](#page-111-0)[, 176](#page-187-0) NLIKE ([類似しない](#page-111-0)) 10[0, 103](#page-114-0)[, 176](#page-187-0) NLIST ([リストにない](#page-111-0)) 10[0, 102](#page-113-0)[, 176](#page-187-0) 比較と照合順序 [EQ 119](#page-130-0) [GE 119](#page-130-0) [GT 119](#page-130-0) [LE 119](#page-130-0) [LIKE 119](#page-130-0) [LIST 119](#page-130-0) [LT 119](#page-130-0) [NE 119](#page-130-0) [NLIKE 119](#page-130-0) [NLIST 119](#page-130-0) [RANGE 119](#page-130-0) 引数規則 関数 [時刻](#page-93-0) 82 [時刻スタンプ](#page-94-0) 83 [連結](#page-74-0) 63 [CHAR 77](#page-88-0) [DATE 78](#page-89-0) [DAY 79](#page-90-0) [DAYS 79](#page-90-0) [DIGITS 65](#page-76-0) [HOUR 80](#page-91-0)

引数規則 *(*続き*)* 関数 *(*続き*)* [MICROSECOND 80](#page-91-0) [MINUTE 81](#page-92-0) [MONTH 81](#page-92-0) [SECOND 82](#page-93-0) [SUBSTR](#page-75-0) 関数 64 [YEAR 83](#page-94-0) 日付 値 [長さ](#page-138-0) 127 関数 [CURRENT\(DATE\) 84](#page-95-0) [形式区切り記号](#page-81-0) 70 [形式の表示](#page-31-0) 2[0, 72](#page-83-0) [算術演算](#page-84-0) 73 [加算](#page-85-0) 74 [減算](#page-85-0) 74 [数字から日付への変換](#page-85-0) 74 [数字日付の処理](#page-86-0) 75 [データ・タイプ](#page-81-0) 70 [説明](#page-80-0) 6[9, 70](#page-81-0) 定数 [レコード選択テスト](#page-110-0) 99 [比較](#page-111-0) 100 [分類の考慮事項](#page-125-0) 114 [DATE](#page-89-0) 関数 78 [EUR 70](#page-81-0) [i5/OS](#page-81-0) 形式 70 [ISO 70](#page-81-0) [JIS 70](#page-81-0) [LOCAL 70](#page-81-0) 日付、時刻および時刻スタンプの値 [合計計算機能](#page-153-0) 142 [ヌルとの比較](#page-112-0) 101 [平均計算機能](#page-153-0) 142 IS、ISNOT [のテスト](#page-112-0) 101 日付、時刻および時刻スタンプ・フィール ド 照合順序 [最小値または最大値](#page-130-0) 119 マイグレーション N [から](#page-264-0) N-1 へ 253 日付値 [演算](#page-83-0) 72 [長さ](#page-138-0) 127 [日付期間](#page-88-0) 77 日付算術演算 [加算規則](#page-83-0) 72 [減算の規則](#page-84-0) 73 日付データ [「報告書レイアウトの表示」画面](#page-22-0) 11 日付と時刻形式の表示 F17 [機能キー](#page-32-0) 2[1, 72](#page-83-0) 日付フィールド [照合順序](#page-130-0) 119

日付フィールド *(*続き*)* [リリースの制約事項](#page-264-0) 253 [日付フィールド名](#page-80-0) 69 日付/時刻フィールド [区切り記号](#page-146-0) 135 [編集](#page-145-0) 134 「日付/[時刻フィールド編集の記述」画面](#page-145-0) [134](#page-145-0) 表示 形式 [時刻](#page-31-0) 20 [小数点記号](#page-31-0) 20 [日付](#page-31-0) 20 [結合テスト](#page-65-0) 54 [リスト](#page-23-0) 12 [リスト内の各項目に関するテキスト](#page-29-0) [18](#page-29-0) F13 [キーを使用する報告書レイアウト](#page-22-0) [11](#page-22-0) F5 [を使用する報告書](#page-21-0) 1[0, 179](#page-190-0) [Query 261](#page-272-0) [Query](#page-164-0) 出力 153 [Query](#page-26-0) 定義 1[5, 192](#page-203-0) Query [のために選択したファイル](#page-53-0) 42 ヒントおよびテクニック Query [の使い方](#page-252-0) 241 ファイル [共用](#page-210-0) 199 結合 [結合選択の指定](#page-54-0) 43 [選択](#page-59-0) 48 1 [次結合のための](#page-62-0) 2 次ファイルの [順序付け](#page-62-0) 51 1 [次ファイルの不一致レコードの選](#page-61-0) 択 [50](#page-61-0) 1 [次ファイルを使用した一致レコー](#page-60-0) [ドの選択](#page-60-0) 49 2 [次ファイルの順序規則](#page-62-0) 51 Query/36 と [Query for i5/OS](#page-216-0) の相 [違点](#page-216-0) 205 [構造の例](#page-14-0) 3 [指定変更](#page-210-0) 199 データベース [作成例](#page-224-0) 213 データベースへの出力 Query/36 と [Query for i5/OS](#page-217-0) の相 [違点](#page-217-0) 206 [定義](#page-14-0) 3 [「ファイル選択指定」画面](#page-46-0) 35 ファイル・メンバーの選択 [「ファイル選択指定」画面](#page-46-0) 35 [複数のレコード様式](#page-210-0) 199 [物理](#page-16-0) 5 [「メンバーの選択」画面](#page-51-0) 40 [リレーショナル・データベース](#page-16-0) 5

ファイル *(*続き*)* リンク Query/36 と [Query for i5/OS](#page-216-0) の相 [違点](#page-216-0) 205 [「レコード様式の選択」画面](#page-52-0) 41 [論理](#page-16-0) [5, 56](#page-67-0) 1 次 [44](#page-55-0) 2 次 [44](#page-55-0) [ID 36](#page-47-0) Query [定義における使用](#page-47-0) 36 Query/36 と [Query for i5/OS](#page-216-0) の相 [違点](#page-216-0) 205 Query [からのファイルの選択の削除](#page-48-0) [37](#page-48-0) Query [出力のための選択](#page-164-0) 153 Query [出力の定義](#page-174-0) 163 Query のための選択 [「ファイル選択指定」画面](#page-44-0) 33 [「ファイルの選択」画面](#page-49-0) 38 Query [のための選択の表示](#page-53-0) 42 Query [への追加](#page-46-0) 35 Query/36 と [Query for i5/OS](#page-216-0) の相違点 [205](#page-216-0) [ファイル](#page-47-0) ID 36 ファイル選択 CCSID ([コード化文字セット](#page-275-0) ID) 264 [「ファイル選択指定」画面](#page-44-0) 33 [「ファイル定義中にないフィールド」画面](#page-66-0) [55](#page-66-0) [「ファイル定義の作成」画面](#page-221-0) [\(IDDU\) 210](#page-221-0) [「ファイル定義の処理」画面](#page-221-0) [\(IDDU\) 210](#page-221-0)[, 213](#page-224-0) [ファイルの共用](#page-210-0) 199 [ファイルの結合](#page-54-0) 43 [一致したレコード結合](#page-55-0) 44 [規則](#page-56-0) 45 [結合のタイプ](#page-55-0) 44 [結合方法](#page-55-0) 44 [説明](#page-55-0) 44 [補足情報](#page-211-0) 200 例 [選択した全ファイルから一致レコー](#page-59-0) [ドの選択](#page-59-0) 48 1 [次結合のための](#page-62-0) 2 次ファイルの [順序付け](#page-62-0) 51 1 [次ファイルの不一致レコードの選](#page-61-0) 択 [50](#page-61-0) 1 [次ファイルを使用した一致レコー](#page-60-0) [ドの選択](#page-60-0) 49 1 [次ファイルと一致したレコード結合](#page-55-0) [44](#page-55-0) 1 [次ファイルと一致しないレコード結](#page-55-0) 合 [44](#page-55-0) 2 [次ファイルの順序規則](#page-62-0) 51

[ファイルの結合](#page-54-0) *(*続き*)* Query/36 と [Query for i5/OS](#page-216-0) の相違点 [205](#page-216-0) [ファイルの結合方法](#page-55-0) 44 [「ファイルの結合方法の指定」画面](#page-56-0) 45 [「ファイルの選択」画面](#page-49-0) 38 [「ファイルの選択の表示」画面](#page-54-0) 43 フィールド [値によるレコード選択テスト](#page-109-0) 98 結果 [作成](#page-70-0) 59 [定義](#page-71-0) 60 [ヒントおよびテクニック](#page-256-0) 245 [命名](#page-71-0) 60 10 [進数精度](#page-213-0) 202 [DBCS 199](#page-210-0) Query/36 と [Query for i5/OS](#page-217-0) の相 [違点](#page-217-0) 206 時刻 [結果フィールドの使用法](#page-80-0) 69 式 [69](#page-80-0) 時刻スタンプ [結果フィールドの使用法](#page-80-0) 69 式 [69](#page-80-0) 数値 [結果フィールドでの使用法](#page-72-0) 61 [編集](#page-139-0) 128 選択 [省略時値](#page-102-0) 91 [定義](#page-14-0) 3 名前 [数値](#page-72-0) 61 [ヌル](#page-21-0) 10 [比較](#page-107-0) 96 日付 [結果フィールドの使用法](#page-80-0) 69 式 [69](#page-80-0) ファイル定義からの脱落 [ファイルの選択プロセス時](#page-67-0) 56 Query [の変更または表示の開始時](#page-67-0) [56](#page-67-0) [浮動小数点](#page-22-0) 11 分類 [昇順または降順の指定](#page-122-0) 111 [使用方法の例](#page-124-0) 113 [パフォーマンスに関する推奨事項](#page-258-0) [247](#page-258-0) Query [のための選択](#page-122-0) 11[1, 247](#page-258-0) 編集 [数字フィールドの記述](#page-141-0) 130 [数字フィールドの定義](#page-139-0) 128 [報告書からの除外](#page-138-0) 127 [報告書における長さおよび小数点以下](#page-137-0) [の桁数](#page-137-0) 126 文字 [結果フィールドの使用法](#page-73-0) 62

フィールド *(*続き*)* 文字 *(*続き*)* Query/36 と [Query for i5/OS](#page-217-0) の相 [違点](#page-217-0) 206 [DBCS 4](#page-15-0)[, 46](#page-57-0) [印刷レコード様式](#page-206-0) 195 [結合テストの規則](#page-57-0) 46 [結合テストの規則](#page-57-0) (図形) 46 式 [62](#page-73-0) シフトアウト/[シフトイン文字](#page-22-0) 11 [シフト文字](#page-22-0) 11 長さ (図形[\) 126](#page-137-0) [フィールドの命名規則](#page-15-0) 4 [「報告書レイアウトの表示」画面](#page-22-0) [11](#page-22-0) [マイグレーション](#page-264-0) (図形) 253 [レコードの選択](#page-108-0) 97 LIKE [比較テスト](#page-115-0) 104 NLIKE (類似しない) [比較テスト](#page-115-0) [104](#page-115-0) Query [のための順序付け](#page-102-0) 9[1, 246](#page-257-0) Query [のための選択](#page-102-0) 9[1, 246](#page-257-0) [「フィールド定義の作成」画面](#page-223-0) [\(IDDU\) 212](#page-223-0) [「フィールド定義の作成および選択」画面](#page-222-0) [\(IDDU\) 211](#page-222-0)[, 212](#page-223-0) フィールドの選択および順序付け 例 [92](#page-103-0) [「フィールドの選択および順序付け」画面](#page-102-0) [91](#page-102-0) 複数 [Query for i5/OS](#page-27-0) 作業 16 Query [のためのファイル選択](#page-46-0) 35 複数言語環境 結果フィールド [命名規則](#page-71-0) 60 フッター [報告書への印刷](#page-172-0) 161 物理ファイル [定義](#page-16-0) 5 負符号 [編集、数字フィールドの](#page-143-0) 132 [プログラミングの考慮事項](#page-210-0) 199 プロファイル [Query for i5/OS 21](#page-32-0) プロンプト 位置指定 「Query [処理」画面](#page-29-0) 18 サブセット 「Query [処理」画面](#page-29-0) 18 [説明](#page-21-0) 10 [ライブラリー名の指定](#page-27-0) 16 Query [名の指定](#page-27-0) 16

分類 順序 Query/36 と [Query for i5/OS](#page-217-0) の相 [違点](#page-217-0) 206 フィールド [照合順序の考慮事項](#page-125-0) 114 [昇順または降順の指定](#page-122-0) 111 [使用方法の例](#page-124-0) 113 [ヌル値](#page-125-0) 114 [パフォーマンスに関する推奨事項](#page-258-0) [247](#page-258-0) [日付、時刻、時刻スタンプ](#page-125-0) 114 [優先順位番号](#page-122-0) 111 CCSID ([コード化文字セット](#page-276-0) [ID\) 265](#page-276-0) Query [のための選択](#page-122-0) 11[1, 247](#page-258-0) 分類、DBCS [文字データの](#page-128-0) 117 [「分類フィールドの選択」画面](#page-122-0) 111 [ページ印刷キー](#page-22-0) 11 ページ見出し [定義](#page-174-0) 163 CCSID ([コード化文字セット](#page-277-0) ID) 266 [「ページ見出しとフッターの指定」画面](#page-173-0) [162](#page-173-0) ページ・フッター [定義](#page-174-0) 163 CCSID ([コード化文字セット](#page-277-0) ID) 266 平均計算機能 [ヌル値](#page-153-0) 142 [日付、時刻および時刻スタンプの値](#page-153-0) [142](#page-153-0) 変換テーブル [照合順序のための選択](#page-134-0) 123 CCSID ([コード化文字セット](#page-134-0) ID) 123 [「変換テーブルの選択」画面](#page-134-0) 123 変更、Query [定義の](#page-196-0) 18[5, 222](#page-233-0) [定義](#page-26-0) 15 CCSID ([コード化文字セット](#page-272-0) ID) 261 編集、数字フィールドの [定義](#page-139-0) 128 [編集コードの指定](#page-146-0) 135 [編集語の指定](#page-149-0) 138 編集の記述 [小数点](#page-142-0) 131 [先行ゼロの置き換え](#page-145-0) 134 [千単位の区切り文字](#page-142-0) 131 [通貨記号](#page-144-0) 133 日付/[時刻区切り記号](#page-146-0) 135 日付/[時刻フィールド](#page-145-0) 134 [負符号](#page-143-0) 132 編集語 異なる [CCSID 139](#page-150-0) [指定](#page-149-0) 138 [数字フィールド](#page-149-0) 138 編集コード [指定](#page-146-0) 135

編集コード *(*続き*)* [修飾子](#page-149-0) 138 [数字フィールド](#page-147-0) 136 [「編集コードの指定」画面](#page-147-0) 136 [「編集語の指定」画面](#page-149-0) 138 [報告書からのフィールドの除外](#page-138-0) 127 報告書 [計算機能](#page-259-0) 248 [指定](#page-152-0) 141 [タイプ](#page-153-0) 142 出力 [印刷装置](#page-164-0) 15[3, 157](#page-168-0) [画面](#page-164-0) 153 [データベース・ファイル](#page-164-0) 15[3, 163](#page-174-0) 制御レベル [大文字小文字の区別](#page-159-0) 148 [形式指定](#page-160-0) 149 [定義](#page-156-0) 145 [定義例](#page-157-0) 146 [テキスト](#page-161-0) 150 [分類フィールド以外のフィールド](#page-211-0) [200](#page-211-0) [レベル](#page-156-0) 145 CCSID ([コード化文字セット](#page-276-0) [ID\) 265](#page-276-0) Query/36 と [Query for i5/OS](#page-217-0) の相 [違点](#page-217-0) 206 [脱落](#page-66-0) 55 [表示のための](#page-21-0) F5 の使用法 1[0, 179](#page-190-0) [フィールド](#page-66-0) 55 [除外](#page-138-0) 127 欄の形式指定 [スペーシング](#page-136-0) 125 [フィールドの長さおよび小数点以下](#page-137-0) [の桁数](#page-137-0) 126 [見出し](#page-136-0) 125 [レイアウトを表示する](#page-22-0) F13 キーの使 [用法](#page-22-0) 11 [「報告書の表示」画面](#page-21-0) 10 [「報告書の欄の形式指定」画面](#page-137-0) 126 [「報告書レイアウトの表示」画面](#page-22-0) 11 [保管、](#page-188-0)Query 定義の 177 [補足説明、プログラマー対象の](#page-210-0) 199

# [マ行]

マーキング CCSID ([コード化文字セット](#page-269-0) ID) 258 マージ機能 [欄間隔の例外](#page-136-0) 125 マイグレーション N [から](#page-264-0) N-1 へ 253 見出し [結果フィールド](#page-100-0) 89 [報告書](#page-172-0) 161 [報告書の列](#page-136-0) 125

[明細出力](#page-164-0) 153 命名規則 結果フィールド [複数言語環境](#page-71-0) 60 メッセージ [Query for i5/OS 21](#page-32-0) [Query for i5/OS](#page-264-0) 状況 253 メッセージ応答 Query/36 と [Query for i5/OS](#page-218-0) の相違点 [207](#page-218-0) メニュー IDDU ([対話式データ定義ユーティリテ](#page-221-0)  $(-7 - 210)$ Query for i5/OS [ユーティリティー](#page-25-0) 14 メンバー [ファイル選択のための選択](#page-46-0) 3[5, 40](#page-51-0) [「メンバーの選択」画面](#page-52-0) 41 文字 式 [結果フィールド](#page-73-0) 62 [定数](#page-73-0) 62 [レコード選択テスト](#page-109-0) 98 [名前](#page-73-0) 62 [フィールド](#page-73-0) 62 文字結果フィールド [作成規則](#page-73-0) 62 文字セット・サポート UCS2 [レベル](#page-15-0) 1 4 [文字置換警告](#page-186-0) 175 [「文字置換無視」画面](#page-186-0) 175 文字データ [「報告書レイアウトの表示」画面](#page-22-0) 11 文字定数 [シフトアウト文字](#page-73-0) 62 [シフトイン文字](#page-73-0) 62 [使用規則](#page-73-0) 6[2, 63](#page-74-0) [宣言](#page-109-0) 98 [文字比較](#page-187-0) 176 [文字フィールド](#page-271-0) 260 サブストリング 例 [64](#page-75-0) [有効な比較](#page-59-0) 48 Query/36 と [Query for i5/OS](#page-217-0) の相違点 [206](#page-217-0) 文字フィールド名 値 [説明](#page-75-0) 64 [有効な入力](#page-73-0) 62 戻る、「Query [定義」画面へ](#page-41-0) 30

# [ヤ行]

[ユーザー定義の照合順序](#page-132-0) 121

### [ラ行]

ライブラリー [定義](#page-17-0) 6 [特殊な名前](#page-24-0) 13 [ファイル選択のための選択](#page-46-0) 35 リストからの項目の選択 「Query [処理」画面](#page-30-0) 19 [リストからの選択](#page-23-0) 12 ラベル付き期間 [減算](#page-256-0) 245 [追加](#page-256-0) 245 欄 [報告書の間隔](#page-136-0) 125 [報告書の間隔の形式指定](#page-136-0) 125 [報告書の見出し](#page-136-0) 125 欄の形式指定 CCSID ([コード化文字セット](#page-276-0) ID) 265 リスト 位置指定 「Query [処理」画面](#page-29-0) 18 [項目の選択](#page-30-0) 19 [方法](#page-23-0) 12 [ライブラリー](#page-28-0) 17 [ライブラリー名](#page-23-0) 12 [Query 12](#page-23-0) [Query](#page-23-0) 名 12 サブセット 「Query [処理」画面](#page-29-0) 18 総称名 [サブセット・リストを入手する方法](#page-29-0) [18](#page-29-0) [表示](#page-23-0) 12 [ライブラリー](#page-24-0) (\*LIBL) 13 NOT LIST [比較テスト](#page-111-0) 100 Query の名前 「Query [処理」画面](#page-28-0) 17 (LIST) [比較テスト](#page-111-0) 100 [リレーショナル・データベース・ファイル](#page-16-0) [5](#page-16-0) リンク・ファイル Query/36 と [Query for i5/OS](#page-216-0) の相違点 [205](#page-216-0) 例 [結果フィールドの定義](#page-101-0) 90 [コード・ページ](#page-131-0) 120 [実行、](#page-228-0)Query の 217 [データベース・ファイルの作成](#page-224-0) 213 [フィールドの選択および順序付け](#page-103-0) 92 [分類フィールドの選択](#page-124-0) 113 変更、Query [定義の](#page-233-0) 222 [レコード選択テストの結合](#page-117-0) 106 [IDDU](#page-220-0) 定義 209 Query [定義の作成](#page-228-0) 21[7, 226](#page-237-0) レイアウト [報告書の表示](#page-22-0) 11

レコード [一致した](#page-261-0) 250 [一致しない](#page-261-0) 25[0, 253](#page-264-0) [照会のための順序の決定](#page-122-0) 111 選択 [結合例](#page-117-0) 106 [省略時値](#page-106-0) 95 [テスト](#page-109-0) 9[8, 99](#page-110-0) CCSID ([コード化文字セット](#page-274-0) [ID\) 263](#page-274-0) 選択テスト [除去](#page-119-0) 108 [追加](#page-119-0) 108 AND および OR [による結合](#page-117-0) 106 [DBCS LIKE 104](#page-115-0) [DBCS NLIKE \(](#page-115-0)類似しない) 104 EQ ([等しい](#page-110-0)) 9[9, 100](#page-111-0) GE ([大きいか等しい](#page-110-0)) 9[9, 101](#page-112-0) GT ([より大きい](#page-110-0)) 9[9, 101](#page-112-0) IS (ヌル[\) 100](#page-111-0) ISNOT ([ヌルでない](#page-111-0)) 100 LE ([小さいか等しい](#page-110-0)) 9[9, 101](#page-112-0) [LIKE \(](#page-111-0)類似) 10[0, 103](#page-114-0) LIST (リスト[\) 100](#page-111-0)[, 102](#page-113-0) LT ([より小さい](#page-110-0)) 9[9, 101](#page-112-0) NE ([等しくない](#page-110-0)) 9[9, 100](#page-111-0) NLIKE ([類似しない](#page-111-0)) 10[0, 103](#page-114-0) NLIST ([リストにない](#page-111-0)) 100 [RANGE \(](#page-110-0)範囲) 9[9, 101](#page-112-0) [定義](#page-14-0) 3 レコード選択 CCSID ([コード化文字セット](#page-276-0) ID) 265 レコード選択テスト [定義](#page-252-0) 241 [パフォーマンスに関する推奨事項](#page-257-0) 246 OR [条件](#page-258-0) 247 「レコードの選択」画面 選択/[除外基準](#page-55-0) 44 [比較テスト](#page-106-0) 95 [比較フィールド](#page-107-0) 96 CCSID ([コード化文字セット](#page-113-0) ID) 102 [レコード様式](#page-210-0) 199 [印刷例](#page-206-0) 195 [定義](#page-14-0) 3 ファイル選択のための選択 [「ファイル選択指定」画面](#page-46-0) 35 [「レコード様式の選択」画面](#page-52-0) 41 [「レコード様式の選択」画面](#page-53-0) 42 列 [報告書内の計算](#page-154-0) 143 [見出し、結果フィールド](#page-100-0) 89 列見出し [指定](#page-100-0) 89 [レベル、制御の切れ目](#page-156-0) 145 [連結](#page-74-0) 63

[連結](#page-74-0) *(*続き*)* DBCS [図形フィールド](#page-74-0) [制約事項](#page-74-0) 63 DBCS フィールドと SBCS フィール ドの混合 [結果](#page-210-0) 199 論理ファイル [定義](#page-16-0) 5 Query または [DB2 for i5/OS](#page-67-0) プログラ [ムでの使用法](#page-67-0) 56

#### [数字]

1 次ファイル [定義](#page-261-0) 250 [ファイル結合操作で使用される](#page-55-0) 44 1 [次ファイルと一致したレコード結合](#page-55-0) 44 [フィールド長に関する制約事項](#page-57-0) 46 1 次ファイルと一致しないレコード結合 [一致するレコードがない](#page-55-0) 1 次ファイル [のレコード](#page-55-0) 44 [フィールド長に関する制約事項](#page-57-0) 46 1 次レコード 選択/[除外基準](#page-55-0) 44 1 [バイト文字セット](#page-15-0) (SBCS) フィールド [4](#page-15-0) 10 進数 位置 [結果フィールド](#page-100-0) 89 [結果フィールドの](#page-211-0) 200 [報告書のフィールド](#page-137-0) 126 [小数点編集済み数字フィールド](#page-142-0) 131 データ・エラー システム/36 [からのマイグレーショ](#page-256-0) ン [245](#page-256-0) [処理](#page-260-0) 249 10 [進数精度、結果フィールドの](#page-213-0) 202 10 進数データ Query/36 と [Query for i5/OS](#page-218-0) の相違点 [207](#page-218-0) 10 進データ・エラー [無視](#page-185-0) 174 10 [進データ・エラーの無視](#page-185-0) 174 16 進数 [照合順序](#page-130-0) 11[9, 120](#page-131-0) [CCSID 120](#page-131-0) 2 次ファイル [定義](#page-261-0) 250 [ファイル結合操作で使用される](#page-55-0) 44 [複数結合ファイルの考慮事項](#page-62-0) 51 2 次ファイルの順序付け規則 [正しい結合のための規則](#page-62-0) 51 [正しい方法の例](#page-62-0) 51 [正しくない方法の例](#page-63-0) 52 2 バイト文字セット (DBCS) [記号文字](#page-15-0) 4

```
2 バイト文字セット (DBCS) (続き)
 シフトアウト文字 63
 シフトイン文字 63
 シフト文字 11
 象形文字 4
 スペース所要量 11
 データ表示 11
 文字データの分類 117
 文字定数
   シフトアウト文字 63
   シフトイン文字 63
```
## **A**

ALL [結合](#page-211-0) 200 AND 結合 [レコード選択テスト](#page-117-0) 106

# **C**

CCSID ([コード化文字セット](#page-131-0) ID) 120 [カバー・ページ](#page-277-0) 266 [計算機能](#page-276-0) 265 [結果フィールド](#page-275-0) 264 [結合テスト](#page-275-0) 264 [言語コード・ページ](#page-280-0) 269 [実行時のレコード選択](#page-274-0) 263 [照合順序](#page-129-0) 11[8, 269](#page-280-0) [言語](#page-271-0) 260 [省略時値](#page-271-0) 260 [選択](#page-129-0) 118 [定義](#page-131-0) 120 [変換](#page-271-0) 260 [変換テーブル](#page-271-0) 260 [ユーザー定義](#page-271-0) 260 16 [進数](#page-271-0) 260 DBCS [文字フィールド](#page-271-0) 260 SBCS [文字フィールド](#page-271-0) 260 [制御の切れ目テキスト](#page-276-0) 265 [定義](#page-268-0) 257 [表示](#page-31-0) 20 [ファイル選択](#page-275-0) 264 [フッター](#page-277-0) 266 [分類フィールド](#page-276-0) 265 [ページ見出し](#page-277-0) 266 [変換テーブル](#page-134-0) 123 [変換に関する互換性](#page-277-0) 266 変更、Query [定義の](#page-272-0) 261 表 [261](#page-272-0) [編集語](#page-150-0) 139 [報告書の制御レベル](#page-276-0) 265 [マーキング](#page-269-0) 25[8, 266](#page-277-0) [欄の形式指定](#page-276-0) 265 [レコード選択](#page-276-0) 265 [「レコードの選択」画面](#page-113-0) 102

CCSID ([コード化文字セット](#page-131-0) ID) *(*続き*)* [連結](#page-131-0) [結果](#page-75-0) 64 Query [オプション・リスト](#page-280-0) 269 [実行](#page-280-0) 269 表 [269](#page-280-0) Query [定義の表示](#page-272-0) 261 表 [261](#page-272-0) VALUE 関数 [結果](#page-77-0) 66 CHAR 関数 [構文図](#page-88-0) 77 [引数規則](#page-88-0) 77 CL ([制御言語](#page-16-0)) 5 [データベース・ファイルの作成](#page-16-0) 5 [CURRENT](#page-95-0) 関数 84

### **D**

DATE 関数 [構文図](#page-89-0) 78 [引数規則](#page-89-0) 78 DAY 関数 [構文図](#page-90-0) 79 [引数規則](#page-90-0) 79 DAYS 関数 [構文図](#page-90-0) 79 [引数規則](#page-90-0) 79 [DB2 for i5/OS](#page-259-0) ビュー 248 DB2 for i5/OS プログラム リレーショナル・データベースの用語 [ファイル](#page-16-0) 5 i5/OS [用語との関係](#page-16-0) 5 DBCS (2 バイト文字セット) [記号文字](#page-15-0) 4 結果フィールドの定義 [考慮事項](#page-210-0) 199 [結合テストの規則](#page-57-0) 46 [シフトアウト文字](#page-74-0) 63 [シフトイン文字](#page-74-0) 63 [シフト文字](#page-22-0) 11 [象形文字](#page-15-0) 4 [スペース所要量](#page-22-0) 11 [データ表示](#page-22-0) 11 [「報告書レイアウトの表示」画面](#page-22-0) 11 [文字データの分類](#page-128-0) 117 文字定数 [シフトアウト文字](#page-74-0) 63 [シフトイン文字](#page-74-0) 63 LIKE [比較テスト](#page-115-0) 104 NLIKE ([類似しない](#page-115-0)) 比較テスト 104 DBCS [混用フィールド](#page-22-0) 11 LIKE、NLIKE パターン [特殊文字](#page-116-0) 105 DBCS [図形フィールド](#page-22-0) 1[1, 46](#page-57-0)

DBCS [図形フィールド](#page-22-0) *(*続き*)* [文字定数](#page-22-0) [要件](#page-74-0) 63 [リリースの制約事項](#page-264-0) 253 連結 [制約事項](#page-74-0) 63 LIKE、NLIKE パターン [特殊文字](#page-116-0) 105 DBCS [専用フィールド](#page-22-0) 11 DBCS [択一フィールド](#page-22-0) 11 DDS (データ記述仕様) [紹介](#page-16-0) 5 DEC フィールド コード [E 127](#page-138-0) [J 127](#page-138-0) [L 127](#page-138-0) [O 127](#page-138-0) [T 127](#page-138-0) [V 127](#page-138-0) [Z 127](#page-138-0) DEC 欄 データ・タイプ [E 46](#page-57-0)[, 196](#page-207-0) [G 46](#page-57-0) [J 46](#page-57-0)[, 196](#page-207-0) [L 196](#page-207-0) [O 46](#page-57-0)[, 196](#page-207-0) [T 196](#page-207-0) [V 196](#page-207-0) [Z 196](#page-207-0) DFU ([データ・ファイル・ユーティリティ](#page-16-0)  $-$ [\) 5](#page-16-0) DIGITS 関数 [構文図](#page-76-0) 65 [引数規則](#page-76-0) 65 [DLTQRY \(Query](#page-25-0) 定義削除) コマンド 1[4,](#page-202-0) [191](#page-202-0)

### **E**

EE (2 [バイトの](#page-22-0) E) 11 EQ (等しい) [比較テスト](#page-110-0) 9[9, 100](#page-111-0)[, 176](#page-187-0) EUR (IBM 欧州標準) [日付および時刻](#page-81-0) 70

## **G**

GE ([大きいか等しい](#page-110-0)) 比較テスト 9[9,](#page-112-0) [101](#page-112-0)[, 176](#page-187-0) GG (2 [バイト文字の](#page-22-0) G) 11 GT ([より大きい](#page-110-0)) 比較テスト 9[9, 101](#page-112-0)[,](#page-187-0) [176](#page-187-0)

# **H**

HOUR 関数 [構文図](#page-91-0) 80 [引数規則](#page-91-0) 80

# **I**

IBM USA 標準 (USA) [日付および時刻](#page-81-0) 70 IBM 欧州標準 (EUR) [日付および時刻](#page-81-0) 70 ID [ファイル](#page-47-0) 36 Query [定義における使用](#page-47-0) 36 Query/36 と [Query for i5/OS](#page-216-0) の相違点 [205](#page-216-0) IDDU (対話式データ定義ユーティリティ ー) [紹介](#page-16-0) 5 [データ・ディクショナリー](#page-16-0) 5 [定義](#page-220-0) 209 メイン ([システム](#page-221-0)) メニュー 210 例 IDDU [定義の作成](#page-220-0) 209 IS (ヌル) [比較テスト](#page-111-0) 10[0, 101](#page-112-0) ISNOT ([ヌルでない](#page-111-0)) 比較テスト 10[0,](#page-112-0) [101](#page-112-0) ISO (国際標準化機構) [日付および時刻](#page-81-0) 70

### **J**

JIS (日本工業規格) [日付および時刻](#page-81-0) 70 JJ (2 [バイト文字の](#page-22-0) J) 11

### **L**

LE ([小さいか等しい](#page-110-0)) 比較テスト 9[9,](#page-112-0) [101](#page-112-0)[, 176](#page-187-0) LIKE パターン DBCS [以外の文字](#page-116-0) 105 [DBCS](#page-116-0) 混用 105 [DBCS](#page-116-0) 図形 105 [DBCS](#page-116-0) 専用 105 LIKE (類似) [比較テスト](#page-187-0) 176 [類似パターン](#page-111-0) 10[0, 103](#page-114-0) [DBCS 104](#page-115-0) LIST (リスト) [比較テスト](#page-111-0) 10[0, 102](#page-113-0)[, 176](#page-187-0) LOCAL 時刻標準 [日付および時刻](#page-81-0) 70 LT (より小さい) [比較テスト](#page-110-0) 9[9, 101](#page-112-0)[,](#page-187-0) [176](#page-187-0)

L、T、または Z [結合テスト](#page-57-0) 46 ラベル付き期間 [定義](#page-87-0) 76

#### **M**

MICROSECOND 関数 [構文図](#page-91-0) 80 [引数規則](#page-91-0) 80 MINUTE 関数 [構文図](#page-92-0) 81 [引数規則](#page-92-0) 81 MONTH 関数 [構文図](#page-92-0) 81 [引数規則](#page-92-0) 81

#### **N**

NE ([等しくない](#page-110-0)) 比較テスト 9[9, 100](#page-111-0)[,](#page-187-0) [176](#page-187-0) NLIKE ([類似しない](#page-111-0)) 比較テスト 10[0,](#page-114-0) [103](#page-114-0)[, 176](#page-187-0) NLIST ([リストにない](#page-111-0)) 比較テスト 10[0,](#page-187-0) [176](#page-187-0)

#### **O**

OO (2 [バイト文字の](#page-22-0) O) 11 OR 結合 [レコード選択テスト](#page-117-0) 106 OR 条件 [選択テストの指定](#page-258-0) 247 OVRDBF ([データベース・ファイル指定変](#page-210-0) 更) [コマンド](#page-210-0) 199

### **Q**

Query [演習](#page-220-0) 209 [実行](#page-190-0) 179 [定義のヒント](#page-256-0) 245 Query for i5/OS [エラー](#page-32-0) 21 [開始](#page-20-0) [9, 13](#page-24-0) [言語順序](#page-271-0) 260 [コマンド](#page-24-0) 13 作業 [図](#page-17-0) 6 [説明](#page-17-0) 6 [選択](#page-27-0) 16 [終了](#page-20-0) [9, 177](#page-188-0) 紹介 [説明](#page-14-0) 3 [照合順序の影響](#page-129-0) 118 Query for i5/OS *(*続き*)* [処理](#page-24-0) 13 [定義](#page-14-0) 3 [ヒントおよびテクニック](#page-252-0) 241 [複数の](#page-27-0) Query 作業 16 [プロファイル](#page-32-0) 21 [メッセージ](#page-32-0) 21 メニュー [使用法](#page-25-0) 14 [表示](#page-20-0) 9 Query/36 [との相違点](#page-216-0) 205 Query for i5/OS [への照合順序の影響](#page-129-0) 118 Query 開始 [\(STRQRY\)](#page-20-0) コマンド [9, 13](#page-24-0) Query [結果の検査](#page-21-0) 10 Query 実行 [\(RUNQRY\)](#page-24-0) コマンド 1[3,](#page-193-0) [182](#page-193-0) 「Query [終了」画面](#page-188-0) 17[7, 180](#page-191-0) [Query](#page-20-0) 処理 [9, 241](#page-252-0) Query 処理 [\(WRKQRY\)](#page-20-0) コマンド [9, 13](#page-24-0) 「Query 処理」画面 [紹介](#page-26-0) 15 [表示](#page-20-0) 9 Query [の実行](#page-192-0) 181 Query [の名前のリスト](#page-28-0) 17 Query 定義 [印刷](#page-204-0) 193 [印刷情報](#page-205-0) 194 [オプションの選択](#page-40-0) 29 [権限の指定](#page-189-0) 178 [コピー](#page-200-0) 189 [削除](#page-202-0) 191 [DLTQRY](#page-25-0) コマンド 1[4, 191](#page-202-0) Query for i5/OS [ユーティリティ](#page-25-0) [ー・メニュー](#page-25-0) 14 「Query [処理」画面](#page-202-0) 191 作成 [高度な例](#page-237-0) 226 例 [217](#page-228-0) 「Query [処理」画面](#page-38-0) 27 [実行](#page-21-0) 10 [終了](#page-188-0) 177 [定義](#page-17-0) 6 [名前の変更](#page-202-0) 191 [表示](#page-203-0) 192 [ファイルの選択](#page-44-0) 33 [変更](#page-41-0) 30 [説明](#page-196-0) 185 例 [222](#page-233-0) [変更時の考慮事項](#page-199-0) 188 [変更前のコピー](#page-196-0) 185 [保管](#page-188-0) 177 [マイグレーションの制約](#page-218-0) 207 [命名](#page-38-0) 27 命名規則 [複数言語環境](#page-39-0) 28 [リストからの選択](#page-23-0) 12

Query 定義 *(*続き*)* Query for i5/OS メニュー [削除](#page-25-0) 14 「Query [定義」画面](#page-39-0) 28 「Query [定義」画面](#page-39-0) 28 Query 定義削除 [\(DLTQRY\)](#page-25-0) コマンド 1[4,](#page-202-0) [191](#page-202-0) Query [定義の終了](#page-188-0) 177 Query [定義の名前の変更](#page-202-0) 191 Query 定義のマイグレーション [制約](#page-218-0) 207 「Query [のコピー」画面](#page-200-0) 189 「Query [の削除の確認」画面](#page-202-0) 191 Query/36 と Query for i5/OS の相違点 [結合できるファイル数](#page-216-0) 205 [結合のタイプ](#page-216-0) 205 [コマンド](#page-216-0) 205 操作上の [ファイルの結合](#page-216-0) 205 [文字フィールドの最大長](#page-216-0) 205

### **R**

RANGE (範囲 ) [比較テスト](#page-110-0) 9[9, 101](#page-112-0) [RUNQRY \(Query](#page-24-0) 実行 ) コマンド 1[3,](#page-193-0) [182](#page-193-0)

## **S**

SECOND 関数 [構文図](#page-93-0) 82 [引数規則](#page-93-0) 82 [STRQRY \(Query](#page-20-0) 開始 ) コマンド [9, 13](#page-24-0) SUBSTR (サブストリング ) 演算子 [構文図](#page-75-0) 64 [ヌル値](#page-75-0) 64 [引数規則](#page-75-0) 64 DBCS フィールド [結果フィールド](#page-210-0) 199 SUBSTR (サブストリング ) 関数 [構文図](#page-75-0) 64 [ヌル値](#page-75-0) 64 [引数規則](#page-75-0) 64

## **T**

TIME 関数 [構文図](#page-93-0) 82 [引数規則](#page-93-0) 82 TIMESTAMP 関数 [構文図](#page-94-0) 83 [引数規則](#page-94-0) 83

#### **U**

UCS2 レベル 1 [サポート](#page-15-0) 4 USA (IBM USA 標準 ) [日付および時刻](#page-81-0) 70

#### **V**

[VALUE](#page-76-0) 関数 65 [VARCHAR](#page-77-0) 関数 66 [VARGRAPHIC](#page-78-0) 関数 67

#### **W**

[WRKQRY \(Query](#page-20-0) 処理 ) コマンド [9, 13](#page-24-0)

#### **Y**

YEAR 関数 [構文図](#page-94-0) 83 [引数規則](#page-94-0) 83

# [特殊文字]

```
*ALL 結合 45, 200
*ALL 権限 168, 178
*ALL 特殊ライブラリー名 13
*ALLUSR 特殊ライブラリー名 13
*CHANGE 権限 168, 178
*CURLIB 特殊ライブラリー名 13
*EXCLUDE 権限 169, 178
*LIBCRTAUT 権限 168, 178
*LIBL 特殊ライブラリー名 13
*QRYDFN (Query 定義
)
  オブジェクト
6
*USE 権限 169, 178
*USRLIBL 特殊ライブラリー名 13
|| (連結
) 演算子 63
```
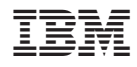

Printed in Japan

SD88-5025-02

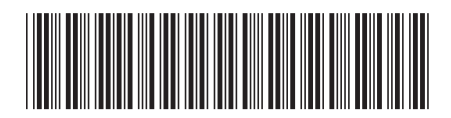

〒106-8711 東京都港区六本木3-2-12